# أساليب الإحصاء

# للعلوم الإقتصادية وادارة الأعمال مع استخدام برنامج SPSS

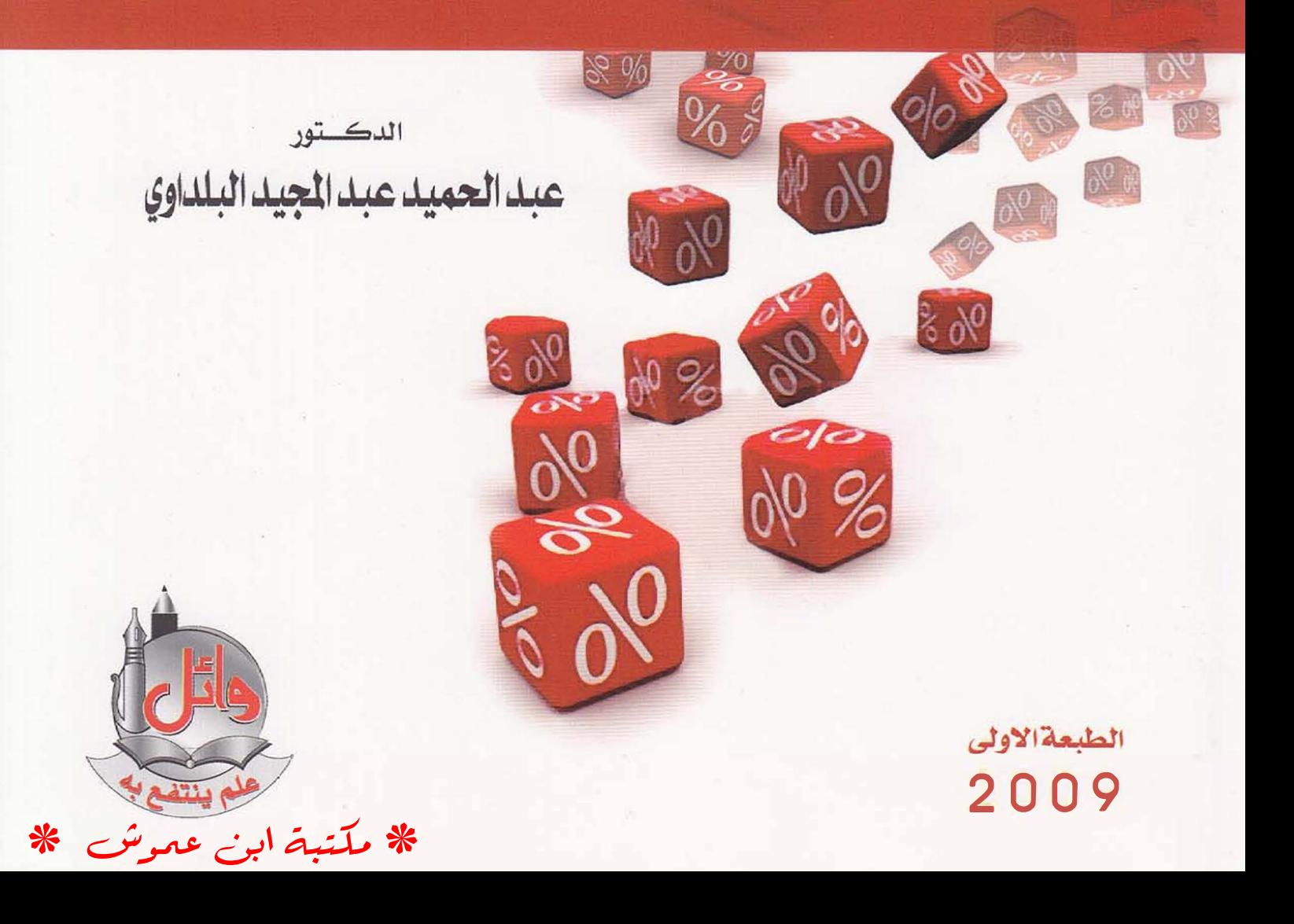

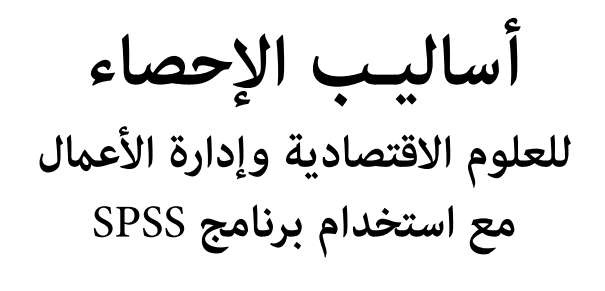

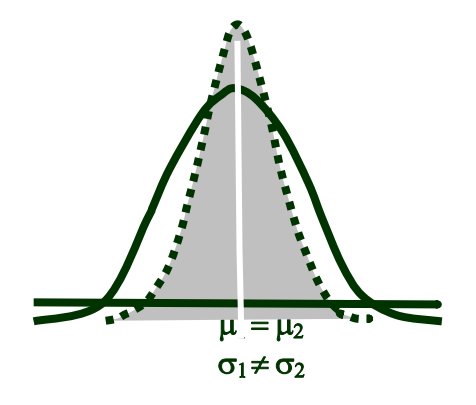

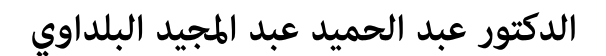

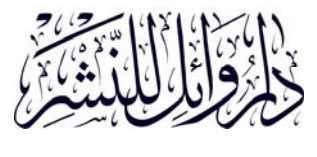

**الطبعة الأولى ٢٠٠٩**

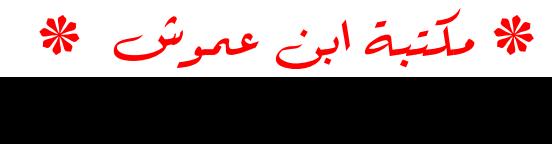

```
رقم الايداع لدى دائرة المكتبة الوطنية : (٣٧٢ /٢/ ٢٠٠٩) 
                                                     البلداوي، عبد الحميد عبد المجيد 
أساليب الإحصاء للعلوم الاقتصادية وإدارة الأعامل مع استخدام برنامج SPSS / 
                      عبد الحميد عبد المجيد البلداوي. عامن: دار وائل، ٢٠٠٩ 
                                                                           ( ٤٤٢ ص ) 
                                                                 أ.ر . : (٣٧٢ /٢/ ٢٠٠٩) 
                  الواصفات: الإحصاء الوصفي / الإحصاء / / إدارة الأعامل // الحواسيب.
```
 **\* تم إعداد بيانات الفهرسة والتصنيف الأولية من قبل دائرة المكتبة الوطنية** 

**\*\*\*\*\*\*\*\*\*\***

**رقم التصنيف العشري / ديوي : ٥١٩.٥ ( ردمك) 978-9957-11-796-2 ISBN**

- **\* أساليب الإحصاء للعلوم الاقتصادية وإدارة الأعامل مع استخدام برنامج SPSS** 
	- **\* الدكتور عبد الحميد عبد المجيد البلداوي** 
		- **\* الطبعــة الأولى ٢٠٠٩**
		- **\* جميع الحقوق محفوظة للناشر**

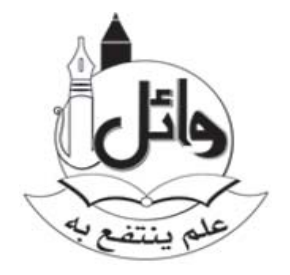

# **\* الأردن – عامن – شارع الجمعية العلمية الملكية – مبنى الجامعة الاردنية الاستثامري رقم ٢( ) الطابق الثاين دار وائــل للنشر والتوزيع**

 **هـاتف :٥٣٣٨٤١٠ -٦ - ٠٠٩٦٢ – : فاكس -٥٣٣١٦٦١ ٦- ٠٠٩٦٢ ص - ب . (١٦١٥ ا – لجبيهة) \* الأردن – عمـان – وسـط البـلد – مجمـع الفحيص التجــاري هــاتف - :٤٦٢٧٦٢٧ -٦ - ٠٠٩٦٢** 

www.darwael.com

**E-Mail:** Wael@Darwael.Com

جميع الحقوق محفوظة، لا يسمح بإعادة إصدار هذا الكتاب أو تخزينه في نطاق استعادة المعلومات أو نقله أو إستنساخه بأي شكل من الأشكال دون إذن خطي مسبق من الناشر.

All rights reserved. No Part of this book may be reproduced, or transmitted in any form or by any means, electronic or mechanical, including photocopying, recording or by any information storage retrieval system, without the prior permission in writing of the publisher.

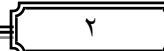

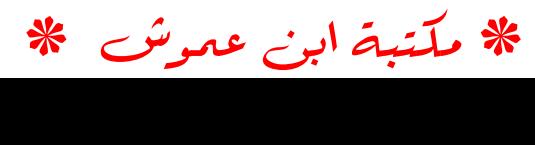

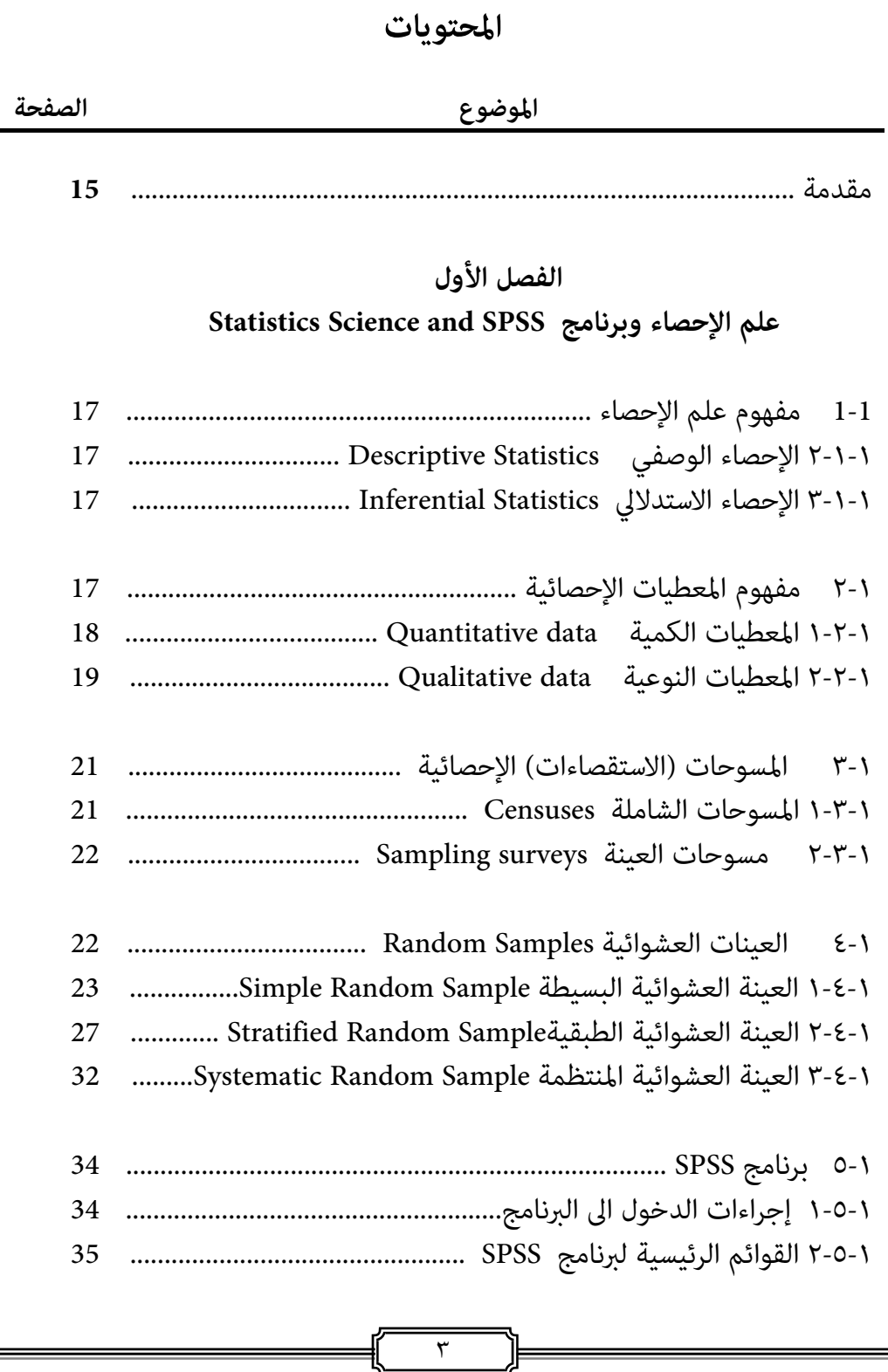

☀ ملّتبة ابن عموش ☀

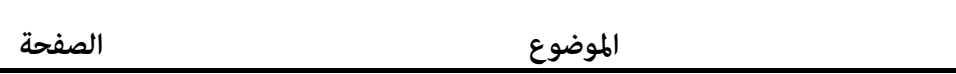

# **الفصل الثاين أساليب تبويب المعطيات والعرض البياين**

# **Data Tabulation and Graphical Presentation**

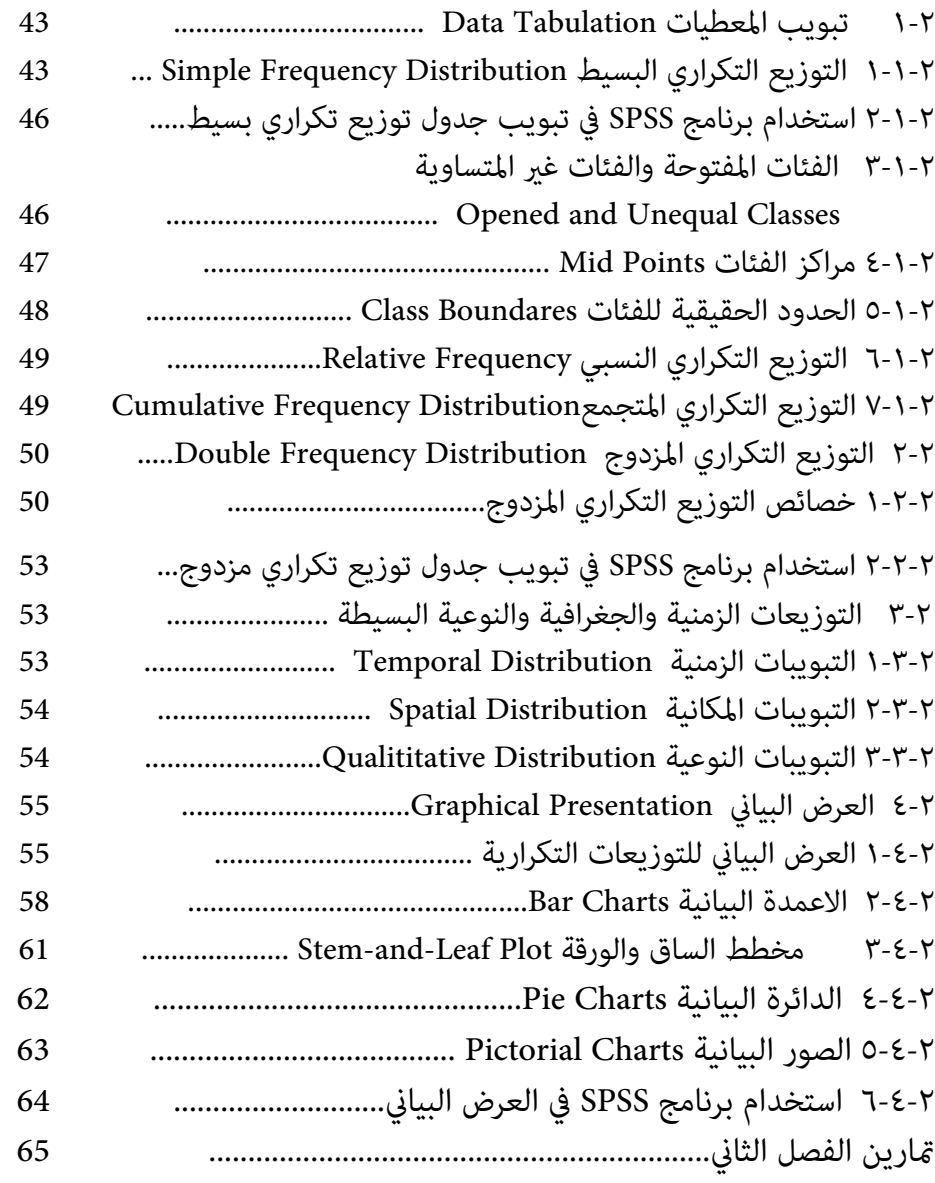

☀ ملّتبة ابن عموش ☀

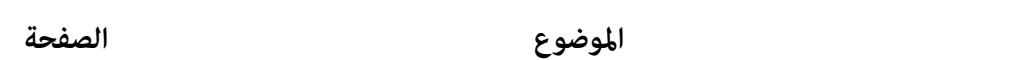

# **الفصل الثالث**

# **النزعة المركزية وغري المركزية والتشتت**

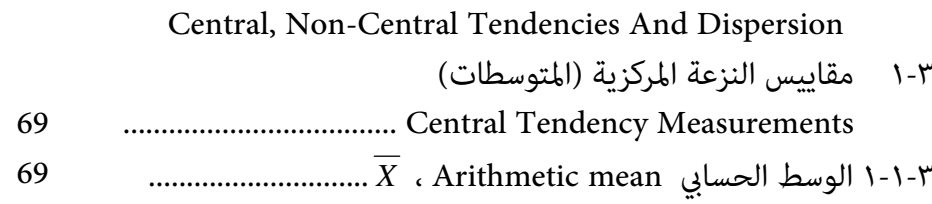

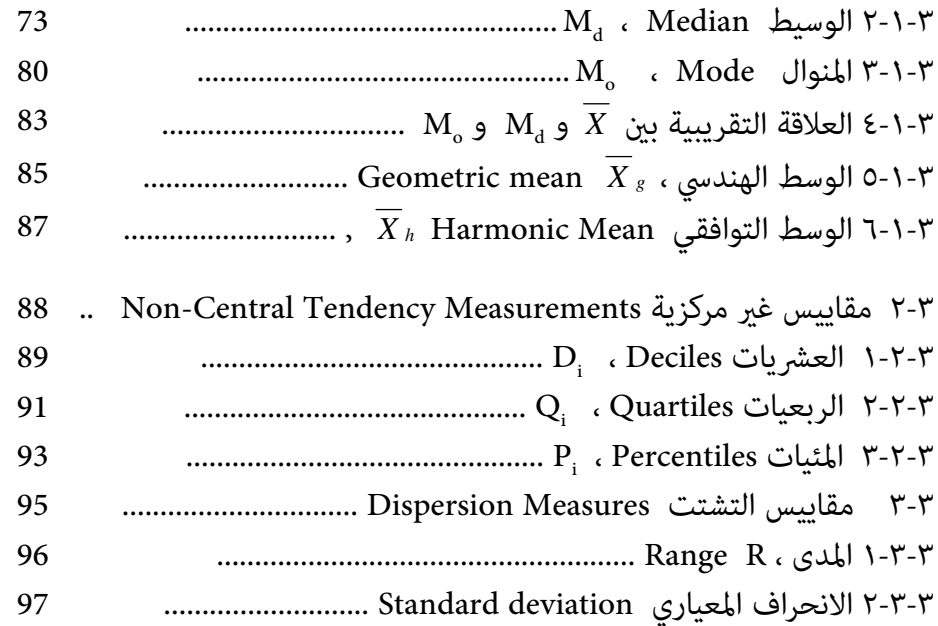

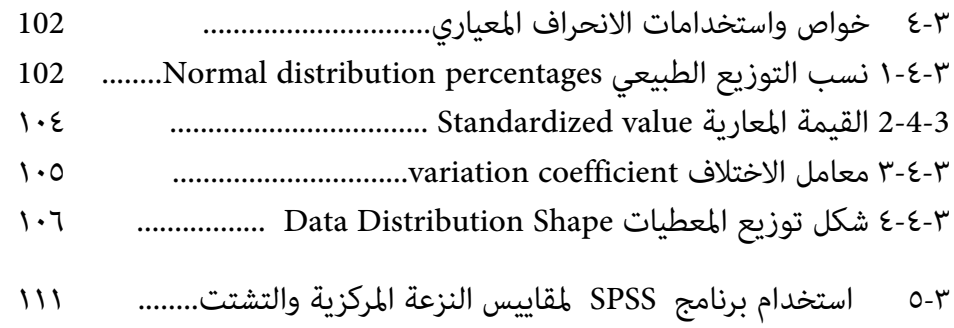

متارين الفصل الثالث................................................................ ١١٢

☀ ملّتبة ابن عموش ☀

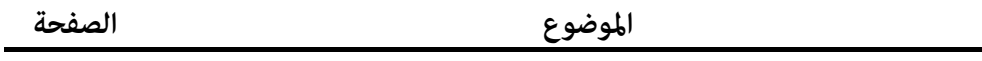

# **الفصل الرابع الاحتاملات Probabilities**

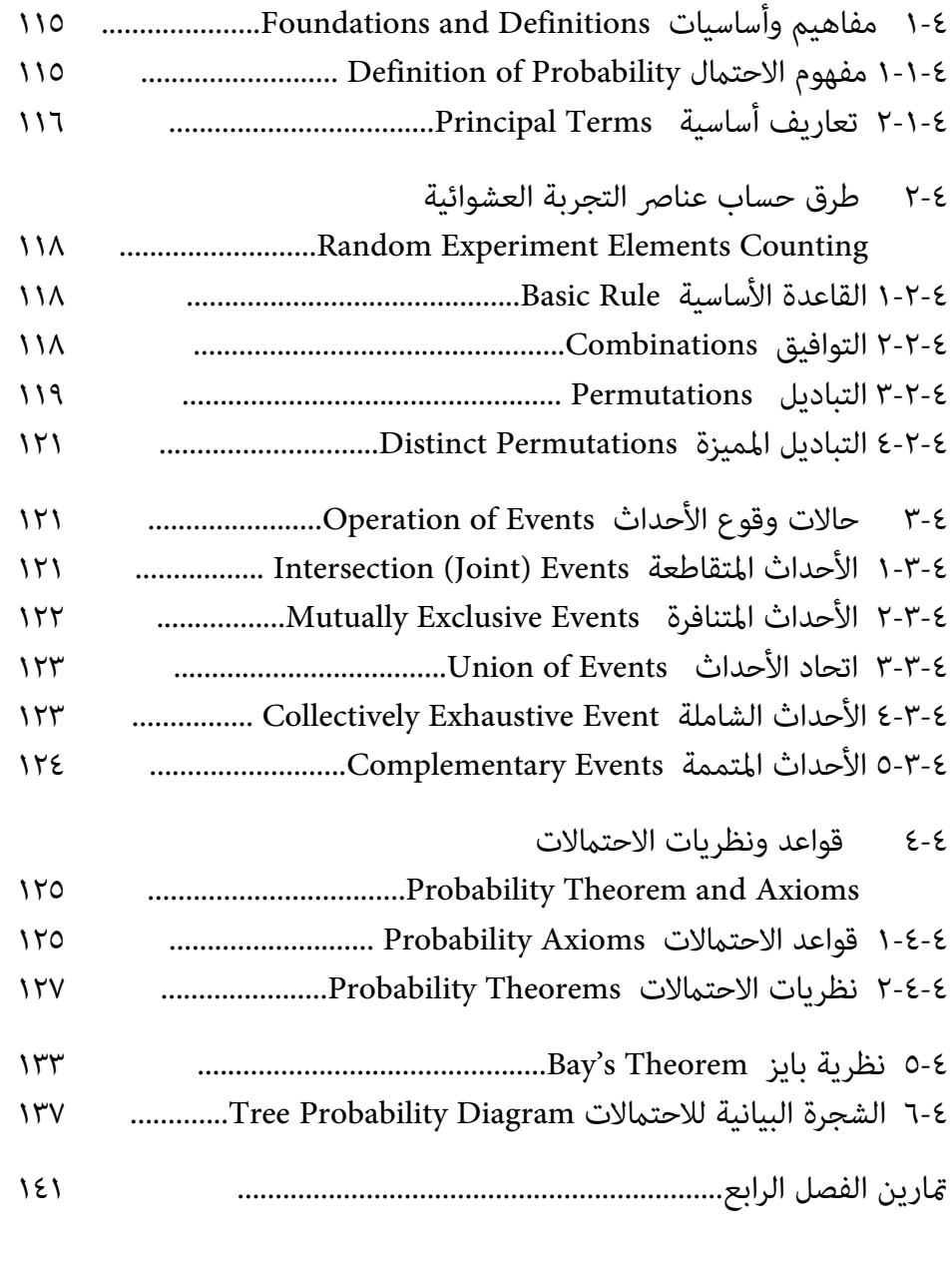

٦

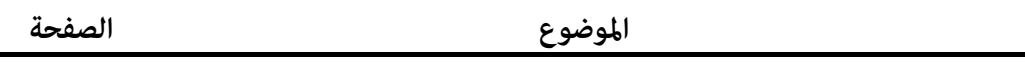

**الفصل الخامس** 

# **اختبار الفروض وتحليل التباين**

# **Hypothesis Testing and Analysis of Variance**

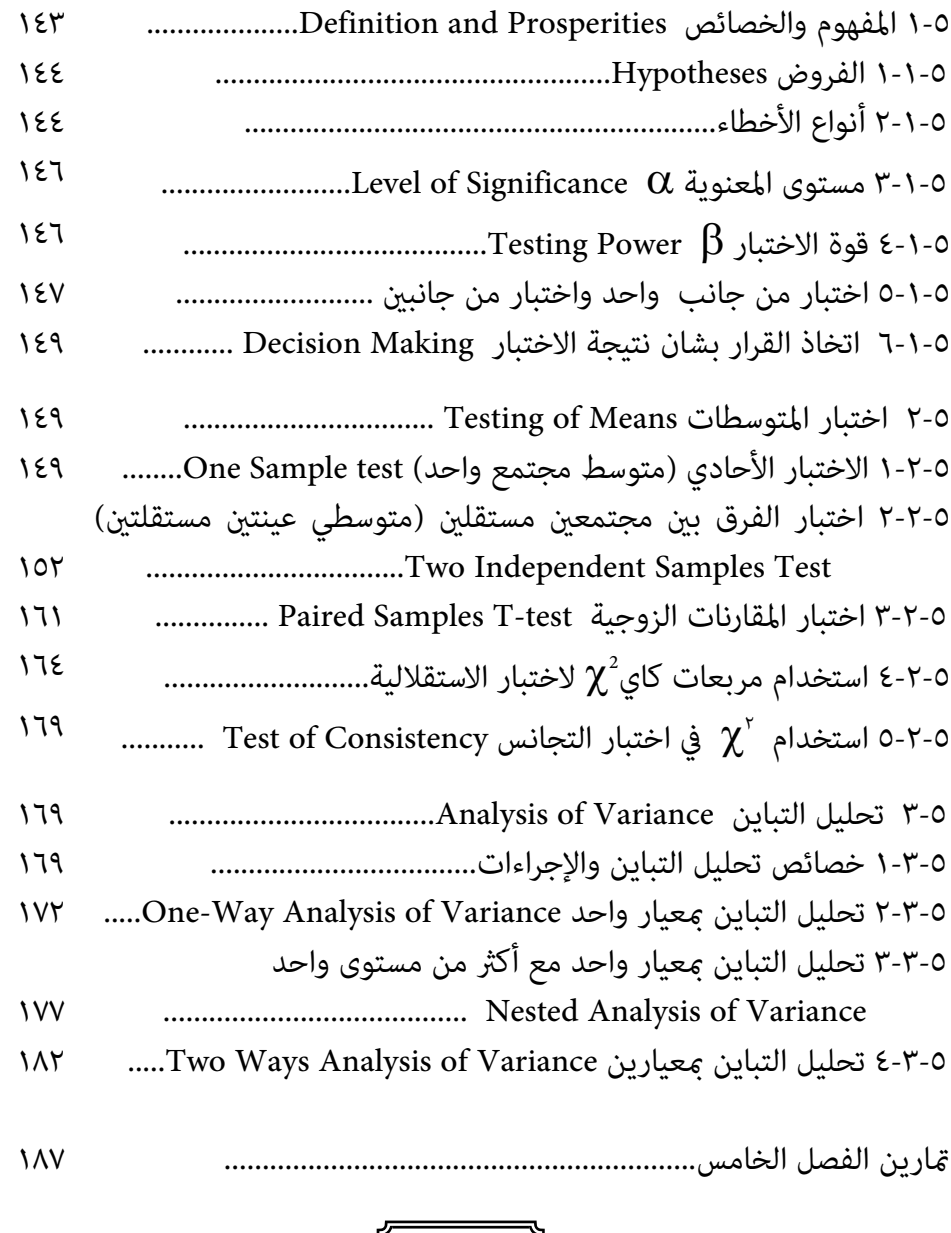

 $\ensuremath{\mathsf{V}}$ 

)ŀ

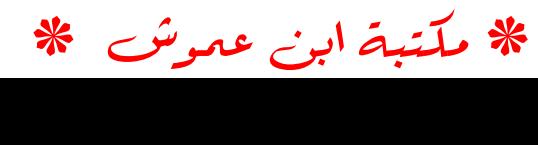

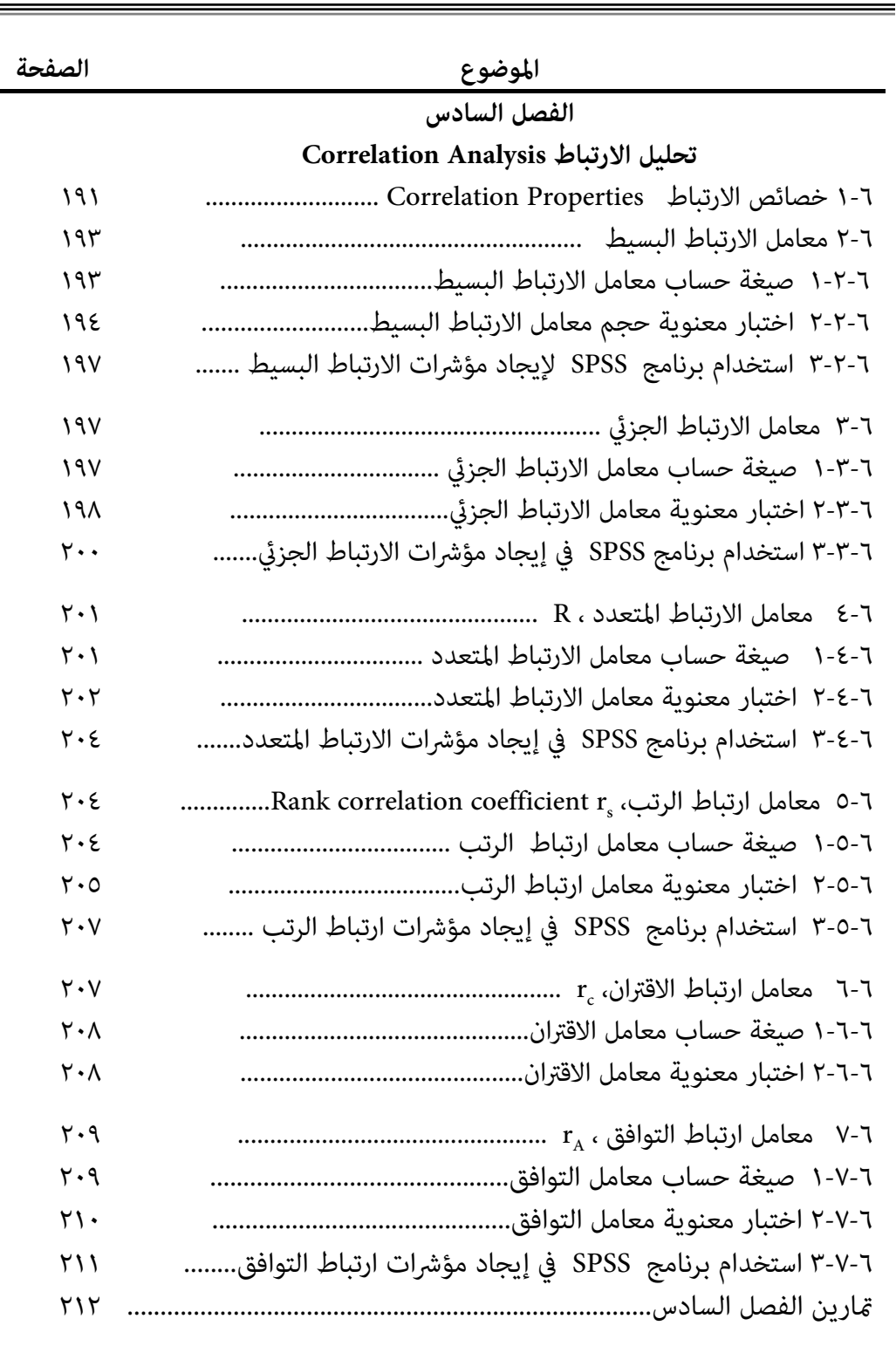

 $\frac{1}{\sqrt{2}}$ 

 $\equiv$ 

=

☀ ملّتبة ابن عموش ☀

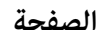

#### **الموضوع الصفحة**

# **الفصل السابع تحليل الانحدار Analysis Regression**

# ٧-١ تحليل الانحدار الخطي البسيط ........................................ Simple Linear Regression Analysis ٢١٧ ٧-١-١ معادلة الانحدار الخطي البسيط .................................................... ٢١٧ ٧-١-٢ تقدير ميل الانحدار باستخدام طريقة المربعات الصغرى ................. ٢١٨ ٧-١-٣ فرضيات منوذج الانحدار الخطي البسيط ........................................ ٢٢٠ ٧-١-٤ اختبار فرضيات منوذج الانحدار الخطي البسيط .................... ........... ٢٢١ ٧-١-٥ استخدام برنامج SPSS في الانحدار الخطي البسيط ........................ ٢٣٠ ٧-٢ الانحدار الخطي المتعدد Regression Linear Multiple .................. ٢٣٠ ٢٣٠ ٧-٢-١ معادلة الانحدار الخطي المتعدد وطريقة تقدير s' .............. ٧-٢-٢ معايري قياس كفاءة ومعنوية منوذج الانحدار الخطي المتعدد............ ٢٣٢ ٧-٢-٣ اختبار القوة التنبوئية للنموذج Model of Power Predictive....... ٢٣٧ ٢٣٧ ...............Practical Testing of Model للنموذج العملي الاختبار ٧-٢-٤ ٩-٢-٥ طرق الانحدار الخطي المتعدد Methods Regression ................... ٢٣٧ ٩-٢-٦ استخدام برنامج SPSS في تحليل الانحدار الخطي المتعدد ................ ٢٣٩ ٧-٣ الانحدار غري الخطي Regression Linear-Non ............................... ٢٣٩ ٧-٣-١ الانحدار غري الخطي البسيط ............................................... Simple Non-Linear Regression ٢٤٠ ٧-٣-٢ استخدام برنامج SPSS لتحليل الانحدار غري الخطي البسيط............. ٢٤٧ ٧-٤ الانحدار غري الخطي المتعدد ........................................... Non-Linear Multiple Regression ٢٤٨ ٧-٤-١ معادلة الانحدار التربيعية Equations Regression Quadratic ... ٢٤٨ ٧-٤-٢ معادلة الانحدار التكعيبي Equation Regression Cubic ............ ٢٥١ ٧-٤-٣ استخدام برنامج SPSS لتحليل الانحدار غري الخطي المتعدد .......... ٢٥٢ متارين الفصل السابع................................................................................. ٢٥٣

☀ ملّتبة ابن عموش ☀

# **الموضوع الصفحة**

# **الفصل الثامن**

# **Analysis Series Time تحليل السلاسل الزمنية**

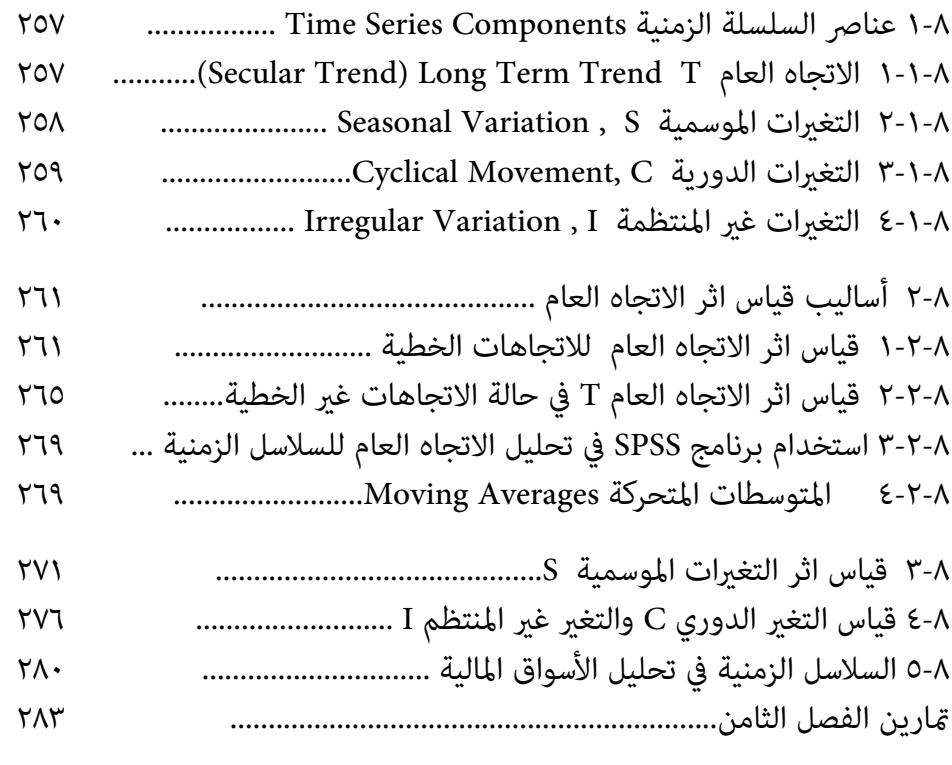

# **الفصل التاسع الأرقام القياسية Numbers Index**

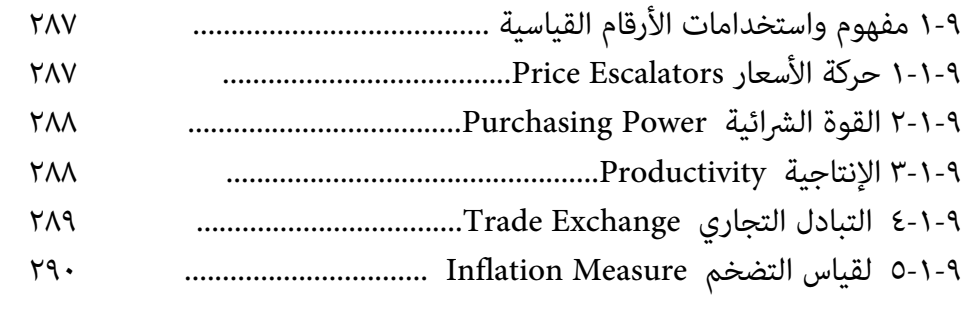

☀ ملّتبة ابن عموش ☀

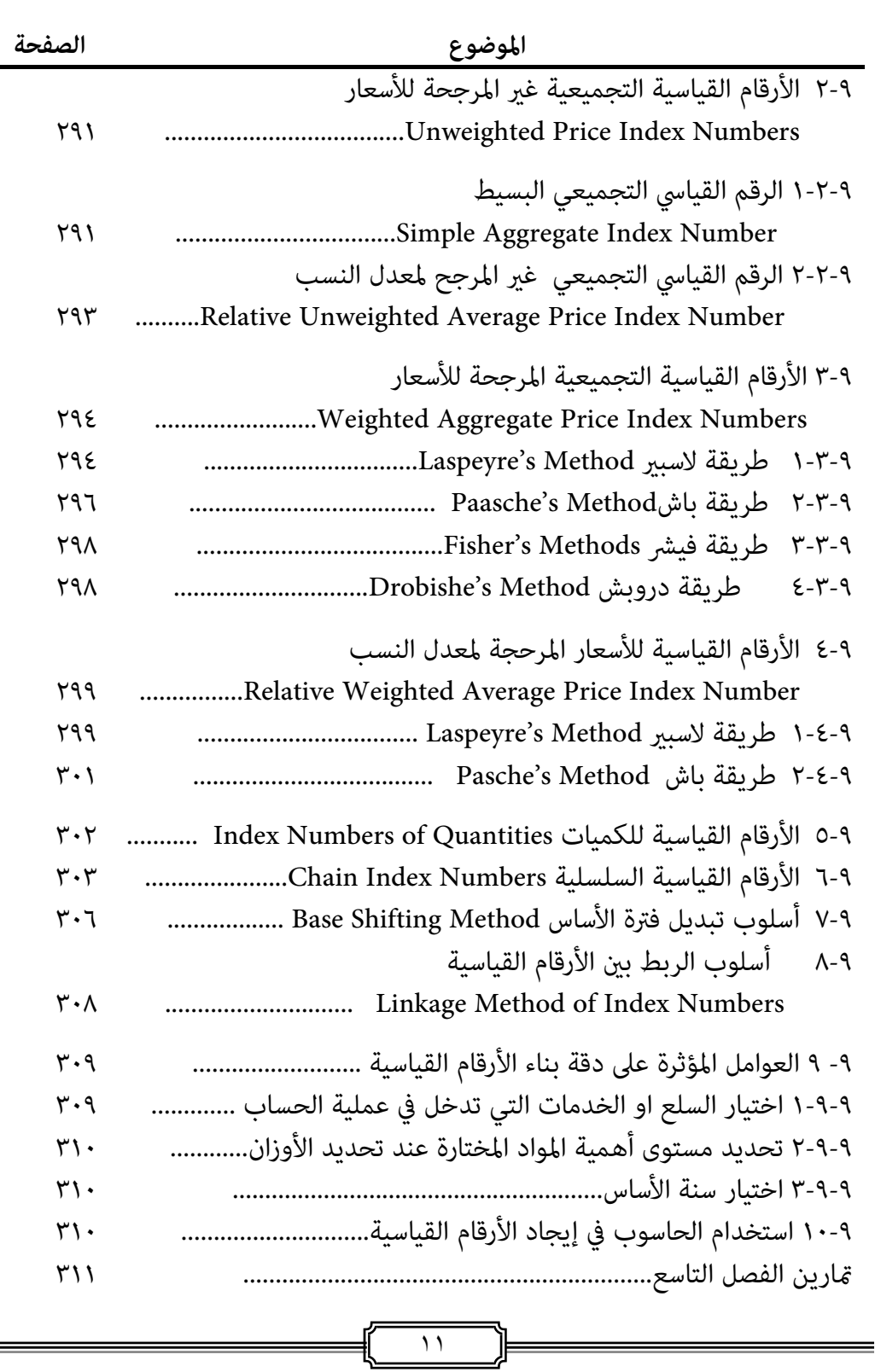

☀ ملّتبة ابن عموش ☀

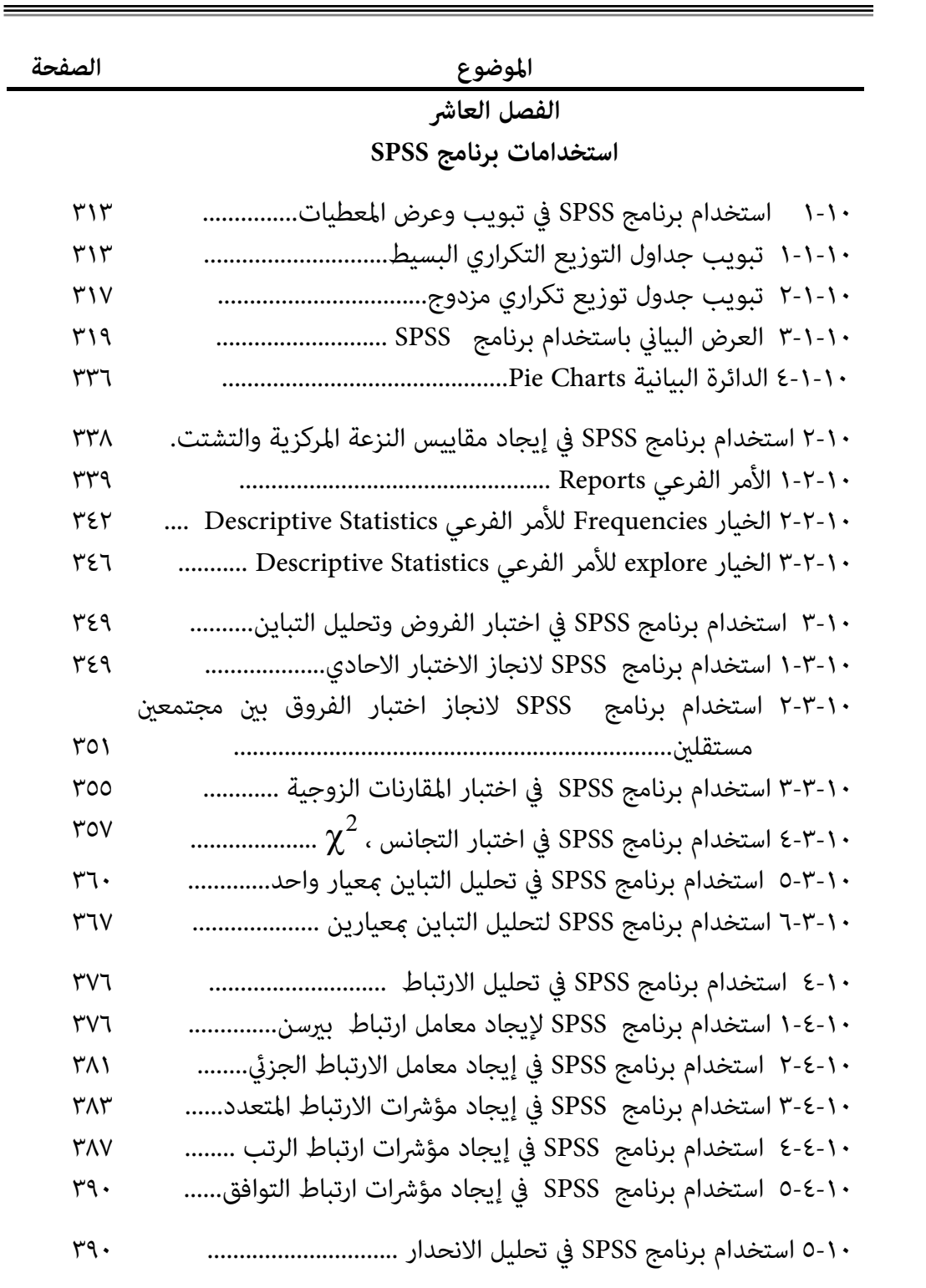

⊫

=

☀ ملّتبة ابن عموش ☀

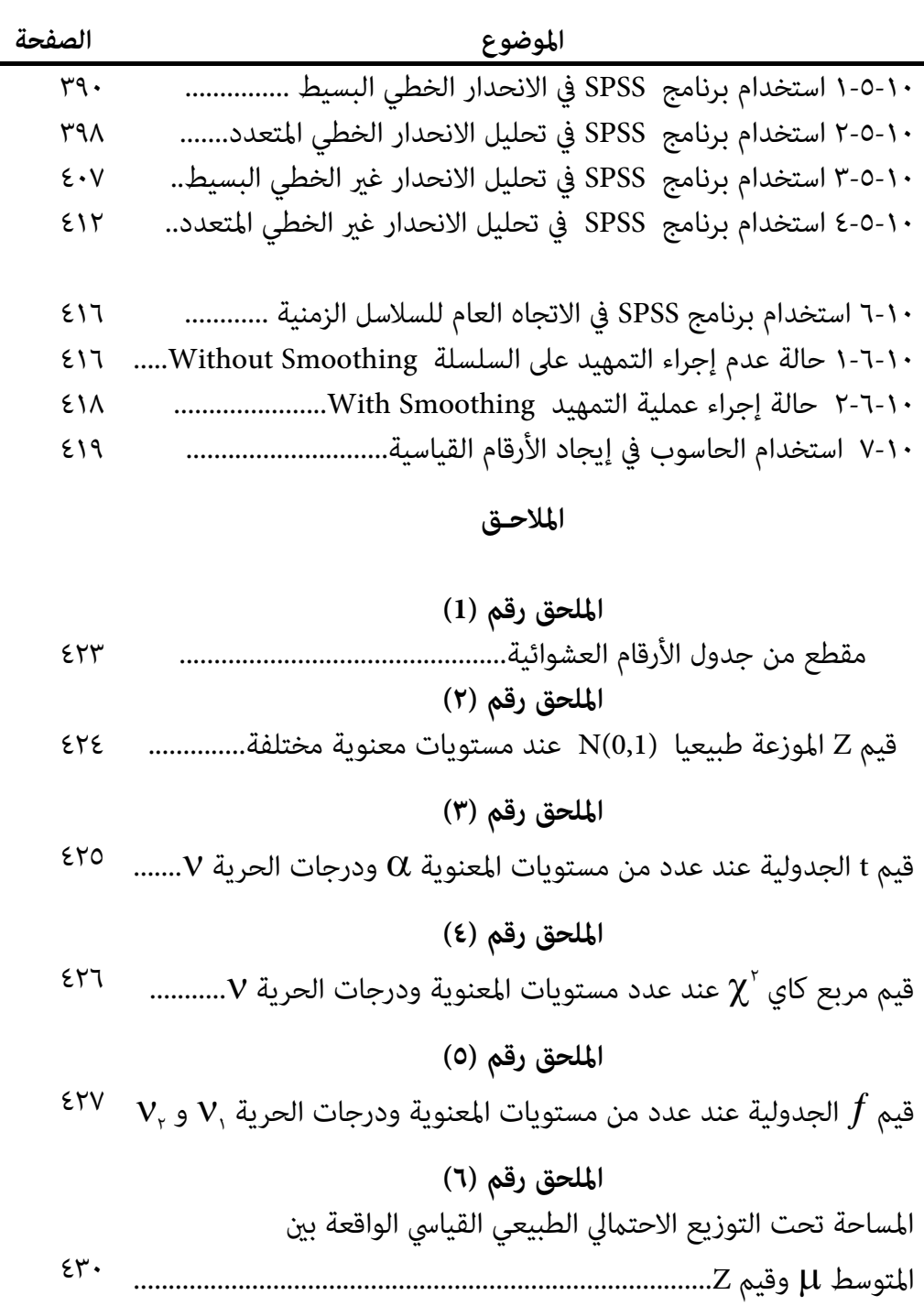

=

☀ ملّتبة ابن عموش ☀

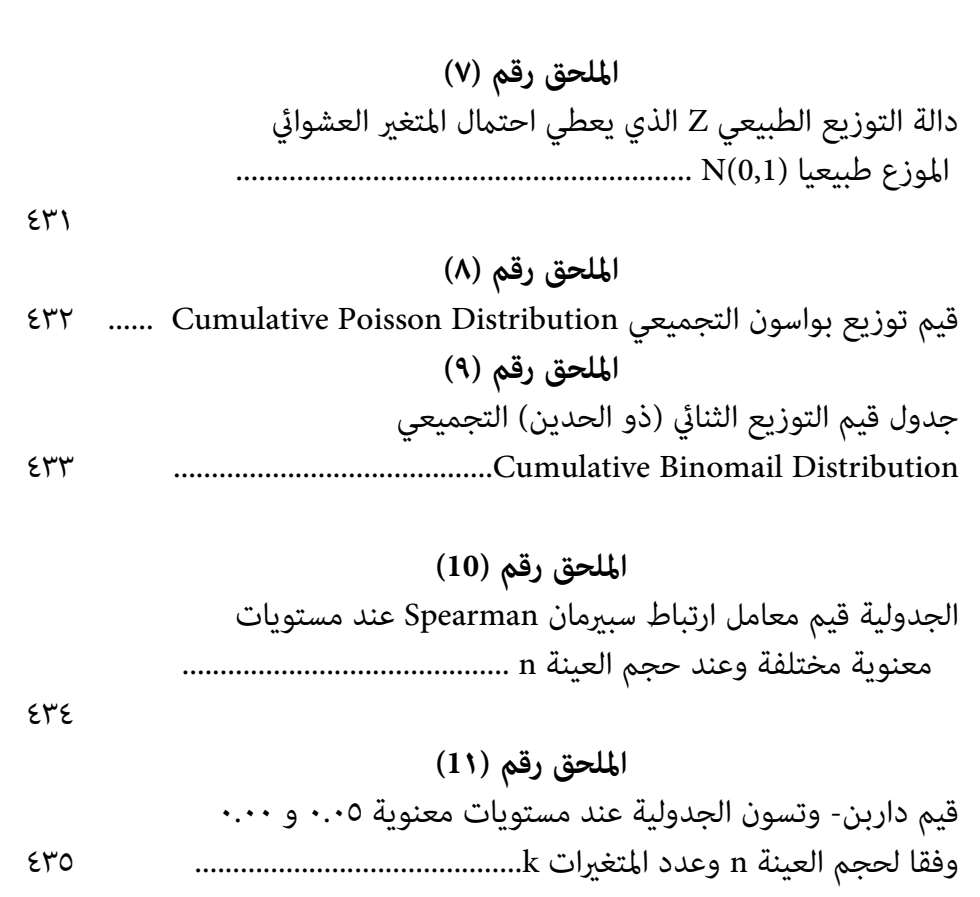

**الموضوع الصفحة** 

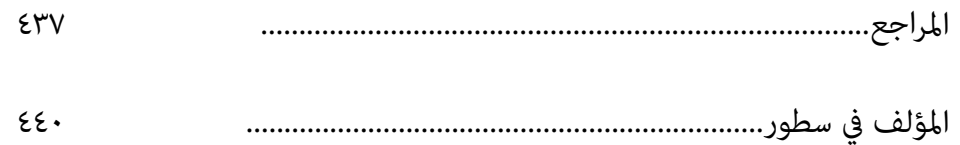

☀ ملّتبة ابن عموش ☀

#### **مقدمة**

يوفر هذا الكتاب حزمة متكاملة لأغلب ما يحتاجه الباحث والدارس من أدوات الإحصاء، مراعني في وضعه الاعتبارات التالية:

.١ الأسس والقواعد التي تقوم عليها الأدوات الإحصائية من دون الذهاب في تفاصيل نظرية غري ضرورية من الناحية التطبيقية .

.٢ إعطاء فكرة واضحة عن حالات استخدام الأدوات الإحصائية عند التطبيق .

- .٣ تناول إجراءات انجاز التحليل الإحصايئ باستخدام برنامج SPSS على شكل خطوات مبسطة ومصورة ولغاية الحصول على مخرجات التحليل .
- .٤ توخيا في عدم مقاطعة تسلسل الأفكار عند متابعة اي موضوع، فقد تم تخصيص فصل مستقل وهو الفصل العاشر لإجراءات استخدام برنامج SPSS ومخرجاته، مع الإشارة في كل فصل الى موقع الموضوع المعني باستخدام البرنامج الذي يروم الباحث او الدارس تطبيقه .

والكتاب ضم عشرة فصول، جاء في فصله الأول التطرق الى مفاهيم ما يتعلق بعلم الإحصاء وبرنامج SPSS والى أهم العينات العشوائية. وفصلني تضم مواضيع الإحصاء الوصفي وهي كل من تبويب المعطيات والعرض البياين والنزعة المركزية وغري المركزية والتشتت واستخداماتها، وفصلني تخص الإحصاء الاستدلالي التي تتميز باستخداماتها التطبيقية الواسعة ويقصد بها الاحتمالات واختبار الفروض ولكون جزء مهم من موضوع اختبار الفروض تعتمد عليه الفصول اللاحقة لها والتي تجمع بني الوصفي والاستدلالي وهي كل من الارتباط والانحدار والسلاسل الزمنية، وفي الفصل التاسع تناولنا موضوع الأرقام القياسية واستخداماتها، اما الفصل العاشر والأخري فقد ضم تطبيقات ومخرجات برنامج SPSS لما تم تناوله في فصول الكتاب حيثام يكون الموضوع بحاجة لاستخدام البرنامج المذكور .

آملا ان يقدم هذا الكتاب فائدة متواضعة للباحثني والدارسني، وهلل الحمد والشكر على كل حال .

١٥

**د. عبدالحميد عبدالمجيد البلداوي** 

**beldawin@yahoo.ca**

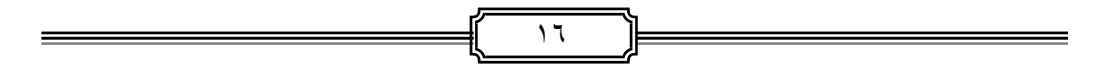

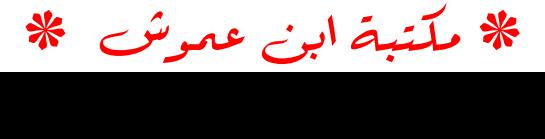

# **علم الإحصاء وبرنامج SPSS الفصل الأول**

#### **-١ ١ مفهوم علم الإحصاء**

يشار لعلم الإحصاء من انه مجموعة الطرق العلمية القياسية التي ميكن توظيفها لجمع المعطيات (البيانات والمعلومات) الاحصائية عن الظواهر ، وتبويبها وتلخيصها وتقييمها والخروج من خلالها باستنتاجات حول مجموع وحدات المجتمع اعتمادا على على جزءا صغير من هذا المجتمع ، وهذا الجزء يدعى بالعينة . وعلم الاحصاء على نوعين هما :

#### **-١ ١-١ الاحصاء الوصفي Statistics Descriptive**

وهو ما يتعلق بطرق جمع وتحليل المعطيات ووصفها لتكون بصيغة ذات مدلول من دون التعامل مع تعميم النتائج .

#### **-١ ١-٢ الا حصاء الاستدلالي Statistics Inferential**

ويختص بطرق تحليل وتفسير واستخلاص الاستنتاجات بالاعتماد على جزء (عينة) من المجتمع للتوصل الى قرارات تخص مجموع المجتمع الاحصايئ ، وعليه فان الاحصاء الاستدلالي يتعامل مع التعميم والتنبوء والتقدير . وتتسم الاستنتاجات في بعض الحالات بعدم التأكد (uncertain) عندها يتم قياسها باستخدام الاحتمالات .

#### **-١ ٢ مفهوم المعطيات الاحصائية**

ويقصد بها البيانات والمعلومات الاحصائية المتعلقة بالظواهر والانشطة والفعاليات البشرية او النباتية او الحيوانية ، وما يتعلق بالجغرافيا من جبال ووديان وبحار وانهار وطقس وغيرها ، او تلك المعلومات المتولدة عن تجارب هندسية او فيزيائية او طبية او كيميائية ..... الخ . وان مصادر توفرها هي :

**)١( السجلات والوثائق التاريخية** ، فان كانت هذه السجلات والوثائق لدى الجهات التي تتولى تدوينها وجمعها وتبوبها وجدولتها ونشرها ، عندها تدعى بالمصادر الاصلية ، كام هو الحال مثلا بوزارات الصحة والتربية وغريها التي تتجمع لديها المعطيات من جراء مامرسة انشطتها اليومية . اما اذا توفرت لدى جهات وردت اليها المعطيات من مصادر اصلية ، عندها ي طلق عليها بالمصادر الثانوي ة ، كام هو الحال

17

في المعطيات التي تتوفر لدى المنظامت الدولية والتي تتلقاها من الدول الاعضاء فيها لتقوم هذه المنظامت بطبعها ونشرها لاحقا .

**)٢( مصادر ميدانية** : وتتوفر من خلال تنفيذ المسوحات (الاستقصاءات) الميدانية الشاملة او بالعينة (موضوع الفقرة ١-٣ ) .

والمعطيات على صنفين رئسيين هما :

#### **-١ -٢ ١ المعطيات الكمية data Quantitative**

وهي التي تعبر بشكل رقمي عن ظاهرة معينة ، ويطلق عليها احيانا بالمعطيات المقاسة measured data وتمثل اية نشاط او فعالية على وفق المقدار المنجز ، فنقيس الانتاج بالطن او الكيلو او المتر واجزاءه وما شابه ، والتعبري عن السعر بالدينار او الدولار او الدرهم واجزائها وعن الزمن بالساعة والدقيقة ...... الخ . ان هذا النوع من المعطيات يعبر عن ظروف وخصائص اية سلعة او خدمة او ظاهرة كام هي عليه من دون اجتهاد او وجهة نظر. **وعندما تشتمل قيم هذه المعطيات على كسور يطلق عليها بالمتغريات المستمرة او المتصلة continuous variables ،** فيتم القيام بايجاد احتامل هذه القيم كمساحة تحت المنحني وكام مبني في الشكل رقم ١-١( ) ، وهذا النوع من المعطيات يسمح باستخدام الاساليب الكمية التي تشترط استيفاء فرضية التوزيع الطبيعي واختبار جودة نتائج تحليلها .

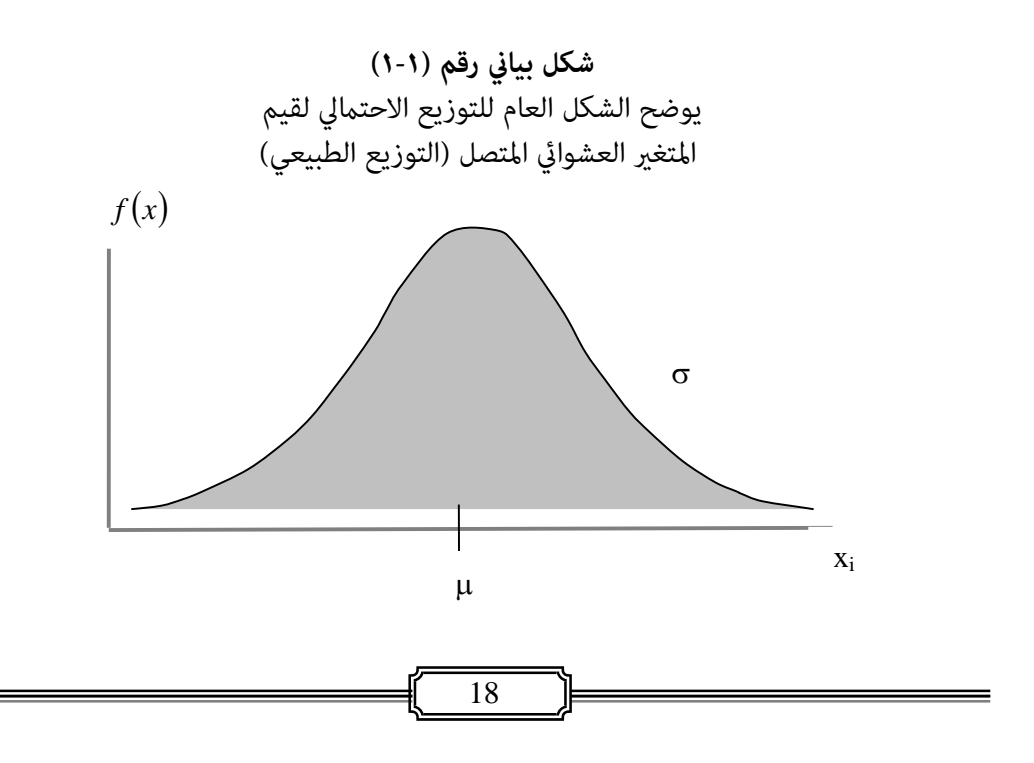

**اما عندما تكون قيم المعطيات عبارة عن اعداد صحيحة من دون كسور فتسمى بالمتغريات المتقطعة variables discrete** حيث يكون متثيلها بيانيا عبارة عن نقاط منفصلة مام يتعذر تشكيل مساحة متصلة بني قيمها لصعوبة قياس عرض كل من هذه الاعمدة وبذلك تكون مساحتها مساوية للصفر وكما مبين في الشكل رقم (١-٢) ، مما يستوجب التخلص من مديات الفئات باستخراج ما يسمى بالحدود الحقيقية للفئات او بنهايات الفئات (النهاية الدنيا والنهاية العظمي) لاجل التواصل بني الفئات وبالتالي التمكن من ايجاد منحنى طبيعي تقريبي للقيم المتقطعة .

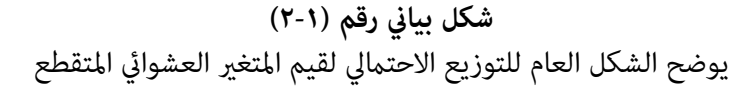

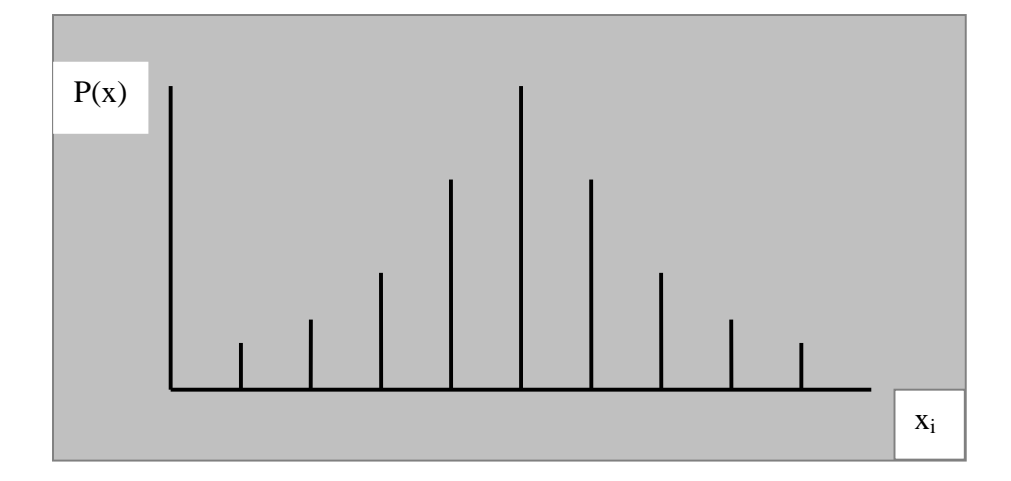

#### **١-٢- ٢ المعطيات النوعية data Qualitative**

وهي المعطيات التي تصف ظاهرة معنية بشكل غري رقمي كالجنس (ذكور- اناث) التحصيل الدراسي (دكتوراه- ماجستير- بكلوريوس ...الخ ) ، كما ومٍكن تنظيم وحدات الظاهرة حسب اشتراكها في الصفة مثل ممتاز، جيد جدا ، جيد ، ... الخ . وقد تكون قيمة البيان متثل راي الشخص المبحوث وقناعته ، وهذه المعطيات تساعد في حل العديد من المشاكل الاجتماعية والاقتصادية كون الاشخاص الذين يدلون بارائهم يعتمدون

☀ ملّتبة ابن عموش ☀

عليها في اتخاذ قراراتهم عمليا . وبذلك فان هذه المعطيات تكون بحاجة الى تحويلها الى قيم كمية للتمكن من اخضاعها للتحليل ، وتتم عملية التحويل من خلال اعتامد **نظام الدرجات system scaling** الذي مبوجبه يفضل ان يكون تقسيم مستوى اهمية المتغري الى عدد فردي كأن يكون ٣ مستويات او ٥ او ٧ الخ وحسب درجة الدقة المستهدفة وطبيعة المتغريات ، لتصبح نقطة الوسط هي ٢ في حالة ٣ مستويات و ٣ في حالة ٥ مستويات وهكذا . فمثلا في حالة تحديد مستوى جودة سلعة ما بـ ٥ مستويات هي ردئ وتعطى له القيمة ١ ومقبول وتعطى له القيمة ٢ و ٣ لمستوى جيد و ٤ لجيد جدا والقيمة ٥ لمستوى ممتاز . **وهناك مُطنِ من آليات نظام الدرجات** هما :

**١( ) النمط ذات البعد الاحادي scaling dimensional-Uni** ، ويشمل :

- **المتغريات الاسمية Variables Nominal** وهي المتغريات التي لاميكن ترتيبها تصاعديا او تنازليا ، لذلك يكون ترميزها Coding من دون معنى كمي لان ترتيب مواقع اصناف او فئات المتغري يايت من دون افضلية فعند اعطاء الرمز ١ للذكور و ٢ للاناث مثلا لايعني ان الرمز ٢ يساوي ضعف الرمز ١ للذكور ، لانه بالامكان ترتيب الاناث قبل الذكور ايضا وبالتالي يكون الرمز ١ للاناث والرمز ٢ للذكور .
- **المتغريات القابلة للترتيب Variables Ordinal** وهي المتغريات التي ميكن ترتيب مستوياتها او فئاتها ترتيبا تصاعديا او تنازليا ، لكن لاميكن تحديد مقدار الفروق او المسافات بدقة بني هذه المستويات او الفئات ، فعندما يتكون المتغري من ثلاث مستويات مثلا هي عالي - متوسط - ضعيف ، فالاجابات المحتملة ستصف الحجم النسبي ومتكننا فقط من معرفة ان عالي هي اكبر من متوسط ولكن لانستطيع معرقة مقدار حجم الفرق بني عالي و متوسط او بني متوسط وضعيف وهكذا .
- **٢( ) النمط ذو الابعاد المتعددة scaling dimensional-Multi** ، والذي فيه يستمر السؤال بعد الاجابة الاولى فيايت سؤال ثاين يتعلق بالاجابة الاولى ، فاذا افترضنا بان الاجابة جاءت من ان السلعة رديئة فيايت السؤال اللاحق عن سبب كون السلعة رديئة ، او الطلب من المبحوث تقديم مقترح او ابداء ما يراه مناسبا لتحسني السلعة ليك تكون ممتازة من وجهة نظره ، وقد يتبع ذلك اسئلة اخرى تتعلق بذات الموضوع وهكذا.

☀ ملّتبة ابن عموش ☀

#### **٣ ١- المسوحات (الاستقصاءات) الاحصائية**

#### **-١ -٣ ١ المسوحات الشاملة Censuses**

وهي المسوحات التي تشمل كافة مفردات المجتمع الاحصايئ سواء كانت هذه المفردات (الوحدات) انسانا او نباتا او جامدا . كام هو الحال في المسوحات السكانية والصناعية والزراعية والثروة الحيوانية وغيرها ، وهي ما يطلق عليها بالتعداد او الحصر الشامل .

 ان اسلوب المسوحات الشاملة يحتاج الى امكانيات مالية وبشرية وفنية كبرية ويحتاج ايضا لوقت طويل من التهيئة والتحضري . وغالبا ما يتم تنفيذ هذه المسوحات غلى فترات متباعدة نسبيا كان تكون كل ١٠ سنوات كما هو الحال في التعدادات السكانية والزراعية . ومن ابرز اهداف توفري معطيات كاملة عن المجتمع الاحصايئ هي الاغراض الادارية الرسمية او لبناء خطط تنموية لاغراض اجتماعية واقتصادية ، كما ومِكن الاستفادة من نتائج هذه المسوحات لاغراض تصميم العينات وفي تنفيذها باستخدامها كاطر احصائية لاغراض سحب العيتات وكادلة لاغراض التنفيذ . ان اي خاصية رقمية تعود للمجتمع الاحصايئ يطلق عليها **معلمة Parameter** وعادة ما يعبر عن المعلمة بحرف لاتيني كبري ، فمثلا معلمة الوسط الحسايب للمجتمع يعبر عنه بالحرف ) ميو) والانحراف المعياري ) سكام) وهكذا. الا ان المسوحات الشاملة اخذت بالتناقص في السنني الاخرية نتيجة للعوامل التالية:

- التطور الكبري الحاصل في العمل الاداري للدول وانتظام السجلات الادارية والتوسع في استخدام الاجهزة الاكترونية .
- زيادة الوعي الاجتماعي والثقافي للافراد وادراكهم لاهمية اعطاء معطيات صحيحة عن اسرهم وممتلكاتهم وعناوينهم وغريها ولحاجتهم اليها كمستمسكات رسمية في انجاز معاملاتهم عند الحاجة .
- تطور الاساليب العلمية الاحصائية والرياضية في مجال تعميم الاستنتاجات التي يتم الحصول عليها من العينات ، وتيسري اساليب بناء التقديرات والتوقعات الدقيقة عن اجاملي المجتمع ، وقد سهل ذلك وبدرجة كبرية التوسع في استخدام الحاسوب الالي .

☀ ملّتبة ابن عموش ☀

#### **-١ -٣ ٢ مسوحات العينة surveys Sampling**

ان المسح بالعينة يعني شمول جزءا من المجتمع الاحصايئ ، على ان يكون هذا الجزء ممثلا دقيقا لخصائص المجتمع . ومن الامثلة على هذا النو ع من المسوحات استطلاعات الراي ومسوحات الاسرة وخدمات النقل والخدمات الاجتماعية والاقتصادية والظواهر الحياتية وغيرها. ومن اهم ميزات اسلوب العينات هي :

- توفير الوقت والجهد والتكاليف .
- توقع الحصول على نتائج المسح بوقت قصري .
- زيادة دقة المعطيات الاحصائية نتيجة لقلة الاخطاء البشرية التي تشكل بحدود ٩٠ % من احاملي اخطاء المسوحات وذلك كنتيجة لاستخدام عدد قليل من الايدي العاملة مقارنة لما تحتاجه المسوحات الشاملة .
- توفر الطرق العلمية المناسبة للعينات كمقياس فترة الثقة limits confidence واختبار الفروض testing hypothesis وغريها التي تتيح الفرصة للتاكد من مستوى دقة نتائج مسوحات العينة .
- هناك حالات استحالة لاستخدام المسوحات الشاملة كما هو الحال مع المجتمعات الانهائية كالاسامك والطيور وما شابه ، وكذلك مع الحالات التي تؤدي لخسائر كبرية او تتسبب بتكلفة باهضة اذا ما اجري المسح الشامل عليها في الانتاج والطب والمواد الغذائية وغريها ، مام تستوجب استخدام العينات معها حصرا . ان خاصية العينة تسمى **الاحصاءة statistic** ويعبر عن الاحصاءة بحروف انكليزية ، فاذا كنا بصدد الوسط الحسايب للعينة نرمز لها *x* وللانحراف المعياري نرمز له s وهكذا . والعينات على نوعني هام العينات العشوائية (الاحتاملية) والعينات غير العشوائية (غير احتمالية) ، والاخيرة لاتخضع للطرق العشوائية بل يتم اختيار وحداتها وفق لوجهة نظر الباحث ، وبذلك فهي اقل اهمية واعتمادية من العينات العشوائية .

١ **-٤ العينات العشوائية (الاحتاملية ) samples Random** 

- وهي العينات التي تكون مستوفية للشروط التالية :
- o ان يكون لكل عينة ميكن اختيارها من المجتمع لها احتامل معلوم ، وتبعا لذلك فلكل وحدة يجب ان يكون لها ايضا احتمال معلوم لكي يتم شمولها في العينة وليس من الضروري ان يعني هذا الاحتمال المعلوم تساوي الاحتمال لكل وحده في المجتمع كما هو الحال في العينات العشوائية البسيطة sample random Simple ، بل قد يختلف وهذا الاختلاف يساعد في حالة المجتمعات غري المتجانسة على توفري دقة

22

أعلى للتقديرات التي نحصل عليها من العينة كام في حالة العينات العشوائية الطبقية Stratified random sample

- o ان يتم سحب العينة باستخدام إحدى طرق الاختيار العشوايئ ، بحيث تتحقق الاحتاملات المعلومة الواردة في الفقرة أعلاه .
- O ان يتم اعتماد الاحتمالات المعلومة عند استخدام نتائج العينات في الحصول على تقديرات جيدة لمعامل المجتمع الذي نقوم بدراسته .

**والعينات العشوائية او الاحتاملية على عدة أنواع ، اهمها :**

**-١ -٤ ١ العينة العشوائية البسيطة Sample Random Simple**

والعينة العشوائية البسيطة تعد الأساس لباقي أنواع العينات العشوائية ، وتستخدم عندما يكون المجتمع متجانسا من حيث الغرض أو الصفة التي تتعلق بها الدراسة

ويتم اختياروحداتها بطريقة تعطي لكل وحده واحدة من المجتمع الإحصايئ N فرصة الظهور نفسها في كل مرة من مرات الاختيار ( 1/N ) ، وبذلك فلكل عينة حجمها n احتمال الاختيار نفسه من بني العينات الممكنة أي :

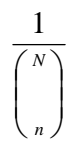

إذ إن الصيغة أعلاه متثل عدد العينات الممكن اختيارها بحجم n من مجتمع حجمه N ونحصل عليها باستخدام صيغة التوافيق combination التي تم التطرق اليها في الفصل الرابع ، وهي :

$$
\binom{N}{\tau_2}=\frac{N\,!}{(N-n)\,!}
$$

حيث إن :

 !N تدعى عاملي N ) مضروب N (ومفكوكة هو : (N) (N-1) (N-2) .. (2) (1**)**

23

**مثال (١.١) :** لدينا مجتمع إحصايئ يتكون من الوحدات الآتية : E ,D ,C ,B . والمطلوب ايجاد عدد العينات الممكن سحبها لحجم n = 2، واحنمال كل عينة واحتما وحداتها .

**الحل لـ (١.١)** : باستخدام صيغة التوافيق اعلاه نحصل على 6 عينات هي : DE , CE , CD , BE , BD , BC ونلاحظ إن لكل من هذه العينات لها نفس الاحتامل وهو .  $1$  ، وان لكل وحده في المجتمع لها الاحتمال نفسه في الظهور وهو  $3/6$  = 2  $\pm$  . من ذلك نستدل على ان العينة العشوائية البسيطة لها صفتان أساسيتان هما :- إن لكل عنصر في المجتمع له نفس احتمال الظهور ، وان لكل من العينات الست لها أيضا نفس احتمال الاختيار .

#### **)١( أساليب اختيار العينة العشوائية البسيطة Random Sample Selection Method**

- الاختيار بالإرجاع ( Replacement With Selection ( وهو يعنى أننا حني نختار مفرده من المجتمع فأننا نعيدها ثانيه إلى المجتمع ليتم اختيار المفردة الثانية، وقد تظهر المفردة نفسها أو غريها .
- الاختيار بدون إرجاع (Replacement Without Selection (وهو يعنى انه عند اختيارنا للمفرده الأولى فأننا لا نلجأ إلى إعادتها ثانيه إلى المجتمع وأمنا نختار مفرده مام تبقى من المجتمع وهكذا . ومن الناحية العملية فان جميع مسوحات العينة تعتمد على اسلوب الاختيار بدون إرجاع ، لذا سيكون التركيز على هذا الاسلوب في دراستنا للعينات .

#### **(٢) اساليب سحب وحدات العينة Random Sample Units Selection Methods**

 **استخدام برنامج SPSS :** بالإمكان في حالة إدخال معطيات المجتمع الاحصايئ إلى الحاسوب من الحصول على العينة باستخدام برنامج SPSS باستدعاء القامئة Analysis ومنها الامر الفرعي Sample من تم التاشري على طريقة السحب المطلوبة ان كانت random or periodic . حيث تتحقق بهذا الإيعاز عملية سحب

☀ ملّتبة ابن عموش ☀

- العينة وهي أما الدورية periodic باعتامد أسلوب العينة العشوائية المنتظمة والتي تعتمد العشوائية في جزئها الأول ، أو طريقة السحب العشوايئ المباشر Random.
- **استخدام جداول الأرقام العشوائية** : وتكون مناسبة عندما يكون حجم المجتمع صغري او محدود ، ليتم اللجوء إلى الطريقة اليدوية التقليدية في استخدام جداول الأرقام العشوائية Random Numbers Tables والمبين نموذج منه في الملحق رقم (١) ، والتي تحتوى على أرقام تم الحصول عليها بطريقه عشوائية ، اى بطريقه غري خاضعة لأي نوع من أنواع الترتيب ، والتي تتلخص بالخطوات التالية :
	- نعطى أرقاما متسلسلة لعناصر ( وحدات ) المجتمع المراد دراسته
- تحديد عدد الأعمدة التي سنستخدمها من الجدول العشوايئ للحصول على الأرقام المطلوبة، ويتوقف هذا على حجم المجتمع . فبذلك نختار عدد الأعمدة بحيث يكون مساويا لعدد خانات اكبر رقم أعطي للمجتمع .
	- نحدد نقطه البداية في الجداول العشوائية .
- نبدأ باختيار أول رقم من الجدول من نقطه البداية التي حددناها شرط ان يكون من ضمن الأعمدة التي اخترناها ، فالعدد الذي يليه في هذه الأعمدة إلى ان نحصل على عدد وحدات العينة المطلوبة مع استبعاد أي عدد يتكرر او أي عدد اكبر من عدد عناصر (مراتب Digits (المجتمع الإحصايئ ، اي اذا كان حجم المجتمع اقل من ١٠٠ نعمل على مرتبتين واكثر من ١٠٠ الى اقل من ١٠٠٠ نعمل على ثلاثة مراتب وهكذا.
- نحدد عناصر المجتمع التي تحمل الأرقام المختارة لتكون وحدات العينة العشوائية البسيطة المراد اختيارها من هذا المجتمع .

**مثال (٢.١) :** إذا كنا بصدد القيام بدراسة عن أوضاع العاملني في أحد المصانع وكان مجموعهم 500 عامل ، والمطلوب اختيار عينه عشوائية حجمها 10 % ، باستخدام جداول الأرقام العشوائية.

☀ ملّتبة ابن عموش ☀

**الحل ل (٢.١) :**

- أ. مبا أن عدد العاملني هو 500 وان حجم العينة المطلوبة ميثل نسبة قدرها 10 % ، فان حجمها هو 50 = n عاملا ، وبذلك نعطى أرقاما لجميع العاملني من 1 إلى 500
- ب. مبا ان اكبر عدد أعطي لوحدات المجتمع هو 500 يتكون من ثلاثة مراتب ( خانات ) أذن يكون عدد ألاعمده التي سنستخدمها كل مره هو 3 أعمده ( أي ان كل عدد يتكون في ثلاثة أرقام ).
- ج . نحدد نقطه البداية في جدول الأرقام العشوائية ، ولتكن بداية الجدول في الملحق ١( ) ولثلاث مراتب فنجد أنه الرقم ٨٠٩ ولما كان هذا الرقم اكبر من 500 عليه يتم إهماله ونأخذ الرقم الثاين وهو ٣٦٦ ومبا انه اقل من 500 فأن علينا عده الرقم الأول في العينة . ثم نأخذ الرقم الثاين المكون أيضا من ثلاث مراتب وهو ١٣٣ ومبا أنه أقل من حجم المجتمع 500 فهو يعد الرقم الثاني في العينة وهكذا حتى نحصل على 50 رقما من بين ل 500 دون تكرار لأي منها , ومبوجب ذلك فأن أرقام العينة هي :

366, 133, 358, 449, 362, 466, 018, 126, 394, 455, 134, 228, 461, 252, 219, 001, 482, 141, 301, 471, 421, 251, 493, 231, 053, 375, 224, 121, 047, 141, 467, 102, 125, 238, 243, 134, 061, 272, 374, 238, 291, 453, 231, 254, 230, 045, 228, 320, 261, 479 .

- د. ألان نحدد أسماء العاملين الذين يحملون هذه الأرقام ليكونوا هم وحدات العينة العشوائية البسيطة المطلوبة .
	- هـ. ميكن الحصول على المعطيات المطلوبة للدراسة من وحدات هذه العينه .
- و. تعمم النتائج التي نحصل عليها من هذه العينه على مجتمع العاملني بالمصنع كله وذلك باعتبار أن المعطيات التي حصلنا عليه من العينه تعد ممثله لجميع العاملني في المصنع .

☀ ملّتبة ابن عموش ☀

#### **عيوب العينة العشوائية البسيطة ، وتظهر في المجالات الآتية**

- **)١(** إذا كانت وحدات المجتمع غري متجانسة في الصفة التي نقوم بدراستها، فأن استخدام العينة العشوائية لا يضمن ان تكون العينة ممثله لهذه الصفة بالمجتمع .
- **)٢(** في حالة كون المجتمع الإحصايئ كبريا ، فأن استخراج وحدات العينة العشوائية يحتاج إلى مجهود كبير لتهيئه إطار المجتمع وبخاصة إذ لم نستخدم في العملية الحاسب الآلي .
- **)٣(** عندما تكون وحدات العينه موزعه على مناطق جغرافية واسعة ومتباعدة فأن تكاليف جمع المعطيات من هذه الوحدات تكون عالية عادة مع صعوبة أحكام الإشراف على العمل الميداين.

#### **١-٤-٢ العينة العشوائية الطبقية Sample Random Stratified**

#### **) ١( مفهوم العينة العشوائية الطبقية وخصائصها**

عندما يكون المجتمع الاحصائي غير متجانس ، تصبح العينة العشوائية البسيطة غير مناسبة للاستخدام لانها سوف لاتكون ممثلة للمجتمع الذي تسحب منه ، لذا يتطلب الامر اللجوء الى العينة العشوائية الطبقية التي تتلخص اختيار وحداتها مبا يلي :

- تقسيم الجتمع الاحصائي N غير المتجانس الى مجتمعات صغيرة متجانسة : ن وتسمية هذه المجتمعات بالطبقات Strata على ان لايحصل تداخل N<sub>1</sub> N<sub>2</sub> , …………………, N<sub>k</sub> بني وحداتها ، اي لا تتكرر الو حدة ذاتها في اكرث من طبقة واحدة، بحيث يتحقق  $N_1+N_2+\ldots+N_k = N$
- نختار عينة عشوائية بسيطة من كل طبقة ، بحيث تكون العينات المختارة من الطبقات المختلفة  $n_1 + n_2 + \ldots + n_k = n$  هي العينة العشوائية الطبقية ، اي

#### **٢( ) طريقة تحديد عدد وحدات العينة لكل طبقة**

والمقصود هنا هو كيفية تحديد حجم العينة العشوائية البسيطة التي يتم سحبها من كل طبقة ، ونتطرق هنا الى طريقتين رئيسيتين هما :

#### **Proportional allocation method المتناسب الاختيار طريقة**

ومبوجب هذه الطريقة فان حجم العينة لكل طبقة يكون متناسبا مع نسبة حجم الطبقة الى الى الحجم الكلي للمجتمع الاحصايئ ، اي ان حجم العينة العشوائية الماخوذة من طبقة ما الى حجم العينة النهايئ يكون مساويا لنسبة حجم تلك الطبقة الى الحجم الكلي للمجتمع ، وميكن التعبري عن ذلك بالصيغة التالية :

☀ ملّتبة ابن عموش ☀

$$
W_i = \frac{N_i}{N} = \frac{n_i}{n}
$$

حيث ان  $\rm W_i$  هي نسبة العينة i الى الحجم الكلي للعينة ، بهذا يكون حجم العينة i من الطبقة i هو :

$$
n_i = n \frac{N_i}{N}
$$

حيث ان : n حجم العينة الكلي ، اي *nn <sup>i</sup>* و N حجم المجتمع الكلي ،اي  $\sum N_i = N$ 

**مثال (٣.١)** : لنفترض ان لدينا مجتمعا يتكون من ٢٥ اسرة وان المصروفات النرثية الاسبوعية (بالدولار) لكل من هذه الاسر هو كما مبين في الاتي ، والمطلوب سحب عينة عشوائية طبقية تتكون من ٨ اسر مستخدما طريقة الاختيار المتناسب .

10, 50, 40, 15, 41, 24, 23, 25, 45,48, 18, 17, 27, 30, 38, 32, 12, 14, 16, 19, 44, 43, 42, 46, 29

**الحل لـ (٣.١)** : من ملاحظة ارقام المجتمع الاحصايئ نستدل على امكانية تقسيم المجتمع الى ثلاث طبقات هي :  $( N, I)$  ، (  $( N, I)$  ، (  $( N, I)$  ، (  $( N, I)$  ، (  $I$  ) ، (  $I$  ) ، (  $I$  ) ، (  $I$  ) ، (  $I$  ) ، (  $I$  ) ، (  $I$  ) ، (  $I$  ) ، (  $I$  ) ، (  $I$  ) ، (  $I$  ) ، (  $I$  ) ، (  $I$  ) ، (  $I$  ) ، (  $I$  ) ، (  $I$  ) ، (  $I$  ) ، (  $I$  $Y^*$  ، ٢٢، ٢٢، ٢٢، ٢٢، ٢٢، ٢٥، ٢٧، ٢٩، ٣٠، ٣٠  $( N_{i} ) : ( N_{i} ) : 0_{i} \rightarrow \mathbb{R}$  الطبقة ٣  $( N_{i} ) : ( N_{i} )$  ، ٥٠ ، ٢٤

 $N_1 = 8, N_2 = 7, N_3 = 10$  اي ان عدد وحدات كل طبقة هو : 10

وباستخدام صيغة تحديد عدد الاسر المطلوب سحبها من عشوائيا من كل طبقة نحصل على:

$$
n_i = n \frac{N_i}{N}
$$

$$
n_1 = 8 \frac{8}{25} = 2.56 \approx 3
$$

<sup>1</sup> وهي عدد وحدات عينة الطبقة N

28

$$
n_2 = 8\frac{7}{25} = 2.24 \approx 2
$$
  
N<sub>2</sub> 11.  $N_2$  23  

$$
n_3 = \frac{10}{25} = 3.2 \approx 3
$$

 $\mathrm{N}_3$  وهي عدد وحدات عينة الطبقة

وفي المرحلة الاخرية نستخدم الجداول العشوائية على وفق الخطوات المذكورة في الفقرة ١-٤-١( ) نحصل على وحدات العينة التي ظهرت من كل طبقة على النحو الايت : : ،١٠ ،١٧ ١٤ <sup>1</sup> العينة n العينة ,rv : n  $\xi$ : ٢٨: ٢٨ ، ٤٤ العينة وبذلك فان وحدات العينة هي : ٣٨ ، ٤١ ، ٤٤ ، ٢٧ ، ٢٣ ، ١٠ ، ١٧ ، ١٤

#### **Optimal allocation method الامثل الاختيار طريقة**

وتقوم هذه الطريقة اساس تقليل التباين او التكاليف الى الحد الادىن عند تحديد احدهام ، فان عدد وحدات كل طبقة سيتناسب مع درجة تجانس وحداتها فيكون صغريا في حالة الطبقات المتجانسة في حني يزداد في جالة الطبقات غري المتجانسة ، اي ان تحديد العدد يعتمد على مقدار تباين مجتمع كل طبقة بالاضافة الى حجم الطبقة ذاتها ، وتدعى هذه العلاقة بالاختيار الامثل لنيمان (Nymen) ، ومِكن التعبير عن هذه العلاقة في حالة عدم تساوي تكاليف اختيار الوحدة بالصيغة التالية :

$$
n_i = n \frac{\frac{N_i S_i}{\sqrt{C_i}}}{\sum_{i=1}^k N_i S_i}
$$

حيث ان :  $\mathbf{C}_\text{i}$  هي تكاليف اختيار الوحدة  $\mathbf{k}$  ،  $\mathbf{n}_\text{i}$  عدد الطبقات ، وان صيغة دالة التكاليف الخطية هي :

29

ادا كانت تكاليف اختيار الوحدة متصاوية فتصبع العلاقة على النحو الاتي : تكاليف اختيار الوحدة متصاوية فتصبع (النحراقة على النحو الاتي  
\n
$$
n_{i} = n \frac{N_{i}S_{i}}{\sum_{i=1}^{k} N_{i}S_{i}}
$$
\n
$$
S_{i} = \sqrt{\frac{\sum (X_{i} - \overline{X})^{2}}{N_{i}}}
$$
\n
$$
S_{i} = \sqrt{\frac{\sum (X_{i} - \overline{X})^{2}}{N_{i}}}
$$

وان المقدار :  $\sum_{i=1}^k$ *i*  $N_i S_i$ 1 . في النسبة  $\rm W_i$  في حالة طريقة الاختيار المتناسب  $\rm W_i$ 

**مثال (٤.١)** : من دراسة سابقة شملت خصائص المسافرين (العمر ، الدخل ، هدف السفر... الخ) اتضح بان عدد المسافرين على مجموعة خطوط السري التي تربط عاصمة احدى الدول بالمدن الرئيسية الاخرى لتلك الدولة هو ٧٠٩٦٧ مسافرا اسبوعيا وان توزيعهم حسب ايام الاسبوع موضح في الجدول الايت ، ولغرض دراسة تقوم بها هيئة التخطيط الحضري ، فقد تم تحديد حجم العينة بـ ٣٠٠ مسافر لشمولهم بهذه الدراسة وذلك بالاعتماد على متغيرمعدل الدخل الشهري لهذا المجتمع ، وتم تقسيم المجتمع الى ٧ طبقات (ايام الاسبوع) تبعا لمتغري الدخل وان حجم كل فبقة  $N_i$  وانحرافها المعياري  $S_i$  (وفقا لمخرجات SPSS بسبب كبر حجم المجتمع) هي مبينة في الجدول المذكور . والمطلوب تحديد عدد الوحدات الازم سحبها من كل طبقة باستخدام طريقة الاختيار الامثل .

30

| $N_i S_i$                        | الانحراف       | حجم الطبقة           | الطبقة i     |
|----------------------------------|----------------|----------------------|--------------|
|                                  | $S_i$ المعياري | $N_i$                |              |
| ۳۱۲۶۵.۹                          | Y.0.7          | ۸۹۲۸                 | $N_{1}$      |
| <b>٣٨٧٩٦.٤</b>                   | E.0YV          | $\Lambda$ ov $\cdot$ | $N_{2}$      |
| N.10.7                           | ۳.٥٩٦          | $\Lambda$ ٦٠٧        | $N_3$        |
| $Y\Lambda\Lambda V\cdot\Lambda$  | ٣.٢٤٥          | <b>AARV</b>          | $\rm N^{}_4$ |
| $Y E Y \wedge E.$                | r.o.           | 9114                 | $N_{5}$      |
| $EYAY$ ,0                        | ٣.٤٤٤          | 12745                | $N_{6}$      |
| VYOVY.1                          | $0.5 - 9$      | 1321V                | $N_{7}$      |
| $\sum N_i S_i = 280662$<br>$i=1$ |                | V.970                | المجموع      |

**عدد المسافرين من عاصمة احدى الدول اسبوعيا حسب ايام الاسبوع**

**الحل لـ (٤.١)** : بتطبيق صيغة طريقة الاختيار الامثل لحالة التكاليف المتساوية ، فان عدد  $\rm N_i$  الوحدات المطلوب سحبها من كل طبقة  $\rm N_i$  هو

$$
n_i = n \frac{N_i S_i}{\sum_{i=1}^k N_i S_i}
$$

$$
n_1 = 300 \frac{(8928)(3.502)}{280662} = 33
$$

$$
n_2 = 300 \frac{(8570)(4.527)}{280662} = 41
$$

$$
n_3 = 300 \frac{(8607)(3.596)}{280662} = 33
$$

$$
n_4 = 300 \frac{(8897)(3.245)}{280662} = 31
$$

 شومع نبا ةبتكم ❋❋

$$
n_5 = 300 \frac{(9824)(3.500)}{280662} = 37
$$

$$
n_6 = 300 \frac{(12724)(3.444)}{280662} = 47
$$

$$
n_7 = 300 \frac{(13417)(5.409)}{280662} = 78
$$

**١-٤- ٣ العينة العشوائية المنتظمة Sample Random Systematic** 

لقد لاحظنا بان العينات التي تطرقنا اليها وهي العشوائية البسيطة والعشوائية الطبقية كانت تتطلب معرفة حجم المجتمع وغالبا ما تكونا مكلفتني، واحيانا استخدامهام مستحيلا لعدم معرفة حجم المجتمع، ولحل مثل هذه المشكلات برزت طريقة المعاينة العشوائية المنتظمة والتي تتلخص في اختيار أi، على التوالي بعد تحديد نقطة البداية عشوائيا بين الاعداد من ٢، ٢، ...... i، وقد سميت بالعينة العشوائية المنتظمة، لان وحداتها يتم اختيارها بطريقة منتظمة بعد نقطة البداية العشوائية .

فمثلا اذا اردنا اختيار عينة عشوائية منتظمة ، باختيار كل عاشر وحدة ، فان علينا ان نحدد نقطة البداية عشوائيا من بني ١ و ١٠ وليكن ٤ حينئذ تكون وحدات العينة المنتظمة هي : ٤ ، ١٤ ، ٢٤ ، ٣٤ ......... الخ والى ان نحصل على عدد وحدات العينة المطلوبة . والعينة العشوائية المنتظمة واسعة الاستخدام وخاصة في حالة المجتمعات المتحركة كوسائط النقل المارة او حركة المسافرين وما شابه و ذلك في المجالات التطبيقية كالمترددين على المكتبات العامة او المتسوقني من المخازن التجارية او اختيار عينة من المساكن او المتاجر وهكذا. ويتميز هذا النوع من العينات بانخفاض تكاليفه و بسهولة التطبيق حيث كل مانحتاجه هو تحديد عدد عشوائي واحد، اضافة الى الى انها تتوزع على المجتمع توزيعا منتظما اكتر مما يحصل مع باقي العينات التي قد تتركز وحداتها في موقع واحد .

32

**١( ) اسلوب اختيار وحدات العينة العشوائية المنتظمة :** في حالة معرفة حجم المجتمع N فان اختيار عينة عشوائية منتظمة بحجم n يتم على النحو الايت :

$$
L = \frac{N}{n} \quad \text{[e.g. } L \text{] (i.e., } L = 1
$$

- $\bot$ نحدد نقطة البداية باختيار عدد عشوائيا بين ١ و  $\blacksquare$
- نضيف في كل مرة طول الدورة L الى العدد الذي تم اختياره لنحصل على حجم العينة n المطلوب، فاذا اردنا مثلا اختيار عينة عشوائية منتظمة بحجم 10 = n من مجتمع مكون<br>من ١٠٠ وحدة يستوجب اتباع الخطوات المذكورة وكالاتي :

$$
L = \frac{100}{10} = 10
$$
ويو. وهي: 10

- ــ نحدد نقطة البداية، اي الوحدة الاولى بالعينة وذلك عشوائيا من بني الاعداد التي تقع بني ١ و ١٠ وليكن ٤
- ــ نحدد عناصر العينة باضافة طول الدورة ١٠ الى العدد الاول ٤ بانتظام فنحصل على وحدات<br>العينة وهي: ٤ ،١٤، ٢٤،٤٤،٤٤، ٢٤، ٤٤، ٧٤، ١٤، ١٤، اي :

4  $.4+2L$   $.2+3L$   $\ldots$   $.4+(n-1)L$ 

**٢( ) عيوب العينة العشوائية المنتظمة :** الا ان للعينة العشوائية المنتظمة عيبان، احدهام حاصل والثاين محتمل الوقوع. فالعيب الحاصل يتمثل في انه لايوجد للعينة العشوائية المنتظمة طريقة ذات اعتامدية عالية في تقدير الخطأ المعياري لمتوسط المجتمع، فرغم شمولها ضمنيا على طبقات الا ان العشوائية تحصل مع مفردة واحدة لكل طبقة. اما العيب المحتمل الوقوع فيحصل عندما تاخذ وحدات المجتمع نسقا دوريا ثابتا، فمثلا عند الرجوع الى ترتيب افراد الاسرة يبدا عادة برب الاسرة ومن ثم الزوجة فالاولاد الاكبر فالاصغر وهكذا، ففي مثل هذه الحالة تكون الوحدة الاولى دامئا رب الاسرة و الثانية غالبا الزوجة والثالثة الابن الاكبر وكذا. وعليه اذا كان ترتيب وحدات المجتمع موضوع الدراسة ترتيبا<br>دوريا فيجب تجنب استخدام هذا النوع من العينات .<br>(للزيادة في التفاصيل بخصوص العينات العشوائية، يرجى الرجوع إلى:<br>كتاب الطرق الاحصائية التطبيق

33

#### **-١ ٥ برنامج SPSS**

يرمز البرنامج الإحصائي SPSS الى الحزمة الاحصائية للعلوم الاجتماعية Statistical Sciences Social for Package والذي يعمل تحت نظام Windows ويسمح للمستخدم بخزن المعطيات في ملف خاص واجراء تحويل في صيغة المعطيات Transformations وكذلك رسم الاشكال البيانية Graphs بالاضافة للهدف الرئيسي باجراء التحليلات الاحصائية المختلفة . ورغم التشابه بن اغلب اصدارات البرنامج ، الا ان الاصدار ١٤ هو ما سيتم اعتماده في هذا الكتاب . وكام هو معلوم فان انجازية الدراسات والبحوث يجب ان تشتمل على اركان اساسية تتمثل بالدقة العالية والموضوعية العلمية الرصينة والحصول على نتائج باقل كلفة واقصى سرعة ممكنة . وان هكذا مواصفات وخصائص ميكن ان تتحقق من خلال **اعتامد الاساليب الاحصائية الملامئة** للحالة الدراسية واهدافها **وعلى توظيف البرامج الكفوءة** التي متكن الباحث من الحصول على نتائج معنوية وباقل وقت ممكن ، ومن هذه البرامج برنامج SPSS الاكتر اهمية للباحثني عموما في مجال التحليل الاحصايئ لما تؤول اليه مخرجاته من عمق وتفاصيل احصائية وافية لغالبية البحوث والدراسات . الا ان مسألتي اختيار الاساليب الاحصائية الملامئة للتحليل وكيفية تفسري مخرجات (نتائج) برنامج SPSS تبقى الاكثر اهمية للعديد من القائمين بالبحوث والدراسات ، وهو ما سيتم تناوله عند استخدام برنامج SPSS.

**-١ -٥ ١ أجراءات الدخول الى البرنامج** 

١( ) ويتم الدخول الى البرنامج بالاجراءات التالية :

start program  $\Rightarrow$  SPSS

(٢) وعقب الدخول الى البرنامج تظهر لنا لوحة تحمل قامًة بالخيارات وكما مبين في الشكل البياين رقم (٣.١) ليتم تاشري الملف المطلوب استخدامه او ان يكون الخيار هو لانشاء ملف جديد . او باللجوء الى الامر الرئيسي File ومن ثم اختيار الامر الفرعي New في حالة انشاء ملف جديد او اختيار احد الملفات الموجودة مسبقا للعمل عليه .

34

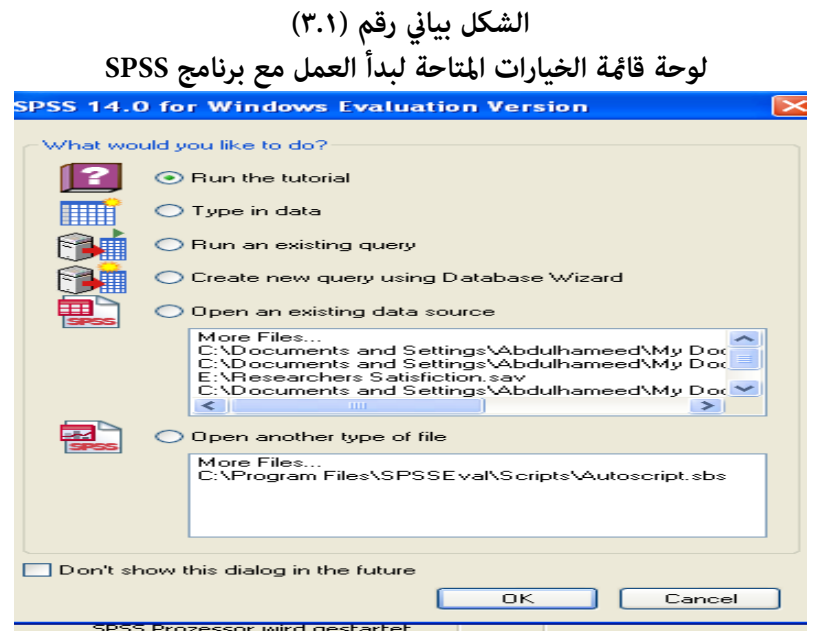

**-١ -٥ ٢ القوائم الرئيسية لبرنامج SPSS** 

عقب الدخول للبرنامج سيطالعنا شريط القوائم الرئيسية وعددها ١٠ قوائم كما مبين في الشكل البياين رقم (٣.١) ، تضم كل قامئة رئيسية عدة قوائم فرعية ، ميكن بواسطتها اصدار الاوامر والقيام بالعمليات التي يوفرها نظام البرنامج ، وان هذه القوائم ووظائفها الرئيسية هي : **١( ) الملف File** 

ان الأوامر الفرعية لهذه القامئة ترمي الى التعامل مع الملفات من حيث انشاءها اوفتحها او تخزينها او طبعها وعند الخروج من البرنامج . الا انه من المفيد الاشارة قبل التعامل مع كيفية ادخال قيم المتغيرات واسماءها لتكوين ملف يكون جاهزا لاخضاعه للتحليل ، يتطلب الامر مراعاة الملاحظات المهمة التالية :

ان لا يزيد طول اسم المتغري عن ٨ حروف

- عدم استخدام رموز مثل % او \$ او # او ما شابه
	- عدم تكرار اسامء متشابهه للمتغريات

35
وتبدأ عملية إنشاء ملف وإدخال المعطيات في حالة استخدام اللوحة التي تحمل قامئة الخيارات من خلال التاشري على موقع data in Type المبني في الشكل رقم (٣.١) ، ومن ثم الكبس غلى ايقونة Ok الموجودة في اسفل القامئة فتظهر صفحة الجدول التي يتم فيها تدوين اسامء المتغريات المزمع تبويب معطياتها المبينة في الشكل رقم (4.1) والتي تحمل عنوان view Variable المدونة في اسفل الجدول . كام يتم فيها ادراج المعلومات القاموسية المطلوبة بخصوص كل متغري معني وهي : نوع الترميز ويشار اليها بـ Type للاشارة ان كان المتغري رقمي numeric او اسمي string ، وعدد الخانات المطلوبة Width ، عدد المراتب العشرية Decimals ، وتعريف المتغري او عنوانه Label ، القيمة Value ، تعريف القيم المفقودة values Missing ، عدد مراتب العمود Columns ، تنسيق العمود Align ، ونوع القياس Measure .

**شكل بياين رقم (4.1) يبني صفحة View Variable لتدوين المعلومات المتعلقة بالمتغريات** 

|                |                                                                                                    | Researchers Satisfiction [DataSet1] - SPSS Data Editor             |       |                |                 |        |         |         |       |         |
|----------------|----------------------------------------------------------------------------------------------------|--------------------------------------------------------------------|-------|----------------|-----------------|--------|---------|---------|-------|---------|
|                |                                                                                                    | File Edit View Data Transform Analyze Graphs Utilities Window Help |       |                |                 |        |         |         |       |         |
| B<br>н         | 推在 開命展<br>$\mathscr{C}$<br>$\bullet$<br>$\mathbf{L}$ $\mathbf{R}$<br>蒜<br>冎<br>厑<br>$\leftrightarrow$ $\leftrightarrow$ |                                                                    |       |                |                 |        |         |         |       |         |
|                | Name                                                                                                    | Type                                                               | Width | Decimals       | Label           | Values | Missing | Columns | Alian | Measure |
| $\overline{1}$ | sex                                                                                                    | Numeric                                                            | 8     | $\overline{2}$ | Sex             | None   | None    | 8       | Right | Scale   |
| $\overline{2}$ | age                                                                                                    | Numeric                                                            | R     | $\overline{2}$ | Age             | None   | None    | 8       | Right | Scale   |
| 3              | dea                                                                                                    | Numeric                                                            | R     | $\overline{2}$ | Deg             | None   | None    | 8       | Right | Scale   |
| $\overline{4}$ | cou                                                                                                    | Numeric                                                            | 8     | 2              | Cou             | None   | None    | 8       | Right | Scale   |
| 5              | ltit                                                                                                    | Numeric                                                            | 8     | $\overline{a}$ | titl            | None   | None    | 8       | Right | Scale   |
|                | 6 ays                                                                                                    | Numeric                                                            | R     | $\overline{2}$ | ays             | None   | None    | 8       | Right | Scale   |
|                | $7$ tys                                                                                                    | Numeric                                                            | R     | $\overline{2}$ | tys             | None   | None    | R       | Right | Scale   |
| 8              | luni                                                                                                    | Numeric                                                            | 8     | 2              | Uni             | None   | None    | 8       | Right | Scale   |
| 9              | spm                                                                                                    | Numeric                                                            | 8     | $\overline{2}$ | spm             | None   | None    | 8       | Right | Scale   |
|                | $10$ fin                                                                                                    | Numeric                                                            | R     | $\overline{2}$ | fin             | None   | None    | 8       | Right | Scale   |
|                | $11$ spe                                                                                                    | Numeric                                                            | R     | $\overline{2}$ | Spe             | None   | None    | 8       | Right | Scale   |
| 12             | x <sup>01</sup>                                                                                                    | Numeric                                                            | k     | $\overline{2}$ | x <sub>01</sub> | None   | None    | 8       | Right | Scale   |
| 13             | x02                                                                                                    | Numeric                                                            | 8     | $\overline{c}$ | x02             | None   | None    | 8       | Right | Scale   |
| 14             | x03                                                                                                    | Numeric                                                            | R     | $\overline{2}$ | x03             | None   | None    | 8       | Right | Scale   |
| 15             | x04                                                                                                    | Numeric                                                            | R     | $\overline{2}$ | x04             | None   | None    | R       | Right | Scale   |
| 16             | x05                                                                                                    | Numeric                                                            | 8     | 2              | x05             | None   | None    | 8       | Right | Scale   |
| 17             | x06                                                                                                    | Numeric                                                            | 8     | $\overline{a}$ | $x$ D6          | None   | None    | 8       | Right | Scale   |
| 18             | x <sub>0</sub>                                                                                                    | Numeric                                                            | R.    | $\overline{2}$ | $\times 17$     | None   | None    | R       | Right | Scale   |
| 19             | x08                                                                                                    | Numeric                                                            | 8     | $\overline{2}$ | x08             | None   | None    | 8       | Right | Scale   |
| 20             | x09                                                                                                    | Numeric                                                            | k     | 2              | x09             | None   | None    | 8       | Right | Scale   |
| 21             | l × 10                                                                                                    | Numeric                                                            | 8     | $\overline{a}$ | x10             | None   | None    | 8       | Right | Scale   |
| 22             | x11                                                                                                    | Numeric                                                            | R     | $\overline{2}$ | $\times 11$     | None   | None    | 8       | Right | Scale   |
| 23             | x12                                                                                                    | Numeric                                                            | R     | $\overline{2}$ | x12             | None   | None    | R       | Right | Scale   |
| 24             | x13                                                                                                    | Numeric                                                            | 8     | 2              | x13             | None   | None    | 8       | Right | Scale   |
| 25             | x14                                                                                                    | Numeric                                                            | 8     | $\overline{a}$ | $\times 14$     | None   | None    | 8       | Right | Scale   |
| 26             | x15                                                                                                    | Numeric                                                            | R     | $\overline{2}$ | $\times 15$     | None   | None    | R       | Right | Scale   |
| 27             |                                                                                                    | Numeric                                                            | R     | $\overline{2}$ | γ               | None   | None    | 7       | Right | Scale   |
| 28             | nav                                                                                                    | Numeric                                                            | 8     | 2              | nay             | None   | None    | 8       | Right | Scale   |

☀ ملّتبة ابن عموش ☀

وعقب الانتهاء من تدوين اسماء المتغيرات والمعلومات القاموسية المتعلقة بها ، يتم الكبس على ايقونة View Data المبينة في اسفل ذات الصفحة ايضا ، ليظهر الجدول المبني في الشكل البياين رقم (5.1) الذي يتم فيه ادخال المعطيات ويجري ذلك بشكل متسلسل فكل صف (سطر) تعود معطياته لمشاهدة معينة (كان تكون استبانة اوسنة او وحدة زمنية او مكانية او شخص) وكل موقع (خانة) في السطر تعود لمتغري محدد ، وفي حالة مصادفة معطيات مفقودة يترك مكانها خاليا ليتم معالجتها لاحقا بعد الانتهاء من عملية الادخال اما بتقديرها او تعويضها باحد اساليب التقدير او التعويض .

|                          |                             |                    | File Edit View Data Transform Analyze Graphs Utilities Window Help |             |      |           |             |      |         |         |      |      |       |      |        |      |                    |
|--------------------------|-----------------------------|--------------------|--------------------------------------------------------------------|-------------|------|-----------|-------------|------|---------|---------|------|------|-------|------|--------|------|--------------------|
| A.                       | 昼                           | $\mathbf{h}$<br>中世 |                                                                    | ■ 相由 田中田 多④ |      |           |             |      |         |         |      |      |       |      |        |      |                    |
| 1:sex                    |                             | 1                  |                                                                    |             |      |           |             |      |         |         |      |      |       |      |        |      |                    |
|                          | SAX                         | age                | deg                                                                | cou         | tit  | ays       | tys         | uni  | spm     | fin.    | spe  | x01  | x02   | x03  | n0x    | x05  | $x06 \lambda$      |
|                          | 1.00                        | 2.00               | 1.00                                                               | 2.00        | 2.00 | 10.00     | 10.00       | 1.00 | 1100.00 | 1800.00 | 1.00 | 3.00 | 4.00  | 3.00 | 4.00   | 3.00 |                    |
|                          | 1.00                        | 2.00               | 1.00                                                               | 3.00        | 2.00 | 11.00     | 12.00       | 1.00 | 1150.00 | 1150.00 | 3.00 | 4.00 | 2.00  | 4.00 | 3.00   | 4.00 |                    |
|                          | 1.00                        | 4.00               | 1.00                                                               | 1.00        | 1.00 | 26.00     | 38.00       | 1.00 | 1500.00 | 1500.00 | 1.00 | 4.00 | 3.00  | 3.00 | 4.00   | 4.00 |                    |
| $\overline{A}$           | 1.00                        | 1.00               | 2.00                                                               | 3.00        | 4.00 | 2.00      | 6.00        | 1.00 | 400.00  | 800.00  | 1.00 | 3.00 | 4.00  | 4.00 | 3.00   | 3.00 |                    |
| 5                        | 1.00                        | 3.00               | 1.00                                                               | 1.00        | 2.00 | 11.00     | 27.00       | 2.00 | 1900.00 | 1900.00 | 5.00 | 4.00 | 3.00  | 2.00 | 3.00   | 4.00 |                    |
| $\overline{6}$           | 1.00                        | 1.00               | 200                                                                | 3.00        | 4.00 | 6.00      | 6.00        | 2.00 | 650.00  | 650.00  | 4.00 | 3.00 | 400   | 400  | 3.00   | 2.00 |                    |
| 7                        | 1.00                        | 1.00               | 200                                                                | 3.00        | 4.00 | 6.00      | 6.00        | 1.00 | 500.00  | 700.00  | 3.00 | 3.00 | 3.00  | 300  | 3.00   | 2.00 |                    |
| 8                        | 200                         | 1.00               | 200                                                                | 300         | 4.00 | 4.00      | 400         | 1.00 | 500.00  | 850.00  | 6.00 | 3.00 | 4.00  | 500  | 3.00   | 2.00 |                    |
| 9                        | 2.00                        | 1.00               | 2.00                                                               | 3.00        | 4.00 | 3.00      | 3.00        | 1.00 | 450.00  | 800.00  | 6.00 | 3.00 | 3.00  | 3.00 | 4.00   | 3.00 |                    |
| 10                       | 2.00                        | 4.00               | 2.00                                                               | 3.00        | 2.00 | 22.00     | 37.00       | 1.00 | 800.00  | 1700.00 | 2.00 | 4.00 | 4.00  | 3.00 | 3.00   | 3.00 |                    |
| 11                       | 1.00                        | 1.00               | 2.00                                                               | 2.00        | 3.00 | 6.00      | 6.00        | 1.00 | 650.00  | 900.00  | 200  | 3.00 | 3.00  | 3.00 | 4.00   | 3.00 |                    |
| 12                       | 1.00                        | 3.00               | 1.00                                                               | 3.00        | 2.00 | 10.00     | 25.00       | 1.00 | 1000.00 | 1000.00 | 3.00 | 3.00 | 4.00  | 3.00 | 3.00   | 3.00 |                    |
| 13                       | 1.00                        | 2.00               | 1.00                                                               | 3.00        | 2.00 | 9.00      | 18.00       | 2.00 | 1600.00 | 1600.00 | 3.00 | 3.00 | 3.00  | 2.00 | 4.00   | 2.00 |                    |
| 14                       | 1.00                        | 1.00               | 1.00                                                               | 2.00        | 2.00 | 12.00     | 12.00       | 1.00 | 1100.00 | 1100.00 | 3.00 | 3.00 | 2.00  | 3.00 | 3.00   | 3.00 |                    |
| 15                       | 1.00                        | 2.00               | 200                                                                | 3.00        | 3.00 | 10.00     | 10.00       | 1.00 | 600.00  | 600.00  | 3.00 | 3.00 | 400   | 400  | 3.00   | 3.00 |                    |
| 16                       | 1.00                        | 4.00               | 1.00                                                               | 3.00        | 2.00 | 16.00     | 34.00       | 2.00 | 1800.00 | 1800.00 | 3.00 | 4.00 | 2.00  | 400  | 3.00   | 2.00 |                    |
| 17                       | 1.00                        | 1.00               | 200                                                                | 3.00        | 4.00 | 4.00      | 4.00        | 2.00 | 600.00  | 600.00  | 200  | 2.00 | 3.00  | 3.00 | 3.00   | 2.00 |                    |
| 18                       | 1.00                        | 2.00               | 2.00                                                               | 2.00        | 3.00 | 3.00      | 3.00        | 1.00 | 500.00  | 750.00  | 6.00 | 3.00 | 3.00  | 3.00 | 4.00   | 2.00 |                    |
| 19                       | 2.00                        | 1.00               | 2.00                                                               | 3.00        | 4.00 | 4.00      | 4.00        | 1.00 | 550.00  | 1100.00 | 4.00 | 3.00 | 4.00  | 4.00 | 4.00   | 2.00 |                    |
| $\overline{20}$          | 2.00                        | 1.00               | 1.00                                                               | 3.00        | 3.00 | 3.00      | 3.00        | 1.00 | 750.00  | 1100.00 | 1.00 | 2.00 | 3.00  | 3.00 | 5.00   | 3.00 |                    |
| 21                       | 2.00                        | 1.00               | 2.00                                                               | 3.00        | 4.00 | 5.00      | 5.00        | 2.00 | 700.00  | 1300.00 | 6.00 | 3.00 | 5.00  | 4.00 | 4.00   | 2.00 |                    |
| 22                       | 2.00                        | 1.00               | 200                                                                | 3.00        | 4.00 | 2.00      | 900         | 1.00 | 500.00  | 800.00  | 1.00 | 3.00 | 3.00  | 3.00 | 3.00   | 3.00 |                    |
| $\overline{23}$          | 2.00                        | 1.00               | 200                                                                | 3.00        | 4.00 | 3.00      | 3.00        | 1.00 | 400.00  | 1400.00 | 200  | 2.00 | 2.00  | 2.00 | 4.00   | 2.00 |                    |
| 24                       | 2.00                        | 1.00               | 200                                                                | 300         | 4.00 | 4.00      | 8.00        | 1.00 | 400.00  | 1200.00 | 2.00 | 3.00 | 3.00  | 300  | 2.00   | 3.00 |                    |
| 25                       | 1.00                        | 4.00               | 2.00                                                               | 3.00        | 2.00 | 16.00     | 34.00       | 3.00 | 900.00  | 900.00  | 3.00 | 3.00 | 3.00  | 4.00 | 2.00   | 2.00 |                    |
| 26                       | 1.00                        | 3.00               | 1.00                                                               | 3.00        | 1.00 | 25.00     | 25.00       | 1.00 | 1000.00 | 1200.00 | 3.00 | 3.00 | 4.00  | 2.00 | 4.00   | 3.00 |                    |
| $\overline{\mathcal{U}}$ | 1.00                        | 1.00               | 2.00                                                               | 3.00        | 4.00 | 3.00      | 5.00        | 1.00 | 450.00  | 450.00  | 6.00 | 2.00 | 3.00  | 3.00 | 5.00   | 4.00 |                    |
| $\overline{\mathbf{z}}$  | 1.00                        | 3.00               | 1.00                                                               | 3.00        | 2.00 | 12.00     | 34.00       | 3.00 | 1500.00 | 1500.00 | 6.00 | 4.00 | 2.00  | 3.00 | 5.00   | 4.00 |                    |
| 29                       | 1.00                        | 3.00               | 1.00                                                               | 3.00        | 2.00 | 20.00     | 21.00       | 3.00 | 1100.00 | 1100.00 | 3.00 | 3.00 | 3.00  | 4.00 | 4.00   | 3.00 |                    |
| 30                       | 1.00                        | 2.00               | 1.00                                                               | 1.00        | 2.00 | 10.00     | 18.00       | 1.00 | 1200.00 | 1200.00 | 3.00 | 3.00 | 3.00  | 200  | 4.00   | 3.00 |                    |
| $\overline{31}$          | 1.00                        | 2.00               | 1.00                                                               | 3.00        | 2.00 | 9.00      | 1200        | 1.00 | 1200.00 | 1600.00 | 4.00 | 2.00 | 400   | 200  | 3.00   | 3.00 |                    |
| $\overline{32}$          | 1.00                        | 200                | 100                                                                | 300         | 3.00 | 9.00      | 900         | 2.00 | 1400.00 | 1400.00 | 2.00 | 4.00 | 3.00  | 300  | 3.00   | 200  |                    |
|                          | ( ) Data View Variable View | 0.00               | 0.00                                                               | 0.00        | 0.00 | a.op<br>k | <b>Time</b> | n en | con on  | men me  | n nn | n nn | n een | n m  | a con- | n m  | $\hat{\mathbf{y}}$ |

**شكل بياين رقم (٥.١) يبني صفحة view Data التي يتم فيها تدوين المعطيات عند انشاء الملف** 

☀ ملّتبة ابن عموش ☀

**٢( ) التحرير Edit** 

واستخدامها يتعلق بعمليات النسخ واللصق ونقل المعطيات والبحث .

**)٣( العرض View**

وتقوم هذه القامئة باطهار الايقونات Toolbar

**٤( ) البيانات Data**

وباستخدام هذه القامًة يتم تعريف المتغيرات وتغيير اسمائها ، وكذلك القيام بالعمليات المتعلقة بفرز المعطيات وتحويلها ودمجها مع معطيات اخرى .

## **)٥( التحويلات Transformation**

ويتم استخدامها لتحويل المعطيات النوعية غري الرقمية الى قيم كمية او عند الحاجة لاعادة صياغة متغريات معينة او تحويلها الى فئات او مجموعات، ولاهمية عمليات التحويل فسنحاول التوسع بتفصيل وافي لهذه الفقرة . تتضمن القائمة حالات التحويل التالية :

### **أعادة ترميز المعطيات Data Recoding**

يستخدم الأمر الفرعي Recode في ترميز المتغريات في مجموعات حسب قيم معينة ، كترميز قيم تبدا بحد ادىن وتنتهي بحد اعلى لجعل المعطيات بعدد اقل من المستويات او الفئات ، كتبويب الاعمار مثلا بعدد معين من الفئات . وانجاز العملية يتم باتباع الخطوات التالية :

 اختيار الامر الفرعي Recode من قامئة Transform ومنه الى different into variable عندها سيتم فتح مربع الحوار المبني في الشكل رقم (٦.١) ادناه، ويتم فيه نقل المتغريالمطلوب تحويله وليكن متغري مجموع سنوات الخدمة للباحثني ورمزه tys من قامئة المتغريات الموجودة الى يسار مربع الحوار بواسطة ايقونة السهم ليصبح في اعلى المربع ، ومن ثم تدوين رمزالمتغريالجديد المطلوب تشكيله ولرنمز له بـ tsyg مع تعريفه في خانة label من انه . change ايقونة على النقر ثم ،total years of service grouping

38

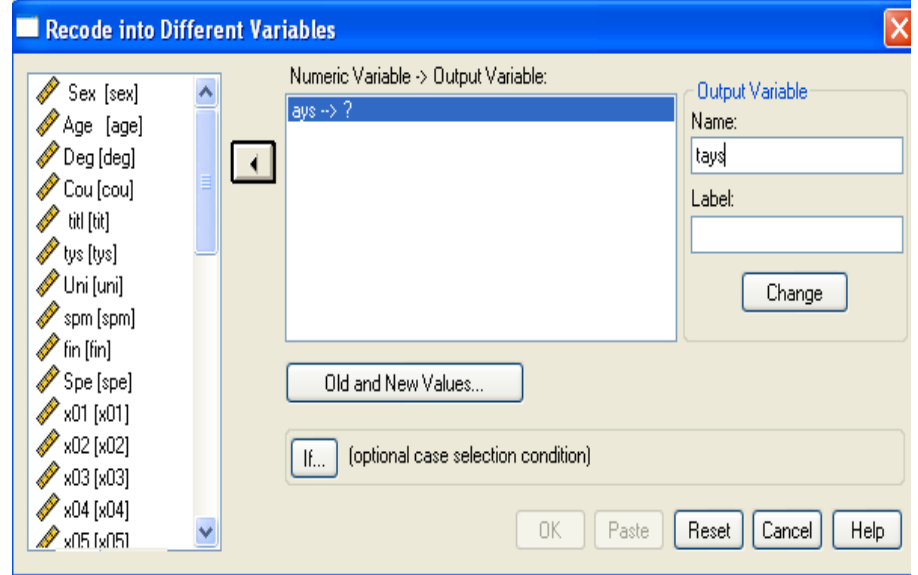

**شكل بياين رقم (٦.١) مربع حوار الامر الفرعي Recode من قامئة Transform** 

- النقرفوق ايقونة value new and old ليظهر لنا مربع الحوار التالي المبني في الشكل البياين رقم (٧.١) ، ويتم فيه اختيار through lowest :Range يتم فيه تدوين اقل مدة خدمة موجودة في الملف بالنسبة للمتغري، من ثم ندون اعلى قيمة كحد اعلى للمجموعة الاولى عندhighest through value : ، وفي الجزء value new يتم تدوين الرقم ١ كاشارة للمجموعة الا ولى مع الكبس على ايقونة add . ومن ثم ادخال اقل قيمة متثل المجموعة الثانية في مربع through lowest :Range وندون اعلى قيمة كحد اعلى للمجموعة الثانية في highest through value :Range ، بعدها ندون الرقم ٢ في value new للدلالة للمجموعة الثانية يلي ذلك الكبس على add وهكذا لغاية اخر مجموعة مقررة .
- الكبس على ايقونة Continue ومن ثم Ok ليظهر المتغري الجديد tysg على صفحة ادخال المعطيات view Data ضمن الملف المعني .

☀ ملّتبة ابن عموش ☀

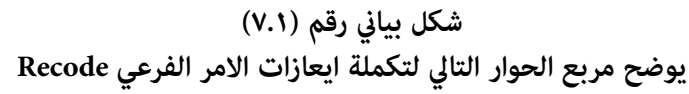

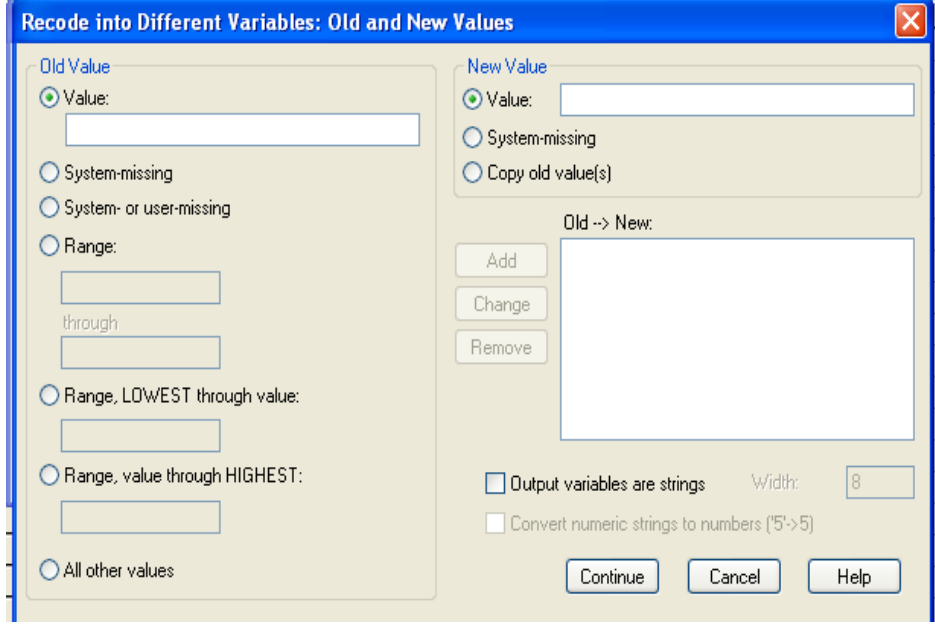

## **اجراء عملية حسابية Compute**

ويستخدم للقيام بعمليات حسابية من خلال كتابة المعادلات اما عن طريق لوحة مفاتيح جهاز الحاسوب او باستخدام الالة الحاسبة calculator الموجودة داخل مربع الحوارلـ variable compute المبني في الشكل رقم (٨.١) او باستخدام الدوال الرياضية functions ، او المنطق من خلال عبارة If الشرطية . وعلى فرض كنا بصدد ايجاد معدل عدد البحوث التي يقوم بنشرها الاستاذ الجامعي خلال فترة خدمته اي قسمة المتغري y على المتغريtys ، فنقوم بالكبس على Compute من القامئة الرئيسية Transform وندخل اسم المتغري المستهدف وهو averagey في مربع variable Target كام مبني في الشكل (8.1) ونقوم بالتاشري على متغري y وادخاله في المربع المقابل بواسطة السهم ومن ثم الكبس على علامة القسمة الموجودة في الاله الحاسبة بنفس مربع الحوار بعدها ادخال المتغريtys ونختار الاقونة Ok لنحصل على قيم المتغري المستهدف averagey .

**شكل بياين رقم (٨.١) يوضح مربع حوار الامر الفرعي Compute من القامئة Transform** 

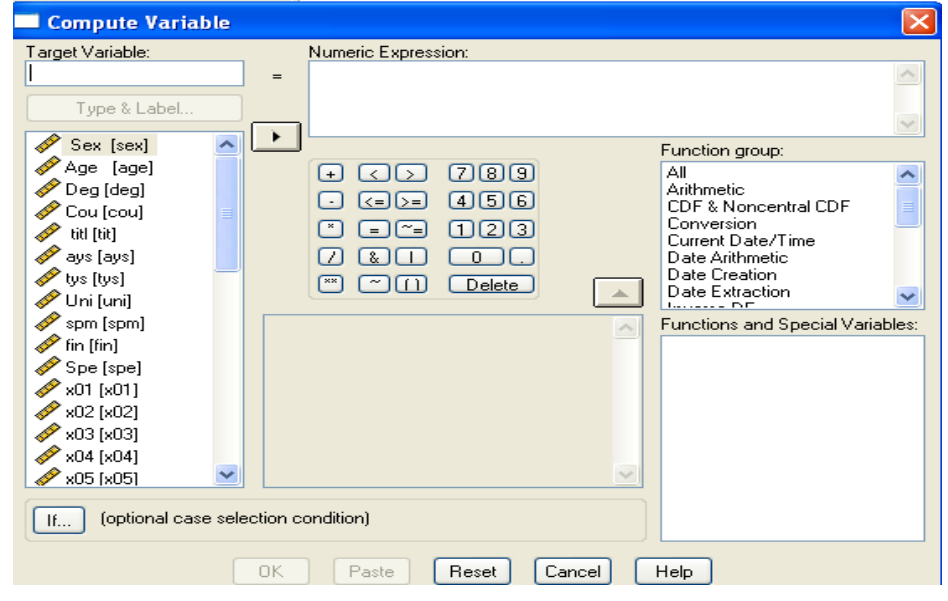

## **عمليات العد Count**

ويقوم بحساب القيم المتشابهة لمجموعة من المتغريات التي تعود لمشاهدة case معينة ، ويتم فيه استخدام نفس اجراءات compute في استدعائه .

### **الشرطية If**

وهي متوفرة للاستخدام في جميع حالات التحويل اعلاه سواء في Recode او Compute او Count اذا اردنا تخصيص عملية معينة كحساب متغري جديد مع مجموعة المشاهدات التي ينطبق عليها الشرط المطلوب ، والايعازات المتوفرة لـ **If الشرطية** هي: يساوي لا يساوي NE وأقل من LT وأكثر من $\rm GT$  و اقل من او يساوي  $\rm L E$  واكثر من او يساوي  $\rm EQ$ GE . كأن يكون الايعاز مثلا IF  $X_1$  EQ  $X_2$  iF  $X_3$  فأن  $X_4$  =X . كما ان برنامج SPSS يوفر بحدود ٧٠ دالة حسابية واحصائية ورياضية وغريها ميكن استخدامها عند الحاجة خلال عمليات التحويل وكما يظهر مجموعة منها في الشكل رقم (8.1) في اعلاه .

41

**٦( ) التحليل Analysis** 

وتضم قامئة الاساليب الاحصائية التحليلية وسيتم تناول استخدامها واسلوب قراءة مخرجات التحليل عند التطرق الى المواضيع الاحصائية في الفصول الاحقة

**٧( ) الرسوم البيانية Graphs**

وتتناول هذه القامئة عمل الرسوم والاشكال البيانية وسيتم التطرق لها ايضا في فصل تبويب وعرض المعطيات جدوليا وبيانيا .

**٨( ) الادوات Utilities**

وبواسطة هذه القامئة ميكن الحصول عن معلومات تتعلق بالملف المستخدم والمتغريات التي يضمها الملف مع تعريف واستخدام المجموعات Sets للمتغريات

#### **)٩( اطار الشاشة Window**

وتضم الاوامر الفرعية التي متكن المستخدم على التنقل بني النوافذ المختلفة والتحكم بحجمها ،

**( ) ١٠ المساعدة Help**

وتساعد المستخدم الحصول على اجابات للتساؤلات التي قد تبرز عند استخدام برنامج SPSS

42

# الفصل الثاني<br>اساليب تبويب المعطيات والعرض البياني  **Data Tabulation and Graphical Presentation**

#### **-٢ ١ تبويب المعطيات Tabulation Data**

عندما يكون الباحث امام اعداد كبرية من المعطيات (بيانات ومعلومات احصائية) سواء اكان قد تم جمعها بواسطة الاستقصاءات او ما هو متوفر في السجلات والمصادر التاريخية الناتجة عن نشاط اقتصادي او اجتامعي او صحي او تربوي ، فان اول خطوة يحتاجها هي ان يقوم بتبويبها وعرضها بصيغة ملامئة لتكون ذات مدلول ومهيئة بصيغة قابلة لاخضاعها للتحليل لمعرفة اتجاهاتها وما تحمل بني ثناياها من مكنونات ومعاين . ان انجار هذا الاجراء هو مايطلق عليها بالتوزيع التكراري Distribution Frequency

**-٢ ١-١ التوزيع التكراري البسيط Distribution Frequency Simple** 

ويقصد به توزيع القيم التي تخص احد المتغريات من خلال بناء جدول يشتمل على توزيع هذه الاعداد الكبرية من المعطيات على فئات Intervals Class ، وان خطوات عملية بناء جدول التوزيع التكراري البسيط عكن اجمالها ما يلي :

## **الخطوة ١ : تحديد عدد الفئات Intervals Class**

ويختلف عدد الفئات باختلاف طبيعة المعطيات وخبرة الباحث ودرجة الدقة المستهدفة ، فكلام ازدادت درجة الدقة المطلوبة استوجب الامر زيادة عدد الفئات على ان لا تزيد غلى ٢٠ ولاتقل عن ٥ فئات ، الا انه ميكن الركون الى قاعدة ستورج s'Sturge Formلتحديد عدد الفئات وصيغتها هي :

#### $k = 1 + 3.322 \log n$

حيث ان k تشريالى عدد الفئات، و n log هو لوغاريتم Logarithm عدد القيم المطلوب تبويبها .

### **الخطوة ٢ : تحديد طول الفئة Range Interval**

ان تحديد طول (مدى) الفئة ولرنمز له بـ H والذي هو عبارة عن الفرق بني اكبر واصغر قيمة في المعطيات المطلوب تبويبها ، اي :

43

اكبر قيمة - اصغر قيمة
$$
H = \underline{\hspace{2cm}} \underline{\hspace{2cm}} \text{H}
$$
 = H

**الخطوة ٣ : تحديد حدود الفئات Limits Upper and Lower** 

عقب تحديد عدد الفئات وطول الفئة يتم تحديد حدود الفئات (الحد الادىن lower limit والحد الاعلى upper limit ) ويتم ذلك كالاتى :

تكون اصغر قيمة بني المعطيات هي الحد الادىن لاول فئة ، والحد الاعلى هو عبارة عن الحد الادىن مضافا اليه طول الفئة H ناقصا ١ . اما الحد الادىن للفئة الثانية فهو عبارة عن القيمة الاحقة للحد الاعلى للفئة السابقة ، في حني حدها الاعلى كام في السابق عبارة عن : قيمة الحد الادىن للفئة المعنية + طول الفئة ١ – ، وهكذا مع باقي الفئات المتبقية .

**الخطوة ٤ : توزيع القيم على الفئات Distribution Frequency**  وتعني القيام بتوزيع المعطيات على الفئات ، وللسهولة يفضل ان تكون على شكل حزم من العلامات امام كل فئة ومن ثم عدها وتدوين عدد تكرارها حسب الفئات .

**مثال (١.٢) :** المعطيات التالية تخص مدة الخدمة الوظيفية ( بالسنني) لعينة عددها 74=n من العاملني في الحقل الاكادميي الجامعي ، والمطلوب تبويبها في جدول توزيع **<sup>09</sup> <sup>06</sup> <sup>05</sup> <sup>04</sup> <sup>02</sup> 03 03 05** تكراري .

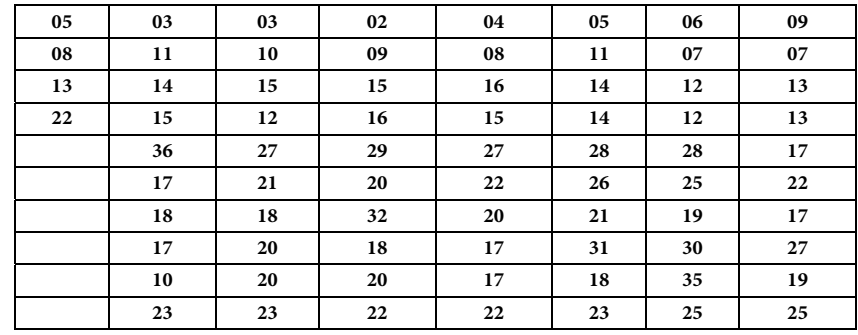

44

**الحل لـ (١.٢)** :

 نحدد عدد الفئات باستخدام صيغة Form s'Sturge k =1+3.322 log n =1+ 3.322 (log 74)

لدينا 74 log = ١.٨٦٩٢٣٢ فنحصل على عدد الفئات K وهو :  $k = 1 + 3.322$  (*١.*  $\Lambda$  $\frac{322}{5}$   $\approx 7$ 

 نجد طول الفئة H مبوجب الصيغة اعلاه وهي طرح اصغر قيمة من اكبر قيمة مقسومة على عدد الفئات فنحصل على :

$$
H = \frac{36-2}{7} \approx 5
$$

- نحدد حدود الفئات مبوجب الطريقة اعلاه ، فنحصل على الفئات المبينة في الجدول  $(1.7)$
- توزيع المعطيات على الفئات لنحصل على التكرارات وكام مبني في الجدول (١.٢) ايضا مع ملاحظة من ان مجموع التكرارات يحب ان يكون مساوي لعدد المعطيات .

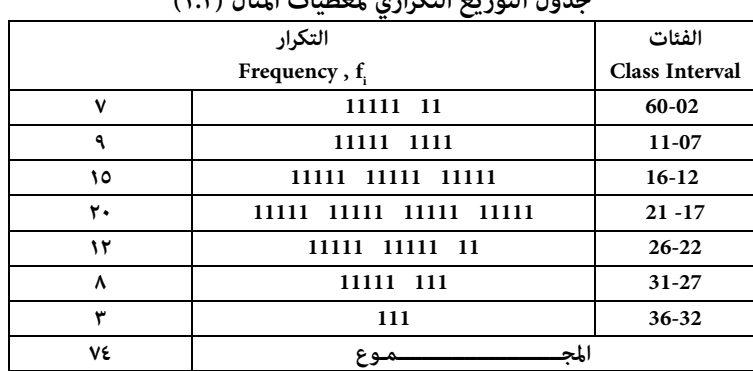

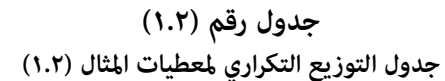

☀ ملّتبة ابن عموش ☀

**٢-١- ٢ استخدام برنامج SPSS في تبويب جدول توزيع تكراري بسيط ان أجراءات استخدام برنامج SPSS للتوزيع التكراري البسيط متوفرة في (-١٢ ١-١ ) من الفقرة -١٢ ١ في الفصل الثاين عشر** 

> **-٢ -١ ٣ الفئات المفتوحة والفئات غري المتساوية Opened and Unequal Classes**

في حالات معينة يصادف أن تضم مجموعة المعطيات المطلوب توزيعها تكراريا بعض القيم المتطرفة عن اتجاه القيم الأخرى ، فإذا كانت متطرفة في الصغر فستخص الفئة الأولى ، وعندما تكون متطرفة في الكبر فسيتعلق الأمر بآخر فئة ، الأمر الذي يؤدي أما جعل الفئات غري متساوية الطول أو أن تصبح بعض الفئات خالية من التكرارات .ولمعالجة هكذا حالة ميكننا اللجوء الى الفئات المفتوحة ، فلو عدنا الى المثال (١.٢) اعلاه و افترضنا مثلا كان هناك باحث اكادميي مدة خدمته ٤٨ سنة ، عندها سنضطر اما لاضافة فئة الى الجدول طولها ٣٣ - ٤٨ وهو امر سيستوجب اجراء تعديلات حسابية جديدة كما سيتبين في الفقرة الاحقة ، او اللجوء الى الخيار الاخر وهو اضافة ٥ فئات جديدة هي : ٤١-٣٧ ، ٤٦-٤٢ ، ٥١-٤٧ ليتسنى تبويب القيمة ٤٨ وسيكون تكرار فئتين من هذه الفئات هو ٠ مما يسبب اشكالات المقارنة الفئوية وفي العرض البياين . ولتلافي مثل هذه الحالة ميكن اللجوء الى الفئات المفتوحة وتكون مفتوحة من الاعلى ، اي ترك الحد الاعلى لآخر فئة مفتوح لتصبح ٣٢ فاكرث بدلا من ٣٦-٣٢ . اما في حالات التطرف في الصغر فيتم رفع الحد الادىن لتصبح مفتوحة من الاسفل اي ٦ فاقل .

ويتم اعتبار طول الفئة المفتوحة مساويا لطول الفئة السابقة لها في حالة الفئات المفتوحة من الاعلى ومساوية لطول الفئة الاحقة لها في حالة الفئات المفتوحة من الادىن وذلك عند الحاجة لاستخدام جدول التوزيع التكراري سواء في ايجاد مقاييس النزعة المركزية او مقاييس التشتت او العرض البياين او غريها . أما حني يكون التوزيع التكراري ذو فئات غري متساوية الطول ، فيتعني تعديل التكرارات قبل البدء في حساب المقاييس ، ويتم ذلك باستخدام طريقة شبرد لتعديل التكرارات grouping of correction Sheppard وذلك بقسمة التكرار الخاص يكل فئة على طول الفئة ، فمثلا اذا كان لدينا فئات أعمار موزعة على الفئات المبينة في الجدول (٢.٢) التالي ، فان استخدام طريقة شبرد لتعديل التكرارات تؤدي للحصول على القيم f، المبينة في الجدول المذكور.

46

| طول الفئة               |              | الفئات                    |
|-------------------------|--------------|---------------------------|
| <b>Class Range</b>      |              | <b>Class Intervals</b>    |
| $\overline{\mathbf{4}}$ | 13           | $17 - 14$                 |
| $\overline{2}$          | 37           | $19-18$                   |
| $\overline{2}$          | 69           | $21 - 20$                 |
| $\overline{2}$          | 28           | $23 - 22$                 |
| $\overline{2}$          | 17           | $25 - 24$                 |
| $\overline{\mathbf{4}}$ | 16           | $20 - 26$                 |
| $\overline{\mathbf{4}}$ | 6            | $33 - 30$                 |
| 3                       | $\mathbf{2}$ | $36 - 34$                 |
|                         |              | التكرار<br>f <sub>i</sub> |

**جدول رقم (٢.٢) استخدام طريقة شبرد لتعديل تكرارات الفئات غري المتساوية الطول** 

#### **٢-١-٤ مراكز الفئات Points Mid**

ويرمز لمركز الفئة بـ  $x_i$  ، ويتم ايجادها كقيم للمشاهدات لاستخدامها بدلا عن الفئات في اجراء العمليات الحسابية ، ومركز الفئة هو عبارة عن حاصل جمع حدي الفئة المعنية مقسومة على ٢ ، اي :

الحد الادى + الحد الاعلى
$$
X_i = \frac{1}{\sqrt{1 - \frac{1}{\sqrt{1 - \frac{1
$$

فنحصل على القيم المبينة في الجدول رقم (٣.٢) التالي :

47

|                              | - - <del>-</del> | $\overline{\phantom{a}}$ |
|------------------------------|------------------|--------------------------|
|                              | مراكز الفئات     | الفئات                   |
| التكرار<br>f <sub>i</sub>    | $\mathbf{x}_{i}$ | Class Intervals          |
| ٧                            | $\overline{4}$   | $60 - 02$                |
| ٩                            | 9                | $11 - 07$                |
| ١٥                           | 14               | $16 - 12$                |
| ٢٠                           | 19               | $21 - 17$                |
| ١٢                           | 24               | $26 - 22$                |
| ٨                            | 29               | $31 - 27$                |
| ۳                            | 34               | $36 - 32$                |
| $\Sigma f_i = V \varepsilon$ |                  |                          |

**جدول رقم (٣.٢) : يبني مراكز الفئات**

 **٢-١-٥ الحدود الحقيقية للفئات (نهايات الفئة) Boundares Class**

رغم أن الفئات تضم كافة المعطيات ، إلا أنها غري متصلة ببعضها ، أي أن هناك مديات فاصلة بين فئة وأخرى وكما يتضح من الشكل (١.١) ، ولاجل معالجة هذه المسالة التي يكون لها تاثير مباشر على التوزيعات الاحتمالية فبالامكان اللجوء الى تقريب هذه المديات ليتسنى الحصول على التوزيع المبني في الشكل (٢.١) ، ويتم ذلك بادخال تعديلات على حدي كل فئة من خلال استخدام متهيد المنحنى التكراري وهو ما يؤدي الى اضافة 1/2 الى الحد الاعلى لكل فئة وطرح 1/2 من الحد الأدىن لكل فئة ، وبالرجوع الى فئات المثال (1.2) اعلاه نحصل على الحدود الحقيقية المبينة في الجدول التالي رقم (٤.٢) .

☀ ملّتبة ابن عموش ☀

| يبين الحدود الخفيفية Class Doundaries تفتات الجدون رقم (١.١) |                       |                         |                         |  |  |  |  |
|--------------------------------------------------------------|-----------------------|-------------------------|-------------------------|--|--|--|--|
| النهابات العلبا                                              | النهابات الدنيا       | الحدود الحقيقية         | الفئات                  |  |  |  |  |
| <b>Upper Boundary</b>                                        | <b>Lower Boundary</b> | <b>Class Boundaries</b> | <b>Interval Classes</b> |  |  |  |  |
| 6.5                                                          | ٥.١                   | $7.0 - 1.0$             | $\cdot 6 - 02$          |  |  |  |  |
| 11.0                                                         | ٦.٥                   | $11.0 - 7.0$            | $11-07$                 |  |  |  |  |
| 1٦.٥                                                         | 11.0                  | $17.0 - 11.0$           | $16-12$                 |  |  |  |  |
| 71.0                                                         | 17.0                  | $Y1.0 - 17.0$           | $21 - 17$               |  |  |  |  |
| 77.0                                                         | 71.0                  | $Y7.0 - Y1.0$           | $26 - 22$               |  |  |  |  |
| 31.0                                                         | 77.0                  | $51.0 - 77.0$           | $31 - 27$               |  |  |  |  |
| 31.0                                                         | 31.0                  | ۲٦.٥-۳۱.٥               | $36 - 32$               |  |  |  |  |

**جدول رقم (٤.٢) يبني الحدود الحقيقية Boundaries Class لفئات الجدول رقم (١.٢)** 

**٢-١- ٦ التوزيع التكراري النسبي Frequency Relative**

وهو عبارة عن نسبة ما يشكله تكرار كل فئة من مجموع التكرارات ، ويتم ذلك بقسمة تكرار كل فئة على مجموع التكرارات مضروبا ب ١٠٠ . وتعود أهميته عند أجراء المقارنات مع توزيعات تكرارية تختلف من حيث المجموع ، حيث تكون المقارنات متساوية مبجاميعها وهي %١٠٠ ، بالإضافة إلى سهولة معرفة نسبة ما متثله كل فئة من المجموع .

**-٢ -١ ٧ التوزيع التكراري المتجمع** 

 **Cumulative Frequency Distribution** 

وهي التكرارات التي ينصب الاهتمام فيها على القيمة التي تزيد او تقل عن فئة او نهاية فئة معينة، وهي على نوعين هما :

- **)١( المتجمع الصاعد** : Frequency Cumulative Ascending وهي التي يبدأ تجميعها من الاعلى باتجاه الاسفل ، وتساوي قيم المتجمع الصاعد عدد القيم التي تقل than Less عن النهاية الدنيا لفئة تكرارية معينة .
- **٢( ) المتجمع النازل** : Frequency Cumulative Descending والذي يبدأ تجميعه من الاسفل باتجاه الاعلى ، وتساوي عدد القيم التي تزيد than More على النهايات

49

العليا للحدود الحقيقية . والجدول رقم (٥.٢) يعطي قيم التكرارات المتجمعة لكل من الصاعد والنازل وفي حالتي الفئات ونهايات الفئات للمثال (1.2)

| النهايات العليا<br>مع المتحمع<br>النازل |               |              | النهايات الدنيا مع<br>المتجمع الصاعد | المتجمع<br>النازل | المتجمع<br>الصاعد | التكرار           | الفئات    |
|-----------------------------------------|---------------|--------------|--------------------------------------|-------------------|-------------------|-------------------|-----------|
| ٧٤                                      | 1.0<br>فاكثر  | ۰            | اقل من١.٥                            | ٧٤                | $\mathbf v$       | $\mathsf{v}$      | $06 - 02$ |
| ٦٧                                      | ٦.٥<br>فاكثر  | $\mathbf{v}$ | اقل من1.0                            | ٦٧                | 17                | ٩                 | $11 - 07$ |
| ٥٨                                      | 11.0<br>فاكثر | 17           | اقل من ١١.٥                          | ٥٨                | ٣١                | $\sqrt{2}$        | $16 - 12$ |
| ٤٣                                      | 17.0<br>فاكثر | ٣١           | اقل من١٦.٥                           | ٤٣                | $\circ$           | ٢٠                | $21 - 17$ |
| ٢٣                                      | ٢١.٥<br>فاكثر | $\circ$      | اقل من١.٥٪٢                          | ٢٣                | ٦٣                | $\mathcal{N}$     | $26 - 22$ |
| $\mathcal{L}$                           | ٢٦.٥<br>فاكثر | ٦٣           | اقل من٦.٥ ٢٦                         | $\frac{1}{2}$     | ٧١                | ۸                 | 31-27     |
| ۳                                       | 5.0<br>فاكثر  | ٧١           | اقل من١.٥٪ ٣                         | ۳                 | ٧٤                | ۳                 | 36-32     |
| ۰                                       | 17.0<br>فاكثر | ٧٤           | اقل<br>من36.5                        |                   | $---$             | $\Sigma f_i = 74$ | ---       |

**جدول رقم (٥.٢) التكرارات المتجمعة (الصاعد والنازل)** 

**-٢ ٢ التوزيع التكراري المزدوج Double Frequency Distribution**

**-٢ -٢ ١ خصائص التوزيع التكراري المزدوج** 

ويستخدم هذا النوع من الجداول في التبويب في حالة وجود ظاهرتني (متغريين) يعتمد احدهما على الاخر كاطوال الاشخاص واوزانهم او كميات بضاعة وسعرها وما شابه ، وهي الجداول التي غالبا ما تستخدم في اختبار الفروض Testing Hypotheses و تحليل التباين Analysis of Variance . وان بناء جدول توزيع تكراري  $\chi^{\text{v}}$ مزدوج يتم مبوجب الخطوات التالية :

☀ ملّتبة ابن عموش ☀

- **)١(** تحديد عدد واطوال الفئات لكل من المتغريين بصورة مستقلة باستخدام ذات الاجراءات السابقة المتعلقة بالتوزيع التكراري البسيط .
	- **)٢(** ترتيب فئات احد المتغريين افقيا وترتيب فئات المتغري الاخر عموديا في الجدول .
- **)٣(** تبويب المعطيات على كلا المتغريين حسب الفئات ، اي وضع الرقم في الخانة التي تعود لفئتي المتغريين ذات العلاقة بالرقم .
- **)٤(** تخصيص حقلني في نهاية الجدول احدهام افقي لمجاميع حقول المتغري الاول والثاين عمودي لمجاميع المتغري الثاين ، لاجل التاكد من مطابقة كلا المجموعني لعدد المعطيات .

**مثال رقم (٢.٢) :** المعطيات في الجدول التالي رقم (٦.٢) يتضمن كميات زيت المحركات (بالغالون) وقيمها (بالدينار) ، المستهلكة من قبل ١٨ شركة خلال ثلاثة اشهر ، والمطلوب :

- ايجاد اطوال الفئات وحدودها لكل من المتغريين باستخدام ٧ فئات لمتغري الكميات و ٥ فئات لمتغير القيم .
	- تبويب المعطيات في جدول توزيع تكراري مزدوج .

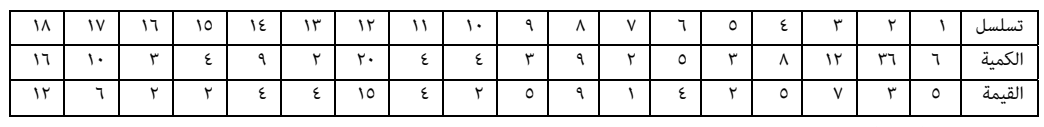

 **جدول رقم (٦.٢) : معطيات المثال ٢.٢** 

**الحل لـ (٢.٢)** :

♦ ايجاد طول الفئة لمغر الكميات ، لدينا

 اصغر كمية = ٢ اكبر كمية = ٣٦

$$
\begin{aligned}\n \mathsf{Y} - \mathsf{Y} \mathsf{T} \\
&\circ \approx \underline{\hspace{2cm}} = \mathsf{H} \\
\mathsf{V}\n \end{aligned}
$$

☀ ملّتبة ابن عموش ☀

 ايجاد طول الفئة لمتغري القيم ، لدينا اصغر قيمة = ١ اكبر قيمة = ١٥ - ١ ١٥ طول الفئة ، H = ـــــــــــــــــ ٣ ٥

 نرتب فئات المتغري الاول وليكن الكميات عموديا ، وفئات المتغري الثاين وهو القيم افقيا ،ومن ثم يتم تبويب كل من المعطيات حسب الفئات ذات العلاقة وطبقا لاجراء التوزيع التكراري ، فنحصل على جدول التوزيع التكراري المزدوج رقم (٧.٢) التالي .

**جدول رقم (٧.٢) التوزيع التكراري المزدوج لمعطيات المثال (٢.٢)** 

| المجموع | $10 - 11$ | $11 - 1$ | $.9 - V$ | $.7 - 16$ | $+1 - 1$ | فئات القيم<br>فئات الكميات |
|---------|-----------|----------|----------|-----------|----------|----------------------------|
| ٩       |           |          |          | 111       | 1111111  | $\cdot$ 7 $ \cdot$ $\cdot$ |
| $\circ$ |           |          |          | 11111     |          | $11 - V$                   |
| ۲       |           |          |          |           |          | $17 - 17$                  |
|         |           |          |          |           |          | $Y1 - 1V$                  |
|         |           |          |          |           |          | $Y1-YY$                    |
|         |           |          |          |           |          | $Y1-YV$                    |
|         |           |          |          |           |          | $Y - YY$                   |
| ۱۸      |           |          |          | ۸         |          | المجموع                    |

☀ ملّتبة ابن عموش ☀

# **-٢ -٢ ٢ استخدام برنامج SPSS في تبويب التوزيع التكراري المزدوج ان أجراءات استخدام برنامج SPSS للتوزيع التكراري المزدوج متوفرة في (-١٢ -١ ٢) من الفقرة ١٢ -١ في الفصل الثاين عشر**

**-٢ ٣ التوزيعات الزمنية والجغرافية والنوعية البسيطة**

### **Temporal, Spatial and Qualitative Frequency Distributions**

وهي التوزيعات التي لا تحتاج إلى اتباع الإجراءات المتبعة مع التوزيع التكراري البسيط أو المزدوج ، حيث يتم توزيع المعطيات أما حسب الزمن كالسنني و الأشهر وغريها أو المكان كأسامء المدن أو الأقاليم وغري لك أو الصفات كالحالة التعليمية أو الزوجية أو صنف البضاعة وما شابه . وكما مبين في التالي :

**Temporal Frequency Distribution الزمنية التبويبات ٢ -٣-١** 

وتعطي فكرة عن التغري الذي يطرأ على الظاهرة حسب وحدة القياس الزمني، والجدول رقم ( ) ٨.٢ ميثل احدى حالات التبويب الزمني .

| $\cdots$ $\cdots$<br>تحجم الاستيرادات والصادرات للعارة<br>حرحيه<br>ستدر |                         |                        |                 |  |  |  |  |
|-------------------------------------------------------------------------|-------------------------|------------------------|-----------------|--|--|--|--|
|                                                                         | قيمة الصادرات           | قيمة الاستيرادات       | السنة           |  |  |  |  |
| المجموع                                                                 | (بالمليون دولار)        | (بالمليون دولار)       |                 |  |  |  |  |
| ۹۰۰                                                                     | $\epsilon \cdot \cdot$  | $\circ \cdot \cdot$    | ۲۰۰۰            |  |  |  |  |
| 15.                                                                     | $\circ \cdot \cdot$     | $\Lambda \cdot \cdot$  | ۲۰۰۱            |  |  |  |  |
| 190.                                                                    | v٥٠                     | 15.                    | ۲۰۰۲            |  |  |  |  |
| $Y \cdot \cdot$                                                         | ۱۰۰۰                    | 11                     | ۲۰۰۳            |  |  |  |  |
| $\epsilon \epsilon \cdot \cdot$                                         | 17.                     | ۲۸۰۰                   | $y \cdot z$     |  |  |  |  |
| 00                                                                      | $\mathsf{ro}\cdot\cdot$ | ۳۰۰۰                   | $r \cdot \circ$ |  |  |  |  |
| $0r$ .                                                                  | ۲۱۰۰                    | ۳۱۰۰                   | ۲۰۰٦            |  |  |  |  |
| $0 \wedge \cdot$                                                        | ۲۰۰۰                    | $Y \wedge \cdot \cdot$ | $y \cdot y$     |  |  |  |  |
| 7710.                                                                   | $\cdot$ ۸0 $\cdot$      | ۱٦۳۰۰                  | المجموع         |  |  |  |  |

**جدول رقم (٨.٢) قيم فرضية لحجم الاستريادات والصادرات للفترة -٢٠٠٠ ٢٠٠٧** 

☀ ملّتبة ابن عموش ☀

## **Spatial Frequency Distribution المكانية التبويبات ٢-٣-٢**

وفيها يكون التبويب حسب الوحدة المكانية كالمدن والاقاليم والدول وغريها ، والجدول رقم (٩.٢) منوذج لهذا النوع من التبويبات .

| عدد الحيازات الزراعية العائدة لعدد من البلديات الليبية لسنة ٢٠٠٧ |  |  |  |  |  |
|------------------------------------------------------------------|--|--|--|--|--|
| الىلدىة                                                          |  |  |  |  |  |
| الجبل الاخضر                                                     |  |  |  |  |  |
| بنغازى                                                           |  |  |  |  |  |
| خليج سرت                                                         |  |  |  |  |  |
| طرابلس                                                           |  |  |  |  |  |
| الزاوية                                                          |  |  |  |  |  |
| الجبل الغربي                                                     |  |  |  |  |  |
| النقاط الخمس                                                     |  |  |  |  |  |
| سبها                                                             |  |  |  |  |  |
|                                                                  |  |  |  |  |  |

**جدول رقم (٩.٢)** 

## **٢-٣-٣ التبويبات النوعية**

## **Qualititative Frequency Distribution**

وهي الجداول التي يتم بناؤها حسب الاصناف والصفات التي تعود اليها المعطيات مثل المهن وحالة العمل (عمل دامئي ، عمل مؤقت ، عاطل) والحالة التعليمية .......الخ، والجدول رقم (١٠.٢) ميثل منوذج للتوزيع النوعي .

54

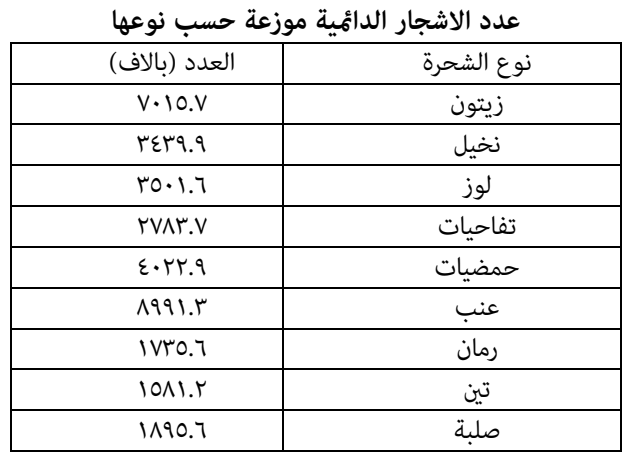

# **جدول رقم (١٠.٢) منوذج للتبويبات النوعية يوضح**

## **-٢ ٤ العرض البياين Presentation Graphical**

انها وسيلة مهمة للكشف عن اتجاه المعطيات وطبيعة توزيعها ، بالاضافة الى انها متكننا من عرض نتائج التحليل بطريقة سهلة وواضحة واكرث قبولا من الارقام ، وهناك العديد من الخيارات في العرض البياين الا انه بصورة عامة يتم اختيار المناسب منها وفقا لطبيعة المعطيات ورغبة الباحث ولكن الاهم من ذلك هو مراعاة متطلبات هدف التحليل ان كان وصفيا او تحليلا متقدما .

> **-٢ -٤ ١ العرض البياين للتوزيعات التكرارية Frequency Distributions**

> > **١( ) المدرج التكراري Histogram**

ويعتبر الاساس في تحديد شكل توزيع المعطيات الاحصائية، ويتكون من محورين ، افقي يتم عليه ادراج الفئات او مراكزها او احد نهايات حدود الفئات الحقيقية، ومحور عمودي يتم عليه ادراج تكرارات المتغري المراد عرضه ، ويجب مراعاة ان تكون تقسيامت المحورين الى اجزاء متساوية في حالة الفئات المتساوية الطول (المدى). وباعادة عرض معطيات جدول التوزيع التكراري رقم (١.٢) نحصل على الشكل البياين رقم (١.٢) التالي .

☀ ملّتبة ابن عموش ☀

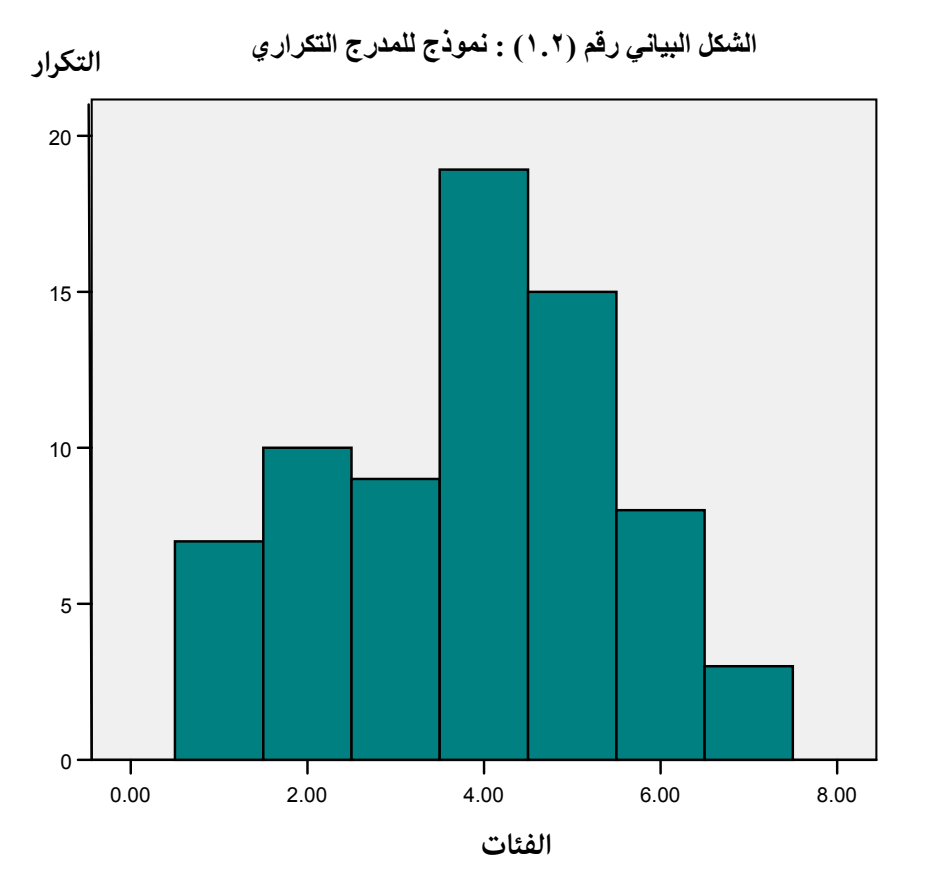

## **٢( ) المضلع والمنحني التكراري**

## **Frequency Polygon and Smoothed Polygon**

أن المدرج التكراري في أعلاه ميكن أيضا عرضه مبضلع تكراري، ويتم ذلك بتحديد مراكز الفئات على المحور الأفقي ، وتعيني التكرارات المقابلة لها على المحور العمودي، ومن ثم التوصيل بني نقاط مراكز نهايات الأعمدة التكرارية بخطوط مستقيمة بعد إضافة فئتين عند بداية ونهاية المحور الأفقى وبتكرار مقداره صفر وكما مبين في الشكل البياين رقم (٢.٢) .

☀ ملّتبة ابن عموش ☀

اما المنحني التكراري فهو لايتعدى عن اجراء متهيد للزوايا التي تتكون عند نقاط التقاء الخطوط المستقيمة للمضلع التكراري ، ومن خصائص المضلع والمنحني هو امكانية رسم اكثر من مضلع او منحني على نفس الشكل البياني، مع ملاحظة بان مساحتي كل من المدرج والمضلع او المنحني هي متساوية ، حيث ان المساحات التي ستقع تحت المضلع او المنحني هي مساوية للمساحات التي ستقع خارج المضلع او المنحني عند اعتامد المدرح التكراري في رسم المضلع او المنحنى التكراري،

**شكل بياين رقم (٢.٢) يوضح المضلع التكراري لمعطيات الجدول رقم (١.٢)**

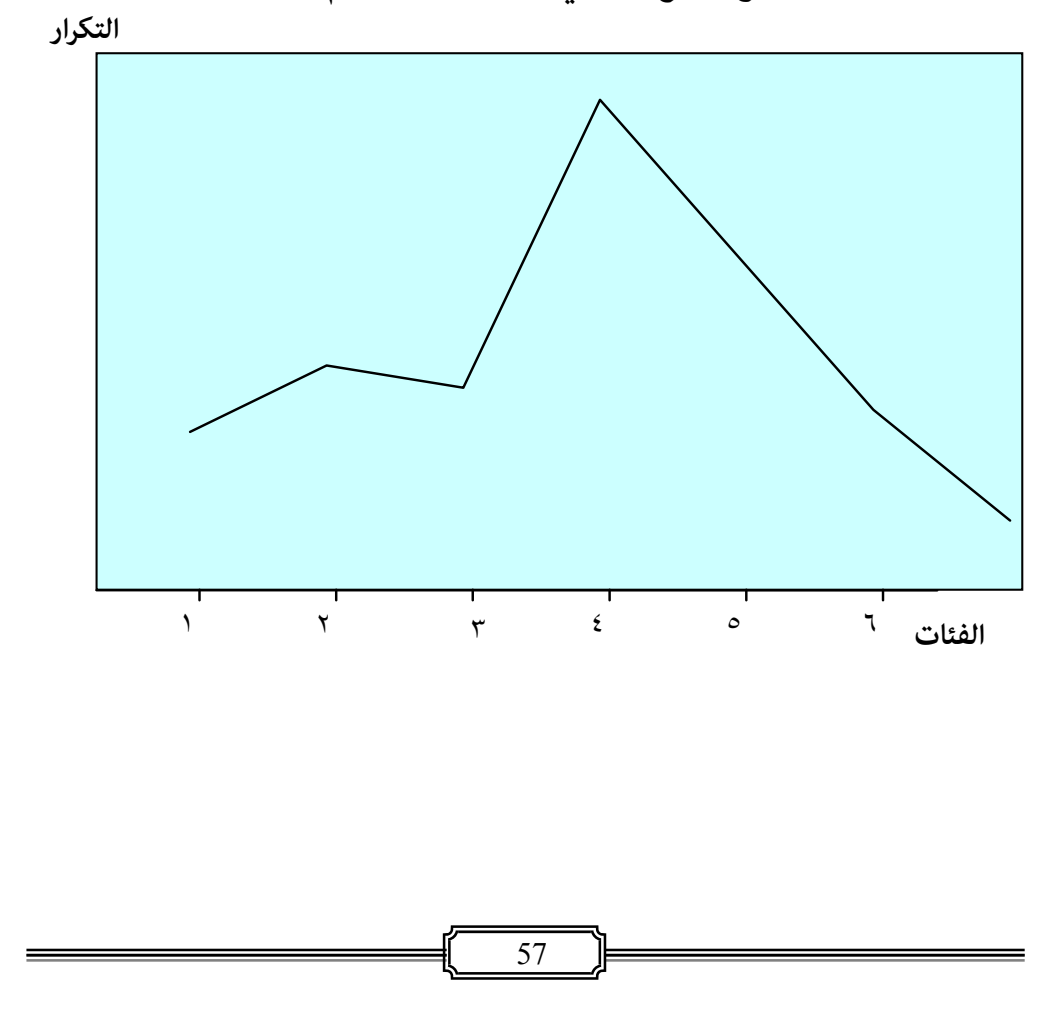

**٣( ) المنحني التكراري المتجمع Polygo Frequency Cumulative** 

ويتم أعداده بتثبيت قيم المتجمع الصاعد أو النازل على المحور العمودي ومراكز الفئات أو النهايات العليا على المحور الأفقي ، ومن ثم توصيل النقاط التي يتم تعيينها بخطوط مستقيمة ، وبتمهيد المضلع نحصل على المنحنى المتجمع ، وكام يتضح من الشكل البياين رقم (٣.٢) . وفي حالة استخدام التكرارات المتجمعة النسبية بدل من القبم المطلقة على المحور العمودي يدعى بالمضلع التكراري المتجمع النسبي .

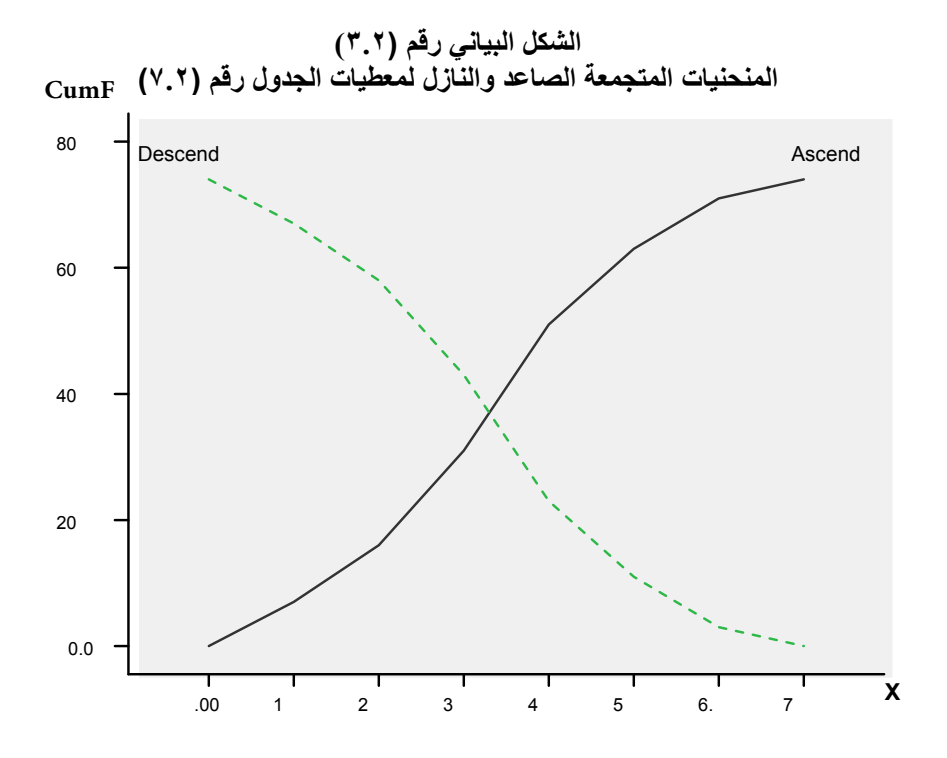

**-٢ -٤ ٢ الاعمدة البيانية Charts Bar** 

وتتميز بسهولة فهم أدراك نتائج التحليلات والدراسات من مختلف المستويات والاختصاصات ، كما أنها اكثرا جذبا في توصيل المعلومة للقراء والمشاهدين عن ظاهرة معينة وابراز حجمها ومعالمها .

وتعتبرالاعمدة البيانية من اكثر الانواع استخداما ، ويتم رسمها بتعيين الفئات او السنين او الصفات على المحور الافقي ، والتكرارات على المحور العمودي ، وتشمل الا نواع التالية: **١( ) الاعمدة الاحادية (البسيطة) Bars Simple** 

وتخص متغير واحد ، وهي ما يطلق عليها بالاعمدة البسيطة كما مبين في الشكل البياين رقم (٤.٢) .

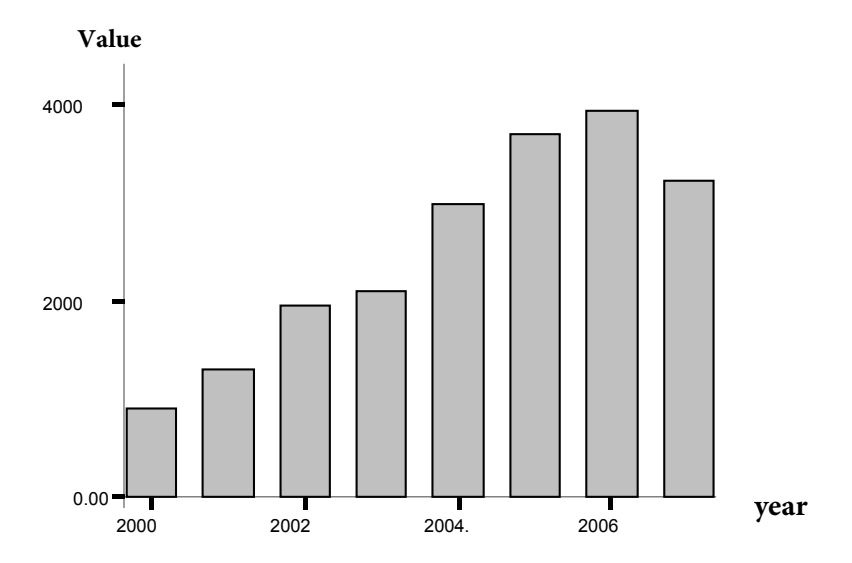

 **الشكل البياني رقم (٤.٢) نموذج اعمدة بيانية احادية**

> **٢( ) الاعمدة المتعددة والاعمدة المركبة Clustered and Stacked Bars**

وتشمل متغيرين او اكثر ، كما في الشكل البياني رقم (٥.٢) ، وعندما يشتمل العمود على اكثر من مستوى ، تسمى بالاعمدة المركبة كما في حالة الشكل البياني رقم (٦.٢) .

59

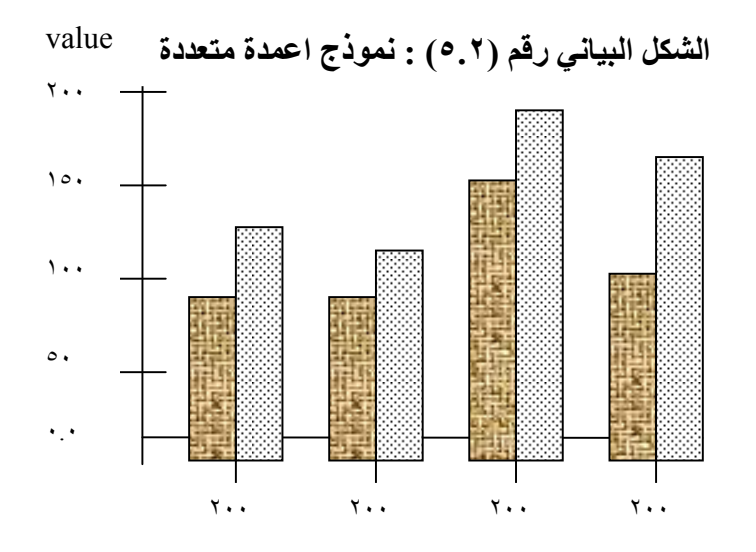

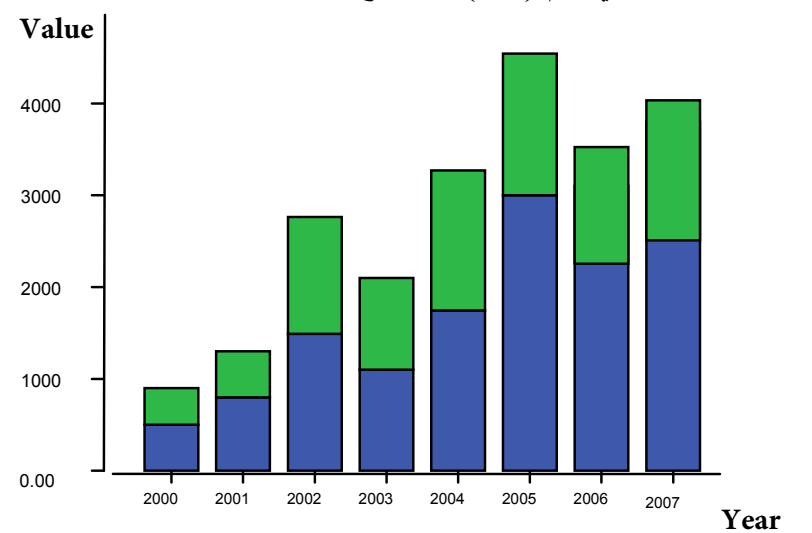

**الشكل البياني رقم (٦.٢) : نموذج اعمدة بيانية مركبة**

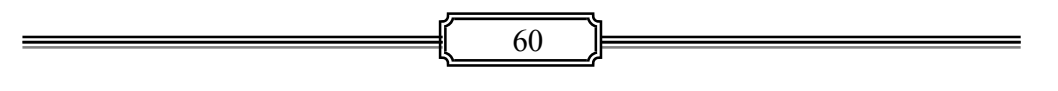

☀ ملّتبة ابن عموش ☀

#### **٣( ) الاعمدة الجانبية Bares Horizontal**

وميكن ان تاخذ الاعمدة اتجاهات جانبية (افقية) ، اي ان الاعمدة تكون على جانبي المحور العمودي حيث يصبح عندها المحور العمودي للسنني او الفئات او الصفات ، بينما يصبح المحور الافقي للتكرارات كما في حالة عرض درجات الحرارة التي نزيد على الصفر الى اليمني (الجانب الموجب) ، ودرجات الحرارة التي تقل عن الصفر الى الجانب الايسر (الجانب السالب) ، او كام في حالة الارقام القياسية التي تزيد على ١٠٠ لتكون في الحانب الامين وتلك التي تقل عن ١٠٠ في الجانب الايسر وهكذا، وكام مبني في الشكل البياين رقم (٧.٢) .

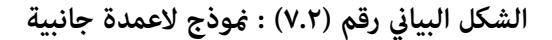

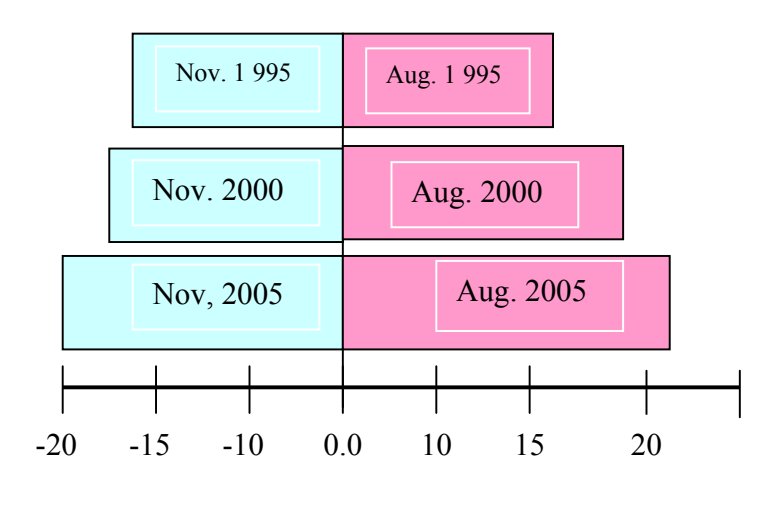

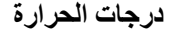

 **Stem-and-Leaf Plo**t **والورقة الساق مخطط ٣ ٢-٤-**

 وطريقة "مخطط الساق والورقة" Plot Leaf-and-Stem والمبينة في الشكل رقم (٣٩.١٢) ، هي طريقة تستخدم لاعطاء فكرة مختصرة ومرتبة لتوزيع المعطيات الرقمية بالاعتماد على مراتب القيم ، فمثلا مكن كتابة الرقمين ٦١ و ٦٩ بالشكل التالي : حيث وضعت العشرات لهذين الرقمني بصورة مشتركة ، بينام

61

توزعت الاحاد لتدل على الرقمني المختلفني . فعلى فرض لدينا علامات ٢٠ طالبا في مادة الاحصاء هي : **, 61 , 88 , 68 , 63 , 77 , 69 , 84 , 52 , 67 , 64 , 57 , 72 , 98 , 61 , 74 65 , 79, 82 , 55 , 74**

فبموجب طريقة مخطط الساق والورقة Plot Leaf-and-Stem ، يكون عرض المعطيات بالشكل التالي :

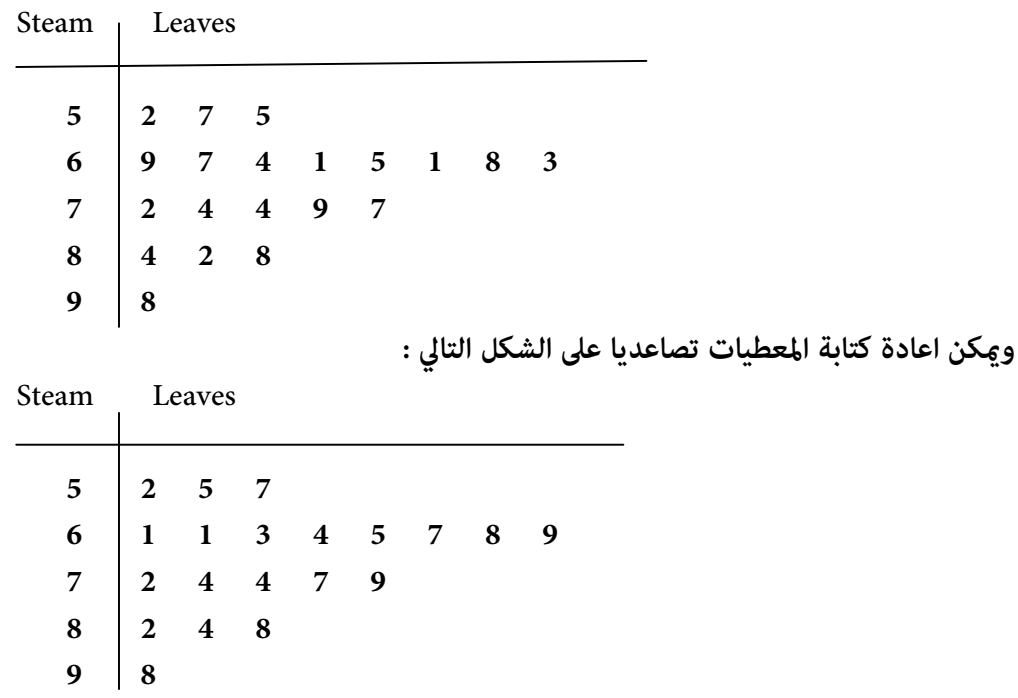

**-٢ ٤-٤ الدائرة البيانية Charts Pie** 

واستخدام الدائرة البيانية يستهدف متابعة تطور ظاهرة او متغري معني وابراز الاجزاء التي يتكون منها المتغير كما مبين في الشكل البياني رقم (٨.٢) ، ويتم ذلك من خلال تقسيم مساحة الدائرة الى قطاعات كل منها ميثل جزءا منها . ويتم تحديد كل جزء من خلال ضرب الزاوية المركبة للدائرة والتي مقدارها ٣٦٠ بحاصل قسمة الجزء المعني على مجموع الاجزاء ، اي :

☀ ملّتبة ابن عموش ☀

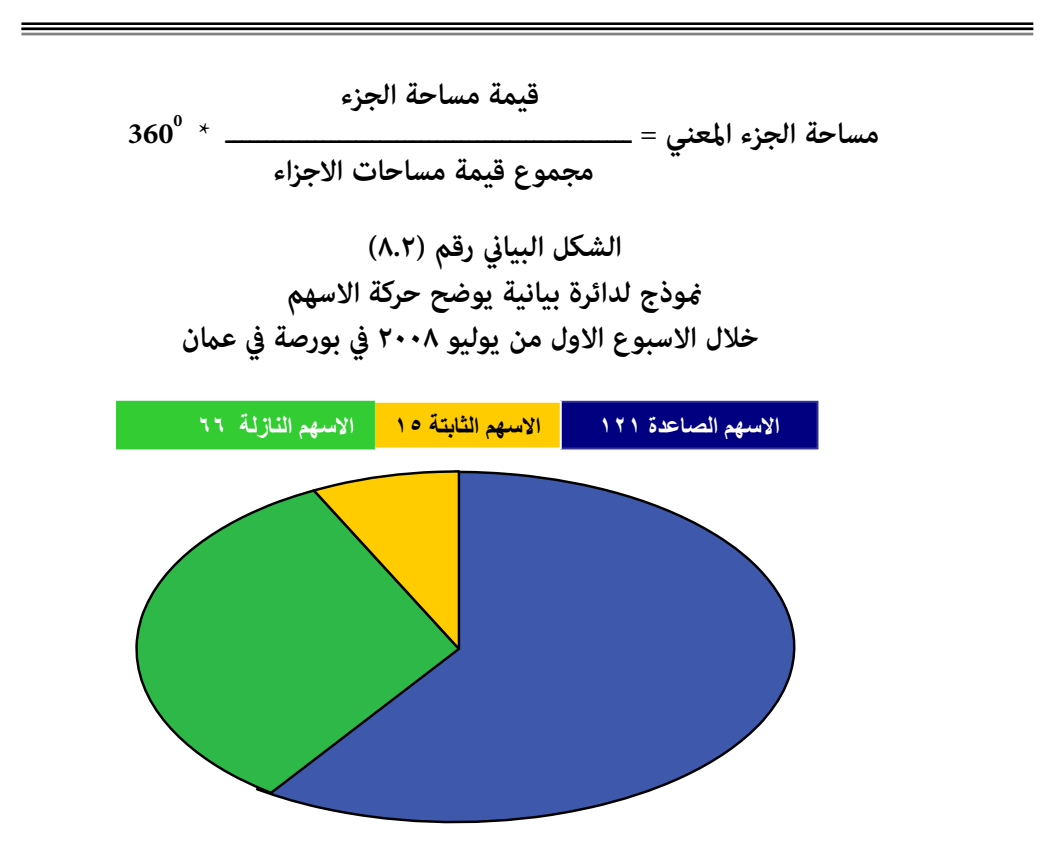

#### **-٢ -٤ ٥ الصور البيانية Charts Pictorial**

ويستهدف استخدامها الى ايصال المعلومة الى الاشخاص بطريقة مبسطة وكونها اكرث جذبا ،ويعتمد شكل الرسوم البيانية على شكل وحدات الظاهرة المعنية كرمز اساس في عرضها لاعطاء صورة تقريبية عن الظاهرة ، مع افتراض قيمة محددة للوحدة ، فمشلا اذا كنا بصدد عرض تطور وسائط النقل فتكون صورة السيارة كمقياس ، واذا اردنا التعبري عن تطور السكان نعتمد صورة تخطيطية للشخص وهكذا . وميكن الحصول على الاشكال والرسوم من عدة مصادر كالرموز Symbol او Picture المتوفرة في قامئة Insert وغريها . فالتعبير عن تطور عدد الهواتف الارضيية لبلد ما كما هي في سنة ٢٠٠٧ وكان عددها هو ٥,٤٥٥,٠٠٠ هاتف ، وحددنا قيمة ١٠٠٠٠٠٠ هاتف لكل صورة فيصبح التعبري عن ذلك كما في الشكل البياني رقم (٩.٢) التالي :

☀ ملّتبة ابن عموش ☀

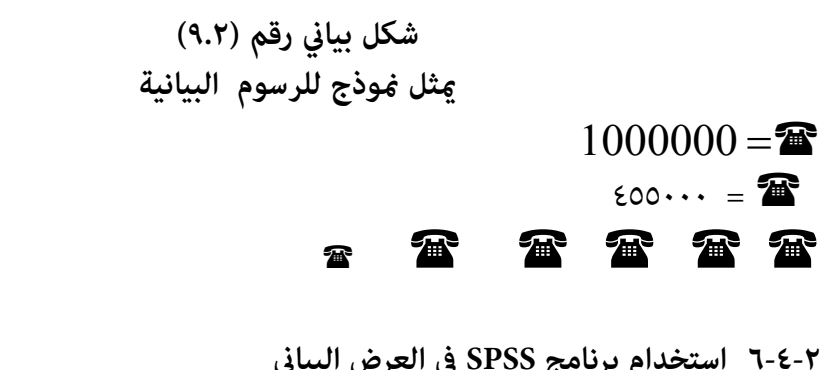

**ان أجراءات استخدام برنامج SPSS للحصول على الاشكال البيانية متوفرة في (-١٢ -١ ٣) من الفقرة (١٢ -١ ) من الفصل الثاين عشر** 

☀ ملّتبة ابن عموش ☀

**متارين الفصل الثاين** 

**مترين (١.٢)** :

القيم التالية متثل علامات الطلبة وعددهم 60 = n في احد الامتحانات : 22 , 13 , 04 , 16 , 23 , 38 , 38 , 21 , 33 , 49 , 23 , 35 , 27 , 13 , 25 , 38 , 27 , 29 , 39 , 49 , 27 , 24 , 25 , 34 , 33 , 40 , 37 , 15 , 29 , 24 , 32 , 23 , 18 , 14 , 12 , 18 , 07 , 05 , 40 , 21 , 22 , 12 , 35 , 21 , 35 , 27 , 32 , 38 , 16 , 42 , 22 , 32 , 26 , 32 , 20 , 25 , 24 , 29 , 44

**والمطلوب :**  -ا تبويب المعطيات في جدول توزيع تكراري ، ب- ايجاد النهايات الدنيا والعليا (الحدود الحقيقية للفئات) ، -ج ايجاد مراكز الفئات ، -د ايجاد التكرارالمتجمع الصاعد والنازل ، -و حساب التكرار النسبي للمتجمعني والصاعد والنازل ، -ز رسم المدرج التكراري مع تحديد المضلع التكراري على ذات الرسم ، ك- رسم المضلعين الصاعد والنازل . م- . استخدام برنامج SPSS في ادخال المعطيات لتكوين ملف للمتغري Marks ، -ن استخدام برنامج SPSS في ايجاد التوزيع التكراري Frequency مع التكرار النسبي والمتجمع، -ح الاستعانة بالامرالفرعي Compute من قامئة Transform في ايجاد جدول توزيع

تكراري حسب الفئات التي يتم تحديدها في (ا) اعلاه .

☀ ملّتبة ابن عموش ☀

**مترين (٢.٢)** :

في الجدول التالي معطيات موزعة تكراريا لعينة من الاسر الريفية حسب فئات الدخل الشهري (بالدينار) . والمطلوب ايجاد مراكز الفئات ورسم المدرج التكراري باستخدام برنامج SPSS .

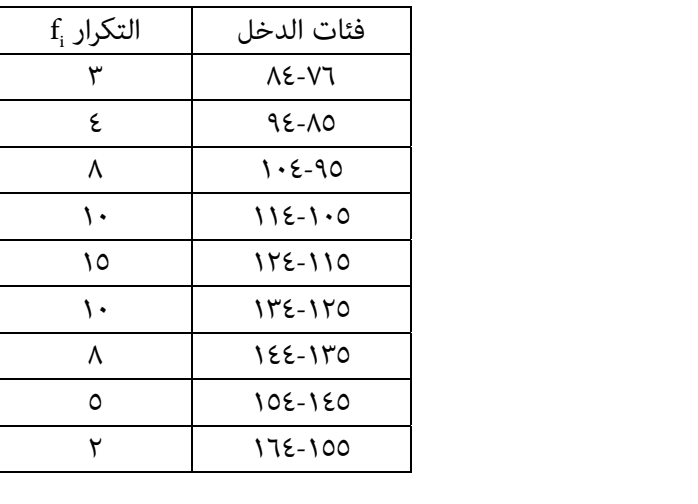

**مترين (٣.٢)** :

الجدول التالي يضم معطيات تتعلق بعدد حوادث السري على الطرق لاحدى الدول للفترة ٢٠٠٢ – ٢٠٠٨ مصنفة حسب نوع الحادث ، والمطلوب : -ا عرض المعطيات على شكل اعمدة بيانية مركبة باستخدام برنامج SPSS ، -ب عرض المعطيات على شكل اعمدة بيانية متعددة باستخدام برنامج SPSS ، -ج عرض معطيات سنة ٢٠٠٨ على شكل دائرة بيانية باستخدام برنامج SPSS.

☀ ملّتبة ابن عموش ☀

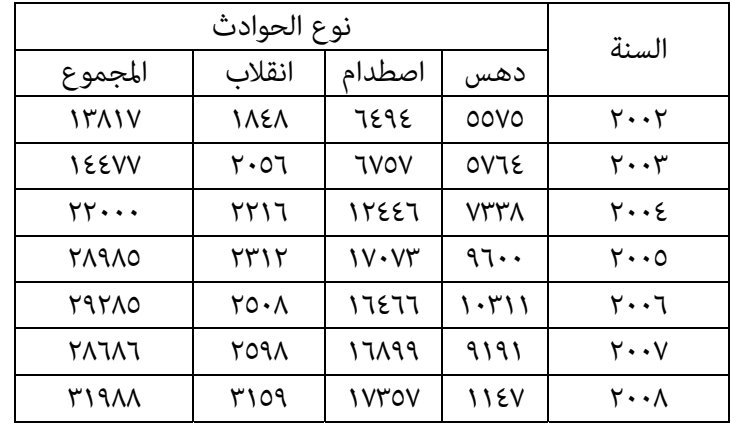

## **مترين (٤.٢)** :

استخدم جدول تمرين (٢.٢) لايجاد الدخول التي تقل عن ٩٥.٥ دينار ، وتلك التي تزيد على ١٤٤.٥ دينار ، من خلال ايجاد الحدود الحقيقيقة للفئات واستخدام التكرارات المتجمعة .

☀ ملّتبة ابن عموش ☀

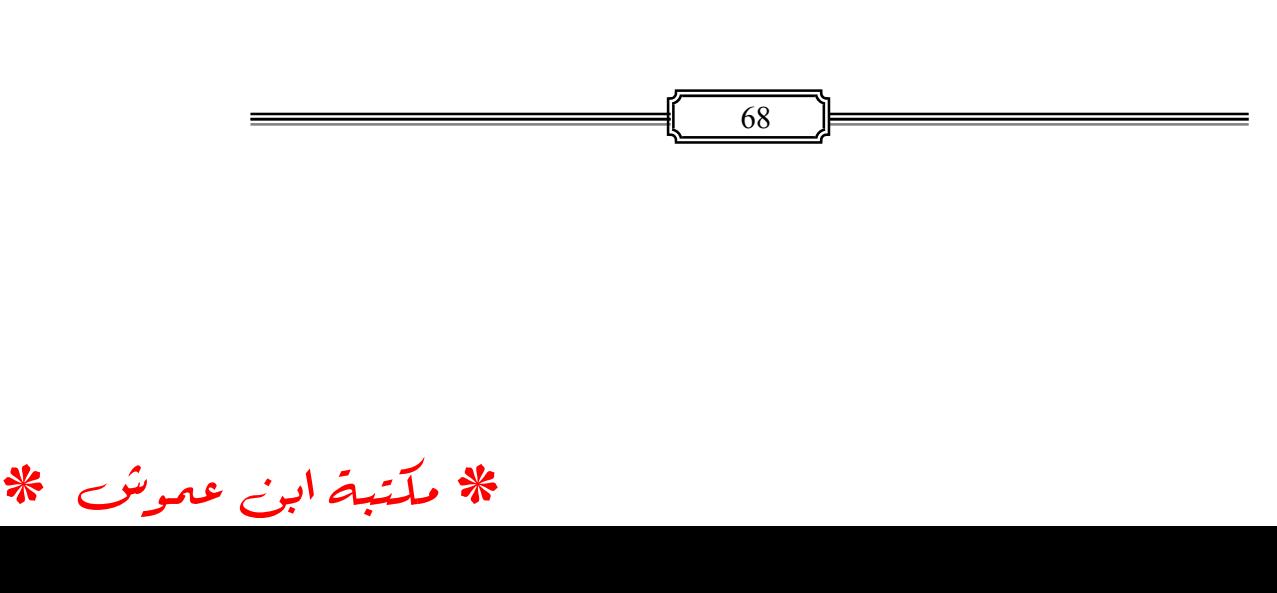

# الفصل الثالث

## **مقاييس النزعة المركزية وغري المركزية والتشتت Central, Non-Central Tendency and Desperation**

**-٣ ١ المقاييس المركزية (المتوسطات)** 

هناك خاصيتان أساسيتان لاية معطيات احصائية تساعد على اعطاء مدلول واضح لوصفها هام : **النزعة المركزية ومقاييسها** متمثلة بالمتوسطات ويقصد بها قيمة مفردة متثل مجموعة من قيم المعطيات ،وبواسطة المتوسط نتمكن من تحديد موقع النقطة التي تتمحور حولها المعطيات . اما المقاييس غري المركزية فتتمثل بالعشري والربيع والمئني. **والخاصية الثانية هي مقاييس التشتت** التي يقصد بها حالة الانتشار التي تكون عليها المعطيات حول المتوسط ، اي المسافات التي تبتعد فيها القيم عن المركز . بالاضافة للمقاييس الاخرى التي توفرها خواص الانحراف المعياري باعتباره احد مقاييس التشتت والتي سيتم التطرق اليها لاحقا . والمتوسطات على عدة انواع اهمها هي **:**

*x* **، Arithmetic mean الحسايب الوسط ١-١ -٣**

ويعتبر من اهم مقاييس النزعة المركزية ، وعملية حسابه غري معقدة ومفهومة ويتسم بسعة استخداماته ومن ميزاته شموله على كافة وحدات التوزيع التكراري . **١( ) في حالة المعطيات غري المبوبة** data Ungrouped

$$
\bar{x} = \frac{\Sigma x_i}{n}
$$
\n4. c  $\sum_{i=1}^{n} x_i$   
\n6. a  $\sum_{i=1}^{n} x_i$   
\n7. a  $\sum_{i=1}^{n} x_i$   
\n8. a  $\sum_{i=1}^{n} x_i$   
\n9. a  $\sum_{i=1}^{n} x_i$   
\n10. a  $\sum_{i=1}^{n} x_i$ 

وبذلك مكن توظيف الوسط الحسابي لايجاد مجموع قيم المشاهدات عند معلومية حجم  $\overline{x}$  i  $\overline{x}$  ، حيث ان  $\overline{x}$  n العينة  $\overline{x}$ 

69

**مثال (١.٣) :** المطلوب ايجاد الوسط الحسايب للقيم : ،٦ ،٥ ٣ ، ، ، ٧ ١٠ ، ١٢

$$
\frac{1}{x} \frac{\Sigma x_i}{n} = \frac{12x_i}{n} = \frac{12 + 10 + 7 + 6 + 6 + 5 + 3}{7} = 7
$$

**٢( ) اما في حالة المعطيات المبوبة (جدول التوزيع التكراري)** data Grouped ، فان صيغة حساب الوسط الحسابي تصبح : *i*  $i^{\mathcal{A}}i$ *f*  $f_{i}$ *x*  $\frac{\sum f_i x_i}{\sum f_i} = x$ 

**مثال ٣( - ٢) :** لدينا جدول التوزيع التكراري التالي رقم ٣-١( ) المتعلق مبدة الخدمة الوظيفية (بالسنني) لعينة عددها 74=n من العاملني في الحقل الاكادميي الجامعي  $\overline{X}$  موضوع المثال (٢-١) ، والمطلوب ايجاد الوسط الحسابي

| خدمة عينة من الاكادمين العاملين في الجامعات |                                |  |  |  |  |
|---------------------------------------------|--------------------------------|--|--|--|--|
| التكرار :f                                  | <b>Interval Classes</b> الفئات |  |  |  |  |
| v                                           | $60-02$                        |  |  |  |  |
| ٩                                           | $11 - 07$                      |  |  |  |  |
| ١٥                                          | $16-12$                        |  |  |  |  |
| ٢٠                                          | $21 - 17$                      |  |  |  |  |
| ۱۲                                          | $26 - 22$                      |  |  |  |  |
| ٨                                           | $31 - 27$                      |  |  |  |  |
| ٣                                           | $36 - 32$                      |  |  |  |  |
| ٧٤                                          | المجموع                        |  |  |  |  |

**جدول رقم ٣-١( ): التوزيع التكراري لمدة** 

☀ ملّتبة ابن عموش ☀

**الحل لـ ٣-٢( ) :** وفقا لمتطلبات صيغة حساب الوسط الحسايب *X* للمعطيات المبوبة اعلاه فيكون لدينا الجدول رقم ٣-٢( ) التالي**:** xi i ، f <sup>i</sup> نحتاج لتوفري قيم كل من : مراكز الفئات x

| $f_i x_i$                       | مراكز الفئات     | التكرار                 | الفئات                  |
|---------------------------------|------------------|-------------------------|-------------------------|
|                                 | $\mathbf{x}_{i}$ |                         | <b>Interval Classes</b> |
| ۲۸                              | ع .              | $\vee$                  | $06 - 02$               |
| ۸۱                              | $\cdot$ 9        |                         | $11 - 07$               |
| $\gamma$ .                      | ١٤               | ١٥                      | $16-12$                 |
| ٣٨٠                             | ۱۹               | ٢٠                      | $21 - 17$               |
| ٢٨٨                             | ٢٤               | ۱۲                      | $26 - 22$               |
| ٢٣٢                             | ۲۹               | ٨                       | $31 - 27$               |
| $\mathcal{U} \cdot \mathcal{V}$ | ٣٤               | ۳                       | $36 - 32$               |
| $\sum f_i x_i = 1321$           |                  | $\Sigma f = V \epsilon$ | المجموع                 |

**جدول رقم ٣-٢( )** 

وبتطبيق صيغة الوسط الحسابي نحصل على :

 $\frac{1}{x}$ *i*  $i^{\mathcal{A}}i$ *f*  $f_i x$ Σ  $\frac{\Sigma f_i x_i}{\Sigma f_i} = \frac{1321}{74} = 17.85$  الوسط الحسابي

مع الاشارة الى انه قبل انتشار الحاسوب ، كانت هناك اهمية لطرق مختصرة يجري الاستعانة بها في حال مواجهة جداول تكرارية مطولة او معقدة في حساب الوسط الحسابي وغيره من المقاييس ، الا ان استخدام الحاسوب بصورة واسعة في الوقت الراهن، قلل من اهمية مثل هذه الطرق التي تقوم على نفس الاسس النظرية للصيغة العامة اعلاه، وسنحاول العروج للطرق المحتصرة من باب الاشارة ة والمعلومات والتي ميكن اجمال خطواتها ما يلي :

 $\mathrm{x}_{\mathrm{i}}$  استخدام قيمة أصل اعتباطية (عشوائية) يتم اختيارها من بين قيم مراكز الفئات $\blacktriangleright$ بدلا x تدعى بالقيمة الفرضية ، ولنرمز لها بـ  $\mathrm{x}_\mathrm{o}$  ليتم طرحها من قيم مراكز الفئات ، وقسمة الفروق على طول الفئة H ، فاذا رمزنا i من اعتامد القيم الاصلية لـ x : للنتائج التي نحصل عليها بـ  ${\rm D_i}$  فان صيغتها هي

71
$$
D_i = \frac{x_i - x_o}{H}
$$
 استخراج قيمة حاصل خرب التكرارات بنتائج الانحرافات ،
$$
\sum D_i f_i
$$
 استخراج قيمة حاصل خرب التكرارات بنتائج الانعی تصبع صيغته

$$
\overline{x}_o = \frac{\sum D_i f_i}{\sum f_i}
$$

تحويل الوسط الحسايب الفرضي*<sup>o</sup> <sup>x</sup>* الى الوسط الحسايب الحقيقي *<sup>X</sup>* كالايت

 $\bar{x} = x_o + \bar{x}_oH$ 

وباستخدام الطريقة المختصرة مع معطيات المثال (٢.٣) اعلاه ، وعلى افترض اختيار  $\, {\rm D} \!$  نحصل على قيم كل من  $\, {\rm K} \!$  من بين مراكز الفئات لتكون القيمة الفرضية  ${\rm x} \, {\rm x}$  نحصل على قيم كل من  $\sum D_i f_i$ و وكما مبين في الجدول رقم (٣-٣)

# **جدول رقم )٣-٣(**

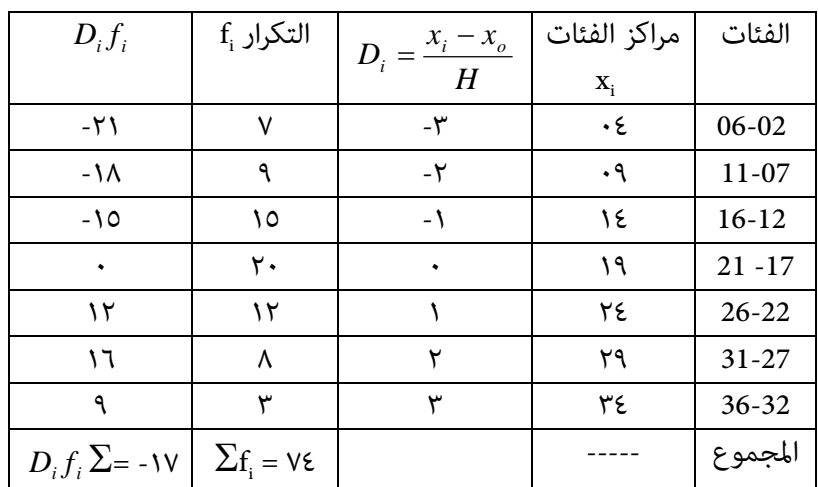

☀ ملّتبة ابن عموش ☀

نقوم بحساب الوسط الحسايب الفرضي mean factious ، *<sup>o</sup> x* نحصل على :

$$
\overline{x}_o = \frac{\sum D_i f_i}{\sum f_i}
$$

$$
\overline{x}_o = \frac{-17}{74} = -0.23
$$

يتم تحويل الوسط الحسابي الفرضي $\stackrel{-}{x}_0$  الى الوسط الحسابي الحقيقي  $\overline{X}$  كالاتي:

$$
\overline{x} = x_o + \overline{x}_o H \n= 19 + (-0.23)(5) \n= 17.87
$$

**M ، Median الوسيط ٢ -١ -٣ d** 

وميتاز الوسيط بعدم تاثره بصورة مباشرة بالقيم المتطرفة ، مع امكانية استخدامه مع الفئات المفتوحة والفئات غري المتساوية في الطول ، الا انه قد يحتاج لعمليات حسابية مطولة لايجاده في حالة المعطيات المبوبة ولاعتماده على قيمة واحدة او قيمتين او على فئة واحدة في حالة المعطيات المبوبة . كام انه قد لايعبر بصورة صحيحة عن مركز تجمع المعطيات عندما يكون عددها قليلا .

**١( ) في حالة المعطيات غري المبوبة data Ungrouped** 

 **اذا كان عدد المعطيات فرديا** نقوم اولا بترتيب المعطيات تصاعديا من الاصغر فالاكبر او تنازليا من الاكبر فالاصغر ، ويصبح الوسيط عبارة عن القيمة الوسطية التي موقعها عند:

 $\frac{n+1}{2}$ 

**مثال (3.3) :** حصل احد طلبة ادارة الاعامل في ٥ أختبارات مبادة الاحصاء على العلامات التالية : ٩٤ ، ٧٥ ، ٨٦ ، ٨٠ ، ٩١ ، والمطلوب ايجاد الوسيط .

**الحل لـ (٣.٣) :** 

نقوم اولا بترتيب المعطيات تصاعديا فيكون لدينا : ٧٥ ، ٨٠ ، ٨٦ ، ٩١ ، ٩٤

☀ ملّتبة ابن عموش ☀

- نحدد موقع الوسيط ، وحيث ان عدد المعطيات فرديا ، فيكون الموقع هو : 3 2 6  $\frac{n+1}{2} = \frac{6}{2} =$ 
	- وعليه تكون القيمة ٨٦ التي موقعها في الترتيب الثالث هي الوسيط .
- **اما عندما يكون عدد القيم زوجيا** فان قيمة الوسيط هي عبارة عن متوسط القيمتني الوسطيتين ، وتكون هاتين القيمتين عند الموقعين : 2  $\frac{n+2}{2}$  **g**  $\frac{n}{2}$ **مثال (٤.٣)** : عند فحص النيكوتني لعينة من احد انواع السيكائر ، وجد ان كياتها (بالملغم) هي : ٢.٤ ، ٢.٨ ، ٢.٦ ، ٢.٩ ، ٣.٢ ، ٢.١ ، والمطلوب ايجاد الوسيط .

### **الحل لـ (٤.٣)** :

- نرتب المعطيات تصاعديا فيكون لدينا : ٢.١ ، ٢.٤ ، ٢.٦ ، ٢.٨ ، ٢.٩ ، ٣.٢
- نحدد موقع الوسيط ، وحيث ان عدد المعطيات زوجي ، يكون لدينا موقعني هام

$$
\frac{n+2}{2} = \frac{8}{2} = 4
$$

 نحسب متوسط القيمتني الواقعتني في الترتيب الثالث والترتيب الرابع وهام ٢.٤ ، ٢.٨  ${M}_d = \frac{2.4 + 2.8}{2} = 2.6$  فنحصل على قيمة الوسيط ، اي

**٢( ) حالة التوزيع التكراري (حالة المعطيات المبوبة : ) يتم اتباع الخطوات التالية** 

استخراج التوزيع التكراري الصاعد .

$$
\frac{\Sigma f_i}{2} \; : \; 0 \quad \text{if} \quad \frac{\Sigma f_i}{2} \; : \; 0 \quad \text{if} \quad \frac{\Sigma f_i}{2
$$

♦ تحديد قيمة موقع التكرار الوسيط بن التكرارات المتجمعة .

74

 تحديد الفئة الوسيطة ، فاذا كانت قيمة الوسيط مساوية لاي تكرار متجمع حينئذ فان فئة ذلك التكرار ستكون هي الفئة الوسيطة ، اما اذا وقعت بني تكرارين متجمعني فان الفئة الاحقة لقيمة الموقع ستكون هي الفئة الوسيطة .

♦ نستخدم العيغة التالية لحساب قيمة الوسيط :  
\n
$$
\frac{\Sigma f_i}{f_2 - f_i} - f_i
$$
\n⇒ يث ان :  
\n
$$
\frac{2f_i}{f_2 - f_1} - f
$$
\n⇒

\n⇒

\n⇒

\n∴

\n⇒

\n∴

\n⇒

\n∴

\n⇒

\n∴

\n⇒

\n∴

\n⇒

\n∴

\n⇒

\n∴

\n⇒

\n∴

\n⇒

\n∴

\n⇒

\n∴

\n⇒

\n∴

\n⇒

\n∴

\n⇒

\n∴

\n⇒

\n∴

\n⇒

\n∴

\n⇒

\n⇒

\n∴

\n⇒

\n⇒

\n⇒

\n⇒

\n⇒

\n⇒

\n⇒

\n⇒

\n⇒

\n⇒

\n⇒

\n⇒

\n⇒

\n⇒

\n⇒

\n⇒

\n⇒

\n⇒

\n⇒

\n⇒

\n⇒

\n⇒

\n⇒

\n⇒

\n⇒

\n⇒

\n⇒

\n⇒

\n⇒

\n⇒

\n⇒

\n⇒

\n⇒

\n⇒

\n⇒

\n⇒

\n⇒

\n⇒

\n⇒

\n⇒

\n⇒

\n⇒

\n⇒

\n⇒

\n⇒

\n⇒

\n⇒

\n⇒

\n⇒

\n⇒

\n⇒

\n⇒

\n⇒

\n⇒

\n⇒

\n⇒

\n⇒

\n⇒

\n⇒

\n⇒

\n⇒

\

الحل لـ (٣-٢) : نقوم بتوفير متطلبات حساب قيمة الوسيط M<sub>a</sub> فيكون لدينا القيم المبينة

في الجدول رقم (٣-٤) التالي:

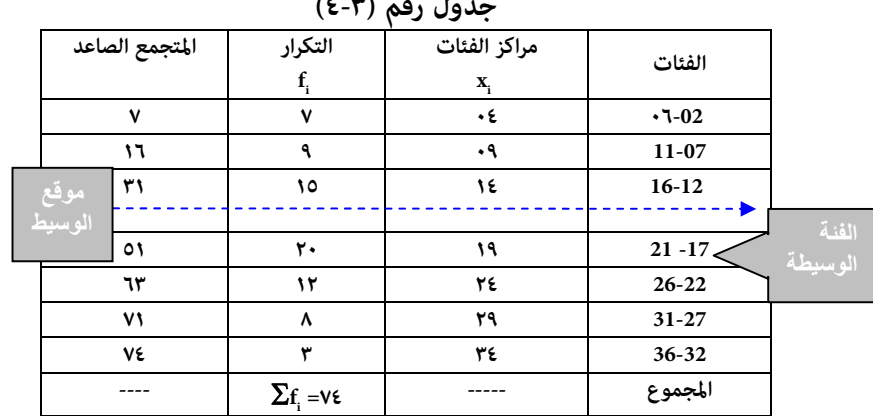

**جدول رقم )٣-٤(** 

☀ ملّتبة ابن عموش ☀

$$
\frac{\Sigma f_i}{2} = \frac{74}{2} = 37
$$

وحيث لا توجد قيمة ٣٧ بني قيم المتجمع الصاعد ، عليه يكون موقع الوسيط بني القيمتني ٣١ و ٥١ ، وبذلك فان الفئة الوسيطة هي -17 21 باعتبارها الفئة الاحقة لموقع الوسيط ، وبتعويض القيم في صيغة الوسيط نحصل على قيمة الوسيط وهي

$$
\Sigma f_i - f_i
$$
  
\n
$$
M_d = L + \frac{2}{f_2 - f_1} H
$$
  
\n
$$
= 17 + \frac{37 - 31}{51 - 31} . 5 = 17 + 1.5 = 18.5
$$

d **٣ ( )الطريقة البيانية لايجاد الوسيط ،** M

اما برسم المنحنيني المتجمعني الصاعد والنازل ومن ثم انزال خط عمودي من نقطة التقاء المنحيني على المحزر الافقي ، والنقطة التي سيقع عليها الخط العمودي على المحور الافقي ستمثل قيمة الوسيط ، وباعتامد معطيات الجدول رقم (٣.٣) ، نحصل على الشكل رقم (١.٣) باستخدام برنامج SPSS باتباع نفس الاجراءات التي تم التطرق اليها في الفقرة ٣( ) من ٢-٧-١ من الفصل السابق ، مع اضافة استخدام الاسهم المتوفرة في شريط الرسم Draw او حقل الاشكال التلقائية shapes Auto عند التاشري على المواقع عند محاور الاشكال البيانية .

76

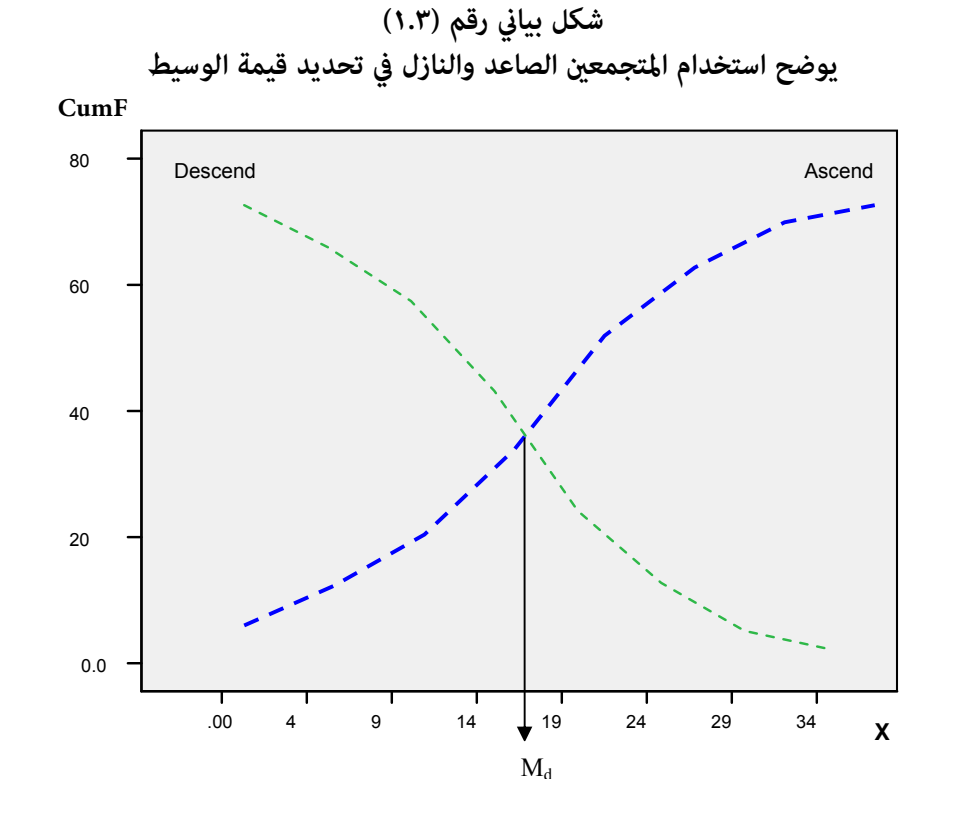

كام ميكن الاكتفاء برسم احد المنحيني الصاعد او النازل ، ومن ثم رسم خط افقي من موقع الوسيط على المحور العمودي وانزال خط عمودي من نقطة الالتقاء بالمنحني الى المحور الافقي ليحدد قيمة الوسيط وكما مبين من الشكل البياني رقم (٢.٣) الذي تم الحصول عليه باستخدام برنامج SPSS ايضا باتباع نفس الاجراءات التي تم التطرق اليها في الفقرة ٣( ) من ٢-٧-١ من الفصل السابق ، مع اضافة استخدام الاسهم المتوفرة في شريط الرسم Draw او حقل الاشكال التلقائية shapes Auto عند التاشري على المواقع عند محاور الاشكال البيانية .

☀ ملّتبة ابن عموش ☀

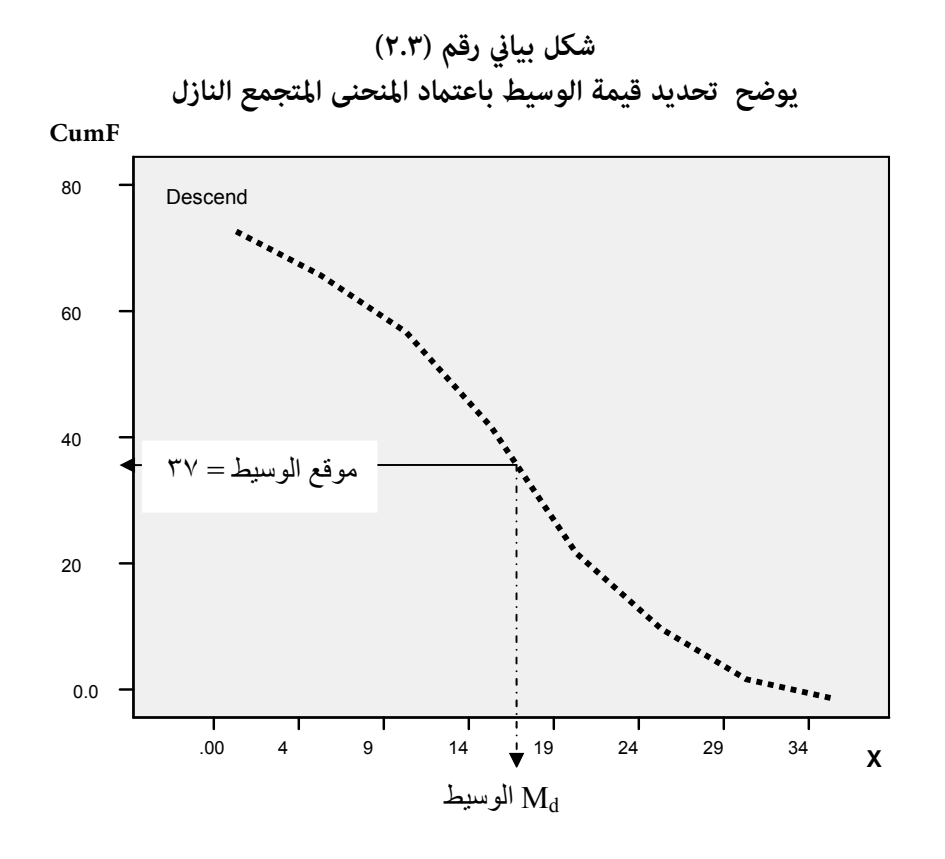

**ا**يضا ميكن تحديد الوسيط من خلال المدرج التكراري ، حيث ان الوسيط هو النقطة التي يلتقي عندها الخط العمودي الذي يقسم مساحة المدرج التكراري الى قسمني عند المحور الافقي ، وان تحديد النقطة التي تقسم المساحة الى قسمني متساويني يتم باستخدام الصيغة التالية :

$$
M_d = L + H\left(\frac{j}{f_m}\right)
$$

حيث ان :

هي تكرار الفئة التي تضم قيمة الوسيط ، و  $\rm{f}_{m}$ 

78

 j هي مقدار القيمة الذي نحتاجها للوصول الى قيمة الوسيط والتي هي عبارة عن الفرق بين قيمتي موقع الوسيط  $\frac{\sum f_i}{2}$  ومجموع التكرارات السابقة لتكرار الفئة الوسيطة.

فبالنسبة للمتال (٢.٣) اعلاه لدينا :

$$
\mathbf{y} = \frac{\sum f_i}{2}
$$

 وان مجموع التكرارات السابقة لتكرار الفئة الوسيطة هو ٧ + ١٦ = ٢٣ ، اي ان القيمة التي نحتاجها من تكرار الفئة الوسيطة هي ١٤ ، بكلمة اخرى ان النقطة التي تقسم مساحة المدرج الى قسمني ستكون على بعد  $\frac{j}{f_m}H = \frac{14}{51}(5) = 1.37$ *m* من الحد الادىن للفئة الوسيطة (٢١-١٧) ،

وكما مبين من الشكل البياني رقم (٣.٣) الذي تم الحصول عليه باستخدام برنامج SPSS وفقا للاجراءات المذكورة في اعلاه.

79

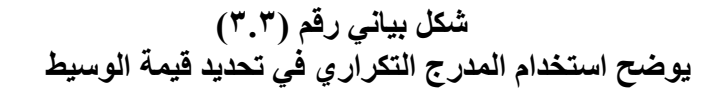

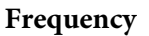

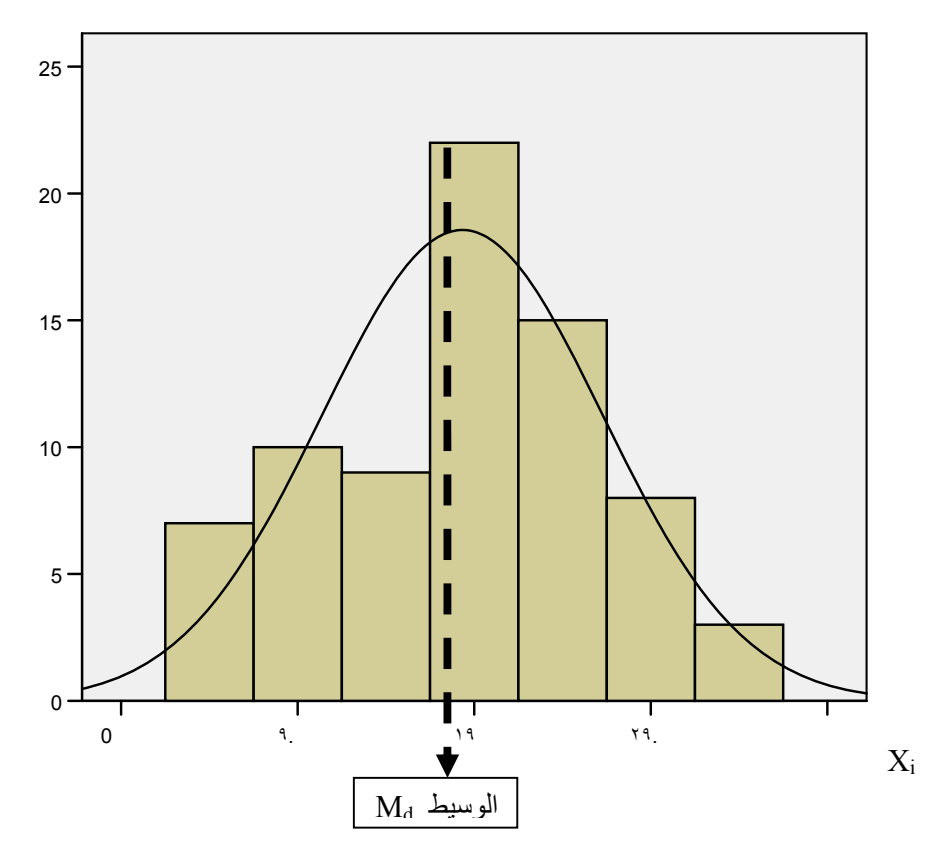

**M ، Mode المنوال ٣ -١ -٣ <sup>o</sup>**

بصورة عامة فان المنوال يعبر عن صفة الشيوع ، فيقال ان الانتاج كذا هو الاكرث شيوعا من خلال تكرار مبيعاته اكثر من انواع الانتاج الاخرى . وعتاز مقياس المنوال بامكانية استخدامه مع القيم الكمية والنوعية ، وعدم تاثره بالقيم المتطرفة .

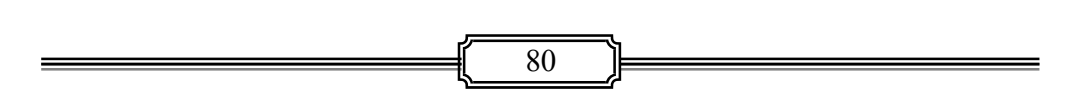

☀ ملّتبة ابن عموش ☀

**١( ) في حالة المعطيات غري المبوبة** ،

حيث ان المنوال هو القيمة الاكثر تكرارا بين مجموعة القيم ، لذلك فان قيمته قد لاتكون الوحيدة بل قد يكون هناك اكثر من قيمة منوالية واحدة لها ذات العدد من التكرارات . فاذا كانت لدينا مثلا القيم التالية : ١١ ، ١٠ ، ٦ ، ٨ ، ٧ ، ٩ ، ٩ ، ٥ ، ١٠ ٩ ، ، فنحد ان الرقم ٩ قد تكرر ثلاث مرات ، في حني تراوح عدد تكرارات القيم الاخرى بني تكرار واحد وتكرارين ، لذا هو القيمة **٩ . <sup>o</sup>** فان المنوال **M**

**)٢( في حالة المعطيات المبوبة ،**

ان ايجاده في حالة المعطيات المبوبة يتطلب تحديد الفئة المنوالية التي هي الفئة التي يقابلها اكبر تكرار ، ومن ثم تطبيق الصيغة التالية :

$$
M_o = L + \frac{d_1}{d_1 + d_2} H
$$

حيث ان :

L : الحد الادىن للفئة المنوالية : تكرار الفئة المنوالية – تكرار الفئة السابقة  ${\rm d}_{\rm 1}$ : تكرار الفئة المنوالية – تكرار الفئة الاحقة  $\mathrm{d}_\mathrm{2}$ H : طول الفئة

81 لمعطيات الجدول التكراري رقم ٣-١( ) o **مثال ٣( - ٣) :** المطلوب ايجاد المنوال M ، وعلى اعتبار ان الفئة (٢١-١٧) o **الحل لـ ٣( - )٣** : نقوم بتوفري متطلبات حساب قيمة المنوال M هي الفئة المنوالية كونها تقابل اكبر تكرار ، فيكون لدينا : L : الحد الادىن للفئة المنوالية = ١٧ : تكرار الفئة المنوالية – تكرار الفئة السابقة = ٥ 1d : تكرار الفئة المنوالية – تكرار الفئة الاحقة = ٨ 2d H : طول الفئة = ٥ نحصل على قيمة المنوال وهي : o وبتعويض القيم في صيغة المنوال M Mo = L + *<sup>H</sup> dd <sup>d</sup>* . 21 1 5. 17 9.1 18 9. 85 <sup>5</sup> <sup>17</sup> 

☀ ملّتبة ابن عموش ☀

, o **٣ ( )الطريقة البيانية في تحديد قيمة المنوال** M

ميكن تحديد المنوال اما باستخدام المنحني ومن خلال انزال خط عمودي من قمة المنحني على المحور الافقي ، والنقطة التي يقطعها هذا الخط متثل قيمة المنوال . او باستخدام المدرج التكراري ذو الفئات المتساوية الطول ، وذلك بربط زوايا اعلى مضلع تكراري قطريا بزوايا المضلعات المجاورة له ، ومن ثم انزال خط عمودي من نقطة التقاء الخطوط القطرية على المحور الافقي لتؤشر على قيمة المنوال وكما مبين في الشكل البياني رقم (٤.٣) الذي تم الحصول عليه كما هو الحال مع الاشكال البيانية الاخرى في اعلاه باستخدام برنامج SPSS وفقا للاجراءات التي تطرقنا اليها في فقرة العرض البياين من الفصل الثاين وبتوظيف معطيات الجدول رقم ٣-١( ) .

**شكل بياين رقم (٤.٣) يوضح استخدام المدرج التكراري في تحديد قيمة المنوال**

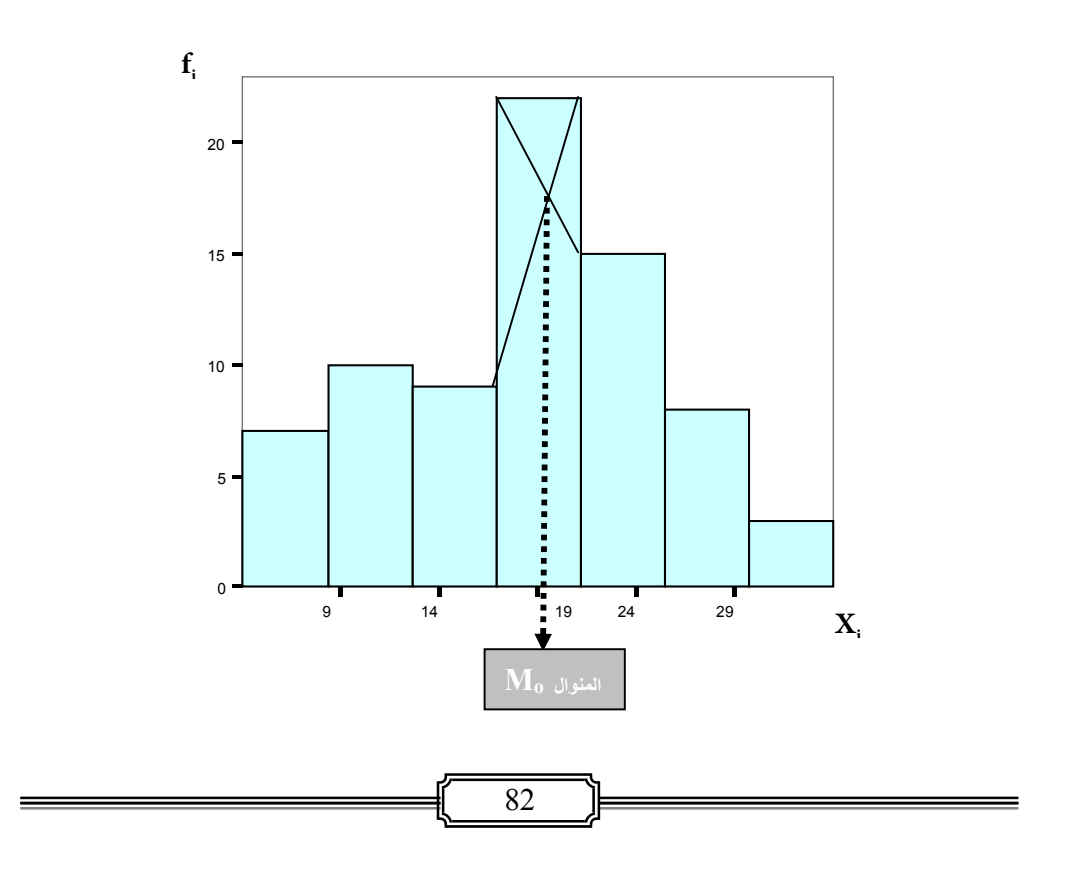

# **o و M d -٣ -١ ٤ العلاقة التقريبية بني** *<sup>x</sup>* **و M Approximate Relation of**  $M_a$  **e**  $\mu$

وكما يستدل من نتائج حساب المقاييس اعلاه فانها لم تكن متطابقة في قيمها ، وهذا يعود الى :

- )١( **ان الوسط الحسايب** *<sup>x</sup>* يقسم الانحرافات تحت المنحني بالتساوي على طرفيه ، اي ان مجموع الانحرافات السالبة على الجانب الايسرهي مساوية لمجموع الانحرافات الموجبة الواقعة على الجانب الامين من المنحني ، وهو بذلك مير من النقطة المركزية للمساحة تخت المنحني .
- يقسم المساحة تحت المنحني الى قسمني متساويني ، بحيث ان عدد **d**( ٢ )**ان الوسيط M** المعطيات التي تزيد على قيمة الوسيط مساوية لعدد المعطيات التي تقل عن قيمة الوسيط .
	- تطابق أعلى نقطة على المنحنى . **o**( ٣)**ان قيمة المنوال M**
- وكحصيلة للاسباب المذكورة ، فسيكون شكل المنحنى ملتوي Skewness اما باتجاه اليمني لتاخذ العلاقة بني المقاييس الثلاثة الشكل البياين رقم (٥.٣) ، او ملتوي باتجاه اليسارليكون على غرار الشكل البياين رقم (٦.٣) . اما في الحالات التي يكون فيها المنحني معتدل الالتواء او بسيط ، فان العلاقة التقريبية بني المقاييس الثلاثة تأخذ شكل الصيغة التالية :

$$
\overline{x} - M_o = 3(\overline{x} - M_d)
$$

وهي العلاقة التي سيتم توظيفها لاحقا لتطوير صيغة معامل بريسن في الفقرة ٣-٤-٤( ) .

83

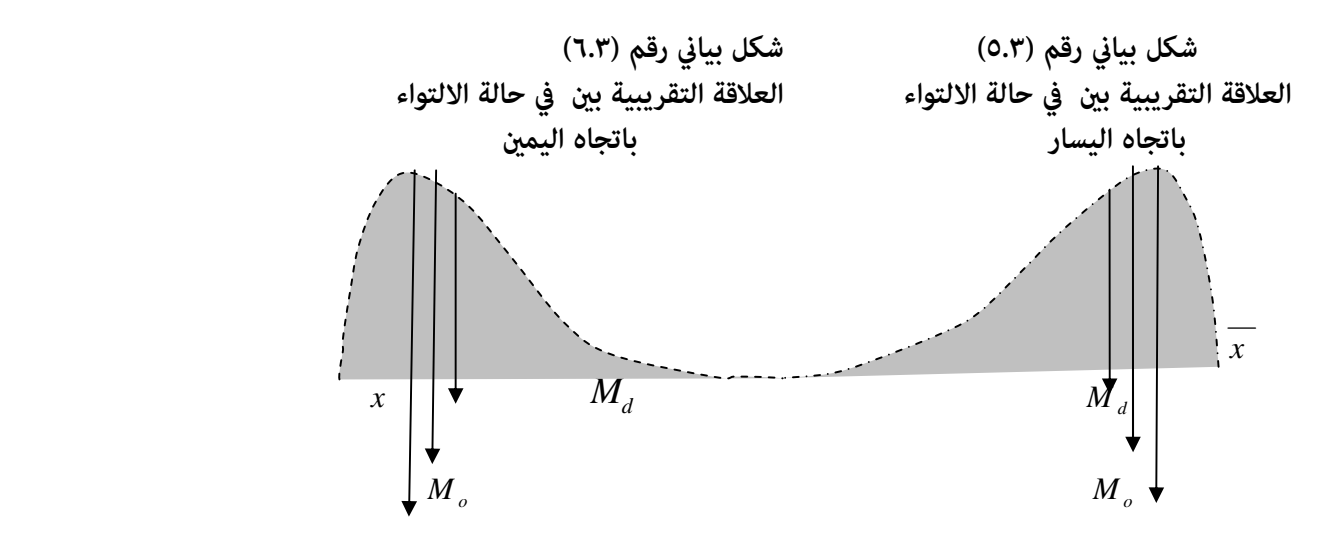

أما في الحالة التي تتطابق فيها مقاييس الوسط الحسايب والوسيط والمنوال عندها يكون المنحني متماثل مّاماً Symmetry كما مبين في الشكل البياني رقم (٧.٣) .

**شكل بياين رقم (٧.٣)**   $\mathbf{M}_{\mathbf{a}}$  الشكل المتماثل للمنحني الذي تتطابق فيه قيم  $\overline{x}$  و  $\mathbf{M}_{\mathbf{a}}$  و

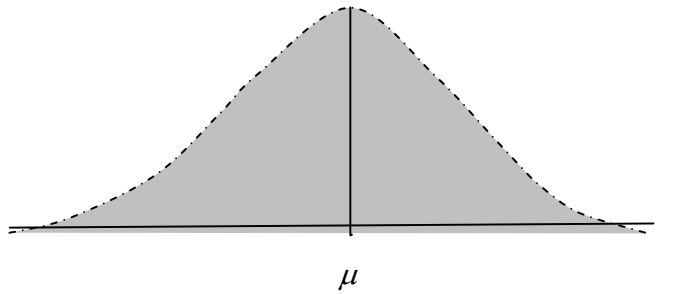

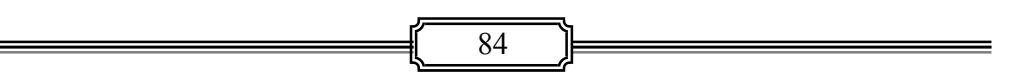

☀ ملّتبة ابن عموش ☀

 **Geometric mean** *x <sup>g</sup>* **، الهندسي الوسط ٥ -١ -٣**

ويستخدم مع النسب ومعدلات النمو ومع الارقام القياسية كونه اقل تاثرا من الوسط الحسايب بتباين حجم القيم وبالتالي اقل تاثرا بالقيم المتطرفة ، الا انه لايصلح للاستخدام مع المعطيات التي تضم قيم سالبة او صفرية . ويعرف الوسط الهندسي من انه عبارة عن الجذر n لقيم عددها . n

**١( ) في حالة المعطيات غري المبوبة** data Ungrouped ، **فان صيغة حسابه** هي

$$
\bar{x}_g = \sqrt[n]{x_1.x_2........x_n}
$$
  

$$
\log \bar{x}_g = \frac{1}{n} \sum \log x_i
$$

**مثال (٤.٣)** : المطلوب ايجاد الوسط الهندسي *<sup>g</sup> x* للقيم التالية : ١.٢ ، ١.٥ ، ١.٦٧ ، ٢.٠ ، ١.٦٧

> **الحل لـ (٤.٣)** :  $\bar{x}_g = \sqrt[5]{(1.67)(2.0)(1.67)(1.5)(1.2)}$  $(0.2227 + 0.301 + 0.2227 + 0.1761 + 0.079)$  $=\frac{1}{5}(0.2227+0.301+0.2227+0.1761+$  $(1.0101) = 0.20202$  $=\frac{1}{5}(1.0101)$  .1log <sup>67</sup> 2.1..............0.2 5  $\log \overline{x}_g = \frac{1}{2}$

10 نحصل على قيمة *<sup>x</sup>* وبايجاد اللوغاريتم المقابل Antilog والذي يرمز له بـ الوسط الهندسي وهي :

$$
\overline{x}_g = 1.5923
$$

❋شومع نبا ةبتكم ❋

**٢( ) اما في حالة المعطيات المبوبة (جدول توزيع تكراري)** data Grouped فصيغة حسابه هي :  $\overline{x}_g = \frac{xf}{x_1} \sqrt{x_1} \frac{f^2}{x_2} \dots \dots x_n$ 2 1 1 Σ Log  $\bar{x}_s = \frac{1}{\sum f_i} \sum f_i \log x_i$ 

**مثال (٥.٣) :** المطلوب ايجاد الوسط الهندسي *<sup>g</sup> x* لقيم الجدول رقم (١.٣) . *<sup>x</sup>* log ومن ثم *ii xf* log كام مبني في الجدول *<sup>i</sup>* **الحل لـ (٥.٣)** : نجد قيم كل من رقم (٥.٣)

| $\lambda$                     |                      |                    |                              |           |  |
|-------------------------------|----------------------|--------------------|------------------------------|-----------|--|
| $f_i \log x_i$                | $\log x_i$           | $x_i$ مراكز الفئات | التكرار :f                   | الفئات    |  |
| 2.515                         | $\cdot$ .7 $\cdot$ ۲ | ٠٤                 | ٧                            | $60 - 02$ |  |
| ۸.٥۸٦                         | .905                 | ۰۹                 | ٩                            | $11 - 07$ |  |
| 1 V.19                        | 1.127                | ١٤                 | ١٥                           | $16 - 12$ |  |
| 20.0A                         | PVT.1                | ۱۹                 | ٢٠                           | $21 - 17$ |  |
| 1٦.٥٦                         | ۱.۳۸۰                | ٢٤                 | ۱۲                           | $26 - 22$ |  |
| 11.797                        | 1. ٤٦٢               | ۲۹                 | ٨                            | $31 - 27$ |  |
| E.091                         | ۱.۰۳۱                | ٣٤                 | ٣                            | $36 - 32$ |  |
| $f_i \log x_i \sum_{i=1}^{n}$ |                      |                    | $\Sigma f_i = V \varepsilon$ | المجموع   |  |

**جدول رقم (٥.٣)** 

: جصل علی: Log 
$$
\overset{-}{x}_s = \frac{1}{\Sigma f i} \Sigma f i \log x_i
$$
 وبتمليق الصيغة

$$
\log x_{s} = \frac{88.419}{74} = 1.195
$$
\n
$$
\log x_{s} = \frac{88.419}{74} = 1.195
$$
\n
$$
\frac{10^{x}}{x_{s}} = \log x
$$
\n
$$
\frac{10^{x}}{x_{s}} = \log x
$$

❋شومع نبا ةبتكم ❋

 **,** *x <sup>h</sup>* **Harmonic Mean التوافقي الوسط ٦ -١ -٣**

وهو عبارة عن مقلوب Reciprocal الوسط الحسايب ، واستخدامه يتركز مع المعطيات التي يراد ايجاد متوسطها وفقا لوحدات قياسية معينة كالدرزن او وحدات كل منها تضم مجموعة او عدد محدد، كام هو الحال في طبقة البيض مثلا اوماشابه

**١( ) في حالة المعطيات غري المبوبة** data Ungrouped فان صيغته هي :

$$
\overline{x}_h = \frac{1}{\sum \frac{1}{x_i}} = \frac{n}{\sum \frac{i}{x_i}}
$$

**مثال (٦.٣) :** المطلوب ايجاد الوسط التوافقي *<sup>h</sup> X* للقيم التالية : ١٢ ، ١٠ ، ٧ ، ٦ ، ٦ ، ٥ ، ٣ **الحل لـ (٦.٣)** : بتطبيق الصيغة *<sup>n</sup> <sup>x</sup> <sup>h</sup>*  $=$ 

$$
= \frac{1}{\sum_{x_i}^{i} x_h}
$$
  \nif  $x_i$  is a point of  $x_i$ .

\nif  $x_i$  is a point of  $x_i$ .

$$
\bar{x}_h = \frac{7}{\frac{1}{3} + \frac{1}{5} + \dots + \frac{1}{12}} = \frac{7}{\frac{501}{420}} = 5.87
$$

**٢( ) اما الصيغة في حالة المعطيات المبوبة** data Grouped فهي :

$$
\bar{x}_h = \frac{\sum f_i}{\sum \left(\frac{f_i}{x_i}\right)}
$$

❋شومع نبا ةبتكم ❋

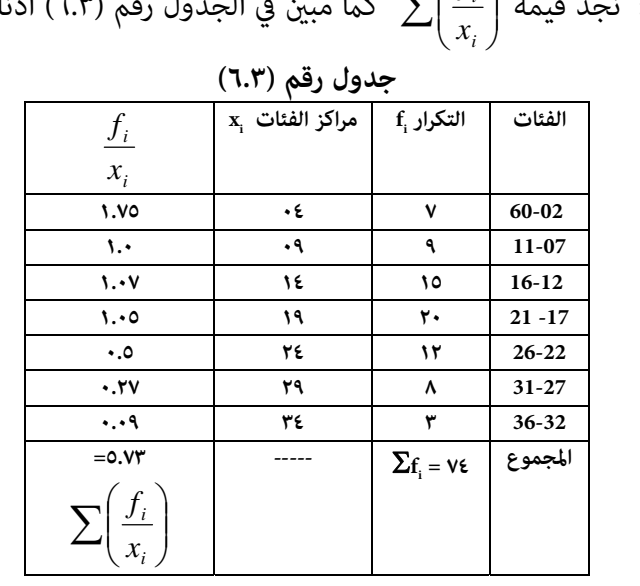

**مثال (٧.٣)** : المطلوب ايجاد الوسط التوافقي لمعطيات الجدول (١.٣) .  $\sum\Bigl(\frac{f_i}{r}\Bigr)$  الحل لــ (٧.٣) : نجد قيمة  $\int \frac{f_i}{r}$ : كما مبين في الجدول رقم (٦.٣) ادناه *Z*  $\begin{pmatrix} \frac{f}{x} \end{pmatrix}$ 

وبتطبيق صيغة حساب الوسط التوافقي
$$
\overline{x}_{h} = \frac{\sum f_{i}}{\sum \left(\frac{f_{i}}{x_{i}}\right)}
$$

$$
\overline{x}_{h} = \frac{74}{5.73} = 12.91
$$

**-٣ ٢ المقاييس غري المركزية Quartiles ، Deciles** ، **Percentiles** 

ان المتوسطات اعلاه وكام ذكرنا تستهدف تحديد المركز الذي تتمحور حوله المعطيات ، وباستثناء المنوال فان جميعها تتمثل بقيمة مفردة واحدة تكون ممثلة للمعطيات التي تكون تحت الدراسة . أما في حالة المقاييس التي تحدد لنا مواقع غير مركزية فتظهر اليها الحاجة خاصة عند حساب المدى في موضوع مقاييس التشتت الذي سيتم التطرق اليه لاحقا ، وذلك عند الحاجة للتخلص من القيم المتطرفة التي تكون عادة عند بداية وعند نهاية القيم بعد ترتيبها تصاعديا . وهذه المقاييس هي :

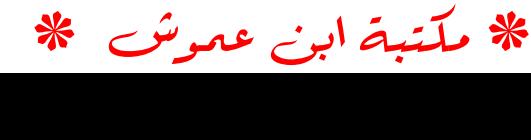

89  **i ٣-٢-١ العشريات Deciles ولرنمز لها بـ D**  $\frac{9}{10}$  فالعشير الاول هو القيمة التي تقع عند العشر  $\frac{1}{10}$  الادنى من القيم ، ويليه من القيم ، وبنفس التعريف ينطبق على الاعشار الاخرى ، **١( ) في حالة المعطيات غري المبوبة** : **مثال (٨.٣) :** في الايت قيم متثل معدل درجات الحرارة: ،٢٢ ،٢٤ ،٣٦ ،٢١ ،٢٥ ،٣٠ ٢٠ ، ٢٨  ${\rm D}_{\rm o}$  والمطلوب ايجاد : العشرالاول  ${\rm D}_{\rm l}$  والعشرالتاسع **الحل لـ (٨.٣) : نتبع الخطوات التالية :** نرتب المعطيات تصاعديا فيكون لدينا : ٣٦ ، ٣٠ ، ٢٨ ، ٢٥ ، ٢٤ ، ٢٢ ، ٢١ ، ٢٠  $\frac{(i)(n)}{10} = \frac{(1)(8)}{10} = 0.8 \approx 1$  : فموقع العشير الاول  $\Gamma_1$  هو باي ان قيمة D<sub>1</sub> ، في ان قيمة  $\frac{(i)(n)}{10} = \frac{(1)(8)}{10} = 0.8$   $\approx$ الترتيب الاول وهي ٢٠ .  $\displaystyle{\frac{(i)(n)}{10} \!=\! \frac{(9)(8)}{10} \!=\! 7.2 \approx 7}$  : والعشير التاسع  $\displaystyle{\mathrm{D}_{9}}$  هو 89 ، وقيمتها تقع في الترتيب السابع *ni* 10 وهي القيمة ٣٠ . , i **٢ ( )في حالة المعطيات المبوبة** : اذا رمزنا للعشري بـ D فان صيغة تحديد موقعه i هي :  $(i)$  $\frac{(i)\sum f_i}{10}$ حيث ان i ترمز الى العشير (10,....,10 *i ، و i, 7 أ*ن مجموع التكرارات.  $\begin{array}{ccc} \cdot & \frac{(2) \displaystyle{\sum} \displaystyle{f_i}}{10} & : \end{array}$ فموقع العشير الثاني مثلا هو : وان صيغة حسابه تاخذ الشكل التالي :  $(i)$ *H*  $f_2 - f$  $\frac{i}{\sum f_i} - f$  $D_i = L + \frac{10}{l}$ *i*  $v_i = L + \frac{10}{c}$ .  $\sum_{2}^{\cdot} -f_{1}^{\cdot}$  $\overline{a}$  $= L +$  $\sum$ 

☀ ملّتبة ابن عموش ☀

حيث ان : L هي الحد الادىن لفئة العشري الاول هي التكرار المتجمع الصاعد السابق لموقع العشير 1 $\rm f_{1}$ هي التكرارالمتجمع الصاعد اللاحق لموقع العشير  $\rm{f}_2$ H هي مدى الفئة

لمعطيات جدول التوزيع التكرار ي **2 مثال (٩.٣)** : المطلوب ايجاد **العشري الثاين D** رقم (٧.٣) .

| المتجمع الصاعد | التكرار                      | مراكز الفئات     | الفئات    |
|----------------|------------------------------|------------------|-----------|
|                | $f_i$                        | $\mathbf{x}_{i}$ |           |
| ٧              | ٧                            | $\cdot \epsilon$ | $.7 - 02$ |
| ١٦             | ۹                            | ٠٩               | $11 - 07$ |
| ٣١             | ١٥                           | ١٤               | $16 - 12$ |
| $\circ$        | ٢٠                           | ۱۹               | $21 - 17$ |
| ٦٣             | ۱۲                           | ٢٤               | $26 - 22$ |
| ۷۱             | ٨                            | ۲۹               | $31 - 27$ |
| ٧٤             | ۳                            | ٣٤               | $36 - 32$ |
|                | $\Sigma f_i = V \varepsilon$ |                  | المجموع   |

**جدول رقم (٧.٣)** 

**الحل لـ (٩.٣)** :

$$
\frac{(i)\sum f_i}{10} = \frac{(2)(74)}{10} = 14.8 \qquad \qquad : \mathbf{D}_2 \text{ gas } \blacktriangleright
$$

 وعند الرجوع الى الجدول رقم (٧.٣) نجد ان قيمة موقع العشري الثاين هو بني القيمتني المتجمعني ٧ و ١٦ ، وبذلك فان الفئة اللاحقة لهذا الموقع هي الفئة (٠٧-١١) ، فيكون لدينا :  $\circ$  = H  $\circ$   $\circ$   $\circ$   $f_2 \circ$   $\circ$  =  $f_1 \circ$   $\circ$  = L

☀ ملّتبة ابن عموش ☀

$$
\mathbf{D}_2 \text{ is given by } \mathbf{D}_2 \text{ and } \mathbf{D}_3 \text{ is given by } \mathbf{D}_4 \text{ with } \mathbf{D}_5 = L + \frac{(2)\sum f_i}{10} - f_1
$$
\n
$$
D_2 = L + \frac{10}{f_2 - f_1} \cdot H = 7 + \frac{14.8 - 7}{16 - 7} \cdot 5 = 11.333
$$

وكما هو الحال مع الوسيط فبالامكان ايضا استخدام الطريقة البيانية لايجاد قيمة العشري او الربيع او المئني ، وذلك من خلال استخدام المنحنى المتجمع الصاعد ، والقيام بتحديد الموقع على المحور العمودي وايصال خط مستقيم من الموقع الى المنحني المتجمع، ومن نقطة الالتقاء عند المنحني ننزل خط مستقيم الى المحور الافقي لتحدد قيمة العشري وكما مبين في الشكل البياني رقم (٨.٣) .

## **i -٣ -٢ ٢ الربعيات Quartiles ولرنمز لها Q**

ان الأرباع الثلاثة للتوزيع تعني تقسيم المعطيات الى ٤ أجزاء كل جزء منها يشتمل ويقصد به المعطيات التي 1 على عدد متساوي من المعطيات ، فاذا رمزنا للربع الاول بـ Q, على بـ d بـ Q (الربع الثاني) ، والربع الثالث يقل عن  $\rm Q_{_2}$  نقل عن  $\rm Q_{_1}$  تقل عن Q تقل عن Q تقل عن  $\rm Q_{_1}$  تقل عن من المعطيات ، وبذلك يفترض ان تتطابق  $\rm Q_{_2}$  مع قيمة الوسيط  $\rm M_{_d}$  في تقسيم المساحة  $\rm Q_{_3}$ تحت المنحني .

**١( ) في حالة المعطيات غري المبوبة :** 

والربيع الثالث 1 **مثال (١٠.٣)** : استخدام معطيات (٨.٣) في الحصول على الربيع الاول Q .  $Q_{3}$ **الحل لـ (١٠.٣)** :

> $\frac{(i)(n)}{4} = \frac{(1)(8)}{4} = 2$  موقع الربيع الاول  $\Omega_1$  هو $\tag{8}$  $\frac{(i)(n)}{4} = \frac{(1)(8)}{4} =$ . 11 اي ان قيمة  $\rm Q_{_1}$  تقع في الترتيب الثاني وهي القيمة ٢١

<sup>6</sup> هو : 3 وموقع الربيع الثالث Q 4 <sup>83</sup> ، اي ان قيمة الربيع الثالث 3Q تقع في الترتيب السادس وهي ٢٨ .

91

**٢( ) في حالة المعطيات المبوبة ،** فان صيغة تحديد موقع الربيع فهي :  $(i)$  $\frac{(i)\sum f_i}{4}$ حيث ان i ترمز الى الربيع 4,3,2,1 *i* ، فتحديد موقع الربيع الثالث  $\mathrm{Q}_{_{3}}$  مثلا هو :  $\frac{(\mathrm{3})\sum f_{i}}{4}$  ، : وان صيغة حساب الربيع  $\rm{Q}^{\rm }_{i}$  فهي  $(i)$ *H*  $f_2 - f$  $\frac{i}{\sum f_i} - f$  $Q_i = L$ *i*  $v_i = L + \frac{4}{\sqrt{4}}$ .  $2^{\sim}$  J<sub>1</sub>  $\overline{a}$  $\overline{a}$  $= L +$  $\sum$ حيث ان : التكرار المتجمع الصاعد السابق لموقع الربيع  $f_{\rm 1}$ التكرار المتجمع الصاعد اللاحق لموقع الربيع  $f_{\scriptscriptstyle 2}$ . 1 **مثال (١١.٣)** : المطلوب استخدم معطيات المثال (٩.٣) لايجاد الربيع الاول Q **الحل لـ (١١.٣) :**   $Q_i$ نحدد موقع الربيع الاول  $\blacktriangleright$  $\frac{(i)\sum f_i}{1} = \frac{(1)(74)}{1} = 18.5$ 4  $\frac{(i)\sum f_i}{4} = \frac{(1)(74)}{4} =$ وعند الرجوع الى الجدول رقم (٦.٣) نجد ان قيمة موقع البيع الاو ل هو بني القيمتني المتجمعني ١٦ و ٣١ ، وبذلك فان الفئة اللاحقة لهذا الموقع هي الفئة (١٢-١٦) ، فيكون لدينا :  $\circ$  = H  $\circ$   $\forall$  1 = f<sub>1</sub>,  $\iota$  1 = f<sub>1</sub>, 1  $\forall$  = L تطبيق صيغة حساب الربيع فنحصل على قيمة الربيع الاول 1Q وهي **:**   $* 5 = 12.833$  $31 - 16$  $21 = L + \frac{4}{1}$ <br> $4 = 12 + \frac{18.5 - 16}{1}$ 2 J 1  $\frac{1}{1} - f_1$ <br>-  $f_1$   $H = 12 + \frac{18.5 - 16}{31 - 16} * 5 =$  $= L +$  $\sum$ *H*  $f_2 - f$  $\frac{f_i}{f} - f$  $Q1 = L$ *i*

92

اما الطريقة البيانية في تحديد قيمة الربيع الاول  ${\rm Q_i}$  فتتم بذات الاجراءات التي تم اتباعها في حالة العشير وكما مبين في الشكل البياني رقم (٨.٣)

# **i -٣ -٢ ٣ المئيات Percentiles ولرنمز لها بـ P**

فالمئين الاول هو القيمة الواقعة عند  $\frac{1}{100}$  من قيم المعطيات والمئين ٧٠ هي القيمة مثلا التي تقع عند  $\frac{70}{100}$  من المعطيات وهكذا .

# **١( ) حالة المعطيات غري المبوبة**

وفي متابعة للمثال (٨.٣) في الحصول على المئين ١٥  $P_{15}$  والمئين ٨٥  $P_{85}$  يكون لدينا :  $(51 - 65)(a)$ 

 ،P ١٥ المئني موقع 15 : هو 12.1 100 <sup>100</sup> *ni* ، تقع في الترتيب الاول وهي القيمة ٢٠ . 15 اي ان قيمة P P المئني وموقع 85 : هو 78.6 100 85 8 <sup>100</sup> *ni* ، تقع في الترتيب السابع وهي القيمة ٣٠ . 85 اي ان قيمة P

(۲) حالة المعطيات المبوية  
ان صيغة ايجاد الموقع هي :  
$$
\frac{(i)\sum f_i}{100}
$$

$$
(i = 1, 2, 3, \dots, 100)
$$
حیث ان *i* ترمز الی المئین (100,

وان صيغة حساب قيمة 
$$
\mathrm{P_{_{30}}}
$$

$$
P_{30} = L + \frac{30\sum f_i}{f_2 - f_1} H
$$

☀ ملّتبة ابن عموش ☀

<sup>35</sup> **مثال (١٢.٣)** : استخدم معطيات المثال (٩.٣) لايجاد المئني P

| $P_{35}$ | $P_{36}$ | $P_{37}$ | $P_{38}$ | $P_{39}$ | $P_{30}$ | $P_{31}$ | $P_{32}$ | $P_{33}$ | $P_{34}$ | $P_{35}$ | $P_{36}$ | $P_{38}$ | $P_{39}$ | $P_{32}$ | $P_{33}$ | $P_{34}$ | $P_{35}$ | $P_{36}$ | $P_{37}$ | $P_{38}$ | $P_{39}$ | $P_{30}$ | $P_{30}$ | $P_{31}$ | $P_{32}$ | $P_{33}$ | $P_{34}$ | $P_{35}$ | $P_{36}$ | $P_{37}$ | $P_{38}$ | $P_{39}$ | $P_{30}$ | $P_{31}$ | $P_{32}$ | $P_{33}$ | $P_{34}$ | $P_{35}$ | $P_{36}$ | $P_{37}$ | $P_{38}$ | $P_{39}$ | $P_{30}$ | $$ |
|----------|----------|----------|----------|----------|----------|----------|----------|----------|----------|----------|----------|----------|----------|----------|----------|----------|----------|----------|----------|----------|----------|----------|----------|----------|----------|----------|----------|----------|----------|----------|----------|----------|----------|----------|----------|----------|----------|----------|----------|----------|----------|----------|----------|----|
|----------|----------|----------|----------|----------|----------|----------|----------|----------|----------|----------|----------|----------|----------|----------|----------|----------|----------|----------|----------|----------|----------|----------|----------|----------|----------|----------|----------|----------|----------|----------|----------|----------|----------|----------|----------|----------|----------|----------|----------|----------|----------|----------|----------|----|

والشكل البياني رقم (٨.٣) يوضح قيمة المئين التي تم تحديدها بيانيا .

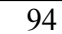

☀ ملّتبة ابن عموش ☀

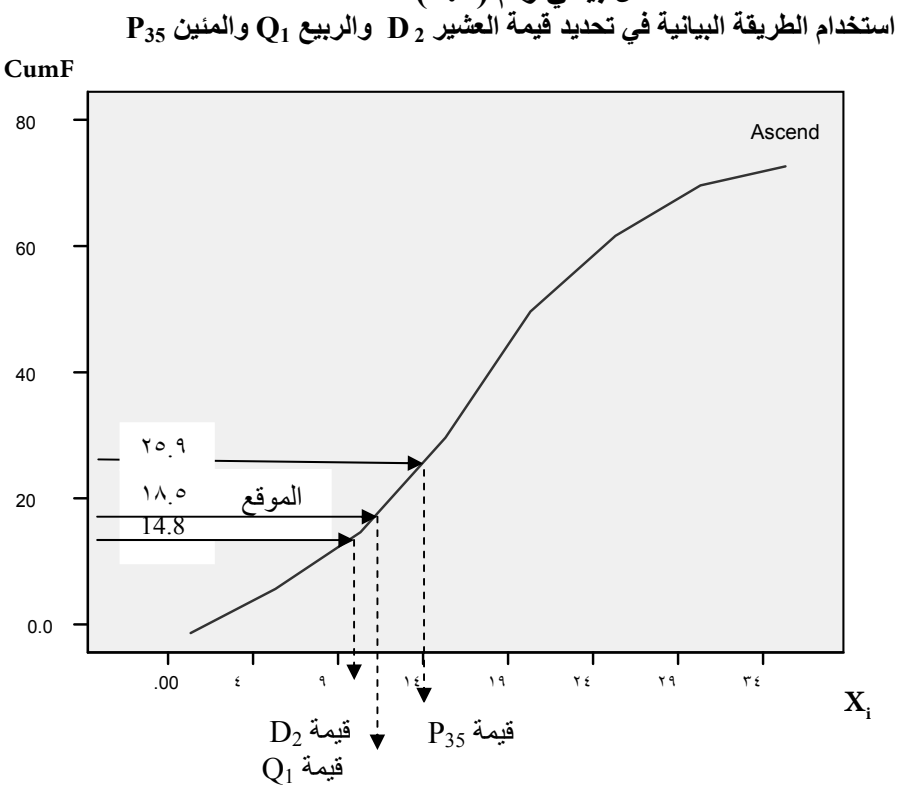

**شكل بياني رقم (٨.٣) استخدام الطريقة البيانية في تحديد قيمة العشير 2 D والربيع 1Q والمئين 35P**

**-٣ ٣ مقاييس التشتت Measures Dispersion** 

اما مقاييس التشتت والتي تقيس مدى ابتعاد كل قيمة من قيم اية مجموعة معطيات عن المتوسط ، ومن خلالها نستطيع معرفة مستوى التجانس والاختلاف بني وحدات ظاهرة معينة او بني ظواهر متعددة عند توظيفها في بناء التقديرات في الاحصاء الاستلالي . حيث من الممكن جدا ان يكون لدينا مجموعتني من المعطيات لها نفس الوسط الحسابي ولكنهما مختلفين معنويا من حيث انتشارهمها حول الوسط الحسابي ، فلو تامانا مثلا في مجموعتي المعطيات التالية التي تخص عينتني من العلب المعبئة بعصري البرتقال مقاسة باللتر التي تعود لشركتي A و B

☀ ملّتبة ابن عموش ☀

العينة A : ٠.٩٧ ، ١.٠٠ ، ٠.٩٤ ، ١.٠٣ ، ١.١١ العينة B : ١.٠٦ ، ١.٠١ ، ٠.٨٨ ، ٠.٩١ ، ١,١٤

نجد ان الوسط الحسايب ، *X* لكلا العينتني هو ١.٠ لتر ، اي ان : *BA XX* ، لكن من الواضح بان انتاج الشركة A هو اكرث تجانسا من الشركة B في تعبئة علب عصري البرتقال ، وان هذا الاختلاف هو ما نطلق عليه بتشتت او بتباين المعطيات عن الوسط . ومن اهم انواع هذه مقاييس التشتت هي :

## **Range R ، المدى ١ -٣ -٣**

ويعتبر من ابسط مقاييس التشتت ، وهو عبارة عن الفرق بني اكبر واصغر قيمة بني المعطيات ، فمثلا في حالة معطيات تعبئة علب عصري البرتقال اعلاه ، يصبح المدى ،R للشركة A هو ٠.١٧ لتر وللشركة B يكون المدى ، R مقداره ٠.٢٦ لتر. اما في حالة المعطيات المبوبة فتكون قيمة المدى تقديرية وذلك لمجهولية اكبر واصغر قيمة ، وبذلك فان الفيمة التقديرية هي عبارة عن الفرق بني الحد الادىن للفئة الدنيا والحد الاعلى للفئة العليا . الا ان المدى يعتبر من المقاييس غري الدقيقة خاصة في حالة العينات الكبرية نسبيا ، لانه ياخذ بنظر الاعتبار القيم المتطرفة ويهمل القيم الواقعة بينهام . ومن اساليب تلافي هذه المسالة هو اللجوء لاستبعاد الربع الاول والربع الاخري من القيم بعد ان يتم ترتيبها تصاعديا او تنازليا ، عندها يطلق عليه بالمدى الربيعي ، او ان يتم استبعاد العشر الاول والعشر الاخير حينها يسمى بالمدى العشري . ويتسم اسلوب المدى الربيعي بسعة استخدامه عند اللجوء الى مقياس المدى .

> **في حالة المعطيات غري المبوبة Q ١ ( )حساب المدى الربيعي R مثال (١٣.٣) :** المطلوب ايجاد المدى الربيعي لمعطيات المثال (٨.٣) . **الحل لـ (١٣.٣)** : وفقا لنتائح المثال (٨.٣) لدينا :  $R_o = 28 - 21 = 7$  : عليه فان المدى الربيعي هو  $Q_1 = 21 - 21 = 0$  و  $Q_3 = 28$

> **Range Interqartil Q 2 ( )الانحراف الربيعي للمعطيات غري المبوبة ، S وهو ما يطلق بنصف المدى الربيعي ،** وصيغته :

$$
S_Q = \frac{Q_3 - Q_1}{2} = \frac{28 - 21}{2} = 3.5
$$

☀ ملّتبة ابن عموش ☀

 **في حالة المعطيات المبوبة Q 3 ( )حساب المدى الربيعي ، R**

اما المدى الربيعي في حالة المعطيات المبوبة ، فيتم حساب الربع الاول والربع الثالث وفق الاجراءات التي تطرقنا اليها في ٢( ) من الفقرة (٢.٢.٣) اعلاه ، ومن ثم ايجاد الفرق بني القيمتني لنحصل على المدى الربيعي .

**-٣ -٣ ٢ الانحراف المعياري deviation Standard** 

ويعتبر المقياس الاكثر اهمية واستخداما للتشتت لدقته وقابليته للعمليات الجبرية ، .  $\sigma$  ويرمز له في حالة العينة s وفي حالة المجتمع **١( ) في حالة المعطيات غري المبوبة** :

أن الفرق بين قيم المشاهدات <sub>،X</sub> والوسط الحسابي  $\overset{-}{x}$  لهذه القيم يدعى بالانحراف *ii* ، لكن متوسط هذه الانحرافات لايخدم وصف المعطيات لكون ، اي ان : *xxD* Di مجموع هذه الانحرافات تؤول دامًا الى الصفر ، اى ان :  $0 = -\sum\limits_x (x - \overline{x})$  وذلك لان مجوع الانحرافات السالبة تساوي مجموع الانحرافات الموحبة ، وبناءا على ذلك يتم تربيع هذه الانحرافات للحصول على مقياس للتغاير يدعى بالتباين ويرمز له بـ  $\mathrm{s}^2$  في حاة العينة و بـ في حالة المجتمع ، وعليه فأن  $\sigma^{^{\scriptscriptstyle\top}}$ 

$$
s^{2} = \frac{\sum (x_{i} - \bar{x})^{2}}{n-1}
$$
\n
$$
\sigma^{2} = \frac{\sum (X_{i} - \bar{X})^{2}}{N}
$$
\ne,i=ik>et

\n
$$
s = \sqrt{\frac{\sum (x_{i} - \bar{x})^{2}}{n-1}}
$$

97

<sup>٥</sup> ، ٨ ، ١٢ ، ٣ ، ٧ **مثال (١٤.٣) :** المطلوب ايجاد الانحراف المعياري s للقيم التالية :

$$
\overline{x} = \frac{\sum x_i}{n}
$$
\n
$$
= \frac{35}{5} = 7
$$
\n
$$
\left(x_i - \overline{x}\right) = (7 - 7), (3 - 7), (12 - 7), (8 - 7), (5 - 6)
$$
\n
$$
\sum \left(x_i - \overline{x}\right)^2 = 0 + 16 + 25 + 1 + 4 = 46
$$
\n11. Let  $x_i$  is a function of  $x_i$  and  $x_i$  is a function of  $x_i$ .

وباستغدام العيغة 
$$
s = \sqrt{\frac{\sum (x_i - \overline{x})}{n - 1}}
$$
وباستغدام العياري کالاقي :
$$
s = \sqrt{\frac{46}{4}} = \sqrt{11.5} = 3.391
$$

ولاختصار العمليات الحسابية ، مكن استخلاص طريقة مختصرة كالاتي :

$$
s^{2} = \frac{n \sum (x_{i} - \overline{x})^{2}}{n-1}
$$

$$
= \frac{1}{n-1} \Big[ \sum x_{i}^{2} - \frac{1}{n} (\sum x)^{2} \Big]
$$

$$
s = \sqrt{\frac{\sum x_{i}^{2} - (\sum x_{i})^{2}}{n-1}}
$$

98

وباستغدام الصيغة المختصرق المختص ق
$$
s = \sqrt{\frac{\sum x_i^2 - \frac{(\sum x_i)^2}{n}}{n-1}}
$$
 لدينا :

$$
s = \sqrt{\frac{291 - 245}{4}} = \sqrt{11.5} = 3.391
$$

**٢( ) في حالة المعطيات المبوبة فصيغة حسابه هي :** 

لتقدير الانحراف المعياري ، s عندما تكون المعطيات مبوبة في جدول توزيع تكراري  $x_{\rm i}$  ، يتطلب اولا ايجاد مراكز الفئات  ${\rm x}^{\rm x}_{\rm i}$  وحسا مربعاتها  $x_{\rm i}^{\rm 2}$  ومن ثم تطبيق الصيغة s التالية :

$$
s^{2} = \frac{n \sum f_{i} x_{i}^{2} - (\sum f_{i} x_{i})^{2}}{n(n-1)}
$$

$$
s^{2} = \frac{\sum f_{i}x_{i}^{2} - \frac{\left(\sum f_{i}x_{i}\right)^{2}}{n}}{n-1}
$$

$$
s = \sqrt{\frac{\sum f_i x_i^2 - \frac{(\sum f_i x_i)^2}{n}}{n-1}}
$$
  
2f<sub>I = n</sub> 2f<sub>l</sub> or 3f<sub>l</sub>

**مثال (١٥.٣) :** المطلوب ايجاد الانحراف المعياري لجدول التوزيع التكراري رقم (١.٢) التالي :

❋شومع نبا ةبتكم ❋

**الحل لـ (١٦.٣)** : اتباع الخطوات التالية :

لدينا فيكون لدينا فيكرون  $\sum x_i^2 f_i$  وكل من  $\sum x_i f_i$  و  $\sum x_i^2 f_i$  فيكون لدينا  $\blacktriangleright$ الجدول رقم (٨.٣) التالي :

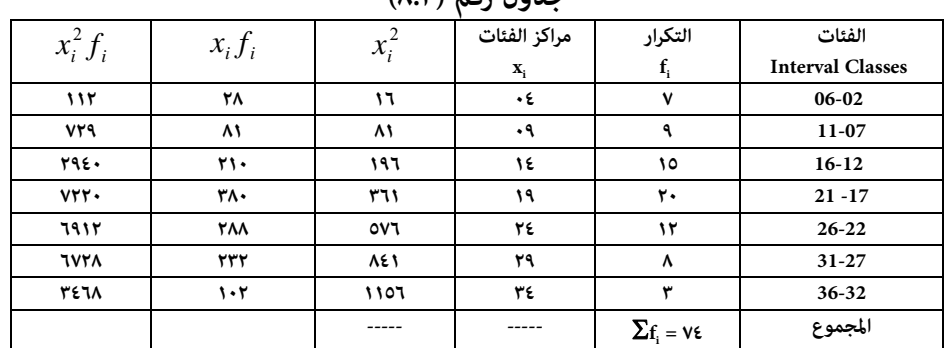

**الفئات جدول رقم (٨.٣)** 

 $\sum x_i^2 f_i = \text{YAN} \cdot \text{Q} \quad \sum f_i x_i = 1321$ 

تطبيق صيغة حساب الانحراف المعياري للمعطيات المبوبة فنحصل على :

$$
s = \sqrt{\frac{\sum f_i x_i^2 - \frac{(\sum f_i x_i)^2}{n}}{n-1}}
$$

$$
= \sqrt{\frac{28109 - \frac{(1321)^2}{74}}{73}} = \sqrt{\frac{28109 - 23635.2}{73}} = \sqrt{61.286} = 7.8
$$

**وهنا أيضا بالإمكان اختصار العمليات الحسابية باستخدام طريقة مختصرة ، من خلال اختيار قيمة فرضية من بني قيم مراكز الفئات ولرنمز لها بـ xo وطرحها من قيم ومن ثم نطبق الصيغة التالي : i مراكز الفئات x**

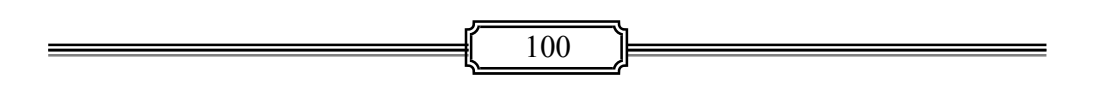

$$
s = H \sqrt{\frac{\sum f_i d_i^2 - \frac{\left(\sum f_i d_i\right)^2}{n}}{n-1}}
$$

**حيث ان :**

طول الفئة H اي **<sup>o</sup>** مقسوما على و القيمة الفرضية **x <sup>i</sup>** هو عبارة عن الفرق بني قيم **x** i d  **:**

$$
d_i = \frac{x_i - x_o}{H}
$$

 فاذا اخترنا القيمة الفرضية ١٩ من بني مراكز الفئات ولدينا طول الفئة هو ٥ بالنسبة للجدول رقم (٨.٣) في المثال (١٥.٣) اعلاه ، يكون لدينا الجدول رقم (٩.٣) التالي :

|             | جدوں رقم ( ۱۰۰ ) |           |                                          |                            |                                |
|-------------|------------------|-----------|------------------------------------------|----------------------------|--------------------------------|
| $d_i^2 f_i$ | $d_i^2$          | $d_i f_i$ | $x_i - x_o$<br>$d_i$<br>$=$ $\cdot$<br>H | التكرار                    | مراكز الفئات<br>$\mathbf{x}_i$ |
| ٦٣          | ٥                | $-51$     | -٣                                       | $\mathbf v$                | ٠٤                             |
| ٣٦          |                  | $-1A$     | -۲                                       | ٥                          | ۰۹                             |
| 10          |                  | $-10$     | - 1                                      | ١٥                         | ١٤                             |
|             | ٠                | ٠         |                                          | ٢٠                         | ١٩                             |
| ١٢          |                  | ١٢        |                                          | $\mathcal{H}$              | ٣٤                             |
| ٣٢          |                  | 17        |                                          | ۸                          | ٣٩                             |
| ٢٧          | ۵                | ٥         | ىپ                                       | س                          | ٣٤                             |
|             |                  |           |                                          | $\sum \! f_i = v \epsilon$ |                                |

**مراكز الفئات جدول رقم (٩.٣)** 

$$
\sum d_i^2 f_i = \mathbf{1} \mathbf{A} \mathbf{0} \qquad d_i f_i \mathbf{\sum} = -\mathbf{1} \mathbf{V}
$$

وبتطبيق الصيغة المختصرة نحصل على الانحراف المعياري وكما يلي :

$$
s = H \sqrt{\frac{\sum f_i d_i^2 - \frac{\left(\sum f_i d_i\right)^2}{n}}{n-1}}
$$

☀ ملّتبة ابن عموش ☀

$$
=5\sqrt{\frac{185 - \frac{(17)^2}{74}}{73}} = 5\sqrt{\frac{185 - 3.91}{73}} = 5\sqrt{2.481} = (5)(1.575) = 7.8
$$

ومن مقاييس التشتت الاخرى هو الانحراف المتوسط D<sub>m</sub> ، Average Deviation ، الذي عن قيمة الوسط الحسابي  $\overline{x}$  . الا ان x يعتمد على معدل الانحرافات المطلقة لكافة القيم  $\overline{x}$ هذا المقياس نادر الاستخدام بسبب كون عملية حسابه تعتمد القيم المطلقة ، وبالتالي اهمال الاشارة ، الامر الذي يتعذر التعامل معه رياضيا .

$$
D_m = \frac{\sum \begin{vmatrix} x_i - \overline{x} \\ n \end{vmatrix}}{n} \; : \; \underline{\zeta_n} \; : \; \underline{\zeta_n} \; \underline{\zeta_n}
$$

#### **Standard Deviation Uses and Properties**

 **٣-٤ - ١ نسب التوزيع الطبيعي percentages distribution Normal** 

في الغالب ما تكون معالم المجتمع  $\,\,\sigma$  و  $\,\mu\,$  مجهولة ، مما يعني استخدام نتائج العينة كتقدير لهذه المعالم ، الا ان الاشكال الطبيعية التي تضم المعطيات يختلف بعضها

- عن بعض بسبب الاختلاف في احد قيمتي  $\,\,\sigma\,$  و  $\,\,\mu\,$  او كلاهما ، لذا يفترض الاتي :
- **)١(** ان حوالي ٦٨ % من مساحة الشكل الموزع طبيعيا (او المعطيات) تقع على امتداد انحراف معيارى  $\, \mathsf d = \mathsf d \,$  من يسار الوسط الحسابي لم الى انحراف معياري مقداره ايضا  $-1$ الى مين الوسط الحسابي لم ، اي ان $\sigma$  :  $\sigma$  كما مبين في الشكل البياني رقم (٩.٣)
- **)٢(** ان حوالي ٩٥ % من المساحة (او المعطيات) متتد على انحرافني معياريني = على كل جانب من الوسط الحسابي µ ، اي ان :  $2\sigma$  كما مبين في الشكل البياني رقم (٩.٣)

102

**)٣(** ان مجموع المساحة (او المعطيات) او حوالي ٩٩.٧ % تقع على امتداد ثلاثة احرافات معيارية  $\mathsf{J} = \mathsf{J}$  من الوسط الحسابي ، اي ان : $\sigma = 3$  كما مبين في الشكل البياني رقم (٩.٣ )

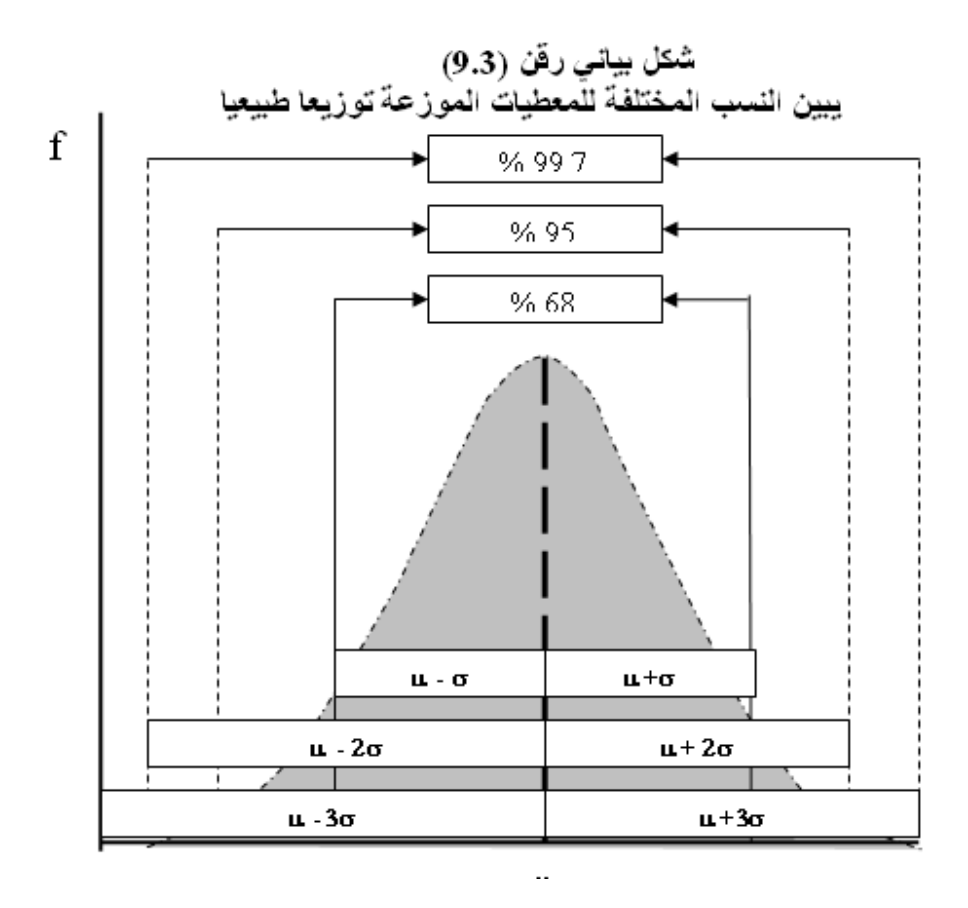

**مثال (١٧.٣) :** عند حساب الوسط الحسايب والانحراف المعياري لنسب توزيع  $\sigma = 26.1$  العائدات الاستثمارية لـ ٢١٧ شركة ، وجد ان :  $\mu = 29.1$  و  $\sigma$ والمطلوب استخدام نسب التوزيع الطبيعي لوصف الاستثمارات .

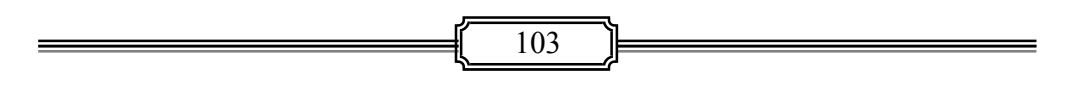

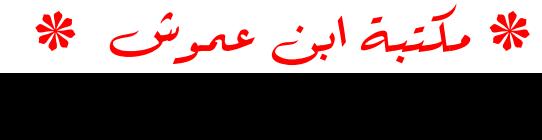

**الحل لـ (١٧.٣)** :

- المتوقع ان ٦٨ % من هذه العائدات تقع عند  $\sigma=\mu\pm\sigma$  الى عند : 29.1 $\pm$ 26.3 وهذا  $\succ$ يكون على امتداد من ٢.٨ الى ٥٥.٤ ، اي عدد القيم هو % ٥٥.٤ \* ٢١٧ = .١٢٠ وعند الرجوع الى السجلات وجد ان عدد القيم هو ١٥٣ ، اي مانسبتها  $*100 = 71\%$  $rac{153}{217} * 100 =$
- ان المدى المتوقع لـ ٩٥ % من العائدات يقع عند <sup>2</sup> اي عند (26.3) (2) 29.1 اي من ٢٣.٥ الى ٨١.٧ ، اي ان عدد القيم المتوقع وقوعها هو % ٨١.٧ \* ٢١٧ = ١٧٧ . وعند الرجوع الى السجلات وجد ان نسبة عدد القيم هو ٩٤ % ، اي ٢٠٤ قيمة .
- وان المدى المتوقع لـ ٩٩.٧ % من العائدات يقع عند  $\pm$ 36  $\mu \pm 3\sigma$  اي عند  $\pm$ .29.1  $\square$  26.3 اي من ٤٩.٨ الى ١٠٨ ، اي ان عدد القيم المتوقع وقوعها هو % ١٠٨ \* ٢١٧ = ٢٣٤ . وعند الرجوع الى السجلات وجد ان نسبة عدد القيم هو ٩٩ % ، اي ٢١٥ قيمة.

#### **-٣ -٤ ٢ القيمة المعيارية value Standardized**

ان القيمة المعيارية و التي يرمز لها بـ Z تخبرنا عن عدد مرات انحراف قيمة معينة (زيادة او نقصان) عن الوسط الحسايب ، عن مجموعة القيم التي تعود اليها ، ويستفاد منه عند المقارنة بني بني التوزيعات الاحصائية المختلفة ، وتاخذ صيغة القيمة المعيارية في حالة العينة الشكل التالي :

$$
z = \frac{x_i - \overline{x}}{s}
$$
phant وُ ڪالة المجتمع فتاخذ شكل الميغة التالية :  
اما في حالة المجتمع فتاخذ شكل الميغة التالية :  
حيث ان <sub>i</sub> x هي القيمة المطلوب تحويلها إلى قيمة معيارية .  
م**ثال (۱۸.۳**) : اذا كانت الرواتب المقررق لخريجي الجامعة عند بداية العمل في البنوك  
يبلغ متوسطها L =2400 بينار سنويا وبانحراف معياري مقداره 5 = 80 دينار،

104

والمطلوب معرفة ان كان الراتب ٢٦٠٠ دينار هو راتبا اعتياديا يقع ضمن هذا المدى.

الحل ل (۱۸.۳) :  
\n
$$
Z = \frac{X_i - \mu}{\sigma} = \frac{2600 - 2400}{80} = 2.5
$$
\n
$$
Z = \frac{X_i - \mu}{\sigma} = \frac{2600 - 2400}{80} = 2.5
$$
\n
$$
\mu \pm 3\sigma \quad \text{(J.11)}
$$

### **-٣ -٤ ٣ معامل الاختلاف (التغاير النسبي) coefficient Variation**

اعتيادي .

ان الانحراف المعياري وكذلك الحال لمقاييس التشتت الاخرى هي ذات قيم مطلقة لاتوضح مقدار التشتت في حالة اختلاف مقاييس المعطيات كالمتوسطات الحسابية ، فمثلا تشتت مقدارة ١ لمسافة ١٠٠ متر تختلف عن تشتت مقداره ١ لمسافة ١٠ متر. كما ان قيمة التشتت لمعطيات مقاسة بالسنتيمترات هي ١٢ سم فان قيمتها ستكون ٠.١٢ م عند قياسها بالمتر ، وتشتت مقداره ١١ سم في اطوال عينة من الاشخاص يعتبر معقولا ولكن نفس المقدار من التشتت في اطوال اقدامهم يعتبر كبريا ، لان متوسط طول الشخص يبلغ عدة امثال متوسط طول قدمه وهكذا . لذلك بالامكان استخدام معامل الاختلاف ولرنمز له كمقياس مناسب لمقارنة مقدار التشتت او الاختلاف لمجموعتني او اكرث من المعطيات في حال اختلاف اقيام الوسط الحسايب وكذلك في حال اختلاف الوحدات القياسية المستخدمة مع وحدات كل مجموعة . والصيغة التي تستخدم لهذا الغرض في حالة العينة هي :

$$
V = \frac{s}{x} * 100\%
$$
  

$$
V = \frac{\sigma}{\mu} * 100\%
$$
  
∴  $\mu = \frac{\sigma}{\mu} * 100\%$ 

☀ ملّتبة ابن عموش ☀

**متال (١٩.٣)** : المطلوب ايجاد اي من الدو لتني المبينة في الجدول رقم (١٠.٣) التالي هي اقل تشتتا في توزيع الدخل .

**جدول رقم (١٠.٣)** 

| الانحراف | متوسط الدخل | الوحدة القياسية | الدولة |
|----------|-------------|-----------------|--------|
| المعيارى |             |                 |        |
| 1100     | 2100        |                 |        |
| 850      | 1300        |                 |        |

**الحل لـ (١٩.٣)** :

بتطبيق صيغة معامل الاختلاف للمجتمع نحصل على :

$$
v = \frac{\sigma}{\mu} * 100\%
$$
  

$$
v_A = \frac{1100}{2100} * 100\% = 52.38\%
$$
  

$$
v_B = \frac{850}{1300} * 100\% = 65.38\%
$$

اي ان التشتت في توزيع الدخل في الدولة A هو اقل مما عليه في الدولة B ، وبذلك فان الدولة A هي اكثر عدالة في توزيعها للدخل على المجتمع .

**-٣ -٤ ٤ شكل توزيع المعطيات Shape Distribution Data** 

**١( ) مقاييس التامثل والالتواء measures skewness Symmetry**

ويبحث في شكل توزيع اي مجموعة معطيات احصائية لمعرفة مدى متاثل التوزيع، وان كان غير متماثلا لمعرفة درجة الالتواء skewness واتجاهه ، ويعتبر المدرج التكراري الذي منه نحصل على المنحي هو افضل وسيلة للاستدلال السريع على شكل توزيع المعطيات وكما

☀ ملّتبة ابن عموش ☀

مبين في الاشكال البيانية رقم (٥.٣) و(٦.٣) و(٧.٣) اعلاه ، ومن اهم مقاييس التماثل والالتواء هي :

## **Pearsonain coefficient Sk ، بريسن معامل**

وتقع قيمة معامل بريسن بني 3 وان الاشارة تدل على اتجاه الالتواء فالقيمة السالبة تشري الى اتجاه اليسار والموجبة اتجاه اليمني ، وصيغته :

$$
Sk = \frac{\overline{x} - M_o}{s}
$$

حيث ان :  $\overline{x}$  هو الوسط الحسابي و  $\overline{M}_\textrm{o}$  المنوال و s الانحراف المعياري

الكن من عيوب الصيغة اعلاه شمولها للمنوال M الذي قد لايكون موجودا بين المعطيات المستهدفة ، او قد يصادف وجود اكرث من منوال واحد ، لذلك يتم توظيف صيغة العلاقة التقريبية بين الوسط الحسابي والوسيط والمنوال التي تطرقنا اليها في الفقرة (٣-١-٤) من هذا الفصل ، والتي صيغتها :

$$
\overline{x} - M_o = 3(\overline{x} - M_d)
$$

: لاستبدال المنوال  $\rm M_{\rm o}$  بالوسيط  $\rm M_{\rm d}$  وكالاتي

$$
\overline{x} - M_o = 3(\overline{x} - M_d)
$$
\n
$$
\overline{x} - M_o = 3\overline{x} - 3M_d
$$
\n
$$
M_o = 3M_d - 2\overline{x}
$$
\n
$$
\overline{x} - M_o = \overline{x} - \frac{\overline{x} - M_o}{s}
$$
\n
$$
Sk = \frac{3(\overline{x} - M_d)}{s}
$$

**مثال (٢٠.٣)** : المطلوب حساب معامل بريسون للالتواء Sk ، لمعطيات الجدول رقم (١.٣) .

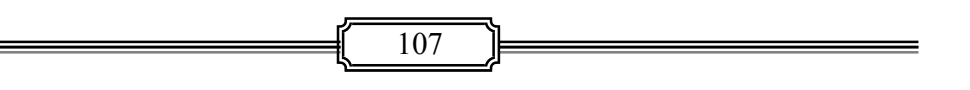

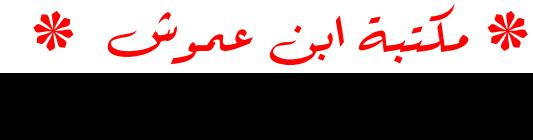
$$
s = 7.8 \qquad M_d = 18.5 \qquad \frac{x}{s} = 17.85 \qquad \text{L}
$$
\n
$$
\text{H} = 18.5 \qquad \text{L} = 17.85 \qquad \text{L} = 17.85 \qquad \text{L} = 17.85 \qquad \text{L} = 17.85 \qquad \text{L} = 17.85 \qquad \text{L} = 17.85 \qquad \text{L} = 17.85 \qquad \text{L} = 17.85 \qquad \text{L} = 17.85 \qquad \text{L} = 17.85 \qquad \text{L} = 17.85 \qquad \text{L} = 17.85 \qquad \text{L} = -0.25 \qquad \text{L} = -0.25 \qquad \text{L} = -0.25 \qquad \text{L} = -0.25 \qquad \text{L} = -0.25 \qquad \text{L} = 17.8 \qquad \text{L} = 17.8 \
$$

والنتيجة تدل على درجة الالتواء بسيط وباتجاه اليسار ، مام يعني انه قريب جدا للمتامثل ( التجانس) وكام مبني في الشكل البياين رقم (١٠.٣) .

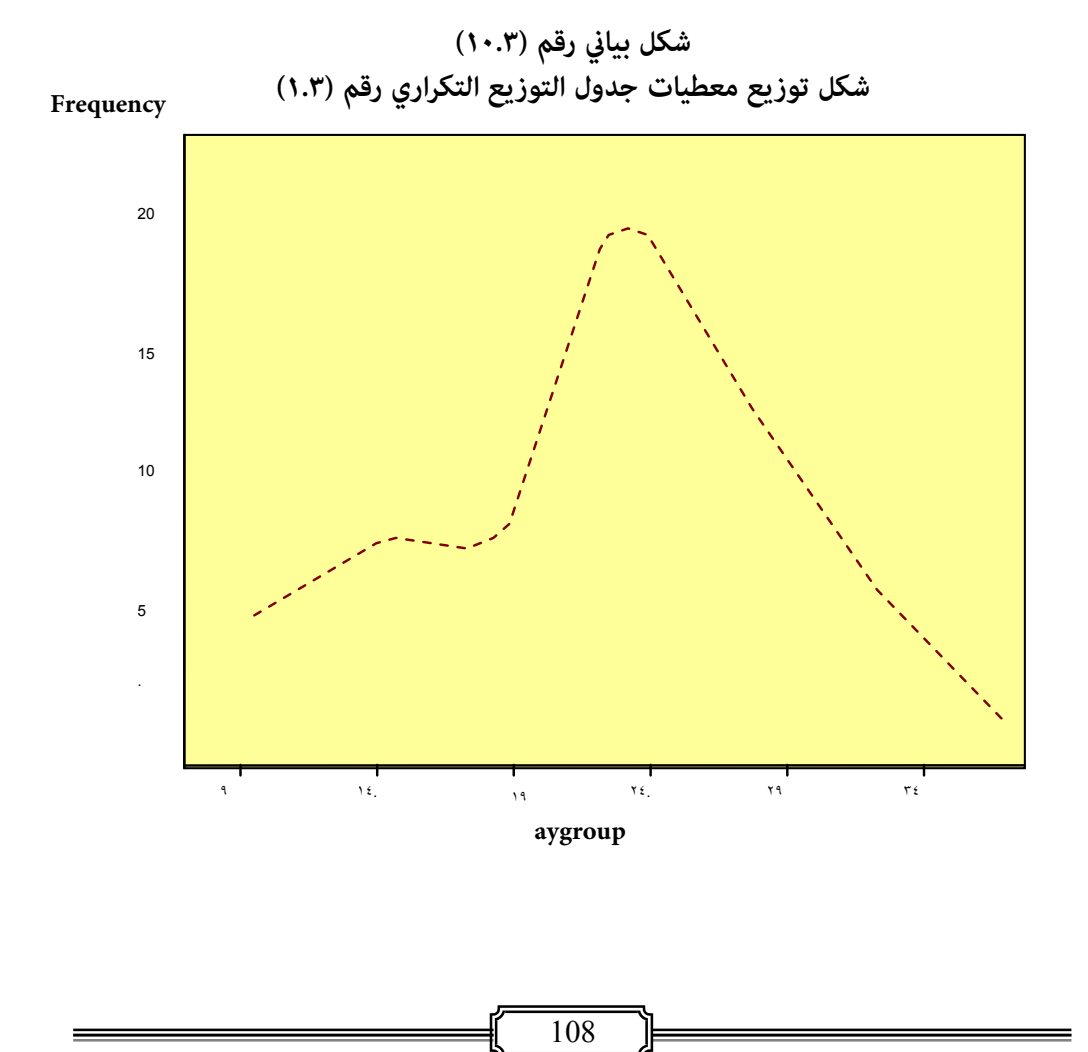

☀ ملّتبة ابن عموش ☀

 **Third Moment m3 ، الثالث العزم**

 $\text{m}_{\text{i}}$  تعتبر العزوم من الادوات المهمة في تقييم شكل التوزيعات التكرارية . فالعزم الاول وها 3 ، العباد a  $\overline{x}$  ، والعزم الثاني  $\overline{m}_2$  ميثل التباين  $\overline{s}$  ، اما العزم الثالث  $\overline{x}$  ، فهو عبارة مقباس الالتواء وصيغته في حالة المعطيات غري المبوبة هي :

$$
m_3 = \frac{\frac{1}{n}\sum (x_i - \overline{x})^3}{s^3}
$$

اما صيغته في حالة المعطيات المبوبه فهي :

$$
m_3 = \frac{\frac{1}{\sum f_i} \sum f_i (x_i - \overline{x})^3}{s^3}
$$

لايجاد الالتواء لمعطيات الجدول التالي ، 3 **مثال (٢١.٣)** : المطلوب استخدام العزم الثالث m الذي يتضمن نتائج اختبار ٣٣ شخص تقدموا للعمل في احدى الشركات.

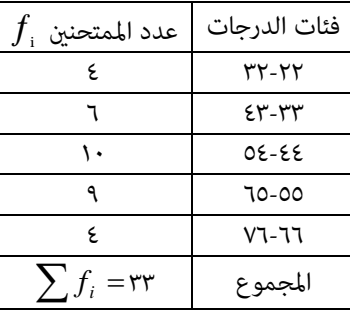

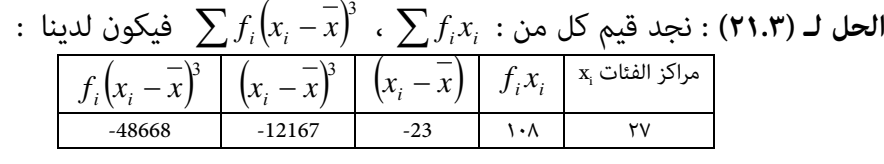

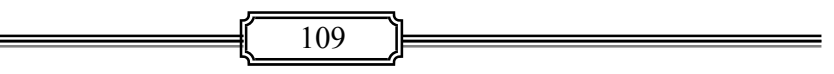

☀ ملّتبة ابن عموش ☀

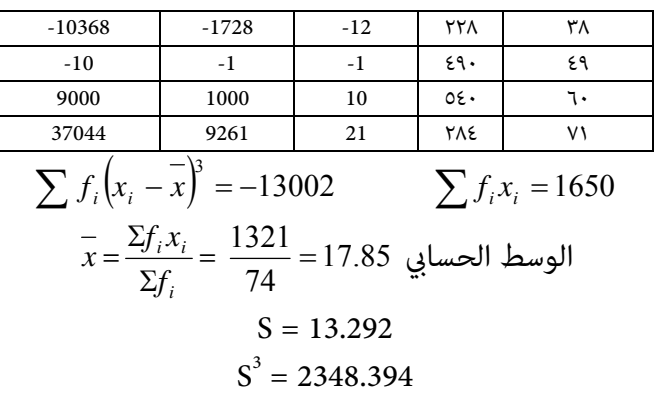

وبتطبيق صيغة العزم الألث للمعطيات المبوبة نحصل على درجة الألتواء وكما يلي :  
\n
$$
m_3 = \frac{\frac{1}{\sum f_i} \sum f_i (x_i - \bar{x})^3}{s^3}
$$
\n
$$
= \frac{\frac{1}{33} (-13003)}{2348.394} = \frac{-394}{2348.394} = -0.168
$$
\nويستدل منها بان التوزيع مع التواء سالب بسيط قريب الى التماقل .

**kurtosis and peakness Measures والتدبدب التفرطح مقاييس( ) ٢**

ويقصد به درجة تدبدب قمة منحنى التوزيع ، فعندما يكون شكل التوزيع ذات اطراف واسعة نسبيا وقمة ضيقة يطلق عليه بالمدبدب peskiness ، اما عندما تكون قمة المنحنى مسطحة فيطلق عليه بالتوزيع المفرطح Kurtosis ، في حني عندما يكون التوزيع بني الحالتني نطلق عليه معتدل التفرطح Masochistic ، والاشكال البيانية (٨.٣) و (٩.٣) و (١٠.٣) متثل مناذج من هذه التوزيعات . والمقياس الذي يستخدم لقياس درجة التفرطح هو العزم الربع  $\rm m^{\,}_{4}$  وصيغته هي :

$$
m_4 = \frac{\sum f_i \sum f_i (x_i - \bar{x})^4}{s^4}
$$

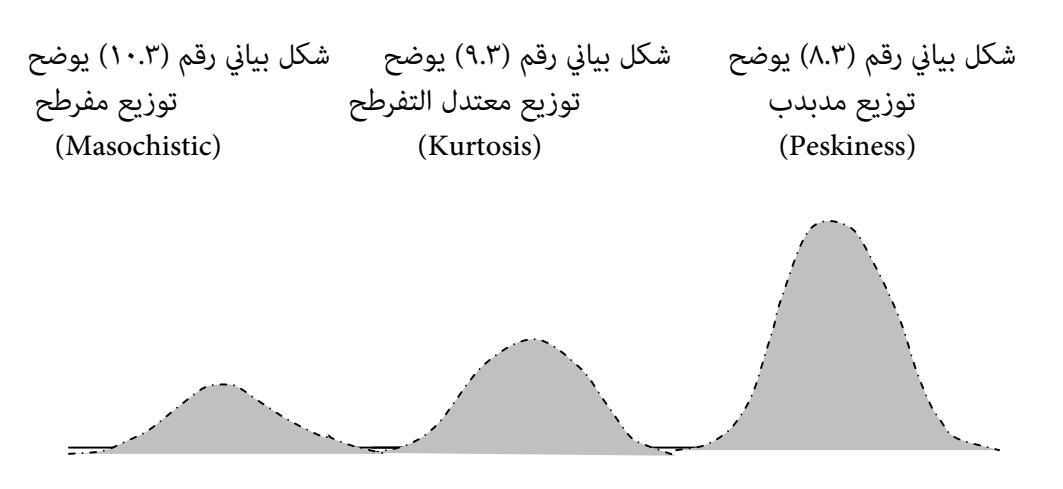

**مثال (٢٢.٣)** : المطلوب ايجاد درجة التفرطح للتوزيع التكراري لمعطيات جدول المثال(٢١.٣) .

 $\sum f_i\big(x_i - \overline{x}\big)^{\!4} = 2111714$   $\qquad \quad \text{S}^4 = 31214.853$  : لدينا :  $\qquad \qquad \text{(Y.Y.)}$ وبتطبيق قانون العزم الرابع لقياس التفرطح نحصل على :

$$
m_4 = \frac{\sum f_i \sum f_i (x_i - \overline{x})^4}{s^4} = \frac{63991.333}{31214.853} = 2.05
$$

ومن قيمة  $_{\rm m_{4}}$  التي تقع بين  $_{\rm m_{4}} <$   $_{\rm m_{4}} <$  ، عليه نستدل على ان التوزيع معتدل التفرطح .

**-٥ ٣ استخدام برنامج SPSS في الحصول على مقاييس النزعة المركزية والتشتت . ان أجراءات استخدام برنامج SPSS للحصول على مقاييس النزعة المركزية والتشتت متوفرة في الفقرة (-١٢ ٢) من الفصل الثاين عشر**

☀ ملّتبة ابن عموش ☀

### **متارين الفصل الثالث**

**مترين (١.٣) :** في اختبار المعلومات درجتة من ١٠ % لطلبة قسم الفلسفة ، حصل الطلبة البالغ عددهم 16 = n طالبا الدرجات التالية : 6 ,8 , 10 , 9 , 3 , 4 , 7 , 8 , 6 , 4 , 8 , 6 , 4 , 5 , 9 , 8 **والمطلوب ايجاد :**   $\overline{\mathrm{M}}_{\mathrm{a}}$  ا- الوسط الحسابي ،  $\overline{x}$  والوسيط  $\overline{\mathrm{M}}$  والمنوال  $\rm R_{\rm_Q}$  ب- الانحراف المعياري  $\rm S^2$  والمدى الربيعي -ج استخدام احد خيارات الامر الفرعي Statistics Descriptive من قامئة Analysis لبرنامج SPSSلايجاد مقاييس التشتت والنزعة المركزية اعلاه . **مترين (٢.٣)** : جدول التوزيع التكراري التالي ميثل توزيع عدد القروض (بالديتار) المقدمة من قبل احد البنوك الزراعية خلال ستة اشهر، موزعة حسب فئات مبالغ القروض. **والمطلوب ايجاد :**  $\overline{\mathrm{M}}_{\mathrm{o}}$  - الوسط الحسابي ،  $\overline{\mathrm{X}}$  والوسيط  $\overline{\mathrm{M}}_{\mathrm{d}}$  والمنوال  ${\rm P}_{\rm 35}$  ب- الانحراف المعياري  ${\rm S}^{\,2}$  و العشير الثاني  ${\rm D}_{\rm 2}$  والربيع الاول ب قيمة الوسيط  $\rm M_d$  باستخدام المدرج التكراري د- قيمة المنوال  $\rm M_{_{o}}$  باستخدام المنحنى والمدرج التكراري باستخدام منحنى المتجمع 35 والربيع الاول  $\rm Q_{1}$  والمئين 70  $\rm P_{35}$  باستخدام منحنى المتجمع الصاعد

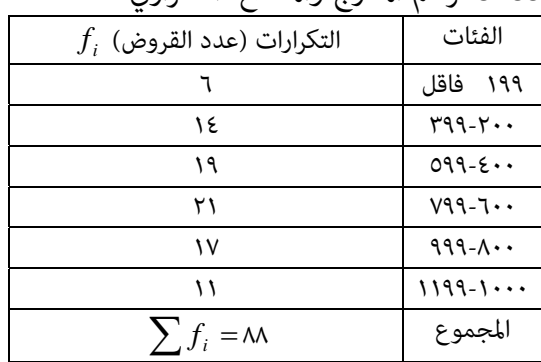

112

*<sup>f</sup> <sup>i</sup>* التكرارات (عدد القروض ) الفئات -ز استخدام برنامج SPSS لرسم المدرج والمضلع التكراري

☀ ملّتبة ابن عموش ☀

**مترين (٣.٣)** : المعطيات التالية تبني نسبة الوفيات بسبب حوادث الطرق لكل ١٠٠ مليون (كيلومتر/ واسطة نقل) لعدد من محافظات احدى الدول . والمطلوب حساب الوسط الهندسي *<sup>g</sup> <sup>X</sup>* ؟

|  |  |  |  | المحافظة   A   E   D   C   B   A   المحافظة                        |
|--|--|--|--|--------------------------------------------------------------------|
|  |  |  |  | النسبة   4.1   3.7   4.4   4.7   4.4   4.7   4.4   4.8   2.4   4.0 |

**مترين (٤.٣)** : المظلوب ايجاد الوسط الحسايب المرجح *<sup>W</sup> x* للمعدل التراكمي لعينة من الطلبة، باستخدام عدد الطلبة كاوزان للترجيح .

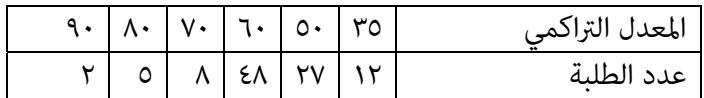

**مترين (٥.٣)** : المطلوب استخدام معطيات جدول مترين (١.٣) لايجاد الوسط التوافقي .

**مترين (٦.٣)** : في التالي معطيات غري مبوبة متثل عينة من علامات مادة الرياضيات. **المطلوب :** 

. S الجاد المدى R والمدى الربيعي  $\rm R_{\rm Q}$  والانحراف المعياري  $\rm R_{\rm Q}$  -ا ايجاد المدى  $\rm R$ 

 -ب استخدام خيارDescriptive من الامر الفرعي Statistics Descriptive في القامئة Analysis لبرنامح SPSS للحصول على المقاييس اعلاه . 52 ,70 , 87 , 92 . 81 , 46 , 60 , 61 , 63 , 88 , 86 , 77

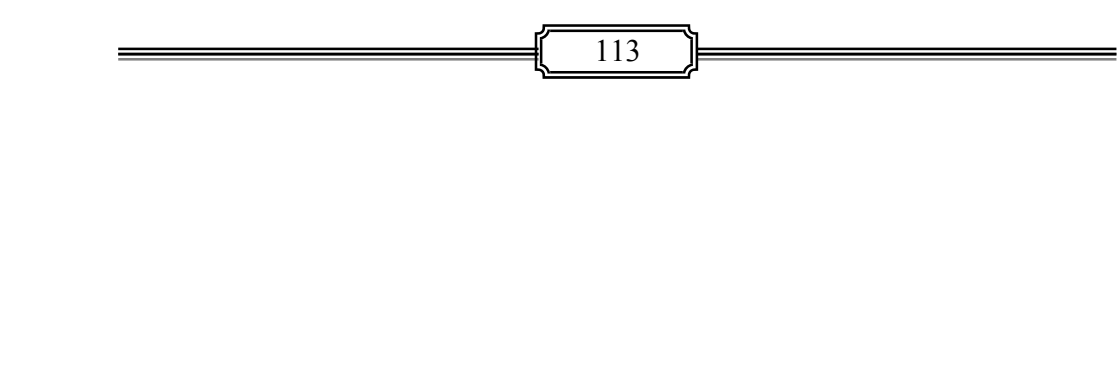

☀ ملّتبة ابن عموش ☀

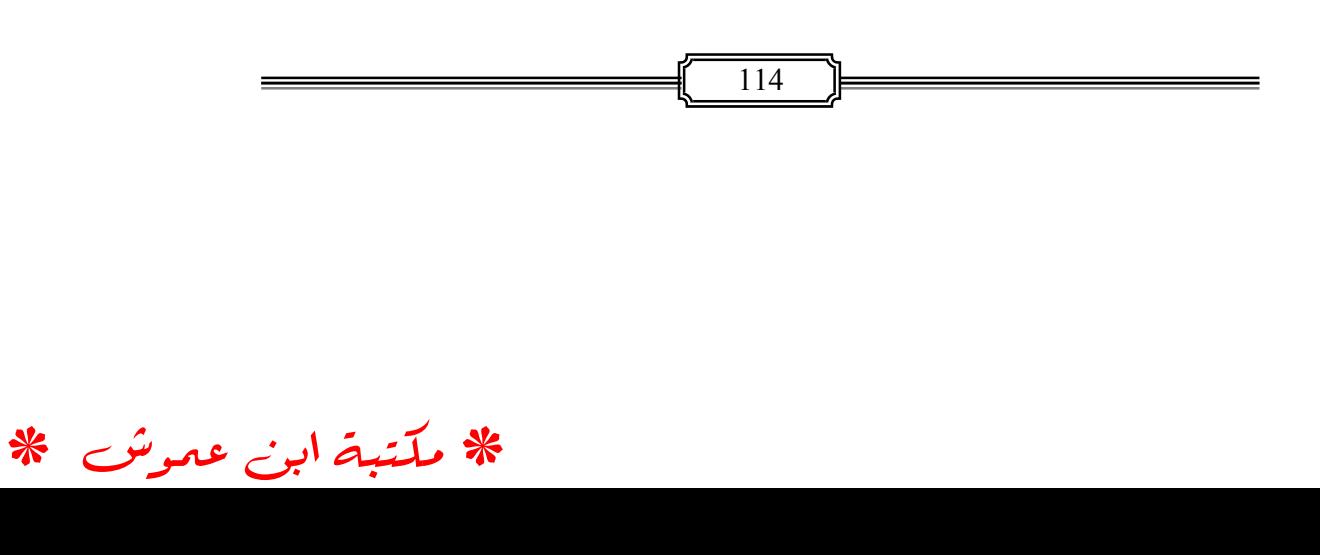

# **الفصل الرابع الاحتاملات Probabilities**

 **Foundations and Definitions واساسيات مفاهيم ١.٤**

 **Definition of Probability الاحتامل مفهوم ١.١.٤**

تجهزنا نظرية الاحتمالات بطرق التعامل مع الحالات غير المؤكدة Uncertainty عند مواحهة اكثر من خيار في اتخاذ القرار. فقرار بناء مصنع مثلا يعني بان عائداته هي عير مؤكدة ، فقد تكون عالية ، وقد تكون متوسطة ، وقد تكون اقل من المتوسط . عليه لابد من معرفة احتمال وقوع كل من هذه الخيارات . وان تحديد احتمال كل قرار تتطلب مراعاة ثلاثة مسائل تعتمد على خصائص قواعد ونظريات الاحتمالات ، وهذه المسائل هي :

- ايجاد التكرار النسبي لوقوع الحدث ،
- حساب قيمة الاحتمال بدلالة احتمال معلوم ، وهو ما يتعلق بالعمليات الحسابية للاحتمالات ،
	- ايجاد القيمة الرقمية للاحتمال كتقدد . وبذلك فان قيمة الاحتمال تعود لاحد صنفن من المصادر هي :

#### **١( ) الاحتامل النظامي Probability Systematic**

ويتمثل بالتكرار النسبي على الامد الطويل ، الذي يتحدد حصرا بتعريف نظام الظاهرة التي ينتمي اليها احتمال الحصول على رقم ما ، فعند رمي زهرة النرد مثلا فان احتمال الحصول على احد وجوه زهرة النرد هو 1/6 لان عدد اوجه زهرة النرد هي ٦. **٢( ) الاحتامل الضمني (الذايت) Probability Subjective** 

وهو يخص الأحداث المرتبطة بتجارب عملية ، ويقع ضمن القناعة والاعتقاد الشخصي ، وبذلك فان قيمة الاحتمال هنا تعتمد على تقييم الشخص للحالة غير المؤكدة ، فمثلا ان الخبرة العملية للاعب رهان على سباق الخيول من ان حصان معني يفوز بني ١ الى ٣ من كل ٤ حالات سباق ، عليه فان قناعته الشخصية ستملى عليه القبول بفوزالحصان باحتمال مقداره على الاقل . مع الاشارة الى ان هذا النوع من الاحتمال يختلف مقداره من شخص لاخر .  $\frac{1}{4}$ 

115

## **٢.١.٤ تعاريف أساسية Terms Principal**

**١( ) التجربة العشوائية Experiment Random** 

ويقصد بها وصف الاجراءات التي تولد المعطيات n ، والتي يطلق عليها بعناصر العينة Sample Elements بالاعتماد على الصدفة (العشوائية) . وفي معظم الحالات ميكن التنبوء بجميع عناصر (نتائج) العينة قبل البدأ بها ، فنتائج اداء الامتحان مثلا في مادة ما هي اما النجاح او الفشل . ولايدخل ضمن هذا التعريف التجارب التي لاتلعب الصدفة فيها اي دور في حصيلتها ، حيث في مثل هذه الحالات تكون التنائح محددة والتي تدعى بالتجارب المحددة Experiments Deterministic كام هو الحال مثلا في معادلة العلاقة بني ضغط الغاز P وحجمه V والتي صيغتها :

> $c = pv^k$ حيث ان C و k هي قيم ثابتة .

#### **Sample Space U ، العينة فضاء( ) ٢**

وهي عبارة عن النتائج (العناصر) الممكن الجصول عليها من التجربة العشوائية ، ولرنمز لها بـ U ويتم حصر العناصر باستخدام الفاصلة ،( ) للفصل بني كل عنصر واخر ، ومن ثم حصرها بين قوسين . ففي تجربة رمي العملة مثلا، ورمزنا للصورة بـ H وللكتابة بـ T ، فان النتائج المتوقعة تكتب كالايت :

> $U = \{H,T\}$  $U = \{1, 2, 3, 4, 5, 6\}$  : وكتابة النتائج في حالة رمي زهرة النرد يكون

> > **٣( ) الحدث Event**

وهو فئة جزئية او مجموعة من عناصر فضاء العينة ، ويتم الرمز للاحداث بـ A او او  ${\rm C}$  ......... الخ ، فمثلا حدث الارقام الزوجية لنرمز له بـ A في تجربة رمي زهرة النرد B هو :

$$
A = \{2,4,6\}
$$
وحدث الحمول على الحدث B الندي عثل الأرقام التي لاتقل عن ۳ هو :  

$$
B = \{3,4,5,6\}
$$

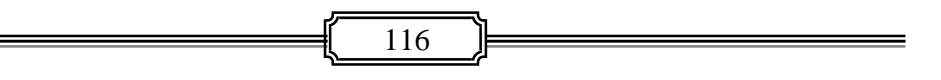

☀ ملّتبة ابن عموش ☀

**وهناك اربعة اصناف من الاحداث المتوقعة هي :**

- **الحدث المستحيل** : وهو الذي لايشتمل على اي عنصر بفضاء العينة ، ولرنمز له بـ . كاحتمال ان يربح شخص جائزة اليانصيب وهو لم يشترى اي بطاقة
- **الحدث البسيط** : وهو الحدث الذي يشتمل على عنصر واحد في فضاء العينة. فمثلا الحصول على الرقم الذي يزيد على ٥ في تجربة رمي زهرة الرند هو حدث بسيط لا نه يشتمل على الرقم ٦ فقط .
- **الحدث المركب** : هو الحدث الذي يتكون من اتحاد عدة احداث بسيطة ، اي الذي يتكون من اكرث من عنصر ، كام هو الحال مثلا في الحصول على حدث يقل عن الرقم ٥ في تجربة رمي زهرة الرند ، او تلك التي تزيد على الرقم ٢،
- **الحدث المؤكد** : وهو الحدث الذي يحتوي على جميع عناصر فضاء العينة وقيمة احتماله هو ١. كما مثلا لو اشترى الشخص جميع بطاقات اليانصيب وليكن عددها ٢٠٠٠٠ ، فانه من المؤكد سريبح جائزة اليانصيب ، حيث سيكون لدينا :

$$
\frac{20000}{20000} = 1
$$

**والشكل البياين رقم (١.٤) ميثل حالات الاحداث المتوقعة لفضاء العينة U ، وكام يلي :** 

$$
U = \{A, B, C\} \cdot A = \{B\} \cdot B = \emptyset
$$

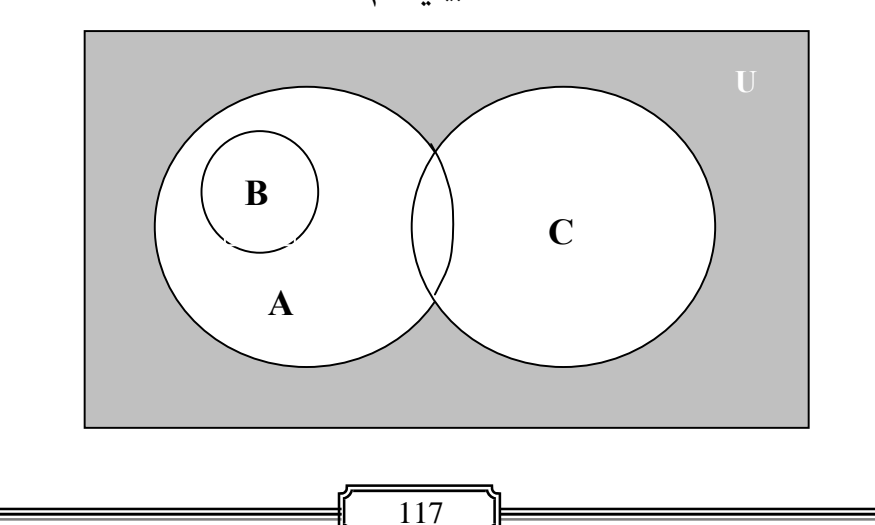

**الشكل بياين رقم (١.٤ )**

☀ ملّتبة ابن عموش ☀

## **٢.٤ طرق حساب عناصر التجربة العشوائية Counting Methods of Random Experiment Elements**

#### **١.٢.٤ القاعدة الاساسية Rule Basic**

، اذا كان لدينا k من التجارب فان التجربة الاولى تعطينا n, 1 من النتائح (العناصر) والثانية n, من النتائج لـ k من النتائج لـ n,\*n,\*……\*n, فمثلا n,\*n وهكذا ، فكون لدينا : عدد عناصر تجربة رمي زهريت نرد لمرة واحدة هي :

 $n_1$ <sup>\*</sup> $n_2$ =6\*6=36

**مثال (١.٤) :** اذا كان في احدى المدن ١٥ فريق لسباق المارثون ، وكل فريق يتكون من ثلاتة اشخاص وكان المطلوب اختيار شخص واحد من كل فريق لدخول السباق ، فما هي عدد الطرق التي يتم بها الاختيار ؟

**الحل لـ (١.٤) :** 45=3\*15

**٢.٢.٤ التوافيق Combinations** 

وهي الطريقة التي تستخدم لاختيار r عنصر من المجموعة n من دون الاهتمام بالترتيب مع عدم التكرار ، اي ظهور كل تشكيلة لمرة واحدة فمثلا في حالة توفر ab فلاحاجة لـ ba اوالعكس ان توفرت ba فلاحاجة لـ ab ، وهكذا فان العناصر التي تتضمن نفس العناصر هي متشابهه مهما اختلفت اماكن وجود هذه العناصر. وعند الرمز للتوافيق  $\big| \big|_nC_r \big|$ او  $\bigg)$  $\left( \right)$  $\overline{\phantom{a}}$  $\overline{\mathcal{L}}$  *r n* فان شكل صيغته تصبح :

 **n**

 $_{n}C_{r} =$   $\frac{1}{r}$  $\mathbf{r}$ <sup>*(n-r)* $\mathbf{r}$ </sup>

حيث ان : تدعى عاملى factorial و r بعاملي r و n بعاملي n وهكذا ، اي ان العناصر r ميكن اختيارها بـ r من الطرق . فالعنصر الاول يتم اختياره بـ r من الطرق ، والثاين بـ 1 *r* من الطرق ، والثالث بـ 2 *r* وهكذا لغاية العنصر الاخري الذي يتم اختياره بطريقة واحدة ١ ، من دون الاهتمام بالترتيب .

118

**مثال (٢.٤)** : ما عدد الطرق الممكنة لاختيار فريق يتكزن من ٩ افراد من بني ١٢ فردا من دون الاهتمام بالترتيب ؟

**الحل لـ (٢.٤)** : بتطبيق صيغة التوافيق نحصل على :

n!  $_{n}C_{r} =$  ------ $r!$  (n-r)!

12 
$$
\frac{12!}{(9)(8)(7)...(1)} = 220
$$
  
9  $\frac{(12)(11)(10)...(1)}{(9)(8)(7)...(1)(3)(2)(1)} = 220$ 

**مثال (٣.٤) :** اذا كان لدينا ٥ رجال و ٤ نساء ، والمطلوب ايجاد عدد الطرق الممكنة لا ختيار لجنة تتكون من ٣ رجال و ٢ نساء . **الحل لـ (٣.٤)** : عدد الطرق الممكنة هي :

$$
{}_{5}C_{34}C_{2} = \left[\frac{5i}{3i(5-3)i}\right]\left[\frac{4i}{2i(4-2)i}\right] = \left|\frac{(5)(4)}{2}\right|\left[\frac{(4)(3)}{2}\right] = 60
$$

**-٤ ٢-٣ التباديل Permutations** 

وهي عدد الطرق الممكنة لاختيار r عنصر من المجموعة n مع الاهتمام بالترتيب مع دون تكرار ، اي الاخذ بـ ab وبـ ba ، وحالة الترتيب هي التي متيز التباديل عن : التوافيق . وعند الرمز للتباديل بـ  $P_r$  فان شكل صيغة حسابه هي

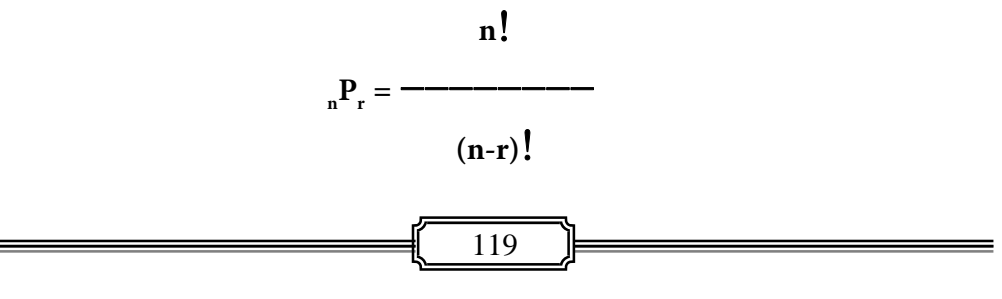

= n فان **r = n** وعندما **nPr** فالترتيب الاول ميكن ان يتم بـ n من الطرق ، والترتيب الثاين ميكن ان يتم بـ -1n من الطرق ، والترتيب الثالث ميكن ان يتم بـ -2n من الطرق ، والترتيب r ميكن ان يتم بـ -1r-n من الطرق ،

**مثال (٤.٤) :** المطلوب ايجاد عدد الطرق الممكنة لتشكيل اربعة ارقام صحيحة من مجموعة الارقام من ١ الى ٩ مع الاهتمام بالترتيب . **الحل لـ (٤.٤) :** باستخدام صيغة التباديل نحصل على : n! 9!  $_{n}P_{r}= \frac{\ }{\ }$  =  $\frac{\ }{\ }$  = 3024  $(n-r)!$  (9-4)!

**مثال (٥.٤) :** لاعطاء رمز لانتاج معني باعتامد ثلاثة حروف ورقمني من الارقام من ١ الى ٦ ، وعلى ان تسبق الحروف الارقام وان يستخدم الحرفني A و B فقط. فام هو عدد التراميز المختلفة الممكنة مع الاهتمام بالترتيب. **الحل لـ (٥.٤) :** 

بالنسبة لحروف ، فان كل من A و B بالامكان ان تظهر بطريقتين ، وعليه فان  $\blacktriangleright$ **(1P2 ( ) 1P2** الحروف الثلاثة ميكن ترتيبها بـ ٨ طرق ، اي : 8 = (2) (2) (2) = **) (** وهي : **1P2(**

ABA, ABB, BBB, BAA, BAB, AAB, AAA, BBA

بالنسبة للارقام ، فيمكن ترتيبها كالاتى :  $36 = (6)(6) = (5)^{1/6}$  ، وعليه فان  $\blacktriangleright$ مجموع عدد التراميز الممكنة التي تتضمن كل منها ثلاثة حروف ورقمني هي :  $(8)(35) = 288$ 

☀ ملّتبة ابن عموش ☀

**-٤ ٢-٤ التباديل المميزة Permutations Distinct**

وهي الحالة التي تؤخذ فيها كافة اجزاء العناصر n ، اي : وعليه فان حساب عدد التباديل الممكنة يتم باستخدام الصيغة  $r_1 + r_2 + ... + r_k$ التالية :

$$
P = \frac{n \, l}{r_1 \, l \, r_2 \, l \, \dots \, r_k \, l}
$$

**مثال (٦.٤) :** ماهي عدد الطرق الممكنة التي ميكن فيها ترتيب ٣ طاولات سوداء و ٢ حمراء و ٧ خضراء بشكل مستقيم ؟

**الحل لـ (٦.٤) :** لدينا 12 = 7 + 2 + 3 = n ، وبتطبيق صيغة التباديل المميزة نحصل على :

$$
P = \frac{n \, l}{r_1 \, l \, r_2 \, l \, \dots \, r_k \, l} = \frac{12 \, l}{\left(3 \, l \right) \left(2 \, l \right) \left(7 \, l\right)} = 7920
$$

**-٤ ٣ حالات وقوع الاحداث Events of Operation** 

#### **-٤ ٣-١ الاحداث المتقاطعة (المتصلة) Events) Joint (Intersection**

وهي الاحداث التي تقع في وقت واحد ، وبذلك فان مجموعة التقاطع التي تشتمل على العناصر المشتركة للحدثني A و B نرمز لها بـ *B A* تنتمي لكلا الحدثني ، فمثلا عند رمي زهريت نرد في ان واحد وحصل ظهور الرقم ٤ على الزار الاول والرقم ٤ ايضا على الزار الثاين فهو حدث متقاطع وكام نبني في الشكل رقم (٢.٤)

**الشكل رقم (٢.٤) : ميثل تقاطع حدثني** 

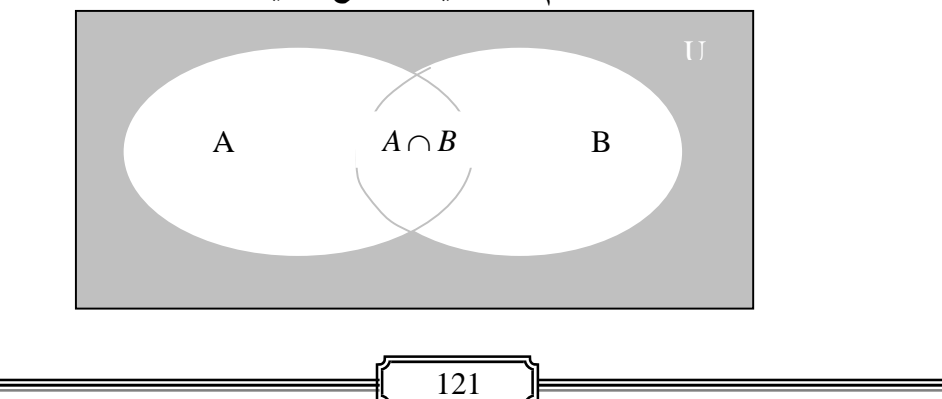

**مثال (٧.٤) :** اوجد تقاطع الحدثني A و B التاليني .  $A = \{3,2,5,6\}$ <br>**B**  $(5,4,7,0)$  $B = \{5, 4, 7, 9\}$ 

 $A \cap B = \{5\}$  **:** التقاطع هو : **11.** (v.**ɛ** )

**٢.٣.٤ الاحداث المتنافرة (غري المتصلة) Events Exclusive Mutually** 

وهي الاحداث التي لاميكن وقوعها سوية في آن واحد ، فمثلا لاميكن ظهور وجهي العملة في آن واحد عند رميها ، وبذلك فهي احداث متنافرة ، كما لامٍكن الحصول على نجاح وفشل في آن واحد ، وبذلك فليس هناك منطقة تقاطع ، اي : *BA* ، وكام مبني في الشكل رقم (٣.٤) .

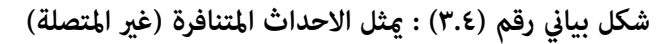

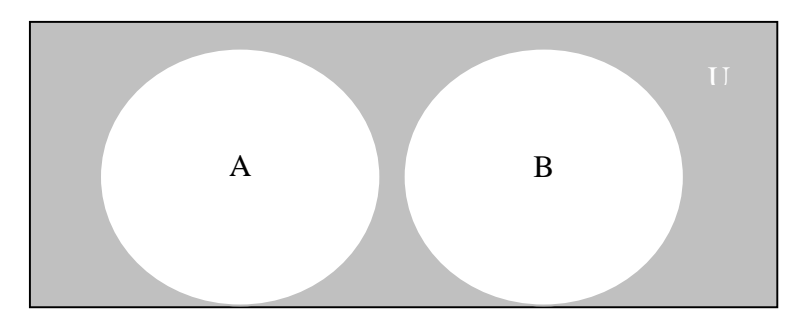

**مثال (٨.٤) :** حدد حدث التقاطع للاحداث التالية :  $A = \{o, p, q, r, s\}$ 

 $B = \{t, n, w, z, k\}$ 

**الحل لـ (٨.٤) :** حيث انه لا توجد عناصر مشتركة بني الحدثني اي: *BA* ، اذن لا يوجد حدث متقاطع بني A و B .

☀ ملّتبة ابن عموش ☀

 **Union of Events الأحداث اتحاد ٣-٣ -٤**

وهي الأحداث التي تحتوي على كافة العناصر التي تنتمي للحدثني A و B سواء جاء وقوعها جميعا او باي منها ، فعند وصول الرزمة البريدية المعينة لايهم ان جاء بها ساعي بريد واحد او ساعيين اثنين ، ويرمز لاتحادهما بـ  $A\cup B$ ، وكما مبين في الشكل البياين رقم (٤.٤) .

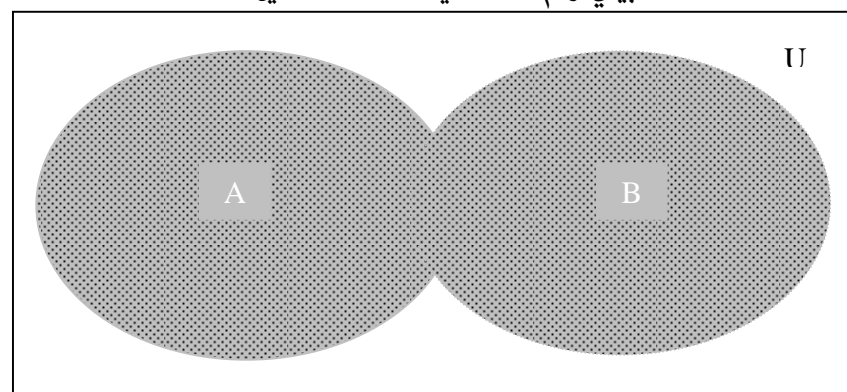

 $A \cup B$  الشكل البياني رقم (٤.٤) : مِثل اتحاد الحدثين

**مثال (٩.٤) :** اوجد اتحاد الحدثني A و B التاليني :  $A = \{2,3,5,8\}$  $B = \{3,6,8\}$ 

**الحل لـ (٩.٤) :** حيث لايجوز تكرار العنصر اكرثمن مرة واحدة ، يكون لدينا :  $A \cup B = \{2,3,5,8\} \cup \{3,6,8\}$  $A \cup B = \{2,3,5,6,8\}$ 

> **-٤ ٣-٤ الاحداث الشاملة لكافة العناصر Collectively Exhaustive Events**

وهي مجموعة الاحداث المعلومة المتضمنة لكافة العناصر ، ولكون الحدثني متنافرين (غري متصلني) فان مجموع وقوعها يساوي ١ . فمثلا اذا كان هطول الامطار احتماله ٠.٧٥ فان احتمال عدم هطول الامطار هو ٠.٢٥ . وكما مبين في الشكل رقم (٥.٤) .

123

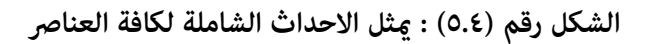

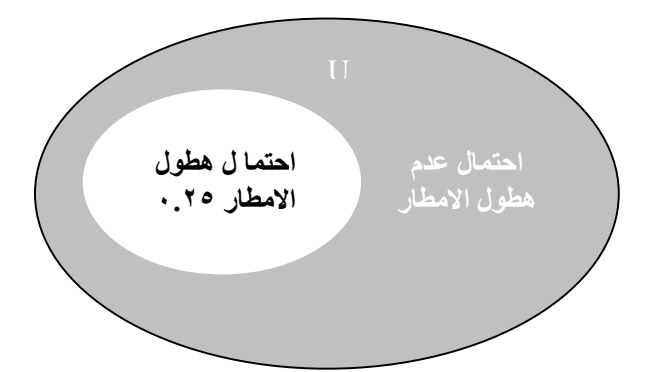

**مثال (١٠.٤)** : لدينا صندوق يضم ١٠ كرات بيضاء و٢٠ كرة سوداء و٣٠ كرة حمراء ، فام هو احتمال سحب كرة بيضاء او سوداء او حمراء ؟

**الحل لـ (١٠.٤)** : لدينا :

1 6 6 2 1 3 1 6 1 60 30 60 20  $\frac{10}{60} + \frac{20}{60} + \frac{30}{60} = \frac{1}{6} + \frac{1}{3} + \frac{1}{2} = \frac{6}{6} =$ 

#### **-٤ ٣-٥ الاحداث المتممة المكملة( ) Events Complementary**

ان الحدث المتمم ولرنمز له بـ *A* هو مجموعة العناصر التي يتضمنها فضاء العينة U من غري الواقعة في الحدث A ، وبذلك فان مجموع الحدث A و الحدث المتمم *A* ميثلان فضاء العينة كام مبني في الشكل البياين رقم (٦.٤) . اي:

$$
P(A) + P(A') = 1
$$
  
\n
$$
P(A) = 1 - P(A')
$$
  
\n
$$
P(A') = 1 - P(A)
$$

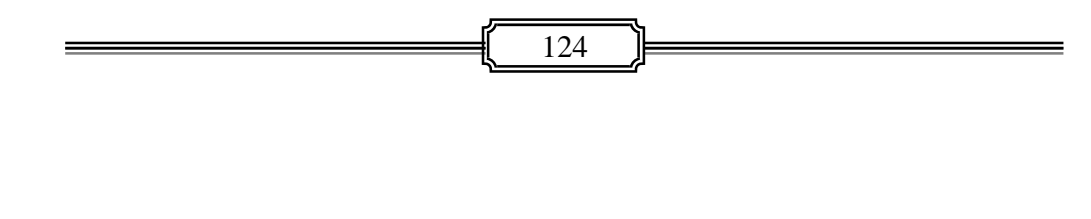

☀ ملّتبة ابن عموش ☀

**الشكل البياين رقم (٦.٤) : ميثل الحدث المتمم** *A*

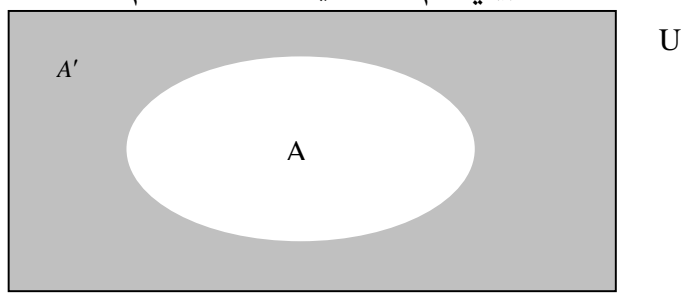

**مثال (١١.٤) :** المطلوب ايجاد الحدث المتمم *A* للحدث A التالي :  $U = \{1, 5, 4, 6, 8, 3, 9\}$  $A = \{4, 8, 9, 4\}$ 

$$
: \text{LQ} \cup \text{LQ} \cup \text{L
$$

**-٤ ٤ قواعد ونظريات الاحتاملات** 

#### **Probability Theorem and Axioms**

اذا رمزنا للاحتامل بالدالة P فان قيمة احتامل الحدث A في فضاء العينة U هو (P(A ، وهذا الاحتمال يجب ان يكون مستوفيا للقواعد والنظريات التالية . **-٤ ٤-١ قواعد الاحتاملات Axioms Probability ١( ) القاعدة الاولى : ا**حتامل الحدث يقع بني الصفر و الواحد ، اي :

ا **(**نهاع**ن**ده الا**ول** : احنهال الحدک يعع بين اصفر و الواحد ، اي :  
1 ≤ 
$$
p(A) ≤ 1
$$

**٢( ) القاعدة الثانية** : ان احتامل كافة عناصر الفضاء U يساوي ١ ، اي :  $p(U) = 1$ 

☀ ملّتبة ابن عموش ☀

**٣( ) القاعدة الثالثة :** الجمع في حالة الاحداث المتنافرة (غري المتصلة) ، ومفادها اذا كانت :  $A_{i,j} = \phi, i \neq j$  : هي احداث متنافرة ، اي  $j \neq j$  ,  $A_{1, A_{2}, A_{3, \dots}}$  فان  $A_{1, A_{3, \dots}}$  $P(A_1 \cup A_2 \cup ....) = P(A_1) + P(A_2) + ...$ 

ان القواعد الثلاث هي مسلامت (حقائق) Axioms لاتحتاج الى براهني . ومنها نستدل على ان حدود التكرار النسبي الذي مِثل احتمال الحدث يقع بين ٠ و١ . وان الحدث المستحيل يكون احتماله دامًا ٠ ، والحدث التام المؤكد احتماله ١، بينما احتمال الاحداث الاخرى تقع بين ٠ و١.

**مثال (١٢.٤)** : اشترك ثلاث اشخاص في اختبار الحصول على وظيفة ، وكان احتامل نجاح الاول ولنرمز له بـ A هو ضعف احتمال نجاح الثاني ولنرمز له بـ B وان احتمال نجاح B هو ضعف احتمال نجاح الثالث ولنرمز له بـ C ، فما هو احتمال نجاح كل من الاشخاص الثلاثة في الاختبار ؟ **الحل لـ (١٢.٤) :** 

لدينا :

| \n $P(C) = X$ \n                   |
|------------------------------------|
| \n $P(B) = 2X$ \n                  |
| \n $P(A) = 4X$ \n                  |
| \n        : \n $P(A) = 4X$ \n      |
| \n $1$ \n                          |
| \n $1$ \n                          |
| \n $1$ \n                          |
| \n $1$ \n                          |
| \n $1$ \n                          |
| \n $X = \frac{1}{7} = 0.149$ \n    |
| \n $P(C) = \frac{1}{7} = 0.149$ \n |
| \n $P(B) = \frac{2}{7} = 0.280$ \n |
| \n $P(A) = \frac{4}{7} = 0.571$ \n |

☀ ملّتبة ابن عموش ☀

**-٤ ٤-٢ نظريات الاحتاملات Theorems Probability**   $p(A') = 1 - p(A)$  **: نظرية الاحتمال المتمم:** ( **١**  $A \cap A' = \phi$  و  $U = A \cup A'$  .  $\psi$  $P(A) + P(A') = 1$  : فأن  $P(A)=1-P(A')$  **:** عليه

 $\mathrm{P}(\varnothing){=}0$  ) نظرية احتمال الحدث المستحيل يساوي صفر ، اي $\mathrm{O}$  . **البرهان** :

 $A = \phi$  : حيث  $A' = U$  : فان  $P(\phi)=1-P(U)=1-1=0$  : عليه

**٣( ) نظرية جمع الاحتاملات** 

**القاعدة العامة :** 

وهي تخص جمع الاحتمالات في حالة الاحدات المتقاطعة (المتصلة) ، وصيغتها تاخذ الشكل التالي :

 $P(A \cup B) = P(A) + P(B) - P(A \cap B)$ 

**البرهان** : حيث ان منطقة التقاطع *B A* تتكرر مرتني لكل من الحدث A و الحدث B ، مام يستوجب طرح واحدة منهام للحصول على مجموع احتامل *BAP* ، وعقب الطرح تصبح الصيغة كما في اعلاه وهي :

 $P(A \cup B) = P(A) + P(B) - P(A \cap B)$ 

**متال (١٣.٤) :** اذا كان احتامل ان ينجح الطالب مبادة الرياضيات ولرنمز لها بـ 6.0 *M* ، واحتامل ان ينجح في مادة الاحصاء ولرنمز له بـ 4.0 *S* ، واحتامل ان ينجح الطالب باحدهما هو ٠.٨ ، فما هو احتمال ان ينجح بكل من مادتي الرياضيات والاحصاء ؟

127

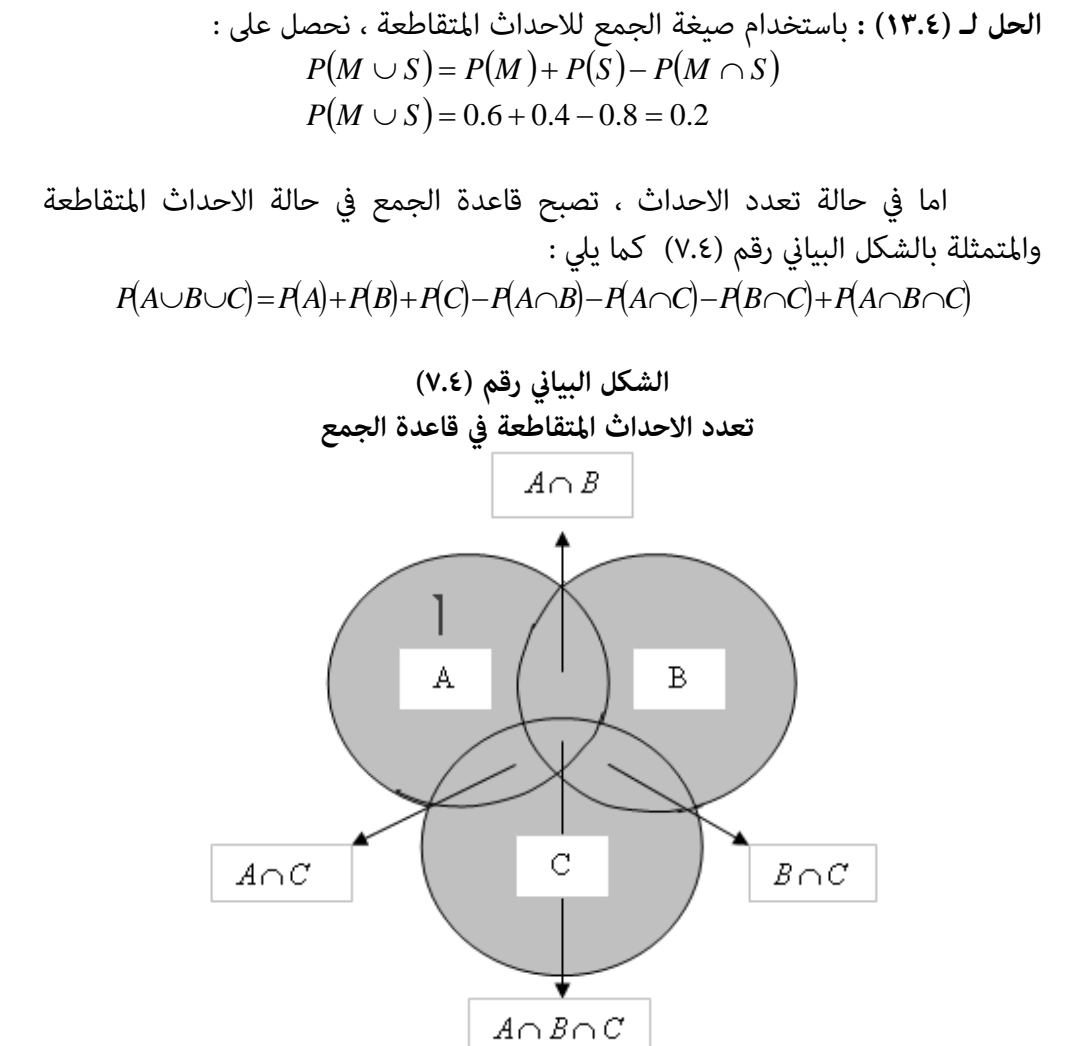

**القاعدة الخاصة :**

وتستخدم في حالة الاحداث المتنافرة (غري المتصلة) ، وهي الحالة التي يقع فيها حدثني في ان واحد . وصيغتها هي :  $\bf p(A_i, \bf p)$   $\bf p(A_i, \bf p(B))$ 

$$
P(A \cup B) = P(A) + P(B)
$$

❋شومع نبا ةبتكم ❋

: **للبيهان ي** حيث ان $\phi: P(A \cap B) = P(A \cap B)$  ، يكون لدينا  $P(A \cup B) = P(A) + P(B)$ <br>**مثال (١٤.٤) :** صف دراسي يضم ١٢ طالب و ٢٠ طالبة ، نصف الطلاب والطالبات عيونهم

ملونة ،اخذنا شحص بصورة عشوائية من نصف العدد ، فما هو احتمال ان يكون الطالب لون عينيه ملونة .

> **الحل لـ (١٤.٤)** : <sup>32</sup> نرمز للطالب المختار بـ A فيكون لدينا : <sup>12</sup> *AP* نرمز للشخص المختار في حالة لون عينيه كانت ملونة بـ B فيكون لدينا :  $(B) = \frac{16}{32} = \frac{1}{2}$  $P(B) = \frac{16}{32} =$  $P(A \cap B)\!=\!{6\over 32}\;$  احتمال الطلبة الذين عيونهم ملونة هو : اذن احتمال ان يكون طالب او لون عينيه ملونة هو :  $P(A \cup B) = P(A) + P(B) - P(A \cap B)$  $(A \cup B) = \frac{3}{8} + \frac{1}{2} - \frac{6}{32} = \frac{11}{16}$ 32 6 2 1 8  $P(A \cup B) = \frac{3}{2} + \frac{1}{2} - \frac{6}{22} =$

**مثال (١٥.٤)** : ما هو احتامل الحصول على مجموع مقداره ٧ ومجموع مقداره ١١ عند رمي زهريت نرد لمرة واحدة .

- **الحل لـ (١٥.٤)** :
- نرمز لحصول المجموع ٧ بـ A نرمز لحصول المجموع ١١ بـ B

حيث ان عدد الحالات المتوقع ان يظهر فيها الرقم ٧ هي ٦ حالات ، وعدد الحالات التي يظهر فيها الرقم ١١ هي ٢ حالة من مجموع عناصر العينة البالغ عددها : ٣٦ = ٦\*٦ <sup>6</sup> فيكون لدينا : 1  $P(A) = \frac{2}{36} = \frac{1}{18}$  **b**  $P(A) = \frac{6}{36} = \frac{1}{18}$  $P(B) = \frac{2}{36} =$ 

129

وعا ان الاحداث متنافرة ، اي عدم امكان حصول المجموعين في ذات الوقت ، فان :  
\n
$$
P(A \cup B) = P(A) + P(B) = \frac{1}{6} + \frac{1}{18} = \frac{2}{9} = 0.222
$$

**٣( ) نظرية ضرب الاحتاملات** 

**القاعدة العامة (الاحتامل الشرطي) :**

وهي الحالة التي تحصل مع العينات بدون اعادة ، ومفادها ان كان الحدثني A و B يعتمد احدهام على الاخر (الاحداث غري المستقلة)، فان وقوعها يكون سوية ، وهو ما يعرف بالاحتمال الشرطي ، كما هو الحال مثلا ان يزداد انفاق الاسرة ولنرمز له بـ B اذا ازداد دخلها ولرنمز له بـ A ، اي :

$$
P(B/A) = \frac{P(A \cap B)}{P(A)}
$$

 $P(A) \triangleright 0$  بشرط . A وان  $P(B \setminus A)$  تقرأ احتمال وقوع الحدث B بشرط وقوع الحدث **البرهان :**  الصيغة  $P(A \cap B) = \frac{P(A \cap B)}{P(A)}$  نحصل على القاعدة :  $P(A \cap B) = P(A)P(B \mid A)$  $P(B)\triangleright 0 \to P(A\, \cap B) = \frac{P(A\cap B)}{P(B)} \quad \text{and} \quad \rho(B)$ نفس الشئ ، من الصيغة نحصل على :  $P(A \cap B) = P(B)P(A \mid B)$ 

$$
P(A \cap B) = P(A)P(B \cap A) = P(A \cap B) = P(B)P(A \cap B) = P(B)P(A \cap B)
$$
\n
$$
P(A \cap B) = P(B \cap A) = P(B \cap A) = P(B \cap A)
$$
\n
$$
\vdots
$$

☀ ملّتبة ابن عموش ☀

**مثال (١٦.٤)** : صندوق يحتوي على ٧ اقراص زرقاء و ٣ حمراء ، تم سحب قرصني على التوالي عشوائيا من دون اعادة ، فما هو احتمال ان يكون القرص الاول هو احمر والثاني هو ازرق ؟

الحل لـ (17.8) :  
نرمز للقرص الاحمر بـ R , فيكون لدينا
$$
P(R) = \frac{3}{10}
$$
  
نرمز للقرص الازرق بـ B , فيكون لدينا و
$$
P(B/R) = \frac{7}{9}
$$
  
وباستضام قاعدة الضرب في حالة الاحداث المتقاطعة نحصل على :  

$$
P(R ∩ B) = P(R)P(B/R) = \left(\frac{3}{10}\right)\left(\frac{7}{9}\right) = \frac{7}{30} = 0.2233
$$

**مثال (١٧.٤)** : ما هو احتامل ان يظهر المجموع ٧ عند رمي زهريت نرد ، واحتامل ان احد الوجهني يحمل الرقم ١ ؟

**الحل لـ (١٧.٤)** : نرمز لظهور الوجه ِ ١ بـ A نرمز لظهور المجموع ٧ بـ B عليه فمن مجموع عناصر فضاء التجربة البالغ ٣٦ فان: عدد احداث *B A* هو ٢ هام : ( ١,٦) و (٦,١) وان عدد احداث B هي ٦ ، اي : (٤,٣) (٣,٤) (٥,٢) (٢,٥) (٦,١) (١,٦) : فان عليه 3 1 6 <sup>2</sup> / *BP BAP BAP*

☀ ملّتبة ابن عموش ☀

**القاعدة الخاصة :**

وهي الحالة التي تتحقق مع الاحداث المتنافرة (المستقلة) مع العينات بالاعادة ، ومفادها اذا كان الحدثين A و B مستقلين ، اي ان وقوع احدهما لايؤثر على الاخر ، فان احتمال وقوعهما يكون مساويا لحاصل ضرب احتمالي الحدثين ، اي :

 $P(A \cap B) = P(A)P(B)$ 

البرهان :  
\n
$$
P(A \cap B) = P(A) \quad P(B \cap A) = P(B)
$$
تصبع :  
\néان القامة العامة الشرطية والتي هي :  
\n
$$
P(A \cap B) = P(A)P(B \cap B)
$$
  
\n
$$
P(A \cap B) = P(A)P(B)
$$
  
\n
$$
P(A \cap B) = P(B)P(A \cap B)
$$
  
\n
$$
P(A \cap B) = P(B)P(A)
$$

**مثال (١٨.٤)** : اذا كان احتامل ترقية احمد في الوظيفة ولرنمز له A هي ٠.٧ واحتامل زواج سكرتيرته ولنرمز له بـ B هو ٠.٣ ، فما هو احتمال وقوع كلا الحدثين ؟

$$
\mathbf{t} = P(A \cap B) = P(A)P(B) = 0.21
$$

**مثال (١٩.٤)** : ما هو احتامل سحب ورقة لعب عشوائيا ان تكون الملك ولرنمز لها بـ K من مجموعة ورق الشدة البالغ عددها ٥٢ ، وما هو احتمال ان تكون ورقة الملك المسحوبة هي سوداء ولرنمز لها بـ ؟ B

**الحل لـ )١٩.٤(** : ان مجموعة شدة ورق اللعب تتضمن : ٤ اوراق ملك ، وان لون نصف الشدة سوداء والنصف الاخر حمراء ، وبذلك فهناك ورقتي ملك حمراء واثنتان سوداء .

وبدلك فان احتمال سعب ورقة لعب عشوائيا ان تكون الملك هو :
$$
P(K) = \frac{4}{52} = \frac{1}{13}
$$
و

☀ ملّتبة ابن عموش ☀

وبذلك فان سحبب الورقة السوداء هي مستقلة لا تؤثر على احتمال كونها ملك ، اي  $P(K) = P(K/B)$ 

## **Bay's Theorem بيز نظرية ٥ -٤**

موجب نظرية الاحتمالات الكلية Total Probability Theorem ، اذا كانت : هي احداث متنافرة (غري متصلة) ، تشكل اجزاء لفضاء العينة U وكام <sup>21</sup> ,......,, *<sup>k</sup> BBB* مبين في الشكل رقم (٨.٤) ، فان اي حدث وليكن A في الفضاء  $A \in U$  ، يشكل احداث متقاطعة ، وان صيغة حساب احتماله هي :

$$
A = (B_1 \cap A) \cup (B_2 \cap A) \cup \dots \dots \dots \cup (B_k \cap A)
$$
  

$$
P(A) = P(B_1 \cap A) + P(B_2 \cap A) + \dots \dots \dots + P(B_k \cap A)
$$
  

$$
i = 1, 2, \dots k \quad P(A) \triangleright 0 \quad P(A) = \sum_{i=1}^{k} P(B_i \cap A) \quad \text{if} \quad P(A) = \sum_{i=1}^{k} P(B_i \cap A) \quad \text{if} \quad P(A) = \sum_{i=1}^{k} P
$$

فنحصل على :

$$
P(A) = \sum_{i=1}^k P(B_i) P(A/B_i)
$$

وموجب نظرية بيز Bay's Theorem ، فان قيمة احتمال اي حدث من Bi's وليكن مثلا بشرط وقوع الحدث A هو :  $\mathrm{B_{k}}$ 

$$
P(B_{k} / A) = \frac{P(B_{k})P(A/B_{k})}{\sum_{i=1}^{k} P(B_{i})P(A/B_{i})}
$$

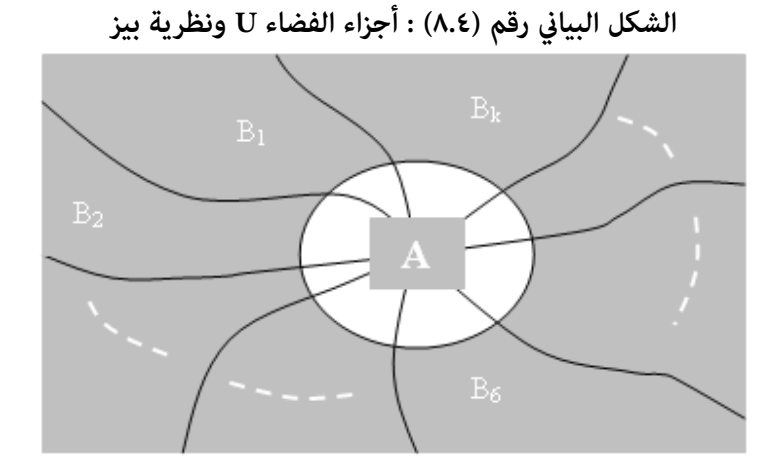

**مثال (٢٠.٤) :** اذا كان لدينا : يحتوي على ٢ قرص احمر R و ٤ قرص ابيض W ، 1 الصندوق B ، W الصندوق  $B_2$  يحتوي على ١ قرص احمر $R_1$  و ٢ قرص ابيض ، W الصندوق  $\mathrm{B}_3$  يحتوي على ٥ قرص احمر $\mathrm{R}$  و ٤ قرص ابيض

والمطلوب ايجاد احتمال اختيارقرص احمر عشوائيا ، واحتمال القرص المسحوب من . الصندوق  $B_1$  بشرط ان يكون احمر

الحل ل (Y+.ε) : ان احتمال اختيار کل من الاوعية هو :

\n
$$
P(B_3) = \frac{9}{18} = \frac{1}{2} \qquad P(B_2) = \frac{3}{18} = \frac{1}{6} \qquad P(B_1) = \frac{6}{18} = \frac{1}{3}
$$
\nglu (R.5)

\ngli (R.6)

\n
$$
P(R) = P(B_1 \cap R) + P(B_2 \cap R) + P(B_3 \cap R)
$$
\n
$$
P(R) = P(B_1 \cap R) + P(B_2 \cap R) + P(B_3 \cap R)
$$
\n
$$
= P(B_1)P(R/B_1) + P(B_2)P(R/B_2) + P(B_3)P(R/B_3)
$$
\n
$$
= \left(\frac{1}{2}\right)\left(\frac{1}{2}\right) + \left(\frac{1}{2}\right)\left(\frac{1}{2}\right) + \left(\frac{1}{2}\right)\left(\frac{5}{2}\right) = \frac{4}{6}
$$

134

l

 $\bigg)$ 

 $\setminus$ 

 $\left.\rule{0pt}{12pt}\right)$ 

3人3丿(6人3丿(2人9丿 9

V

J

 $\setminus$ 

 $\bigg)$ 

 $\setminus$ 

 $\bigg)$ 

 $\setminus$ 

J

☀ ملّتبة ابن عموش ☀

$$
P(B_1/R) = \frac{P(R \cap B_1)}{P(R)} = \frac{P(B_1)P(R/B_1)}{P(R)}
$$

$$
= \frac{\left(\frac{1}{3}\right)\left(\frac{1}{3}\right)}{\left(\frac{1}{3}\right)\left(\frac{1}{3}\right)\left(\frac{1}{3}\right)} = \frac{2}{8} = 0.25
$$

**مثال (٢١.٤)** : ثلاث سكرتريات يطبعن جميع مراسلات مكتب ما ، فاذا كانت : السكرتيرة A تطبع ٠.٤ من المراسلات ، واحتمال ان تخطأ في الطباعة هو ٠.٠٢ السكرترية B تطبع ٠.٣ من المراسلات ، واحتامل ان تخطأ في الطباعة هو ٠.٠٣ السكرترية C تطبع ٠.٣ من المراسلات ، واحتامل ان تخطأ في الطباعة هو ٠.٠٤

وتم سحب ورقة من مراسلات ذلك المكتب فوجد فيها خطأ ، فما هو احتمال ان تكون السكرترية B هي التي طبعتها ؟

$$
P(E) = P(A)P(E/A) + P(B)P(E/B) + P(C)P(E/C)
$$
\n
$$
= (0.4)(0.02) + (0.3)(0.03) + (0.3)(0.04) = 0.029
$$
\n
$$
= P(B)P(E/B)
$$
\n
$$
= P(B)P(E/B)
$$
\n
$$
= \frac{P(B)P(E/B)}{P(A)P(E/B) + P(B)P(E/B) + P(C)P(E/C)}
$$
\n
$$
= \frac{0.009}{0.029} = 0.31
$$

☀ ملّتبة ابن عموش ☀

**مثال ( ٢٢.٤)** : الجدول التالي يوضح عدد الشركات التي تم الاستثامر فيها مصنفة حسب الدولة والصناعة.

| المجموع | صناعة         | صناعة      | الصناعات         | الدولة  |
|---------|---------------|------------|------------------|---------|
|         | المكائن       | $B2$ النقل | $B_1$ الكيميائية |         |
|         | $B3$ والمعدات |            |                  |         |
| ٣٤      |               | ۱۳         |                  |         |
|         |               |            |                  |         |
| ٥٠      |               |            | ۲٧               | المجموع |

والمطلوب ايجاد احتمال الشركة المختارة ستكون :

- $\rm A$ ، شركة المكائن والمعدات  $\rm B$  من الدولة  $\blacklozenge$ 
	- $B$ شركة نقل  $\blacklozenge$
- $\rm A_{2}$  شركة المكائن والمعدات  $\rm B_{3}$  بشرط من الدولة  $\blacklozenge$ 
	- اما الدولة 1A او المكائن والمعدات 3B **الحل لـ (٢٢.٤)** :
- A احتمال الشركة المختارة هي شركة المكائن والمعدات B3 من الدولة A3  $(B_3 \cap A_2) = P(A_2)P(B_3 \mid A_2) = \left(\frac{16}{50}\right)\left(\frac{2}{16}\right) = \frac{2}{50}$ 16 2  $P(A_2) = P(A_2)P(B_3 / A_2) = \left(\frac{16}{50}\right)\left(\frac{2}{16}\right) =$ J  $\left(\frac{2}{15}\right)$  $\setminus$  $\Big)$  $\bigg)$  $\left(\frac{16}{50}\right)$  $\setminus$  $P(B_3 \cap A_2) = P(A_2)P(B_3 \mid A_2) =$ 
	- احتمال الشركة المختارة هي شركة نقل  $\blacklozenge$  $P(B_2) = P(A_1 \cap B_2) + P(A_2 \cap B_2)$  $= P(A_1)P(B_2 / A_1) + P(A_2)P(B_2 / A_2)$ 50 19 16 6 50 16 34 13 50  $\left(\frac{34}{20}\right)\left(\frac{13}{21}\right)+\left(\frac{16}{20}\right)\left(\frac{6}{15}\right)=$  $\left( \frac{1}{2} \right)$  $\left(\frac{6}{15}\right)$  $\setminus$  $\Big)$ J  $\left(\frac{16}{50}\right)$  $\setminus$  $\Bigg) + \Bigg($ J  $\left(\frac{13}{24}\right)$  $\setminus$  $\Big)$ J  $\left(\frac{34}{50}\right)$  $\setminus$  $=$  $\left($ 
		- $\rm A_{_2}$  احتمال شركة المكائن والمعدات  $\rm B_{_3}$  بشرط الدولة  $\blacklozenge$

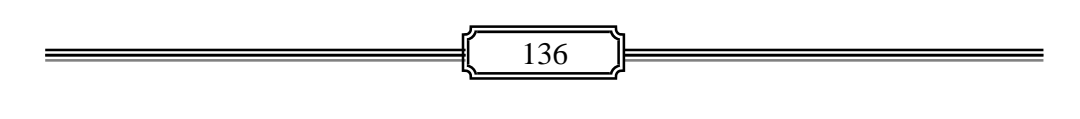

$$
P(A_2) = P(A_2 \cap B_1) + P(A_2 \cap B_2) + P(A_2 \cap B_3)
$$
  
=  $P(B_1)P(A_2/B_1) + P(B_2)P(A_2/B_2) + P(B_3)P(A_2/B_3)$   
=  $\left(\frac{27}{50}\right)\left(\frac{8}{27}\right) + \left(\frac{19}{50}\right)\left(\frac{6}{19}\right) + \left(\frac{4}{50}\right)\left(\frac{2}{4}\right) = \frac{16}{50}$   
 $P(B_3/A_2) = \frac{P(B_3 \cap A_2)}{P(A_2)}$   
 $= \frac{\frac{2}{50}}{\frac{16}{50}} = \left(\frac{2}{50}\right)\left(\frac{50}{16}\right) = \frac{1}{8}$   
B<sub>3</sub> ∪ ∃ ∂ ∂ ∂ ∂ B<sub>1</sub> ∂ ∃ B<sub>2</sub> ∩ B<sub>3</sub>  
B<sub>3</sub> ∪ ∃ √ ∂ B<sub>3</sub> ∩ B<sub>3</sub> → P(A<sub>1</sub> ∩ B<sub>3</sub>)  
 $P(A_1 \cup B_3) = P(A_1) + P(B_3) - P(A_1 \cap B_3)$   
=  $P(A_1) + P(B_3) - P(B_3)P(A_1/B_3)$   
=  $\frac{34}{50} + \frac{4}{50} - \left(\frac{4}{50}\right)\left(\frac{2}{4}\right) = \frac{2}{50}$ 

**٦.٤ الشجرة البيانية للاحتاملات Diagram Probability Tree**

يساعد استخدام مخطط الشجرة البيانية للاحتمالات على فهم وحل المسائل الاحتمالية ، حيث يتمثل فضاء العينة باصل الشجرة ، واجزاء الفضاء بفروعها ، ويقسم كل فرع الى فروع جديدة اخرى مساوية لعدد احدات (او نتائج) التجربة العشوائية .

**مثال (٢٣.٤)** : مبوجب الجدولة المعدة من قبل احد النوادي ليومي الخميس والسبت هو ان يتم سباقين لكرة القدم وسباقين لكرة السلة . الا انه مصادفة اجراء اعمال صيانة في ساحة الالعاب ، اصبح الحال لايسمح باكثر من لعبتين . فتقرر ان يتم اختيار هاتين اللعبتين عشوائيا . فما احتمالات النتائج المتوقعة .

☀ ملّتبة ابن عموش ☀

**الحل لـ (٢٣.٤)** : لرنمز للعبة كرة القدم بـ S ، وللعبة كرة السلة بـ B ، فان النتائج المتوقعة هي كما مبين في الشكل البياني رقم (٩.٤) التالي .

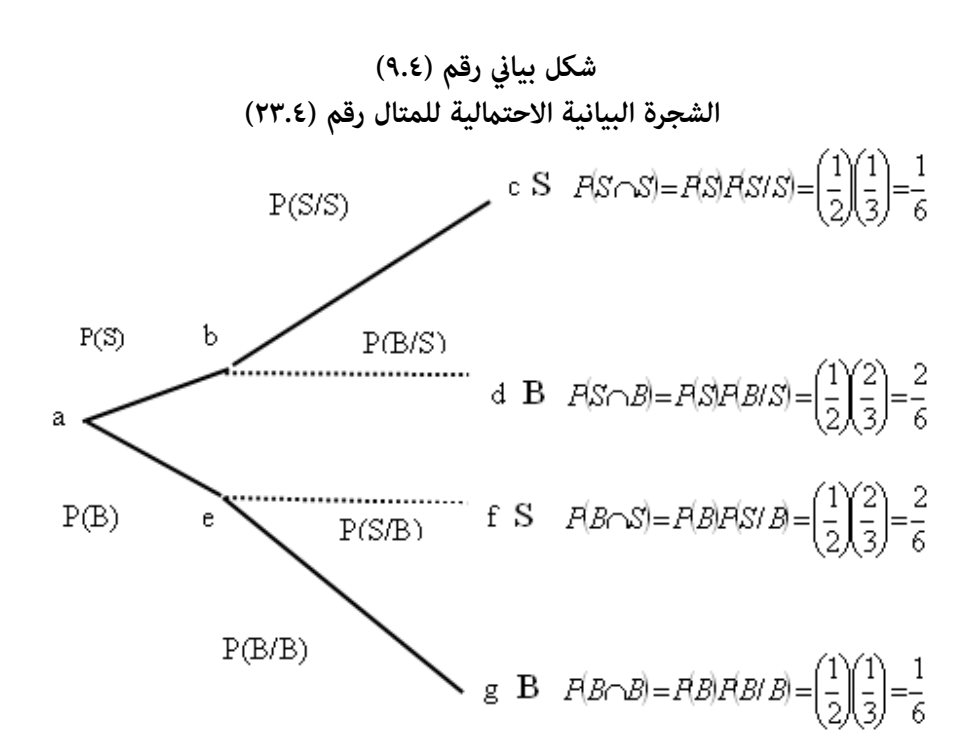

ومن الشكل البياين (٩.٤) اعلاه نستدل بان النتجة المحتملة للاختيار يتمثل بفرعني هام : لعبة كرة القدم S او لعبة السلة B ، وان كل فرع يؤدي الى نقطة ، ومن كل نقطة ينتج عنها فرعني ايضا تدعى بالمسالك ، وهذه المسالك تؤدي الى اربعة خيارات هي :

> الاختيار الاول : يتمثل بالمسلك a الى b الى c الاختيار الثاين : يتمثل بالمسلك a الى b الى d الاختيار الثالث : يتمثل بالمسلك a الى e الى f الاختيار الرابع : يتمثل بالمسلك a الى e الى g

☀ ملّتبة ابن عموش ☀

والنقاط مّثل الاحداث المتقاطعة ، والمنطقة المحصورة بين نقطتين مّثل الاحتمال الشرطي لحدث الفرع المعنى ، ومجموع احتمال الشجرة الذي هو ١ عند النقطة a ، اي : 1 6 6 6 2 6 1 6 2  $\frac{1}{6} + \frac{2}{6} + \frac{1}{6} + \frac{2}{6} = \frac{6}{6}$ 

**مثال (٢٤.٤)** : المطلوب رسم شجرة بيانية توضح احتاملات سحب ٣ وحدات انتاج مصنفة الى:صالحةNon-defective) Non وغير صالحة Defective) D مع بيان عناصر فضاء العينة لمختلف مسالك الشجرة .

**الحل لـ (٢٤.٤)** :

وجب نظرية الاحتمال الكلية Total Probability Theorem ، فان عدد عناصر ♦ الفضاء المتوقعة هو :

 $n_1 * n_2 * n_3 = (2P_1)(2P_1)(2P_1) = (2)(2)(2) = 8$ 

 وهذه العناصر المتوقعة هي : DDD , DDN , DND , DNN , NDD , NDN , NND , NNN

♦ وعرضها بيانيا هو كما مبين في الشكل البياني رقم (١٠.٤) .

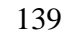

☀ ملّتبة ابن عموش ☀

(1.1.6) 
$$
\vec{p}
$$
 u  
\n
$$
P = \frac{4}{6}
$$
\n
$$
N = \frac{5}{6}
$$
\n
$$
N = \frac{5}{6}
$$
\n
$$
D = \frac{4}{6}
$$
\n
$$
D = \frac{1}{6}
$$
\n
$$
N = \frac{2}{3}
$$
\n
$$
D = \frac{2}{3}
$$
\n
$$
N = \frac{4}{3}
$$
\n
$$
D = \frac{2}{3}
$$
\n
$$
N = \frac{4}{3}
$$
\n
$$
D = \frac{2}{3}
$$
\n
$$
N = \frac{2}{3}
$$
\n
$$
N = \frac{4}{3}
$$
\n
$$
D = \frac{2}{3}
$$
\n
$$
N = \frac{2}{3}
$$
\n
$$
N = \frac{2}{3}
$$
\n
$$
N = \frac{2}{3}
$$
\n
$$
N = \frac{2}{3}
$$
\n
$$
N = \frac{2}{3}
$$
\n
$$
N = \frac{2}{3}
$$
\n
$$
N = \frac{2}{3}
$$
\n
$$
N = \frac{2}{3}
$$
\n
$$
N = \frac{2}{3}
$$
\n
$$
N = \frac{2}{3}
$$
\n
$$
N = \frac{2}{3}
$$
\n
$$
N = \frac{2}{3}
$$
\n
$$
N = \frac{2}{3}
$$
\n
$$
N = \frac{2}{3}
$$
\n
$$
N = \frac{2}{3}
$$
\n
$$
N = \frac{2}{3}
$$
\n
$$
N = \frac{2}{3}
$$
\n
$$
N = \frac{2}{3}
$$
\n
$$
N = \frac{2}{3}
$$
\n
$$
N = \frac{2}{3}
$$
\n
$$
N = \frac{2}{3}
$$
\n
$$
N = \frac{2}{3}
$$
\n
$$
N = \frac{2}{3}
$$
\n
$$
N = \frac{2}{3}
$$
\n
$$
N = \frac{2}{3}
$$
\n
$$
N = \frac{2}{3}
$$
\n
$$
N = \frac{2}{3}
$$
\n
$$
N
$$

140

℩

☀ ملّتبة ابن عموش ☀

## **متارين الفصل الرابع**

**مترين (١.٤)** : هيئة ادارية تتكون من ٨ اعضاء ، فام هو عدد اللجان الممكن تشكيلها من ٣ اعضاء

**مترين (٢.٤)** : لدينا <sup>36</sup> <sup>2</sup>*<sup>P</sup> <sup>n</sup>* ، والمطلوب ايجاد قيمة . n

**مترين (٣.٤)** : اذا كان المطلوب هوالاهتامم بالترتيب ، وكان لدينا خمسة رجال و ٤ نساء ، فما هو : ا-عدد الطرق الممكنة التي يستطيع ان يجلس فيها الرجال والنساء في صف واحد ، -ب عدد الطرق الممكنة ان يجلسوا فيها اذا كان على النساء اي يجلسوا بجانب بعضهم البعض ؟

**مترين (٤.٤)** : اذا كان احتامل قبول طالب في الجامعة A هو ٠.٣ وقبوله في الجامعة B هو ٠.٢ واحتمال قبوله باحداهما هو ٠.٤ ، فما هو احتمال قبوله بكلا الجامعتين ؟

**مترين (٥.٤)** : حقيبة تحتوي على ٦ كراة زرقاء و ٤ كراة زرقاء و ح ٤ مراء ، وتم اختيار كرة واحدة عشوائيا . فما هو احتمال ان تكون هذه الكرة أ- حمراء ب- بيضاء .

**مترين (٦.٤)** : لدينا صندوق يحتوي على ٢٠ مصباح ، ٥ بينها معطوبة ، وسحبنا مصباحني عشوائيا من دزن اعادة ، فما هو احتمال ان يكون كلا المصباحين معطوبة .

**مترين (٧.٤)** : ادا كان احتامل ارتفاع درجة البرودة غدا هو ٠.٦ ، واحتامل ان تسقط الثلوج في حالة حصول الارتفاع في درجة البرودة هو ٠.٧ ، فام هو احتامل ارتفاع درجة البرودة وسقوط الثلح غدا؟

**مترين (٨.٤)** : قام احد النوادي الاجتامعية بتسمية ثلاثة اشخاص لمنصب رئيس النادي ، وهذه الاسماء هي : A و B و C ، ووفقا للتوقعات فان احتمال فوز A هو ٠.٣ واحتمال فوز B هو ٠.٥ واحتمال فوزC هو ٠.٢ ، وصرح A بانه في حالة فوزه سيرفع اجور الاشتراك في النادي بنسبة ٠.٨ وان B و C بينا بان الارتفاع مببلغ ا لاشتراك

☀ ملّتبة ابن عموش ☀

سيكون بنسبة ٠.١ و ٠.٤ على التوالي ، فما هو احتمال ان تكون هناك زيادة في اجور عضوية التادي المذكور .

**مترين (٩.٤)** : اذا كانت محتويات صندوقني من الساعات هي كالايت : الصندوق الاول يحتوي على ٧ ذهبية و٣ فضية ، والثاني يضم ٩ ذهبية و٦ فضية ، وتم اختيار احد الصندوقين عشوائيا ، واخذت منه ساعة بطريقة عشوائية ايضا ، فما هو : أ-احتمال ان الساعة هي ذهبية ب- احتمال ان الساعة الذهبية هي من الصندوق الثاني .

**مترين (١٠.٤)** : اذا كانت نسبة الافراد الذين دمهم من صنف A هو ٠.٢ في مجتمع ما ، فما هو احتمال : -ا عند اختيار احد الافراد عشوائيا ان يكون دمه من صنف -ب A اختيار فردين عشوائيا ان يكون دمهام من صنف A -ج اختيار فردين عشوائيا ان لايكون دمهام من صنف A . مبينا الاجابة على شكل شجرة بيانية .

☀ ملّتبة ابن عموش ☀

الفصل الخامس

## **اختبار الفروض وتحليل التباين Hypothesis Testing and Analysis of Variance**

#### **Definition and Properties والخصائص المفهوم ١ -٥**

وهو من الأدوات الإحصائية الواسعة الاستخدام والمهمة ويعتبراحد المواضيع الرئيسية للاستدلال الاحصائي ويدخل بصورة خاصة تحت موضوعي التوزيعات الاحتمالية Distributions Probability و توزيع المعاينةDistribution Sampling ، واستخدامه يستهدف الوصول الى قرار بشان قبول او رفض فرضية محددة وفقا لمعطيات العينة المتوفرة لدى متخذ القرار . ومِكن اجمال اهم اهداف عملية الاختبار ما يلي :

- تقدير المعلمة المعتمدة على معطيات العينة المسحوبة من المجتمع للتوصل الى درجة الاعتمادية على نتائج العينة في مّثيلها للمجتمع ، ولتقريب الصورة نفترض بان شركة ما تريد التاكد من ان انتاجها مطابق للمواصفات المقررة ، فتقوم بسحب عينة واختبار نتائجها لمعرفة ان كانت فعلا قد وفرت هذه المواصفات في العملية الانتاجية، او ان تدعي الشركة بان هكذا مواصفات موجودة في انتاجها ، وتقوم جهة بحثية او حكومية مختصة بسحب عينة لاختبار صحة ادعاء الشركة من عدمه وهكذا .
- اختبار الفروق بني النتائج الفعلية للعينة والنتائج الفرضية المتوقعة ، وهذه الفروق قد تكون نتيجة فروق زمنية او مكانية او ظروف معينة سواء اكان هذا يتغلق بسلع او خدمات اوغيرها من الانشطة المتماتلة ومثل هذه الفروق قد تظهر ايضا في نفس الزمن و ذات المكان على نطاق فروع تعود لنفس البنك او المنظمة او المؤسسة متارس نشاط مالي او اجتماعي او انتاجي او غيره.

☀ ملّتبة ابن عموش ☀
**واهم الأسس التي تقوم عليها عملية اختبار الفروض هي :** 

 **٥-١-١ الفروض Hypotheses** 

وتتمثل بفرضيتين الاولى تدعى فرضية العدم Null hypotheses ويرمز لها عادة وهي تتضمن الهدف المطلوب اختباره ، ففي حالة قبولها يعني انها متوافقة مع  ${\rm H}_{\rm o}$ الهدف، اي عدم وجود ما يدعو الى رفض النتائج . والثانية تسمى بالفرضية البديلة ويرمز لها H, فعند رفض H يعني قبول H, والعكس H, ويرمز لها  $H_1$  H, والعكس صحيح . وتاخذ الفرضيات الشكل التالي :

$$
H_o: \mu = \overline{X}
$$
  

$$
H_1: \mu \neq \overline{X}
$$

فمثلا اذا كنا بصدد اختبار من ان معدل وزن الطالب في مجتمع الجامعة هو ٦٥ كغم او اقل ، فان الفرضية ستكون كالاتى :

$$
H_o: \mu \le 65
$$
  

$$
H_i: \mu > 65
$$

**او اختبار من نسبة خاصية معينة في المجتمع تساوي ٠.٠٢ ، فان شكل الفرضية سيكون :**  $H_0$ :  $P = 0.02$  $H_1 : P \neq 0.02$ 

**-٥ ١-٢ انواع الاخطاء** 

هناك نوعن من الاخطاء المتوقعة عند اجراء عملية الاختبار، هما :

**١( ) الخطأ من النوع الاول error I Type**

فعند رفض فرضية العدم  $\rm H_{_{o}}$  ولكن كان يجب قبولها لان عملية الرفض هو نتيجة خطأ في المعطيات ، عندها نقع في الخطأ من النوع الاول وان احتمال الوقوع في مثل هذا الخطأ هو  $\alpha$  وتدعى مستوى الدلالة (المعنوية) Level of Significant وكما موضح في الفقرة (٧-٦-٣) ، وكلما تقل قيمة  $\alpha$  يقل احتمال الوقوع في الخطأ من النوع الاول.

144

**٢( ) الخطأ من النوع الثاين error II Type** 

بينما كان يجب رفضها ، ويقع في حالة قبولنا لفرضية العدم  $\rm H_{o}$  وان احتمال الوقوع في هذا الخطأ يرمز له ويدعى بقوة الاختبا**ر** Power Testing وكام موضح في الفقرة )٥-١-٤( **.** 

ولتقريب صورة وقوع هذه الاخطاء : لنفترض بان متوسط استهلاك الاسرة من القهوة في مدينة ما وفقا لمعطيات عينة هو 150 *x* غم شهريا ، وعلى فرض بان المتوسط الحقيقي لاستهلاك القهوة في المجتمع هو 146  $\mu=1$  غم شهريا . فان الاختبار سيعتمد على مقدار الفرق بين متوسطي العينة والمجتمع والذي هو  $\pm 4$  ، وعليه فمن المحتمل الوقوع باحدى الحالتني التالية :

**الحالة الاولى** : هو ان العينة قد تضمنت نسبة اعلى من الاشخاص من ذوي الاستهلاك العالي للقهوة، وبالتالي جاء متوسطها اعلى من الواقع ، عندها سنقع في الخطأ من النوع الاول ، وهو استنتاج خاطئ .

**الحالة الثانية** : قد يكون الفرق بني متوسطي العينة والمجتمع هو صحيح نتيجة شمول العينة على نسبة اعلى من الاشخاص من ذوي الاستهلاك المنخفض وبالتالي جاء متوسطها صغري ومقارب لمتوسط المجتمع ، لكن بسبب اخطاء المعاينة ظهر لنا بان الفرق صغري و غري .  $\,\beta\,$  معنوى ، عندها يكون الاستنتاج خاطئ فنقع في الخطأ من النوع الثاني

ان تقليص احتمال الخطأ من النوع الاول عكن ان يتم من خلال رفع قيمة مستوى المعنوية فنجعلها مثلا ٠.٠٥ بدلا ٠.٠١ ، الاان ذلك يرفع من احتامل الوقوع في الخطأ من النوع الثاني ، والعكس صحيح فان تقليص احتمال الوقوع في الخطا من النوع الثاني يزيد من احتمال الوقوع في الخطا من النوع الاول . لذا فالامر يتطلب مراعاة اي من الخطئني يشكل خطورة اعلى . فالوقوع في الخطا الاول يعني حصول زيادة في ضخ مادة القهوة الى السوق ، في حني ان الوقوع في الخطا من النوع الثاين سيؤدي الى شحة في عرض القهوة .

☀ ملّتبة ابن عموش ☀

## **Level of Significance المعنوية مستوى ١-٣ -٥**

وهي مّثل الحد الاعلى لاحتمال الوقوع في الخطأ من النوع الاول Type I error ، وبذلك فان مستوى المعنوية  $\alpha$  هي تعين منطقة (مساحة) الرفض تحت منحنى توزيع اختبار الاحصاءة مثل t او f ...الخ . وعادة ما تستخدم القيم ٠.٠١ و ٠.٠٥ و ٠.١٠ كمستوى معنوية .

# **Testing Power الاختبار قوة ٥-١-٤**

ان حالة قبولنا لفرضية العدم  $\rm H_{_0}$  وهي غير صحيحة سيؤدي للوقوع في الخطأ من النوع التاين error II Type ، **،** ويعتمد احتامل الوقوع في هذا الخطأ على مقدار الابتعاد مستوى المعنوية  $\alpha$  ) عن  $_{\rm H_{\rm o}}$  ، وعلى حجم العينة n ، وعلى الانحراف المعياري للمجتمع (  $\alpha$ ، ونوع الاختبار ان كان من جانب واحد او من جانيين (موضوع الفقرة ٧-١-٥ التالية) ،  $\sigma$ وان صيغة حسابه هي :

$$
\beta = \sqrt{\frac{n(\mu - \mu_o)}{\sigma}}
$$

 $n=5000$  ,  $\sigma=11$ ,  $\mu=25.6$  ,  $\mu_{\circ}=25$  المتوسط الفرضي  $\mu_{\circ}=25.6$ فان قوة الاختبار  $\,\beta\,$  او احتمال رفض فرضية :

$$
\mathrm{H}_\circ : \mu_\mathrm{o} = 31
$$
يتم بعد ايجاد قيمة متوسط العينة  $\frac{\mathrm{r}}{x}$ الدي يؤدي إلى رفض  $\mathrm{H}_\mathrm{o}$  وكالاتي : $\frac{\mathrm{r}}{x}$ ه

$$
s_{\bar{x}} = \frac{\sigma}{\sqrt{n}} = \frac{11}{\sqrt{5000}} = 0.155
$$
  
وعند مستوی دلالة  0--0   lédd $\bar{x}$    \v)  ló  H<sub>o</sub>  jó   Q =...0   lóli  0.155)

 $0.304$ 

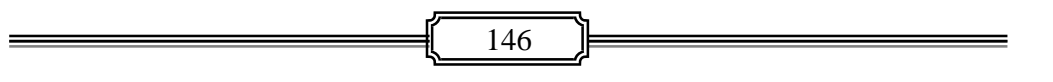

ای ان قرار رفض  $H_o$  هو اما :

$$
\overline{x} < 24.696
$$

أو

## $\bar{x}$  > 25.304

وان احتمال وقوع $\bar{x}$   $> 24.696$  هو :

$$
z = \frac{x - \mu}{\frac{\sigma}{\sqrt{n}}} = \frac{24.696 - 25.6}{0.155} = -5.832
$$

 $p(0 to -5.83) = 0 : x \leftrightarrow (7)$  ومن الملحق

 $z \approx 25.304$ واحتمال وقوع  $\bar{x}$ 

$$
z = \frac{25.304 - 25.6}{0.155} = -1.91
$$

 $p(0 \tto -1.91) = 0.9719$  : ومن الملحق رقم (٧) نجد

**اذن ان قوة الاختبار هي 0.9719 = 0.09719 + 0 بكلمة اخرى ان وقوع الخطأ من النوع الثاين يكون عند احتامل 0.0281 = 0.9719 – 1** 

**-٥ ١-٥ اختبار من جانب واحد واختبار من جانبني** 

**I tail test & II tails test** 

ويقصد به اتجاه الانحراف عن فرضية العدم هو باتجاه واحد او باتجاهني موزع على جانبين ، وهو ما يعتمد على صيغة فرضية العدم ، فاذا كانت الاشارة هي  $\geq$  (اكبر من او يساوي) او  $\:leq\,$  (اقل من او يساوي) أي :

$$
H_o: \mu \geq \overline{x}
$$
  

$$
H_1: \mu < \overline{x}
$$

فهذا يعني بان الاختبار من جانب واحد لانه في حالة رفض الفرضية فمن المتوقع حصرا بان الفرضية البديلة سيكون معلوما اتجاهها ، فاذا كان الاتحاه موجب مثلا فسيكون كما مبين في الشكل البياني رقم (١٥) .

147

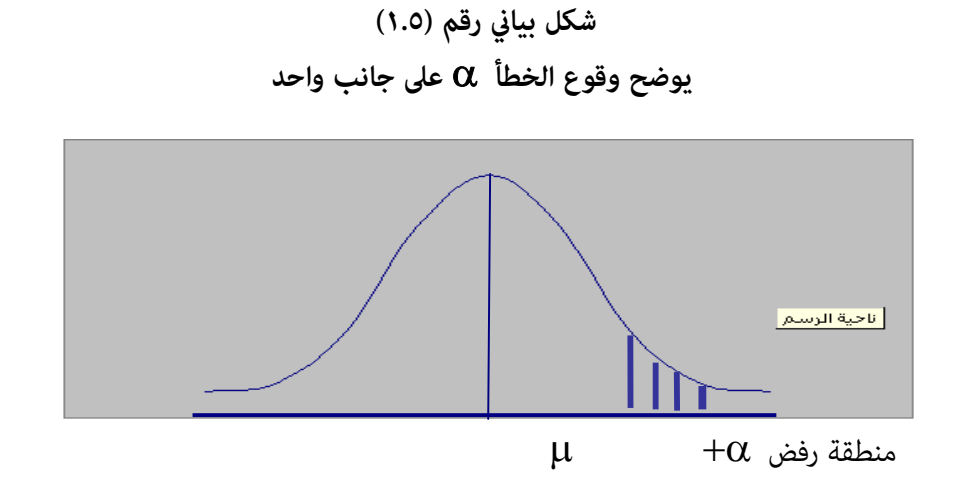

اما في الحالة التي تكون فيها فرضية العدم  $\rm H_{o}$  مع اشارة يساوي  $\, = \,$  ، فان التوقع في حالة رفضها هو اما ستكون :

$$
\bar{x} H_{1}: \mu >
$$

$$
\bar{x} H_1: \mu < \bar{y}
$$

اي عدم معلومية الاتجاه الذي ستكون عليه نتيجة الاختبار مسبقا ، وبذلك سيتوزع الخطا على جانبي التوزيع ، وكما هو مبين في الشكل البياني رقم (٢.٥) .

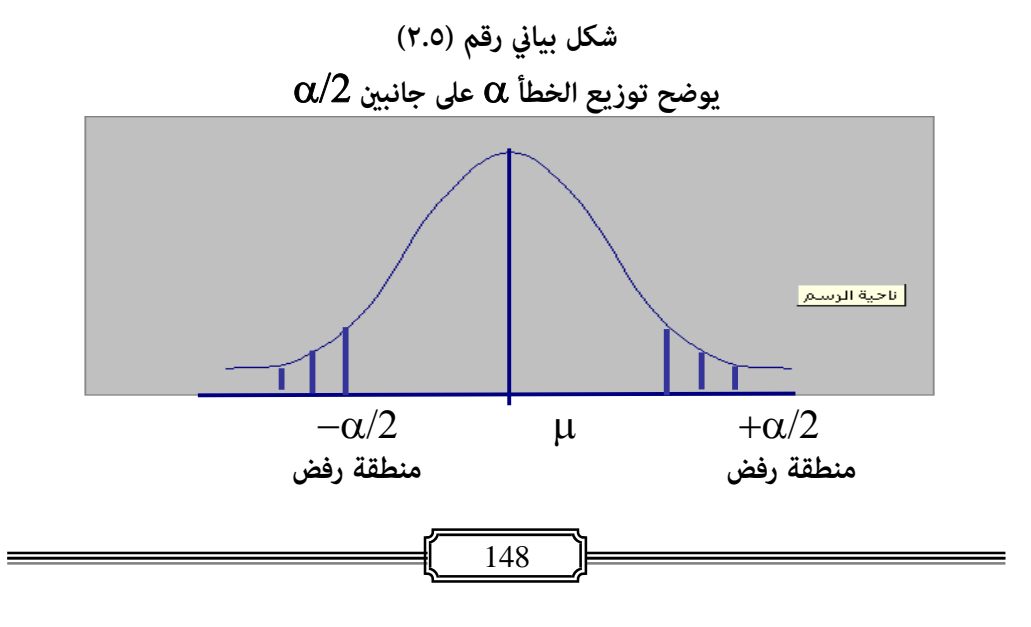

## **-٥ ١-٦ اتخاذ القرار بشان نتيجة الاختبار Making Decision**

ان قرار قبول او رفض فرضية العدم  $\rm H_{o}$  يعتمد على نتيجة مقارنة القيمة المحتسبة مع القيمة الجدولية تحت مستوى المعنوية  $\alpha$  المقرر ، فاذا كانت القيمة المحتسبة تقع في منطقة الرفض، اي انها اقل من القيمة الجدولية عندها نقبل فرضية العدم ويصبح استنتاجنا اذا كانت القيمة المحتسبة اكبر من G مطابق لمحتسبة اكبر من G مطابق لمنطوق الفرضية . في حين نرفض . 1 القيمة الجدولية تحت مستوى المعنوية المقرر واللجوء الى قبول الفرضية البديلة H

#### **Testing of Means المتوسطات اختبار ٢ -٥**

#### **-٥ ٢-١ الاختبار الاحادي (متوسط مجتمع واحد) tes**t **Sample One**

ويقصد به اختبار متوسط العينة  $\overline{x}$  (او القيمة x) مع متوسط المجتمع µ للتوصل ان كان هناك فرق جوهري بينهما وعلى افتراض تساوي التباين لكلاهما . مثال ذلك اختبار اداء احد فروع بنك ما مع اداء البنك الرئيسي الذي يعود اليه ، او اختبار متوسط عينة من منتجات شركة ما للتاكد من مطابقة الانتاج لمواصفات انتاج الشركة المقررة وهكذا. **١( ) خصائص وأجراءات الاختبار الاحادي** 

 $\overline{x}$  ومنطوق فرضية العدم  $\rm{H}_{\rm{.}}$  هو ان متوسط المجتمع  $\rm{~H}_{\rm{.}}$  مساويا لمتوسط العينة او لمتوسط فرضي .µ) ، وعلى اعتبار ان المتغير العشوائي x عبارة عن متوسط متوسطات  $\mu_{\overline{x}} = \mu$  : العينات ، وان الانحراف المعياري للمتغير هو لمتوسط العينات  $\sigma_{\overline{y}}$  ايضا ، اي

$$
\sigma^{\tau} = \frac{\sigma}{\sqrt{n}} \quad \text{if } \sigma_{\bar{x}} = \frac{\sigma}{\sqrt{n}}
$$
\n
$$
\sigma^{\tau} = \frac{\sigma}{\sqrt{n}}
$$
\n
$$
\sigma^{\tau} = \frac{s}{\sqrt{n}}
$$

حيث ان  $\sigma$  هو الانحراف المعياري للمجتمع المسحوبة منه العينة .

ويتم تحويل قيم المتغير العشوائي  $\rm{x_i}$  الى قيم طبيعية معيارية ،  $\rm{Z}$  او t لنحصل على المنطقة الحرجة ، باستخدام الصيغة التالية :

149

في حالة معلومية تباين المجتمع

$$
Z = \frac{\mu_{x} - \mu}{\frac{\sigma}{\sqrt{n}}}
$$
\n
$$
Z = \frac{\mu - \mu_{0}}{\sigma} : Q = \frac{\mu - \mu_{0}}{\sigma}
$$
\n• ∂  
\n• ∂  
\n• ∅  
\n• ∂  
\n• ∂  
\n• ∘  
\n• √  
\n• ∘  
\n• √  
\n• √  
\n• √  
\n• √  
\n• √  
\n• √  
\n• √  
\n• √  
\n• √  
\n• √  
\n• √  
\n• √  
\n• √  
\n• √  
\n• √  
\n• √  
\n• √  
\n• √  
\n• √  
\n• √  
\n• √  
\n• √  
\n• √

حيث ان s هو الانحراف المعياري للعينة .

وبالرجوع الى الجدول في الملحق (٢) نجد القيمة الجدولية لـ  $Z$  ، ومن الملحق (٣) لايجاد قيمة t الجدولية عند مستوى معنوية  $\alpha$  محدد ، وثم اتخاذ قرار الرفض او القبول بعد مراعاة ان كان الاختبار من جانب واحد او من جانني وفقا لطبيعة الفروض .

**مع التنويه الى انه في حالة عدم معلومية توزيع المجتمع وكان حجم العينة هو : 30 n فنفترض دامئا بانها مقاربة للتوزيع الطبيعي ، وعليه فان قيم كل من z و t تكون متقاربة . مثال (١.٥) :** مصنع لانتاج معدات رياضية ادعى بانه استطاع صناعة مضرب للتنس مبقاومة متوسطها  $6.5$  لكغم ، والمطلوب اختبار صحة ادعاء المصنع مع نتائج عينة حجمها n٦٢ تم سحبها من انتاج المصنع والمبينة قيمها في ادناه عند مستوى معنوية .  $\alpha = 0.01$ 

6.7, 6.7, 6.6, 6.4, 5.9, 6.5, 7.1, 7.0, 6.5, 6.5, 6.0, 6.3, 6.4, 6.0, 6.7, 5.9, 5.8, 6.8, 6.4, 5.9, 5.8, 6.8, 6.4, 5.9, 7.1, 7.0, 6.5, 6.5, 6.0, 6.3, 6.4, 6.5, 6.7, 5.9, 6.7, 7.1, 7.0, 5.8, 6.7, 6.3, 6.7, 6.3, 6.1, 6.9, 6.8, 5.9, 6.7, 6.5, 6.4, 5.6, 7.2, 7.0, 6.8, 6.6, 6.6, 6.1, 6.5, 5.9, 6.7, 6.4 , 6.3, 6.4 .

☀ ملّتبة ابن عموش ☀

**الحل لـ (١.٥)** :  $n = 62$  ،  $x = 6.471$  ،  $s = 0.54$  ،  $\mu = 6.5$  ، لدينا تحديد الفرضية المستهدفة :  $H_1$  :  $\mu \neq 6.5$  $H_0$ :  $\mu$  = 6.5 حيث ان اشارة الفرضية البديلة هي عدم المساواة فان الاختباريكون من جانبني،  $t_{\alpha/2} = 2.66$  اي : 0.005  $\alpha/2 = 0.2$  ، ومن الملحق (٣) نجد ان القيمة الجدولية لـ بتطبيق صيغة حالة مجهولية تباين المجتمع لـ t ، نحصل على : .0 42274 62 0.54  $=\frac{x-\mu}{\mu}=\frac{6.471-6.5}{0.54}$ *n s*  $t = \frac{x - \mu}{g}$  القرار : حيث ان قيمة t المحتسبة البالغة ٠.٤٢٢٧٤ هي اقل من القيمة الجدولية <sup>2</sup> *t* ، عليه نقبل فرضية العدم ونستدل على صحة ادعاء المصنع . 66 .2 **2( ) استخدام برنامج SPSS لانجاز الاختبار الاحادي ان أجراءات استخدام برنامج SPSS لانجاز الاختبار الاحادي متوفرة في ١٠ -٣ - ١ من الفقرة (-١٠ )٣ من الفصل العاشر**  ( **3) اختبار نسبة خاصية معينة P**

وهي الحالة يكون المطلوب فيها اختبار نسبة بدلا من اختبار متوسط ، ويصل ذلك مع الظواهر التي يتم قياسها من خلال تقدير نسبة وقوعها ، كما في نسبة الاميين او نسبة الحاصلين على شهادة مستوى معين او نسبة وحدات الانتاج الصالحة ..... الخ . وكما لاحظنا في موضع التوزيع الاحتمالي الثنائي ، يرمز لنسبة وقوع الظاهرة في المجتمع بـ P وعدم وقوعها بـ Q والتي هي عبارة عن P1-P ، وبذلك ففى حالة معلومية تباين المجتمع تصبح صيغة الاختبار الاحادي One Sample test كالاتي :

$$
Z = \frac{p - P}{\sqrt{\frac{PQ}{n}}}
$$

☀ ملّتبة ابن عموش ☀

Ξ

حيث ان PQ هو تباين المجتمع الذي تعود اليه النسبة .

**مثال (٢.٥) :** يتوفر في الاسواق دواء ، على اساس ان نسبة نجاحه في تخفيض توتر الاعصاب هي ٠.٦ ، وظهر دواء جديد لنفس المرض كان قد تم تجربته على عينة تتكون من ١٠٠ شخص ، ودلت النتائج على شفاء ٧٠ شخص منهم عند استخدام هذا الدواء الجديد . فهل ميكن الاستدلال على ان الدواء الجديد هوافضل من النوع المتوفر في الاسواق عند مستوى معنوية ٠.٠٥ .

**الحل لـ (٢.٥)** :

نحدد الفرضية :

 $H_0$ :  $P > 0.6$  $H_1$ :  $P < 0.6$ 

لا استخدام الملحق رقم (٢) لايجاد قيمة  $Z$  الجدولية عند مستوى معنوية ٠.٠٥ ،  $\mathcal P$  $Z_{0.05} = 1.64$  : وحيث ان الاختبار من جانب واحد كما يتضح من الفرضية ، فان وباستخدام الصيغة اعلاه نحصل على :

$$
Z = \frac{p - P}{\sqrt{\frac{PQ}{n}}}
$$
  

$$
Z = \frac{0.7 - 0.6}{\sqrt{\frac{(0.6)(0.4)}{100}}} = 2.04
$$

وحيث ان قيمة  $Z$  المحتسبة هي اكبر من القيمة الجدولية  $z_{\rm 0.05}$  . عليه نرفض  $\blacktriangleright$ ونستدل على ان نسبة الدواء الجديد ليس افضل من الدواء المتوفر في الاسواق .  ${\rm H}_0$ **-٥ -٢ ٢ اختبار الفرق بني مجتمعني مستقلني (متوسطي عينتني مستقلتني )**

 **Independent samples T-test** 

**١( ) خصائص واجراءات اختبار الفروق بني مجتمعني مستقلني**

ويهف الاختبار معرفة ان كان الفرق بني متوسطي العينتني المسحوبتني من مجتمعني مستقلني يعود الى الصدفة او ان الفرق جوهري ، كاختبار مستوى جودة عينتني

152

من منتجات صنف ما لشركتني مستقلتني عن بعضهام ، او لظاهرة محددة لبلدين مختلفني وهكذا .

 **حالة معلومية تبايني المجتمعني الموزعة طبيعيا ،** يعتمد الاختبار على ان توزيع العينتني للفرق <sup>21</sup> *xx* هو مقارب للتوزيع الطبيعي للمجتمعات المسحوبة منها والتي الفرق بين متوسطيها هو  $\mu_1-\mu_2=0$  ، وانحرافها المعياري :

$$
\sigma_{\overline{x}_1-\overline{x}_2} = \frac{\sigma_1}{\sqrt{n_1}} + \frac{\sigma_2}{\sqrt{n_2}}
$$

وان صيغة الاختبار التي تستخدم هي :

$$
Z = \frac{(\overline{x}_1 - \overline{x}_2) - (\mu_1 - \mu_2)}{\sqrt{\frac{\sigma_1}{n_1} + \frac{\sigma_2}{n_2}}}
$$
  
...  

$$
(\mu_1 - \mu_2) = 0
$$

 **حالة مجهولية قيم و للمجتمعات الموزعة طبيعيا المسحوبة منها العينتني ، وهنا نواجه حالتني هام :**

**ــ حالة ان يكون تبايني المجتمعني الموزعني طبيعيا المجهولني متساويني ، عندها نستخدم الصيغة التالية :** 

$$
t = \frac{(\overline{x}_1 - \overline{x}_2) - (\mu_1 - \mu_2)}{\sqrt{\frac{s_p^2}{n_1} + \frac{s_p^2}{n_2}}}
$$

. مع درجات حرية عددها n<sub>1</sub>+n<sub>2</sub>-2 ،وحيث ان الفرض هو ان التباينين متساويين فان

$$
s_p^2 = \frac{(n_1 - 1)s_1^2 + (n_2 - 1)s_2^2}{n_1 + n_2 - 2}
$$

☀ ملّتبة ابن عموش ☀

**ــ حالة مجهولية وعدم تساوي تباين المجتمعني الموزعني طبيعيا ، فتكون صيغة الاختبارهي:**

$$
t' = \frac{(\overline{x}_1 - \overline{x}_2) - (u_1 - \mu_2)}{\sqrt{\frac{s_1^2}{n_1} + \frac{s_2^2}{n_2}}}
$$

وفيها تكون القيمة الجدولية عندما يكون الاختبار او المنطقة الحرجة من جانبني مقاربة الى:

$$
t'_{1-\alpha/2} = \frac{w_1 t_1 + w_2 t_2}{w_1 + w_2}
$$
  
:.  $w_2 = \frac{s_2^2}{n_2}$  ,  $w_1 = \frac{s_1^2}{n_1}$  :  $\therefore$   $w_2 = \frac{s_2^2}{n_2}$   
 $n_1$ -1  $\frac{3}{2}$   $\therefore$   $v_1 = t_{1-\alpha/2}$   
 $n_2$ -1  $\frac{3}{2}$   $\therefore$   $t_2 = t_{1-\alpha/2}$ 

والقيمة الجدولية في حالة الاختبار من جانب واحد ، فتكون مقاربة الى :  $1$   $\cdots$   $2$  $\frac{v_1}{1-\alpha} = \frac{w_1v_1 + w_2v_2}{w_1 + w_2}$  $t'_{1-\alpha} = \frac{w_1 t_1 + w_2 t_2}{\alpha}$  $t'_{1-\alpha} = \frac{w_1 t_1 + w_2}{w_1 + w_2}$ 

- میث ان : 
$$
w_1, w_2
$$
 کما في اعلاه ، وان  
\n $n_1 - 1$  مع درجات حرية  
\n $t_1 = t_{1-\alpha}$   
\n $t_2 = t_{1-\alpha}$ 

**مثال (٢.٥) :** المطلوب اختبار الفرضية القائلة من الن مجتمعني موزعني طبيعيا يختلفان في قيمة وسطهما لدخل الفرد الشهري عند مستوى معنوية  $\alpha=0.05$  ، وان حجم العينة  $n_{\rm 1}$ المسحوبة من المجتمع الاول هو  $n_{\rm 1}$  ، وحجمم العينة الثاني هو 20= ${\rm n_{\rm 2}}$  ، وان قيم *sx* <sup>1</sup> ، 1. 10 <sup>2</sup> *sx* ,2. 47 <sup>2</sup> <sup>1</sup> وسطيهام وانحرفهام المعياري هو : 8. 33 ,6. 62

154

**الحل ل (٢.٥) :** 

نحدد الفرضية :

$$
H_0: \mu_1 - \mu_2 = 0
$$
  

$$
H_1: \mu_1 - \mu_2 = 0
$$

كون ان قبول  $\rm H_{i}$  يتحقق في حالتي اكبر واقل ، فان الاختبار يكون من جانبين ، وباستخدام  $\rm \triangleright$ الصيغة اعلاه لايجاد القيمة الجدولية نحصل على :

$$
w_1 = \frac{s_1^2}{n_1} = \frac{(33.8)^2}{10} = 114.244
$$

$$
w_2 = \frac{s_2^2}{n_2} = \frac{(10.1)^2}{20} = 5.1005
$$

ومن الملخق ٣( ) نجد ان :

$$
t_1 = t_{1-\alpha/2} = 2.262
$$
  

$$
t_2 = t_{1-\alpha/2} = 2.093
$$

- وبالتعوض في الصيغة التالية يكون لدينا :  $\frac{(2.262) + 5.1005(2.093)}{2.255} = 2.255$  $114.244 + 5.1005$  $114.244(2.262) + 5.1005(2.093)$  $1$   $\cdots$   $\cdots$  2  $t'_{1-\alpha/2} = \frac{w_1 t_1 + w_2 t_2}{w_1 + w_2} = \frac{114.244(2.262) + 5.1005(2.093)}{114.244 + 5.1005} =$ 
	- وبتطبيق صيغة عدم المساواة في التباين نحصل على :

$$
t' = \frac{(\overline{x}_1 - \overline{x}_2) - (u_1 - \mu_2)}{\sqrt{\frac{s_1^2}{n_1} + \frac{s_2^2}{n_2}}} = \frac{(62.6 - 47.2) - 0}{\sqrt{\frac{(33.8)^2}{10} + \frac{(10.1)^2}{20}}} = 1.4
$$

*t* الجدولية ، عليه نقبل القرار : وحيث ان قيمة *t* المحتسبة هي اقل من قيمة 2/1 ونستدل على عدم وجود فرق جوهري بين معدل دخل الفرد الشهري  $\rm{H_{1}}$ للمجتمعني.

155

**مثال (٣.٥)** : المطلوب اختبار عند مستوى معنوية  $\alpha = 0.05$  ، ان كان هناك فرق في عمر الطفل عند المشي لمجتمعين ، جمعت عينة من كل منهما بالاشهر وكما مبين في الاتي :  $n_1$  = 9.0, 10.1, 9.2, 10.2, 10.0, 12.8, 13.4, 8.7, 10.5, 11.1  $n_2$  = 9.5, 12.3, 13.2, 12.6, 13.4, 9.6, 9.8, 12.2, 12.0, 10.2

> **الحل لـ (٣.٥)** : **اولا : على فرض تساوي تباين المجتمعني :**  لدينا :

$$
\sum x_1 = 106.3, n_1 = 10, \overline{x}_1 = 10.63, s_1 = 1.35
$$

$$
\sum x_2 = 115.8, n_2 = 10, \overline{x}_2 = 11.58, s = 1.54
$$

نحدد الفرضية :

 $H_1$  :  $\mu_1 - \mu_2 = 0$  $H_0$  :  $\mu_1 - \mu_2 = 0$ 

حيث ان قبول  $\rm H_{1}$  يكون عند حالتي اكبر او اقل ، فيكون الاختبار من جانبين ،  $\blacktriangleright$ وباستخدام الملحق رقم (٣) عند مستوى معنوية  $\alpha/2 = 0.05$  مع درجات حرية عددها ١٨ ، فان : . الجدولية  $t_{0.025} = 2.101$ 

وبتطبيق الصيغة التالية نحصل على :

$$
s_p^2 = \frac{(n_1 - 1)s_1^2 + (n_2 - 1)s_2^2}{n_1 + n_2 - 2}
$$

$$
= \frac{9(1.823) + 9(2.362)}{18} = 2.092
$$

☀ ملّتبة ابن عموش ☀

$$
t = \frac{\left(\overline{x}_1 - \overline{x}_2\right) - \left(\mu_1 - \mu_2\right)}{\sqrt{\frac{s_p^2}{n_1} + \frac{s_p^2}{n_2}}}
$$

$$
= \frac{10.62 - 11.56 - 0}{\sqrt{\frac{2.092}{10} + \frac{2.092}{10}}} = -1.469
$$

- القرار : حيث ان قيمة t المحتسبة هي اقل من القيمة الجدولية 2.101 =  $t_{0.025}$  ، عليه  $\blacktriangleright$ نقبل  ${\rm H}_0$  ونستدل من انه ليس هناط فرق جوهري بين معدل عمر الطفل عند المشي لكلا المجتمعني .
	- **ثانيا : على فرض عدم تساوي التباين غري المعلوم :**  عندها يتم استخدام صيغة هذه الحالة وهي :

$$
t' = \frac{(\overline{x}_1 - \overline{x}_2) - (\mu_1 - \mu_2)}{\sqrt{\frac{s_1^2}{n_1} + \frac{s_2^2}{n_2}}}
$$

وبالتعويض بالقيم اعلاه نحصل على :

$$
t' = \frac{(10.62 - 11.56) - 0}{\sqrt{\frac{1.823}{10} + \frac{2.362}{10}}}
$$

$$
= \frac{-0.94}{0.647} = 1.4528
$$

وهي مقاربة جدا للنتيجة التي تم الحصول عليها لحالة فرضية تساوي تباين المجتمعني .

❋شومع نبا ةبتكم ❋

 $\alpha$  مثال (٤.٥) : المطلوب اختبارعند مستوى معنوية  $\alpha=0.05$  ، من ان متوسط العينة للاولى التي حجمها 35 = n, = هو 360 =  $\overline{x}_1$  وانحرافها المعياري 25 = ,s, = 25 هو اكبر من من .  $\rm s, = 30$  متوسط العينة الثانية الذي هو 350 =  $\rm \overline{x_{2}}$  وحجمها 36 = 5, n وانحرافها المعياري 30 = 5, .

> **الحل لـ (٤.٥)** : نحدد الفرضية :

$$
H_0: \mu_1 - \mu_2 \ge 0
$$
  

$$
H_1: \mu_1 - \mu_2 \le 0
$$

 وحيث ان الاختبار هو من جانب واحد كام نستدل من منطوق الفرضبة ، وان القيمة  $t'_{0.05}$ ,69 = 1.667 : الجدولية هي

$$
t' = \frac{\left(\overline{x}_1 - \overline{x}_2\right) - \left(u_1 - \mu_2\right)}{\sqrt{\frac{s_1^2}{n_1} + \frac{s_2^2}{n_2}}} = \frac{(360 - 350) - 0}{\sqrt{\frac{625}{35} + \frac{900}{36}}} = \frac{10}{9.396} = 1.064
$$

- ، *t* القرار : حيث ان القيمة المحتسبة هي اقل من القيمة الجدولية <sup>667</sup> .1 ,69 <sup>05</sup> .0 عليه نقبل فرضية العدم ، ونستدل على ان متوسط العينة الاولى هو اكبر من متوسط العينة التانية .
	- **مثال (٥.٥) :**

قام احد الباحثني بجمع عينتني لاحد انواع منتجات المواد الغذائية المعلبة من مصنعين في بلدين مختلفين ، وذلك بهدف اختبارتحقيق الوزن المقرر البالغ p· = µ غم ، وكان حجم العينة ١٤ علبة من كل مصنع وكام مبني في ادناه ، والمطلوب اختبار ان كان هناك فرق جوهري بني كلا المصنعني من ناحية وزن العلب المنتجة عند مستوى معنوية .  $\alpha = 0.01$ 

**عينة المصنع الاول** ٤١ 48, : 43, 50, 50, 45, 51, 39, 40, 47, 43, 47, , 39 39, ٣٩ 52,**عينة المصنع الثاين :** \ 38, 46, 51, 45, 49, 52, 38, 42, 49, , 47 44, 51,

☀ ملّتبة ابن عموش ☀

**الحل لـ (٥.٥)** : ,  $n_1 = 14 \overline{x_1} = 44.428 s_1 = 4.4326$ ,  $\therefore$   $\Delta x_1 = 44.428 s_1 = 4.4326$ ,  $n_2=14 \overline{x_2} = 46.5 \text{ s}_2 = 4.7027$ وعلى فرض عدم تساوي التباينني نحصل على :  $(x_1-x_2)-(u_1-\mu_2)$ 2 2 2 1  $u_1 - x_2 - u_1 - u_2$  $\overline{+}$  $v = \frac{(x_1 - x_2) - (u_1 - u_2)}{(u_1 - u_2)}$ *n s n s*  $t' = \frac{(x_1 - x_2) - (u_1 - \mu)}{\sqrt{u_1 - u_2}}$ 

$$
=\frac{44.517 - 45.938 - 0}{\sqrt{\frac{(4.315)^2}{14} + \frac{(5.106)^2}{14}}} = \frac{-1.421}{1.78668} = -0.7953
$$

ومبقارنة القيمة المحتسبة مع القيمة الجدولية المبينة في الملحق ٣( ) وهي : <sup>2</sup> <sup>01</sup> .0 *t* نجد انها اقل من الجدولية ، عليه نقبل فرضية العدم القائلة بعدم 779 .2 ,26 وجود فرق جوهري بني متوسطي العينتني . **)٢( استخدام برنامج SPSS لانجاز اختبارالفروق بني مجتمعني مستقلني ان أجراءات استخدام برنامج SPSS لانجاز اختبار الفروق بني مجتمعني مستقلني متوفرة في -١٠ -٣ ٢ من الفقرة (١٠ -٣ ) من الفصل العاشر** 

**٣( ) اختبار الفرق بني نسبتي مجتمعني** 

اذا كان ٠.٠٥ np او nq فيفترض ان توزيع p طبيعي . فلو فرضنا لدينا ، مجتمعين ونسب النجاح لهما هي  $\rm p_{_1}$  و  $\rm p_{_2}$  ، حينئذ سنرمز لنسبة العينة الاولى التي حجمها ، بـ p و بـ  $p_2$  لنسبة العينة الثانية التي حجمها  $n_2$  المسحوبة من المجتمع الثاني  $p_1$  بـ  $n_1$ وبافتراض استقلالية كلا العينتني ، يكون لدينا :

$$
\sigma_{p_1} = \sqrt{\frac{P_1 Q_1}{n_1}} \quad \text{g} \quad \mu_{p_1} = P_1
$$

159

$$
\sigma_{p_2} = \sqrt{\frac{P_2 Q_2}{n_2}} \quad \text{g} \quad \mu_{p_2} = P_2 \quad \text{duality}
$$

وان الفرق بني متوسطي المجتمعني هو :

 $\mu_{p_1} - \mu_{p_2} = P_1 - P_2$ والخطأ المعياري هو :  $222$  $1\mathcal{L}_1$  $n_1-p_2$   $\bigvee n_1$  *n*  $P_2Q$  $\sigma_{p_1-p_2} = \sqrt{\frac{P_1 Q_1}{n_1}} +$ 

2

وعلى غرار الفرق بين المتوسطات ، نوجه ايضا حالة مساواة 
$$
P_1 - P_2
$$
، فيتم  
استبدالها بقيمة مشتركة ولنرمز لها بـ  $P_c$  بوندلك تصبع صيغة الحظا المعياري  

$$
\sigma_{p_1-p_2} = \sqrt{\frac{P_c Q_c}{n_1} + \frac{P_c Q_c}{n_2}}
$$

$$
= \sqrt{P_c q_c \left(\frac{1}{n_1} + \frac{1}{n_2}\right)}
$$

$$
P_c = \frac{p_1 + p_2}{n_1 + n_2} \; : \text{ ن\textit{ت\textit{i}}
$$
طه اختبار الفرق بين نسبتي مجتمعين فتصبع :
$$
Z = \frac{(p_1 - p_2) - (P_1 - P_2)}{n_1 + n_2}
$$

1

**مثال (٦.٥)** : لدينا عينتني من العامل من منطقتني وعدد العاطلني بينهم وكالايت : والمطلوب اختبار ان كانت نسبة العاطلين في n<sub>1</sub>=1600 ,  $p_1$  , 1400 ,  $p_2$ =84 . كلا المنطقتين مختلفة عند مستوى معنوية  $\alpha=0.05$  .

 $1-p2$ 

j.

 $S_{p1-p}$ 

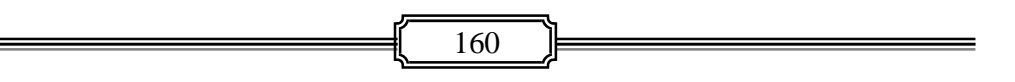

☀ ملّتبة ابن عموش ☀

الحل لـ (1.0) :  
\n
$$
H_0: P_1 - P_2 = 0
$$
  
\n $H_1: P_1 - P_2 \neq 0$   
\n $\Rightarrow$   $H_1: P_1 - P_2 \neq 0$   
\n $\Rightarrow$   $\Rightarrow$   $H_1: \mathbb{R}^2 \Rightarrow \mathbb{R}^2 \Rightarrow \mathbb{R}^2$   
\n $\Rightarrow$   $\mathbb{R}^2 \Rightarrow \mathbb{R}^2 \Rightarrow \mathbb{R}^2 \$ 

$$
p_c = \frac{p_1 + p_2}{n_1 + n_2} = \frac{120 + 84}{1600 + 1400} = 0.068
$$
  
q\_c = 1 - p\_c = 1 - 0.068 = 0.932

$$
s_{p1-p2} = \sqrt{p_c q_c \left(\frac{1}{n_1} + \frac{1}{n}\right)}
$$
  
=  $\sqrt{(0.068)(0.932)\frac{1}{1600} + \frac{1}{1400}} = 0.0092$ 

وبتطبيق صيغة الاختبار نحصل على :

$$
Z = \frac{(p_1 - p_2) - (P_1 - P_2)}{s_{p_1 - p_2}} = \frac{(0.075 - 0.06) - 0}{0.0092} = 1.63
$$

القرار : حيث ان قيمة  $Z$  المحتسبة اقل من قيمة  $1.96$  =  $Z_{\alpha/2}$  الجدولية ، عليه نقبل  $\blacktriangleright$ فرضية العدم  $\rm H_{\rm \cdot}$  ، ونستدل على عدم وجود فرق جوهري بين نسبتي العاطلين في كلا المنطقتني .

 **Paired Samples T-test الزوجية المقارنات اختبار ٣ -٢ -٥**

**١( ) خصائص واجراءات اختبار المقارنات الزوجية** 

و الهدف من استخدامه هو لقياس ظاهرة معينة تحت ظروف مختلفة ، كقياس منو نباتات معينة عند تعرضها للشمس وقياس منوها من دون تعرضها للشمس ومن ثم اختبار ان كان هناك فرق جوهري في منو هذه النباتات بني كلا الحالتني ، او ان يكون القياس

☀ ملّتبة ابن عموش ☀

قبل تسميد النبتة وبعد التسميد ، او بقسمة نوع من النباتات الى قسمني واعطاء كل قسم نوع مختلف من السماد وهكذا .

وعلى عكس الفرضية التي تقوم عليها الاختبارات السابقة ، فان الفرضية التي تقوم عليها عملية اختبار المقارنات الزوجية هي ان العينات التي يتم المقارنة بني متوسطاتها غري مستقلة . و يهدف هذا النوع من الاختبار التخلص من اكبر عدد ممكن من العوامل الخارجية التي تؤدي الى التباين بني مجتمعني ، من خلال عمل ازواج متشابهه لعدد من المتغريات . وبدلا من اجراء التحليل لكل قسم من المشاهدات على حده ، يجري استخدام الفرق بني كل زوج من المشاهدات واعتباره متغريا معينا ، مفترضني ان هذه الفروق عشوائية ومسحوبة من مجتمع موزعه فروقاته توزيعا طبيعيا . اما صيغة الاختبار فهي :

$$
z = \frac{\overline{d} - \mu_d}{\frac{\sigma_d}{\sqrt{n}}}
$$

، ليكون : d *<sup>s</sup>* عن *<sup>d</sup>* وفي حالة عدم معلومية تباين المجتمع يستعاض بـ

$$
s_{\overline{d}} = \frac{s_d}{\sqrt{n}}
$$

حيث ان s<sub>a</sub> هو الانحراف المعياري لفروقات العينة . عندها تصبح صيغة الاختباركالاتي:

$$
t = \frac{\overline{d} - \mu_d}{\frac{s_d}{\sqrt{n}}}
$$

**مثال (٧.٥) :** لدينا عينة تتكون من ١٠ نباتات ظلية ، تم عرضها لمدة ستة اشهرفي موقع يزداد فية الضوء ، وامعطيات عن قياس اطوال هذه النباتات قبل و بعد تعرضها للضوء هي كام مبني في الجدول رقم (٣.٥) التالي . وامطلوب اختبار ان كان هناك فرق جوهري في  $1\,\alpha=0.01$  اطوالها قبل وبعد تعرضها للاضاءة الاضافية ، عند مستوى معنوية

162

|                         | فياسات أطوال ٢٠ نباتات (سم) فبل وبعد تعرضها للضوء الأضافي |              |          |
|-------------------------|-----------------------------------------------------------|--------------|----------|
| الفروق                  | الطول بعد                                                 | الطول قبل    | رقم      |
| $d_i = x_{i2} - x_{i1}$ | التعرض للضوء                                              | التعرض للضوء | المشاهدة |
| ۲                       | ٣٣                                                        | ٣١           |          |
| $-1$                    | ٣٢                                                        | ٣٣           | ۲        |
| 1                       | ٣٦                                                        | ٣٥           | ٣        |
| $-1$                    | ۲۹                                                        | ٣٠           | ٤        |
| 3                       | ٣٩                                                        | ٣٦           | $\circ$  |
| 1                       | ٣٨                                                        | ٣٧           | ٦        |
| $\boldsymbol{0}$        | ٤١                                                        | ٤١           | ٧        |
| 5                       | ٤.                                                        | ٣٥           | ٨        |
| $\overline{4}$          | ٤٣                                                        | ٣٩           | ٩        |
| $\overline{2}$          | ٣٤                                                        | ٣٢           | ١.       |
| $\sum d_i = 16$         |                                                           |              |          |

**جدول رقم (٣.٥) قياسات اطوال ١٠ نباتات (سم) قبل وبعد تعرضها للضوء الاضافي** 

 $\overline{d} = 1.6$ ,  $s_d = 2.01$  : لدينا : (٧.٥) فرضية الا ختبار هي :

 $H_{o}$  :  $\mu_{d} \geq 0$  $H_1$  :  $\mu_A \leq 0$ 

ووفقا للفرضية اعلاه ، يكون الاختبار من جانب واحد ، اي ان قبول  $\rm H_{\tiny \!1}$  عندما $\rm \bullet$  $\alpha=0.01$  يكون الفرق اقل ، وباستحدام الملجق رقم (٣) عند مستوى معنوية  $t_{0.01}$ ,9 = 3.25 .3 ودرجات حرية عددها ٩ ، فان القيمة الجدولية هي

> وبتطبيق صيغة الاختبار في حالة مجهولية تباين المجتمع ، نحصل على :  $\frac{10}{2.01}$  = 2.525  $=\frac{d-\mu_d}{2}=\frac{1.6-0}{2.01}=$ *s*  $t = \frac{d - \mu_d}{dt}$

$$
\frac{s_d}{\sqrt{n}} \qquad \frac{2.01}{\sqrt{10}}
$$

 القرار : حيث ان قيمة <sup>25</sup> .39, <sup>01</sup> .0 *<sup>t</sup>* الجدولية هي اكبر من قيمة t المحتسبة ، يتم قبول  $\rm{H}$  ، ونستدل على ان تعرض النباتات للضوء الاضافي خلال ستة اشهر من شانه ان يؤدي الى زيادة جوهرية في اطوالها . **٢( ) استخدام برنامج SPSS في أختبار المقارنات الزوجية** 

 **Paired Samples T-test**

**ان أجراءات استخدام برنامج SPSS لانجاز أختبار المقارنات الزوجية متوفرة في ١٠ -٣-٣ من الفقرة (١٠ -٣ ) من الفصل العاشر** 

> **لاختبار الاستقلالية** <sup>2</sup> **-٥ -٢ ٤ استخدام مربعات كاي Test of Independence**

> > **١( ) خصائص واجراءات اختبار الاستقلالية**

والاستقلالية يقصد بها هنا هو يايت ترتيب معطيات السطور والاعمدة للعينة هي حصيلة الصدفة من دون اي تاثير للباحث او رغبته ، ويتميز اختبار  $\chi^2$  في حالة الاستقلالية بالخصائص التالية :

- يستخدم لاختبار عينة احادية (مفردة) مسحوبة من مجتمع واحد ، ويجري تصنيف معطياتها على اساس معياريني (متغريين) ،
- ان الاساس الذي تقوم عليه عملية احتساب التكرارات المتوقعة هو قانون الاحتاملات الذي منطوقه من ان الحدثين مستقلين ، وان احتمال وقوعهما يساوي ناتج ضرب احتمالاتها ،

 ان الفرضية والاستنتاج تتعلق باستقلالية المتغريين او المعيارين .

**٢( ) اختبار الاستقلالية في حالة كل من معياري التصنيف يتكون من مستويني** ويشارفيه للجداول التي تتكون من عمودين وسطرين ٢\*٢( ) ، ويطلق عليه بجدول التوافق ، ويؤدي الى درجات حرية عددها ١ . ويتمثل الاختبار بالصيغة التالية :

$$
\chi^2 = \frac{n(ad-bc)^2}{(a+b)(b+d)(a+b)(c+d)}
$$

164

| المتغير الثاني (المعيار الثاني) | المتغىر الاول |         |                 |
|---------------------------------|---------------|---------|-----------------|
| المجموع                         | المستوى ً     | المستوى | (المعيار الاول) |
| a+b                             |               | a       | المستوى ۱       |
| c+d                             | d             |         | المستوى ٢       |
| n                               | b+d           | $a + c$ | المجموع         |

حيث ان الحروف الوارة في الصيغة اعلاه هي كما مبين في الجدول ادناه:

**مثال (٨.٥) :** عينة تتكون من ١٥٩ شخص مصنفني الى ذكور واناث وحسب حالة التدخني : يدخن او لايدخن ، وكام مبني في الجدول التالي . والمطلوب معرفة ان كان معياري الجنس  $\alpha=0.05$  وحالة التدخين مستقلين عند مستوى معنوية

| الجنس   |      |      | حالة التدخين |
|---------|------|------|--------------|
| المجموع | اناث | ذكور |              |
|         |      | ٥١   | يدخن         |
| ۹۹      | ۷۲   | ۲٧   | لايدخن       |
| ۱٥۹     | ۸۱   | ۷۸   | المجموع      |

**الحل لـ (٨.٥) :** 

- نحدد الفرضية
- $\rm{H_{0}}$ ان معياري التدخين والجنس مستقلين في تصنيف العينة  $\rm H_{1}$ ان معياري التدخين والجنس غيرمستقلين في تصنيف العينة وباستخدام الصيغة اعلاه نحصل على :

$$
\chi^2 = \frac{n(ad - bc)^2}{(a+b)(b+d)(a+b)(c+d)}
$$
  
= 
$$
\frac{159[(51*72) - (9*27)]^2}{(78)(81)(60)(90)} = 2.968
$$

☀ ملّتبة ابن عموش ☀

القرار : وبالرجوع الى الملحق رقم ٤( ) عند مستوى معنوية ٠.٠٥ ودرجات حرية عددها وحيث انها تقل عن القيمة المحتسبة ، عليه نقبل فرضية  $\chi^2 = 3.841$  ، ان قيمة  $\chi$ ونستدل على استقلالية المعيارين .  $\rm H_0$ 

**مع التنويه** ا لى توقع مواجهة مشاكل في حالة صغر حجم العينة او صغر التكرارات المتوقعة، لذا يوصي بعض الاحصائيني مثل 1954 , Cochran ان لا تستخدام صيغة الاختبار اعلاه اذا كان حجم العينة  $\rm{n < 20}$  او  $\rm{40}$  ، وكذلك اذا كان اي من التكرارات  $\chi^2$ المتوقعة تقل عن ٥ .

وفي حالة مواجهة مثل هذه الحالات يقترح 1934 , Yates اجراء تصحيح على الصيغة اعلاه تتضمن طرح نصف مجموع عدد الوحدات من القيمة المطلقة للكمية -ad  $\rm{b}\rm{c}$  قبل تربيعها ، اي  $\rm{bc}$ 

$$
\frac{n\Big(ad - bc | - 0.5n\Big)^2}{\Big(a + c\Big(b + d\Big(a + b\Big(c + d\Big))}
$$

الا ان الصيغة المقترحة قليلة الاستخدام لانها تؤدي في الغالب الى تغيري في قرار رفض  $\rm H_{0}$  وبالتالي عدم جدوى استخدامها ولهذا يوصى البعض ايضا بعدم استخدامها 1967 ,Grizzle ; 1964 ,Plackett . واشارتنا للاراء اعلاه هو للمعلومات فقط.

**٣( ) اختبار الاستقلالية في حالة تعدد مستويات معايري التصنيف** 

وهي الحالة التي تكون فيها احد معايير التصنف او كلاهما باكثر من مستويين ، والفرضية هي استقلالية هذه المعايير ايضا ، ويرمز عادة للسطور التي تضم احد المعيارين بـ r وللاعمدة ايت تضم مستويات المعيار الثاين بـ c ، ويدعى الجداول لهذا النوع من التصنيف بجداول التوافق، كام هو مثلا عند تصنيف سكان مدينة ما حسب الحاة الاقتصادية والاجتامعية . وان الشكل العام لجداول التوافق هو كام مبني الشكل رقم (٩.٥ .)

☀ ملّتبة ابن عموش ☀

| الشكل العام لجداول التوافق |                        |                                |  |                                      |                          |
|----------------------------|------------------------|--------------------------------|--|--------------------------------------|--------------------------|
| المتغير الثاني             | المتغير الاول X        |                                |  |                                      |                          |
| $y_i$                      | $X_1$                  | $X_{2}$                        |  | $X_c$                                | المجموع                  |
| $Y_1$                      | $n_{y1\underline{x1}}$ | $n_{y1 x2}$                    |  | $n_{y1 \underline{x} \underline{c}}$ | $n_{yl}$                 |
| $y_{2}$                    | $n_{y2 x1}$            | $n_{y2 x2}$                    |  | $n_{y2 \underline{x}\underline{c}}$  | $\mathbf{n}_{\text{y2}}$ |
|                            |                        |                                |  |                                      |                          |
|                            |                        |                                |  |                                      |                          |
|                            |                        |                                |  |                                      |                          |
|                            |                        |                                |  |                                      |                          |
| $y_r$                      | $n_{\text{yr} x1}$     | $n_{\text{yr} \underline{x2}}$ |  | $n_{\text{yr}\underline{\text{xc}}}$ | $\mathbf{n}_{\text{yr}}$ |
| المجموع                    | $n_{x1}$               | $n_{x2}$                       |  | $\mathbf{n}_{\mathrm{xc}}$           | n                        |

**الشكل رقم (٩.٥) الشكل العام لجداول التوافق** 

اما صيغة الاختبار في خاة تعدد مستويات المعيير فهي :

$$
\chi^2 = \sum \frac{(O_i - E_i)^2}{E_i}
$$

ويتم استخراج التكرار المتوقع لكل خلية بضرب مجموع سطرها مبجموع عمودها مقسومة على المجموع الكلي .

**مثال (٩.٥)** : المطلوب اختبار عند مستوى معنوية <sup>05</sup> .0 ، ان كان معياري تصنيف الدخل وتصنيف السكن حسب المساحة مستقلة عن بعضها لعينة من الاسر حجمها = n 465 ، وكما مبين في الجدول التالي :

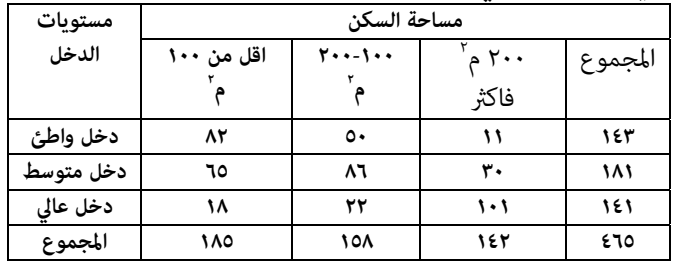

☀ ملّتبة ابن عموش ☀

**الحل لـ (٩.٥)** :

نحدد الفرضية :

 $\rm{H_{0}}$ ان معياري التصنيف مستقلة

 $\text{H}_1$ ان معياري التصنيف غير مستقلة

 استخراج قيم التكرارات المتوقعة ، والتي هي عبارة عن حاصل ضرب مجموع عمود الخلية المعنية مبجموع سطرها مقسومة على على المجموع الكلي ، فنحصل على :

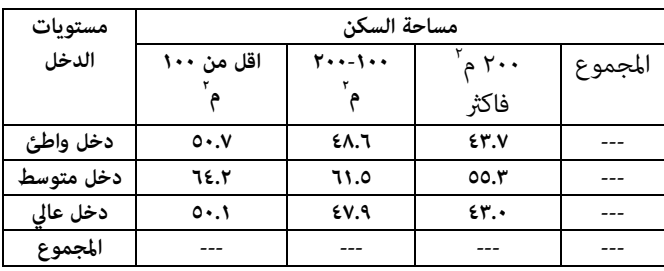

 استخدام صيغة الاختبار اعلاه ، فيكون لدينا :  $(Q_i - E_i)^2$  $(82-50.7)^2$   $(65-64.2)^2$   $(101-43)$  $14.004 + 24.469 + 11.575 + 78.232 = 78.232$  $= 19.323 + 0.01 + 20.567 + 0.04 + 9.76 +$  $\frac{(65-64.2)^2}{64.2} + \dots + \frac{(101-43)}{43}$ 50.7  $=\frac{(82-50.7)^2}{(52-50.7)^2}+\frac{(65-64.2)^2}{(52-50.7)^2}+............+ \frac{(101-43)^2}{(52-50.7)^2}$  $^{2} = \sum \frac{(O_{i} - E_{i})}{F}$ *i E*  $O_i - E$ χ

القرار : باستخدام الملحق رقم (٤) عند مستوى معنوية  $\alpha$  / 0.05 .02/ ودرجات  $\alpha$ حرية عددها ٤ ، نجد ان قيمة الجدولية هي ١١.١٤٣ . وحيث ان القيمة  $\chi^{\rm v}$  الجدولية اقل من من القيمة المحتسبة، عليه نرفض  $\rm H_{0}$  ونستدل بان المعيارين غير مستقلين، اي وجود ارتباط بينهام.

❋شومع نبا ةبتكم ❋

**في اختبار التجانس Consistency of Test <sup>٢</sup> ٥-٢ - ٥ استخدام** 

**١( ) خصائص اختبار التجانس والاجراءات** 

وهو الاختبار الذي يلائم حالة كون العينات مسحوبة من عدة مجتمعات متجانسة وفقا لمعيار التصنيف ، ومكن اجمال خصائص اختبار التجانس ما يلي :

ان كل العينات المستقلة مسحوبة من مجتمعات معلومة التوزيع مسبقا ،

 ان احتساب التكرارات المتوقعة تعتمد على فرضية ان المجتمعات التي تعود اليها العينات هي متجانسة ،

ان استنتاج التجانس يتعلق بتجانس المجتمعات طبقا لمعيار التصنيف المعني .

اما صيغة الاختبار فهي متاثل صيغة اختبار الاستقلالية في حالة تعدد المستويات ، اي:

$$
\chi^2 = \sum \frac{(O_i - E_i)^2}{E_i}
$$

**٢( ) استخدام برنامج SPSS في اختبار التجانس** 

**ان أجراءات استخدام برنامج SPSS لانجاز ألاختبار متوفرة في ١٠ -٣-٤ من الفقرة (١٠ )-٣** 

**من الفصل العاشر** 

 **Analysis of Variance التباين تحليل ٣ -٥ -٥ -٣ ١ خصائص تحليل التباين والإجراءات** 

 والمتعلقة تناولت الفقرات السابقة من هذا الفصل مواضيع كل من ، و باختبارمساواة متوسط عينة مع متوسط المجتمع المسحوبة منه وكذلك مساو اة متوسطي عينتني مع متوسطي المجتمعني المسحوبة منها .

 وتحليل التباين هو امتداد لاختبار T لاستخدامه في اختبار اكرث من عينتني مع القدرة على تحليل طبيعة ومصدر التباين بني الظواهر المختلفة ، حيث يقوم بتقسيم الاختلافات الكلية الى عدة اجزاء لتحديد مصدرها (انظر الشكل البياين رقم ١.٩ في الفقرة ٩-١-٤ . **والفرضيات التي يقوم عليها الاختبار تتلخص بالايت** 

☀ ملّتبة ابن عموش ☀

- **)١(** ان العينات عشوائية تعود لمجتمعات موزعة طبيعيا ، ويتم التحقق من شرط العشوائية عند سحب العينات ،
- **)٢(** ان العينات مسحوبة من مجتمعات موزعة طبيعيا ، ويتم التحقق من شرط التوزيع الطبيعي باستخدام اختبار 2 لاختبار التجانس او الجودة (المطابقة) ،
- **٣( ) تساوي تباينات المجتمعات المسحوبة منها العينات، وفي حالة عدم توفر هذا الشرط يتم اللجوء الى استخدام اختبار بارتليت Bartlet او اختبار Hartly ، اي :**

 $\sigma^2_1 = \sigma^2_2 = \dots \dots \dots = \sigma^2_k = \sigma^2$ 

ويتم اجراء اختبار تحليل التباين اعتمادا على الاحصاءة  $f$  ونتائجه تنظم بجدول يدعى جدول تحليل التباين . وهناك حالات عديدة يستخدم معها تحليل التباين منها ما هو مبعيار واحد مع عدة مجاميع ، ومعيار واحد مع تعدد المستويات في كل مجموعة ، ومنها مبعيارين من دون تفاعل داخلي ومعيارين مع تفاعل داخلي وغريها .

ففي حالة التحليل معيار واحد مثلا يتم تصنيف قيم  $x_i$  الى k من المجاميع، فعلامات الطلبة تصنف حسب الشعب ، وكل شعبة تضم n من الطلاب وعادة ما يشار اليها بالعناصر . ان الاختلاف في قيم X يعزى الى الاختلاف بني القيم الواقعة ضمن المجموعة الواحدة والى الاختلاف بني المجاميع ذاتها . لذلك فان تحليل التباين يستهدف تجزئة التباين الكلي الى جزئني ومن ثم تتم المقارنة بن تبايني الجزئن باستخدام اختبار  $f$  ، اذن ما نحتاجه في حالة تحليل التباين معيار واحد Variance of Analysis Way-One هو تجزئة مجموع مربعات التباين ودرجات الحرية الى تباين بني المجموعات Groups Between وتباين ضمن المجموعات Groups Within الذي يدعى احيانا بالبواقي Residuals ، أي ان  $\mathrm{S}^2$  الذي هو تباين لـ  $\mathrm{X_i}$  التى هى عناصر المجاميع k هو :

$$
S^{2} = \frac{\sum_{j=1}^{n} \sum_{i=1}^{k} (x_{ij} - \overline{x})^{2}}{kn - 1}
$$
  
=  $\sum_{j=1}^{n} \sum_{i=1}^{k} (x_{ij} - \mu_{\overline{x}})^{2} = \sum_{j=1}^{n} \sum_{i=1}^{k} (x_{ij} - \overline{x_{i}})^{2} + n \sum_{i=1}^{k} (\overline{x_{i}} - \mu_{\overline{x}})^{2}$   
(i) |s \le |1|, |s \ge |2|s|

**(مجموع الاختلاف بني المجاميع) ( مجموع الاختلاف ضمن المجاميع) (مجموع الاختلاف (المربعات)** 

170

ومن ذلك نستدل انه في حالة ايجاد اي حدين ميكن ايجاد الحد الثالث ، فاذا رمزنا لمجموع المربعات الكلي بـ SST ومجموع مربعات الاختلاف بني المجاميع بـ SSB ولمجموع مربعات الاختلاف ضمن الجاميع بـ SSW فان قيم تقديرات متوسط كل منها هو :

متوسط مربعات الاختلاف بني المجاميع :

$$
MSB = \frac{n\sum_{i=1}^{k} (\overline{x}_i - \mu)^2}{k-1}
$$

متوسط مربعات الاختلاف ضمن المجاميع :

$$
MSW = \frac{\sum_{j=1}^{n} \sum_{i=1}^{k} (x_{ij} - \overline{x_i})^2}{n - k}
$$

وان صيغة اختبار الفرضية هي :

$$
F = \frac{MSB}{MSW}, F_{k-1}, F_{k-1}
$$

ويصبح شكل جدول تحليل التباين كالاتى :

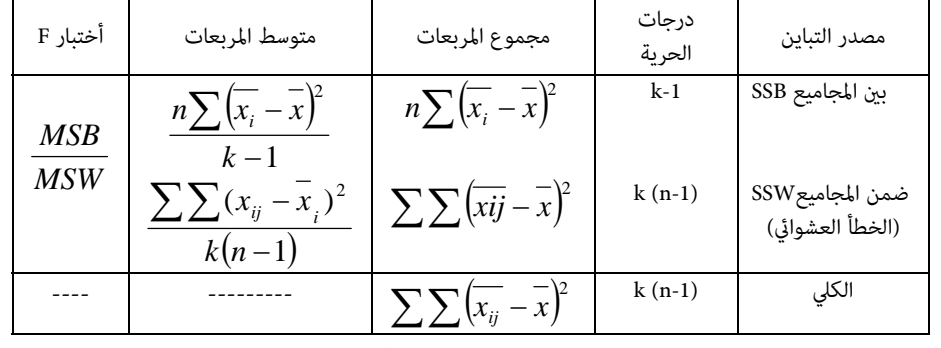

ويكون القرار هو رفض  $_{\rm H}$  اذا كانت قيمة  $f$  المحتسبة اكبر من القيمة الجدولية  $F_{\alpha}$  k-1, k(n-1) مع درجات حرية.

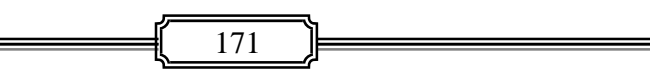

☀ ملّتبة ابن عموش ☀

 **One-Way Analysis of Variance واحد مبعيار التباين تحليل ٢ -٣ -٥**

**١( ) حالة تساوي حجوم العينات** 

**مثال (١٠.٥)** : قسمت مدينة عامن الى اربعة مناطق وتم اختيارعينة عشوائية **تتكون من ٩ مصارف من كل منطقة ، واتضح ان عدد المعاملات المصرفية (بالمئات) لكل مصرف اسبوعيا هي كام مبني في الجدول رقم (٥.٥) التالي . المطلوب معرفة ان كان هناك فرق جوهري في معدل عدد المعاملات التي تقوم بها المصارف اسبوعيا بني المناطق الاربعة وعند مستوى معنوية .**

| عدد المعاملات المصرفية (بالمئات) لأربعة مناطق في مدينة عمان |         |                |                |        |
|-------------------------------------------------------------|---------|----------------|----------------|--------|
| المناطق                                                     |         |                |                |        |
| $X_4$                                                       | $X_{3}$ | $X_{2}$        | $X_1$          | المصرف |
| 10                                                          | 7       | 8              | 5              |        |
| 8                                                           | 5       | 7              | 6              | ۲      |
| 9                                                           | 6       | 7              | 3              | ۳      |
| 9                                                           | 8       | 9              | $\overline{2}$ | ٤      |
| 11                                                          | 9       | 10             | $\overline{4}$ | ٥      |
| 12                                                          | 10      | 11             | 10             |        |
| 9                                                           | 7       | 8              | 7              | ٧      |
| 5                                                           | 3       | $\overline{4}$ | 3              | ٨      |
| 6                                                           | 4       | 5              | $\overline{4}$ | ٩      |

**جدول رقم (٥.٥ ) عدد المعاملات المصرفية (بالمئات) لاربعة مناطق في مدينة عامن**

- **الحل لـ (١٠.٥)** : من معطيات الجدول اعلاه لدينا :  $\sum x_i 251 \sum x_1 = 44, \sum x_2 = 69, \sum x_3 = 39, \sum x_4 = 79,$
- مجموع **مربعات الاختلاف بني المناطق (المجاميع) :**  $\overline{x}_1 = 4.89, \overline{x}_2 = 7.67, \overline{x}_3 = 6.56, \overline{x}_4 = 8.78, \mu_{\overline{x}_1} = 6.97, n = 9, k = 4,$

$$
SSB = n \sum_{i=1}^{4} (\overline{x}_i - \mu_{\overline{x}})^2
$$
  
= 9[(4.89 - 6.97)<sup>2</sup> + (7.67 - 6.97)<sup>2</sup> + (6.56 - 6.97)<sup>2</sup> + (8.78 - 6.97)<sup>2</sup>]  
= 74.3454

مجموع مربعات الاختلاف الكلي :

$$
SST = n \sum_{i=1}^{9} \sum_{i=1}^{4} (x_{ij} - \mu_{\overline{x}})^2
$$
  
= 9[(5 - 6.97)<sup>2</sup> + (6 - 6.97)<sup>2</sup> + .........+(6 - 6.97)<sup>2</sup>]  
= 246.087  
: (dilldö) 115. (dilldö)  
:

$$
SSW = SST - SSB
$$
  
= 246.087 - 74.3454 = 171.7422

الفرضية :

$$
H_0: \mu_1 = \mu_2 = \mu_3 = \mu_4
$$
  
H<sub>1</sub>:  
¥ وفي ضوء النتائج اعلاه،نحصل على جدول تحليل التباين التالي :

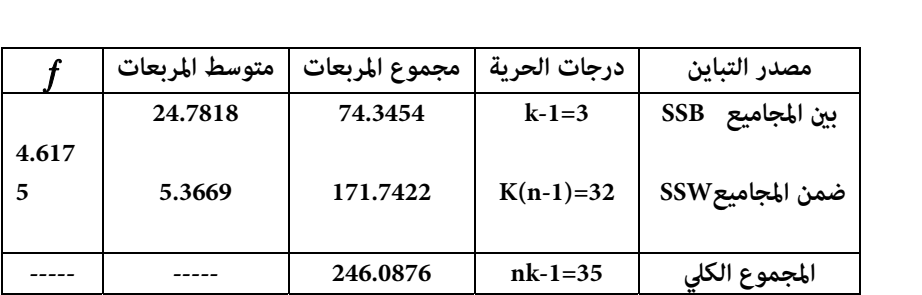

☀ ملّتبة ابن عموش ☀

القرار : باستخدام الملحق رقم (٥) نجد ان قيمة  $f$  الجدولية هي  $\,$ د23.3 = 3,33  $f_{0.05,}$  ، وحيث ان القيمة المحتسبة اقل من القيمة الجدولية ، عليه نقبل  $f_{0.05,}$  .3,32  $\,$ 

. ونستدل على عدم وجود فروق جوهرية بين متوسطات المناطق  ${\rm H_0}$ **مع الاشارة الى انه بالامكان اختصار عمليات مجاميع المربعات من خلال استخدام الصيغ التالية ، المشتقة من الصيغ اعلاه :** 

$$
SST = \sum_{i=1}^{k} \sum_{i=1}^{n} x_{ij}^{2} - \frac{\left(\sum_{i=1}^{k} \sum_{i=1}^{n} x_{ij}\right)^{2}}{kn}
$$

$$
SSB = \frac{\sum_{i=1}^{k} \left(\sum_{i=1}^{n} x_{ij}\right)^{2}}{n} - \frac{\left(\sum_{i=1}^{k} \sum_{j=1}^{n} x_{ij}\right)^{2}}{kn}
$$

$$
SSW = SST - SSB
$$

**٢( ) تحليل التباين مبعيار واحد في حالة عدم تساوي حجوم العينات** 

وفيها يتم اتباع نفس الاجراءات ، باستثناء اجراء تعديل بسيط وهو اعتبارحجم بدلا من n ، اي ان مجموع العناصر  $n_k + n_1 + n_2 + \ldots + n_r = n_1 + n_2 + \ldots$  بدلا من *nk* ، وبذلك تكون صيغ الحساب كالايت :

$$
SST = \sum_{i=1}^{k} \sum_{i=1}^{n_i} x_{ij}^2 - \frac{\left(\sum_{i=1}^{k} \sum_{j=1}^{n_i} x_{ij}\right)^2}{\sum n_i}
$$
  

$$
SSB = \sum_{i=1}^{k} \frac{\left(\sum_{i=1}^{n_i} x\right)}{n_i} - \frac{\left(\sum_{i=1}^{k} \sum_{j=1}^{n_i} x_{ij}\right)^2}{\sum n_i}
$$
  

$$
n = \sum n_i \quad : \text{if } \hat{p} \text{ is the}
$$

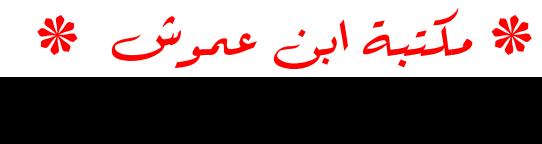

**مثال (١١.٥)** : لنفرض لدينا اربعة مجاميع (عينات) ، وان عدد عناصر كل مجموعة يختلف عن الاخرى ، وكما مبين في الجدول التالي ، والمطلوب اختبار فرضية من ان متوسطات المجتمعات المسحوبة منها العينات متساوية :  $\mu_1 = \mu_2 = \mu_3 = \mu_4$  عند مستوى  $\alpha=0.05$  معنوية

| المجاميع |                |                  |             |  |  |
|----------|----------------|------------------|-------------|--|--|
| $\bf 4$  | $\mathfrak{Z}$ | $\boldsymbol{2}$ | $\mathbf 1$ |  |  |
| $37\,$   | 35             | 35               | 38          |  |  |
| 34       | 36             | 35               | 37          |  |  |
| 34       | 36             | 36               | 36          |  |  |
| 37       | 36             | 37               | 37          |  |  |
| 37       | 37             | 34               | 37          |  |  |
| 36       | 37             | 34               | 36          |  |  |
|          | 36             | 37               | 37          |  |  |
|          | 34             | 35               | 38          |  |  |
|          | 34             | 34               |             |  |  |
|          | 36             | 36               |             |  |  |
|          | 35             |                  |             |  |  |
|          | 35             |                  |             |  |  |
|          | 35             |                  |             |  |  |
|          |                |                  |             |  |  |
|          |                |                  |             |  |  |

**الحل لـ (١١.٥)** :

الفرضية :

$$
H_0: \mu_1 = \mu_2 = \mu
$$
  

$$
H_1: \mu_1 \neq \mu_2 \neq \mu
$$

لدينا :

$$
\sum_{i=1}^{k} \sum_{j=1}^{n_i} x_{ij} = 38 + 37 + \dots + 37 + 36 = 1326
$$

مجموع العناصر:

☀ ملّتبة ابن عموش ☀

مجموع مربعات العناصر:

 3738 ......... 3637 47574 <sup>2</sup> <sup>2</sup> <sup>2</sup> <sup>2</sup> 1 1 2 *k i n j i x* مجموع مربعات العناصر مقسوما على حجم العينة : <sup>47535</sup> 8. 6 215 13 462 10 353 8 296 <sup>2</sup> <sup>2</sup> <sup>2</sup> <sup>2</sup> 1 2 1 *<sup>k</sup> i i n j n x i* <sup>47521</sup> معامل التصحيح : 37 1326 <sup>2</sup> 2 1 1 *i n k i n j x i*

يكون لدينا :

مجموع مربعات التباين :

$$
SST = \sum_{i=1}^{k} \sum_{i=1}^{n_i} x_{ij}^2 - \frac{\left(\sum_{i=1}^{k} \sum_{j=1}^{n_i} x_{ij}\right)^2}{\sum n_i} = 47574 - 47521 = 53
$$

مربعات التباين بني المجموعات :

$$
SSB = \sum_{i=1}^{k} \frac{\left(\sum_{i=1}^{n_i} x\right)}{n_i} - \frac{\left(\sum_{i=1}^{k} \sum_{j=1}^{n_i} x_{ij}\right)^2}{\sum n_i} = 47535.8 - 47521 = 14.8
$$

مربعات التباين ضمن المجموعات :

$$
SSW = SST - SSB = 53 - 14.8 = 38.2
$$

ومن النتائج اعلاه نحصل على جدول تحليل التباين التالي :

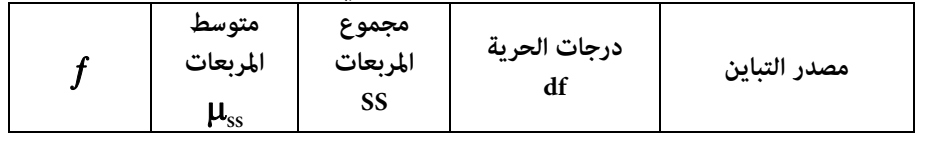

☀ ملّتبة ابن عموش ☀

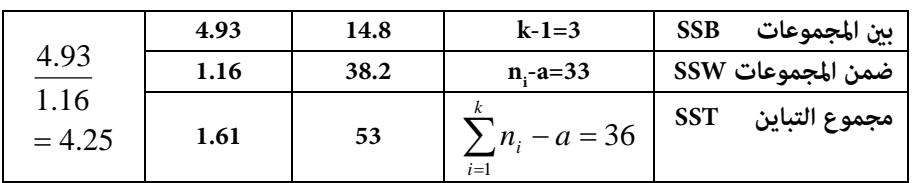

القرار : عند درجات حرية ٣ و٣٣ ، ومستوى معنوية ٠.٠٥ نجد ان قيمة  $f$  الجدولية  $\,$  ${\rm H}_0$  هي ٥.٤٦٢ ، وحيث ان  $\boldsymbol{f}$  المحتسبة هي اقل من الجدولية ، عليه نقبل فرضية العدم ونستدل على عدم وجود فروق جوهرية بني المتوسطات .

**)٣( استخدام برنامج SPSS لانجاز تحليل التباين مبعيار واحد ان أجراءات استخدام برنامج SPSS لانجاز تحليل التباين مبعيار واحد متوفرة في ١٠ -٣-٥ من الفقرة (١٠ -٣ ) من الفصل الثاين عشر** 

**-٥ -٣ ٣ تحليل التباين مبعيار واحد مع اكرث من مستوى واحد للمجموعة الواحدة Nested Analysis of Variance** 

لدينا k ترمز الى عدد مجاميع الظاهرة ، n ترمز لحجم العينة ، m ترمز لعدد المستويات . فتصبح صيغ تحليل التباين لمعيار واحد مع مستويين فاكثر على الشكل التالي: مجموع مربعات التباين (الاختلاف) الكلي :

$$
SST = \sum_{i=1}^{k} \sum_{i=1}^{m} \sum_{i=1}^{n} x_i^2 - \frac{\left(\sum_{i=1}^{k} \sum_{i=1}^{m} x_i\right)^2}{k m n}
$$

مجموع مربعات التباين (الاختلاف) بني المجاميع :

☀ ملّتبة ابن عموش ☀

$$
SSB = \frac{\sum_{i=1}^{k} \left(\sum_{i=1}^{m} \sum_{i=1}^{n} x_i\right)^2}{mn} - \frac{\left(\sum_{i=1}^{k} \sum_{i=1}^{m} \sum_{i=1}^{n} x_i\right)^2}{kmn}
$$

مجموع مربعات التباين (الاختلاف) بني المجاميع الجزئية :

$$
SSSB = \frac{\sum_{i=1}^{k} \sum_{i=1}^{m} \left(\sum_{i=1}^{n} x_i\right)}{n} - \frac{\sum_{i=1}^{k} \left(\sum_{i=1}^{m} \sum_{i=1}^{n} x_i\right)^2}{nm}
$$

مجمو ع مربعات التباين (الاختلاف) ضمن المجاميع الجزئية :

$$
SSSW = \sum_{i=1}^{k} \sum_{i=1}^{m} \sum_{i=1}^{n} x_i^2 - \frac{\sum_{i=1}^{k} \sum_{i=1}^{m} \left(\sum_{i=1}^{n} x_i\right)^2}{n}
$$

فيكون شكل جدول تحليل التباين لمعيار واحد ولعدة مستويات التالي :

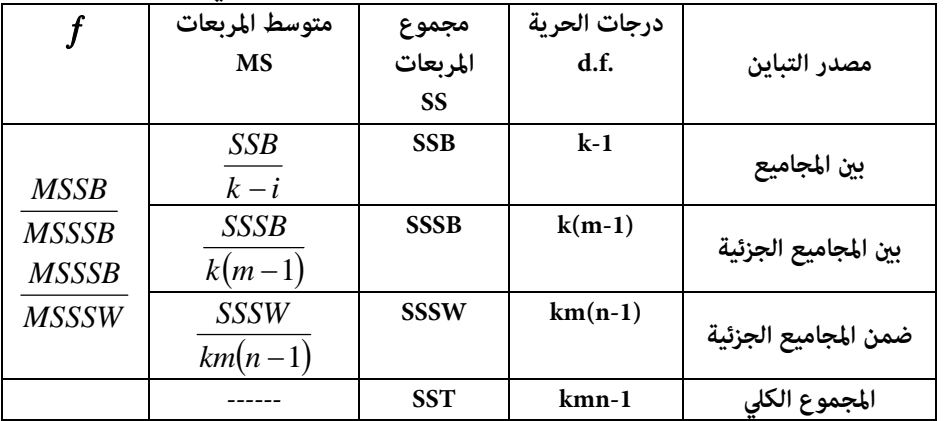

☀ ملّتبة ابن عموش ☀

**مثال (١٢.٥)** : في الجدول التالي اوزان (كغم) لانتاج احدى انواع اشجار الفاكهة لسنتني = n 2 ، وفي كل سنة اخذت اربعة اشجار 4 = m ، من ثلاثة حقول 3 = k . المطلوب اختبار ان كانت هناك فروق معنوية في متوسط انتاجية الاشجار في السنتني بني هذه الحقول .

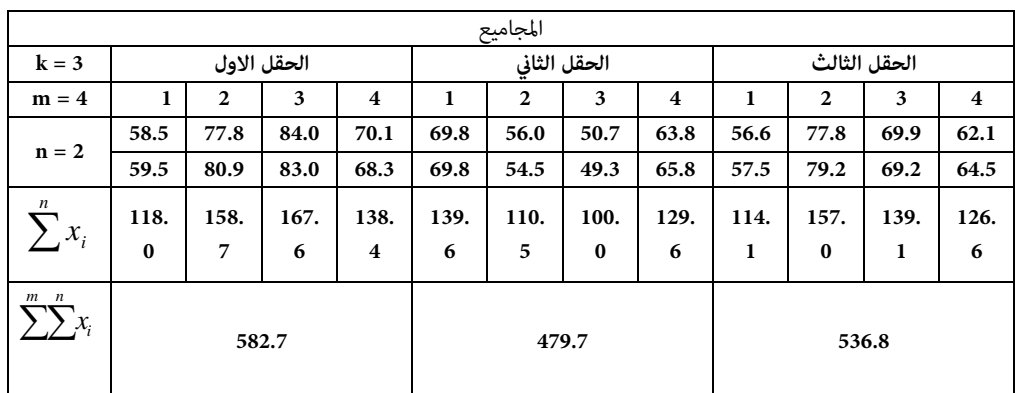

**الحل لـ (١٢.٥) :** 

لدينا :

$$
\sum_{i=1}^{k} \sum_{j=1}^{m} x_i
$$
 =582.7 + 479.7 + 536.8 = 1599.2 :  $\text{J} = \text{J}$ 

- مجموع مربعات العناصر :  $\sum_{i=1}^{k} \sum_{i=1}^{m} x_i^2 = (58.5)^2 + (77.8)^2 + \dots + (64.5)^2 = 108962$ 
	- مجموع مربعات المجاميع مقسومة على عدد المستويات n :

☀ ملّتبة ابن عموش ☀
$$
\frac{\sum_{n=1}^{k} \sum_{n=1}^{m} \left(\sum_{i=1}^{n} x_i\right)^2}{n} = \frac{(118.0)^2 + (158.7)^2 + \dots + (126.6)^2}{2}
$$
  
= 108946.38  
∴ mn ≫a<sup>1</sup> = 108946.38

$$
\frac{\sum_{i=1}^{k} \left( \sum_{i=1}^{m} X_i \right)^2}{mn} = \frac{(582.7)^2 + (479.7)^2 + (536.8)^2}{(2)(4)} = 107225.7
$$

مربع المجموع الكلي مقسوما على مجموع عدد الخلايا kmn :

$$
\frac{\left(\sum \sum_{i=1}^{n} \sum_{i=1}^{n} x_i\right)^2}{kmn} = \frac{(1599.2)^2}{(3)(4)(2)} = 106560.026
$$

فيكون لدينا :

$$
\blacktriangleright
$$
 SST ومربعات التباین الکلي

$$
SST = \sum_{i=1}^{k} \sum_{j=1}^{m} \sum_{j=1}^{n} x_i^2 - \frac{\left(\sum_{i=1}^{k} \sum_{j=1}^{n} x_i\right)^2}{k m n} = 108692 - 106560.026
$$
  
= 2401.973

مجموع مربعات التباين بني المجاميع SSB

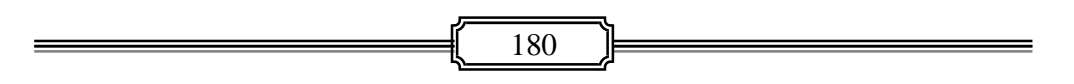

☀ ملّتبة ابن عموش ☀

$$
SSB = \frac{\sum_{i=1}^{k} \left(\sum_{i=1}^{m} \sum_{i=1}^{n} x_i\right)^2 - \left(\sum_{i=1}^{k} \sum_{i=1}^{m} \sum_{i=1}^{n} x_i\right)^2}{k m n}
$$
  
= 107225.702 - 106560.026 = 665.6758

مجموع مربعات التباين بني المجاميع الجزئية SSSB

$$
SSSB = \frac{\sum_{i=1}^{k} \sum_{i=1}^{m} \left(\sum_{i=1}^{n} x_i\right)}{n} - \frac{\sum_{i=1}^{k} \left(\sum_{i=1}^{m} \sum_{i=1}^{n} x_i\right)^2}{nm}
$$
  
= 108946.38 - 107225.703 = 1720.68

مجموع مربعات التباين ضمن المجاميع الجزئية SSSW

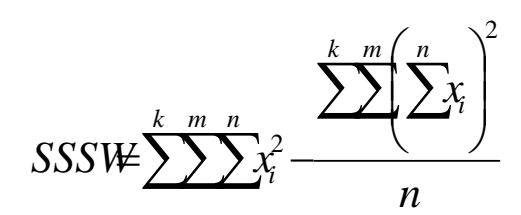

 $108962 - 1089466 - 1562$ 

ومن نتائج العمليات الحسابية اعلاه ، نحصل على جدول تحليل التباين التالي :

|                | متوسط المربعات        | مجموع المربعات   | درجات  |                      |
|----------------|-----------------------|------------------|--------|----------------------|
|                | <b>MS</b>             | SS               | الحرية | مصدر التباين         |
|                |                       |                  | d.f.   |                      |
| $f_1 = 1.5$    | <b><i>TTT.ATA</i></b> | 770.7V09         |        | بين المجاميع         |
|                | 191.1172              | $1VY \cdot 7VV0$ |        | بين المجاميع الجزئية |
| $f_2 = 157.11$ | 1.5.1V                | 10.73            | 12     | ضمن المجاميع الجزئية |

☀ ملّتبة ابن عموش ☀

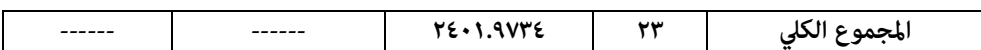

 القرار : باستخدام الملحق رقم ٥( ) وعند مستوي معنوية ٠.٠٥ نجد ان القيم الجدولية هي :

> $f_{1,0.05,(2,9)} = 10.11$  $f_{2,0.05,(9,12)} = 4.906$

 ${\rm H}_0$  وحيث ان القيمة المحتسبة لــ  ${\bm f}_1$  هي اقل من الفيمة الجدولية ، عليه نقبل نستدل على عدم وجود فروق جوهرية بين المجاميع ، في حين نرفض  $\rm H_{0}$  ونستدل على وجود فروق جوهرية ضمن المجاميع (الحقول) كما يتضح من مقارنة  $f_2$  المحتسبة مع الجدولية .

**Two Ways Analysis of Variance مبعياين التباين تحليل ٤ -٣ -٥**

**١( ) خصائص واجراءات تحليل التباين مبعياين** 

ويهدف الى دراسة تاثريعاملني على ظاهرة ما (المتغري التابع) ، كأن يكون معيار الطلبة ومعيار طرق التدريس مثلا ، وكل منهما يضم عدة مستويات او تقسيمات ، للوقوف على معرفة تاثير كل من المعيارين الاول والثاني . وتحليل التباين ممعيارين ممكن ان يتم :

 **اما من دون تفاعل داخلي Interaction Internal without** والافتراض يتضمن بان العاملني (المعيارين) لايتفاعلان معا في التاثري على المتغري التابع ، اي ان تاثري الاعمدة هو ذاته مع كل صنف او عامل ، عندها يطلق عليه تحليل التباين مبعيارين من دون تفاعل داخلي وفيه :

مجموع المربعات الكلي SST :

$$
SST = \sum_{i=1}^{k} \sum_{j=1}^{n} x_{ij}^{2} - \frac{\left(\sum_{i=1}^{k} \sum_{j=1}^{n} x_{ij}\right)^{2}}{kn}
$$

يقسم الى ثلاثة مركبات هي :

- مجموع مربعات التباين بني الصفوف :

$$
SSR = \frac{\sum_{i=1}^{n} \left(\sum_{i=1}^{k} x_i\right)^2}{k} - \frac{\left(\sum_{i=1}^{k} \sum_{i=1}^{n} x_{ij}\right)^2}{kn}
$$

- مجموع مربعات التباين بني الاعمدة :

$$
SSC = \frac{\sum_{i=1}^{k} \left(\sum_{i=1}^{n} x_{ij}\right)^{2}}{n} - \frac{\left(\sum_{i=1}^{k} \sum_{i=1}^{n} x_{ij}\right)^{2}}{kn}
$$
\n
$$
SSE = SST - (SSR + SSC)
$$

**مثال (١٣.٥)** : المعطيات في الجدول التالي متثل نتائج تجربة زراعية تهدف معرفة تاثري ٤ اصناف من الحنطة ، و ٣ انواع من الاسمدة في زيادة متوسط انتاجية الدونم الواحد من الحنطة . المطلوب اختبار ان كانت هناك فروق جوهرية بني متوسطات انتاجية الدونم الواحد من اصناف الحنطة ، وكذلك بني متوسطات انتاجية الدونم الواحد باختلاف نوع السماد تحت مستوى  $\alpha_1 = 0.01$  و 0.05 .

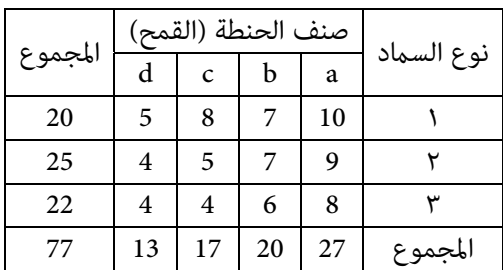

**الحل لـ (١٣.٥)** :

183 

☀ ملّتبة ابن عموش ☀

 $\equiv$ 

نحدد الفرضية :

$$
H_0: \mu_a = \mu_b = \mu_c = \mu_d
$$
  
\n
$$
H_0: \mu_1 = \mu_2 = \mu_3
$$
  
\n
$$
SST = \sum_{i=1}^{k} \sum_{j=1}^{n} x_{ij}^2 - \frac{\left(\sum_{i=1}^{k} \sum_{j=1}^{n} x_{ij}\right)^2}{kn}
$$
  
\n
$$
= (10)^2 + (7)^2 + \dots + (4)^2 - \frac{(77)^2}{12} = 46.92
$$

مجموع مربعات التباين بني الصفوف SSR :

$$
SSR = \frac{\sum_{i=1}^{n} \left(\sum_{i=1}^{k} x_{i}\right)^{2}}{k} - \frac{\left(\sum_{i=1}^{k} \sum_{i=1}^{n} x_{ij}\right)^{2}}{k n}
$$

$$
= \frac{\left[(30)^{2} + (25)^{2} + (22)^{2}\right]}{4} - \frac{(77)^{2}}{12} = 8.17
$$

مجموع مربعات التباين بني الاعمدة : SSC

$$
SSC = \frac{\sum_{i=1}^{k} \left(\sum_{j=1}^{n} x_{j}\right)^{2}}{n} - \frac{\left(\sum_{j=1}^{k} \sum_{j=1}^{n} x_{ij}\right)^{2}}{kn}
$$

$$
= \frac{\left[(27)^{2} + (20)^{2} + (17)^{2} + (13)^{2}\right]}{n} - \frac{(17)^{2}}{12} = 34.92
$$

$$
SSE (öxot) (óxot) (f(x) = SSE = SST - (SSR + SSC)
$$
  

$$
SSE = SST - (SSR + SSC)
$$
  

$$
= 46.92 - 8.17 - 34.92 = 3.83
$$

❋شومع نبا ةبتكم ❋

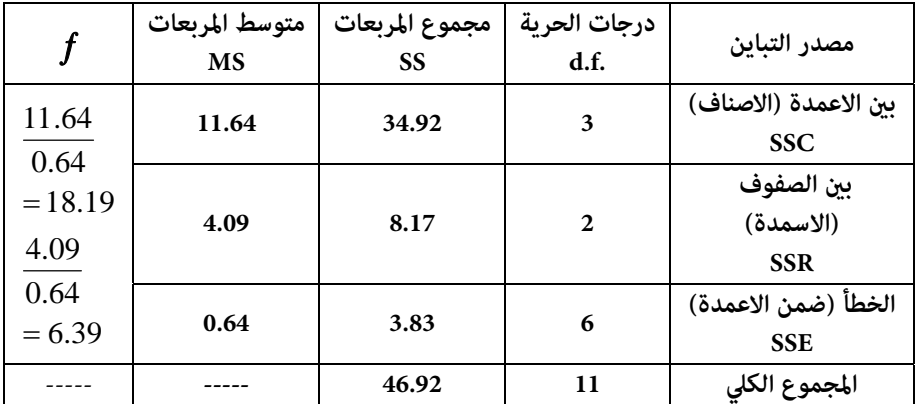

وبترتيب النتائج اعلاه نحصل على جدول تحليل التباين التالي :

القرار : بالرجوع الى الملحق رقم (٨.٦) ، نجد ان قيمة  $f$  الجدولية هي :  $\blacktriangleright$ 

$$
f_{0.05;3,6} = 4.76
$$

$$
f_{0.05;2,5} = 5.14
$$

ومن خلال المقارنة نستدل على رفض  $\rm{H_{0}}$  مما يدل على عدم تساوي متوسطات انتاجية اصناف القمح سواء عند ٠.٠٥ ، وكذلك على نطاق نوع السامد ، حيث القيم المحتسبة هي اكبر من القيم الجدولية .

 **اوالافتراض بوجود تفاعل بني العاملني Interaction Internal with** عندها يقسم مجموع مربعات التباين الكلي الى ٤ مركبات هي : مركبتي العاملني الاول والثاين ، التي تكون مغريا **eijk** والثالثة للتفاعل بني العاملني الاول والثاين ، والمركبة الرابع للخطأ مستقلا يتبع التوزيع الطبيعي (0,1)N ، وان :  $k = 1, 2, \ldots, n$  $j = 1, 2, \ldots, c$  $i = 1, 2, \ldots, r$ 

☀ ملّتبة ابن عموش ☀

حيث ان : r ترمز اى عدد الصفوف ، و c تشري الى عدد الاعمدة ، و n عدد مشاهدات كل خلية .

وكذلك اثر التفاعل Interaction بني هذين العاملني على المتغري التابع ، وذلك لاختبار فرضية تساوي متوسط المتغري التابع مع متوسطات مستويات العوامل ، مقابل فرضية عدم وجود تفاعل بني العاملني . وكذا الاجراءات في حالة ANOVA Way 3- مع استخدام برنامج SPSS . وجميع حالات الاختبار تتم على اساس استيفاء الشروط التي سبق تناولها والمتعلقة بتوزيع المتغري التابع توزيعا طبيعيا ، وتساوي التباين ، واستقلالية المشاهدات عن بعضها . كام ان التحليل باستخدام برنامج SPSS ممكن ان يتم بكلتا الحالتني بدون او مع وجود تفاعل داخلي مبجرد الاشارة على الخيارالمطلوب على لوحة Univariate : Model المبينة في الشكل البياني رقم (٢٠.٧) وكما سيتضح عند استخدام برنامج SPSS في عملية التحليل في الفقرة التالية .

> **٢( ) استخدام برنامج SPSS لتحليل التباين مبعيارين Two Ways Analysis of Variance ان أجراءات استخدام برنامج SPSS لانجاز تحليل التباين مبعيارين**

**متوفرة في ١٠ -٣-٦ من الفقرة (١٠ -٣ ) من الفصل العاشر** 

☀ ملّتبة ابن عموش ☀

### **متارين الفصل الخامس**

**مترين (١.٥)** : لنفترض ان مدير احدى الشركات بصدد ترقية موظف لدرجة اعلى ، فام هو نوع الخطأ المتوقع الوقوع فيه ، اذا كانت الفرضية هي : ا- ان الموظف مؤهل وتم قبول فرضية  $\rm\,H_0$  بالخطأ ب- ان الموظف مؤهل وتم رفض فرضية  $\rm\;H_0$  بالخطأ ج- ان الموظف مؤهل وتم قبول فرضية  $\rm\;H_0$  بصورة صحيحة د - ان الموظف مؤهل وتم رفض فرضية  $\rm\;H_0$  بصورة صحيحة **مترين (٢.٥)** : عينة شملت ٥٨ ع يادة اشعة ، تبني منها ان متوسط سعر الاشعة هو دينار وبانحراف معياري مقداره  $s=4$  دينار ، فهل ان نتائج العينة تتفق مع  $\overline{x}=11$ .  $\alpha$  = 0.01 السعر المحدد رسميا وهو ٩ دنانير ، عند مستوى معنوية **مترين (٣.٥)** : ادعت احدى شركات السياحة بان ٠.٦٥ من الفتيات اللوايت يعملن في الشركة يحصلن على الزواج بعد مرور ثلاث سنوات على توظيفهن ، فاختريت عينة حجمها 200 *n* ، وبعد مرور ثلاث سنوات اتضح بان عدد اللوايت تزوجن كان ،١١٠ فهل هذه .  $\alpha = 0.05$  النتيجة تتفق وادعاء الشركة عند مستوى معنوية **مترين (٤.٥)** : في تجربة قامت بها احدى المؤسسات الصحية لمعرفة ان كان هناك فرق في درجة الثقة بالنفس بني الاطفال المرضى والاطفال الاصحاء ، فاخذت عينة من الاطفال <sup>1</sup>*n* وعينة من الاطفال الاصحاء حجمها 18 <sup>2</sup>*n* ايضا، فكانت المرضى حجمها 18 النتائج تشير الى ان :  $\alpha = 0.01$  .  $\alpha = 0.01$  فند  $x_1 = 23.3$ ;  $s_1 = 23.3$  . والمطلوب اجراء الاختبار عند  $\alpha = 27.8$ ; s<sub>2</sub> **مترين (٥.٥)** : لمعرفة الثقل المحوري للشاحنات المارة على طريقني تم انشاؤهام جديثا في احدى البلديات والمصممة بنفس المواصفات ، اخذت عينة تتكون من ٣١ شاحنة من كل طريق ، واتضح بان متوسط الحمولة لها والانحراف المعياري هي كالايت : فهل نستدل على وجود فروقات في حمولات  $x_1 = 28.4; s_1 = 4.1, x_2 = 32.6; s_2, 5.2$ 

187

الشاحنات المارة على كلا الطريقني ، عند 10 .0 .

☀ ملّتبة ابن عموش ☀

**قرين (7.0) :** اذا كانت القيم : 10, 25, 15, 20, 10 قتل عينة عشوائية مسحوبة من مجتمع موزع طبیعيا 
$$
N(\mu_1, \sigma_1^2)
$$
 , والقيم : 12, 15, 14, 16, 14, 13 مجتمع موزع طبیعيا  $N(\mu_2, \sigma_2^2)$  ,  $N(\mu_3, \sigma_3^2)$  .  $\alpha = 0.10$  .  $\alpha = 0.10$  ,  $\alpha = 0.10$  .  $\alpha = 0.05$  .  $\alpha = 0.05$  .

**مترين (٧.٥)** : معمل فيه خطني انتاجيني لانتاج نوعني من المصابيح الكهربائية ، اخذت عينة عشوائية من الخط الاول حجمها 60 <sup>1</sup>*n* فكانت نسبة المصابيح الغري صالحة ٠.١٢ <sup>2</sup>*n* ، فوجد نسبة المصابيح غري الصالحة بينها ٠.٠٩ ، وعينة من الخط الثاين حجمها 80  $\overline{x}_1 = 99; s_1 = 20$  : فاذا كان متوسط عمر المصباح للعينة الاولى وانحرافه المعياري هو :  $s_1 = 20$ ساعة ، والعينة الثانية هو : 17 <sup>2</sup> *sx*;970 <sup>2</sup> ساعة . المطلوب ايجاد :

-ا تقدير فترة الثقة للفرق بني متوسطي عمر المصابيح المنتجة في الخطني بدرجة تقة ٩٠ ، %

-ب تقدير فترة الثقة للفرق بني نسبتي المصابيح الصالحة في الخطني بدرجة تقة ٩٠ % .

**مترين (٨.٥)** : اختريت عينة تتكون من ٥٠ مدرسة اعدادية ، فكان معدل الدرجة النهائية للطالب لهذه المدارس هو ٦١ وبانحراف معياري مقداره ٤.٥ درجة ، في حني اوضحت دائرة التربية المسؤولة عن هذه المدارس بان المعدل النهايئ يزيد على ٦٢ وبانحراف معياري .  $\alpha$  = 0.05 مقداره ٥.١ . والمطلوب اختبار مدى صحة ادعاء دائرة التربية ، عند 0.05 .

**مترين (٩.٥)** : في تجربة على احدى محطات تربية الابقار ، تم فيها ادخال معدات تكييف الهواء مع اجراء تغيري في مكونات الاعلاف ، وتم قياس تاثريالتغري من خلال كمية انتاج حليب ١٢ بقرة بعد مرور شهر على التجربة ومقارنتها مع كمية انتاج هذه الابقار قبل التجربة ، فكانت النتيجة كما مبن في الجدول التالي ، والمطلوب اختبار ان كانت هناك  $\alpha = 0.05$  زيادة قد تحققت بعد التجربة ، عند

188

☀ ملّتبة ابن عموش ☀

| كمية انتاج الحليب (باللتر) |               |              |
|----------------------------|---------------|--------------|
| بعد التجربة                | قبل التجربة   | رقم المشاهدة |
| ۱۳                         | $\mathcal{N}$ |              |
| ۱۸                         | 10            | ٢            |
| 10                         | ۱۳            | ٣            |
| ۱۸                         | 10            | ٤            |
| ١٤                         | ۱۲            | ٥            |
| ١٧                         | $\mathsf{v}$  | ٦            |
| ۱۹                         | ٢٠            | ٧            |
| ١٧                         | $\mathsf{V}$  | ٨            |
| ١٤                         | ۱۱            | ٩            |
| ۱٦                         | ۱۲            | ١.           |
| ۱۱                         | ۱۰            | ۱۱           |
| ۱۱                         | ۱۲            | ۱۲           |

**مترين (١٠.٥)** : قامت مديرية صحة احدى المحافظات بتوزيع محموعة الاطباء المختصني على البلديات التابعة للمحافظة ، وعلى الوجه المبني في الجدول التالي، والمطلوب اختبار .  $\alpha = 0.05$  مدى استقلالية معياري التصنيف وهي الاختصاص والعامل الجغرافي، عند 0.05 .

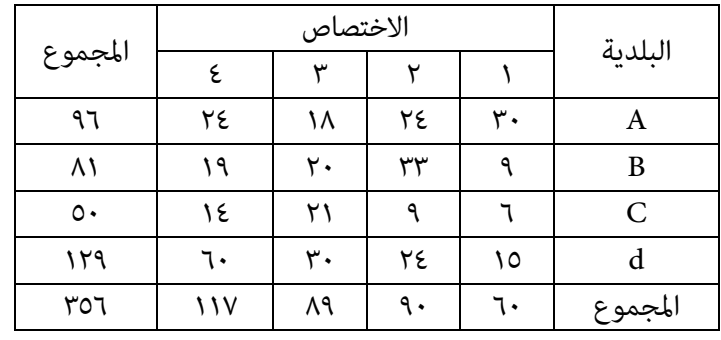

☀ ملّتبة ابن عموش ☀

**مترين (١١.٥)** : استخدمت ٤ طرق للتدريس لـ ٦ مجاميع من الطلبة لتعليمهم جدول الضرب ، وكانت النتائج كما مبين في الجدول التالي ، والمطلوب اختبار فيما اذا كانت هناك .  $\alpha = 0.05$  فروق جوهرية بين طرق التدريس ، عند  $\alpha = 0.05$ 

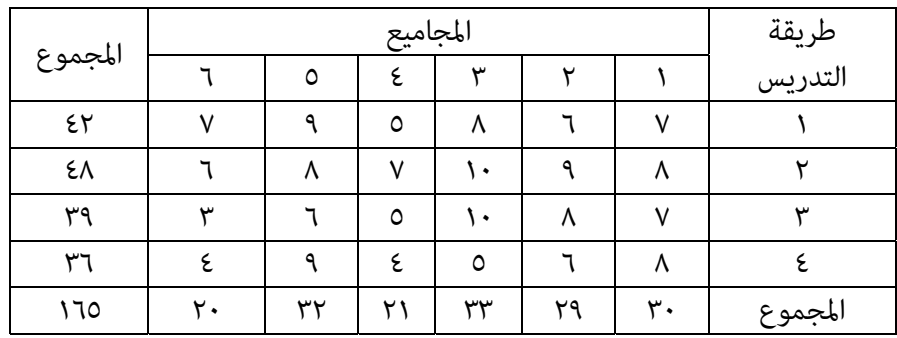

**مترين (١٢.٥)** : اجريت تجربة لبيان تاثري ٤ انواع من الاغذية في زيادة وزن مجموعة من الابقار تنتمي لـ ٣ سلالات مختلفة ، وتم اعطاء كل نوع من الغذاء الى ٥ ابقار من كل سلالة ، وكانت النتائج التي متثل مجموع الزيادة في وزن الابقار الخمسة لكل سلالة ولكل نوع من الغذاء هي كام مبني في الجدول التالي . والمطلوب تكوين جدول تحليل التباين  $\alpha = 0.05$  واجراء الاختبارات عند 0.05

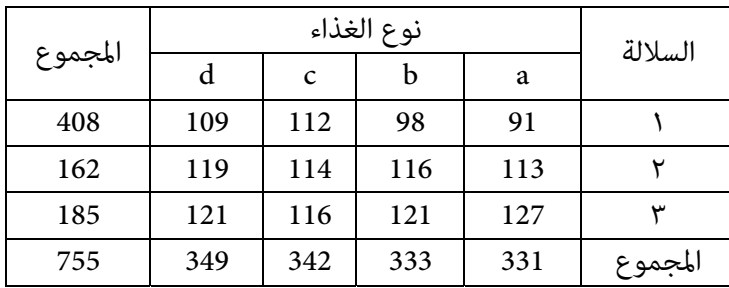

☀ ملّتبة ابن عموش ☀

## الفصل السادس

## **تحليل الارتباط Analysis Correlation**

#### **-٦ ١ خصائص الارتباط Properties Correlation**

الارتباط هو من ادوات التحليل الوصفي ويهدف الى معرفة ان كانت هناك علاقة بين متغيرين مستقلين او بين متغير مستقل X) independent variable) ومتغير . (Y) ومتغير تابع (Y) dependent variable (y) او بين مجموعة متغيرات مستقلة (X) (X) . بشرط ان يكون كلا المتغريين عشوائيني وتوزيعهام طبيعيا زوجيا normal Bivariate distribution . وفي حالة العلاقة بني مجموعة متغريات ، عندها يدعى بالتوزيع الطبيعي متعدد المتغريات distribution normal Multivariate . أما في حالة كان توزيع قيم المتغريات غري طبيعي فلا ميكن الاستدلال على تقديرمعامل المجتمع من نتائج العينة رغم امكانية احتساب مقياس الارتباط واستخدامه لوصف العلاقة . ومقياس العلاقة يدعى معامل الارتباط coefficient correlation ويرمز له r في حالة العلاقة بني متغريين و R في حالة العلاقة بني مجموعة متغريات مستقلة ومتغري تابع . وبصورة عامة هناك عدة انواع من المعاملات لقياس العلاقة ، يعتمد استخدام كل منها على طبيعة معطيات المتغريات ان كانت كمية او نوعية ، وعلى عدد مستويات كل متغري . ومدى قابلية هذه المستويات على الترتيب من عدمه.

 وتكون قيمة معامل الارتباط ١ عندما تكون العلاقة تامة كدليل على المتغريات معتمدة Dependent ، وقيمته ٠ عندما لاتوجد اية علاقة وهو مايدل على ان المتغريات  $\alpha \leq r \leq 1$  ، مستقلة Independent ، وبذلك فان معامل الارتباط يقع بين ٠ و ١ ، أي والاشارة تدل على اتجاه العلاقة ، فعندما تكون اشارة معامل الارتباط موجبة (+) يقال ان الارتباط موجبا ، وتعني ان كل زيادة في المتغري المستقل X تؤدي الى زيادة في المتغري التابع Y وياخذ الاتجاه المبني في الشكل البياين رقم (1.8) . ويصبح الارتباط سالبا (-) وياخذ الاتجاه المبني في الشكل البياين رقم (2.8) اذا كانت الزيادة في قيمة X تؤدي الى نقصان في Y ، اما في الحالة التي لا تؤدي الزيادة في X الى اي تغري في Y فذلك يشري الى عدم وجود اي علاقة بني المتغريين وياخذ الشكل البياين رقم (3.8 ) .

☀ ملّتبة ابن عموش ☀

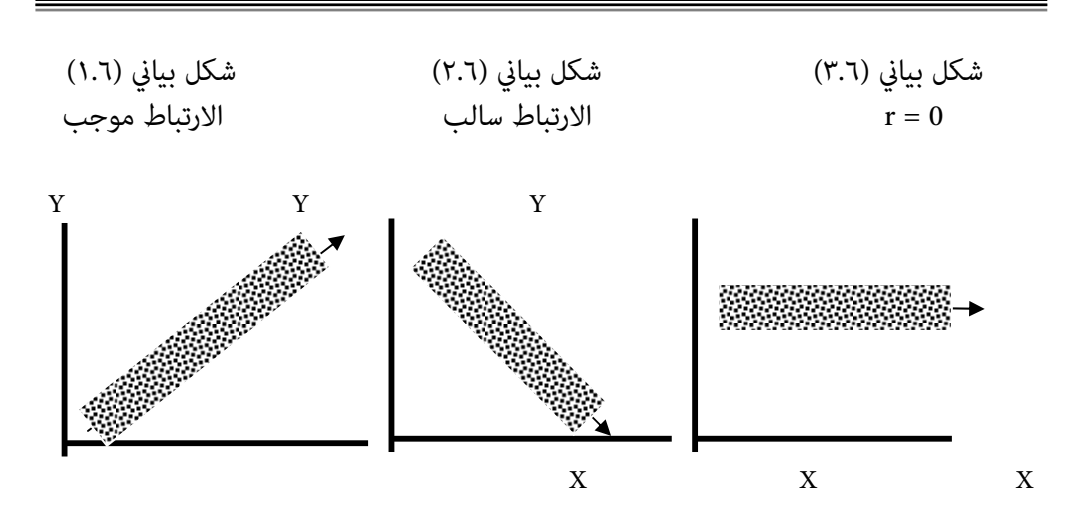

كما ان شكل الانتشارالذي تؤول اليه العلاقة والمبين نماذج منه في الاشكال البيانية رقم (٤.٦) و(٥.٦) و(٦.٦) ، يوضح ان كانت هذه العلاقة هي خطية او غير خطية للاستعانة بها في معرفة الادوات التحليلية المناسب توظيفها في دراسة الظاهرة .

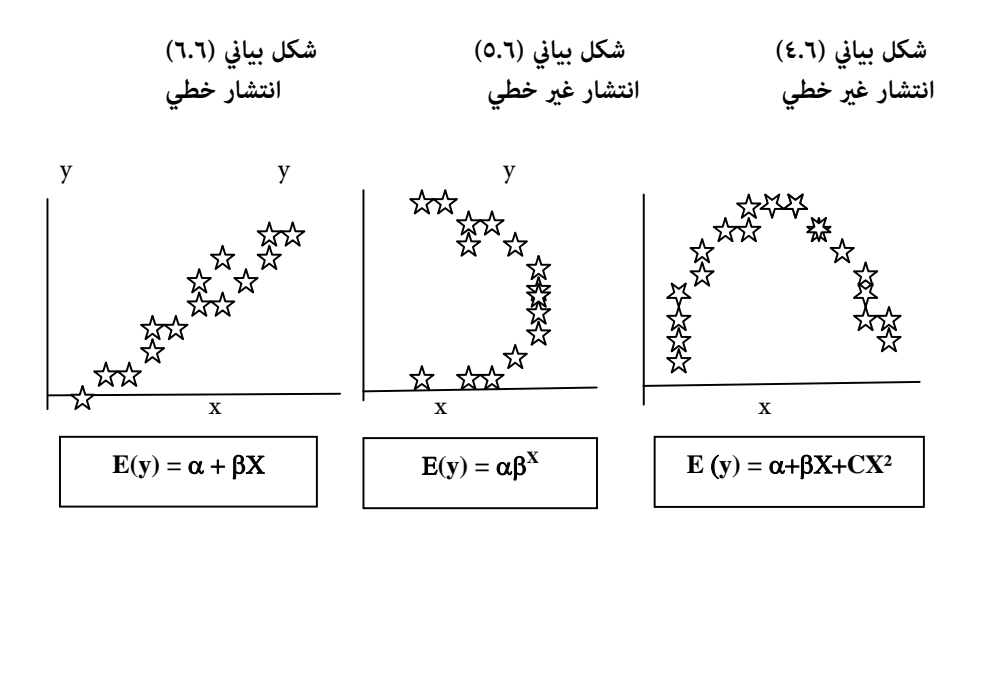

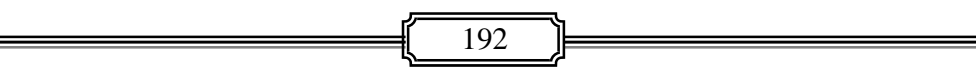

☀ ملّتبة ابن عموش ☀

ومما تجدر الإشارة اليه ايضا ، الى ان العلاقة بين متغيرين هو ليس شرط كافي مّاما لان تكون هذه العلاقة سببية relationship Causal بينهام ، بل هي دليل على وجود علاقة خطية بينهام. فعلى سبيل المثال ، عند ارتفاع درجة الحرارة ينخفض الطلب على شراء الملابس الواقية من البرد ، في المقابل يزداد الطلب على شراء الايس - كريم ، لكن ليس من لايشتري الملابس سيقدم على شراء الايس كريم ، او العكس . اي ان العلاقة لكلا المتغريين قد تكون مرتبطة مبتغري ثالث وفي مثالنا هنا هو متغري ارتفاع درجة الحرارة ، لذلك ليس كافيا لاثبات بان عدم شراء الملابس الواقية من البرد كان وراءه ارتفاع الطلب على الايس كريم ، او العكس .

**-٦ ٢ معامل الارتباط البسيط** 

#### **Simple correlation coefficient**

ويستخدم لقياس العلاقة بني متغريين ذات قيم رقمية quantitative ، ويعتبر معامل ارتباط بيرسن Pearson Product-moment correlation coefficient من اهم الطرق المستخدمة في حالة الارتباط البسيط .

### **-٦ ٢-١ صيغة حساب معامل الارتباط البسيط**

و معامل ارتباط بريسن هو حصيلة قسمة التباين المشترك للمتغريين على ناتج الانحرافات المعيارية ، اي ان صيغته هي :

$$
r = \frac{\sum_{i=1}^{n} (x_i - \overline{x})(y_i - \overline{y})}{(n-1)s_x s_y}
$$

او است.<br>المستوى المستوى المستوى المستوى المستوى المستوى المستوى المستوى المستوى المستوى المستوى المستوى المستوى المستو

$$
r = \frac{n\sum xy - \sum x \sum y}{\sqrt{\left[n\sum x^2 - (\sum x)^2\right]\left[n\sum y^2 - (\sum y)^2\right]}}
$$

حيث ترمز  $x_i$  و  $y_i$  الى قيم كل من المتغيرين المستقل و التابع على التوالي ، وتشير n الى  $i = 1, 2, \ldots, n$  : حجم العينة . وان

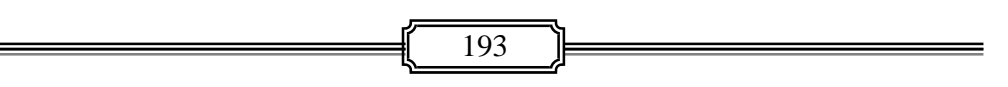

☀ ملّتبة ابن عموش ☀

كام وميكن ايجاد معامل الارتباط باخذ الجذر التربيعي لمعامل التحديد والذي يرمز له بـ  $r^2$  ، والذي يشير الى قوة المتغير Coefficient of Determination المستقل في تفسري تباين المتغري التابع او التنبوء به . وصيغته هي :

$$
r^{2} = \frac{b\left[\sum x_{i}^{2} - \frac{\left(\sum x_{i}\right)^{2}}{n}\right]}{\sum y_{i}^{2} - \frac{\left(\sum y_{i}\right)^{2}}{n}}
$$

$$
r = \sqrt{r^{2}}
$$

حيث ان b يشري الى معامل الانحدار Coefficient Regression وهو ما سيتم تناوله في الفصل السابع .

**-٦ ٢-٢ اختبار معنوية حجم معامل الارتباط البسيط** ويهدف التحقق من معنوية حجم معامل الارتباط البسيط ، ومن ان العلاقة بني متغريي العينة متثل معامل ارتباط المجتمع المسحوبة منه العينة ، فاذا رمزنا لارتباط المجتمع بـ ، يصبح بالامكان استخدام الاحصاءة **t** لاختبار فرضية :

$$
H_0: \rho = 0
$$
  
H<sub>1</sub>:  $\rho \neq 0$ 

وان صيغة احصاءة **t** هي :

$$
t = \frac{r}{\sqrt{\frac{(1 - r^2)}{(n - 2)}}}
$$

$$
=\sqrt{\frac{n-2}{1-r^2}}
$$

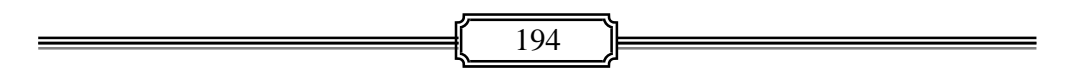

☀ ملّتبة ابن عموش ☀

اما قيمة **t** الجدولية فيتم ايجادها من الملحق رقم (٦.٦) بدرجات حرية 2 – n وعند مستوى معنوية  $\alpha$  . عندها يتم رفض  $\rm H_0$  اذا كانت قيمة t المحتسبة اكبر من القيمة الجدولية ، ليستدل من ان العلاقة معنوية و لاتساوي صفر . مع الاشارة الى ان الاختبار هو حصرا لفرضية  $\rho=0$  : لانه لامِكن استخدام جدول توزيع t عند فرضية مساواة p لقيمة معينة ، اي لامكن مثلا اختبار فرضية :  $\cdot \rho = 0$  ; صيث في مثل هذه الحالة سيتغري توزيع r ليصبح توزيعا ملتويا 1980 ,Cochran & Snedecor ، مما يستوجب تحويل قيمة r الى قيمة Z المعيارية باستخدام الصيغة التالية :

$$
Z_r = \frac{1}{2} \ell n \frac{1+r}{1-r}
$$

 <sup>r</sup> مقارب للتوزيع الطبيعي بوسط حسايب هو: حيث ان *<sup>n</sup>* هي لوغاريتم طبيعي ، وان  $(1+p)$  $\overline{\phantom{a}}$  $\overline{\phantom{a}}$  $\left(\frac{(1+p)}{1-p}\right)$ L  $\mathsf{I}$  $\overline{a}$  $Z_{n} = \frac{1}{2} \ln \left| \frac{(1+1)^{n}}{n} \right|$  $p_p = \frac{1}{2}$   $\ell n \frac{(1+p)}{1-p}$  $Z_p = \frac{1}{2}\ell$ 

وانحراف معياري تقديري مقداره :

$$
\sigma_{\rm z} = \frac{1}{\sqrt{n-3}}
$$

عندها تصبح صيغة اختبار فرضية  $\rho$  تساوى قيمة غير صفرية هي :

$$
Z = \frac{Z_r - Z_p}{\frac{1}{\sqrt{n-3}}}
$$

**مثال (١.٦)** : الجدول التالي يبني العلامات النهائية لـ ٨ طلاب في ماديت الاحصاء x والرياضيات y

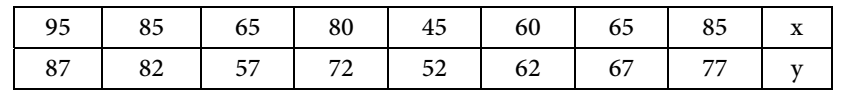

**والمطلوب ايجاد :** 

ا- معامل الارتباط بين المتغيرين x و y مع تفسيره الاقتصادي وفقا للاشارة ، ب- معامل التحديد  $\vec{r}$  ،

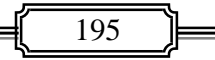

☀ ملّتبة ابن عموش ☀

- اختبار معنوية r عند 0.05 وفقا لفرضية :  
\n
$$
H_0: \rho = 0
$$
  
\n $H_1: \rho \neq 0$ 

**الحل لـ (١.٦) :** 

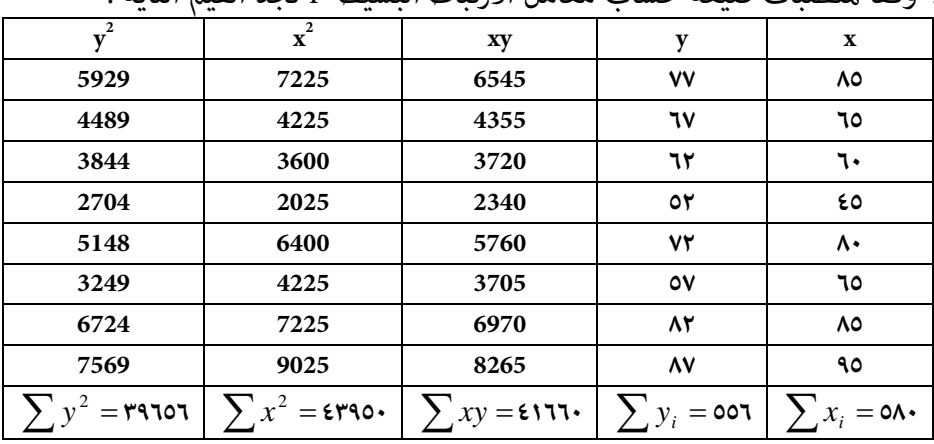

**<sup>y</sup><sup>2</sup> <sup>x</sup> <sup>y</sup> xy <sup>x</sup>** وفقا لمتطلبات صيغة حساب معامل الارتباط البسيط r نجد القيم التاية :

وباستخدام صيغة معامل الارتباط البسيط نحصل على :

$$
r = \frac{n\sum xy - \sum x \sum y}{\sqrt{[n\sum x^2 - (\sum x)^2][n\sum y^2 - (\sum y)^2]}}
$$
  
\n
$$
\frac{(8)(41660) - (580)(556)}{\sqrt{[(8)(43950) - (580)^2][(8)(39656) - (556)^2]}} = 0.97
$$

وحيث ان اشارة معامل الارتباط موجبة ، نستدل على انه كلما ارتفعت علامة الطالب في مادة الاحصاء ، فمن المتوقع ان ترتفع علامته في مادة الرياضيات ايضا .

 ومبا ان معامل الارتباط هو الجذر التربيعي لمعامل التحديد ، عليه فان معامل التحديد هو :

 $r^2 = 0.941$ 

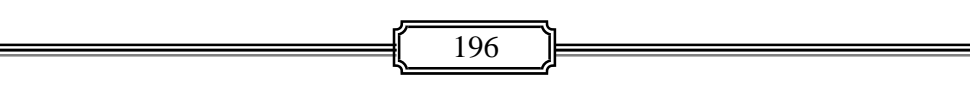

☀ ملّتبة ابن عموش ☀

لاختبار معنوية r ، نجد قيمة t المحتسبة باستخدام الصيغة اعلاه ، فيكون لدينا

$$
t = \sqrt{\frac{n-2}{1-r^2}} = \sqrt{\frac{8-2}{1-0.941}} = \sqrt{\frac{6}{0.059}} = 10.084
$$

وبالرجوع الى الملحق رقم 3( ) مع درجات حرية عددها ٦ = ٨ ٢- ، عند ، نجد ان قيمة  $\,$  الجدولية هي :  $\,$  ١.٩٤٣ ، $\,$  ${\rm H}_0$  القرار: وحيث ان القيمة المحتسبة هي اكبر من القيمة الجدولية ، عليه نرفض ونستدل على ان معامل ارتباط المجتمع المسحوبة منه العينة لايساوي صفر ، وبذلك فان معامل الارتباط قوي ومعنوي .

**-٦ ٢-٣ استخدام برنامج SPSS لايحاد معامل ارتباط بريسن (البسيط) ان أجراءات استخدام برنامج SPSS لايجاد مؤشرات معامل ارتباط بريسن )البسيط( متوفرة في ١٠ -٤ - ١ من الفقرة (-١٠ ٤) في الفصل العاشر** 

## **-٦ ٣ معامل الاتباط الجزيئ coefficient correlation Partial ٦-٣ - ١ صيغة حساب معامل الارتباط الجزيئ**

ويستخدم لقياس العلاقة بني زوج من المتغريات عندما باقي المتغريات تكون ثابتة. وبذلك فان الفرق بني الارتباط البسيط والارتباط الجزيئ هو ان الاول يقيس العلاقة بني متغريين ضمن تاثريالمتغريات الاخرى ، في حني يقيس الثاين العلاقة بني متغريين مع استبعاد ،  $x_1, x_2, x_3, x_4, x_5$  تاثير المتغيرات الاخرى . اي لو كان لدينا معادلة تضم المتغيرات ، فايجاد الارتباط الجزئي بين المتغيرين  $\mathrm{x}_{1}$  و $\mathrm{x}_{1}$  سيتم مع ابقاء المتغيرات الثلاثة الاخرى ثابتة وذلك لمعرفة طبيعة العلاقة بينهما من حيث جدوى ابقاء احدهما او كلاهما في المعادلة وفقا لدرجة تاثريها على المتغري التابع لاجل تحسن قوة المعادلة التنبؤية . ويطلق على مربع معامل الارتباط الجزيئ مبعامل التحديد الجزيئ وسيتم الرمز له لحالة المثال اعلاه بـ ان صيغة حساب معامل الارتباط الجزئي بين y و <sub>x</sub> 2 مع ثبات <sub>x1</sub> مثلا تاخذ  $r_{13.245}^2$ الشكل التالي :

☀ ملّتبة ابن عموش ☀

$$
r_{y2.1} = \frac{r_{y2} - (r_{y1})(r_{12})}{\sqrt{(1 - r_{y1}^2)(1 - r_{12}^2)}}
$$
  
2.1  $r_{y1}$  g $r_{y2}$  g $r_{y1}$  g $r_{y2}$  h $r_{y2}$  g $r_{y1}$  g $r_{y2}$  h $r_{y2}$  h $r_{y3}$  h $r_{y4}$  h $r_{y4}$  h $r_{y5}$ 

**-٦ ٣-٢ اختبار معنوية حجم معامل الارتباط الجزيئ** 

وتستخدم الاجصاءة **t** لاختبار فرضية العدم من ان معامل الارتباط الجزيئ

 $H_0: p_{y1.2...k} = 0$  : للمجتمع  $\Omega$  يساوي صفر ، اي اما صيغة حساب قيمة **t** فهي :

$$
t = r_{y1.2\ldots k} \sqrt{\frac{n-k-1}{1 - r_{y1.2\ldots k}}}
$$

ومقارنتها مع قيمة **t** الجدولية مع درجات حرية عددها -1 k – n ومستوى معنوية  $\,\alpha\,$  . فيتم رفض الفرضية ااذا كانت القيمة المحتسبة اكبر من القيمة الجدولية .

**مثال (٢.٦) :** ارادت احدى مؤسسات الاعلان والدعاية معرفة العلاقة بني عدد المستجيبني لاعلاناتها ولنرمز له بـ y وبين حجم الاعلان المنشور في الصحيفة ,x ، وعدد الصحف الموزعة التي يتم نشر الاعلان فيها x واستطاعت المؤسسة الحصول على المعطيات المبينة في الجدول التالي :

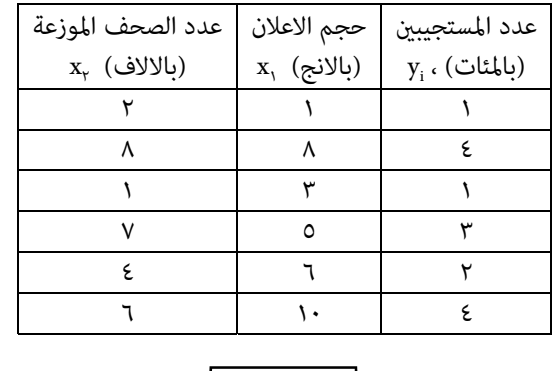

☀ ملّتبة ابن عموش ☀

# **والمطلوب :**  .  $x_1$  - ايجاد معامل الارتباط الجزئي بين المتغيرين y و  $x_1$  مع ثبات المتغير -ب التعليق على النتيجة بشان اهمية المتغري للمعادلة ام لا ، -ج اختبار معنوية فرضية مساواة معامل الارتباط الحزيئ للمجتمع الى صفر عند  $\alpha/r = 0.05/r$

**الحل لـ (٢.٦)** : لدينا :

$$
\sum y = 15
$$
\n
$$
\sum x_{1} = 33
$$
\n
$$
\sum x_{2} = 28
$$
\n
$$
\sum y^{2} = 47
$$
\n
$$
\sum x_{1}^{2} = 235
$$
\n
$$
\sum x_{2}^{2} = 170
$$
\n
$$
\sum xy_{1} = 103
$$
\n
$$
\sum x_{2} = 88
$$
\n
$$
\sum x_{1} = 188
$$

ايجاد معاملات الارتباط البسيط لتوفري متطلبات صيغة معامل الارتباط الجزيئ ، يكون لدينا :

$$
r_{y1} = \frac{n\sum yx_1 - \sum y\sum x_1}{\sqrt{n\sum y^2 - (\sum y)^2 \left[n\sum x_1^2 - (\sum x_i)^2\right]}}
$$
  
= 
$$
\frac{6(103) - (15)(33)}{\sqrt{6(47) - (15)^2 \left[6(232) - (33)^2\right]}} = \frac{123}{121.42} = 0.936
$$
  

$$
r_{y2} = \frac{n\sum yx_2 - \sum y\sum x_2}{\sqrt{n\sum y^2 - (\sum y^2) \left[n\sum x_2^2 - (\sum x_2)^2\right]}}
$$
  
= 
$$
\frac{6(88) - (15)(28)}{\sqrt{6(47) - (15)^2 \left[6(170) - (28)^2\right]}} = \frac{108}{115.983} = 0.931
$$
  

$$
r_{12} = \frac{n\sum x_1x_2 - (\sum x_1)(\sum x_2)}{\sqrt{n\sum x_1^2 - (\sum x_1)^2 \left[n\sum x_2^2 - (\sum x_2)^2\right]}}
$$

☀ ملّتبة ابن عموش ☀

$$
= \frac{6(188) - (33)(28)}{\sqrt{[6(232) - (33)^2][6(170) - (28)^2]}} = \frac{204}{267.41} = 0.763
$$

وبتطبيق صيغة معامل الارتباط الجزيئ التالية ، نحصل :

$$
r_{y2.1} = \frac{r_{y2} - (r_{y1})(r_{12})}{\sqrt{(1 - r_{y1}^2)(1 - r_{12}^2)}}
$$

$$
= \frac{0.931 - (0.936)(0.763)}{\sqrt{(1 - 0.875)(1 - 0.582)}} = \frac{0.217}{0.229} = 0.947
$$

 $x_{y}$  ومن اعلاه نستدل ان القيمة 0.947 =  $r_{y2.1}$  تدل على ان اضافة المتغير x الى 1.2 *r* في تفسري تباين y ، لذا <sup>2</sup> معادلة الانحدار تؤدي الى مساهمة عالية مقدارها 897 .0 مكن اعتباره متغيرا مهما في بناء التنبوء والتقدير في استجابة الزبائن الى اعلانات المؤسسة . ولاختبار فرضية :

$$
H_0: p_{r_{y_{2,1}}} = 0
$$
\n
$$
H_1: p_{r_{y_{2,1}}} \neq 0
$$
\n
$$
\vdots \text{ using the following inequality}
$$
\n
$$
H_1: p_{r_{y_{2,1}}} \neq 0
$$
\n
$$
\vdots \text{ using the following inequality}
$$
\n
$$
t = r_{y_{1,2...k}} \sqrt{\frac{n-k-1}{1-r_{y_{1,2...k}}}} = 0.947 \sqrt{\frac{3}{1-0.74}} = 3.216
$$

ومبقارنة القيمة الحتسبة لـ **t** اعلاه مع القيمة الجدولية عند درجات حرية 3 ومستوى معنوية 0.025 $\rm H_{0}$  التي هي  $\rm 2$ 4.303 ، نقبل  $\rm H_{0}$  ، ونستدل على  $\rm H_{0}$ عدم معنوية معامل الارتباط الجزيئ عند 0.025 ورمبا يعود السبب الى صغر حجم العينة وبالتالي قلة عدد درجات الحرية . **٦-٣ - ٣ استخدام برنامج SPSS في ايجاد معامل الارتباط الجزيئ ان أجراءات استخدام برنامج SPSS لايحاد معامل الارتباط الجزيئ متوفرة في ١٠ -٤-٢ من الفقرة (١٠ -٤ ) من الفصل العاشر** 

200

☀ ملّتبة ابن عموش ☀

## **-٦ ٤ معامل الارتباط المتعدد ، R Multiple correlation coefficient**

**-٦ ٤-١ صيغة حساب معامل الارتباط المتعدد** 

ويستخدم لقياس العلاقة بين اكثر من متغيرين ، الا ان اشارة معامل الارتباط هنا لا تدل على اتجاه العلاقة لان هذا الاتجاه لا يكون موحدا لجميع المتغريات ، وان عملية التحليل تقوم على فرض ان المتغريات عشوائية متصلة ويدعى توزيعها مبتعدد المتغريات ، وصيغة حسابه هي امتداد لمعامل الارتباط البسيط ، ففي حالة ٣ متغريات مثلا لايجاد : العلاقة بين x وكل من x  $\rm x_{_1}$  فان صيغة الحساب هي

$$
R_{2.13} = \sqrt{\frac{r_{21}^2 + r_{23}^2 - (2)r_{21}r_{23}r_{13}}{1 - r_{13}^2}}
$$

: ولايجاد العلاقة بين  $x_1$  وكل من  $x_2$   $x_3$  تصبح الصيغة

$$
R_{1,23} = \sqrt{\frac{r_{12}^2 + r_{13}^2 - (2)r_{12}r_{13}r_{23}}{1 - r_{23}^2}}
$$

حيث ان :  $\rm r_{12}$  ,  $\rm r_{13}$  هي معاملات ارتباط يتم ايجادها مجوحب صيغة الارتباط البسيط المينة في اعلاه وهي :

$$
r = \frac{n\sum xy - \sum x \sum y}{\sqrt{\left[n\sum x^2 - (\sum x)^2\right]\left[n\sum y^2 - (\sum y)^2\right]}}
$$

نالايجاد معامل ارتباط لـ  $r_{12}$  تكون صيغة الارتباط البسيط هي :

$$
r_{12} = \frac{n\sum x_1x_2 - \sum x_1\sum x_2}{\sqrt{n\sum x_1^2 - (\sum x_1)^2 \left[n\sum x_2^2 - (\sum x_2)^2\right]}}
$$

☀ ملّتبة ابن عموش ☀

. وهكذا بذات الطريقة نجد  $\rm r_{_{13}}$  و  $\rm r_{_{13}}$  وكما حصل مع الارتباط الجزئي في اعلاه وعادة ما يكون موضوع الارتباط المتعدد مرتبط مبوضوع الانحدار لانه يبحث في علاقة وتاثير المتغيرات المستقلة  $_{\rm x}$  على المتغير التابع y ، كما ان العملية تصبح اكثر صعوبة في حساب قيمتها يدويا عندما يتطلب الامر البحث في العلاقة بني اكرث من ثلاثة متغريات، لذا يتم عادة استخدام الحاسوب لهذا الغرض .

: وحيث ان R هو الجذر التربيعي لمعامل التحديد  $\, {\bf R}^{\, \dagger} \,$  ، فقيمته تكون

$$
R_{1.23} = \sqrt{R_{1.23}^2}
$$

حيث ان :

$$
R^{2} = \frac{\sum \frac{2}{y}}{\sum y_{i}^{2}}
$$
  
=  $1 - \frac{\sum e_{i}^{2}}{\sum y_{i}^{2}}$   
=  $\frac{b_{i} \sum x_{1}y + b_{2} \sum x_{2}y + b_{3} \sum x_{3}y}{\sum y^{2}}$ 

وكما اشرنا فان  $\mathrm{b_{i}}$  تشير الى معاملات الانحدار ، وان  $\sum e_{i}^{2}$  هي مجموع مربعات الفروق  $\widehat{y}_i$  ،  $\widehat{y}_i$  التقديرية  $y_i$  والقيم التقديرية

### **-٦ ٤-٢ اختبار معنوية معامل الارتباط المتعدد**

اما صيغة اختبار فرضية العدم للارتباط المتعدد فهي :

$$
f = \frac{R_{y12...k}^2}{1 - R_{y12...k}^2} \cdot \frac{n - k - 1}{k}
$$

حيث ان k متثل عدد المتغريات .

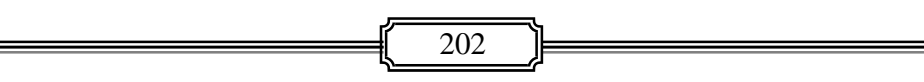

☀ ملّتبة ابن عموش ☀

**مثال (٣.٦)** : المطلوب استخدام معطيات المثال رقم (٢.٩) اعلاه ، لايجاد معامل الارتباط المتعدد بني كل من مع كل و ، واختبار فرضية من ان معامل ارتباط المجتمع مساوية للصفر .

| $\sum y = 15$     | $\sum x_1 = 33$    | $\sum x_2 = 28$     |
|-------------------|--------------------|---------------------|
| $\sum y^2 = 47$   | $\sum x_1^2 = 235$ | $\sum x_2^2 = 170$  |
| $\sum yx_1 = 103$ | $\sum x_2 y = 88$  | $\sum x_1x_2 = 188$ |
| : $y_1 = 103$     | $\sum x_2 y = 88$  | $\sum x_1x_2 = 188$ |
| giv - y_1 = 0.783 | $r_{y2} = 0.931$   | $r_{y1} = 0.936$    |

$$
B_{y,12} = \sqrt{\frac{r_{y1}^2 + r_{y2}^2 - (2)r_{y1}r_{y2}r_{12}}{1 - r_{12}^2}}
$$
  
=  $\sqrt{\frac{(0.876) + (0.866) - (2)(0.936)(0.931)(0.763)}{1 - 0.582}}$   
=  $\sqrt{\frac{0.412}{0.418}} = 0.99$ 

لدينا الفرضية :

$$
H_0: p_{y,12} = 0
$$
  
\n
$$
H_1: p_{y,12} \neq 0
$$
  
\n
$$
f = \frac{R_{y12...k}^2}{1 - R_{y12...k}^2} \cdot \frac{n - k - 1}{k}
$$
  
\n
$$
= \frac{0.98}{1 - 0.98} \cdot \frac{2}{3} = 32.667
$$

❋شومع نبا ةبتكم ❋

 $\alpha/2$  وباستخدام الملحق رقم (٥) ، عند درجات حرية ٢ ، ٣ ومستوى معنوية  $0.05/2$  .02/  $f_{0.025:2.3}$  = 16.04 : نجد ان القيمة الجدولية هي القرار : وحيث ان القيمة المحتسبة اكبر من القيمة الجدولية ، عليه نرفض فرضية العدم ونستدل على معنوية معامل الارتباط المتعدد للمجتمع .

> ٦-٤-٣ **استخدام برنامج SPSS في ايجاد مؤشرات الارتباط المتعدد ان أجراءات استخدام برنامج SPSS لايحاد مؤشرات الارتباط المتعدد متوفرة في-١٠ -٤ ٣ من الفقرة (١٠ -٤ ) من الفصل العاشر**

> > **، الرتب ارتباط معامل ٥ -٦ s Rank correlation coefficient r**

ويستخدم مع المعطيات غري الرقمية (النوعية) qualitative القابلة للترتيب التصاعدي او التنازلي ، متل ممتاز – جيد جدا – جيد .... الخ ، بالاضافة الى امكانية استخدامه مع القيم الرقمية (الكمية) quantitative الا انه اقل دقة من معامل الارتباط البسيط في حالة القيم الرقمية. ويعود معامل ارتباط الرتب الى فصيلة التوزيعات الحرة (غري المعلمية) اي التي لايشترط فيها الاستيفاء بشرط التوزيع الطبيعي لقيم متغرياتها، ومن مقاييسه المهمة هو معامل ارتباط سبرمان Spearman rank correlation coefficient .

**-٦ ٥-١ صيغة حساب معامل ارتباط الرتب** 

ان صيغة معامل ارتباط سبريمان coefficient correlation rank Spearman التي تستخدم في حساب معامل ارتباط الرتب هي :

> $6 \, \Sigma \mathrm{d}^2$  $\sigma \mathcal{L} \mathfrak{a}_{i}$  $r_s = 1$ - ----------------- $n(n^2-1)$

☀ ملّتبة ابن عموش ☀

 $x_1$  حيث ان d هو الفرق بين رتبة او تسلسل مشاهده ما حسب المتغير الاول ورتبتها حسب المتغير الثاني x, وعندما يكون هناك عدة مشاهدات بنفس المستوى يعتبر الوسط الحسايب هو رتبة كل واحدة من تلك المشاهدات عند رتبتها تصاعديا . وان n هي عدد المشاهدات .

**-٦ ٥-٢ اختبار معنوية معامل ارتباط الرتب**

اما اختبار معنوية معامل ارتباط الرتب فيتم عادة الاستعانة بحدول قيم معامل ارتباط سبريمان وفقا لحجم العينة n ومستوى المعنوية ، والمبني في الملحق رقم (١٠) ، حيث يستدل على معنوية قيمة معامل الارتباط المحتسبة اذا كانت اكبر من قيمة معامل الارتباط الجدولية عند حجم العينة ومستوى المعنوية المستهدف ، مفاابل رفض القيمة المحتسبة اذا كانت اصعر من الجدولية .

**متال (٣.٦)** : قام احد مدريب الرياضة بتقييم عينة تتكون من ١١ لاعب في لعبتي كرة الطائرة وكرة السلة ، وكانت نتائج التقييم هي كما في الجدول التالي . ايحاد العلاقة بين اداء اللاعب في اللعبتني باستخدام معامل ارتباط الرتب وقرار قبول او رفض العلاقة .

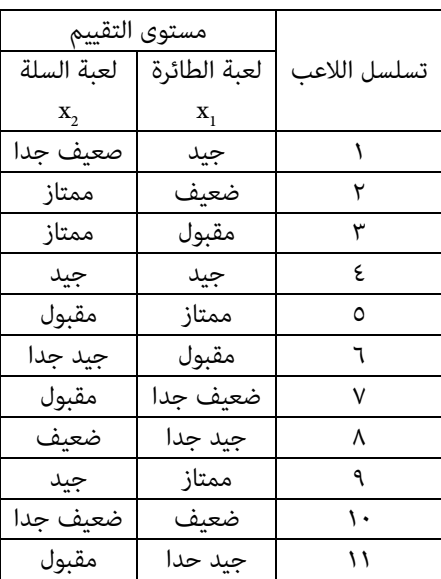

**الحل لـ (٣.٦)** :

نرتب قيم كل من المتغيري العينة  $\rm{x}$  و  $\rm{x}$  ، وليكن الترتيب تصاعديا : تعطى  $\blacktriangleright$ لللاعب الذي حاز على تقييم ضعيف جدا ،، الرتبة ١ ، ولللاعب الذي حاز على تقييم ضعيف وهام الذي تسلسله ٢ والذي تسلسله ١٠ ، الرتبة ٢.٥ على اعتبار ان :

$$
\frac{2+3}{2} = 2.5
$$

والرتبة التي تلى ذلك هي لللاعبين الذين حازوا على تقييم مقبول ، وهما اللذان تسلسلهما ٣ و ٦ ، فتكون الرتبة هي ٤.٥ ، تم اللاعب الذي يحمل تسلسل ٤ وتقييمه جيد ، الرتبة ٦ .  $\mathrm{x}_2$  وهكذا . ونفس الاجراءات يتم تطبيقها مع تقييم لعبة كرة السلة  $\mathrm{x}_2$ 

*di* على للحصول d i يتم حساب الفرق بني بني قيم المتغريين ، ونرمز للفرق بـ  $\sum d_i^2$  والذي يجب ان يساوي صفر ، ثم تربيع الفرق  $d_i^2$  للحصول على مجموع  $\sum d_i^2$ فيكون لدينا :

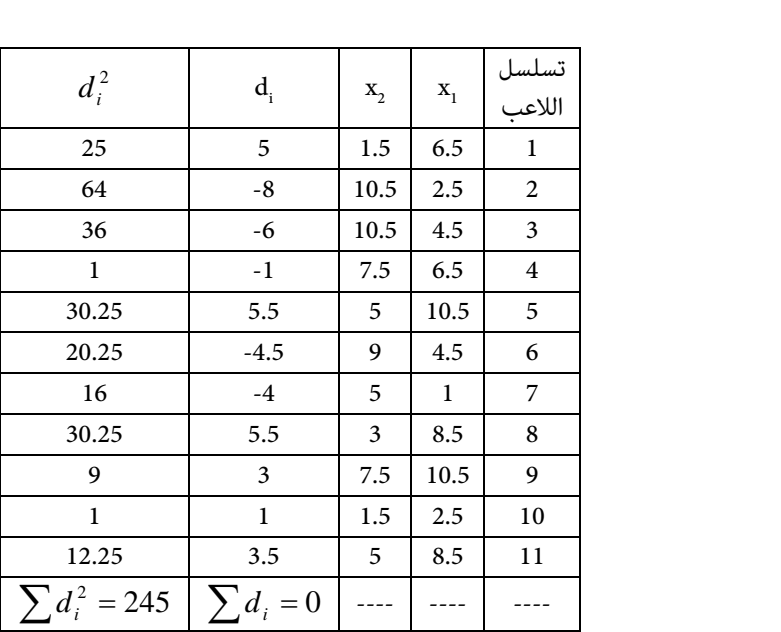

وبتطبيق صيغة معامل ارتباط الرتب علاه ، نحصل على :

$$
r_s = 1 - \frac{6\sum d_i^2}{n(n^2 - 1)} = 1 - \frac{(6)(245)}{(11)(120)} = -0.114
$$

❋شومع نبا ةبتكم ❋

وبالرجوع الى الملحق رقم (١٠) عند مستوى معنوية  $\alpha/\tau=0.0$  نجد ان القيمة الجدولية هي ٠.٦٠٩ وهي اكبر من قيمة معامل ارتباط الرتب المحتسبة ، عليه نستدل على عدم علاقة معنوية بني اللعبتني .

**-٦ ٥-٣ استخدام برنامح SPSS في ايجاد مؤشرات ارتباط الرتب ان أجراءات استخدام برنامج SPSS لايحاد مؤشرات ارتباط الرتب متوفرة في ١٠ -٤-٤ من الفقرة (١٠ )-٤ من الفصل العاشر** 

 **A -٦ ٦ معامل ارتباط الاقتران ، r** 

### **Association correlation coefficient**

ويستخدم في الحالات التي تكون فيها معطيات كلا المتغيرين او احدهما غير قابلة للترتيب التصاعدي او التنازلي ، وان كل من المتغيرين يتكون من مستويين (حالتين) كما في حالة يدخن ولايدخن او ذكور واناث. وان الشكل العام لمعطيات جدول الاقتران هو :

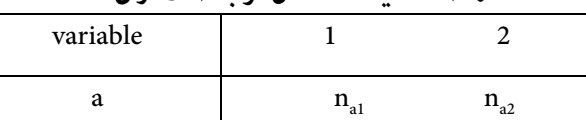

b  $n_{b1}$   $n_{b2}$ 

**منط معطيات معامل ارتباط الاقتران** 

حيث ان :

 $x_1$ , هي حالات المتغير a  $x<sub>r</sub>$  هي حالات المتغير  $r<sub>r</sub>$ n هي عدد التكرارات

☀ ملّتبة ابن عموش ☀

**-٦ ٦-١ صيغة حساب معامل ارتباط الاقتران**  اما صيغة حساب معامل ارتباط الاقتران فهي :  $1_{b2}$   $\cdots$   $1_{a2}$  $\cdots$   $1_{b1}$  $n_1 n_{b2} - n_{a2} n_{b1}$  $a_1$ <sup> $b_2$ </sup>  $a_2$ <sup> $b$ </sup> $b_3$  $\dot{A} = \frac{n_{a1}n_{b2} - n_{a2}n_{b}}{n_{a1}n_{b2} + n_{a2}n_{b}}$  $r_A = \frac{n_{a1}n_{b2} - n_{a2}n}{n_a}$  $r_{A} = \frac{n_{a1}n_{b2} - n_{a1}n_{b2}}{n_{a1}n_{b2} + n_{a2}n_{b3}}$ 

**-٦ ٦-٢ اختبار معنوية معامل ارتباط الاقتران**

وحيث ان لحجم عينة المعطيات تاثري مباشر في قياس معنوية حجم معامل الارتباط ، فيمكن الاستعانة بالملحق رقم (١٠) لمعامل ارتباط سبريمان في اتخاذ القرار ، فان جاءت القيمة المحتسبة اكبر من قيمة الارتباط الجدولية ، عندها ميكن الاستدلال على معنوية العلاقة وفق مستوى المعنوية التي يتم القياس بها والمبينة في الجدول .

r بني ظاهريت التدخني والمستوى التعليمي <sup>A</sup> **مثال (٤.٦)** : المطلوب ايجاد معامل الاقتران لعينة من الاشخاص حجمها ١٢٠= nالمبينة في الجدول التالي :

| متغير المستوى التعليمى |     |               |
|------------------------|-----|---------------|
| غیر امی                | مے  | متغير التدخين |
|                        |     | ىدخن          |
|                        | ≻ ∙ | لاىدخن        |

**الحل لـ (٤.٦)** :

بتطبيق صيعة حساب معامل ارتباط الاقتران نحصل على :

$$
r_A = \frac{n_{a1}n_{b2} - n_{a2}n_{b1}}{n_{a1}n_{b2} + n_{a2}n_{b1}}
$$
  
= 
$$
\frac{(35)(40) - (30)(15)}{(35)(40) - (30)(15)} = 0.513
$$

وعند الأخذ بنظر الاعتبار حجم العينة الكبري ٣٠ < n ، فان حجم معامل الارتباط عالي المعنوية وفقا للملحق (١١) لسبريمان .

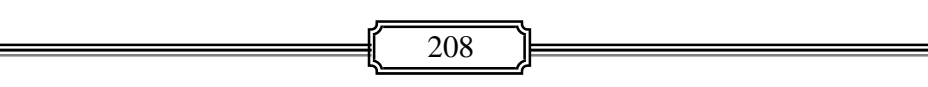

وكام يتضح من اعلاه ، ان بساطة وسهولة وقلة الوقت المطلوب لحساب معامل ارتباط الاقتران قد لايستدعي الخوض قي استخدام برنامج SPSS في حسابه ، ولكن في حالة الرغبة باستخدام الحاسوب ميكن الاستعانة بالامر الفرعي Compute .

> **c -٦ ٧ معامل ارتباط التوافق ، r Contingency correlation coefficient**

ويستهدف قياس العلاقة بين متغيرين يكون احدهما او كلاهما ينقسم الى اكثر من حالتين (مستويني) . وان الشكل العام لجدول التوافق في عرض المتغريين هو كام مبني في الجدول رقم (١١.٧) الوارد في ٣( ) من الفقرة (٣.٢.٧) لموضوع اختبار الاستقلالية .

> **-٦ ٧-١ صيغة حساب معامل ارتباط التوافق**  ان الشكل العام لصيغة حساب معامل التوافق هي :

$$
r_c = \sqrt{\frac{\chi_c^2}{\chi_c^2 + n}}
$$
  
 
$$
r_c = \sqrt{\frac{\chi_c^2}{\chi_c^2 + n}}
$$
  
 
$$
r_c = n(\chi^2) - n
$$
  
 
$$
r_c = \sqrt{\frac{\chi_c^2}{\chi_c^2 + n}}
$$
  
 
$$
r_c = n(\chi^2) - n
$$
  
 
$$
r_c = \sqrt{\frac{\chi_c^2}{\chi_c^2 + n}}
$$
  
 
$$
r_c = \sqrt{\frac{\chi_c^2}{\chi_c^2 + n}}
$$
  
 
$$
r_c = \sqrt{\frac{\chi_c^2}{\chi_c^2 + n}}
$$

 $n_{v1} n_{x1} n_{v1} n_{x2}$  $\sin \frac{\mathbf{n}}{\mathbf{x} \cdot \mathbf{c}}$ 

 **في ايجاد معامل <sup>٢</sup> وبذلك ميكن الاستفادة من اختبار الاستقلالية باستخدام المعدل هو <sup>٢</sup> ارتباط التوافق بعد الاخذ بنظر الاعتبار حجم العينة n في حساب قيمة**  . كما اشرنا في اعلاه  $\chi^2_c$ 

☀ ملّتبة ابن عموش ☀

### **-٦ ٧-٢ اختبار معنوية معامل ارتباط التوافق**

وكما في حالة معامل ارتباط الاقتران ، فهنا ايضا مكن الاستعانة بالملحق رقم (١٠) لمعامل ارتباط سبريمان في اتخاذ القرار ، فان جاءت القيمة المحتسبة اكبر من قيمة الارتباط الجدولية ، عندها ميكن الاستدلال على معنوية العلاقة وفق مستوى المعنوية التي يتم القياس بها والمبينة في الجدول .

**مثال (٥.٦)** : المطلوب ايجاد معامل ارتباط التوافق لمعطيات متغريي المهنة والتدخني المبينة في الجدول التالي :

|         | متغير المهنة |    |    |               |
|---------|--------------|----|----|---------------|
| المجموع |              |    | a  | متغير التدخين |
| 130     | 20           | 80 | 30 | يدخن          |
| 70      | 30           | 15 | 25 | لايدخن        |
| 200     | 50           | ٩٥ | ٥٥ | المجموع       |

**الحل لـ (٥.٦)** : لدينا :

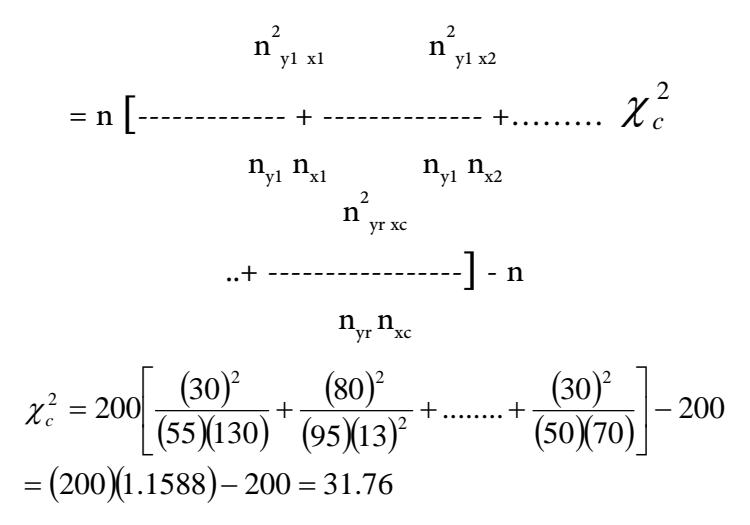

وباستخدام صيغة حساب معامل ارتباط التوافق نحصل على :

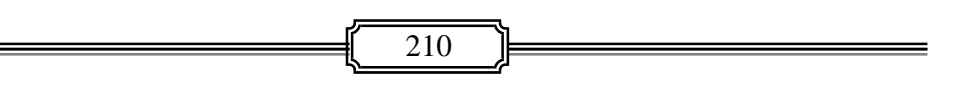

☀ ملّتبة ابن عموش ☀

$$
r_c = \sqrt{\frac{\chi_c^2}{\chi_c^2 + n}}
$$
  
=  $\sqrt{\frac{31.76}{31.76 + 200}} = 0.37$ 

وحيث ان حجم العينة يعتبر كبري 30 *n* ومن خلال الاستعانة بالملحق رقم (١٠) يستدل من قيمة معامل الارتباط المستخرجة تشريالى وجود علاقة قوية بني المهنة والتدخني.

**-٦ ٧-٣ استخدام برنامح SPSS في ايجاد مؤشرات ارتباط التوافق**

وهي ذات الاجراءات التي تم توظيفها لايجاد قيمة  $\chi^{\texttt{v}}$  في حالة المثال (١٣.٥) في موضوع اختبار التجانس ، والاهم فيها هي طريقة ادخال المعطيات لانشاء الملف الذي يخضع لعملية التحليل **.** وبالرجوع الى النتيجة المستخرجة بواسطة برنامج SPSS للمثال ، والاخذ بنظر الاعتبار حجم العينة وون 2 15.91 $\chi^2=1$ 15.919 المذكور ، حيث كانت قيمة فان :

$$
\chi_c^2 = n(\chi^2) - n
$$
  
= 74(15.919) - 74 = 1104

وبتطبيق صيغة حساب معامل ارتباط التوافق نحصل على :

$$
r_c = \sqrt{\frac{\chi_c^2}{\chi_c^2 + n}}
$$
  
=  $\sqrt{\frac{1104}{1104 + 74}} = 0.968$ 

وعند الأخذ بنظر الاعتبار حجم العينة الكبري نسبيا وهو ٧٤ ، والاستعانة بالملحق رقم (١١) ، يستدل من النتيجة على قوة العلاقة بني الفئات العمرية ومشاهدة الرامج الترفيهية لاحدى القنوات التلفزيونية موضوع المثال (١٣.٥) .

211

☀ ملّتبة ابن عموش ☀

## **متارين الفصل السادس**

**مترين (١.٦) :** المعطيات في الجدول التالي تعود لعينة من المرضى حجمها 12 = n ، تخص فترة اقامة كل مريض في المستشفى (بالايام) ، ومعدل الاجور (بالدينار) التي دفعت من قبلهم لليوم الواحد. والمطلوب : -ا رسم شكل انتشار لـ x و y ، -ب ايجاد معامل الارتباط البسيط ، r ،  $\alpha=0.01$  ج- اختبار معنوية حجم معامل ارتباط عند  $\alpha=0.01$ -د ايجاد فترة الثقة لارتباط المجتمع P عند درجة ثقة ٩٥ % ،

-و استخدام برنامج SPSSلايجاد الفقرات اعلاه .

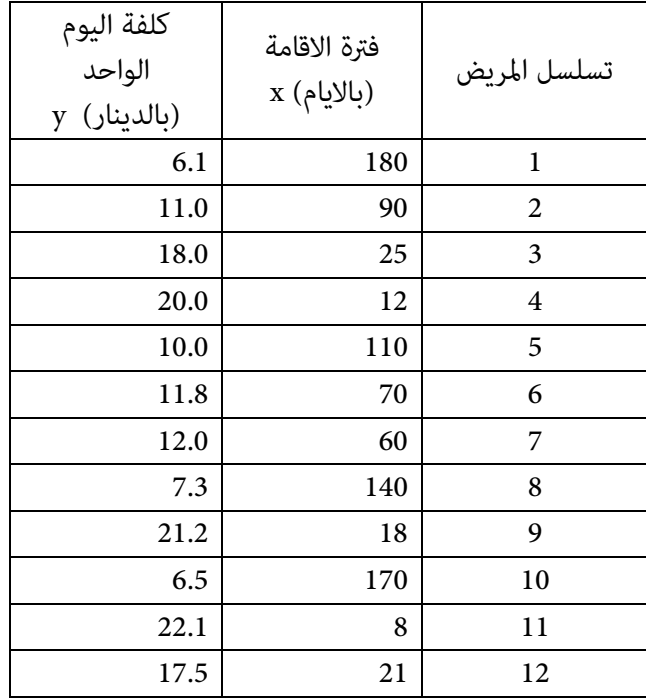

☀ ملّتبة ابن عموش ☀

**مترين (٢.٦) :** الجدول التالي يضم معطيات لعينة حجمها ٨ موظفني ، تخص االاعامر . y (بالسنين) ، x, وفترة الخبرة (بالسنين) ,x ، ومعدل الراتب الشهري (بالدينار)

**والمطلوب :** 

 مع تفسري النتائج ، 21.*r <sup>y</sup> r* و 1.2 *<sup>y</sup>* -ا ايجاد معامل الارتباط الجزيئ  $\alpha = 0.05$  - بجاد معامل ارتباط المتعدد R عند مستوى معنوية  $\alpha=0.05$  ج- استخدام صيغة  $f$  لاختبار معنوية معامل ارتباط المجتمع عند -د استخدام برنامج SPSSلايجاد الفقرات اعلاه .

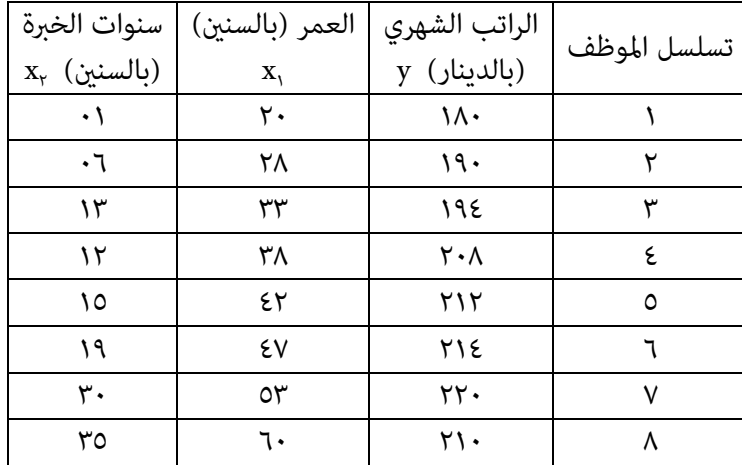

☀ ملّتبة ابن عموش ☀

**مترين (٣.٦)** : تم الاستفسار من ربتي بيت عن رايهن بـ ١٠ انواع من مسحوق الغسيل ، وكانت الاجابة كما مبين في الجدول التالي . والمطلوب معرفة مدى توافق الاراء باستخدام r ، مستخرجا النتائج يدويا وباستخدام برنامج SPSS . s معامل ارتباط الرتب

| رأي ربت       | رأي ربيت     | نوع مسحوق |
|---------------|--------------|-----------|
| البيت الثانية | البيت الاولى | الغسيل    |
| متوسط         | ردئ          |           |
| ردئ           | ردئ جدا      | ٢         |
| ردئ جدا       | ردئ          | ۳         |
| متوسط         | جيد          | ٤         |
| جيد جدا       | جيد          | ٥         |
| جيد جدا       | ممتاز        |           |
| جيد           | جيد جدا      | ٧         |
| جيد           | متوسط        | ٨         |
| ممتاز         | ممتاز جدا    | ٩         |
| جيد           | متوسط        |           |

**مترين (٤.٦)** : استخدم الجدول التالي ، عند مستوى معنوية 05 .0 ، ان كانت هناك علاقة بني مستوى ذكاء البائعني (وفقا لاختبار معني اجري لهم) وحجم المبيعات ، للعاملني في احد المخازن .

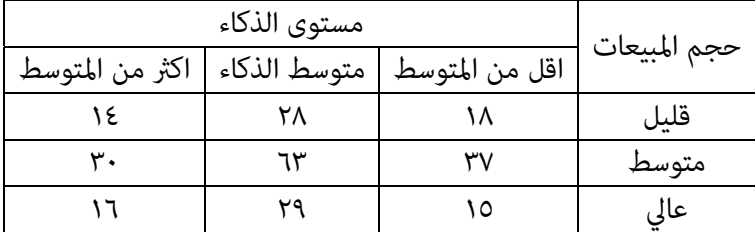

☀ ملّتبة ابن عموش ☀

**مترين (٥.٦)** : قام طبيبان نفسيان A و B مبقابلة ٦٤ مريض ، وسجلا فيام اذا كان المريض يعاين من انفصام الشخصية ام لا ، وكانت النتائج كام مبينة في الجدول التالي ، والمطلوب معرفة ان كان هناك توافق في اراء الاطباء في تشخيص المرض ، باستخدام معامل ارتباط .  $r_c$  ، الاقتران

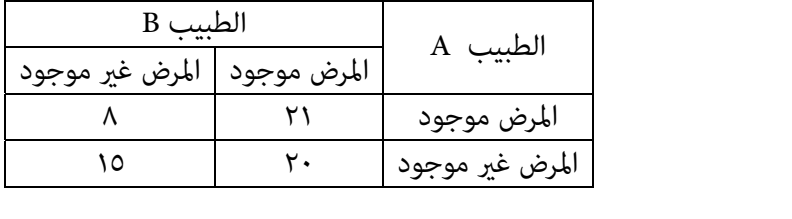

☀ ملّتبة ابن عموش ☀
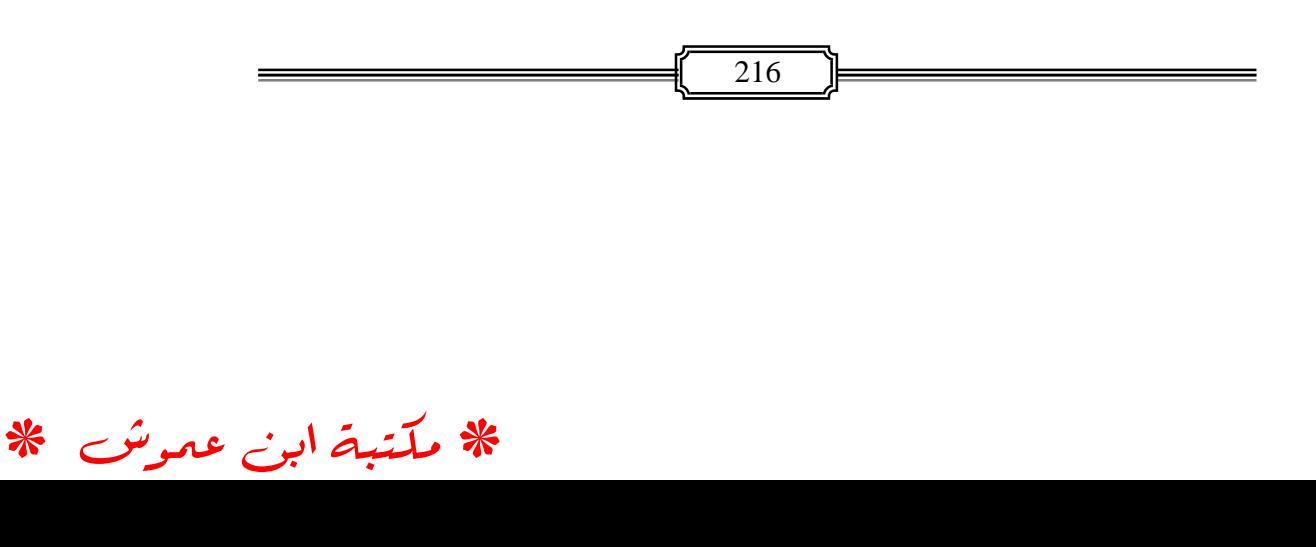

# الفصل السابع **تحليل الانحدار Analysis Regression**

يبحث الانحدار في العلاقة بني المتغريات من خلال بناء معادلة تستخدم للتفسري او ، X. نلتقدير والتنبوء او التحكم بقيمة المتغير التابع Y بدلالة متغير او متغيرات مستقلة ومِكن اجمال اهداف تحليل الانحدار ما يلي :

> ١( ) تحديد العلاقة بني المتغري التابع Y ومتغري مستقل X او اكرث (٢) التنبوء بالمتغير التابع بدلالة متغير مستقل او اكثر باستخدام العلاقة التقديرية ٣( ) الاستدلال حول المجتمع ووصفه من خلال المعادلة التقديرية ٤( ) اختبار الفروق بني خطي الانحدار التقديري والحقيقي ٥( ) كأداة للسيطرة والتحكم باتجاه دالة معينة وحجمها

> > **-٧ ١ تحليل الانحدارالخطي البسيط Simple Linear Regression Analysis**

> > > **-٧ ١-١ معادلة الانحدار الخطي البسيط**

 والانحدار الخطي البسيط Regression Linear Simple يعني البحث في العلاقة بني متغيرين فقط هما المتغير التابع Y والمتغير المستقل X ، او بين اي متغيرين مستقلين ، وان شكل معادلة العلاقة للمجتمع هي :

$$
Y = \alpha + \beta x
$$

حيث ان :

Y يدعى بالمتغري التابع او المعتمد Variable Dependent

- يدعى بالمعامل الثابت Coefficient Constant ويصبح مساويا لقيمة Y عندما X تساوي صفر
- Regression Slop و معامل الانحدار Regression Slop او معامل الانحدار Regression Coefficient بدعى مميل الانحدار

، وان  $\,$   $\,$  يثل مقدار التغير في Y عند زيادة قيمة المتغير المستقل مقدار ١ ،  $\,$ X يدعى بالمتغري المستقل ،

☀ ملّتبة ابن عموش ☀

ويستعاض عن الحرف Y بـ y عندما تكون معطيات القيم الحقيقية تعود لعينة في بناء المعادلة. ويصبح شكل بناء المعادلة التقديرية التي تعتمد على معطيات العينة كالايت:

$$
\hat{y} = a + bx
$$

وحيث من غري المتوقع ان تقع النقاط متاما على خط الانحدار، فان العلاقة الخطية التامة يتم تعديلها لكي تضم متغير خطأ عشوائي يرمز له بـ  $\epsilon_{_{\rm I}}$  (يصبح الرمز  $_{\rm e}$  في المعادلة  $\epsilon$ التقديرية) وهو عٍثل انحراف القيم التقديرية  $\stackrel{\circ}{y}$  عن القيم الحقيقية  $y$  وعٍكن التعبير عن هذه العلاقة بالصيغة التالية :

$$
\hat{y} = a + bx + e_i
$$

**-٧ ١-٢ تقدير ميل الانحدارباستخدام طريقة المربعات الصغرى Slop Estimating Using Least Square Method**  يتم استخدام طريقة المربعات الصغرى في تقدير ميل الانحدارغري المعلوم حيث  $\hat{\hat{y}}$  تقوم الطريقة بتقليل مجموع مربعات انحرافات القيم الحقيقية y عن القيم التقديرية ، وكما يلي : ^

$$
y_{i}
$$
  
$$
y_{i}
$$
 
$$
y_{i}
$$
 
$$
y_{i}
$$
 
$$
y_{i} = y_{i} - y_{i}
$$
 
$$
y_{i} = y_{i} - y_{i} - y_{i}
$$
 
$$
y_{i} = y_{i} - y_{i} - y_{i}
$$
 
$$
y_{i} = y_{i} - y_{i} - y_{i}
$$
 
$$
\sum_{i=1}^{n} e_{i} = \sum_{i=1}^{n} (y_{i} - a - bx_{i})^{2}
$$
\n■

\n2. (y<sub>i</sub> - y<sub>i</sub>)<sup>2</sup>

\n■

لكل من a و b مساواتهم i من خلال تفاضل  $e_i$  لكل من a و b  $e_i$  مساواتهم e  $\frac{1}{2}$ . للصفر ، اي :

$$
\frac{\partial e}{\partial a} = -2\Sigma(y_i - a - bx_i) = 0
$$

$$
\frac{\partial e}{\partial b} = -2\Sigma x_i (y_i - a - bx_i) = 0
$$

218

فيكون لدينا :

$$
ny_{i} - na + b \sum x_{i} = 0
$$
  
\n
$$
\sum x_{i} y_{i} = a \sum x_{i} + b \sum x_{i}^{2}
$$
  
\n
$$
\vdots \sum x_{i} y_{i}
$$
  
\n
$$
b = \frac{\sum x_{i} y_{i}}{n}
$$
  
\n
$$
b = \frac{\sum x_{i} y_{i}}{n}
$$
  
\n
$$
= \frac{n \sum x_{i} y_{i} - \sum x_{i} \sum y_{i}}{n}
$$
  
\n
$$
= \frac{n \sum x_{i} y_{i} - \sum x_{i} \sum y_{i}}{n \sum x_{i}^{2} - (\sum x_{i})^{2}}
$$
  
\n
$$
\vdots \text{ is the limit in the global solution.}
$$

وبقسمة البسط والمقام على n نحصل على :

$$
b = \frac{\frac{\sum x_i y_i}{n} - (\frac{\sum x_i}{n})(\frac{\sum y_i}{n})}{n}
$$

$$
= \frac{\frac{\sum x_i^2}{n} - (\frac{\sum x_i}{n})^2}{\frac{\sum x_i y_i}{n} - \frac{\sum y_i}{n}}
$$

$$
= \frac{\frac{\sum x_i^2}{n} - (\frac{\sum x_i}{n})^2}{n}
$$

وبحذف n من البسط والمقام ، وحيث ان  $\bar{x}=0$  و  $\bar{y}=0$  فيكون لدينا : 2 *i ii x*  $b = \frac{\sum x_i y}{2}$  $\Sigma$  $=\frac{\sum}{\sum}$ 

وحيث ان :

$$
\Sigma y_i = na + b \Sigma x_i
$$
\n
$$
a = \frac{\Sigma y_i - b \Sigma x_i}{n} = \frac{\Sigma y_i}{n} - b \frac{\Sigma x_i}{n}
$$
\n
$$
z = \frac{\Sigma y_i - b \Sigma x_i}{n}
$$

فنحصل على :

$$
a = \overline{y} - b\overline{x}
$$

219

☀ ملّتبة ابن عموش ☀

## **٧ -١ - ٣ فرضيات منوذج الانحدار الخطي البسيط Simple Regression Model Assumptions**

ان بناء نموذج (او معادلة) الانحدار عادة ما يعتمد على تحليل مشاهدات عينة مسحوبة عشوائيا من مجتمع احصائي ، ويذلك يتم الاعتماد على نتائج تحليل العينة لتعميمها على المجتمع ، وعليه فان عملية التحليل لابد ان تضمن التمثيل التقريبي للمجتمع المسحوبة منه . وحيث انه من غري المتوقع ان تكون العينة ممثله متاما لخصائص المجتمع، لذلك فان بناء معادلة الانحدار الخطي يجب ان يكون مستوفيا لعدد من الفرضيات التي عكن اجمالها ما يلي :

**١( ) الفرض الاول** ، يتعلق بقيم المتغري المستقل x على انها مستقلة ، والافتراض هو ان معطيات المتغري قادرة على اظهار تاثريها في تغري قيم المتغري التابع y ، بحيث تكون قيمة واحدة على الاقل من قيم المتغير المستقل مختلفة عن بقية القيم ، ومِكن التعبير عن هذا الفرض بالصيغة التالية :

$$
\sum_{i=1}^{n} \left( x_i - \overline{x} \right)^2 \neq 0
$$

فعندما تكون هناك اخطاء في قياس المتغريات المستقلة سيؤدي الامر الى خرق فرض استقلالية المتغيرات المستقلة مما يؤدي الى ان تكون تقديرات المعالم متحيزة وغير متسقة ، فتكون b متحيزة الى ادىن،بينام a تكون متحيزة الى الاعلى ، وليس هناك اختبار محدد للكشف عن وجود مثل هذه الاخطاء ولكن ميكن الاستدلال عليها من الطريقة التي جمعت بها المعطيات .وميكن تصحيح مثل هذه الاخطاء بايجاد انحدار x على y. مع الاشارة الى ان اخطاء القياس في .  $\,$  e $_{\rm i}$  المتغير التابع y لاتؤدي الى تحيز في التقديرات لانها تدخل في الخطأ العشوائي

- يتبع التوزيع الطبيعي ، وكنتيجة فان المتغري التابع i **٢ ( )الفرض الثاين** هو ان الخطأ العشوايئ e y وتوزيع المعاينة لمعامل الانحدار تتبع ايضا التوزيع الطبيعي ، بحيث ميكن اجراء  $N(0,S_e^{\,2})$   $\mathsf{e}_\mathsf{i} \sim \; : \; -\mathsf{e}_\mathsf{i}$ ب الاختبارات لمعنوية هذه المعالم ، وعادة ما يشار الى هذا التوزيع بـ
	- **٣( ) الفرض الثالث** ، هو ان القيمة المتوقعة للخطأ العشوايئ (اي وسطه) مساويا للصفر ، اي :  $E(e_i) = 0$

☀ ملّتبة ابن عموش ☀

وبسبب هذا الفرض فان المعادلة *bxay* تعطي متوسط قيمة y ، حيث انه يفترض بان .  $e_i$  ثابتة في حين y ،  $p_i$  أي  $p_i + bx + e_i$  هي التي تتغير مع زيادة او نقصان  $e_i$  عن الصفر

3) **الفرض الرابع** ، وهو ان تباين حد الخطأ العشوائي ثابت في كل فترة لكافة قيم x ،اي :  

$$
E(e_i)^2 = s_e^2
$$

ويكفل هذا الفرض ان كل مشاهدة مكن الاعتماد عليها بنفس القدر بحيث تكون تقديرات معاملات الانحدار كفوءة وتكون اختبارات الفروض الخاصة بها غير متحيزه ، اي :

 $N(0, S_e^2)$   $e_i \sim$ 

**٥( ) الفرض الخامس** ، هو ان القيمة التي ياخذها الخطأ العشوايئ في فترة ما تكون غري مرتبطة او متعلقة بقيمته في فترة اخرى ، اي :  $E(e_i, e_j) = 0$  for  $i \neq j$   $i, j = 1, 2, \dots, n$ 

وهذا التحقق من الفرضيات يكفل بان تكون القيمة المتوسطة للمتغري التابع y تعتمد على x فقط وليس على  $\epsilon_{\rm i}$  ، وهو امر مطلوب للحصول على تقديرات كفوءة لمعاملات الانحدار واختبارات غري متحيزة لمعنوياتها .

۱-۱-۶ اختبار فرضیات څوذج الانعداد الخطي البسيط

\nSimple Regression Model Assumptions Testing

\n(1) اختبار فرضية 
$$
H_0: \beta = 0
$$
 باستخدام اختبار F

\nمن الشکل البياني رقم (۱.۷) نلاحظ الآي :

\n|-

\n|-

\n|-

\n|-

\n|-

\n|-

\n|-

\n|-

\n|-

\n|-

\n|-

\n|-

\n|-

\n|-

\n|-

\n|-

\n|-

\n|-

\n|-

\n|-

\n|-

\n|-

\n|-

\n|-

\n|-

\n|-

\n|-

\n|-

\n|-

\n|-

\n|-

\n|-

\n|-

\n|-

\n|-

\n|-

\n|-

\n|-

\n|-

\n|-

\n|-

\n|-

\n|-

\n|-

\n|-

\n|-

\n|-

\n|-

\n|-

\n|-

\n|-

\n|-

\n|-

\n|-

\n|-

\n|-

\n|-

\n|-

\n|-

\n|-

\n|-

\n|-

\n|-

\n|-

\n|-

\n|-

\n|-

\n|-

\n|-

\n|-

\n|-

\n|-

\n|-

\n|-

\n|-

\n|-

\n|-

\n|-

\n|-

\n|-

\n|-

\n|-

\n|-

\n|-

\n|-

\n|-

\n|-

\n|-

\n|-

\n|-

\n|-

\n|-

\n

221

■ بينما المسافة من اي نقطة حقيقية عن خط الانحدار | J  $\left(y_i - \hat{y}\right)$  $\setminus$ تدعى بالانحراف غير  $\left( y_{i} - \overset{\circ}{y}% _{i} \right)$ تدعى بالانحراف المفسر ، وبذلك فان مجموع الانحراف لاية قيمة  $\mathrm{y_{i}}$  تساوي مجموع الانحراف المفسر زائدا الانحراف غري المفسر ، اي :

$$
\left(y_i - \overline{y}\right) = \left(\hat{y} - \overline{y}\right) + \left(y_i - \hat{y}\right)
$$

**الشكل البياين رقم (١.٧) يوضح مكونات انحرافات منوذج الانحدار**

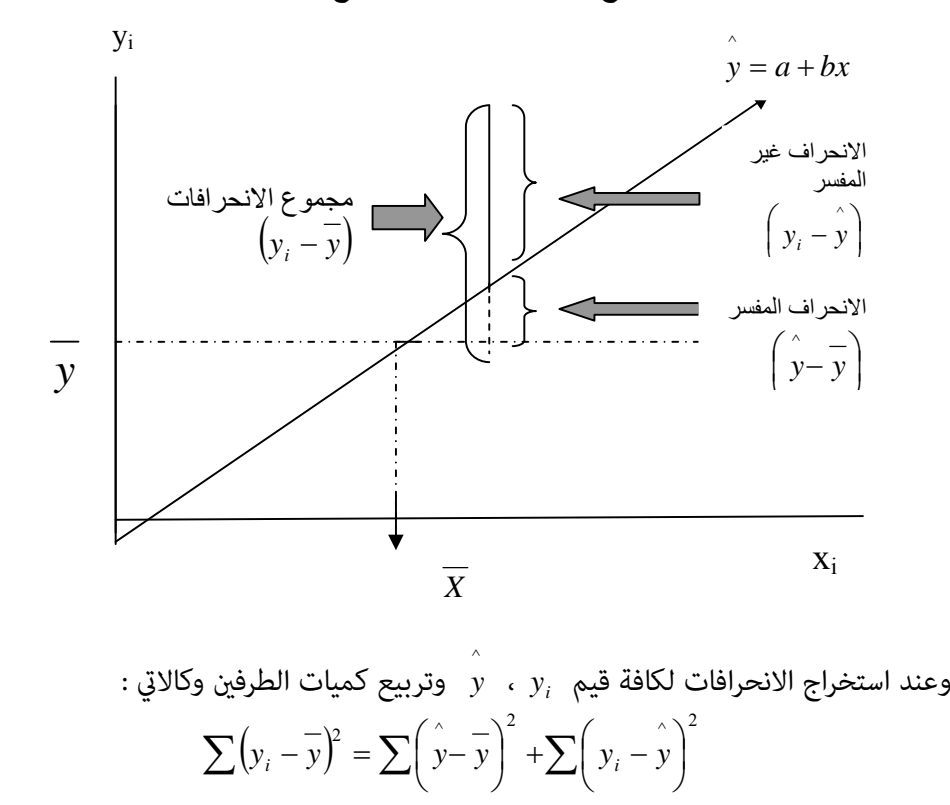

نحصل على :

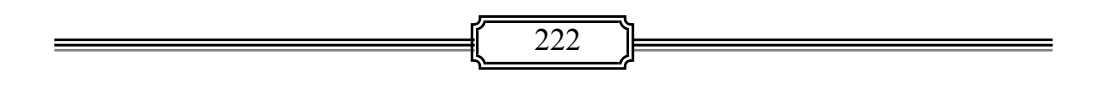

☀ ملّتبة ابن عموش ☀

ــ اجاملي مجموع مربعات التباين ونرمز له بـ SST كمقياس لتشتت القيم الحقيقية حول وسطها الحسايب *y* ، اي :

$$
SST = \sum y_i^2 - \frac{\left(\sum y_i\right)^2}{n}
$$

ــ مجموع مربعات التباين المفسر ونرمز له بـ SSR وهو مجموع الانحراف المفسر بواسطة علاقة الانحدار الخطية بني قيم المتغري التابع والمتغري المستقل ، اي :

$$
SSR = b^2 \left[ \sum x_i^2 - \frac{\left( \sum x_i \right)^2}{n} \right]
$$

ــ مجموع مربعات التباين غري المفسر ونرمز له بـ SSE وهو عبارة عن مقياس التشتت للقيم الحقيقية حول خط الانحدار ، وتعرف مبجموع مربعات البواقي والتي يتم تقليلها باستخدام طريقة المربعات الصغرى ، اي :

$$
SSE = SST - SSR
$$

وميكن تبويب هذه العلاقة بجدول تحليل التباين الذي ياخذ الشكل التالي :

|            | <b>MS</b>   | درجات الحرية (d.f) | <b>SS</b>  | مصدر التباين   |  |  |
|------------|-------------|--------------------|------------|----------------|--|--|
|            | SSR/1       |                    | <b>SSR</b> | الانحدار الخطى |  |  |
| MSR<br>MSE | $SSE/(n-2)$ | $n-2$              | <b>SSE</b> | البواقي        |  |  |
|            |             | $n-1$              | <b>SST</b> | المجموع        |  |  |

فاذا كان منوذج الانحدار معنوي في وصفه للعلاقة بني x و y فان التباين المفسر سيساهم بنسبة كبرية في تفسري مجموع مربعات التباين ، وان مقياس ذلك هو ما يدعى مبعامل : التحديد Determination Coefficient ويرمز له بـ  $r^2$  وصيغة ايجاده هي

$$
r^{2} = \frac{\sum (\mathbf{v} - \mathbf{v})^{2}}{\sum (y_{i} - \mathbf{v})^{2}}
$$

☀ ملّتبة ابن عموش ☀

$$
= \frac{b^2 \left[\sum x_i^2 - \frac{\left(\sum x_i\right)^2}{n}\right]}{\sum y_i^2 - \frac{\left(\sum y_i\right)^2}{n}} = \frac{SSR}{SST}
$$

*r* تقترب القيم الحقيقية في مطابقة القيم <sup>2</sup> وهذا يعني بانه كلام ازدادت قيمة التقديرية المستخرجة بواسطة معادلة الانحدار ، بكلمة اخرى تقل مسافات ابتعاد y عن خط الانحدار .

Standard Error of Regression Slop **الانحدار لميل المعياري الخطأ**

ان ميل انحدار العينة ، b سيتراوح حول القيم الحقيقية للمجتمع الاحصائي  $\,\beta\,$  ، ولقياس مقدار انحراف هذا الميل الذي هو b عن ميل المجتمع  $\beta$  نلجأ الى مقياس الخطأ المعياري لميل الانحدار ويرمز له بـ  $s_{\rm b}$  وصيغته :

$$
s_b = \frac{s_e}{\sqrt{\sum x^2 - \frac{(\sum x)^2}{n}}}
$$

*<sup>s</sup>**<sup>y</sup>* **الخطأ المعياري لقيمة متوسط المتغري التابع** 

ويقصد به قياس انحراف القيمة التقديرية لـ ^ *y* عن قيمة متوسط المجتمع الحقيقي وذلك باستخدام الخطأ المعياري التقديري ويرمز له بـــ  $s_{\overline{\gamma}}$  وصيغته هي :  $\overline{y}$ 

$$
s_{\overline{y}} = s_e \sqrt{\frac{1}{n} + \frac{(x - \overline{x})^2}{\sum x^2 - \frac{(\sum x)^2}{n}}}
$$

حيث ان x تشري الى القيمة المطلوب تعويضها للمتغري المستقل .

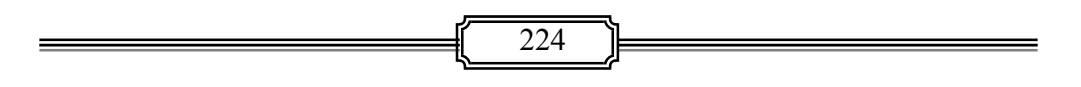

☀ ملّتبة ابن عموش ☀

**)٢( اختبار فرضية ان المعطيات موزعة طبيعيا Testing of Normal Assumption** 

وميكن اعتامد احصاءة الا ختبار t لهذا الغرض ، وذلك لاختبار فرضية ان منوذج الانحدار معتمد في بناءه على معطيات موزعة توزيعا طبيعيا ، وان صيغة الاختبار هي :

$$
t = \frac{b - \beta}{s_b}
$$

 $v = n - 2$  مع درجات حرية

والحالات التي التي مكن ان تكون عليها الفرضية عند مستوى معنوية  $\alpha$  هي :  $H_0: \beta = 0$ 

$$
H_1: \beta \neq 0
$$

 $|t| \neq t_{\alpha/2}, v$  فيتم رفض  $H_0$  اذا كانت

$$
H_0: \beta \le 0
$$
  

$$
H_1: \beta \rhd 0
$$
  

$$
|t| \rhd t_{\alpha/2}, \nu \quad \text{and} \quad H_0 \quad \text{and}
$$

$$
H_0: \beta \ge 0
$$
  

$$
H_1: \beta \le 0
$$

 $|t| \triangleleft t_{\alpha/2}, \nu$  ويتم رفض  $H_0$  اذا كانت

حيث ان القيمة صفر تعني عدم وجود فروق بني المتغريات تحت الاختبار . <sup>i</sup> **مثال 7( - ١) :** المعطيات في الجدول رقم (1.7) متثل كمية انتاج الشعري (بالاف الاطنان)، y والمساحة المزروعة (بالاف الهكتارات) ، x مصنفة حسب عينة من البلديات. والمطلوب :

- ايجاد معادلة الانحدار الخطي التقديرية .
- $\alpha=0.05$  استخدام الاحصاءة F لاختبار معامل الانحدار عند مستوى معنوية  $\bullet$ 
	- ايجاد الخطأ المعياري لميل انحدار النموذج ، sb
- $\alpha=0.05$ اختبار فرضية من ان ميل انحدار المجتمع  $0.5$   $\beta\leq0.5$  وعند مستوى معنوية  $\blacklozenge$

225

♦ استخدام برنامج SPSS لايجاد المطلوب في اعلاه مع اعتماد الاشكال البيانية لاختبار فرضيات النموذج الذي يتم الحصول عليه .

**جدول رقم (١.٧)** 

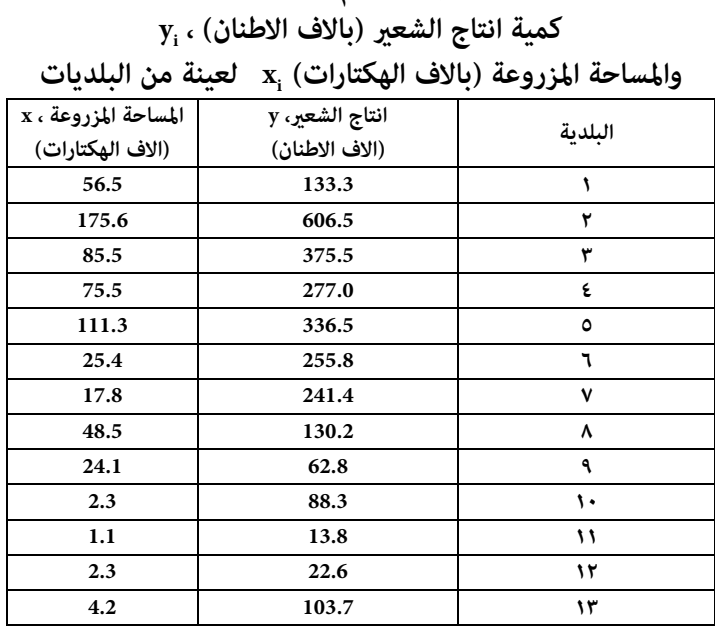

**الحل لـ (١.٧) :** 

ايجاد معادلة الانحدار الخطي البسيط التقديرية

- لدينا :

$$
\sum y_i = 2647.4
$$
  
\n
$$
\sum x_i = 629.8
$$
  
\n
$$
\sum x_i^2 = 63299.08
$$
  
\n
$$
\sum xy = 223719.61
$$
  
\n
$$
(\sum x)^2 = 396648.04
$$

☀ ملّتبة ابن عموش ☀

- نجد قيم كل من b , a

$$
n\Sigma x_i^2 - (\Sigma x_i)^2
$$
  
= 
$$
\frac{13(223719.61) - (629.8)(2647.4)}{13(63299.08) - 396648.04}
$$
  
= 
$$
\frac{1241022.4}{426240} = 2.91
$$

 $b = \frac{n \sum x_i y_i - \sum x_i \sum y_i}{n}$ 

 $=\frac{n\Sigma x_i y_i - \Sigma x_i \Sigma}{2}$ 

 $i y_i - \omega_i \omega_j$ 

$$
a = \frac{\sum y - b \sum x}{n}
$$

$$
= \frac{2647.4 - (2.91)(629.8)}{13} = 62.668
$$
  
-*و*بلك تكون معادة الانعداد الخطي البسيطق التقديرية هي :  

$$
\hat{y} = 62.668 + 2.91x
$$
  

$$
\hat{y} = \hat{y}
$$

$$
y = 62.668 + 2.91(75.5) = 282.373
$$

 $\alpha=0.0$  استخدام الاحصاءة F لاختبار معامل الانحدار عند مستوى معنوية  $^{\blacksquare}$ - الفرضية

$$
H_0: \beta = 0
$$
  

$$
H_1: \beta \neq 0
$$
  

$$
F_{0.025}, 1, 11 = 6.724
$$
ه (o) نجد ان قيمة

 $\text{SST}$  نجد اجمالي مجموع مربعات التباين  $SST = \sum y_i^2 - \frac{\left(\sum y_i\right)}{n}$ 2  $SST = \sum y_i^2$ 

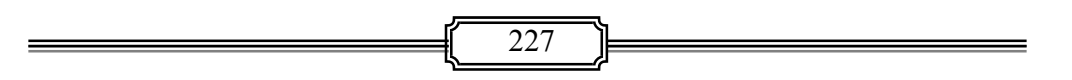

☀ ملّتبة ابن عموش ☀

$$
= (133.3)^{2} + (606.5)^{2} + \dots + (103.7)^{2} - \frac{(2647.7)^{2}}{n}
$$
  
= 880414.43 - 539255.01 = 341159.41

نجد مجموع مربعات التباين المفسر SSR

$$
SSR = b^{2} \left[ \sum x_{i}^{2} - \frac{\left( \sum x_{i} \right)^{2}}{n} \right]
$$
  
=  $(2.91)^{2} \left[ (56.5)^{2} + (175.6)^{2} + \dots + (4.2)^{2} - \frac{(629.8)^{2}}{n} \right]$   
= 536022.9394 - 258373.485 = 277649.4664

 محموع مربعات التباين غري المفسر SSE  $SSE = SST - SSR$  $= 341159.42 - 277649.4664 = 63509.9636$ 

وبتبويب النتائج اعلاه في جدول تحليل التباين يكون لدينا :

|             | MS         | d.f. | SS         | مصدر التباين          |  |
|-------------|------------|------|------------|-----------------------|--|
| 377649.4664 | 377649.466 |      | 377649.464 | الانحدار الخطى SSR    |  |
| 5773.633    |            |      |            |                       |  |
| $= 6541$    | 5773.633   | 11   | 63509.9636 | <b>SSE</b><br>البواقي |  |
|             |            | 12   | 341159.41  | SST<br>المجموع        |  |

وحيث ان قيمة F المحتسبة اكبر من قيمة  $5$ .1,11 = 6.724 الجدولية ، عليه نرفض فرضية العدم  $_{\rm H_0}$  مما يستدل على معنوية  $\,\beta\,$  ، اي انه ليس مقارب او مساوي للصفر ، فهذا يعني بان المعادلة معنوية الكفاءة في بناء التنبوءات .

☀ ملّتبة ابن عموش ☀

 $\mathrm{s_{b}}$ ايجاد الخطأ المعياري لميل انحدار النموذج  $\blacktriangleright$ 

$$
s_b = \frac{s_e}{\sqrt{\sum x^2 - \frac{(\sum x)^2}{n}}}
$$

$$
= \frac{213.974}{\sqrt{63299.08 - \frac{(629.8)^2}{13}}} = \frac{213.974}{181.074} = 1.182
$$

اختبار فرضية من ان ميل انحدار المجتمع  $0.5$   $\beta \leq 0.5$  وعند مستوى معنوية  $\blacktriangleright$  $\alpha = 0.05$ الفرضية

$$
H_0: \beta \le 0.5
$$

$$
H_1: \beta \triangleright 0.5
$$

- من الملحق رقم (٣) وعند مستوى معنوية  $0.05$   $\alpha=0.05$  ودرجات حرية  $\nu=0$  ولاختبار من جانب واحد فان 1.796 = ( t الجدولية)

1.182  $_5$  وايجاد قيمة t المحتسبة وهي  $_5$  = 1.182  $_5$  +  $_6$  = 1.182  $_7$ 

$$
t = \frac{b - \beta}{s_b} = \frac{2.91 - 0.5}{1.182} = 2.039
$$

وحيث ان قيمة t المحتسبة هي اكبر من القيمة الجدولية ، فيكون القرار هو رفض فرضية العدم ۰.0 والاستدلال على ان قيمة ميل انحدار المجتمع معنوية وهي اكبر من $\mathrm{H}_0$ 

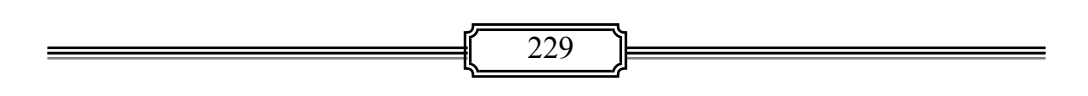

☀ ملّتبة ابن عموش ☀

**-٧ -١ ٦ استخدام برنامج SPSS في الانحدار الخطي البسيط ان أجراءات استخدام برنامج SPSS لتحليل الانحدار الخطي البسيط متوفرة في -١٠ -٥ ١ من الفقرة (-١٠ )٥ من الفصل العاشرة** 

**-٧ ٢ الانحدار الخطي المتعدد Regression Linear Multiple**

ويهدف استخدام تحليل الانحدارالمتعدد بصورة رئيسية البحث في العلاقة ما بين اكثر من وتغير مستقل Independent Variables ويرمز لها  $\mathrm{X_{i}}$  وقثل العوامل المؤثرة على الظاهرة Independent Variables التي تكون تحت الدراسة ، وبني المتغري التابع Variable Dependent ويرمز له Y والذي ميثل هذه الظاهرة سواء اكان البحث عن مدى تاثري مجموعة المتغريات المستقلة او تاثري كل منها على حدة . ففي حالات عملية عديدة يكون المتغري التابع Y معتمدا في تفسريه على اكرث من متغري مستقل X فمثلا انتاح الحنطة (القمح) لايعتمد على المساحة الزروعة فقط بل ايضا على مستوى تسميد التربة و كمية المياه وعلى مكافحة الحشرات وغريها ، وان الطلب على القهوة لايعتمد على سعرها فقط بل على مستوى سعر الشاي ايضا وهكذا .

**-٧ -٢ ١ معادلة ا لانحدار الخطي المتعدد وطريقة تقدير s'** 

ان الشكل العام للمعادلة الخطية المتعددة التي هي الاساس لكافة الاشكال الاخرى للانحدارهو :

$$
E(y) = \alpha + \beta_{1}X_{i1} + \beta 2X_{i2} + \dots + \beta_{k}X_{ik} + \varepsilon_{i}
$$
  
\n=  $|\text{Jx}_{ik}|$  =  $y$   
\n=  $|\text{Jx}_{ik}|$  =  $y$   
\n=  $|\text{Jx}_{ik}|$  =  $X_{i}$   
\n=  $X_{i}$   
\n=  $\varepsilon_{i}$ 

و  $\beta$  = المعامل الثابت ومعامل الانحدار على التوالي .  $\alpha$ 

ويتم تقدير  $\alpha$  و  $\beta$  باستخدام طريقة المربعات الصغرى حيث تصبح  $\alpha$  و b هي . رموزالمعادلة التقيديرية بدلا من  $\alpha$  و  $\beta$ 

230

فعند تضمني المعادلة لمتغريين مستقلني ، فأن معادلة الانحدار الخطية لمعطيات عينة تاخذ شكل العلاقة التالية :

^

$$
y = a + b_1 x_{1i} + b_2 x_{2i} + e_i
$$
  

$$
\sum e_i^2 = \sum (y_i - a - b_1 x_{1i} - b_2 x_{2i})^2
$$
  

$$
= \sum (y_i - y_i)^2
$$

وتتم عملية التقدير لـ b2 , b , a وفقا لطريقة المربعات الصغرى وعلى غرار الخطوات التي تم اتباعها في حالة الانحدار الخطي البسيط ، من خلال حل المعادلات المتعاقبة التالية :  $\sum y_i^2 = na + b_1 \sum x_{1i} + b_2 \sum x_{2i}$  $\sum x_{1i} y_i = a \sum x_{1i} + b_1 \sum x_{1i}^2 + b_2 \sum x_{1i} x_{2i}$  $\sum x_{2i} y_i = a \sum x_{2i} + b_1 \sum x_{1i} x_{2i} + b_2 \sum x_{2i}^2$ 

 $\mathbf{b}_1, \mathbf{a}_2$  , المشتقة من طريقة المربعات الصغرى هي :  $\mathbf{b}_2, \mathbf{b}_1, \mathbf{a}_2$  وان صيغ

$$
b_{1} = \frac{[n\sum x_{1}y - \sum x_{1}\sum y]n\sum x_{2}^{2} - (\sum x_{2})^{2}] - [n\sum x_{2}y - \sum x_{2}\sum y]n\sum x_{1}x_{2} - \sum x_{1}\sum x_{2}]}{[n\sum x_{1}^{2} - (\sum x_{1})^{2}]n\sum x_{2}^{2} - (\sum x_{2})^{2}] - [n\sum x_{1}x_{2} - \sum x_{1}\sum x_{2}]^{2}}
$$
\n
$$
b_{2} = \frac{[n\sum x_{2}y - \sum x_{2}\sum y]n\sum x_{1}^{2} - (\sum x_{1})^{2}] - [n\sum x_{1}y - \sum x_{1}\sum y]n\sum x_{1}x_{2} - \sum x_{1}x_{2}]}{[n\sum x_{1}^{2} - (\sum x_{1})^{2}]n\sum x_{2}^{2} - (\sum x_{2})^{2}] - [n\sum x_{1}x_{2} - \sum x_{1}\sum x_{2}]^{2}}
$$
\n
$$
a = \frac{\sum y - b_{1}\sum x_{1} - b_{2}\sum x_{2}}{n}
$$

ولاختبار معنوية معاملات الانحدار  $b_1, b_2, ..., b_k$  يتم استخدام الاحصاءة t وكالاتي:

❋شومع نبا ةبتكم ❋

$$
t = \frac{b_i}{s_{bi}}
$$
  

$$
s_{b1} = \sqrt{\frac{\sum e_i^2}{n - k} \cdot \frac{\sum x_i^2}{\sum x_i^2 \sum x_i^2 - (\sum x_1 \sum x_2)^2}}
$$
  

$$
s_{b2} = \sqrt{\frac{\sum e_i^2}{n - k} \cdot \frac{\sum x_i^2}{\sum x_i^2 \sum x_i^2 - (\sum x_1 \sum x_2)^2}}
$$
  

$$
R^2 = 1 - \frac{\sum e_i^2}{\sum y_i^2}
$$
  

$$
\vdots
$$

فان :

 $\sum e^2 = \sum y^2 (1 - R^2)$ وبالحصول على قيم  $\,$   $\,$   $\,$   $\,$   $\,$   $\,$  وكننا تحديد فترة الثقة لمعامل الانحدار الحقيقي للمجتمع  $\beta$  كالاتى :

$$
b_i \pm t_i s_{bi}
$$

### **-٧ -٢ ٢ معايري قياس كفاءة ومعنوية منوذج الانحدار الخطي المتعدد**

اما المعايير التي يتم استخدامها في التحقق من كفاءة و معنوية مُوذج الانحدار فهي **)١( معايري احصائية Criteria Statistical**

 وتشمل test-t لاختبار معنوية معاملات المتغريات المستقلة والعامل الثابت constant و r لاختبار درجة العلاقة بين كل متغير مستقل والمتغير التابع (dependent variable) ومنها ايضا لاختبار معنوية المعادلة النهائية ومدى معنوية درجة تفسير التباين . ومِكن P-ratio اجمال اهم هذه المعايير الاحصائية ما يلي :

☀ ملّتبة ابن عموش ☀

#### **(Coefficient of Determination**) **التحديد معامل**

ومِثل النسبة المئوية للتباين التي يتم تفسيرها بواسطة المتغير او المتغيرات المستقلة التي يتضمنها النموذج . وهو يدل على مدى اقتراب المشاهدات من خط الانحدار. ويرمز لها بـ  $\mathrm{r}^{2}$  في حالةالانحدار الخطي البسيط وبـ في حالة الانحدار المتعدد 2R وتقع قيمة 2R بني 0 و 1 أي : 0 فكلما نقترب قيمة  $R^2$  من 1 يعني ارتفاع معنوية النموذج التفسيرية . وصيغة  $R^2 \leq 1$ حسابه كما في اعلاه هو :

$$
R^2 = 1 - \frac{\sum e^2}{\sum y^2}
$$

#### **(F- test)** F أختبار

 ويستخدم لاختبار معنوية المعادلة ، بكلمة اخرى معنوية العلاقة بني مجموعة المتغريات المستقلة والمتغير التابع Y ، وكلما ارتفعت قيمة F الجدولية عند درجات حرية (n-k-1 , k) يكون قبولها مبعنوية اعلى ، حيث ترمز n و k لعدد المشاهدات (العينة) وعدد المتغريات المستقلة على التوالي . وصيغة اختبار F هي كام موضحة في اعلاه من هذا الفصل .

#### **معامل الاتباط الجزيئ r**

لاختبار درجة العلاقة بين كل متغير مستقل والمتغير التابع ، وصيغة حسابه كما مبين في الفقرة (٤.٥) لموضوع تحليل الارتباط في الفصل الخامس .

#### **t اختبار**

*bi*

ويستخدم هذا المعيار لاختبار معنوية كل من معاملات الانحدار التي يتضمنها النموذج *s* ، وبواسطته يتسنى التعرف على مدى قابلية كل *bi* وذلك من خلال مقدار الخطا المعياري ، متغر مستقل على تفسر التذبذبات الحاصلة في المتغر التابع وصيغته كما في اعلاه هي : *i*  $t = \frac{b}{s}$ 

#### **٢( ) معايري منطقية Criteria Logical**

وهي تخص الاشارة التي يجب ان يظهر معها معامل المتغري ، ولكون القرار الذي يعتمد بشان صحة الاشارة او خطئها اساسه معرفة منطقية اتجاه سلوك المتغري من حيث علاقته بالمتغري التابع لذا فقد سميت بالمعايري المنطقية ، فعلى سبيل المثال مبا ان انخفاض سعر الخدمة او السلعة يؤدي الى زيادة حجم ا لطلب ، فمنطقيا يجب ان تظهر اشارة معامل المتغري سالبة ، و حيث ان سهولة الوصول (Accessibility (للخدمة او

233

السلعة يزيد من رضى الزبون ، فمنطقيا ان تظهر الاشارة لمعامل متغري الوصول الى الخدمة او السلعة باشارة موجبة وهكذا .

**٣( ) الفرضيات Assumptions** 

وتتمثل بالتحقق من توزيع البواقي residuals كونها موزعة توزيعا طبيعيا واتجاهها خطيا للتاكد من عدم الحصول على تقديرات متحيزة وغري كفوءه ، ويتم عادة التحقق من هذه الفرضيات من خلال الاشكال البيانية التي سيرد ذكرها . ومِكن اجمال اهم خصائص البواقي الازم التحقق منها بـ:

- $E(\boldsymbol{\mathcal{E}}_i)=0$  ان وسطها الحسابي يساوي صفر ، أي  $\bullet$
- $\mathrm{E}(\mathcal{E}_\mathrm{i}) = \sigma^2$  ان تباينها متساوي لكافة المشاهدات ، أي
- $E(\mathcal{E}_{i}, \mathcal{E}_{j})$ ان قيمها مستقلة عن بعضها ، أي 0 = (

. ( residuals) ترمز الى البواقي ( residuals )

**وهناك عدة طرق ميكن الاستعانة بها للتحقق من هذه الفرضيات والتي سيتم تناولها هنا، الا ان اهمها واكرثها استخداما هي طريقة توظيف الاشكال البيانية التالية :**

 **الانتشار الخطي** للقيم حول خط دالة ميل الانحدار للتاكد من العلاقة الخطية بالنسبة  $E(\mathcal{E}_i) = 0$  للفرضية الاولى : ان الوسط الحسابي للبواقي يساوي صفر ، أي  $e$ 

**الانتشار المتجانس** للفرضية الثانية : ان تباين البواقي متساوية لكافة المشاهدات ، أي :

 $\mathcal{E}^2$  ، وهي الفرضية التي يطلق عليها باختلاف التباين E( $\mathcal{E}_i$ ) =  $\sigma^2$ وتظهرهذه المشكلة عند عدم ثبات تباين الخطأ العشوائي  $\mathrm{s}^{\,2}_\mathrm{s}$  لقيم المتغيرات المستقلة ، وبالتالي الحصول على قيم متحيزة وغير كفوءه ، بكلمة اخرى اذا كانت قيمة الخطأ العشوائي تتغير بتغير فيمة  $e_i$  فتزداد بزيادة قيمة  $X_i$  ، فمثلا اذا اخذنا عينة من الاسر حجمها n وكان التباين في الاستهلاك يزداد بارتفاع دخل الاسرة ، فالاسرة التي دخلها اكبر يكون لديها مرونة اكبر في الاستهلاك. والاشكال التالية رقم (٢.٧) ميثل مناذج لحالات ثبات واختلاف تباين الخطأ العشوايئ  $\cdot$ e<sub>i</sub>

234

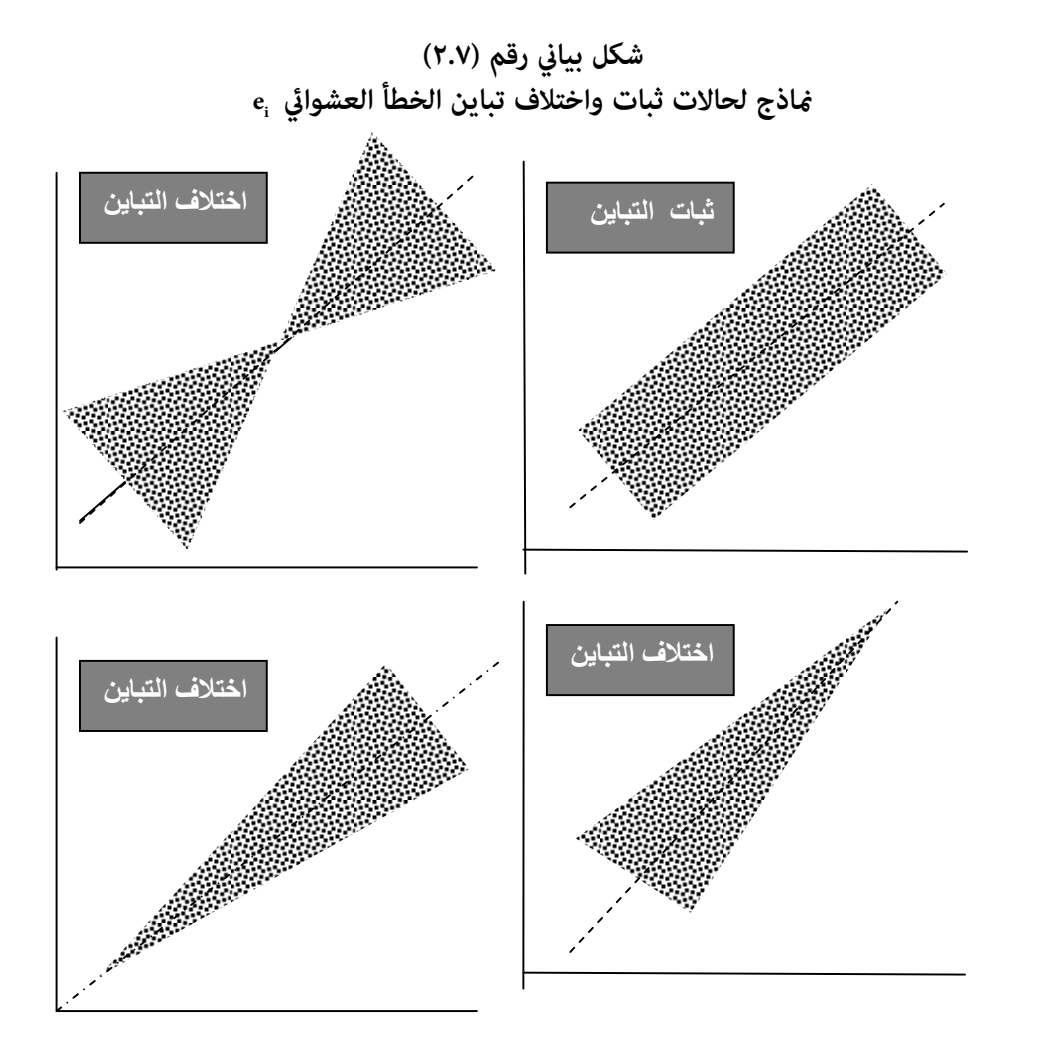

 **المدرج التكراري** للتحقق من الفرضية الثالثة لتوزيع البواقي لاثبات التوزيع الطبيعي  $\mathrm{E}(\mathcal{E}_\mathrm{i},\mathcal{E}_\mathrm{j})=0$  للمعطيات واستقلالية المشاهدات التي تستخدم في الدراسة، أي  $\mathrm{E}(\mathcal{E}_\mathrm{i},\mathcal{E}_\mathrm{j})=0$ 

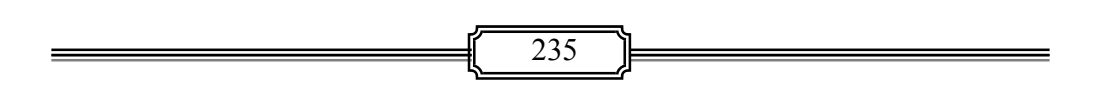

☀ ملّتبة ابن عموش ☀

كما ان فرضية استقلالية المشاهدات تظهر اليها الحاجة ايضا في حالة استخدام السلاسل الزمنية للتحقق من عدم وجود ارتباط ذايت بني المشاهدات **Autocorrelation** وهو موضوع الفصل التاسع من الكتاب ، ويجري التحقق منها باستخدام صيغة **Watson - Durbin** و التي لاتظهر في الدراسات التي تعتمد على بيانات مقطعية **data sectional Cross** . فعندما لاتتحقق هذه الفرضية ، سيعني ذلك ظهور مشكلة الارتباط الذايت Autocorrelation ، اي ان المتغير العشوائي ع $\varepsilon_i$  الذي يعود لفترة زمنية معينة يكون مرتبطا طرديا بالفترة الزمنية السابقة لها ، وهو امر شائع في تحليل السلاسل الزمنية مما يؤدي الى التحيز نحو الاسفل ، وبالتالي فان نتائج الاختبارات وفترات الثقة تكون مزيفة او خاطئة ، وتستخدم طريقة Watson – Durbin عند مستوى معنوية معينة  $\alpha$  ولعدد مشاهدات حجمها n و k ان كانت القيمة المحتسبة للمعادلة المبينة في الاتى هي اصغر من القيمة الجدولية  ${\rm d}_{\rm L}$  d  ${\rm d}_{\rm L}$  الحد الادنى) عندها نستدل على d . وجود ارتباط ذاتى موجب ، وبعكسها نرفض وجود الفرضية في حالة  $\mathrm{d_{U}}\mathrm{d} < \mathrm{d_{U}}$  الحد الاعلى)

$$
d = \frac{\sum_{i=2}^{n} (e_i - e_{i-1})^2}{\sum_{i=1}^{n} e^2 i}
$$

 **بالإضافة لما سبق** فهناك حاجة ايضا للتحقق من فرضية عدم وجود علاقات متداخلة **(**Multicollinearity **(**بني المتغريات المستقلة فيتم التحقق منها من خلال استخدام مصفوفة الارتباط وكام اشرنا لذلك في اعلاه او بتوظيف تحليل المركبات الاساسية Principal Component Analysis كما سنلاحظ في المواضيع اللاحقة. وتحصل هذه الحالة عندما يكون اثنين اوكثر من المتغيرات المستقلة التي يضمها النموذج على ارتباط قوي ، مما يجعل من الصعب تحديد تاثري كل من هذه المتغريات على المتغري التابع ، وبالتالي فان معاملات الانحدار s'b غري معنوية أحصائيا وقد تايت باشارات خاطئة ايضا رغم معنوية معامل الارتباط  $\, {\bf R} \,$  ومعامل التحديد  $\, {\bf R}^2 \,$  . وللتغلب على هذه المشكلة يتم التخلص من واحد او  $\, {\bf R} \,$ اكرث من المتغريات ذات الارتباط العالي ، او بزيادة حجم العينة او اللجوء الى تحويل صيغة المتغريات كأن تصبح لوغارتيمية او نصف لوغارتيمية او غريها .

☀ ملّتبة ابن عموش ☀

 **Predictive Power of the Model للنموذج التنبوئية القوة أختبار ٣ -٢ -٧**

وفي هذا الاختبار يتم تقييم مدى قدرة طاقم المتغريات التي يتضمنها النموذج على تقدير قيم لا تختلف جوهريا عن القيم الحقيقية للمتغري التابع . وتتم عملية التقيم من خلال اختبار الفروق التاتجة بين القيم الحقيقية ( y ) والقيم التي يتم تقديرها بواسطة النموذج ( *y* ( ، ومن ان حجم الفروق المعيارية لاتتجاوز مقدار الخطا المسموح . وهناك عدة طرق ميكن توظيفها لهذا الغرض وجميعها تفترض بان هذه الفروق موزعة توزيعا طبيعيا ، ومنها طريقة الانحرافات الطبيعية (Normal Deviates) ، وطريقة البواقي المعيارية Standardized) (Residuals وجميعها تفنرض وقوع هذه البواقي المعيارية بين حدى 1.96- و1.96+ عند درجة ثقة مقدارها %٩٥ وان الشكل العام لصيغة طريقة الانحرافات الطبيعية هي :

 $ND = e_i / s$ 

حيث ان :

 $y e_i = y$  $s = \sqrt{\sum e_i^2 / n - k - 1}$ 

ويتم بيانيا وكما هو في الشكل رقم (١٠، ٧٧) ، توضح مدى تقارب القيم الحقيقية للمتغري التابع مع القيم التي يتم استخراجها بواسطة النموذج الذي يتم تطويره من خلال حجم الفروق (البواقي القياسية للانحدار) عند درجة ثقة %٩٥ .

**-٧ -٢ ٤ الاختبار العملي للنموذج** 

وللزيادة في التاكد من جودة وفعالية النموذج بعد ان يتم التحقق من استيفاءه لكافة المعايري والفرضيات التي اشرنا اليها في اعلاه ، ميكن القيام بتقسيم عينة المعطيات التي استخدمت في بناء النموذج الى قسمني وتطبيق النموذج المطور(الذي تم بناءه) على كل قسم منها لمعرفة مدى تقارب قيم المعاملات الناتجة مع النموذج الاصلي وكذا مع معايري الجودة والتحقق من فرضيات كل منها وقبول نتائج الاختبار عند ثقة مقدارها ٩٥ % .

**٧-٢-٥ طرق الانحدار الخطي المتعدد** 

هنـاك عـدة طـرق للانحـدار التـي يـتم توظيفهـا لاختيـار افضـل طـاقم للمتغـريات المستقلة لتضمينها في النمـوذج الـذي يـتم بنـاؤه ان جـوهر الافكـار التـي تعتمـد عليهـا جميع طرق الاختيار التي سيلي ذكرها هي تضمني المتغري الذي يضيف اكبر زيادة ممكنة

237

الى قوة التفسير للنموذج ، واذا كان على المتغير ان يحذف فيجب ان يكون تـأثير حذفـه اقل ما ميكن على قدرة النموذج التفسريية .

**اما اهم طرق الانحدار المتعدد المستخدمة لاختيار افضل طاقم متغريات مستقلة فهي: ١( ) طريقـة شـمول كافـة المتغـريات** ( Regression Possible All (: وتسـتخدم اذا كـان عـدد المتغرات ليس كبرا ، وابرز عبوبها حاجتها لعمليات حسابية ووقت كبرين .

**٢( ) طريقة الاضافة المتتاليـة** ( Regression Selection Forward ( : وفيهـا اذا كانـت قيمـة F المجدولة هي اقل من المحتسبة عندها يتوقف البحث عن متغري ، وبعكسه يتم ادخال متغري جديد الى المعادلة واعادة الاحتسـاب , أي :

HO :  $\beta i = 0$  $vs.$  H<sub>1</sub>  $\cdot$   $\beta$ i  $\neq \alpha$ 

**٣( ) طريقـة الحـذف التنـازلي** (Regression Selection Elimination Backward(: وهـذا اذا

- كانت قيمة F المحتسبة لكافة المتغريات اكبر من قيمة Fالجدولية ، عندها يحذف متغـري من المعادلة والرجوع لمعرفة قيمة Fالمحتسبة مـن جديـد وهكـذا لغايـة تفـوق قيمـة F الجدولية .
- **٤( ) طريقـة الخطـوات المتتاليـة** (Regression Selection Stepwise (: تجمـع بـني طريقتـي الاضافة المتتالية (FS (والحذف التنازلي (BE(، وفي كل خطوة يتم اختيار متغـري ابتـداء مـن الاكرث اهمية ولغاية عدم هبوط قيمة F المحتسبة عن قيمة F الجدولية بكلمة اخـرى اجـراء اختبار معاملات المتغريات لمعرفة معنويتها من عدمها . وتعتبر طريقة الخطـوات Stepwise Regression هي اكرث الطرق استخداما وانتشـارا مـن الناحيـة العمليـة لقلـة الوقـت الـذي تحتاجه في عملية الاحتساب بالاضافة الى انها تعـرض النتـائج في كـل خطـوة بصـورة واضـحة ومرضية ومبكرة من دون الحاجة لاجراء الخطوات غير المعنوية .

☀ ملّتبة ابن عموش ☀

## **-٧ -٢ ٦ استخدام برنامج SPSS في تحليل الانحدار الخطي المتعدد متوفرة في -١٠ -٥ ٢ من الفقرة (-١٠ ٥) من الفصل العاشر**

**-٧ ٣ الانحدار غري الخطي Regression Linear-Non** 

وتكون المعادلة هنا على شكل منحني بدلا من خط مستقيم ، وذلك اما لكون شكل انتشار المعطيات يشري الى اتجاه الانحناء او بسبب معرفتنا النظرية او نتيجة الخبرة من ان المتغريات تحت الدراسة علاقاتها غري خطية كام هو الحال في علاقة منحنى الطلب مع وحدة المرونة  $\beta$  التي صيغتها هي :

$$
Q = \frac{\beta}{P}
$$

حيث ان Q  $\rm z$ مثل كمية الطلب و P  $\rm z$ تثل متبة .

وكما هو الحال مع علاقة معدل الكلفة y والكمية المنتجة x التي تاخذ شكل علاقة الانحدار التربيعي التالي :

 $v = a + bx + cx^2$ 

ويتم فيها ايضا استخدام طريقة المربعات الصغرى في ايجاد معاملات الانحدار s'b والمعامل الثابت a بعد اضافة بعض الاجراءات كزيادة قوة المتغريات المستقلة، وبالتالي اختلاف حجم معامل كل متغبر باختلاف قوة المتغبر .

 ولايجاد افضل خط انحدار لتضبيط Fitting المعطيات ، فنبدأ بحساب الانحدار الخطي المستقيم لرنى امكانية تخفيض نسبة المعنوية من مجموع مربعات البواقي باضافة تربيع الى المتغير المستقل x ، ونستمر في اجراء التغيير باضافة التكعيب او اكثر ولغاية الحصول على افضل تضبيط للمعطيات . اما اذا كنا على علم مسبق بطبيعة العلاقة لمتغريات ظاهرة معينة كأن تكون تربيعية او تكعيبية او اكثر ، عندها نبدأ مباشرة باحتساب المعادلة موجب القوة المطلوبة لـ x .

☀ ملّتبة ابن عموش ☀

1-7-1 الانعدار في الخطي البسيط و\n

\n1-7-1 الان لغصل اخيص اخلاف الانعداد غير الخطي البسيط عن الخطي البسيط بما يلي:

\n\n- (1) ان العامل الأنجس اغطق تفصله عن الحد اثاني اشارة (1) ان العامل الأنحدار ليس مضروبا بالمتغير المستقل x وافا هو على شكل اُس 2-100 و عل مُكل (1) ان معامل الانحدار ليس مضروبا بالمتغير المستقل 23 وافا هو على شكل اُس او اُساس كما لاحظنا في 
$$
y = ax^b
$$
\n- (9) ان المتغير المستقل x لايظهر بشكله البسيط ، وافا على شكل اُس او اُساس كما لاحظنا في  $y = ab^x$
\n- (1) ان المتغير المستقل x لايظور بشكله البسيط ، وافا على شكل اُس وا أساس كما لاحظنا في  $y = a + b^x$
\n- (2) ان المتغير التابع y قد لايظهر بشكله الاعتیادي وافا بصيغ اخري كما في حالة المعاد**ان**
\n- (3) ان المتغير التابع y قد لايظهر بشكله الاعتیادي وافا بصيغ اخري كما في حالة المعاد**ان**
\n- (4)

وفي اغلب الحالات ميكن تحويل المعادلات غري الخطية الى معادلات خطية اما باجراء عمليات رياضية كأخذ لوغاريتم طرفي المعادلة او بأعادة تعريف المتغريات . ففي حالة المعادلة المزدوجة التالية مثلا تصبح معادلة مزدوجة لوغارتيمية ، اي :

$$
y = ax^b
$$

تصبح :

$$
\ell iny = \ell ina + b\ell inx
$$

حيث نفترض ان :

$$
\ell iny = y
$$
  

$$
\ell ina = a
$$
  

$$
\ell inx = x
$$

ويتم ايجاد المعاملات a و b كالايت :

$$
\ell inb = \frac{n \sum \ell inx \ell iny - \sum \ell inx \sum \ell iny}{n \sum (\ell inx^2) - (\sum \ell inx)^2}
$$

☀ ملّتبة ابن عموش ☀

 $\qquad \qquad =$ 

$$
\ellina = \frac{\sum \elliny - b\sum \ellinx}{n}
$$

وهناك حالات يتم تقديرها مبجرد اعادة تعريف المتغريات ومن دون اجراء عمليات رياضية كما في حالة المعادلة غير الخطية التالية :

$$
y = a + \frac{b}{x}
$$
  
\n
$$
= a + b\left(\frac{1}{x}\right)
$$
  
\n
$$
\vdots \text{ gives a } b \text{ using a } x \text{ to } x \text{ and } \frac{1}{x} \text{ using a}
$$
  
\n
$$
b = \frac{n\sum_{x}^{1} y - \sum_{x}^{1} \sum_{x}^{1} y}{n\sum_{x} \left(\frac{1}{x}\right)^{2} - \left(\sum_{x}^{1}\right)^{2}}
$$
  
\n
$$
a = \frac{\sum_{x}^{1} y - b\sum_{x}^{1} y}{n}
$$

**مثال ٧( - )٣** : أخذت عينة من ٩ أسر فكان استهلاكها من البيض y ومعدل دخلها الشهري (بالدينار) x كام مبني في الجدول التالي . والمطلوب تقدير معادلات انحدار التالية لاستهلاك البيض بدلالة الدخل :

- $y = a x^b$  المعادلة الوغار $\vec{a}$ ية المزدوجة (دالة القوة)
	- $y = a + \frac{b}{x}$  العادلة العكسية  $\blacklozenge$
	- $y = a + b$  المعادلة نصف اللوغاريتمية  $\blacklozenge$
- تقدير استهلاك البيض لاستهلاك اسرة معدل دخلها الشهري ١٠٠ دينار باستخدام كل من العادلات التقديرية اعلاه .

☀ ملّتبة ابن عموش ☀

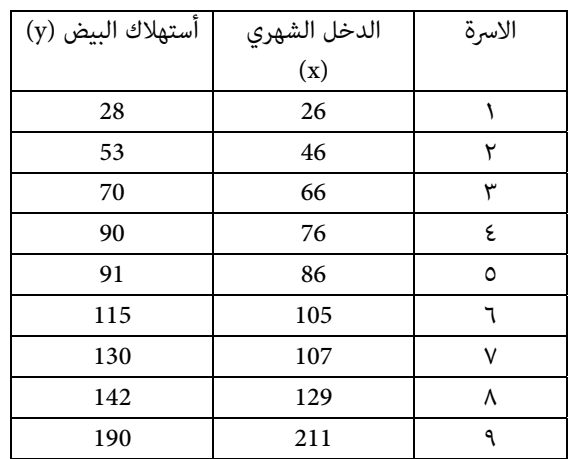

**الحل لـ ٧( - )٣** :

 $y = ax^b$  (دالة القوة) (معادلة الوغار<sub>ت</sub>مية المزدوجة. - يتم تحويل المعادلة الى معادلة خطية فنحصل على معادلة لوغارمتية مزدوجة هي :  $\ell$ *iny* =  $\ell$ *ina* + *b* $\ell$ *inx* 

- اجراء العمليات الحسابية فيكون لدينا :

$$
\sum \ell inx = 39.65
$$
  

$$
\sum \ell inx \sum \ell iny = 180.64
$$
  

$$
\sum \ell iny = 40.38
$$
  

$$
\sum (\ell inx^2) = 177.67
$$

$$
\ell inb = \frac{n \sum \ell inx \ell iny - \sum \ell inx \sum \ell iny}{n \sum (\ell inx^2) - (\sum \ell inx)^2}
$$

$$
=\frac{9(180.64) - (39.65)(40.38)}{9(177.57) - (39.65)} = \frac{24.69}{26.91} = 0.92
$$

❋شومع نبا ةبتكم ❋

$$
\ell ina = \frac{\sum \ell iny - b \sum \ell inx}{n}
$$
\n
$$
= \frac{40.38 - (0.92)(39.65)}{9} = 0.43
$$
\n
$$
a = e^{0.43} = 1.54 : g
$$
\n
$$
\ell iny = 0.43 + 0.92 \ell inx
$$
\n
$$
= 100 \text{ and } \ell iny = 0.43 + 0.92 \ell in (100)
$$
\n
$$
= 0.43 + (0.92)(4.605)
$$
\n
$$
= e^{4.67}
$$
\n
$$
y = 106.7
$$
\n
$$
y = a + \frac{b}{x}
$$
\n
$$
y = 106.7
$$
\n
$$
y = a + \frac{b}{x}
$$
\n
$$
\frac{1}{x}y = 90.773
$$
\n
$$
\sum y = 909
$$
\n
$$
\sum \frac{1}{x} = 0.13
$$
\n
$$
\sum \left(\frac{1}{x}\right)^2 = 0.00267
$$
\n
$$
= 0.13
$$

- نجد قيم كل من b , a :

☀ ملّتبة ابن عموش ☀

$$
b = \frac{n\sum \frac{1}{x}y - \sum \frac{1}{x}\sum y}{n\sum(\frac{1}{x})^2 - (\sum \frac{1}{x})^2}
$$
  
=  $\frac{9(9.773) - (0.13)(909)}{9(0.00267) - (0.13)} = -4156.9$   

$$
a = \frac{\sum y - b\sum \frac{1}{x}}{n}
$$
  
=  $\frac{909 - (-4156.9)(0.13)}{9} = 161.1$   

$$
y = 161.1 - \frac{4156.9}{x} \qquad \therefore \text{ Use } \text{Area} \times x = 100 \text{ use}
$$
  

$$
y = 161.1 - \frac{4156.9}{100} = 119.5
$$
  

$$
y = a + b \text{ } i \text{ and } x = 100 \text{ use}
$$
  
∴ 
$$
y = a + b \text{ } i \text{ and } x = 100 \text{ use}
$$
  
∴ 
$$
\sum y \text{ } i \text{ and } x = 100 \text{ use}
$$
  

$$
\sum y \text{ } i \text{ and } x = 100 \text{ use}
$$
  

$$
\sum y \text{ } i \text{ and } x = 100 \text{ use}
$$
  

$$
\sum y \text{ } i \text{ and } x = 100 \text{ use}
$$
  

$$
\sum y \text{ } i \text{ and } x = 100 \text{ use}
$$
  

$$
\sum y \text{ } i \text{ and } x = 100 \text{ use}
$$
  

$$
\sum y \text{ } i \text{ and } x = 100 \text{ use}
$$
  

$$
\sum y \text{ } i \text{ and } x = 100 \text{ use}
$$
  

$$
\sum y \text{ } i \text{ and } x = 100 \text{ use}
$$
  

$$
\sum y \text{ } i \text{ and } x = 100 \text{ use}
$$
  

$$
\sum y \text{ } i \text{ and } x = 100 \text{ use}
$$
  

$$
\sum y \text{ } i \text{ and } x = 100 \text{ use}
$$
  

$$
\sum y \text{ } i \text{ and } x = 10
$$

☀ ملّتبة ابن عموش ☀

$$
=\frac{9(4235.5) - (39.65)(909)}{9(177.67) - (39.65)^2} = \frac{2077.65}{26.907} = 77.216
$$

$$
a = \frac{\sum y - b \sum \ell inx}{n}
$$

$$
= \frac{909 - (77.216)(39.67)}{1} = -23915
$$

$$
\hat{y} = -239.35 + 77.216 \ell inx
$$

والتعويض عن x بالقيمة ١٠٠ نحصل على :

9

 $\hat{y} = -239.35 + 77.216 \ell in 100 = 116.3$ 

ولاجل اختيار التقدير الافضل من بني نتائج المعادلات اعلاه ، يتم استخراج مجموع

 $\stackrel{\circ}{y}$  مربعات الانحرافات لكل من المعادلات اعلاه ، اي :  $\stackrel{\circ}{y}$  ، ومن ثم تربيع الانحرافات وجمعها فتلك التي تعطي اصغر مجموع للمربعات يتم اخيارها كأفضل معادلة للتقدير . وفي بعض الحالات يدلنا شكل انتشار المعطيات المبين موذجه في الشكل البياني رقم (٣.٧) الى متوسطات ميكن تضبيطها (it fitting (من خلال متثيلها مبنحني أسي Regression Exponential *xy x* Curve والذي صيغة معادلته في حالة العينة هي :

$$
\mu_{y/x} = cd^x
$$

 $\hat{y}$  ولنرمز لـ  $\mu_{_{\cal Y/\vert X}}$  بـ  $\hat{y}$  ، واخذ لوغاريتم الاساس ١٠ نحصل على معادلة الانحدار الخطي التالية :

$$
\log y = \log c + \log d
$$

$$
a = \log c
$$
  

$$
b = \log d
$$
:  
نحصل علی :

 $\log y = a + bx$ 

☀ ملّتبة ابن عموش ☀

فيصبح بالامكان ايجاد قيم المعاملات b , a باعتامد صيغ الانحدار الخطي ومن ثم تحديد قيم c , d باخذ اللوغاريتم المقابل antilog وكام مبني في المثال ٧-٣( ) التالي .

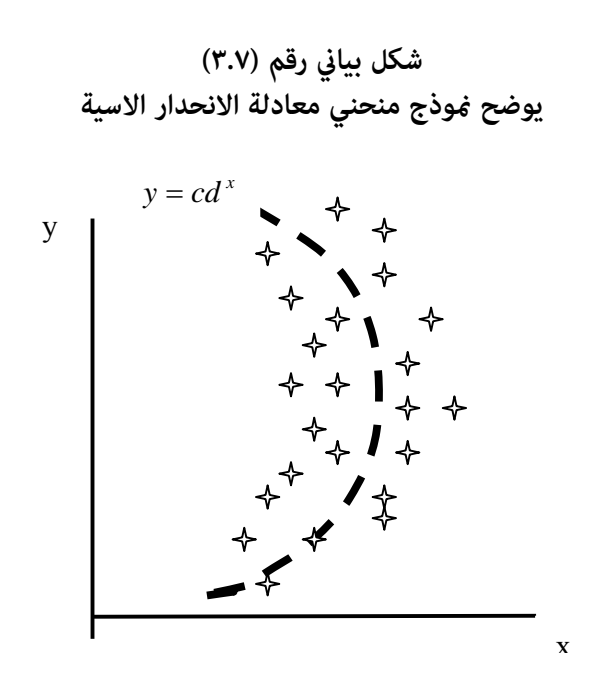

**مثال ٧( - )٣** : المعطيات التالية متثل عدد الطلاب المسجلني في احدى المدارس الابتدائية خلال السنوات السبع الاخرية ، والمطلوب ايجاد المعادلة المعادلة الاسية للتنوء بعدد الطلاب المتوقع تسجيلهم بعد ٦ سنوات .

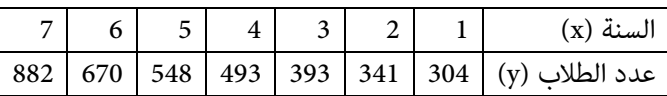

**الحل لـ ٧( - )٣** : - نستخرج قيم y وهي :

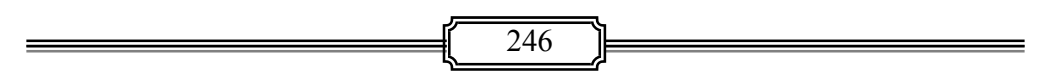

☀ ملّتبة ابن عموش ☀

#### 2.945 , 2.826 , 2.739 , 2.66 , 2.594 , 2.533 , 2.483

= 
$$
log y = 18.78
$$
  
\n=  $log y = 18.78$   
\n $\sum x^2 = 140$   
\n $\sum x log y = 77.237$   
\n $b = \frac{n \sum log y - (\sum x)(\sum log y)}{n \sum x^2 - (\sum x)^2}$   
\n $= \frac{(7)(77.237) - (28)(18.78)}{(7)(140) - (28)^2} = 0.076$   
\n $a = \frac{\sum log y - b\sum x}{n}$   
\n $= \frac{18.78 - (0.076)(28)}{7} = 2.379$   
\n= 10<sup>2,379</sup> - 230  
\n= 10<sup>2,379</sup> - 230

$$
c = 10^{2.379} = 239
$$
  

$$
d = 10^{0.076} = 1.19
$$
  

$$
y = cd^{x} = (239)(1.19)^{x} \qquad \text{: } \text{Using } x = 13
$$
  

$$
x = 13 \qquad y = x = 13 \qquad \text{and} \qquad y = (239)(1.19)^{13}
$$
  

$$
y = (239)(1.19)^{13}
$$
  

$$
= (239)(13.589) = 2167
$$

**-٧ -٣ ٢ استخدام برنامج SPSS في تحليل الانحدار غري الخطي البسيط ان أجراءات استخدام برنامج SPSS لتحليل الانحدار غري الخطي البسيط متوفرة في ١٠ -٥ - ٣ من الفقرة (١٠ -٥ )** 

☀ ملّتبة ابن عموش ☀

**من الفصل العاشر** 

**-٧ ٤ الانحدار غري الخطي المتعدد Non-Linear Multiple Regression** 

**-٧ -٤ ١ معادلة الانحدار التربيعية Equations Regression Quadratic** 

وتعتبر من ابسط انواع الانحدار غري الخطي وتدعى ايضا بالانحدار من الدرجة الثانية ، وتتم باضافة العنصر  $\rm{x}^2$  الى معادلة الانحدار الخطى البسيط لنحصل على معادلة الانحدار التربيعي التي تاخذ صيغة العلاقة التالية :

$$
y = a + bx + cx^2
$$

ويكون شكل المنحني على صيغة أجزاء او مقاطع عمودية متكافئة ويدعى مبنحنى الاجزاء المتكافئة Parabola وكام مبني في الاشكال البيانية (٤.٧) (و ٥.٧) ، ويكون مفتوحا الى الاعلى عندما يكون المعامل c موجبا ، وان أوطئ نقطة في المنحنى تدعى بقمة الرأس Vertex ويتحدد موقعها على المحور الافقى بالصيغة التالية :

$$
x = \frac{-b}{2c}
$$

اما عندما يكون المعامل c- سالبا فان فتحة منحنى الاجزاء المتكافئة تكون باتجاه الاسفل . ولاجل تحويل معادلة الانحدار التربيعية الى معادلة انحدار خطية نفترض بان :

$$
b_1 = b
$$
  

$$
x_1 = x
$$
  

$$
b_2 = c
$$
  

$$
x_2 = x^2
$$

فتحصل على الصيغة التالية :

$$
y = a + b_1 x_1 + b_2 x_2
$$

وبذلك ميكننا استخدام طريقة المربعات الصغرى لايجاد قيم كل من  $\rm b_{_1}, \rm a$  كما هو  $\rm b_{_2}$ الحال في معادلة الانحدار الخطي المتعدد ، وتصبح عملية حساب معامل الارتباط R وكذلك الخطأ المعباري s ، دنفس الصيغة للانحدار الخطي المتعدد .

248

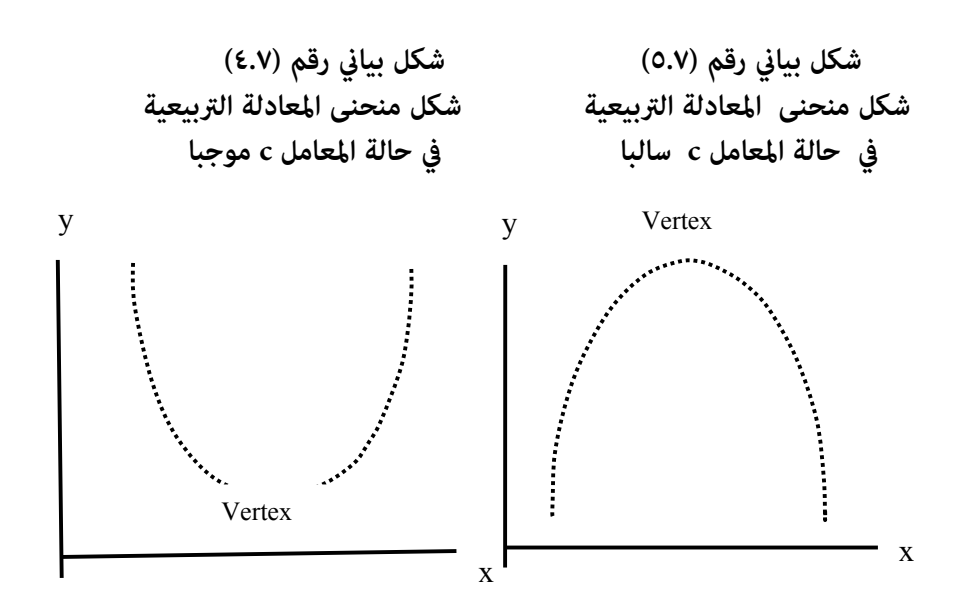

**مثال )٧-٤(** : المعطيات التالية تخص عدد الوحدات المنتجة من بطاريات السيارات (بالاف) من قبل احد المصانع x ، ومعدل كلفة الوحدة المنتجة (بالدولار) y ، والمطلوب ايجاد معادلة الانحدار التربيعي مع تقدير كلفة الوحدة عند انتاج

.  $x = 2.5$ 

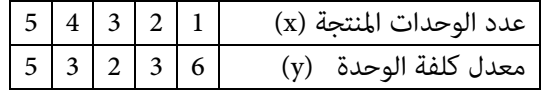

**الحل لـ ٧( - )٤** :

| تعميقات الخسابية سنطنبات ايجاد متعادنة الانحدار التربيعي وتالاي . |  |  |    |  |  |                                       |  |                  |  |
|-------------------------------------------------------------------|--|--|----|--|--|---------------------------------------|--|------------------|--|
|                                                                   |  |  |    |  |  | $x_1 x_2   x_2 y   x_1 y   x^2 = x_2$ |  | $y \mid x = x_1$ |  |
| 36                                                                |  |  |    |  |  |                                       |  |                  |  |
|                                                                   |  |  |    |  |  |                                       |  |                  |  |
|                                                                   |  |  | 27 |  |  |                                       |  |                  |  |

نجري العمليات الحسابية لمتطلبات ايجاد معادلة الانحدار التربيعي وكالايت :

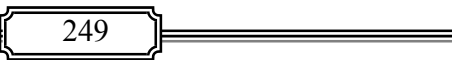

☀ ملّتبة ابن عموش ☀

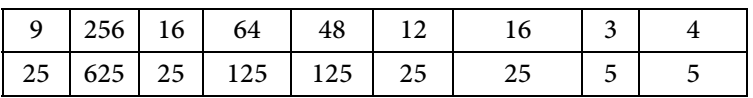

 $\mathbf{b}_1$ نستخدم صيغ الانحدار الخطي المتعدد في ايجاد قيم معاملات  $\mathbf{b}_1$  ,  $\mathbf{b}_2$  فنحصل على :

 $|n\sum x_i y - \sum x_i \sum y |n\sum x_i - \sum x_i|$   $|-|n\sum x_i y - \sum x_i \sum y |n\sum x_i - \sum x_i \sum x_i|$  $\left[n\sum x_i^2 - (\sum x_i)^2\right]n\sum x_2^2 - (\sum x_2)^2\right]-\left[n\sum x_ix_2 - \sum x_1\sum x_2\right]^2$ 2 2 2 2 2 1 2 1 2)  $2^y$   $2^y$   $2^y$   $2^y$   $2^y$   $2^y$   $2^y$ 2 2 2 1)  $\angle$ 1 $\angle$ 1 $\angle$ 1 $\angle$ 12  $\sqrt[n]{1-n}$   $\sqrt[n]{\sum x_i^2-(\sum x_i)^2}$   $\sqrt[n]{\sum x_i^2-(\sum x_i)^2}$   $-\sqrt[n]{\sum x_ix_2-\sum x_i\sum x_i^2}$  $\sum x_i y - \sum x_i \sum y \left[ n \sum x_j^2 - (\sum x_j)^2 \right] - [n \sum x_j y - \sum x_i \sum y] n \sum x_i x_2 - \sum x_i \sum y$  $b_1 = \frac{[n\sum x_1y - \sum x_1\sum y[n\sum x_2^2 - (\sum x_2)^2] - [n\sum x_2y - \sum x_2\sum y[n\sum x_1x_2 - \sum x_1\sum x_2^2]}{[n\sum x_1^2 - (\sum x_1)^2] - [n\sum x_1x_2 - \sum x_1\sum x_2]^2}}$ 

 $= -0.5343$ 

$$
b_2 = \frac{\left[n\sum x_2 y - \sum x_2 \sum y\right] \left[n\sum x_1^2 - (\sum x_1)^2\right] - \left[n\sum x_1 y - \sum x_1 \sum y\right] \left[n\sum x_1 x_2 - \sum x_1 x_2\right]}{\left[n\sum x_1^2 - (\sum x_1)^2\right] \left[n\sum x_2^2 - (\sum x_2)^2\right] - \left[n\sum x_1 x_2 - \sum x_1 \sum x_2\right]^2}
$$

 $= 0.857$ 

<sup>10</sup> 4. <sup>2211</sup> *n xbxby <sup>a</sup>* وبتطبيق صيغة معادلة الانحدار الخطي نحصل على : 2211 ^ *xbxbay* <sup>1</sup> <sup>2</sup> 10 .54. 343 .0 857*xx* وباستخدام المتغريات الاصلية نحصل على معادلة الانحدار التربيعي وهي : <sup>2</sup> ^ *y* 10 .54. 343 .0 856*xx*

 $\lambda_{\rm c}$ ي وبتعويض 2.5 = x فان معدل كلفة انتاج الوحدات المتوقعة هو :  $y = 10.4 - 5.343(2.5) + 0.856(2.5)^{2} = 2.4$ 

وان قيمة نقطة قمة رأس المنحني x هي :

250

vertex-value, 
$$
x = -\frac{b}{2c} = -\frac{(-5.343)}{2(0.857)} = 3.117
$$

**-٧ -٤ ٢ معادلة الانحدار التكعيبي Equation Regression Cubic** 

وتدعى ايضا مبعادلة الانحدار غري الخطية من الدرجة الثالثة ، وهي امتداد لمعادلة الانحدار التربيعية ، ويتم استخدامها عندما تتطلب المعطيات اللجوء الى اضافة القوة ٣ الى معادلة تضبيط المعطيات ، ويصبح شكل العلاقة كالاتي :

$$
y = a + bx + cx^2 + dx^3
$$

ويتم ايجادها من خلال تحويلها الى معادلة انحدار خطية وذلك بتغيري المعاملات والمتغيرات على الوجه الاتى :

$$
b_1 = b
$$
  
\n
$$
x_1 = x
$$
  
\n
$$
b_2 = c
$$
  
\n
$$
x_2 = x^2
$$
  
\n
$$
b_3 = d
$$
  
\n
$$
x_3 = x^3
$$

فتصبح معادلة انحدار خطية ، اي :

$$
y = a + b_1 x_1 + b_2 x_2 + b_3 x_3
$$

و بأ خذ منحني معادلة الانحدار التكعيبي الشكل رقم (٦.٧) وهو شكل مقعر Concave يكون جزءه الامين مقعر الى الاعلى ، اما جزءه الايسر فيكون اتجاه تقعره نحو الاسفل .

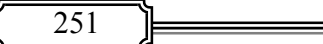

☀ ملّتبة ابن عموش ☀
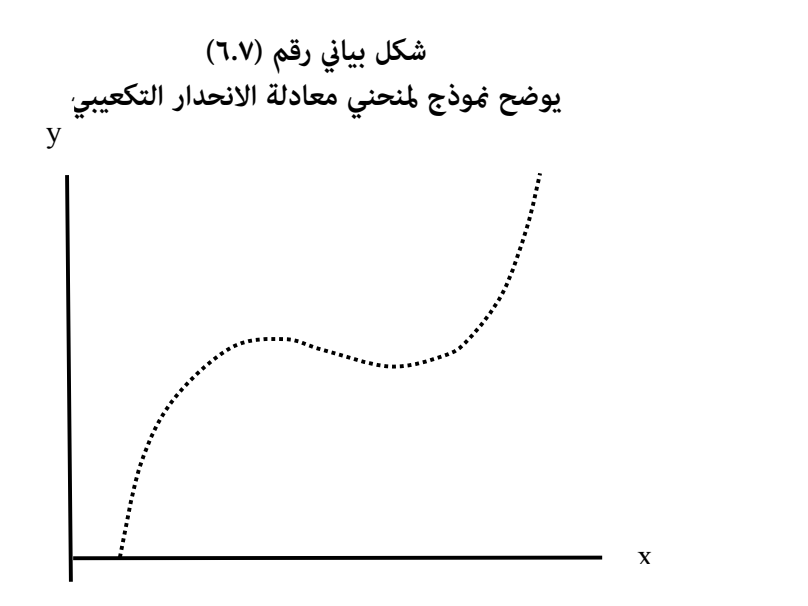

ولتعقد العمليات الحسابية في ايجاد المعاملات يدويا ، فقد اصبح من اليسري في الوقت الراهن الاستعانة بالحاسوب لهذا الغرض .

> **-٧ -٤ ٣ استخدام برنامج SPSS في تحليل الانحدار غري الخطي المتعدد ان أجراءات استخدام برنامج SPSS لتحليل الانحدار غري الخطي المتعدد متوفرة في -١٠ -٥ ٤ من الفقرة (-١٠ ٥ ) من الفصل العاشر**

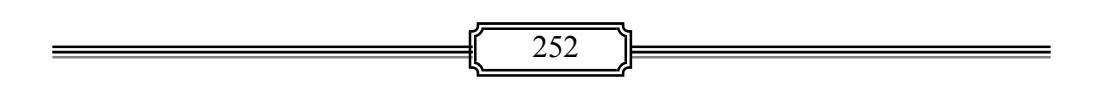

☀ ملّتبة ابن عموش ☀

## **متارين الفصل السابع**

**مترين ٧( - ١) :** الجدول التالي يضم متغريي معدل الدخل السنوي (بالاف الدنانري) x ، ومبلغ التوفير السنوي (بالاف الدنانير) y لعينة تتكون من ١٥ اسرة . والمطلوب : -ا تقدير معادلة الانحدار الخطي ،

 $\alpha = 0.0$  د- اختبار فرضية العدم H $\beta = 0$  عند ه -و التعليق على اشارة معمل الانحدار

 $\alpha~=~0.0$  ز - اختبار معنوية معادلة الانحدار عند ه

ك- ايجاد مبلغ التوفري المتوقع لعائلة دخلها السنوي ٢٠٠٠٠ دينار ،

ل- استخدام برنامج SPSS في انجاز ما مطلوب اعلاه .

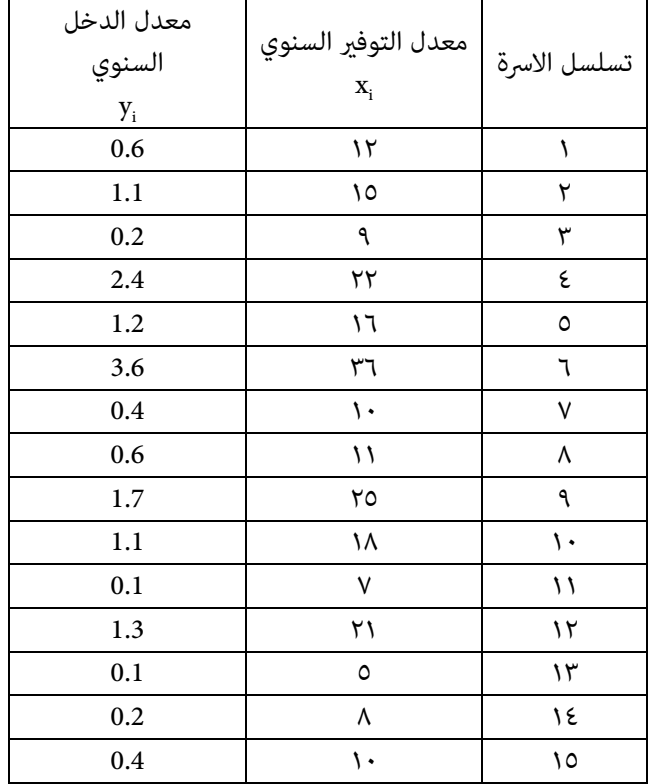

☀ ملّتبة ابن عموش ☀

**مترين (٢.٧) :** مدير احدى الشركات اراد معرفة ان كانت هناك علاقة بني درحة تقييم الموظفني y لدى شركته وبني مقدار انجازيتهم (ادائهم) x ، فاختار عينة عشوائية تتكون من ١٠ موظفني ، وكانت النتائج كما مبين في الجدول التالي ، والمطلوب :

-ا بناء معادلة انحدار خطية ،

ب- ايجاد القيم التقديرية لدرجة التقييم للموضفني لـ ١٠ باستخدام المعادلة التقديرية

-ج التنبوء بدرجة التقييم اذا كانت الانجازية هي ٠.٩٥ ،

د- تبيان المقصود مبعامل الانحدار b في هذا التمرين ،

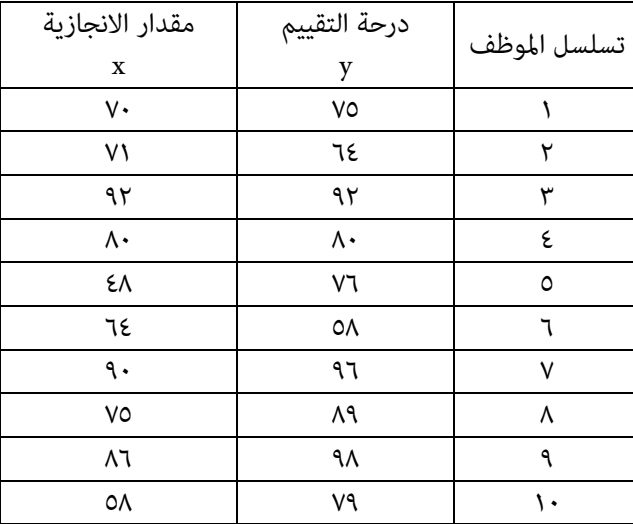

ك- استخدام برنامج SPSS في انجاز ما مطلوب في الفقرات ا ، ب، ج اعلاه .

**مترين (٣.٧)** : تبيان المقصود مبعايري تقييم النموذج الاحصائية والمنطقية ، مع توضيح ماهية فرضيات النموذج واساليب التحقق منها .

☀ ملّتبة ابن عموش ☀

**مترين (٤.٧)** : المطلوب توظيف معطيات الجدول التالي ، لايجاد معادلة الاتجاه التربيعي مع رسم المنحنى ومقارنته مع قيم المعادلة التقديرية باستخدام برنامج SPSS .

|                      |  |               | السنة x          |
|----------------------|--|---------------|------------------|
| $YY.A$ $Y1.5$ $19.5$ |  | $\mathcal{N}$ | المبيعات (بالاف) |

 $\widehat{y} = 10.4 - 5.343 x + 0.856 x^2$  : لدينا معادلة الانحدار التربيعي التالية :  $\widehat{y} = 10.4 - 5.343 x + 0.856 x^2$ المحتسبة من المعطيات التالية :

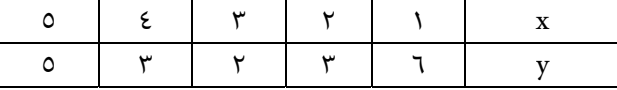

**والمطلوب** : رسم المنحنى التقديري ذو الاجزاء المتكافئة Parabola ، مع تقريير قيمة y عند x تساوي ١٢ .

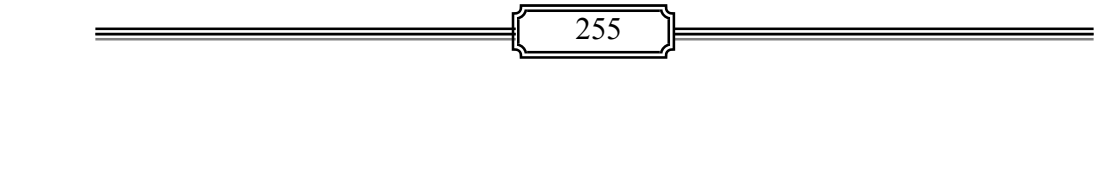

☀ ملّتبة ابن عموش ☀

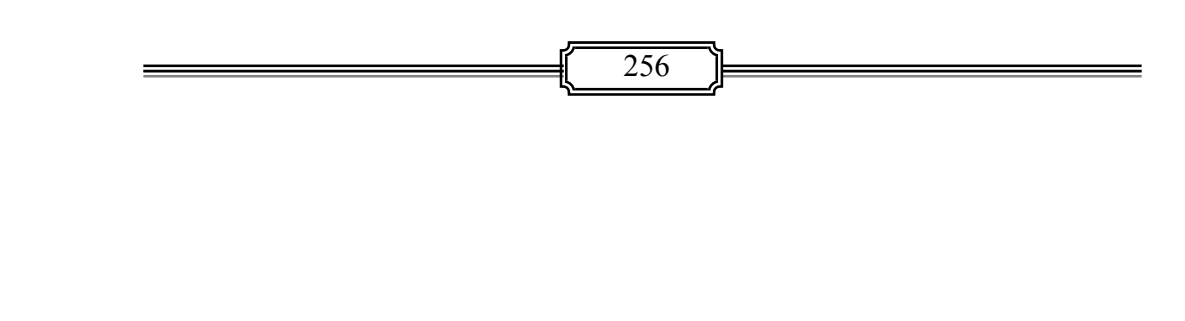

☀ ملّتبة ابن عموش ☀

## **الفصل الثامن**

# **تحليل السلاسل الزمنية Time Series Analysis**

**-٨ ١ عناصر السلسلة الزمنية**

#### **Time Series Analysis Components**

السلسلة الزمنية تعني سلسلة من المعطيات يايت تسلسلها او تصنيفها حسب وحدات زمنية كالسنني والاشهر والاسابيع او الايام والساعات وهكذا . فهي بذلك عبارة عن سجل تاريخي متتالي يتم اعتامده لتفسر ظاهرة ما او لبناء توقعات مستقبلية لها. واصبحث السلاسل الزمنية الاكثر استخدما في مجال التحليلات المالية في الوقت الراهن بعد توسع وانتشار البورصة والعمل المصرفي وتشابكه على النطاق العالمي .

ان معطيات اية ظاهرة عبر الزمن تصبح تحت تاثير عوامل اقتصادية واجتماعية و بيئة ، و يطلق على هذه العوامل بعناصر السلسلة الزمنية وتشمل كل من : الاتجاه العام، التغريات الموسمية ، التغريات الدورية ، والتغريات غري المنتظمة او العرضية . وبذلك فان السلسلة الزمنية ستكون تحت تاثري هذه العناصر وان درجة تاثري كل منها يكون متفاوتا حسب نوع العنصر وزمن وقوعه .

#### **Secular Trend , T العام الاتجاه ١ -١ -٨**

وهو العنصر الذي يقصد به الحركة المنتظمـة للسلسـلة عـبر فـترة زمنيـة معينـة تكـون طويلة نسبيا ، ويعتبر قي العادة اهم عناصر السلسلة الزمنية ويعتمد اجيانا كعنصر وحيد في بناء التوقعات ، ويقال بان اتجاه السلسلة موجبا اذا كان الاتجاه نحو الارتفاع مبـرور الـزمن كـام هـو الحال قي تزايد عدد السكان في اغلب دول العامل الثالث ، ويقال ان الاتجاه العام للسلسلة سالب اذا اتجهت نحو التناقص عـرور الـزمن كـما هـو الحـال في نسـبة الاميـين الى مجمـوع السـكان في العديد من دول العالم . وكما يتضح من الاشكال البيانية رقم (١.٨) و (٢.٨) .

☀ ملّتبة ابن عموش ☀

وقد يكون الاتجاه موجبا في جزء ه الاول وسالبا في جزءه الثـاني كـما هـو الحـال مـثلا في حالة مبيعات التلفزيون الغير ملون او في تناقص عدد العمال لبعض الشركات الصناعية التي تقوم لاحقا باستخدام التكنولوجيا التي تؤدي الى تقليص الحاجة الى الايدي الايدي العاملـة ، ومـا ميتـاز به هذا العنصر هو ان التغري الذي يطرأ عليه يكون تدريجي وليس مفاجئ .

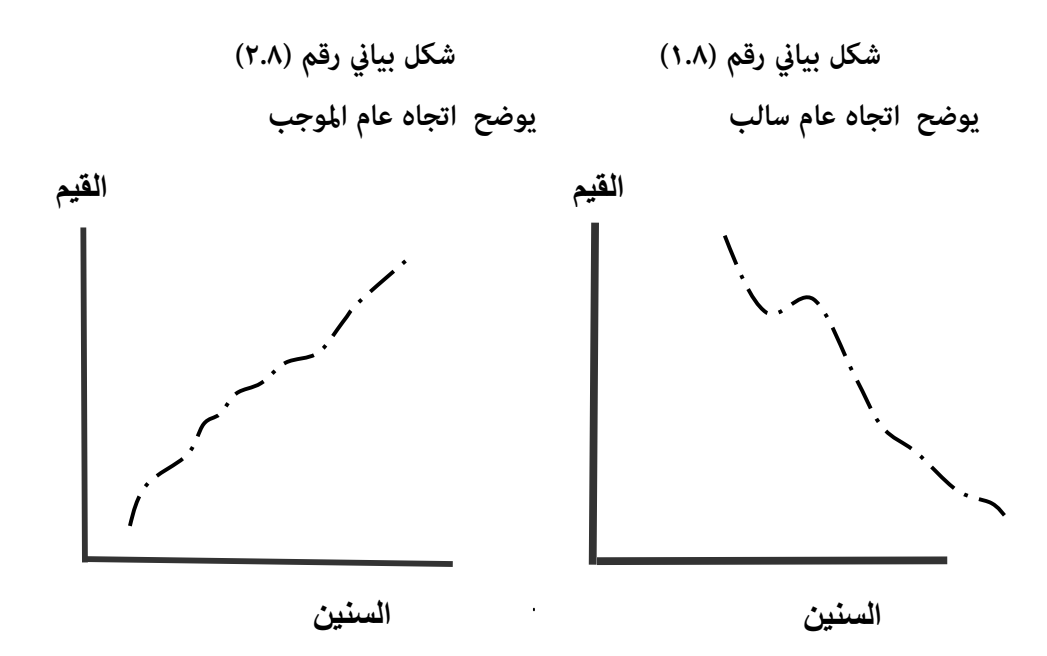

 **Seasonal Variation , S الموسمية التغريات ٢ -١ -٨**

وهو التغري ذات الطبيعه الزمنية الدورية التي لايزيد طولها عن السنة ، وهي تغريات متشابهه تظهر على فترات اسبوعية او شهرية او فصلية متناظرة في الفترات الزمنية المختلفة التي تعود اليها مشاهدات السلسلة ، ومثال ذلك التغري في عدد المسافرين من ساعة لاخرى او التغري في عدد رواد المسرح من يوم لاخر اوالتغري في انتاج البيض بني فصل واخر. ولعنصر التغري الموسمي اهمية خاصة في بعض المجالات عند تحليل السلسلة الزمنية كما هو الحال في البورصات المالية وفي الانتاج الزراعي او الخزين في بعض الصناعات . وكما هو موضح في الشكل البياني رقم (٣.٨) التالي .

☀ ملّتبة ابن عموش ☀

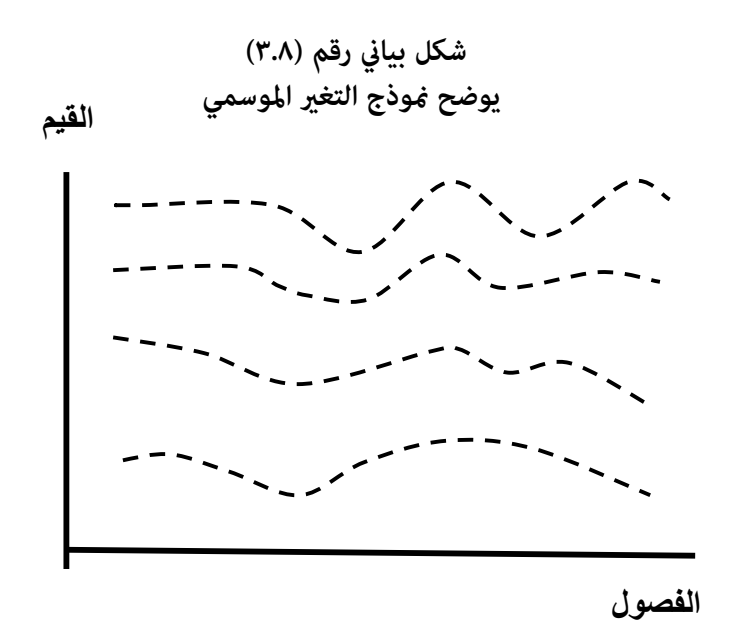

#### **Cyclical Movement, C الدورية التغريات ٣ -١ -٨**

وهي التغيريات التي تطرأ على قيم السلسلة الزمنية بصورة منتظمة او غري منتظمة ويزيد امدها على السنة ، وتتكون من دوال تشبه الجيب والجيب متام ولكن باطوال وسعات قد تكون مختلفة . وبصورة عامة يتضمن هذا العنصر عدة مراحل هي :

- مرحلة الارتفاع الاولية
	- مرحلة التراجع
- مرحلة الركود (الانتعاش المحدود)
	- مرحلة الانفراج (الانتعاش)
		- مرحلة الارتفاع النهايئ

وتاخذ الفترة بني الارتفاع الاولي والارتفاع النهايئ دورة كاملة ، ومن الامثلة على ذلك الدورات الاقتصادية التي تمر بها بعض الدول ، حيث مر اقتصادها مرحلة من النمو السريع تعقبها مرحلة من التراجع الاقتصادي ثم ركود ثم استعادة للنشاط الاقتصادي ذات النمو السريع ، وكما يوضحه الشكل البياني رقم (٤.٨) في ادناه .

☀ ملّتبة ابن عموش ☀

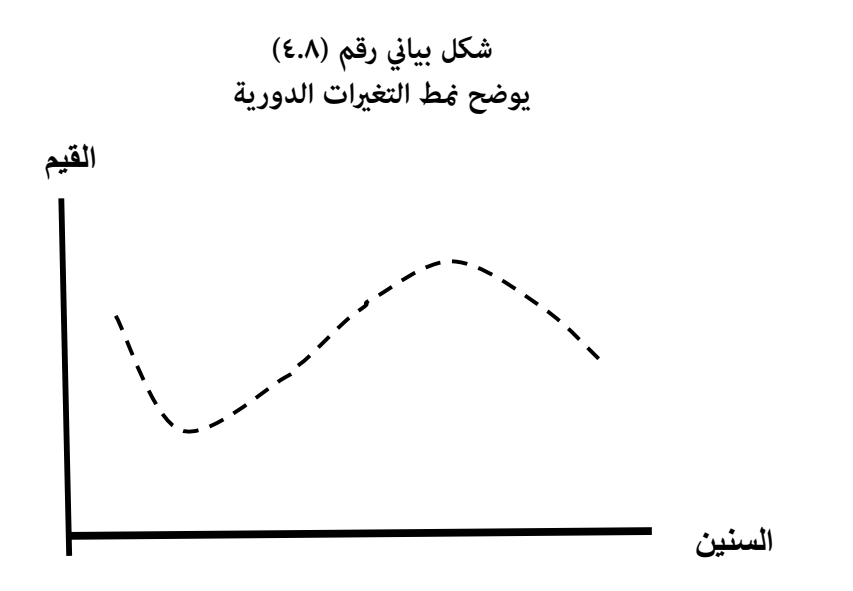

**-٨ -١ ٤ التغريات غري المنتظمة (العرضية) ,** I

#### **Irregular Variation**

وهذه الثغريات متثل العوامل الاخرى التي مل تدخل في العناصر السابق ذكرها ، وقد تعزى لاخطاء وتاثيرات لامٍكن تفسيرها . لانها قد تقع بصورة غير متوقعة تماما كما يحصل في حالة افلاس بنك او مناسبة انتخابات عامة او في حالة وقوع حرب او قيام دولة ما بالتأميم وما شابه ، لذا يعتبر هذا العنصر عشوايئ يعتمد الصدفة ، الا ان تاثريه مؤقت يزول بزوال الاسباب المؤدية اليه . والتغري غري المنتظم قد يتسبب باحلال سلعة جديدة بدل السلعة القدمية التي تصاب بهبوط مفاجئ في الطلب عليها . والشكل البياني رقم (٥.٨) يبين نموذج لحالة العنصر غير المنتظم .

☀ ملّتبة ابن عموش ☀

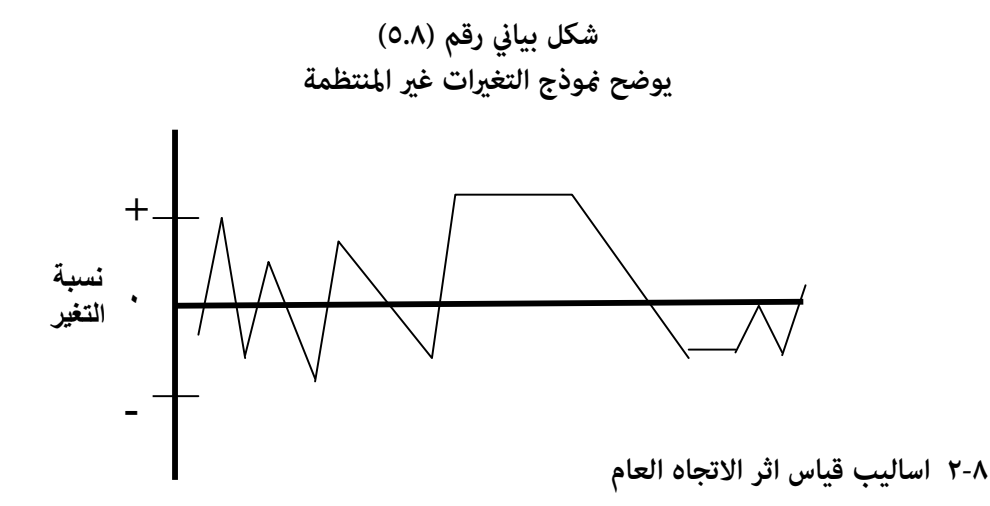

**-٨ -٢ ١ قياس اثر الاتجاه العام في حالة الاتجاهات الخطية** 

وهي الحالة التي يكون فيها اتجاه المعطيات خطي ، ومتتاز بجودتها ودقتها لخضوع نتائجها لمعايري فحص المعنوية والكفاءة والتي تطرقنا اليها في الفصل السادس . وهناك طريقتني ميكن استخدامها لهذا الغرض وهي كل من :

- Semi-Average Method النصفية المتوسطات طريقة
	- Least Square Method الصغرى المربعات طريقة

وتتلخص الطريقة الاولى بتقسيم معطيات السلسلة الزمنية الى قسمني متساويني في عدد السنوات، وفي حالة يكون العدد فردي يتم حذف السنة التي تقع في الوسط ومساواتها الى الصفر، ومن ثم القيام بعملية حساب متوسط كل من القسمني بصورة منفصلة ، و نضع قيمة كل متوسط امام منتصف فترة كل قسم (اذا كان عدد سنني كل قسم زوجي يوضع المتوسط في منتصف السنتني الوسطيتني) ، ومن ثم نصل بينهام بخط مستقيم ليمثل خط الاتجاه العام. وسنحاول التركيز على الطريقة الثانية وهي طريقة المربعات الصغرى كونها تتسم بسعة استخدامها لتميزها بدقة اعلى، حيث سبق التطرق اليها في موضوع الانحدار، ولاجل تبسيط العمليات الحسابية على الاقل في حالة الاستخدام اليدوي، سنجعل مجموع السلسلة الزمنية مساويا للصفر، ويتم ذلك باعطاء قيمة صفر لمركز السلسلة ومن ثم ترقيم السنني لما فوق الصفر بقيم سالبة والسنين تحت الصفر بقيم موجبة ، بحيت يكون  $\rm X_i = 0$  ، وبذلك تتقلص متطلبات ايجاد كل من b , a الى :

261

$$
b = \frac{\sum xy}{\sum x^2} \qquad \qquad a = \frac{\sum y}{n}
$$

فمثلا لو رمزنا للقيم الحقيقية للسنني بـ t ورمزنا للمقياس الجديد للسنني بـ x

فان مركز السلسلة *t* في حالة العدد فرديا سيكون عبارة عن جمع السنة الاولى والسنة الاخرية وقسمتهام على ٢ ، اي ان الرمز الجديد هو - t = *t*x وكام هو موضح في الجدول التالي الذي يضم سلسلة تتكون من ٧ سنوات للفترة ٢٠٠٥-١٩٩٩ .  $2005 \pm 1000$ 

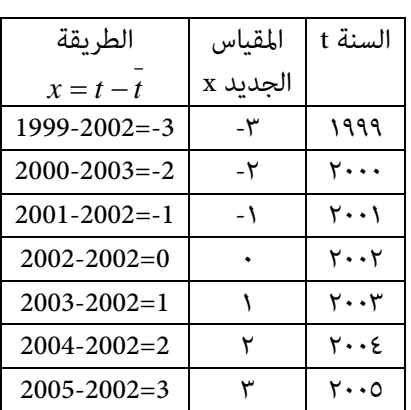

$$
\bar{t} = \frac{2005 + 1999}{2} = 2002
$$

اما عندما يكون عدد السنوات زوجيا ولتكن ١٩٩٨ – ٢٠٠٥ فيكون لدينا :

$$
\bar{t} = \frac{2005 - 1998}{2} = 2001.5
$$
  
x = 1999-2001.5 = -2.5  $\omega$  1999 km/s = 1999

والرمز الجديد لسنة ٢٠٠٠ هو -1.5 = 2000-2001.5 = x

262

| الرمز الجديد x | السنة t    |
|----------------|------------|
| $-3.5$         | 1998       |
| $-2.5$         | 1999       |
| -1.5           | 2000       |
| $-0.5$         | 2001       |
| 0.0            |            |
| 0.5            | 2003       |
| 1.5            | 2004       |
| 2.5            | 2005       |
| 3.5            | 2006       |
| $y_i = a + bx$ | $\epsilon$ |

وهكذا نحصل على بقية الرموز الجديدة وكما مبين في الجدول التالي :

 *<sup>i</sup>* وحيث ان معادلة الاتجاه المستقيم هي *bxay*  $y_i = a + b(t - \bar{t})$  تصبح <sub>ك</sub>وجب الترميز الجديد **i** 

**مثال (١.٨)** : اوجد المعادلة الخطية لمعطيات الجدول التالي التي متثل حجم الاسهم المتداولة (بالملايين) في بورصة احدى الدول للفترة (١٩٩٨-٢٠٠٥) مع تبيان حجم التداول المتوقع في سنة ٢٠١٠مبوجب خط الاتجاه العام .

| t   1998   1999   2000   2001   2002   2003   2004   2005 |  |  |  |  |
|-----------------------------------------------------------|--|--|--|--|
| $ y $ 438   454   499   540   585   606   683   613       |  |  |  |  |

**الحل لـ (١.٨)** : باجراء العمليات الحسابية مبوجب الاجراءات اعلاه نحصل على

$$
a = \frac{\Sigma y}{n} = \frac{4618}{8} = 577.25
$$

$$
b = \frac{\Sigma xy}{\Sigma x^2} = \frac{2068}{42} = 49.238
$$

وبتطبيق صيغة الاتجاه الخطي يكون لينا :

263

$$
y = a + b(t - \bar{t})
$$

$$
y = 577.25 + (t - 2001.5)
$$

$$
y = 577.25 + (t - 2001.5)
$$

$$
\text{eigenvalue}
$$

$$
y = 557.25 + 49.238(2010 - 2001.5) = 995.77
$$

 واختيار x وباخضاع معطيات المثال (١.٨) اعلاه لبرنامج Excel باستخدام الدوال f الصيغة Forecast نحصل على نفس القيمة التي تم الحصول عليها يدويا وكما مبين من التوقعات التي تم ايجادها للفترة (٢٠١٠-٢٠٠٦) التالية :

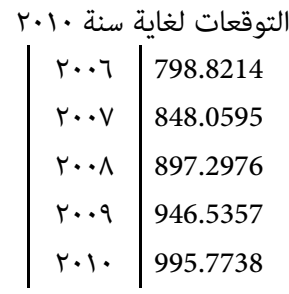

ضاما شكل خط الاتجاه العام مبوجب المعادلة مع التوقعات لغاية سنة ٢٠١٢ اعلاه فهي كام مبني في الشكل البياين رقم (٨.٨) المستخرج باستخدام برنامج Excel

☀ ملّتبة ابن عموش ☀

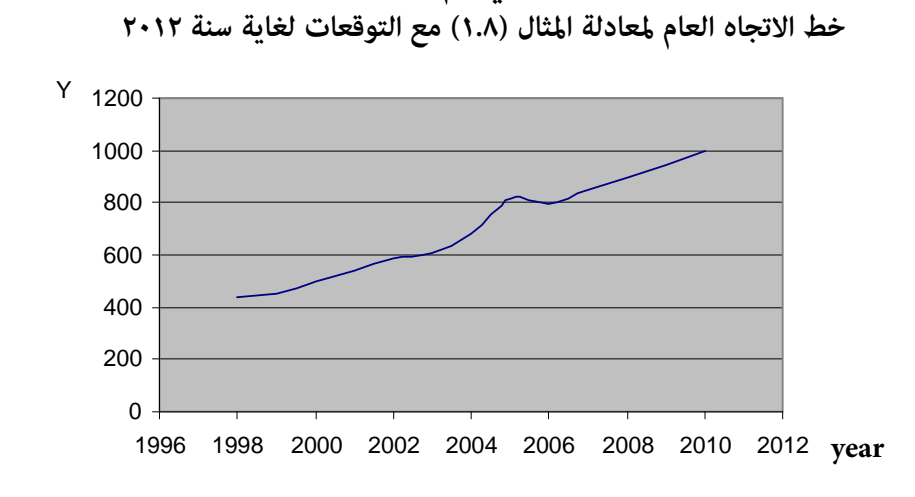

**شكل بياين رقم (٨.٨)** 

## **-٨ -٢ ٢ قياس اثر الاتجاه العام T في حالة الاتجاهات غري الخطية Non-Linear Trends**

والحالات التي لاميكن معها استخدام الطرق الخطية تكون غالبا مع الظواهر الاقتصادية التي تتصف بالتغري على الامد الطويل. ومن اهم الطرق غري الخطية هي معادلات الاتجاه التربيعي Equations Trend Quadratic وتدعى ايضا مبعادلة اتجاه المقاطع المتكافئة Parabolic trend او معادلة الدرجة الثانية ، وصيغتها هي :

$$
y = a + bx + cx^{2}
$$
\n
$$
x = t - \overline{t} \quad \text{:} \quad \text{if} \quad y = a + b\left(t - \overline{t}\right) + c\left(t - \overline{t}\right)
$$
\n
$$
y = a + b\left(t - \overline{t}\right) + c\left(t - \overline{t}\right)
$$

☀ ملّتبة ابن عموش ☀

وتأخذ المنحنيات ذات المقاطع المتكافئة الاشكال رقم (٩.٨) المبينة في ادناه :

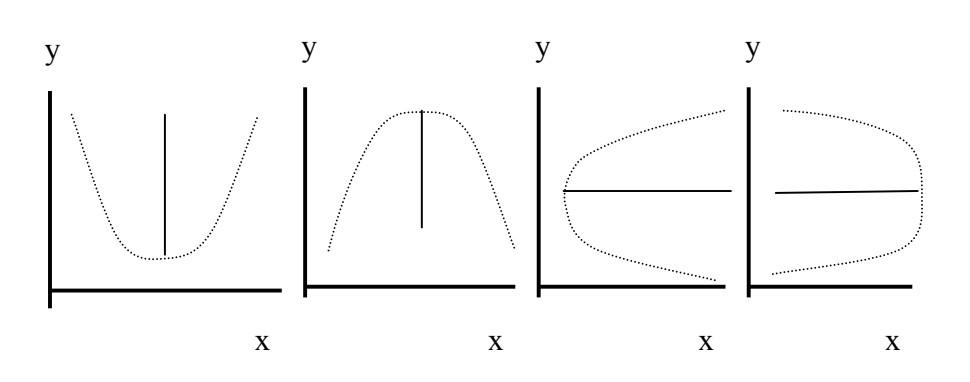

ان ايجاد قيم كل من c , b , a يتم باستخدام طريقة المربعات الصغرى الناتجة من حل المعادلات الثلاث وهي :

$$
\Sigma y = na + b\Sigma x + \Sigma x^2
$$

$$
\Sigma xy = a\Sigma x + b\Sigma x^2 + c\Sigma x^3
$$

$$
\Sigma x^2 y = a\Sigma x^2 + b\Sigma x^3 + cx^4
$$

فنحصل على الصيغ التالية :

$$
a = \frac{(\Sigma y)(\Sigma x^4) - (\Sigma x^2 y)(\Sigma x^2)}{n\Sigma x^4 - (\Sigma x^2)^2}
$$

$$
b = \frac{\Sigma xy}{\Sigma x^2}
$$

$$
c = \frac{n\Sigma x^2 y - (\Sigma x^2)(\Sigma y)}{n\Sigma x^4 - (\Sigma x^2)^2}
$$

**مثال (٣.٨)** : الجدول التالي يعطي عدد الاميال الطنية بالملايني (حاصل جمع كل كمية بالاطنان مضروبة في المسافة المنقولة عليها بالاميال) ) للبضائع المنقولة بواسطة السكك الحديدية لاحدى الدول للفترة (٢٠٠١-١٩٩١) ، والمطلوب حساب معادلة الاتجاه العام التربيعي مع توضيح شكلها البياين .

☀ ملّتبة ابن عموش ☀

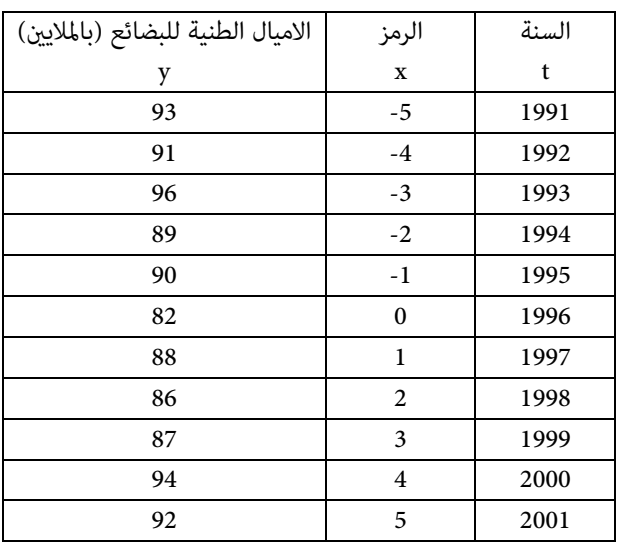

**الحل لـ (٣.٨) :** لدينا

$$
\Sigma_{y=988}, \quad \Sigma_{xy=-28}, \quad \Sigma_{x}^{2} = 110, \quad \Sigma_{x}^{2} = 10110, \quad \Sigma_{x}^{4} = 1958, n = 11
$$
\n
$$
= \frac{(\Sigma y)(\Sigma x^{4}) - (\Sigma x^{2} y)(\Sigma x^{2})}{n(\Sigma x^{4}) - (\Sigma x^{2})^{2}}
$$
\n
$$
= \frac{(988)(1958) - (10110)(110)}{(11)(1958) - (110)^{2}} = \frac{822404}{9438} = 86.14
$$
\n
$$
b = \frac{\Sigma xy}{\Sigma x^{2}} = \frac{-28}{110} = -0.254
$$
\n
$$
c = \frac{n(\Sigma x^{2} y) - (\Sigma x^{2})(\Sigma y)}{n(\Sigma x^{4}) - (\Sigma x^{2})^{2}}
$$
\n
$$
= \frac{(11)(101100) - (110)(958)}{(11)(1956) - (110)^{2}} = \frac{2530}{9438} = 0.268
$$

وبالتعويض في معادلة الاتجاه التربيعي نحصل على :

$$
\begin{array}{c}\n \begin{array}{c}\n \hline\n 267\n \end{array}\n \end{array}
$$

☀ ملّتبة ابن عموش ☀

$$
y = a + bx + cx^{2}
$$
  
\n
$$
= 87.14 - 0.254x + 0.268x^{2}
$$
  
\n
$$
= 87.14 - 0.254x + 0.268x^{2}
$$
  
\n
$$
= 87.14 - 0.254(1991 - 1996) + 0.268(1991 - 1996)^{2} = 96.4
$$
  
\n
$$
= 1991, y_{1991} = 87.14 - 0.254(1991 - 1996) + 0.268(1991 - 1996)^{2} = 96.4
$$
  
\n
$$
t = 1992, y_{1992} = 92.4, t = 1993, y_{1993} = 90.3, t = 1994, y_{1994} = 88.7
$$
  
\n
$$
t = 1995, y_{1995} = 87.7, t = 1996, y_{1996} = 87.1, t = 1997, y_{1997} = 87.2
$$
  
\n
$$
t = 1998, y_{1998} = 87.7, t = 1999, y_{1999} = 88.8, t = 2000, y_{2000} = 89.4
$$
  
\n
$$
t = 2001, y_{2001} = 92.6
$$

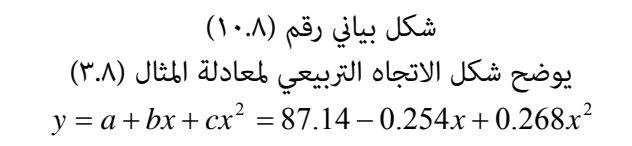

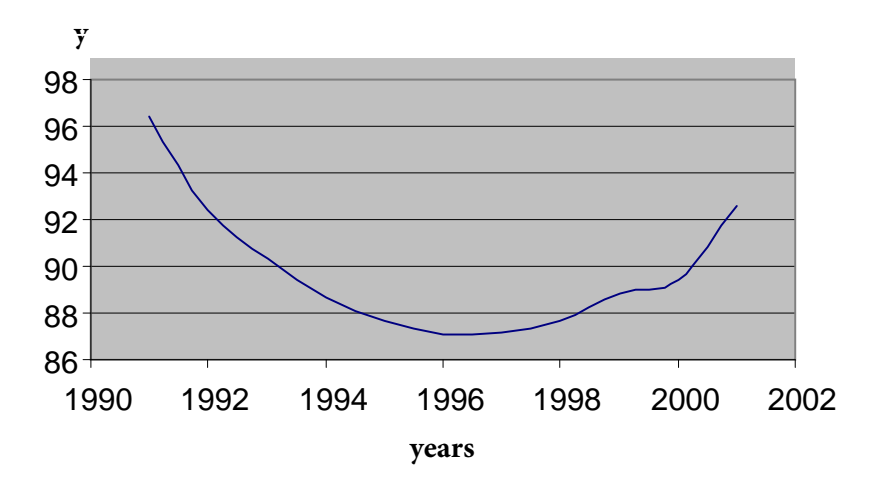

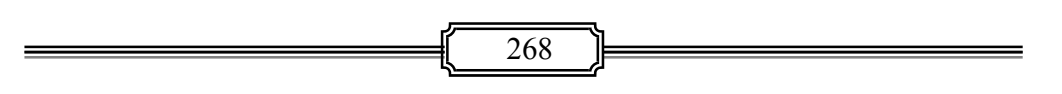

☀ ملّتبة ابن عموش ☀

وهناك معادلات غري خطية اخرى ، اهمها معادلات الاتجاه الاسي Exponential Trend التي تستخدم لقياس الاتجاهات التي يكون نسب التغري السنوية لها ثابت ، وعادة ما تستخدم الورقة نصف اللوغارتيمية (paper log-semi (للتاكد من كون الاتجاه هو خطي ، عندها نستدل على ان الاتجاه هو اسي . والشكل العام لصيغة هذا النوع من المعادلات هو : *X*

$$
y_t = d_{(1+i)}
$$

وبتطبيق خصائص اللوغاريتم الطبيعي .log natural تتحول صيغة المعادلة الاسية الى معادلة لوغاريتمية خطية كالاق :

$$
\ell iny_t = \ell ind + x \ell in(1+i)
$$

حيث ان :

$$
d = anti \ell in \frac{\sum \ell iny}{n}
$$

$$
(1+i) = anti \ell in \frac{\sum (x \ell iny)}{\sum x^2}
$$

*e <sup>x</sup>* مع الاشارة الى اللوغاريتم المقابل antilin مفتاحها في الحاسبات اليدوية او المنضدية هو

**٨ -٢-٣ استخدام برنامج SPSS في حالة الاتجاه غري الخطي** 

**اجراءات استخدام برنامج SPSS في تحليل الاتجاه العام للسلاسل الزمنية لحالة الاتجاهات غري الخطية متوفر في الفقرة (١٢ -٦ ) في الفصل الثاين عشر** 

**٨-٢-٤ قياس اثر الاتجاه العام باستخدام المتوسطات المتحركة** 

 **Moving Averages**

ويدعى ايضا بتمهيد السلسلة الزمنية ، ويتم مبوجبها استبدال قيم السلسلة مبتوسطات لمعطياتها . فالمتوسط المتحرك لثلاث سنوات مثلا هو حصيلة قيمة السنة المعنية والسنتني السابقة والاحقة لها . وحيث ان المتوسطات غري محددة بعدد معني من السنوات والهدف هو تخفيف حدة التذبذبات للسلسلة عن الاتجاه ، عليه يفضل ملاحظة اطول التذبذبات او التغريات الدورية في تحديد فترة المتوسطات ومحاولة تسويتها ، لانه في الغالب ما تكون هذه التذبذبات متجانسة الاطوال و بالامكان تسوية ارتفاعاتها من خلال جعل فترة المتوسطات المتحركة مساوية لفترة التذبذب ، ويستحسن ان تحدد بالفترة

269

المحصورة بني الركود Trough ومرحلة الارتفاع Peak ، وكذا القول على نطاق التغريات الموسمية او الفصول .

**مثال (٥.٨) :** المطلوب حساب المتوسطات المتحركة لفرة ثلاث سنوات مع العرض البياين للمعطيات التالية التي متثل انتاج احد انواع سيارات الصالون (بالاف) للفترة -١٩٩٥ ٢٠٠٢ .

|    |    |    |               |    |                           |  |                             |              | السنة   ١٩٩٦   ١٩٩٧   ١٩٩٨   ١٩٩٩   ٢٠٠٠   ٢٠٠٢   ٢٠٠٥   ٢٠٠٥   ٢٠٠٥   ١٣٠٥ |
|----|----|----|---------------|----|---------------------------|--|-----------------------------|--------------|-----------------------------------------------------------------------------|
| rv | ۲Λ | ٣١ | $\frac{1}{2}$ | ٢V | $\mathbf{1}$ $\mathbf{1}$ |  | $\mathcal{U}$ $\mathcal{V}$ | $\mathsf{V}$ | الانتاج<br>  (بالاف)                                                        |

**الحل لـ (٥.٨) :** 

لتبسيط العمليات الحسابية نقوم اولا بحساب المجاميع ومن ثم المتوسطات المتحرك وكما في الجدول ادناه :

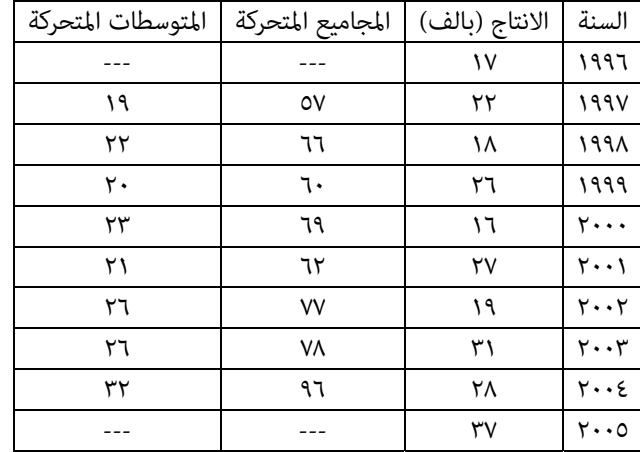

ومن نتائج العمليات الحسابية في الجدول اعلاه ، نحصل على الشكل البياين رقم (١٢.٨) الذي ميثل شكل الاتجاه العام .

☀ ملّتبة ابن عموش ☀

**شكل بياين رقم (١٢.٥) يوضح الاتجاه العام لمعطيات المثال (٥.٨) باستخدام المتوسطات المتحركة**

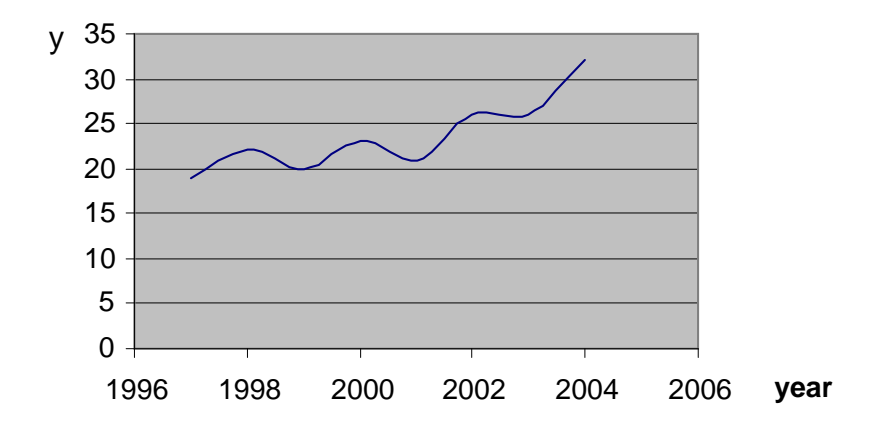

اما عندما تكون المتوسطات المتحركة هي لفترات زوجية ، ولنقل كل اربع سنوات مثلا فان مركز المتوسط سيكون موقعه بني السنتني المركزية ، ولكن اختصارا في الوقت والعمليات الحسابية وزيادة في دقة العرض البياين ، يفضل اللجوء الى فترات فردية ما امكن .

**-٨ ٣ قياس اثر التغريات الموسمية S** 

وهي التغريات التي تحصل على نطاق الفصول او الاشهر او الايام وجميعها يتم التعامل معها على نفس الاسس الاحصائية ، ورمبا سيكون من الافضل التخلص اولا من تاثريات كل من الاتجاه T والدوره C والتغريات غري المنتظمة I لاجل الحصول على القياس الموسمي . ونتناول في الايت الطرق الاوسع استخداما .

☀ ملّتبة ابن عموش ☀

### **-٨ -٣ ١ طريقة النسبة الى المتوسط المتحرك Ratio to Moving Average**

وتعتبر من أفضل الطرق للقياس الموسمي كونها تسمح مرونة اكثر من غيرها في التخلص من عنصر الاتجاه في الحالة غير الخطية ، بالاضافة لكونها الابسط في وصف التغير في الاتجاه وفي التغري الدوري . وتبدأ الطريقة باحتساب المتوسطات المتجركة للتخلص من اغلب تاثريات العناصر الاخرى . وتتلخص الطريقة بالخطوات التالية :

- القيام بتمهيد السلسلة باخذ المتوسطات المتحركة وبالطول المناسب ، فمثلا اذا كانت المعطيات حسب الفصول ، فان المتوسط سيكون طوله . ٤
- نجد حاصل ضرب عنصري التغري الموسمي والتغري غري المنتظم ، وذلك بقسمة المعطيات الاصلية على المتوسط المتحرك وضرب الناتج بـ ١٠٠ .
- عزل عنصر التغير الموسمي عن عنصر التغير غير المنتظم ، وذلك باجراء التعديل على سنوات السلسلة .
- ضرب ناتج الخطوة الثالثة في نتائج حاصل قسمة مجموع العناصر الناتجة في الخطوة الثانية على المجموع الاصلي للنسب المئوية ، فنحصل على عنصر التغري الموسمي .

**متال (٦.٨)** : العمودين الاول والثاين من الجدول رقم (١.٨) ميثل عدد الاجهزة الكهربائية المباعة من قبل احدى الشركات خلال الفترة ١٩٩٣ – ٢٠٠١ مصنفة حسب الفصول . المطلوب قياس التغير الموسمي .

#### **الحل لـ (٦.٨)** :

الجدول رقم (١.١٠) يبني نتائج الخطوتني الاولى والثانية من اعلاه ، فالعمود الثالث ٣( ) من الجدول يضم المجاميع المتحركة للفصول الاربعة لكل سنة ، وكل مجموع يكون موقعه في وسط الفصول الاربعة ، اي ان المجموع الاول هو عبارة عن : 930 = 291 + 209 + 243 + 197

وهذا المجموع يكون موقعه بني 2 1993: و 3 1993:

```
ومن ثم نترك فصل و احد لنحصل على المجموع المتحرك الثاين وهو : 
243 + 209 + 291 + 198 = 941
```
ليكون موقعه بني 3 : 1993 و 4 : 1993

☀ ملّتبة ابن عموش ☀

والخطوة اللاحقة والمتمثلة في العمود الرابع (٤) فهي عبارة عن جمع قيمتين متتاليتين في العمود الثالث (٣) ، وبذلك فان القيم التي تقع في العمود (٤) هي مجموع لثمانية فصول . وبقسمة هذه المجاميع على ٨ نحصل على المتوسط المركزي المتحرك والواقعة في العمود الخامس ٥( ) وتتمثل بقياس عنصري الاتجاه T و الدوره C لقيم معطيات السلسلة .

اما العمود السادس ٦( ) فيضم النسب الموسمية والتي هي عبارة عن قسمة القيم الحقيقية الفصلية الواردة في العمود ٢( ) على المتوسط المتحرك المعني مضروبا بـ ١٠٠ ولاحتساب الخطوتني الثالثة والرابعة يتم ترتيب نتائج العمود ٦( ) من الجدول (١.٨) للحصول على القياس الموسمي وكما مبين في الجدول رقم (٢.٨)

☀ ملّتبة ابن عموش ☀

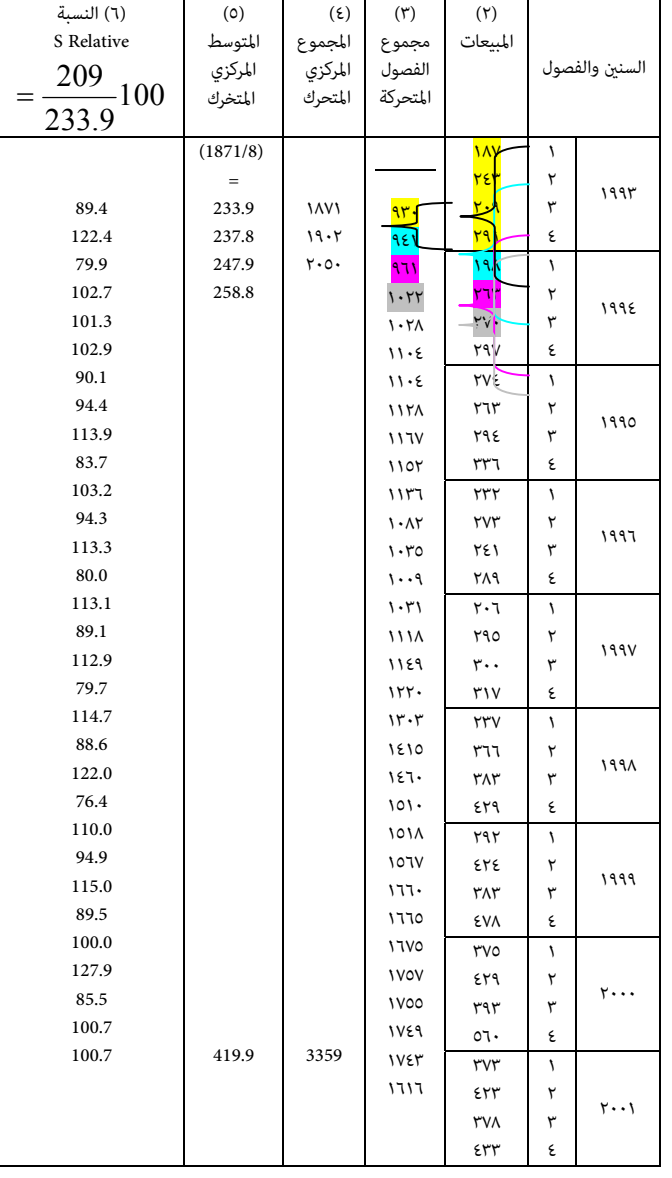

# **جدول رقم (١.٨ ) : معطيات المثال (٦.٨) ونتائج حساب الخطوتني ١ و ٢**

☀ ملّتبة ابن عموش ☀

وفي الجدول رقم (٢.٨) التالي تم ترتيب نتائج النسب الموسمية التي تم الحصول عليها في الجدول السابق ، للحصول على القياس الموسمي .

|         | الفصول                              | السنة                                 |                    |                    |  |
|---------|-------------------------------------|---------------------------------------|--------------------|--------------------|--|
| ٤       | ٣                                   | ٢                                     | ١                  |                    |  |
| 157.5   | 7.۶۸                                | $-$                                   | $-$                | ۱۹۹۳               |  |
| P.7.7   | $*$ $\cdot$ $\cdot$ $\cdot$ $\cdot$ | $\lambda \cdot 7.7$                   | ۷۹.۹               | ۱۹۹٤               |  |
| ۱۱۳.۹   | ۹٤.٤                                | $*117.5$                              | 1.1                | ۱۹۹٥               |  |
| ۱۱۳.۳   | 9٤.٤                                | 1.57                                  | $\Lambda$ ۳.V      | ۱۹۹٦               |  |
| 117.9   | ۸۹.۱                                | ۱ ۱۳.۱                                | ۸۰.۰               | ۱۹۹۷               |  |
| ۱۲۲.۰   | *ΛΛ.٦                               | 115.V                                 | V٩.V               | ۱۹۹۸               |  |
| 110.    | 9.3                                 | $\{1\}$                               | $*V$ $\lambda$ . 3 | ۱۹۹۹               |  |
| Y.1YY.9 | ۸۹.٥                                | $*$ $\cdots$ $*$                      | ۸۹.۸               | $\mathsf{y}\cdots$ |  |
|         |                                     | $\mathcal{N} \cdot \cdot \mathcal{N}$ | A0.0               | ۲۰۰۱               |  |
| ٦٩٩.٥   | ٦.١٥٥                               | 722.2                                 | ٤٩٨.٦              | المجموع            |  |
| ۱۱٦.٦   | ۹۱.۹                                | €.∨∙۱                                 | $\Lambda$ ۳.۱      | المتوسط            |  |
|         |                                     |                                       |                    |                    |  |

**جدول رقم (٢.٨) يبني نتاج النسب الموسمية التي تم الحصول عليها والقياس الموسمي**

المجموع = ٣٩٩

֧֪ׅ֞֝֬֝֬֝֬֝֬֝֬֝

وحيث من المفروض ان يكون مجموع المتوسطات ٤٠٠ (الفصول \*٤ ١٠٠ = ٤٠٠)، عليه يتم ضرب كا متوسط بـ ٤٠٠/٣٩٩ فنحصل على القياس الموسمي وقيمه هي :

١١٦.٩ ، ٩٢.١ ، ١٠٧.٧ ، ٨٣.٣

 $\epsilon$ ...

$$
\begin{array}{|c|c|c|c|c|}\n\hline\n & 275 & \hline\n\end{array}
$$

☀ ملّتبة ابن عموش ☀

مع الاشارة الى استبعاد اصغر واكبر النسب من كل عمود وكام مؤشر ازاءها بـ \* قبل حساب المتوسطات التي بلغ مجموعها ٣٩٩ .

اما بالنسبة للقيم التي مل يجري حساب متوسط مركزي لها كتلك التي تقع في الفصلني الاول والثاين وكذلك للفصلني الاخريين ، فيتم ايجاد تقديرات لها ، وصيغة التقدير هي :

القيمة الموسمية الحقيقية للقترة I مقسومة على قيمة القياس الموسمي للفترة I مضروبا بـ ١٠٠

فمثلا بالنسبة لمبيعات الفصل الثالث من ١٩٩١ هي ٣٨٧ مل يكن لها متوسط مركزي متحرك ، والقياس الموسمي هو ٩٢.١ ، وعلية تصبح قيمة المبيعات الموسمية المعدله هي :

> : ٣ ١٩٩١ = ٣ : ١٩٩١ / القياس الموسمي للقصل الثاث \* ١٠٠  $1 \cdot \cdot *$   $Y \wedge V / 9Y.1 = 5Y \cdot$ ٣٧٠ = ١٠٠ \* ٤٣٣/١١٦.٩ = ١٩٩١ :٤

#### **-٨ ٤ قياس التغري الدوري C والتغري غري المنتظم I**

تعتبر طريقة البواقي Method Residual احدى ابسط طرق قياس التغري الدوري ، وتقوم بفصل العناصر الثلاث الاخرى للسلسلة الزمنية للوصول الى نسب القيم الممتلة للتغري الدوري وتدعى بالنسب الدورية ، ومبوجب هذه الطريقة يتم اولا تعديل المعطيات ، وذلك بقسمة العناصر على الاتجاه العام والتغري الموسمي للوصول الى التغري الدوري والتغري غري المنتظم ، اي :

$$
CI = \frac{T.C.S.I}{T.S}
$$

ويتم انجاز ذلك باتباع احدى الطرق التي سيلي سردها ، مع افتراض ان المعطيات التي لدينا هي شهرية او يومية او اسبوعية ، حيث ان التغري الموسمي والدوري يكونا اقل اهمية اذا كانت السلسلة حسب السنين لانهما سيكونا عبارة عن معدلات لان السلسلة تكون لفترة طويلة من الزمن ، اما هذه الطرق فهي :

☀ ملّتبة ابن عموش ☀

- تقسيم كل من قيم السلسلة على قيم الاتجاه المقابل لها ومن ثم على قيمة القياس الموسمي المعنية (المقابله لها) .
- او تقسيم كل قيمة في السلسلة على قيمة القياس الموسمي المقابلة لها اولا ، ومن ثم على قيمة الاتجاه المعنية (المقابله لها) .
- او بضرب قيمة الاتجاه بقيمة القياس الموسمي المقابلة لها لنحصل على سلسلة قيم التغري الموسمي والاتجاه ، والتي تدعى بالقيم الطبيعية (Normal values) ، ومن ثم قسمة كل قيمة اصلية في السلسلة على القيمة الطبيعية المقابلة لها .

ان اختيار الطريقة المناسبة من بني الطرق اعلاه يعتمد على طريقة احتساب القياس الموسمي ، فاذا كان احتسابه بطريقة النسبة الى الا تجاه ، فان الطريقة الاولى تكون مناسبة وسنحتاج فقط الى قسمة نسب الاتجاه على القيم المقابلة لها من القياس الموسمي ، اما اذا كانت المعطيات هي حسب الفصول فان الطريقة الاولى تكون منجزة مبوجب الطريقة الثانية ، وكل مانحتاجه هو تقسيم القيم الموسمية على قيم الاتجاه . اما في حالة تكون القيم الطبيعية منجزة لاغراض اخرى ، عندها تكون هي المناسبة .

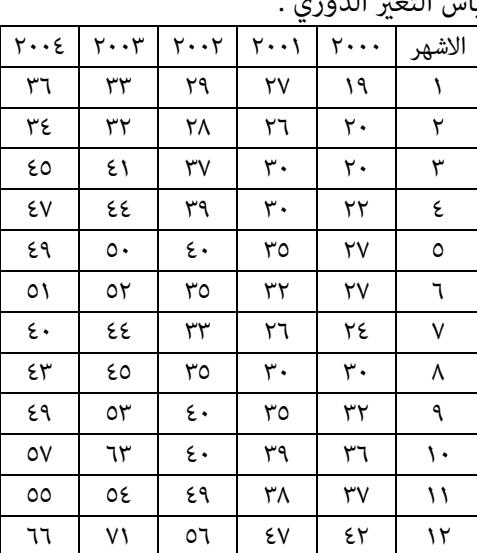

**مثال (٧.٨)** : الجدول التالي ميثل قيم المبيعات الشهرية (بالاف الدولار) لاحد المخازن للفترة .<br>٢٠٠٠-٢٠٠٤ والمطلوب قياس التغير الد

☀ ملّتبة ابن عموش ☀

**الحل لـ (٧.٨)** : لقياس الاتجاه العام نستخدم طريقة المربعات الصغرى ، فنحصل  $y = 25.74 + 0.455$  X

وبالتعويض بقيم بقيم x نحصل على قيم الاتجاه العام المبينة في العمود (٣) من الجدول رقم (٣.٨) التالي :

| ٦        | ٥              | ٤              | ٣           | ۲            |                |  |
|----------|----------------|----------------|-------------|--------------|----------------|--|
| قياس C.I | القيم الطبيعية | القياس الموسمي | قيم الاتجاه | قيم المبيعات | الاشهر         |  |
| 92.7     | 20.5           | 0.796          | 25.7        | 19           | 1              |  |
| 99.5     | 20.1           | 0.766          | 26.2        | 20           | 2              |  |
| 79.1     | 25.3           | 0.949          | 26.7        | 20           | 3              |  |
| 83.3     | 26.4           | 0.975          | 27.1        | 22           | $\overline{4}$ |  |
| 92.8     | 29.1           | 1.055          | 27.6        | 27           | 5              |  |
| 98.5     | 27.4           | 0.979          | 28.0        | 27           | 6              |  |
| 98.8     | 24.3           | 0.851          | 28.5        | 24           | 7              |  |
| 116.3    | 25.8           | 0.892          | 28.9        | 30           | 8              |  |
| 106.7    | 30.0           | 1.021          | 29.4        | 32           | 9              |  |
| 99.2     | 36.3           | 1.219          | 29.8        | 36           | 10             |  |
| 107.6    | 34.4           | 1.134          | 30.3        | 37           | 11             |  |
| 100.5    | 41.8           | 1.363          | 30.7        | 42           | 12             |  |

**جدول رقم (٣.٨)** 

ان القيم الطبيعية هي حصيلة ضرب العمود ٣ بالعمود ٤ ، اما قيم التغريات الدورية والغري منتظمة فهي حصيلة قسمة قيم المبيعات الاصلية في العمود ٢ على القيم الطبيعية المناظرة لها في العمود ٥ ، وتحويلها الى نسب طبيعية تضرب عملية القسمة بـ ١٠٠ فنحصل على العمود ٦ . حيث ان القيم تعبر عن نسبة عنصري التغير الدوري والتغير غير المنتظم التي قد تزيد او تقل عن القيم الطبيعية ، ويجري تحويلها بطرح القيمة ١٠٠ من كل من القيم في العمود ٥ فنحصل على قيمة الشهر الاول مثلا في سنة ٢٠٠٤ كالايت : 7.3 = 92.7 – 100 او ٧٣ % اقل من القيمة الطبيعية للتغريات غريالمنتظمة ، ومبا يزيد على ١٦.٣ % عن القيمة الطبيعية للشهر الثامن وهكذا .

☀ ملّتبة ابن عموش ☀

ولاجل عزل عنصر التغري الدوري ، نقوم بحذف التغري غري المنتظم ، ويتم ذلك بقسمتها على العنصر غري المنتظم ، ولكن يفضل القيام بتمهيده من خلال المتوسطات المتحركة المرجحة بدلا من المتوسطات المتحركة لكى لا يحصل تاثير كبير على التغير الدوري ، وذلك باخذ قيمة الشهر الاول مرة واحدة والشهر الثاين مرتني وقيمة الشهر الثالث مرة واحدة ايضا ، فيصبح المتوسط المتحرك عند الشهر الثاين هو عبارة عن المتوسط المتحرك للشهر الاول ، اي :

$$
\frac{(92.7)(1)+(99.5)(2)+(79.1)(1)}{1+2+1}=92.7
$$

والجدول التالي رقم (٤.٨) يوضح خطوات متهيد التغريات غري المنتظمة خارج عنصري التغير الدوري والتغير غير المنتظم .

| ٤      | ٣          | ٢     | ١     |
|--------|------------|-------|-------|
| نسب    | مجموع ۳    |       |       |
| التغير | أشهر مرجحة | C.I.  | الشهر |
| الدوري |            |       |       |
|        |            | 92.7  | ١     |
| 92.7   | 370.8      | 99.5  | ٢     |
| 85.3   | 341.0      | 79.1  | ٣     |
| 84.6   | 338.5      | 83.3  | ٤     |
| 91.9   | 367.4      | 92.8  | ٥     |
| 97.2   | 388.6      | 98.5  | ٦     |
| 103.1  | 412.4      | 98.8  | ٧     |
| 109.5  | 438.1      | 116.8 | ٨     |
| 107.2  | 428.9      | 106.7 | ٩     |
| 103.2  | 412.7      | 99.2  | ١.    |
| 103.7  | 414.9      | 107.6 | ١١    |
|        |            | 100.5 | ۱۲    |
|        |            |       |       |

**جدول رقم (٤.٨)** 

وبقسمة العمود ٢ على العمود ٤ نحصل على قياس التغير غير المنتظم بصورة غير مباشرة .

☀ ملّتبة ابن عموش ☀

ومن الجدير بالذكر ان الادوات التي تستخدم في تحليل السلاسل الزمنية تكاد تكون في جانبها المتقدم هي نفس طريقة الانحدار ولذلك فان نتائجها تخضع لذات المعايري والفرضيات مضافا اليها فرضية تتعلق بالسلاسل الزمنية حصرا وهي فرضية عدم وجود علاقات بني وحدات المشاهدات المتمثلة بالوحدات الزمنية ، والتي يتم التحقق منها مبعيار Durbin-Watson والتي تظهر مع مخرجات SPSS عند تاشري ذلك خلال عملية التنفيذ .

#### **-٨ ٥ السلاسل الزمنية في تحليل الاسواق المالية**

وتقوم عملية التحليل على تتبع حركة الاسعار التاريخية للاوراق المالية ، بغية تحديد مُط واتجاه الحركة من اجل الركون لنتائج التحليل في اتخاذ القرار الاستثماري الملائم . ومِكن تصنيف حركة الاسعار الى اربعة امناط (الداغر، ٢٠٠٧) هي :

**)١(** اتجاهات قصرية الاجل Trends Term Short يتراوح امدها بني ٣-٦ اسابيع

**)٢(** اتجاهات متوسطة الاجل Trends Term Intermediate ويكون امدها بني ٦-٩ أشهر

**)٣(** اتجاهات اساسية Trends Primary ومتتد لفرثة -٩ ١٢ شهرا

**)٤(** اتجاهات طويلة Trends Secular ومتثل تغريات زمنية متتد الى عدة سنوات

و الاتجاهات الطويلة والاساسية عادة ما تكون محط اهتمام المستثمرين والمؤسسات المالية

الكبيرة ، في حين تكون الاتجاهات القصيرة والمتوسطة من اهتمام المتاجرين الاخرين . ورغم ان بناء دورات حركة الاسعار ممدى زمنى ياتي متماشيا مع هدف واهتمام المتعاملين بالاوراق المالية ، الا انه عموما ما تكون الدورات ذات الاتجاهات التي لاتتجاوز اربع سنوات هي الاكرث استخداما من قبل المتعاملني في البورصات ، كونها تشتمل على التغريات الرئيسية في الاسعار من صعود وهبوط ، مع عدم اغفال الخبرة المكتسبة في عملية التقييم واتخاذ القرار النهايئ . فمثلا ميكن اللجوء الى المتوسطات المتحركة لسلسلة اسعار الاقفال مبوجب الصيغة التي سبق التطرق اليها في ٣( ) من الفقرة ٨-٢( ) اعلاه ، لاي مدة زمنية سواء اكانت لعدة ايام او لعدة اسابيع ، ومن خلالها عكن تحديد وقت الشراء كما مبين في الشكل البياني رقم (١٣.٨) ، او القيام بتحديد وقت البيع كما مبن في الشكل البياني رقم  $.$  (18.1)

☀ ملّتبة ابن عموش ☀

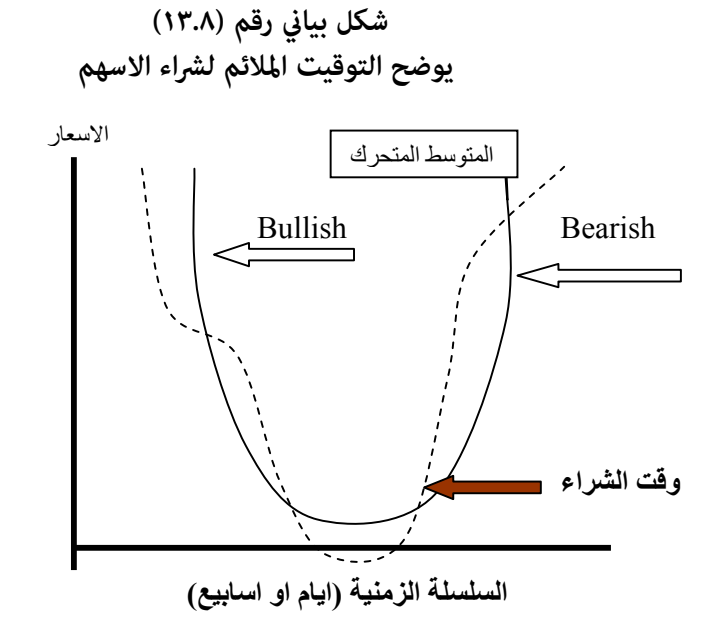

حيث يرى المعنيون بان قرار الشراء يايت صائبا في الحالات التالية :

- يكون المتوسط المتحرك لسعر السهم متجه للصعود (Bullish (
	- يكون السعر الفعلي للسهم اسفل المتوسط المتحرك للصعود
- يكون المتوسط المتحرك اسفل السعر الفعلي للسهم ثم يعاود الارتفاع

بينما ياتي قرار البيع للاسهم صائبا في الحالات التالية :

- يكون المتوسط المتحرك لسعر السهم متجه للهبوط (Bearish (
- يكون السعر الفعلي للسهم اعلى من المتوسط المتحرك الذي يتجه للهبوط
- يكون المتوسط المتحرك اعلى من السعر الفعلي الذي يتجه للارتفاع ثم يعاود الهبوط

☀ ملّتبة ابن عموش ☀

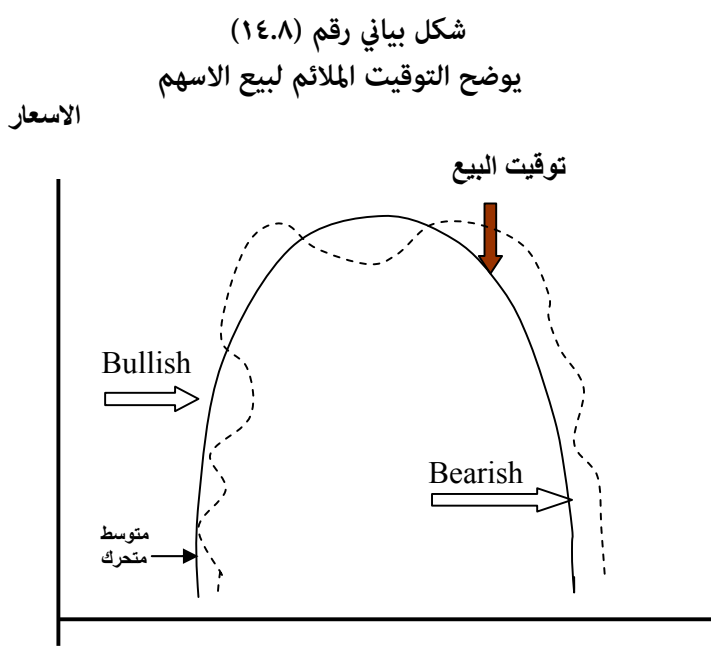

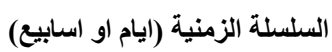

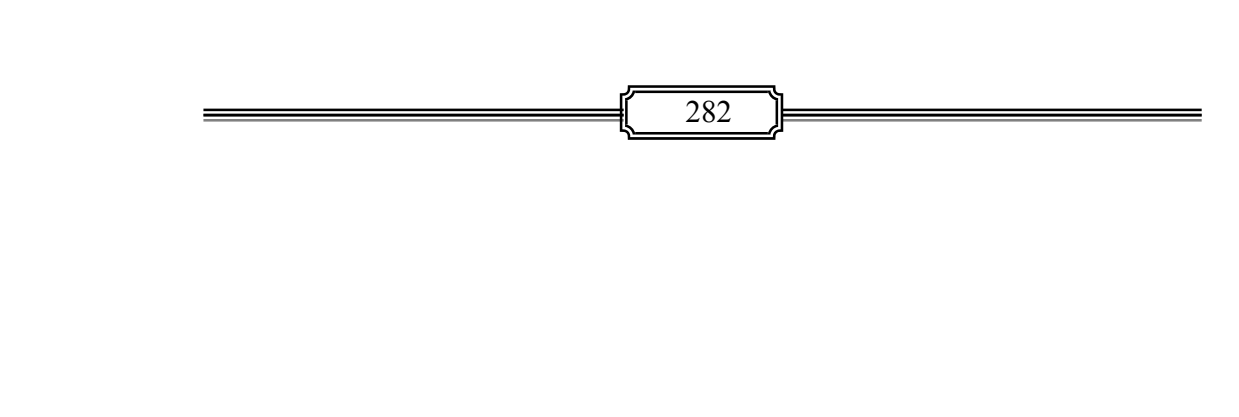

☀ ملّتبة ابن عموش ☀

## **متارين الفصل الثامن**

**مترين (١.٨) :** معطيات الجدول التالي متثل الناتج المحلي الاجاملي (بالدولار) للفترة ٢٠٠٩-١٩٩٥ ، والمطلوب :

-ا استخدام طريقة المربعات الصغرى لايجاد الخط المستقيم للسلسلة الزمنية ،

ب- ايجاد المقارنة بني القيم الحقيقية والاتجاه التقديري ،

-ج ايجاد المعادلة التربيعية ،

د- ايجاد التقديرات للسنوات ٢٠١٥-٢٠١٠

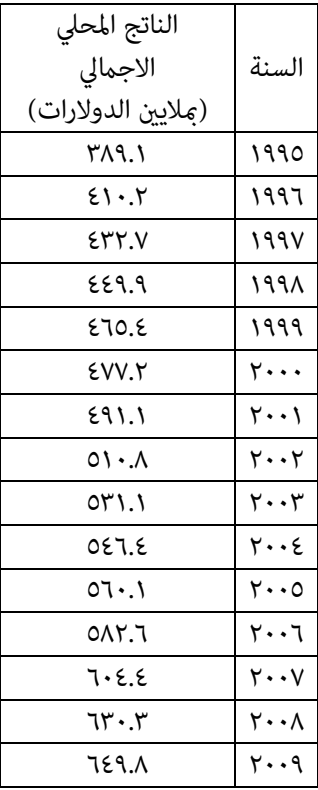

☀ ملّتبة ابن عموش ☀

**مترين (٢.٨**) : المعطيالت في الجدول التالي متثل الارباح الفعلية لكل سهم لاحد الشركات الصناعية للفترة ٢٠٠٧-١٩٩٢ ، والمطلوب استخدام طريقة التمهيد الاسية لايجاد توقعات سنة ٢٠٠٨ مقارنة بالربح المتوقع للسهم في السنة المذكورة مع القيمة الحقيقية البالغة ٨.٢٨ دولار للسهم الواحد .

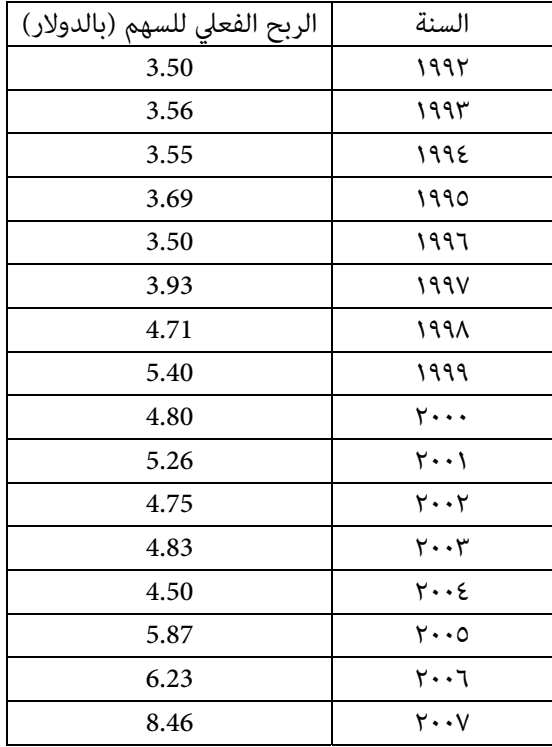

☀ ملّتبة ابن عموش ☀

**مترين (٣.٨) :** المعطيات في الجدول التالي متثل مبيعات احدى شركات صناعة السيارات خلال الفترة ٢٠٠٨-٢٠٠٣ مصنفة حسب الفصول ، والمطلوب :

| ا-  استخدام طريقة المتوسطات المتحركة الى النسبة لتحديد المؤشرات الموسمية للفصول. |  |  |
|----------------------------------------------------------------------------------|--|--|
|----------------------------------------------------------------------------------|--|--|

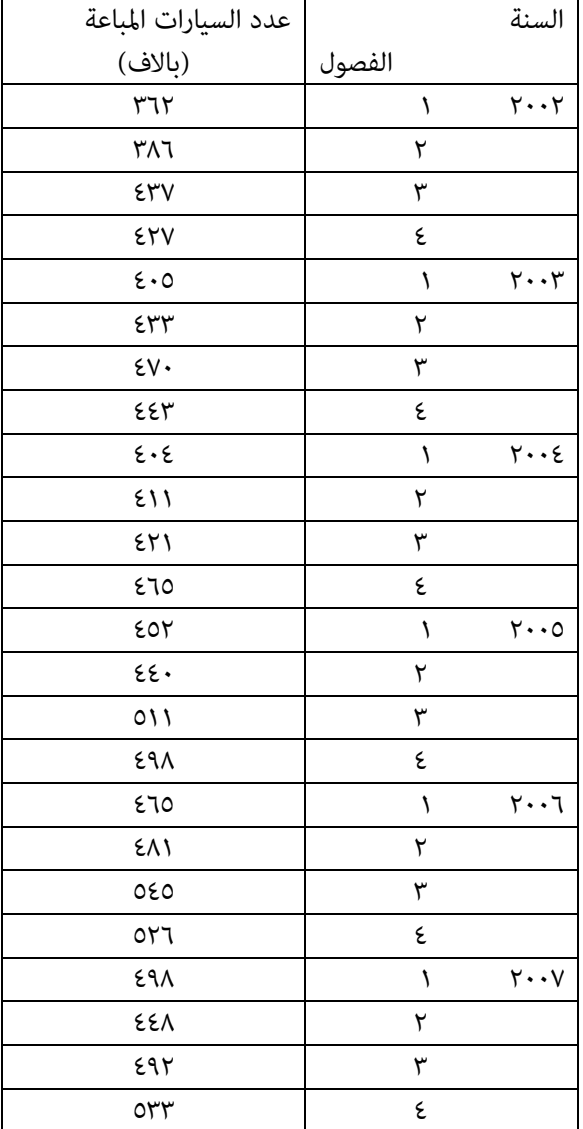

ب- اجراء تعديل على مبيعات فصول سنني الفترة المذكورة .

☀ ملّتبة ابن عموش ☀

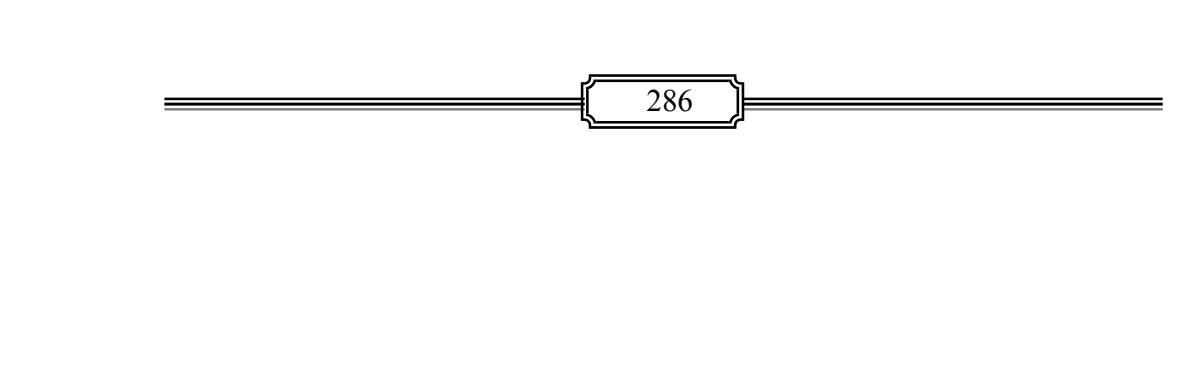

☀ ملّتبة ابن عموش ☀

# الفصل التاسع **الارقام القياسية Numbers Index**

#### **-٩ ١ مفهوم الارقام القياسية و أستخداماتها**

يقصد بالأرقام القياسية ، المقاييس التي تعبر عن مستوى التغري الذي يطرأ في قيمة متغري ما ، كالاسعار او الكميات او الانتاجية او غريها الحاصلة خلال فترتني كالسنة او الشهر او فئتني من السكان وما شابه . وتؤخذ احدى الفترتني او الفئتني اساس للمقارنة، فإذا كانت الفترة سنة ، سميت السنة المقارن بها بسنة الاساس ، والسنة المقارنة .

وعادة ما يكون الرقم القياسي مساويا لـ ١٠٠ ، فاذا كان سعر لتر البنزين في سنة ٢٠٠٠ هو ٠.٦١٠ دينار ، واصبح سعره في سنة ٢٠٠٨ هو ٠.٧٠٠ دينار مثلا ، فان الرقم القياسي اللتر من البنزين في سنة ٢٠٠٨ مقارنة بسنة ٢٠٠٠ هو :

$$
\frac{0.700}{0.600} * 100 = 116.667\%
$$

اي ان التغري ادى الى زيادة السعر مبقدار ١١٦.٦٦٧ – ١٠٠ = ١٦.٦٦٧ % خلال الفترة بني ٢٠٠٨-٢٠٠٨ . وهذا يعني عندما يكون الرقم القياسي اكثر من ١٠٠ ، فان الفرق عن ١٠٠ مّثل مقدار الزيادة التي طرات على الاسعار بين فترتي المقارنة كما هو في الحالة اعلاه المتعلقة باسعار البنزين . اما عندما يكون الرقم القياسي يقل عن ١٠٠ فان الفرق عن لـ ١٠٠ ميثل مقدار الانخفاض في الاسعار . وللارقام القياسية استخدامات عديدة ، اهمها :

#### **-٩ -١ ١ حركة الاسعار Escalators Price**

كما هو مثلا عند ربط مستوى الاجور مستوى التغير في الاسعار كما هو حاصل في العديد من الدول الصناعية ، فزيادة مقدارها ٣ % في مستوى الاسعار تؤدي الى زيادة ٣ % ايضا مبستوى الاجور . كام تستخدم الارقام القياسية في اعادة احتساب بعض مفردات انفاق الاسرة في ضوء التغري في الاسعار ، فمثلا اذا كانت الاسرة تنفق ١٦٠ دينار شهريا في سنة ٢٠٠٠ لشراء حاجاتها وخدماتها ، وكان الرقم القياسي في سنة ٢٠٠٨ هو ١٥٠ باساس سنة ٢٠٠٠ ، فهذا يعني بان نفس الاسرة ستحتاج الى في سنة

287
٢٠٠٨ الى ٢٤٠ دينار لشراء نفس الحاجات والخدمات التي كانت تحصل عليها في سنة ٢٠٠٠ ، اي :

$$
\frac{150}{100} * 160 = 240
$$

**-٩ -١ ٢ القوة الشرائية Power Purchasing**

ويقصد به استخدام الارقام القيايسية للاسعار لقياس مدى انكامش Deflating قيمة العملة الى قوتها الحالية عند الشراء مقارنة بقوة الشراء لذات العملة في فترة سابقة محددة ، ويعبر عن ذلك بـ :

> ١٠٠ ـــــــــــــــــــــــــــــــ

الرقم القياسي الحالي

وتحدث ظاهرة هبوط قوة العملة الشرائية نتيجة التضخم في اسعار السلع والخدمات. لذا تلجا بعض الدول الى استخدام الارقام القياسية لتصحيح القروض والضرائب والمدفوعات النقدية لمعالجة اثار انكامش القوة الشرائية للعملة ، فمثلا اذا ارتفعت قيمة مبيعات احد مخازن الاثاث من ٤٣٥٠٠٠ دينار في سنة ٢٠٠٠ الى ٥١٠٠٠٠ دينار في سنة ٢٠٠٨ ، وكان الرقم القياسي لاسعار الاثاث قد ارتفع لذات الفترة من ١٢٥ في سنة ٢٠٠٠ الى ١٥٠ في سنة ٢٠٠٨ ، فان الانكماش في قوة العملة الشرائية لكل من السنتين المذكورتين يصبح :

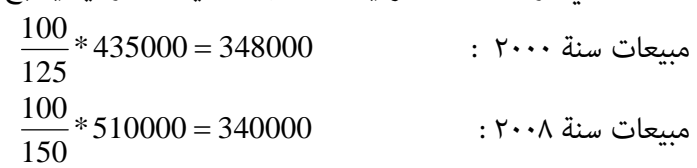

#### **-٩ -١ ٣ الانتاجية Productivity**

والمقصود بالرقم القياسي للانتاجية هو : قسمة قيمة الانتاج على قيمة مستلزمات الانتاج . ومن استخداماته بهذا الصدد ايضا هو قياس انتاجية العامل Labor Productivity لوحدة زمنية محددة كالساعة او اليوم مثلا ، ويسمى **الرقم القياسي لانتاجية العامل** . فمثلا اذا كانت انتاجية العاملفي شركة صناعية للمعدات الخشبية في

288

الساعة الواحدة هي ٢ كرسي ، ٤ طاولة ، ٣ رفوف كتب في سنة ٢٠٠٠ ( سنة اساس) . وفي سنة ٢٠٠٨ وسعت الشركة نشاطها فزادت ساعات العمل الى ٥٠٠٠٠ ساعة عمل لانتاج ٢١٠٠٠ كرسي و٣٠٠٠ طاولة و٢٠٠٠ رف كتب ، فان الرقم القياسي للانتاجية يصبح :

عدد ساعات العمل في سنة الاساس ٢٠٠٠

 $\cdots$ 

عدد ساعات العمل في سنة ٢٠٠٩

ووفقا للمعطيات اعلاه ، فان عدد ساعات العمل في سنة الاساس هو : (٢١٠٠٠)(٢) = ٤٢٠٠٠ ساعة/عمل لانتاج الكراسي (٣٠٠٠) (٤) = ١٢٠٠٠ /ساعة عمل لانتاج الطاولات (٢٠٠٠) (٣) = ٣٠٠٠ ساعة/عمل لانتاج رفوف الكتب اي ان مجموع ما كان عليه في سنة ٢٠٠٠ هو ٦٠٠٠٠ ساعة/عمل ، وهو مانحتاجه لانتاج الكمية المطلوبة في سنة ٢٠٠٨ . وعليه فان الرقم القياسي للانتاجية في سنة ٢٠٠٨ هو : ٦٠٠٠٠  $% N^{\bullet} = \cdots$  \*

اي ان الانتاجية ارتفعت في سنة ٢٠٠٨مبقدار ١٢٠–١٠٠= ٢٠ % عام كانت عليه في سنة ٢٠٠٠

٥٠٠٠٠

**-٩ -١ ٤ التبادل التجاري Exchange Trade**

ويقصد بالرقم القياسي هنا هو قياس ما اذا كانت تغريات اسعارالسلع في سوق التجارة الدولية هي في صالح الدولة المعنية ام في غري صالحها . فاذا كانت نسبة التبادل التجاري اعلى من ١٠٠ فان ذلك سيعني ان مستوى اسعار الصادرات قد ارتفع باكثر من مستوى اسعار الاستريادات ، وبذلك فان البلد المعني يستفيد من الفرق ما بني المستويني . اما اذا كانت نسبة التبادل التجاري اقل من ١٠٠ فيدل على ان ارتفاع مستوى اسعار الصادرات هو اقل من ارتفاع مستوى الاستيرادات ، مما يعني تحمل الدولة المعنية خسارة مقداره الفرق بين المستويين . وان صيغة ايجاد مؤشر نسبة التبادل التجاري هي :

☀ ملّتبة ابن عموش ☀

 الرقم القياسي لسعر وحدة الصادرات نسبة التبادل التجاري = ــــــــــــــــــــــــــــــــــــــــــــــــــــــــــ \* ١٠٠ الرقم القياسي لسعر وحدة الاستريادات

فمثلا اذا كان الرقم القياسي لصادرات النفط للفترة ٢٠٠ - ٢٠٠٨ ( على اعتبارسنة ٢٠٠٠ هي سنة اساس) هو ١١٢ % ، وان الرقم القياسي لاستريادات المنتجات الغذائية المصنعة لذات الفترة هو ٥٨.٣ % ، فان نسبة التبادل التجاري تصبح :

% 197.11 = 1 · . \* 
$$
\frac{111^{10}}{01.1^{10}}
$$

مما يستدل على ان مستوى اسعار صادرات النفط للفترة المذكورة هي في صالح الدولة المعنية ، وان مقدار الفرق هو : ١٩٢.١١ - ١٠٠ = ٩٢.١١ %

### **-٩ -١ ٥ لقياس التضخم Measure Inflation**

ويتم من خلال توظيف الرقما القياسي لاسعار المستهلك CPI في الصيغة التالية :  
\n
$$
\left(\frac{CurrentCPI}{EarlierCPI} - 1\right) * 100
$$

حيث ان : CPI هو حصيلة الرقم القياسي التجميعي لسعر الانتاج i مضروبا باوزانها (كميات الانتاج i (، اي ان : *k*

$$
CPI = \sum_{i=1}^{k} \text{Pr} \, \text{oductWeights} * \text{Pr} \, \text{oduct Prices}
$$

فمثلا اذا كان لدينا :

الرقم القياسي لسعر المستهلك CPI في سنة ٢٠٠٨ هو ١٨٠.٣ ولسنة ٢٠٠٦ كان ١٧٤.٧ فان مقدار التغريهو :

\*1 100 .1 032 \*1 100 .3 205% 174 7. 180 3. \*1 100 *EarlerCPI CurrentCPI* وهو مقدار التضخم الحاصل في سنة ٢٠٠٨ مقارنة بسنة ٢٠٠٦

290

## **-٩ ٢ الارقام القياسية التجميعية غري المرجحة للاسعار Unweighted Price Index Numbers**

وهي من ابسط انواع الارقام القياسية ، وتستخدم لقياس التغري في اسعار السلع والخدمات من دون الاخذ بنظر الاعتبار كميات تلك السلع والخدمات كاوزان (ترجيح) لقياس هذا التغري ، ومن اهم انواعها هي :

## **-٩ -٢ ١ الرقم القياسي التجميعي غري المرجج البسيط Simple Unweighted Aggregate Index Number**

ان الشكل العام لصيغة حساب الرقم القياسي التجميعي غري المرجج البسيط هو :

$$
I = \frac{\sum P_n}{\sum P_0} * 100
$$

حيث ان : I ترمز الى الرقم القياسي ترمز الى الاسعار لسنة المقارنة  $\mathrm{P}_\mathrm{n}$ ٠ P الاسعار لسنة الاساس

**مثال (١.٩)** : المطلوب قياس التغري الحاصل في اسعار (بالدينار) الملابس المبينة في الجدول التالي ، في سنة ٢٠٠٨ مقارنة باسعار سنة ٢٠٠٠ مبوجب طريقة الارقام القياسية التجميعية غري المرجحة البسيطة .

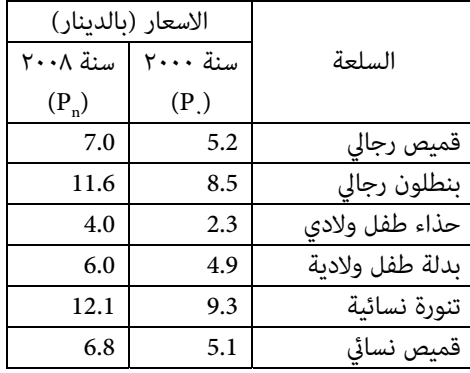

291

☀ ملّتبة ابن عموش ☀

**الحل لـ (١.٩)** : باستخدام الصيغة اعلاه نحصل على :

$$
I = \frac{\sum P_n}{\sum P_0} * 100
$$
  
=  $\frac{7.0 + 11.6 + \dots + 6.8}{5.2 + 8.5 + \dots + 5.1} * 100$   
=  $\frac{47.5}{35.3} * 100 = 134.56\%$ 

اي ان مقدار الزيادة الحاصلة في اسعار المواد اعلاه خلال الفترة ٢٠٠٨-٢٠٠٠ مقدارها: ١٣٤.٥٦  $%$  ۳٤.07 =  $\cdot \cdot$  –

الا ان هذا النوع من الارقام القيايسية يعاين من عدم الدلالة في نتائجه ، اذا كانت الاختلافات كبرية في اسعار المواد الداخلة في عملية الحساب ، وكذلك عند اختلاف الوحدات القياسية لهذه المواد . فعلى فرض كنا بصدد ايجاد الرقم القياسي لمواد بناء ممثلة بسعر السمنت وباجور الايدي العاملة (بالدينار) لعامي ٢٠٠٠ و ٢٠٠٨ وكانت كالاتي :

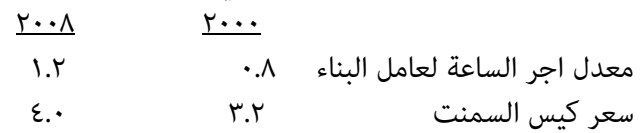

فان الرقم القياسي التجميعي البسيط غري المرجح ، وعلى اعتبار ان سنة ٢٠٠٠ هي سنة الاساس هو:

$$
I = \frac{1.2 + 4.0}{0.8 + 3.2} = 132\%
$$

واذا افترضنا بان اجر العامل هو اسبوعي وليس بالساعة ، فسيكون لدينا الايت ، على اعتبار ان عدد ساعات العمل الاسبوعية هي ٤٨ ساعة :

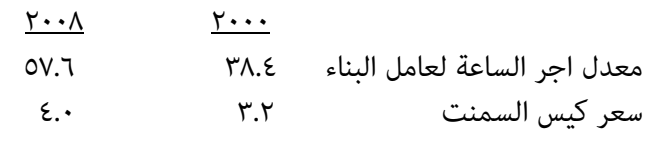

☀ ملّتبة ابن عموش ☀

وان الرقم القياسي سيصبح :

$$
I = \frac{57.6 + 4.0}{38.4 + 3.2} = 148.1\%
$$

اي ان الزيادة في الحالة الاولى كانت ٣٢ % بينما اصبحت في الحالة الثانية ٤٨.١ % . ورمبا معالجة هذة المشكلة ميكن تلافيها في استخدام الرقم القياسي التحميعي البسيط غري المرجح لمعدل النسب التالي .

**-٩ -٢ ٢ الرقم القياسي التجميعي غري المرجح لمعدل النسب**

 **Relative Unweighted Average Price Index Number** 

لاجل التخلص من مسالة الوحدات القياسية التي يعاين منها الرقم القياسي البسيط اعلاه ، ميكن استخدام السعر النسبي لكل مادة ، ومن ثم ايجاد المعدل التجميعي لجميع المواد الداخلة باستخدام الصيغة التالية :

$$
I = \frac{\sum \frac{P_n}{P_0} * 100}{n}
$$

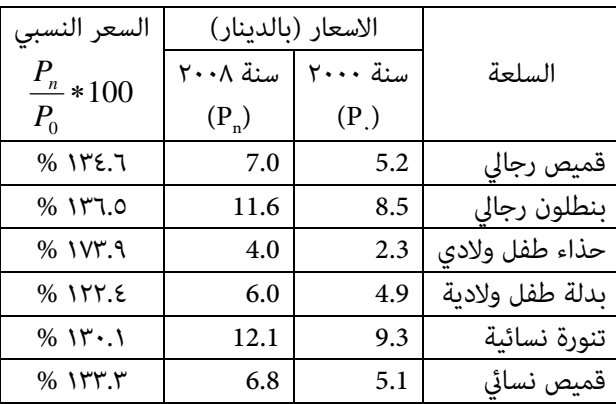

لنحصل على الرقم القياسي لمعدل النسب . وبتطبيق ذلك على المثال (١.١١) يكون لدينا:

☀ ملّتبة ابن عموش ☀

وباستخدام صيغة الرقم القياسي التجميعي غري المرجح لمعدل النسب اعلاه ، نحصل على:

$$
I = \frac{\sum \frac{P_n}{P_0} * 100}{n}
$$
  
= 
$$
\frac{134.6 + 136.5 + \dots + 133.3}{n} = 138.5\%
$$

اي ان الاسعار مبوجب طريقة معدل النسب قد ارتفعت خلال فترة المقارنة مبقدار ٣٨.٥ % وهي نسبة اعلى مما تم الحصول عليه بالطريقة البسيطة التي كان مقدارها ٣٤.٦ % ، ويعود سبب ذلك الى ان الرقم القياسي البسيط يفترض بان مقدار التغرييتساوي في الاهمية (الاوزان) . في حني ان الرقم القياسي لمعدل النسب يفترض التساوي في النسب .

## **-٩ ٣ الارقام القياسية التجميعية المرجحة للاسعار Weighted Aggregate Price Index Numbers**

وهي الارقام القياسية التي تاخذ بنظر الاعتبار في حسابها، الكميات المشتراة كاوزان (ترجيح) لسعر المادة ، وذلك لتجاوز عيوب الارقام القياسية غري المرجحة البسيطة التي يتساوى فيها كافة المواد بنفس الاهمية ، ومن اهم هذه الطرق المستخدمة هي:

#### **Laspeyre's Method لاسبري طريقة ١ -٣ -٩**

وتعتمد طريقة لاسبير في الترجيح على كميات سنة الاساس ونرمز لها بـ q<sub>0</sub> لكل من اسعار سنتي المقارنة والاساس ، اي ان الكميات ثابتة والاسعار مختلفة ، وان صيغة حساب الرقم **I** هي : **<sup>L</sup>** القياسي التجميعي المرجح بطريقة لاسبري ولرنمز له بـ

$$
I_{l} = \frac{\sum p_{n} q_{0}}{\sum p_{0} q_{0}} * 100
$$

**مثال (٢.٩)** : الجدول التالي يضم اسعار(بالدينار) وعدد المواد المشتراة من قبل احدى الاسر في عام ٢٠٠٠ والاسعار التي اصبحت عليها هذة السلع قي سنة ٢٠٠٨ ، فما هو مقدار التغير الذي طرأ على اسعار هذه المواد مبوجب الرقم القياسي المرجح بطريقة لاسبري بني عامي ٢٠٠٠ و . ٢٠٠٨

294

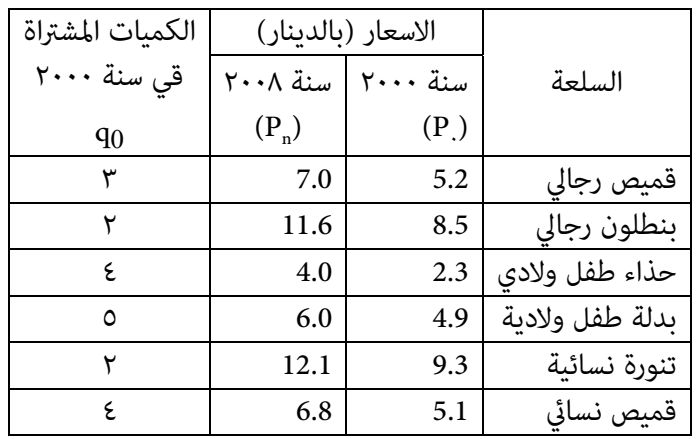

**الحل لـ (٢.٩)** :

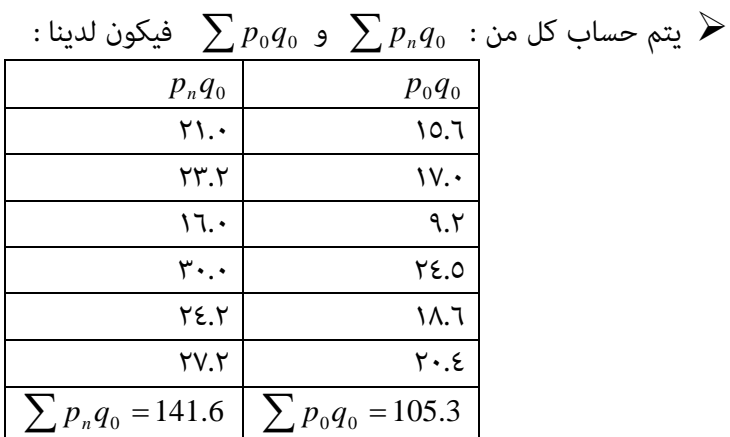

وبتطبيق صيغة طريقة لاسبري اعلاه نخصل على :

$$
I_{i} = \frac{\sum p_{n} q_{0}}{\sum p_{0} q_{0}} * 100 = \frac{141.6}{105.3} * 100 = 134.5\%
$$

اي ان مستوى الاسعار سجلت ارتفاعا في سنة ٢٠٠٨ بلغ مقداره ٣٤.٥ % عن سنة ٢٠٠٠ .

☀ ملّتبة ابن عموش ☀

**مثال (٣.٩)** : اذا كانت اسعار وكيات المواد المشتراة من قبل احدى الاسر في سنة ٢٠٠٠ و والاسعار التي اصبحت عليها في سنة ٢٠٠٨ هي كما مبين في الجدول التالي ، فما هو مقدار التغير الذي حصل على اسعارالمواد المذكورة مبوجب طريقة لاسبري بني سنتي ٢٠٠٠ و ٢٠٠٨ .

| الكىمة المشتراة |                                     | الاسعار (بالدينار) |                |
|-----------------|-------------------------------------|--------------------|----------------|
| فسنة ٢٠٠٠       | $\mathsf{y} \cdot \cdot \mathsf{y}$ | ۲۰۰۰               | المواد         |
| $(q_0)$         | $(P_n)$                             | $(P_0)$            |                |
| 150             | 5.1                                 | 4.5                | لحم ضأن (غنم)  |
| 221             | 2.2                                 | 1.8                | لحم دجاج       |
| 375             | 0.400                               | 0.35               | طحبن ناعم ابيض |
| 80              | 1.25                                | 1.0                | ىطاطا          |
| 72              | 0500                                | 0.400              | سکر            |
|                 |                                     |                    |                |

**الحل لـ (٣.٩)** :

$$
\sum p_0 q_0 \quad \sum p_n q_0 \quad \text{∴ } \sum p_n q_0 \quad \text{∴ } \sum p_n q_0 = \sum p_n q_0 = 1537.2
$$
\n
$$
\sum p_n q_0 = 1537.2 \quad \text{⇒ } \sum p_0 q_0 = 1312.85
$$
\n
$$
I_1 = \frac{\sum p_n q_0}{\sum p_0 q_0} * 100 = \frac{1537.2}{1312.85} * 100 = 117.1\%
$$
\n
$$
\sum_{i=1}^{n} P_i q_0 = \frac{\sum p_n q_0}{\sum p_0 q_0} * \frac{1}{\sum p_0 q_0} * \frac{1}{\sum p_
$$

اي ان مستوى اسعار المواد في سنة ٢٠٠٨ قد ارتفعت مبقدار ١٧.١ % عام كانت عليه في سنة ٢٠٠٠مبوجب طريقة لاسبري .

#### **Paasche's Method باش طريقة ٢ -٣ -٩**

وترجيح الاسعار هنا يتم باستخدام كميات سنة المقارنة q واليس كميات الاساس كما كان في طريقة لاسبري، ورغم ان طريقة باش يتم فيها استخدام معطيات حديثة متمثلة بسنة المقارنة ، الا ان استخدام كميات الاساس كما في حالة لاسبير تبقى الافضل 1982 , Freund , كونها لاتتغري ، في حني قد يطرا تغيري على بعض السلع لاحقا حتى اختفاءها بسبب ظهور سلع بديلة لها او سلع جديدة تختلف من حيث مواصفاتها، مما يصعب توفير معطيات عنها في سنة المقارنة.

296

وعموما ، فمن المتوقع ان تكون الارقام القياسية بطريقة لاسبري أعلى من الارقام القياسية بطريقة باش ولنرمز لها بـ <sub>«</sub>I ، وذلك لان ارتفاع الاسعار في سنة المقارنة من شانه ان يقلل من الكمية المشتراة او المستهلكة.

**مثال (٤.٩)** : الجدول التالي يضم اسعار(بالدينار) وعدد المواد المشتراة من قبل احدى الاسر في عام ٢٠٠٨ والاسعار التي كانت عليها هذه السلع قي سنة ٢٠٠٠ ، فام هو مقدار التغري الذي طرأ على اسعار هذه المواد مبوجب الرقم القياسي المرجح بطريقة باش بني عامي ٢٠٠٠ و ٢٠٠٨ .

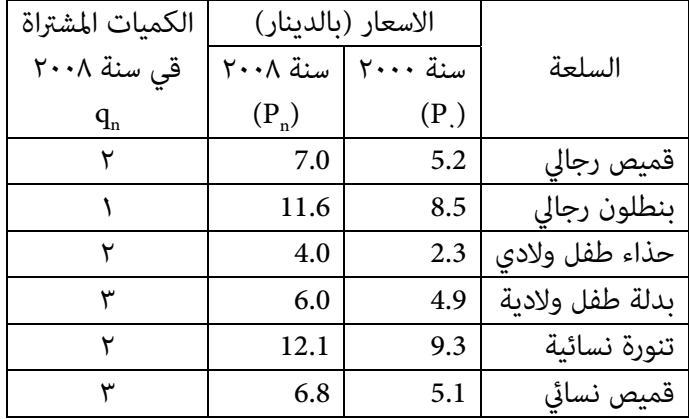

**الحل لـ (٤.٩)** :

نجد قيم كل من :  $p_nq_n$  و  $\sum p_0q_n$  فيكون لدينا : $\blacktriangleright$ 

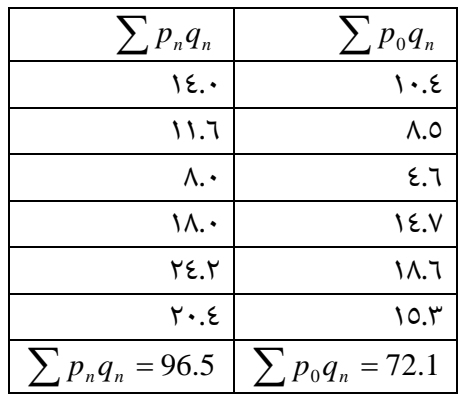

☀ ملّتبة ابن عموش ☀

$$
\blacklozenge
$$
 وبتطبيق صيغة طريقة باش اعلاه نحصل على :  

$$
I_p = \frac{\sum p_n q_n}{\sum p_0 q_n} * 100 = \frac{96.5}{72.1} * 100 = 133.8\%
$$
  
ومنه نستدل على ارتفاع الاسوار للمواد المئكورة في سنة ۲۰۰۸ بنسبه ۳۳.۸ عن سنة

### **Fisher's Methods فيشر طريقة ٣ -٣ -٩**

وطريةة فيشر ولنرمز لهل بـ ۱<sub>I</sub> توفق بين طريقتي لاسبي وباش ، وتتمتل بايجد الجذر  
التربيعي لحاصل ضرب الطريةتين ، لنحصل على الوسط الهندسي الناي صيغته هي :  

$$
I_f = \sqrt{I_L * I_p}
$$

$$
= \sqrt{\frac{\sum p_n q_0}{\sum p_0 q_0} * \frac{\sum p_n q_n}{\sum p_0 q_n}} * 100
$$

وبتعويض نتيجتي حل المثالني (٢.١١) بطريقة لاسبري و (٤.١١) بطريقة باش ، نحصل على الرقم القياسي المرجح بطريقة فيشر التالي :  $I_f = \sqrt{(134.5)(133.8)} \cdot 100 = 134.1\%$ 

## **Drobishe's Method دروبش طريقة ٤ -٣ -٩**

وتتلخص طريقة دروبش ولنرمز لها بـ  $I_{\rm p}$  ، باخذ الوسط الحسابي بدلا من الوسط الهندسي في حالة فيشر ، لتصبح صيغته كالاتي :

$$
I_D = \frac{(I_L) + (I_P)}{2} * 100
$$

$$
I_D = \frac{\sum p_n q_0}{\sum p_0 q_0} + \frac{\sum p_n q_n}{\sum p_0 q_n} * 100
$$

☀ ملّتبة ابن عموش ☀

وباستخدام نتائج حل المثالين (٢.١١) و (٤.١١) ، يكون الرقم القياسي بطريقة دروبش هو: 134.15  $I_D = \frac{134.5 + 133.8}{2}$ 

> **-٩ ٤ الأرقام القياسية للاسعار المرجحة لمعدل النسب Relative Weighted Average Price Index Number**

لاحظنا في حالة الارقام القياسية التجميعية غري المرجحة ، بانه كان يتم ايحاد نسب منفصلة لكل مادة على حدة وضربها بـ ١٠٠ ، ومن ثم ايجاد الرقم القياسي من خلال جمع كافة النسب وقسمتها على عددها لايجاد متوسطها . اما هنا فيتم ايجاد المتوسط المرجح ، فان كان الهدف طريقة لاسبري يتم الترجيح بكميات سنة الاساس ، وان كانت طريقة فيشر يتم الترجيح بكميات سنة المقارنة ، وكام يلي :

> **-٩ -٤ ١ طريقة لاسبري لمعدل النسب** Laspeyre's Method of Relative Average

ولنرمز للارقام القياسية المرجحة لمعدل النسب بطريقة لاسبير بـ I<sub>LW</sub> ، فان صيغة حسابه تكون :

$$
I_{LW} = \frac{\sum p_n}{\sum p_0} * W
$$
  
\n
$$
I_{LW} = \frac{\sum p_0}{\sum W} * 100
$$
  
\n
$$
\frac{\sum (\frac{p_n}{p_0})(p_0 q_0)}{\sum p_0 q_0} * 100
$$
  
\n
$$
I_{LW} = \frac{\sum (\frac{p_n}{p_0})(p_0 q_0)}{\sum p_0 q_0} * 100
$$

**مثال (٥.٩)** : المطلوب استخدام معطيات المثال (٢.١١) لحساب الرقم القياسي المرجح لمعدل النسب بطريقة لاسبير .

299

**الحل لـ (٥.٩)** : لدينا :

|                               | $p_0q_0$             |                       | الكميات              |                               | الاسعار (بالدينار) |                                  |
|-------------------------------|----------------------|-----------------------|----------------------|-------------------------------|--------------------|----------------------------------|
| $\frac{p_n}{p_0}*100(p_0q_0)$ |                      | $\frac{p_n}{p_0}*100$ | المشتراة<br>سنة ۲۰۰۰ | سنة                           | سنة                | السلعة                           |
|                               |                      |                       |                      | $\mathbf{y} \cdot \mathbf{y}$ | $\mathbf{y}$       |                                  |
|                               |                      |                       | $(q_0)$              | $(p_n)$                       | $(p_1)$            |                                  |
| Y.99.VI                       | 10.7                 | 1371                  | ٣                    | 7.0                           | 5.2                |                                  |
|                               |                      |                       |                      |                               |                    | قميص<br>رجالي<br>بنطلون<br>رجالي |
| rrr.0                         | $\mathsf{IV.}$       | 117.0                 | ۲                    | 11.6                          | 8.5                |                                  |
|                               |                      |                       |                      |                               |                    |                                  |
| 1099.11                       | 9.7                  | IVY.9                 | ٤                    |                               |                    | حذاء                             |
|                               |                      |                       |                      | $4.0\,$                       | 2.3                | طفل                              |
|                               |                      |                       |                      |                               |                    | ولادي                            |
| <b>MAP7</b>                   | YE.0                 | 157.5                 | $\circ$              |                               |                    | بدلة                             |
|                               |                      |                       |                      | 6.0                           | 4.9                | طفل                              |
|                               |                      |                       |                      |                               |                    | ولادية                           |
| 7219.17                       | ۱۸.٦                 | 11.1                  | ٢                    | 12.1                          | 9.3                | تنورة                            |
|                               |                      |                       |                      |                               |                    | نسائية                           |
| <b>۲۷۱۹.۳۲</b>                | $Y \cdot . \epsilon$ | $\Upsilon$            | ٤                    | 6.8                           |                    | قميص<br>نسائي                    |
|                               |                      |                       |                      |                               | 5.1                |                                  |

 $\sum \left| \frac{p_n}{n} \left| (p_{_0} q_{_0}) \right|$ ومن الجدول اعلاه لدينا :  $\sum$  14158.12  $\big)$  $\setminus$  $\overline{\phantom{a}}$  $\overline{\mathcal{L}}$  $\left(\frac{p_n}{p_0q_0}\right)$  = 14158.12  $\mathbf 0$  $p_0q$ *p*  $\sum p_{0}q_{0} = 105.3$  و  $\sum \frac{p_{n}}{n}$ 

وبتطبيق صيغة لاسبير للارقام القياسية المرجعة لعدل النسب ، نحصل على :  
\n
$$
I_{LW} = \frac{\sum \left(\frac{p_n}{p_0}\right) (p_0 q_0)}{\sum p_0 q_0} * 100 = \frac{14158.12}{105.3} = 134.5\%
$$
\n(7.9) نفس التيجهٔ المتخرجهٔ بطرية لاسبير للارقام القياسية المرجعة للمثال (7.9) .

❋شومع نبا ةبتكم ❋

## **-٩ -٤ ٢ طريقة باش لمعدل النسب Paasche's Method of Relative Average**

 $q_{n}$  وفيها تكون الاوزان لسنة المقارنة ، اي ان :  $p_{n}q_{n}$  ، وان صيغة حساب الارقام *I* هي : *PW* القياسية لمعدل النسب بطريقة باش ةلرنمو لها بـ  $(p_n q_n)$  $\frac{07}{100}$  \* 100  $\bigg)$  $\setminus$  $\overline{\phantom{a}}$  $\setminus$ ſ  $=\frac{\sqrt{P}}{\sum}$  $\sum$ *nn*  $\frac{n}{p}$   $\left| (p_n q_n) \right|$  $P^W$ <sup>-</sup>  $\sum p_n q$ *qp p p I*

**مثال (٦.٩) :** المطلوب استخدام معطيات المثال (٤.١١) لحساب الرقم القياسي لمعدل النسب بطريقة باش .

**الحل لـ (٦.٩)** : لدينا :

|                                | $p_n q_n$   |                       | الكميات  |                         | الاسعار (بالدينار) |                 |
|--------------------------------|-------------|-----------------------|----------|-------------------------|--------------------|-----------------|
| $\frac{p_n}{r} * 100(p_n q_n)$ |             | $\frac{p_n}{r} * 100$ | المشتراة | سنة                     | سنة                | السلعة          |
| $\setminus P_0$                |             | $p_{0}$               | سنة 2008 | $Y \cdot \cdot \Lambda$ | ٢٠٠.               |                 |
|                                |             |                       | $(q_n)$  | $(p_n)$                 | $(p_1)$            |                 |
| 1884.4                         | 14.0        | 1371                  | ۲        | 7.0                     | 5.2                | قميص رجالي      |
| 1583.4                         | 11.6        | 11.0                  |          | 11.6                    | 8.5                | بنطلون رجالى    |
| 1391.2                         | 8.0         | IVY.9                 | ۲        | 4.0                     | 2.3                | حذاء طفل ولادى  |
| 2203.2                         | 18.0        | ١٢٢.٤                 | ۳        | 6.0                     | 4.9                | بدلة طفل ولادية |
| 3148.42                        | 24.2        | 11.1                  | ۲        | 12.1                    | 9.3                | تنورة نسائية    |
| <b>٢٧١٩.٣٢</b>                 | $Y \cdot 5$ | ۱۳۳.۳                 | ۳        | 6.8                     | 5.1                | قميص نسائي      |

ومن الجدول اعلاه لدينا :

$$
\sum p_n q_n = 96.2
$$
  $\mathfrak{g} \sum \left( \frac{p_n}{p_0} \right) (p_n q_n) = 12929.92$ 

☀ ملّتبة ابن عموش ☀

وبتطبيق صيغة باش للارقام القياسية المرجحة لمعدل النسب ، نحصل على :

$$
I_{PW} = \frac{\sum \left(\frac{p_n}{p_0}\right)(p_n q_n)}{\sum p_n q_n} * 100
$$

$$
I_{PW} = \frac{12929.92}{96.2} = 134.4\%
$$

**-٩ ٥ الارقام القياسية للكميات**

**Index Numbers of Quantities**

وتستخدم الارقام القياسية للكميات لقياس تطور كميات الانتاج الزراعي او الصناعي او المساحات المزروعة او الغلة او تطور الاستريادات والصادرات وغريها . ولاتختلف الاسس والقوانني للارقام القياسية للكميات عن الاسس والقوانني للارقام القياسية للاسعار ، باستثناء الاستعاضة عن الاسعار p بالكميات q ، وبذلك فان صيغ الارقم القياسية للكميات بطريقتي لاسبري وباش تكون :

1-0-1   
4 رويقة لاسبي للكميات  
(1) في حالة الرقم القياسي التجميعي المرجح المطلق  

$$
I_L = \frac{\sum q_n p_0}{\sum q_0 p_0} * 100
$$

**٢( ) في حالة الرقم القياسي المرجح لمعدل النسب** 

$$
I_{LW} = \frac{\sum \left(\frac{q_n}{q_0}\right) q_0 p_0}{\sum q_0 p_0} * 100
$$

❋شومع نبا ةبتكم ❋

-0-9 طریقة باش للكمیات  
(1) في حالة الرقم القیاسي التعیسي الرجح المطلق  
(1) في حالة الرقم القیاسي المرجح لعدل النسب  
(7) في حالة الرقم القیاسي المرجح لعدل النسب  

$$
I_{p w} = \frac{\sum_{p} \left(\frac{q_n}{q_0}\right) p_n q_n}{\sum_{p w} q_p} * 100
$$

#### **-٩ ٦ الأرقام القياسية السلسلية Numbers Index Chain**

ان الأرقام القياسية السابق ذكرها هي ذات الاساس الثابت التي تجهزنا بالمقارنات ذات الامد الطويل سواء اكانت السلسلة الزمنية بالاسابيع او الاشهر او السنني ، وكانت تتم باختيار سنة اساس ، وقياس التغير في الاسعار او الكميات منسوبة لتك السنة . لكن هنا ينصب الاهتمام على التغري الحاصل خلال الاسبوع السابق او الشهر السابق او السنة السابقة ، عندها فان حساب الرقم القياسي هو للمقارنة على توالي الاسابيع او الاشهر او السنني ، وهو ما يدعى بلرقم القياسي السلسلي . ان الاساس الذي يعتمد عليه الرقم القياسي السلسلي هو ما يدعى بالاساس السلسلي . وهذه الطريقة تتمتع مبرونة تسمح بضم سلع ومواد جديدة وحذف مواد او سلع قدمية، من دون الحاجة لحساب حميع السلسلة ، اضافة الى امكانية تعديل الاوزان بصورة متكررة عند الضرورة . مع امكانية استخدام الطرق السابقة ، كطريقة لاسبري او باش في حسابها . والصيغة العامة للرقم القياسي السلسلي هي :

$$
I_{i-1,i} = \frac{\sum p_i q_a}{\sum p_{i-1} q_a} * 100
$$

حيث ان :

 i = سنة المقارن لها ، و i ١- هي سنة الاساس ، فمثلا لاجراء المقارنة بني سنتي ٢٠٠٠ و ٢٠٠١ فان الرقم القياسي  $\mathrm{I_{i\rightarrow i}}$  هو :

$$
I_{92,93} = \frac{\sum p_{93} q_a}{\sum p_{92} q_a} * 100
$$

303

وبذلك فان المقارنات المتتالية للرقم القياسي السلسلي للفترة ٢٠٠٨-٢٠٠٦ مثلا تاخذ الصيغة التالية :

$$
I_{2006,2008} = I_{2006,2007} * I_{2007,2008}
$$
  
= 
$$
\frac{\sum p_{2007} q_a}{\sum p_{2006} q_a} * \frac{\sum p_{2008} q_a}{\sum p_{2007} q_a} * 100
$$
  
= 
$$
\frac{\sum p_{2008} q_a}{\sum p_{2006} q_a} * 100
$$

وبذلك ميكن تحديد اي فترة من السنني .

**مثال (٧.٩)** : الجدول التالي يضم اسعار(بالدينار) اربعة انواع من مواد البناء للفترة ٢٠٠٥ - ٢٠٠٨ . والمطلوب :

ا- ايجاد الرقم القياسي السلسلي باعتماد طريقة باش للسنوات ٢٠٠٦ ، ٢٠٠٧ ، ٢٠٠٨ .<br>ب- ايجاد الرقم القياسي I<sub>2006,2008</sub>

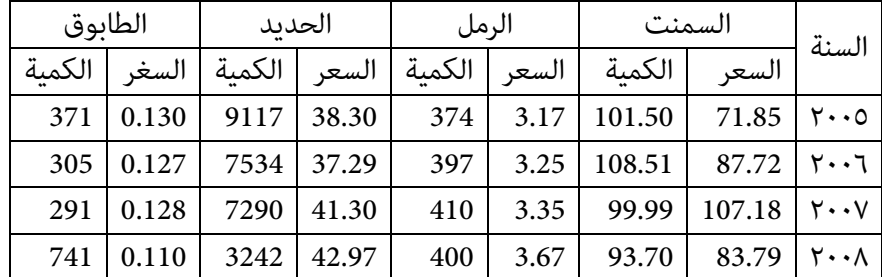

**الحل لـ (٧.٩) :** 

نجد متطلبات حساب الرقم القياسي السلسلي بطريقة باش وهي :

304

$$
\sum p_{2005} q_{2006} = 1070933.203
$$
  
\n
$$
\sum p_{2006} q_{2007} = 1150325.837
$$
  
\n
$$
\sum p_{2007} q_{2008} = 235723.206
$$
  
\n
$$
\sum p_{2005} q_{2005} = 1234469.779
$$
  
\n
$$
\sum p_{2006} q_{2006} = 1374175.1
$$
  
\n
$$
\sum p_{2007} q_{2007} = 219368.739
$$
  
\n
$$
\sum p_{2008} q_{2008} = 192950.08
$$

باستخدام صيغة حساب الرقم القياسي التسلسلي بطريقة باش نحصل :

$$
I_{2005,2006} = \frac{\sum p_{2006} q_{2006}}{\sum p_{2005} q_{2006}} * 100 = \frac{1234469.779}{1070933.203} * 100 = 115.27\%
$$

$$
I_{2006,2007} = \frac{\sum p_{2007} q_{2007}}{\sum p_{2006} q_{2007}} * 100 = \frac{1374175.1}{1150325.837} * 100 = 119.46\%
$$

$$
I_{2007,2008} = \frac{\sum p_{2008} q_{2008}}{\sum p_{2007} q_{2008}} * 100 = \frac{219368.739}{235723.206} * 100 = 93.06\%
$$

$$
I_{2006,2008} = \frac{\sum p_{2008} q_{2008}}{\sum p_{2006} q_{2008}} * 100 = \frac{219368.739}{192950.08} * 100 = 113.7\%
$$

305

#### **-٩ ٧ اسلوب تبديل مقترة الاساس Method Shifting Base**

في حالات عديدة يتطلب الامر تغيير سنة الاساس للرقم القياسي من فترة لخرى ، كما يحصل عند تغري الظروف الاقتصادية وانعكاساتها على مستوى المعيشة ، او عند اجراء مقارنات مع دول ومجتمعات اخرى تعتمد اساس مختلف ، او لمواكبة مستجدات لها تاثريات اقتصادية وغريها . فلو فرضنا ان المطلون تبديل سنة الاساس من سنة ٢٠٠٠ الى سنة ٢٠٠٥ ، فهذا يتطلب قسمة الرقم القياسي باساس سنة ٢٠٠٠ على قيمة الرقم القياسي باساس سنة ٢٠٠٥ مضربا بـ ١٠٠ ، اي :

الرقم القياسي بالاساس القديم لس**نة ٢٠**٠٠
$$
\underbrace{\hspace{2cm}1\cdot\cdot\cdot} \hspace{2cm} \underbrace{\hspace{2cm}1\cdot\cdot\cdot}_{\hspace{2cm}1\cdot\cdot\cdot\cdot} \underbrace{\hspace{2cm}1\cdot\cdot\cdot} \hspace{2cm}
$$

ووفقا لمنطوق الرقم القياسي السلسلي ، فان تبديل الرقم القياسي لسنة ٢٠٠٧ الذي هو باساس سنة ٢٠٠٠ الى الرقم القياس لسنة ٢٠٠٧ باساس سنة ٢٠٠٥ ، يكون لدينا :

$$
I_{2005,2007} = \frac{I_{2000,2007}}{I_{2000,2005}}
$$

$$
I_{2005,i} = \frac{I_{2000,i}}{I_{2000,2005}}
$$

حيث ان i تشري الى الرقم القياسي لسنة i .

ويشترط لعملية تبديل الاساس ان تكون الارقام القياسية على شكل نسب . ومن الطبيعي ليس من الضروري ان تتطابق الارقام القياسية بالاساس الجديد مع الارقم القياسية بالاساس القديم .

306

**مثال (٨.٩)** : المطلوب استبدال الارقام القياسية المبينة في الجدول التالي ، التي هي باساس سنة ٢٠٠٠ الى ارقام قياسية باساس سنة ٢٠٠٥ .

| السنة             |
|-------------------|
|                   |
| 1999              |
| ۲۰۰۰              |
| ۲۰۰۱              |
| ۲۰۰۲              |
| ۲۰۰۳              |
| ٢٠٠٤              |
| $Y \cdot \cdot 0$ |
| ۲۰۰٦              |
| ۲۰۰۷              |
| ۲۰۰۸              |
|                   |

**الحل لـ (٨.٩)** : باستخدام صيغة يبديل الاساس في اعلاه ، نحصل على الارقم القياسية باساس سنة ٢٠٠٥ بدلا من اساس سنة ٢٠٠٠ وكالايت :

$$
I_{2005,i} = \frac{I_{2000,i}}{I_{2000,2005}} * 100
$$
  
\n
$$
I_{2005,1999} = \frac{I_{2000,1999}}{I_{2000,2005}} * 100 = \frac{97.0}{109.8} * 100 = 88.3\%
$$
  
\n
$$
I_{2005,2000} = \frac{I_{2000,2000}}{I_{2000,2005}} * 100 = \frac{100.0}{109.8} * 100 = 91.1\%
$$
  
\n
$$
I_{2005,2001} = \frac{I_{2000,2001}}{I_{2000,2005}} * 100 = \frac{103.3}{109.8} * 100 = 94.1\%
$$
  
\n
$$
I_{2005,2002} = \frac{I_{2000,2002}}{I_{2000,2005}} * 100 = \frac{102.3}{109.8} * 100 = 93.3\%
$$

☀ ملّتبة ابن عموش ☀

$$
I_{2005,2003} = \frac{I_{2000,2003}}{I_{2000,2005}} * 100 = \frac{106.4}{109.8} * 100 = 97.5\%
$$
  
\n
$$
I_{2005,2004} = \frac{I_{2000,2004}}{I_{2000,2005}} * 100 = \frac{109.1}{109.8} * 100 = 99.4\%
$$
  
\n
$$
I_{2005,2005} = \frac{I_{2000,2005}}{I_{2000,2005}} * 100 = \frac{109.8}{109.8} * 100 = 100.0\%
$$
  
\n
$$
I_{2005,2006} = \frac{I_{2000,2006}}{I_{2000,2005}} * 100 = \frac{111.0}{109.8} * 100 = 101.1\%
$$
  
\n
$$
I_{2005,2007} = \frac{I_{2000,2007}}{I_{2000,2005}} * 100 = \frac{114.4}{109.8} * 100 = 104.2\%
$$
  
\n
$$
I_{2005,2008} = \frac{I_{2000,2008}}{I_{2000,2005}} * 100 = \frac{117.3}{109.8} * 100 = 106.8\%
$$

# **-٩ ٨ اسلوب الربط بني الارقام القياسية Linkage Method of Index Numbers**

**اي :** 

في بعض الاحيان يصادف وجود حاجة لرقم قياسي يخص طاهرة معينة ، الا ان المتوفر هو ارقام قياسية متعددة لعناصر تلك الظاهرة ، كام لو كنا مثلا بصدد ايجاد رقم قياسي I ، ١ للمنتجات الحيوانية ، الا ان المتوفر هي ارقام قياسية منفصلة لمجموعة اللحوم والاسامك وثانى لمجموعة البيض ، $\mathrm{I}_\mathrm{v}$  ، وثالث لمجموعة الحليب ومشتقاته  $\mathrm{I}_\mathrm{v}$  ، ففي مثل هذه الحالة عكن الرقم القياسي للمنتجات الحيوانية I باستخدام الوسط الحسايب المرجح للارقام القياسية . للمجموعات الثلاث مرجحة باوزانها النسبية  $\rm W_i$  ، اي

$$
I = \frac{I_1 W_1 + I_2 W_2 + I_3 W_3}{W_1 + W_2 + W_3}
$$

$$
I = \frac{\sum I_i W_i}{\sum W_i}
$$

❋شومع نبا ةبتكم ❋

**مثال (٩.٩)** : بلغت الارقام القياسية لاسعار مجموعة اللحوم والاسامك ، ومجموعة البيض ، ومجموعة الحليب ومشتقاته ، لاحد الاشهر : ١٨٤ ، ١٣٢ ، ١١٦ على التوالي. وان الاوزان المعتمدة لكل من هذه المجموعات والمتمثلة بالكميات المباعة هي على التوالي : ٨٥ ، ٢٤ ، ٣١ . والمطلوب ايجاد الرقم القياسي لاسعار المنتجات الحيوانية .

**الحل لـ (٩.٩)** : باستخدام صيغة الربط بني الارقام القياسية اعلاه ، نحصل على الرقم القياسي لاسعار المنتجات الحيوانية وكالاتي :

$$
I = \frac{\sum I_i W_i}{\sum W_i}
$$
  
= 
$$
\frac{(184)(85) + (132)(24) + (116)(31)}{85 + 24 + 31} = \frac{22404}{140} = 169\%
$$

**-٩ ٩ العوامل المؤثرة على دقة بناء الارقام القياسية Factors Effecting Accuracy of Index Numbers Construction** 

رغم تشابه الارقام القياسية في اسسها العامة ، الا ان عملية بناؤها يتطلب مراعاة عدة مسائل ترتبط مستوى دقتها واعتماديتها ، ومن اهمها :

**-٩ -٩ ١ اختيار السلع او الخدمات التي تدخل في عملية الحساب** 

فالسلع المختارة يجب ان تشكل اهمية جوهرية بالنسة للمستهلك العادي عند حساب الرقم القياسي ، وياخد في مراعاتها المناطق الجغرافية ، والاسواق المختلفة ، وليس من الضروي ان تكون السلة تحتوي على ذات السلع التي تحتويها سلة دولة اخرى لتباين اهمية واولويات كل من هذه السلع لكل مجتمع . مثلا هناك اكرث من ٤٠٠ سلعة وخدمة في الولايات المتحدة الامريكية تدخل في سلة اولويات المستهلك ، وقد لاتزيد على ١٠٠ سلعة وخدمة في العديد من الدول الاخرى .

☀ ملّتبة ابن عموش ☀

#### **-٩ -٩ ٢ تحديد مستوى اهمية المواد المختارة عند تحديد الاوزان**

ان تحديد مستوى اهمية السلعة يجب ان يراعى فيها مقدار التغري المطلق في تحديد اهميتها ، فقد تكون هناك سلعة يشكل التغيير بسعرها ١٠ % مبلغ لايزيد على ٤ دنانير ، مقابل سلعة اخرى يشكل التغير بنفس النسبة وهي ١٠ % ما مقداره ٢٠٠ دينار، مما يتطلب اختيار الوزن المناسب لكل سلعة مبا يتناسب واهميتها .

**-٩ -٩ ٣ أختيار سنة الاساس** 

ان يكون اختيار سنة الاساس سنة اعتيادية او طبيعية ، فلا يصح مثلا اختيار سنة الاساس لفترة وقوع حرب او اضطراب او حصول تغري كبري في ظاهرة معينة ، فلا نختار سنة اساس مثلا لسلعة اجهزة التبريد لفترة مل تكن هناك حاجة لهذه السلعة ، وان ظهورها جاء نتيجة تغريات مناخية في فترات متاخرة في العديد من الدول كام هو الحال في بعض دول المغرب العريب مثلا وهكذا .

> **-٩ ١٠ استخدام الحاسوب في حساب الارقام القياسية الفقرة (١٠ -٧ ) باستخدام برنامج Excel**

☀ ملّتبة ابن عموش ☀

## **متارين الفصل التاسع**

**مترين (١.٩)** : في احد مصانع السيارات ، يتم انتاج ثلاثة انواع من السيارات ، وكان معدل اسعار البيع (بالدولار) والكمية المباعة (بالاف) من كل نوع لسنتي ٢٠٠٥ و ٢٠٠٨ هي كما مبين في الجدول التالي . والمطلوب ايجاد :

-ا الرقم القياسي المرجح للمعدل النسبي بطريقة لاسبري لسنة ٢٠٠٨ باساس سنة ٢٠٠٥ ب- الرقم القياسي التجميعي غري المرجح لذات الفترة -ج الرقم القياسي المرجح للكميات

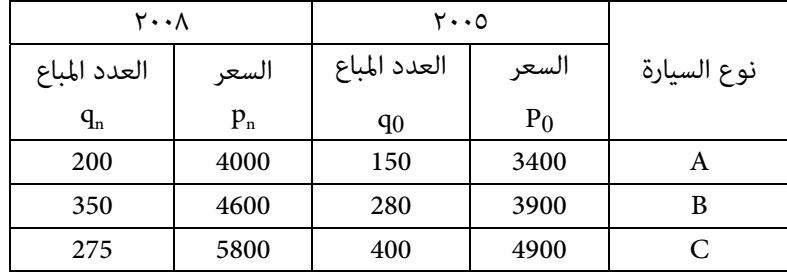

**مترين (٢.٩)** : كانت اسعار ومبيعات شركة لتجارة الحبوب لكل من القمح والشعري في ٢٠٠١ و ٢٠٠٨ هي كما مبين في الجدول التالي . والمطلوب :

-ا الرقم القياسي للكميات مرجحة باسعار سنة المقارنة ٢٠٠٨

ب- الرقم القياسي للاسعار غري المرجح لسنة ٢٠٠٨

-ج الرقم القياسي غري المرجح لمعدل النسب لسنة ٢٠٠٨

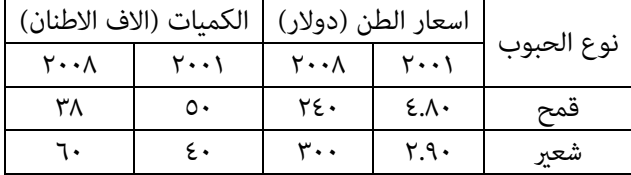

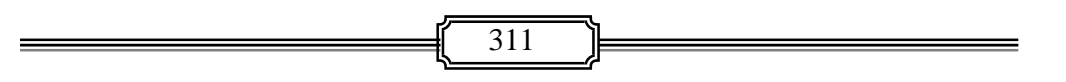

☀ ملّتبة ابن عموش ☀

**مترين (٣.٩)** : الجدول التالي يوضح الرواتب السنوية (بالدينار) عند بداية التعيني في احد الجامعات للفترة ١٩٩٨ – ٢٠٠٨ ، والرقم القياسي لتطور الاسعار باساس ٢٠٠١ . والمطلوب : -ا ايجاد الرقم القياسي للاسعاربتبديل الاساس من سنة ٢٠٠١ لسنة ٢٠٠٥ ب- حساب الرقم القياسي السلسلي للرواتب للفترة الذكورة .

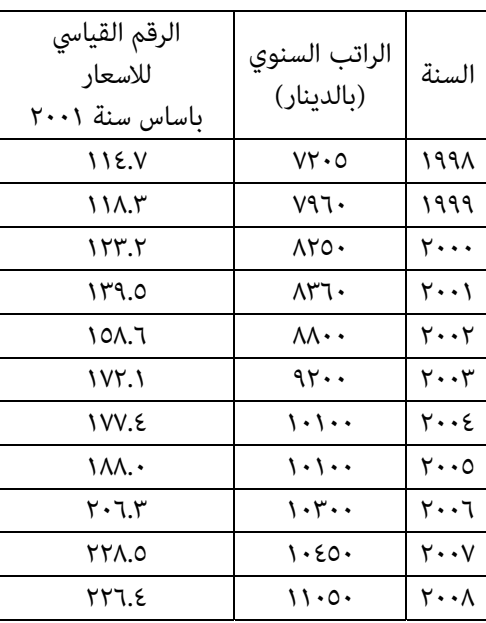

☀ ملّتبة ابن عموش ☀

# الفصل العاشر

# **استخدامات برنامج SPSS**

**-١٠ ١ استخدام برنامج SPSS في تبويب وعرض المعطيات** 

**-١٠ -١ ١ اجراءات تحليل التوزيع التكراري البسيط** 

قبل التطرق عن امكانية الحصول على جدول توزرع تكراري بسيط حسب الفئات من خلال توظيف الامر الفرعي Recode من قامئة Transform ، نود الاشارة الى ان الطريقة المباشرة المتوفرة في برنامج SPSS بالنسبة للتوزيع التكراري هي

#### **)١( الخيار Frequencies من الامرالفرعي Statistics Descriptive**

- يظهر لنا مربع الحوارFrequencies وكما مبن في الشكل البياني رقم (١.١٠) ليتم فيه استخدام السهم الجانبي لنقل المتغري المطلوب توزيعه تكراراريا ، وليكن متغريعدد سنوات الخدمة ays ، الى المربع الذي تحت العنوان Variables
- الكبس على ايقونة Ok لنحصل على جدول المخرجات رقم (١.١٠) والذي يوفر لنا توزيع المعطيات حسب تكرار كل قيمة من المعطيات وليس حسب الفئات كما مبين في الجدول (١.٢) ، كام ويوفر ايضا التكرار النسبي Frequency Relative والتكرار التجميعي Frequency Cumulative المبينة في جدول المخرجات المذكور التالي رقم (١.١٠) .

### **شكل بياين رقم (١.١٠) :**

**مربع حوارالخيار Frequencies من Statistics Descriptive Frequencies**  $Variable(s)$ : Sex [sex]  $\overline{\alpha}$  $\sqrt{2}$  ays [ays] Age [age] Paste Deg [deg] Cou [cou] Reset  $\lceil 1 \rceil$ titl [tit] Cancel tus [tus] Uni funil Help spm [spm] Display frequency tables Statistics... Charts... Format...

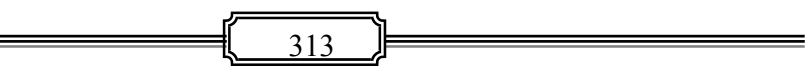

☀ ملّتبة ابن عموش ☀

|       |          |                         |         | Valid   | Cumulative |
|-------|----------|-------------------------|---------|---------|------------|
|       |          | Frequency               | Percent | Percent | Percent    |
| Valid | 2.00     | $\boldsymbol{2}$        | 2.7     | 2.7     | 2.7        |
|       | 3.00     | $\mathbf{1}$            | 1.4     | 1.4     | 4.1        |
|       | 4.00     | $\mathbf{1}$            | 1.4     | 1.4     | 5.4        |
|       | 5.00     | $\mathbf{2}$            | 2.7     | 2.7     | 8.1        |
|       | $6.00\,$ | 1                       | 1.4     | 1.4     | 9.5        |
|       | 7.00     | $\boldsymbol{2}$        | 2.7     | 2.7     | 12.2       |
|       | 8.00     | $\mathbf{2}$            | 2.7     | 2.7     | 14.9       |
|       | 9.00     | $\overline{\mathbf{c}}$ | 2.7     | 2.7     | 17.6       |
|       | 10.00    | $\overline{2}$          | 2.7     | 2.7     | 20.3       |
|       | 11.00    | $\overline{2}$          | 2.7     | 2.7     | 23.0       |
|       | 12.00    | $\mathbf{1}$            | 1.4     | 1.4     | 24.3       |
|       | 13.00    | $\mathbf{2}$            | 2.7     | 2.7     | 27.0       |
|       | 14.00    | $\mathbf{2}$            | 2.7     | 2.7     | 29.7       |
|       | 15.00    | 3                       | 4.1     | 4.1     | 33.8       |
|       | 16.00    | 1                       | 1.4     | 1.4     | 35.1       |
|       | 17.00    | 7                       | 9.5     | 9.5     | 44.6       |
|       | 18.00    | 4                       | 5.4     | 5.4     | 50.0       |
|       | 19.00    | 2                       | 2.7     | 2.7     | 52.7       |
|       | 20.00    | 6                       | 8.1     | 8.1     | 60.8       |
|       | 21.00    | 3                       | 4.1     | 4.1     | 64.9       |
|       | 22.00    | 6                       | 8.1     | 8.1     | 73.0       |
|       | 23.00    | 3                       | 4.1     | 4.1     | 77.0       |
|       | 25.00    | $\overline{\mathbf{4}}$ | $5.4\,$ | 5.4     | 82.4       |
|       | 26.00    | $\mathbf{2}$            | 2.7     | 2.7     | 85.1       |
|       | 27.00    | 3                       | 4.1     | 4.1     | 89.2       |
|       | 28.00    | $\mathbf{2}$            | 2.7     | 2.7     | 91.9       |
|       | 29.00    | $\mathbf{1}$            | 1.4     | 1.4     | 93.2       |
|       | 30.00    | $\mathbf{1}$            | 1.4     | 1.4     | 94.6       |
|       | 31.00    | $\mathbf{1}$            | 1.4     | 1.4     | 95.9       |
|       | 32.00    | $\mathbf{1}$            | 1.4     | 1.4     | 97.3       |
|       | 35.00    | 1                       | 1.4     | 1.4     | 98.6       |
|       | 36.00    | 1                       | 1.4     | $1.4\,$ | 100.0      |
|       | Total    | 74                      | 100.0   | 100.0   |            |

**جدول رقم (١.١٠): مخرجات الخيار Frequencies**

☀ ملّتبة ابن عموش ☀

- **)٢( توظيف الامر الفرعي Recode من قامئة Transform للحصول على توزيع تكراري حسب الفئات ، وانجاز ذلك يتم كالايت :** 
	- تحديد عدد الفئات وطول الفئة وحدودها مسبقا ،
	- استدعاء الملف الذي يضم المتغري المطلوب توزيعه على الفئات ،
	- استخدام الامر الفرعي Recode من القامئة Transform للقيام بالخطوات التالية :
- ــ النقرعلى variable different into Recode الواقع ضمن الامر الفرعي Recode ليظهر لنا مربع الحوار المبني في الشكل البياين رقم (٢.١٠ )
- ــ يتم نقل المتغري ay المطلوب توزيع معطياته الى داخل المربع باستخدام السهم المتوفر بجانب المربع المذكور وتدوين اسم المتغري الجديد ولرنمز له بـ aygroup تحت عنوان Name كام مبني في الشكل البياين رقم (٢.١٠) .

# **شكل بياين رقم (٢.١٠)**

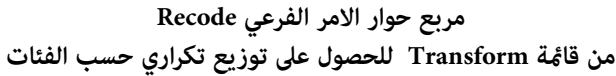

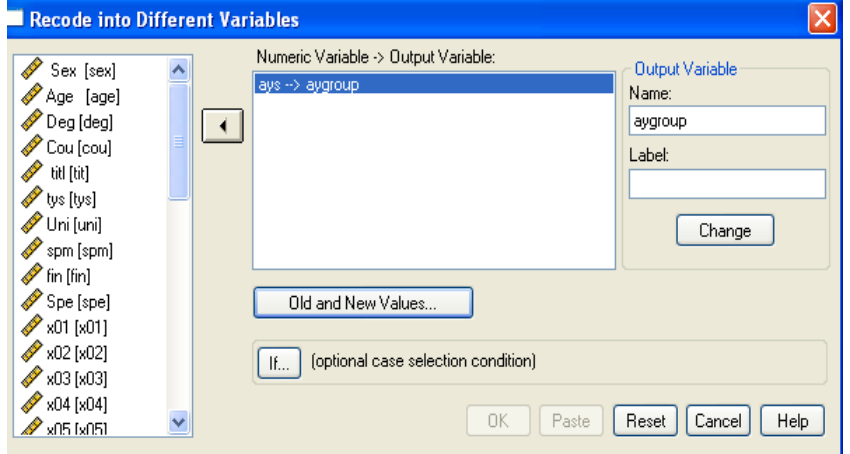

ــ الكبس على ايقونة change ثم الكبس بعدها على ايقونة values new and old لنحصل على لوحة الحوار التالية المبينة في الشكل البياين رقم (٣.١٠) ، لنؤشر فيه على Range وندون في الحقل الاول تحت Rangeالحد الادىن للفئة الاولى وهي ٢ وفي الحقل الثاين الحد الاعلى للفئة الاولى وهو6 ،

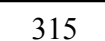

☀ ملّتبة ابن عموش ☀

- ــ الذهاب الى الجانب الامين من مربع الحوار وتحت value new ندون ١ كتعريف للفئة الاولى ٢-٦( ) ونكبس على ايقونة Add فتظهر حدود الفئة الاولى في المربع ، نكرر الاجراء لنعطي ٢ للفئة (٧-١١) و٣ للفئة (١٢-١٦) وهكذا لغاية الفئة ٧ (٣٦-٣٦) وفقا لاستخدام الامر Recode التي تم شرحها في الفصل الاول .
- ــ نعيد ذات الاجراء مع الفئة الثانية وذلك بتدوين الحد الادىن وهو ٧ في الحقل الاول من Range والحد الاعلى للفئة وهو ١١ في الخقل الثاين ، ثم نؤشر في value new الرقم ٢ والكبس على ايقونة Add لتظهر حدود الفئة الثانية في المربع ، وهكذا لغاية الانتهاء من جميع الفئات وكما مبين على الشكل البياني رقم (٣.١٠).

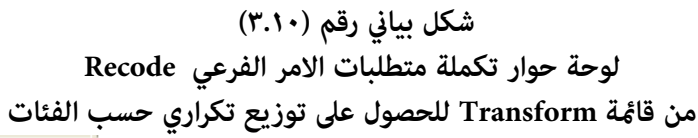

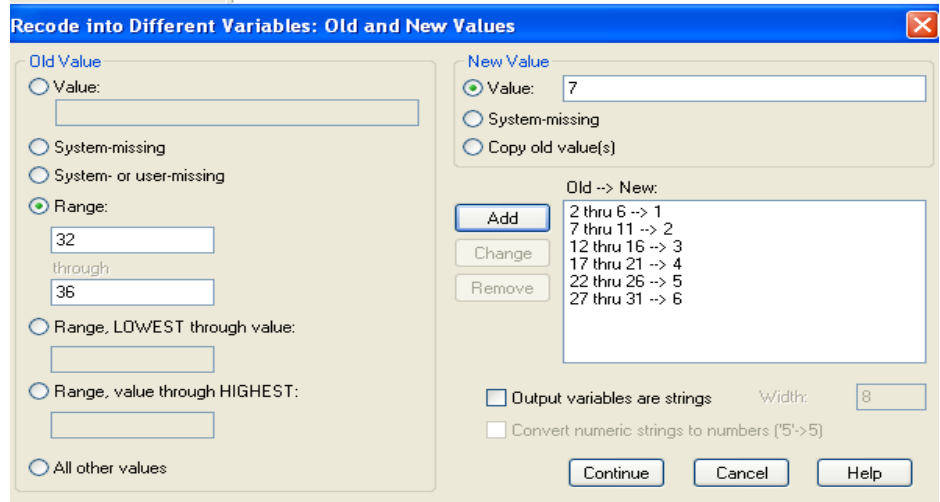

- عقب الانتهاء من الاجراء السابق نكبس على ايقونة continue للعودة الى مربع الحوار (الشكل ٢.١٠) وفيه نكبس ايقونة Ok لنحصل على جدول المخرجات رقم (٢.١٠) .
- وبالامكان استخدام الفأرة Mouse للقيام بلصق الفئات في ذات الجدول وكما هو مبين في الجدول (٣.٢) ، بالاضافة الى اجراء التغيريات في العناوين او المواقع بالشكل المرغوب .

☀ ملّتبة ابن عموش ☀

|                       |      |           |         |                      | Cumulative |
|-----------------------|------|-----------|---------|----------------------|------------|
| <b>Class Interval</b> |      | Frequency | Percent | <b>Valid Percent</b> | Percent    |
| $.7 - 17$             | 1.00 | 7         | 9.5     | 9.5                  | 9.5        |
| $11 - V$              | 2.00 | 9         | 12.2    | 12.2                 | 21.6       |
| $17 - 17$             | 3.00 | 15        | 20.3    | 20.3                 | 41.9       |
| 71-17                 | 4.00 | 20        | 27.0    | 27.0                 | 68.9       |
| 27-22                 | 5.00 | 12        | 16.2    | 16.2                 | 85.1       |
| 31-17                 | 6.00 | 8         | 10.8    | 10.8                 | 95.9       |
| $r$ $t$ - $r$ $r$     | 7.00 | 3         | 4.1     | 4.1                  | 100.0      |
| Total                 |      | 74        | 100.0   | 100.0                |            |

**جدول مخرجات رقم (٢.١٠) لتوزيع معطيات المتغري Aygroup حسب الفئات**

**-١٠ -١ ٢ استخدام برنامج SPSS لتبويب جدول توزيع تكراري مزدوج** 

وكما اشرنا بان هذا النوع من التوزيع التكراري يستخدم لوصف متغيرين ، والذي مكن ان

يتم مع متغريات كمية (فئات) او نوعية (اسمي او ترتيبي) ، وانجاز التبويب يتم ايضا من خلال :

- القامئة Analysis ومن ثم الامر Crosstabs من الامر الفرع الفرعي Descriptive Statistics فنحصل على مربع الحوار المبني في الشكل البياين رقم (٤.١٠) ، ليتم نقل المتغريات المطلوب تبويبها الى مربع الحوارباستخدام ايقونة السهم المتوفرة بجانب المربع
- الكبس على ايقونة Ok للحصول على جدول المخرجات المبني في الجدول رقم (٤.١٠) . والذي يوضح لنا توزيع معطيات متغري مدة الخدمة الاكادميية ay ) الموزعة على ٧ فئات باستخدام الامر Recode وفقا لما تم شرحه في التوزيع التكراري البسيط) على متغري العنوان الاكادميي للباحث title والمتكون من ٤ فئات وهي عنوان مدرس ١ واستاذ مساعد ٢ واستاذ مشارك ٣ واستاذ ٤ . مع الاشارة الى امكانية استخدام الفأرة Mouse للقيام بلصق الفئات في ذات الجدول وكام تم مع مخرجات الجدول (٣.١٠).

☀ ملّتبة ابن عموش ☀

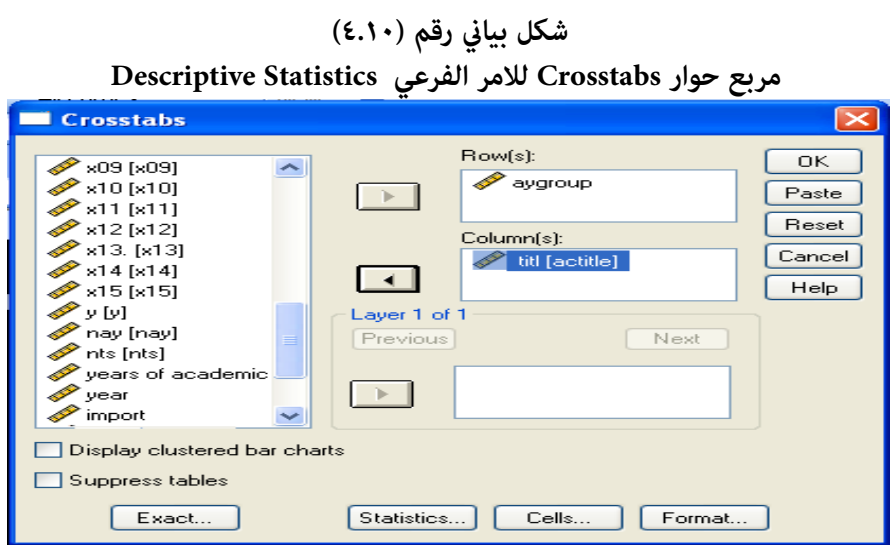

**جدول رقم (٤.١٠)**

|  |  | مخرجات Cross tabulation لمتغيري title و aygroup |  |
|--|--|-------------------------------------------------|--|
|--|--|-------------------------------------------------|--|

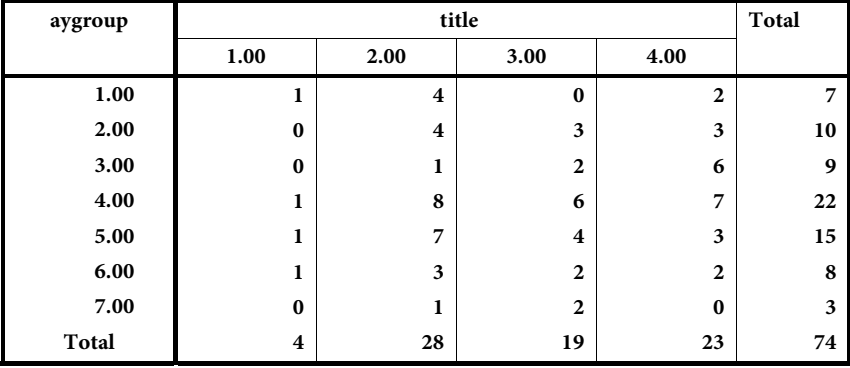

☀ ملّتبة ابن عموش ☀

**-١٠ -١ ٣ العرض البياين باستخدام برنامج SPSS** 

**١( ) المدرج التكراري Histogram** 

ان الحصول على مدرج تكراري لمتغري واحد باستخدام برنامج SPSS ممكن ان يتم باحد الطرق التالية :

**أما باستخدام القامئة Graph ومنها الامر الفرعي Histogram**

- لنحصل على مربع الحوار المبني في الشكل رقم (٥.١٠) ، وعقب نقل المتغري المطلوب عرضه وهو المتغري aygroup باستخدام السهم المتوفر في مربع الحوار الى الموقع تحت عنوان ، Variable
- الكبس على ايقونة title لنحصل على لوحة يتم فيها تدوين العنوان المطلوب وكام مبني في الشكل البياين رقم (٦.١٠) ، بعدها يتم الكبس على ايقونة Continue للعودة الى مربع الحوار الاول (الشكل ٥.١٠) ،
- الكبس على ايقونة Ok لنحصل على الشكل البياين رقم (٧.١٠) لمعطيات الجدول رقم (1.2) موضوع المثال (1.2).

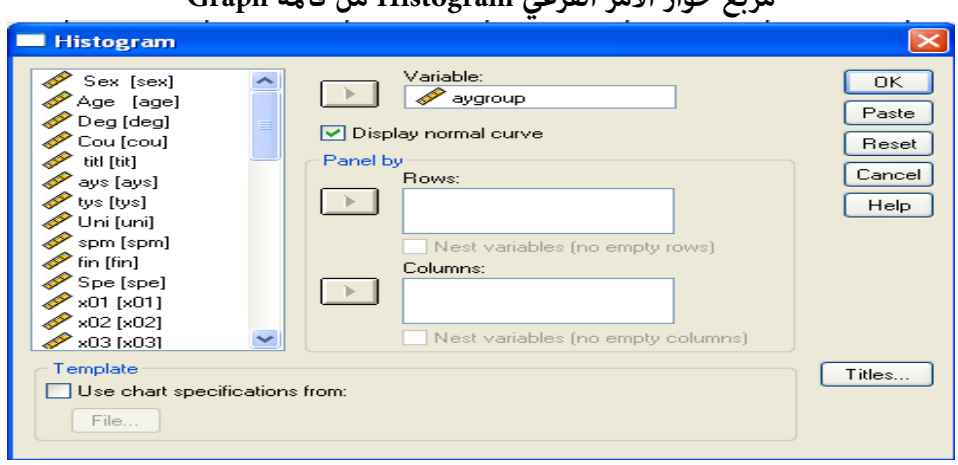

## **شكل بياين رقم (٥.١٠) مربع حوار الامر الفرعي Histogram من قامئة Graph**

☀ ملّتبة ابن عموش ☀

**الشكل بياين رقم (٦.١٠) : لوحة لكتابة عنوان الرسم المطلوب** 

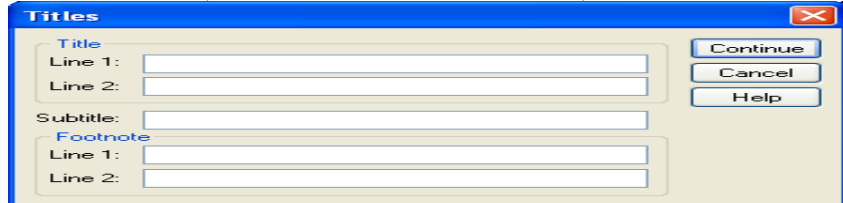

**شكل بياني رقھم (٧.١٠) يوضح المدرج التكراري الذي يتم الحصول عليه باستخدام برنامج SPSS من خالل اما قائمة Analysis او قائمة Graph**

### **Frequency**

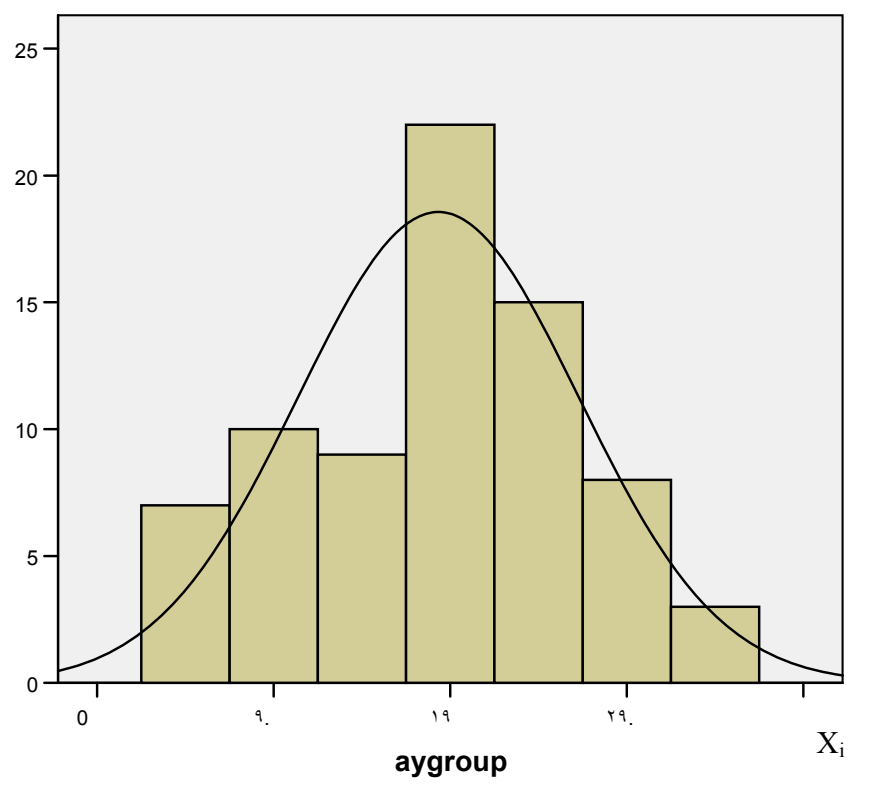

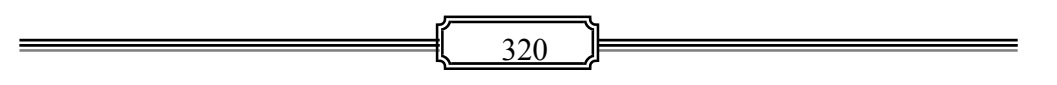

☀ ملّتبة ابن عموش ☀

**او باستخدام قامئة Analysis ومنها الامر الفرعي Statistics Descriptive ومنه الخيار Frequencies**

- فنحصل على مربع الحوار المبني في الشكل رقم (٨.١٠) ، لتحويل المتغري المطلوب عرضه باستخدام السهم المتوفر في مربع الحوار،
- الكبس على ايقونة Charts لتظهر لوحة الخيارات التالية المبينة في الشكل رقم (٩.١٠) ، فيتم التاشري على Histogram وميكن التاشري ايضا في حالة الرغبة على خيار Normal Curve ثم الكبس على ايقونة Continue للعودة الى مربع الحوار،
- الكبس على ايقونة Ok لنحصل على المدرج التكراري سوية مع Curve Normal المبني في الشكل البياين رقم (٧.١٠) اعلاه .

**شكل بياين رقم (٨.١٠)** 

**مربع حوار الخيار Frequencies للامر الفرعي Statistics Descriptive** 

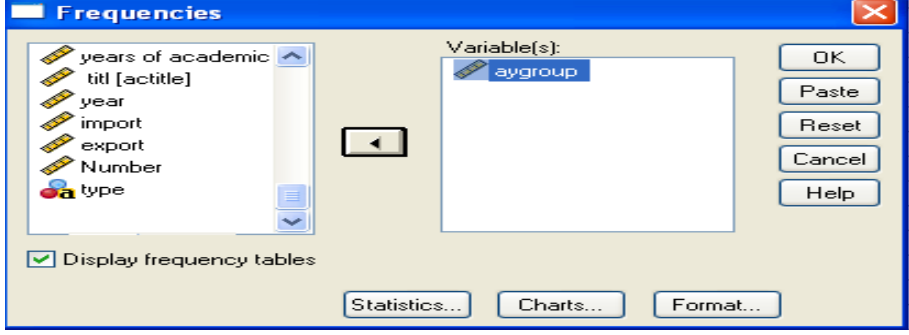

**شكل بياين رقم (٩.١٠) لوحة Charts للخيار Frequencies** 

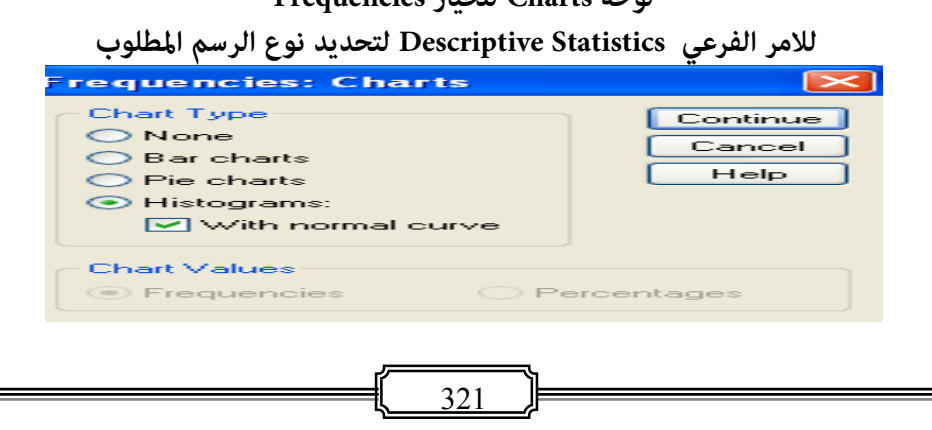

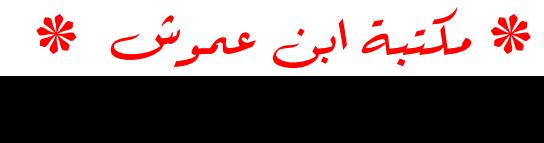

**او بالدخول على قامئة Graph ومنها اختيارالامر الفرعي Interactive ومنه الامر Histogram**

- لنحصل على مربع الحوار المبني في الشكل (١٠.١٠) ليتم نقل المتغري المطلوب عرضه بواسطة السحب الى موقع المحور الافقي الموجود على على مربع الحوار ،
- الكبس على ايقونة Histogram لنحصل على لوحة الحوار التالية المبينة في الشكل البياني رقم (١١.١٠) للقيام بتحديد عدد اعمدة (فئات) المدرج المطلوبة Intervals of Number وهي ٧ في حالة مثالنا وتدوين طول الفئة Intervals of Width وهي ٥ بالنسبة للمثال وغريها من الخيارات كنقطة بدا اعمدة المدرج وعنوانه وغري ذلك ،
	- الكبس غلى ايقونة Ok ليظهرالمدرج التكراري المبني في الشكل البياين رقم (٧.١٠) اعلاه .

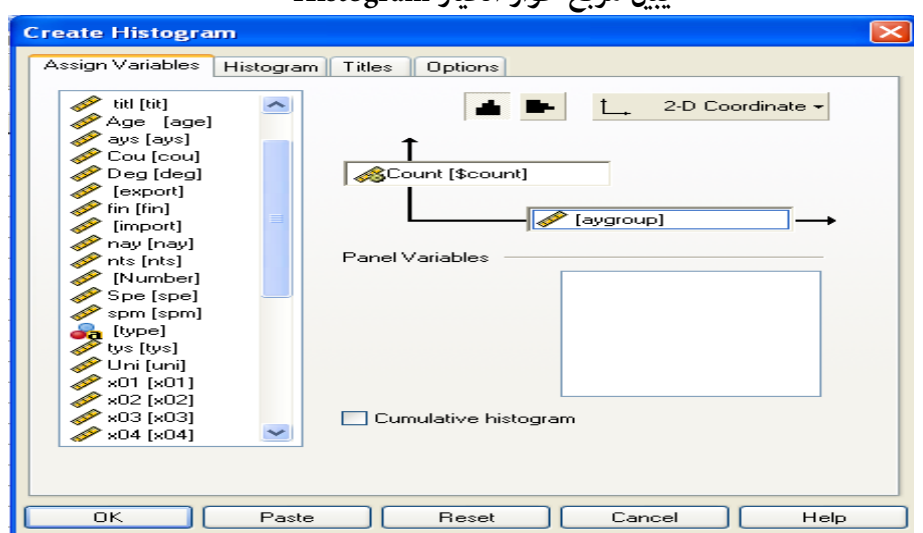

**شكل بياين رقم (١٠.١٠) يبني مربع حوار الخيار Histogram** 

☀ ملّتبة ابن عموش ☀

# **شكل بياين رقم (١١.١٠) لوحة الحوار Histogram Create**

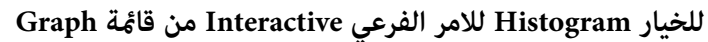

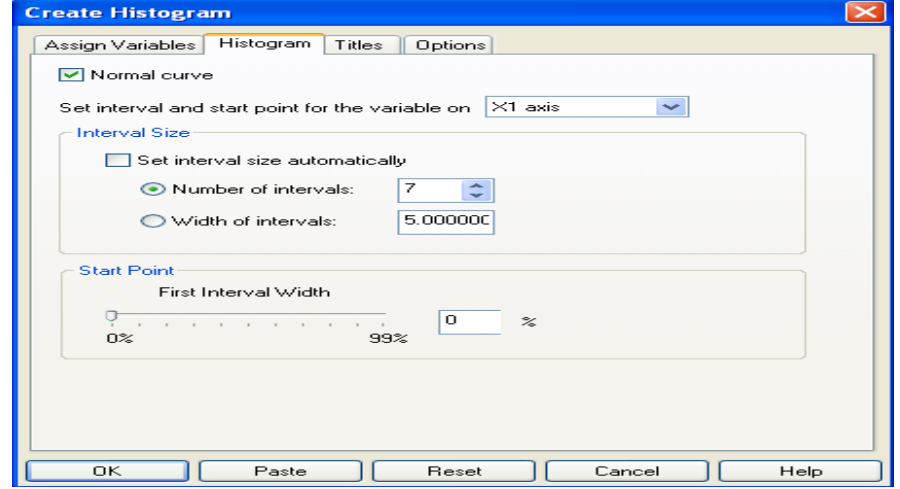

### **)٢( المضلع والمنحني التكراري**

#### **Frequency Polygon and Smoothed Polygon**

ان استخدام برنامج SPSS للحصول على المضلع التكراري ميكن ان يتم باحد الطرق التالية ، **اما من خلال القامئة Graph واختيار الامر الفرعي Line**

- ليظهر لنا مربع الحوار المبني في الشكل رقم (١٢.١٠) فنؤشر على الشكل Simple وعلى ، المربع نهاية في الموجودة Summaries for groups of cases
- الكبس على ايقونة Define ليظهر لنا لوحة الحوار التالية المبينة في الشكل رقم (١٣.١٠) يتم فيه تحويل المتغري المطلوب رسمه وهو aygroup تحت حقل axis Category , بعدها الكبس على ايقونة Titles الموجودة عند اسفل ميني نفس المربع في حالة الرغبة بتدوين عنوان الشكل البياين المطلوب رسمه وبانتهاء كتابة العنوان يتم الكبس غلى ايقونة continue للعودة الى مربع الحوار ,
	- الكبس على ايقونة Ok للحصول على الرسم المبني في الشكل البياين رقم (١٤.١٠) .

☀ ملّتبة ابن عموش ☀
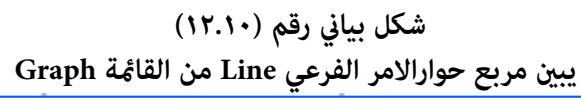

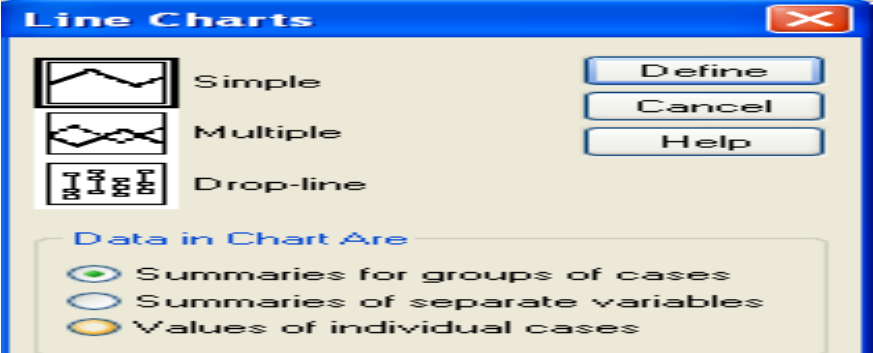

**شكل بياين رقم (١٣.١٠) Define Simple Line الحوار لوحة للامر الفرعي Line من القامئة Graph**

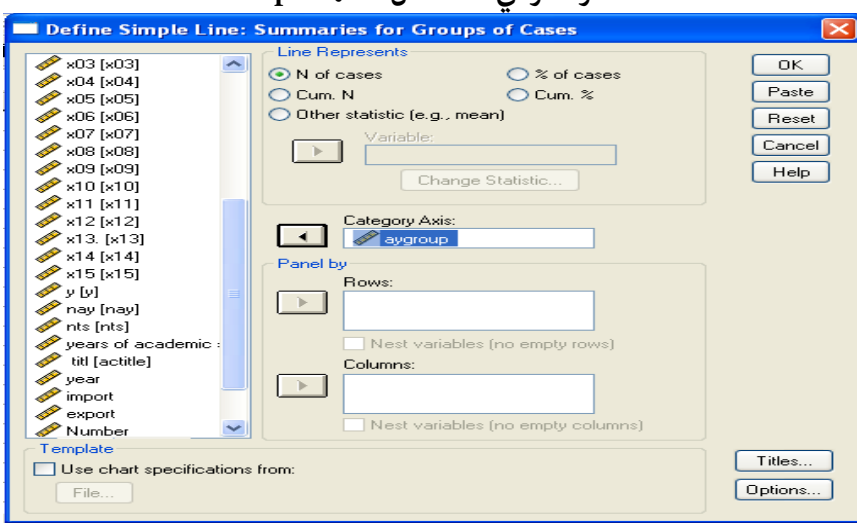

☀ ملّتبة ابن عموش ☀

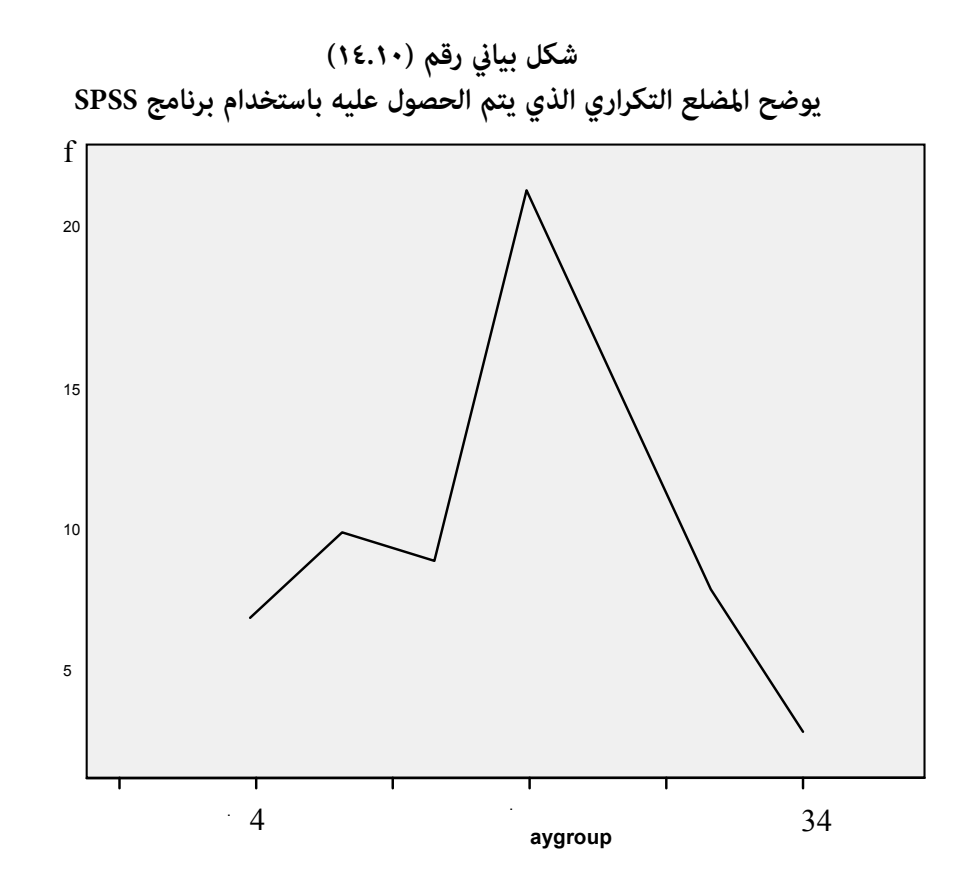

**او من خلال استخدام الامر الفرعي Interactive من القامئة Graph واتباع نفس اجراءات الحصول على لــ Histogram التي تطرقنا اليها في اعلاه باستثناء الكبس على Line بدلا من Histogram**

- ليظهر لنا مربع الحوار المبني في الشكل البياين رقم (١٥.١٠) وعقب الكبسس على احد اشكال المضلعات الموجودة في مربع الحوار المذكور ومن ثم
	- الكبس على ايقونة Ok يظهر المضلع التكراري المبني في الشكل البياين رقم (١٤.١٠) اعلاه .
- وفي حالة وجود خيارات اخرى مطلوبة كتدوين العنوان title او اظهار نقاط Dots على المضلع ،عندها يتم الكبس على الايقونة المناسبة الموجودة على مربع الحوار ليظهر لنا مربع الحوارالتالي لاجراء اللازم .

☀ ملّتبة ابن عموش ☀

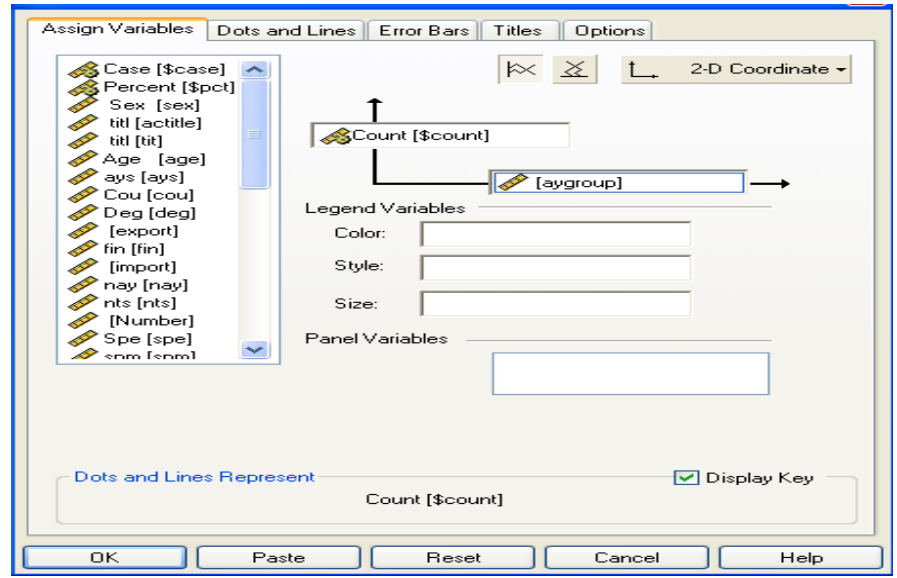

**شكل بياين رقم (١٥.١٠) مربع حوار الخيار Line للامر الفرعي Interactive من القامئة Graph** 

أما بالنسبة للمنحني التكراري فهو عبارة عن اجراء متهيد على نقاط التقاء الخطوط المستقيمة للمضلع وانجازه ذلك يتم من خلال ايقونة Draw الموجودة في شريط Word واختيار point Edit لاجراء التمهيد .

**٣( ) المنحني التكراري المتجمع Polygon Frequency Cumulative** 

 ان الحصول على المضلع او المنحني التكراري المتجمع لمعطيات الجدول رقم (٧.٢) باستخدام برنامج SPSS يتم من خلال قامئة Graph والامر الفرعي Line ليظهر لنا مربع الحوار المبني في الشكل رقم (١٦.١٠) ، ليتم التاشري فيه على الشكل Multiple وعلى ، Data in Chart عنوان تحت Summaries of separate variables

☀ ملّتبة ابن عموش ☀

- الكبس على ايقونة Define لتظهر لنا لوحة الحوار التالية المبينة في الشكل رقم (١٧.١٠) لنقوم فيه بتحويل متغريي المتجمعني الصاعد والنازل الى المربع تحت عنوان Lines الواقع تحت عنوان  $\mathrm{X_i}$  وتحويل متغير المحور الافقي والذى هو مراكز الفئات  $\mathrm{X_i}$  الواقع تحت عنوان ، Category Axis
- الكبس على ايقونة Title وامتام كتابة عنوان الرسم والكبس على continue للعودة ثانية الى مربع الحوار ،
	- الكبس على ايقونة Ok لنحصل على الشكل البياين رقم (١٨.١٠) .

**شكل بياين رقم (١٦.١٠): مربع حوارالامر الفرعي Line من قامئة Graph للحصول على منحنيات متجمعة** 

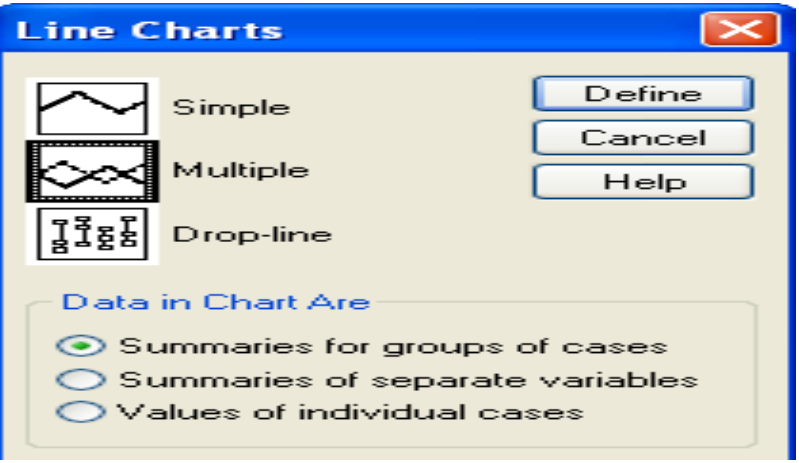

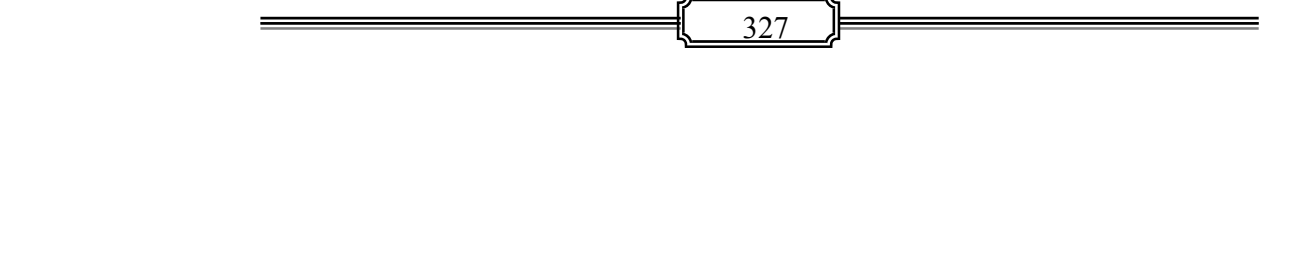

☀ ملّتبة ابن عموش ☀

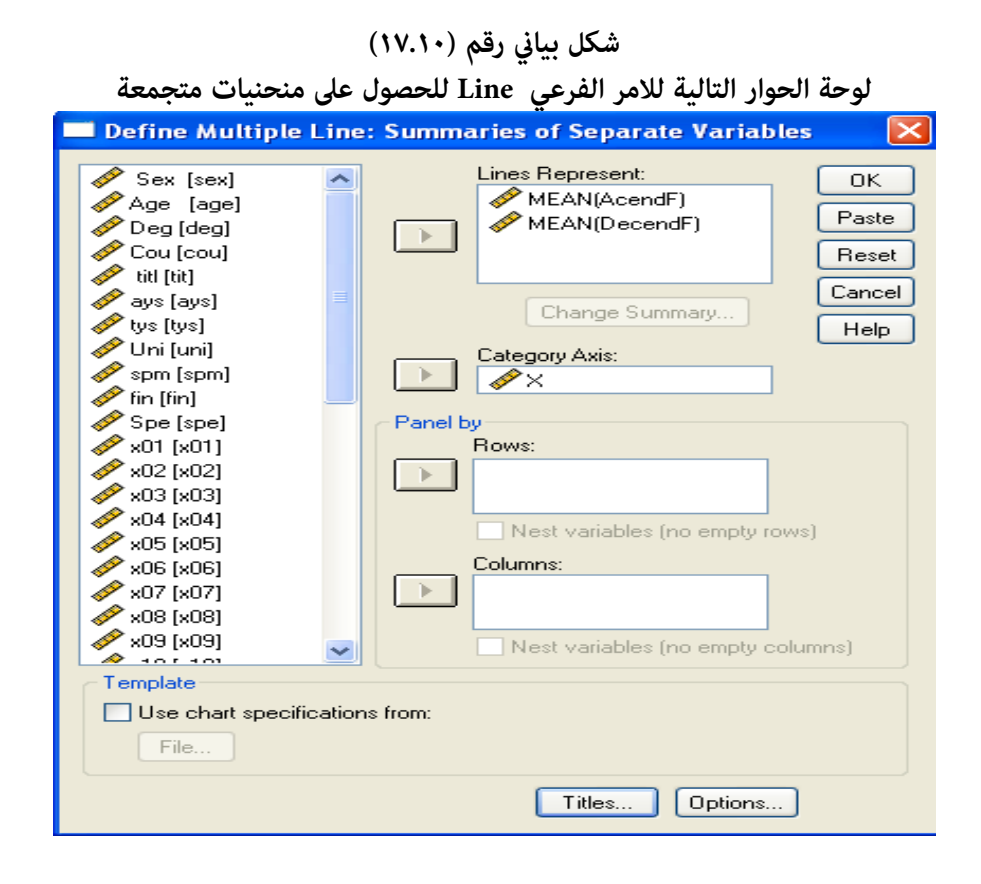

☀ ملّتبة ابن عموش ☀

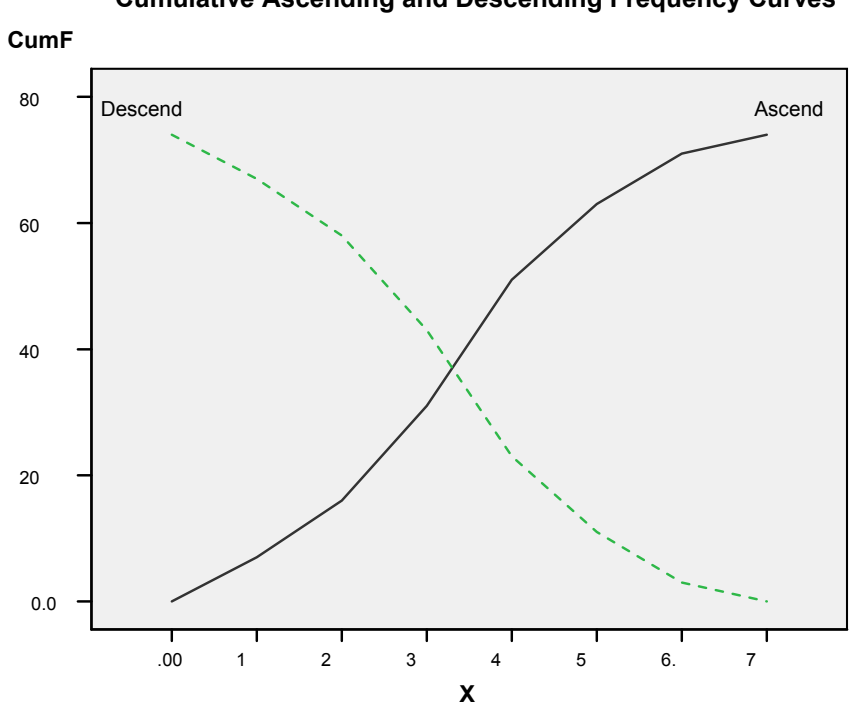

**المنحنيات المتجمعة الصاعد والنازل لمعطيات الجدول رقم (٧.٢ ) Cumulative Ascending and Descending Frequency Curves** 

**شكل بياني رقم (١٨.١٠)**

**٤( ) الاعمدة البيانية Charts Bar**

 **الاعمدة الاحادية (البسيطة) Bars Simple ويتم الحصول على الاعمدة الاحادية اما من** : ـ قامئة Graph ومن ثم استخدام الامر الفرعي Bar وعند الكبس يظهر لنا مربع الحوار المبني في الشكل رقم (١٩.١٠) فنؤشر على الشكل Simple وعلى cases individual of Variable الموجود في نهاية المربع ، ـ الكبس على ايقونة Define ليظهر لنا مربع حوار ا التالي المبني في الشكل رقم (٢٠.١٠) ليتم فيه تحويل المتغري المطلوب رسمه وليكن forignt ) الذي يرمز الى مجموع قيمة التجارة الخارجية موضوع الجدول رقم ( ٨.٢ ) والذي موقعه تحت حقل Bars represent , وتحويل متغري وحدات الزمن او اسامء المدن والصفات تحت حقل

☀ ملّتبة ابن عموش ☀

Variable مع التاشري عليه والكبس على ايقونة Titles الموجودة عند ميني اسفل نفس المربع في حالة الرغبة بتدوين عنوان الشكل البياين المطلوب رسمه ، ـ الكبس على ايقونة Ok للحصول على الشكل رقم (٢٤.١٠) .

مع التذكري هنا بضرورة التاشري على صفحة View Variable من الملف وفي حقل Type على ان المتغري اسمي String والمبني في الشكل رقم (٢١.١٠) ليتسنى تدوين اسامء او حروف بدل الارقام في صفحة View Data ، هذا طبعا اذا كان متغري المحور الافقي سيكون عبارة عن اسامء او حروف .

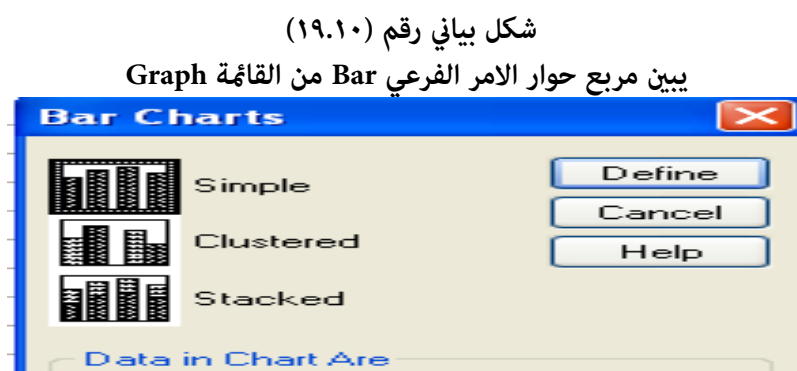

◯ Summaries for groups of cases ◯ Summaries of separate variables

⊙ Values of individual cases

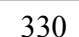

☀ ملّتبة ابن عموش ☀

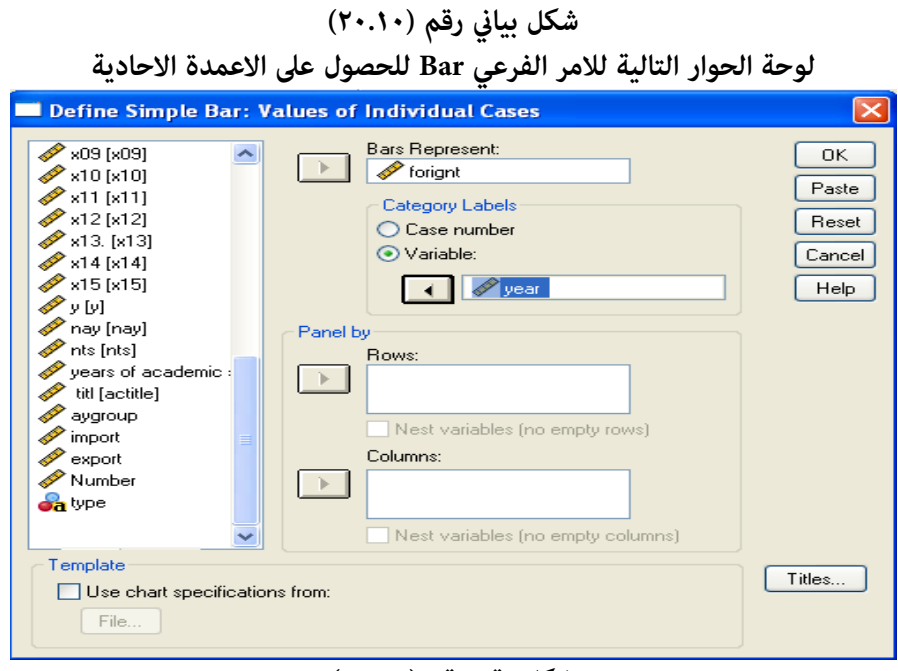

**شكل رقم رقم (٢١.١٠)**

**مربع حوار type variable في صفحة View Variable للتاشري ان كان المتغري نوعي (غري رقمي) او كمي (رقمي)**

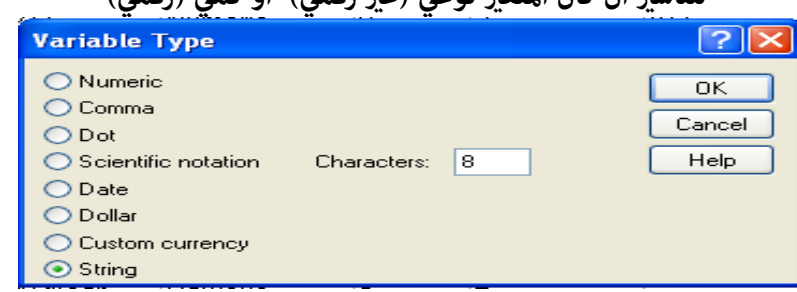

**او من خلال :** 

ـ استخدام الامر الفرعي Interactive من قامئة Graph واختيار الامر Bar فيظهر لنا مربع الحوار Charts Bar Greate المبني في الشكل رقم (٢٢.١٠) وفيه يتم بالنسبة لمثالنا نقل متغري قيمة التجارة الخارجية forignt الى المحور العمودي ومتغري السنني years الى المحور الافقي ،

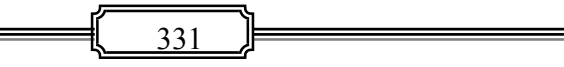

☀ ملّتبة ابن عموش ☀

ـ الكبس على ايقونة Options Chart Bar لتظهر لوحة الخيارات التالية المبينة في الشكل رقم (٢٣.١٠) لنختار منها شكل الاعمدة المطلوبة المتوفرة تحت عنوان shape Bar ، بعدها الكبس على ايقونة Title ليتم تدوين عنوان الشكل البياين وفقا لمحتوياته، ـ الكبس على ايقونة Ok ليظهر لنا الشكل البياين رقم (٢٤.١٠) .

#### **شكل بياين رقم (٢٢.١٠) يبني مربع حوار Chart من الخيار Interactive من القامئة Graph**  r Chart Options || Error Bars || Titles || Options || 100% stacked **als F** L. 2-D Coordinate - $\frac{1}{\sqrt{2}$  [forignt]  $\overline{L}$  $\Box \rightarrow$  $\sqrt{ }$  [year] Legend Variables<br>Color:  $\mathbf{h}$  Cluster  $\star$ .<br>Style:  $\boxed{\Box}$  Stack  $\ast$ .<br>Panel Variables Bars Represent [forignt] Display Key Means  $\overline{\phantom{0}}$  $\overline{\mathbf{a}}$ Paste Reset  $HeI<sub>F</sub>$

## **شكل بياين رقم (٢٣.١٠)**

**لوحة الحوار التالية من الخيار Interactive من القامئة Graph** 

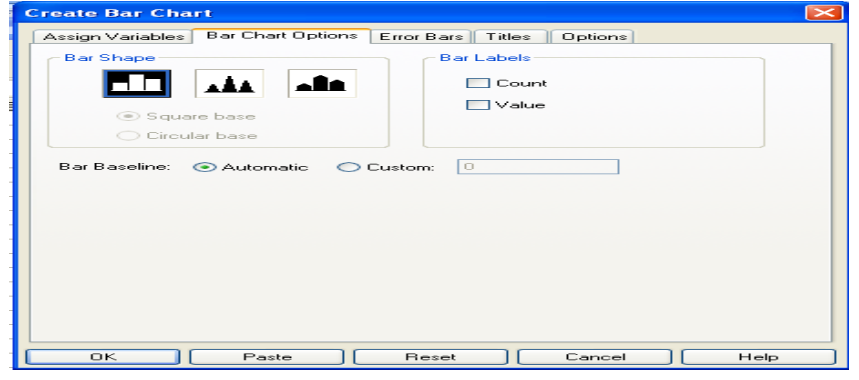

332

☀ ملّتبة ابن عموش ☀

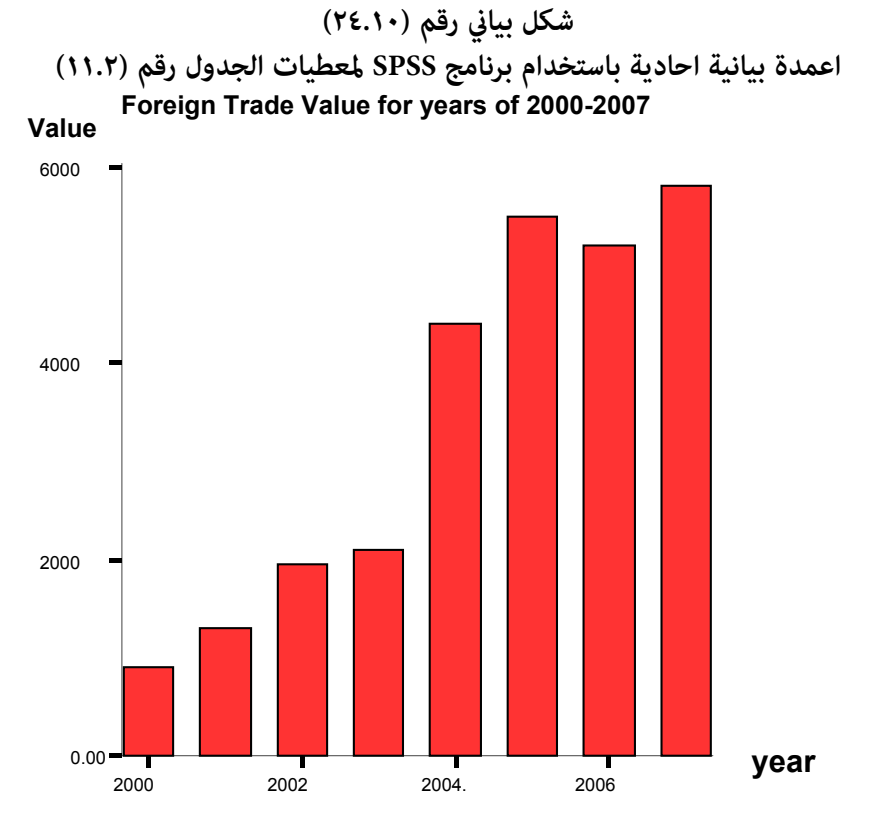

**الاعمدة المتعددة والاعمدة المركبة**

 **Clustered and Stacked Bars**

- ـ الكبس على خيارBar من القامئة Graph ليظهر لنا مربع الحوار Charts Bar كام في الشكل البياين (١٩.١٠ ) بعدها نكبس على الشكل Clustered في حالة الاعمدة المتعددة او على الشكل Stacked في حالة الاعمدة المركبة ثم التاشير على Summaries of separate variables
- ـ الكبس على ايقونة variables Define ليظهر مربع الحوار التالي المبني في الشكل البياين رقم (٢٥.١٠) يتم فيه ادخال المتغريات المطلوب رسمها في حقل Bar represent وهي متغيري export و import موضوع الجدول رقم (٨.٢) ، ومتغير

☀ ملّتبة ابن عموش ☀

المحور الافقي وهو السنني في حقل Axis Category بعدها الكبس على ايقونة Title لتدوين عنوان الشكل البياني ،

ـ الكبس على ايقونة Continue للعودة والكبس على Ok لنحصل على الشكل البياين رقم (٢٦.١٠) في حالة الاعمدة المتعددة والشكل البياين رقم (٢٧.١٠) في حالة الاعمدة المركبة .

### **شكل بياين رقم (٢٥.١٠)**

**Define Clustered Bar الحوار لوحة**

**للامر الفرعي Bar من قامئة Graph للحصول على الاعمدةالمتعددة** 

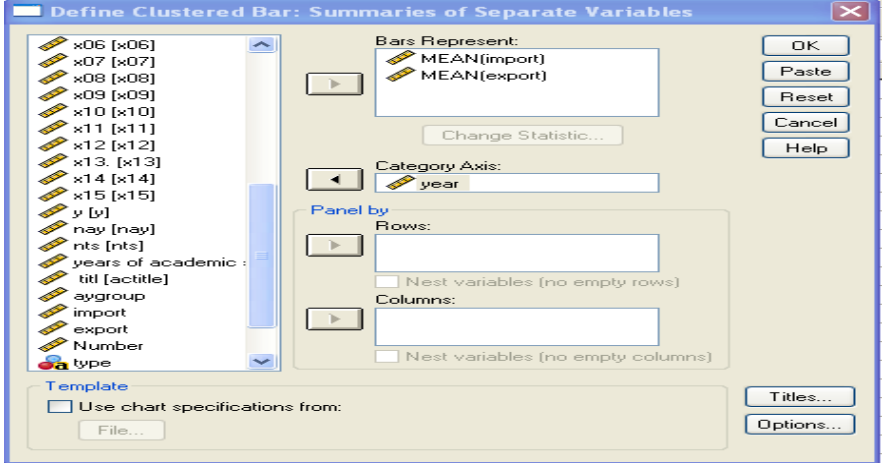

☀ ملّتبة ابن عموش ☀

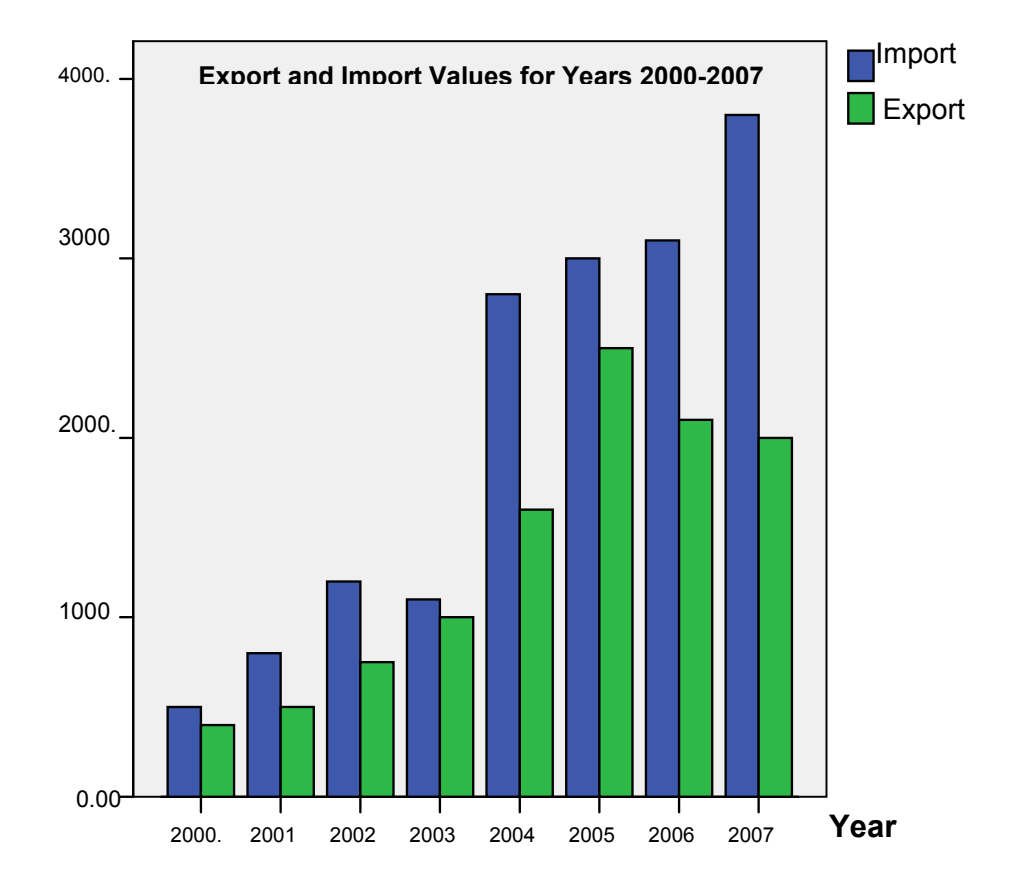

**شكل بياني رقم (٢٦.١٠) اعمدة بيانية متعددة باستخدام برنامج SPSS لمعطيات الجدول رقم (١١.٢)** 

☀ ملّتبة ابن عموش ☀

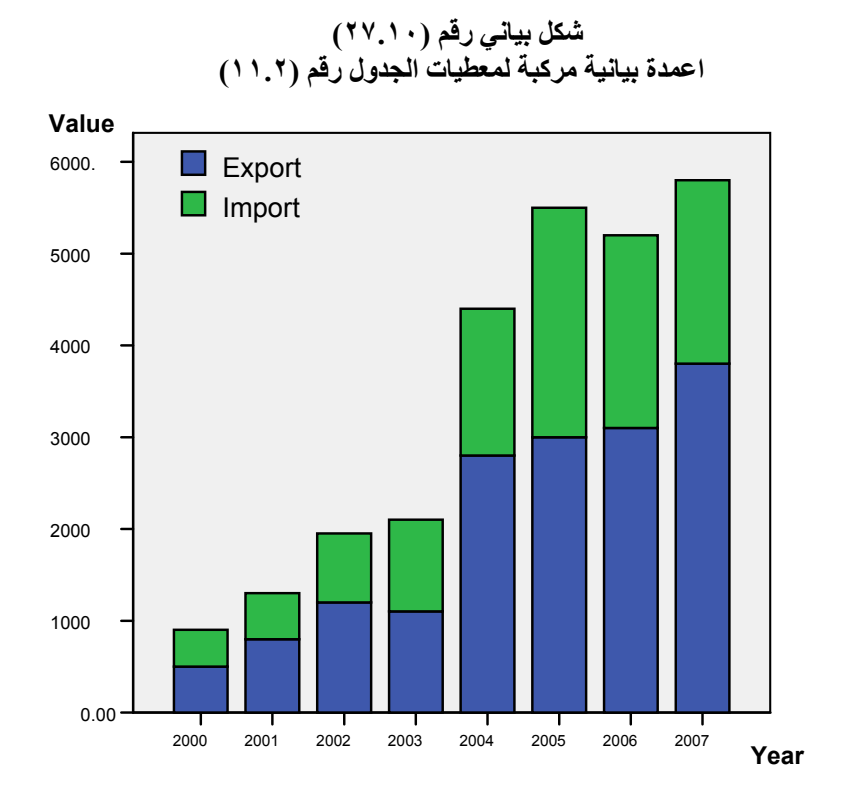

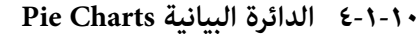

واجراءات استخدام برنامج SPSS في الحصول على الدائرة البيانية ممكن ان يتم من خلال :

- ـ القامئة Graph ومنها نختار الامر الفرعي Pie ليظهر لنا مربع الحوار المبني في الشكل البياين رقم (٢٨.١٠) فيتم التاشري على cases of groups for Summaries ،
- ـ الكبس على ايقونة Define ليظهر لنا مربع الحوارالتالي المبني في الشكل رقم (٢٩.١٠) نؤشر فيه على Sum of variable ثم نقوم بتحويل المتغير الذي يتضمن القيم في الحقل الذي تحت عنوان variable f o Sum ، وتحويل المتغري الذي يتضمن الانواع او الاسامء في الحقل الذي تحت عنوان by slice Define ثم النقر على

☀ ملّتبة ابن عموش ☀

 Title لتظهر لوحة كتابة عنوان الرسم ، وبعد تدوين العنوان نكبس على ايقونة Continue للعودة لمربع الحوار ،

ـ الكبس على ايقونة Ok لنحصل على الدائرة البيانية المبينة في الشكل البياين رقم (٣٠.١٠) . **شكل بياين رقم (٢٨.١٠)** 

**يبني مربع حوار الامر الفرعي** Pie من القامئة Graph

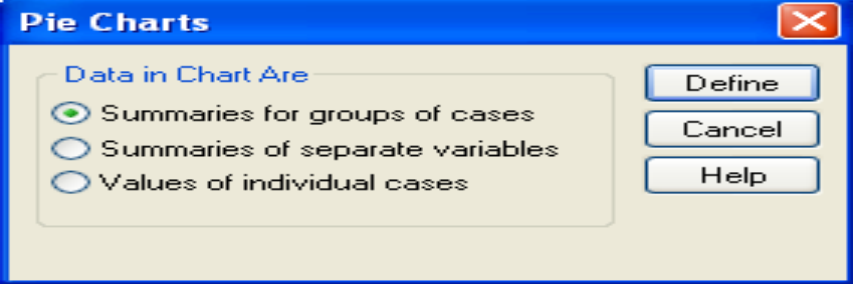

**شكل بياين رقم (٢٩.١٠ ) : لوحة حوار Pie Define للامر الفرعي** Pie **من القامئة Graph للحصول على الدائرة البيانية**

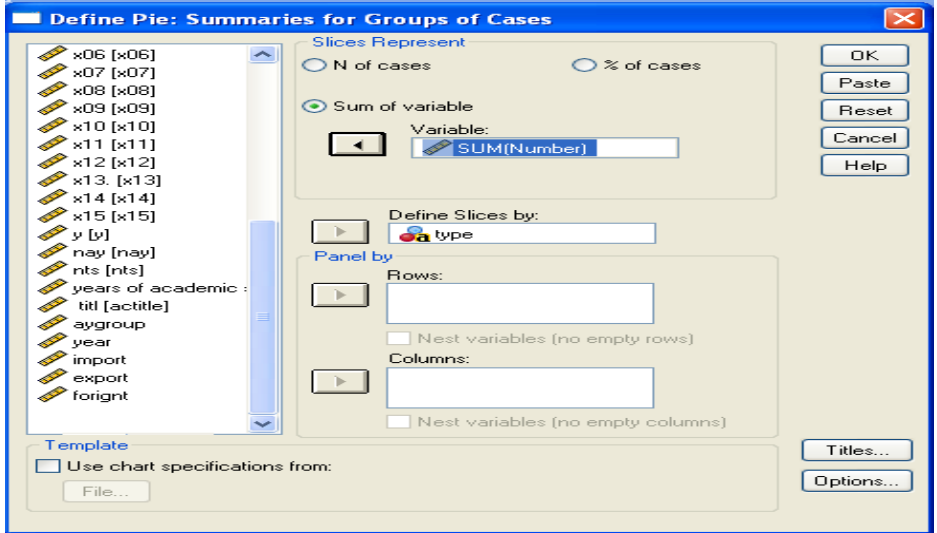

☀ ملّتبة ابن عموش ☀

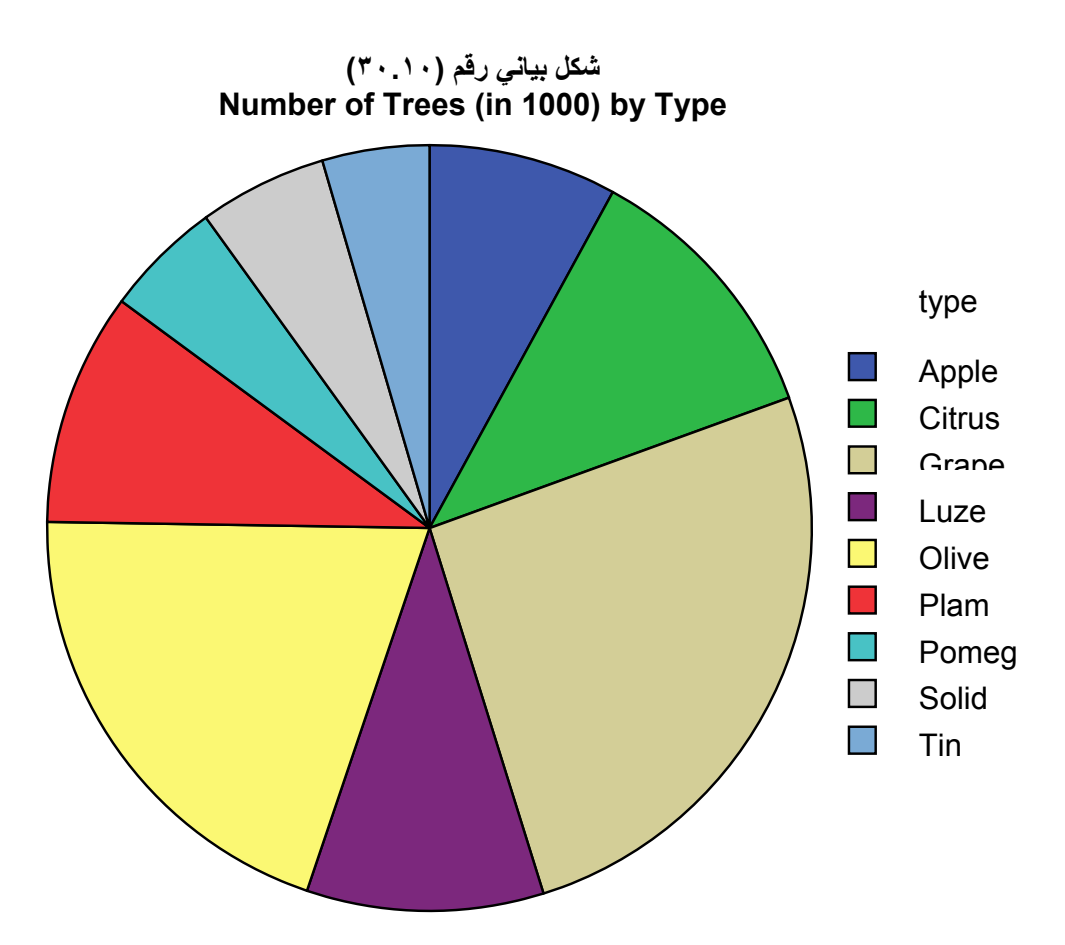

**-١٠ ٢ استخدام برنامج SPSS في ايجاد مقاييس النزعة المركزية والتشتت** 

 تتوفر في البرنامج عدة اوامر فرعية من قامئة Analysis للحصول على مقاييس النزعة المركزية والتشتت ، سواء بصورة مجملة او تفصيلية ، اعتمادا على الخيارات التي يتم ناشيرها . فمثلا يساعد التاشري على خيار cases Display من عرض المعطيات تحت التحليل للقيام بتدقيقها والتاكد من صحة ادخالها فقد يحصل ان نكون قد سجلنا الرقم ١٠ بدلا من الرقم ٠١ او دونا رمز يدخن بدل لايدخن وماشابه ، كام يساعد خيار Options في حالة الرغبة بتدوين عنوان جدول المخرجات مثلا وهكذا . ونتناول في الايت اهم الاوامر الفرعية في تحقيق هدف الحصول على هذه المقاييس بصورة كفوءة ووافية .

☀ ملّتبة ابن عموش ☀

#### **-١٠ -٢ ١ الامر الفرعي Reports**

**ويفضل استخدامه في الحالات التي لايزيد حجم العينة على ١٠٠ مشاهدة** ، **ويتم من خلال Case summaries Reports Analysis قامئة**

- ليظهر لنا مربع الحوار cases summarize المبني في الشكل البياين رقم (٣١.١٠) ، فلو فرضنا ان المتغري المستهدف هو aygroup ، فيتم تحويله الى المربع تحت عنوان Variables بواسطة السهم الموجود الى جانب المربع كما مبين على ذات الشكل البياني المذكور. وفي حالة الرغبة باظهار معطيات المتغري (او عدد من المتغريات) لغرض تدقيقها مثلا يتم التاشري على ذلك في اسفل مربع الحوار
- الكبس على ايقونة Statistics لنحصل على لوحة الحوار Statistics : Report Summary المبينة في الشكل البياين رقم (٣٢.١٠) ليتم فيها تحديد المقاييس المطلوب الحصول عليها ، فان كانت الرغبة الحصول على جميعها يتم تضليلها وتحويلها مرة واحدة الى الموقع تحت العنوان statistics Cell ، من ثم الكبس على ايقونة Continue للعودة الى مربع الحوار ' cases summarize
- الكبس على ايقونة Options الموجودة في مربع الحوار cases summarize ايضا لغرض تدوين عنوان جدول المخرجات ، فتظهر لنا لوحة العنوان Option المبينة في الشكل البياين رقم (٣٣.١٠) ، وعقب امتام عملية تدوين العنوان يتم الكبس على ايقونة Continue للعودة من جديد الى مربع الحوار cases summarize .
- الكبس على ايقونة Ok للحصول على المجرجات المبينة في مجموعة الجداول رقم (٥.١٠) . **شكل بياين رقم (٣١.١٠)**

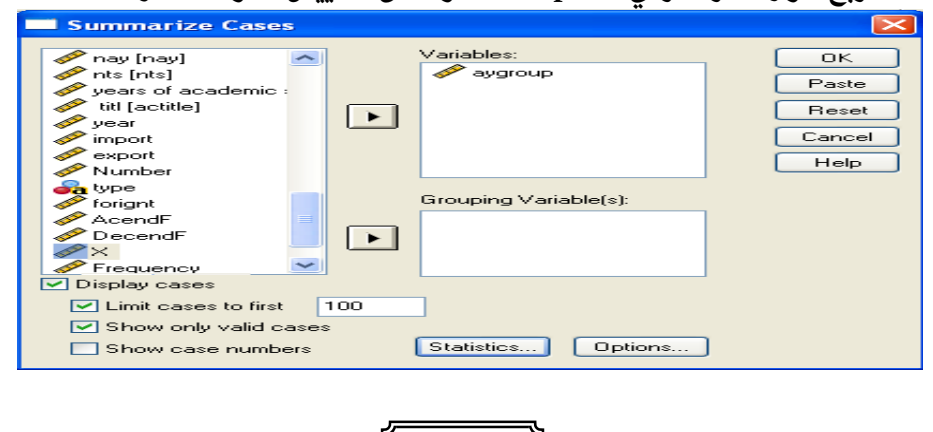

339

**مربع حوار الامر الفرعي Reports للحصول على مقاييس المتوسطات والتشتت**

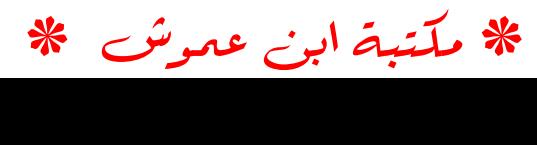

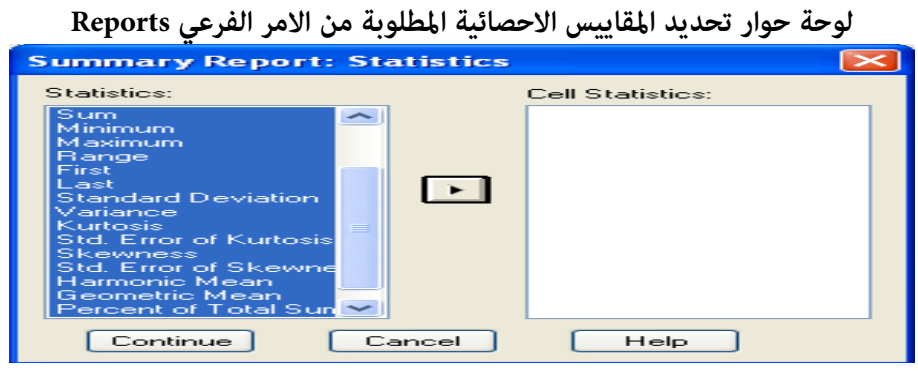

**شكل بياين رقم (٣٢.١٠)** 

**شكل رقم (٣٣.١٠)** 

**لوحة Option لتدوين عنوان جدول مخرجات خيار summaries Case**

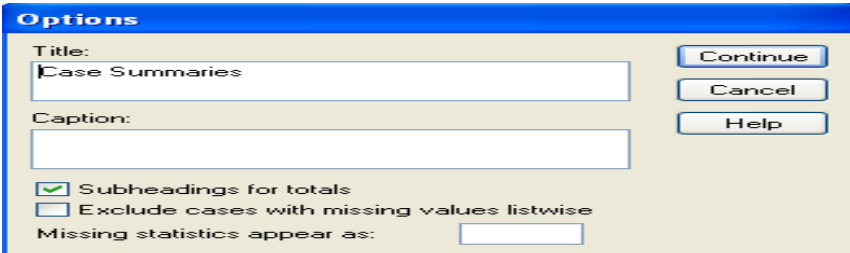

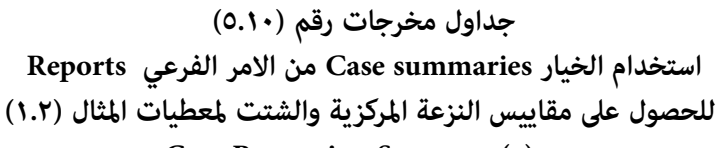

 **Case Processing Summary(a)** 

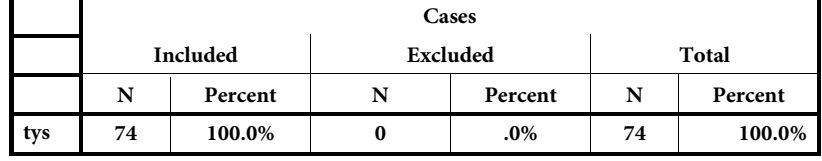

a Limited to first 100 cases.

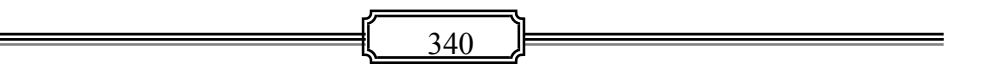

☀ ملّتبة ابن عموش ☀

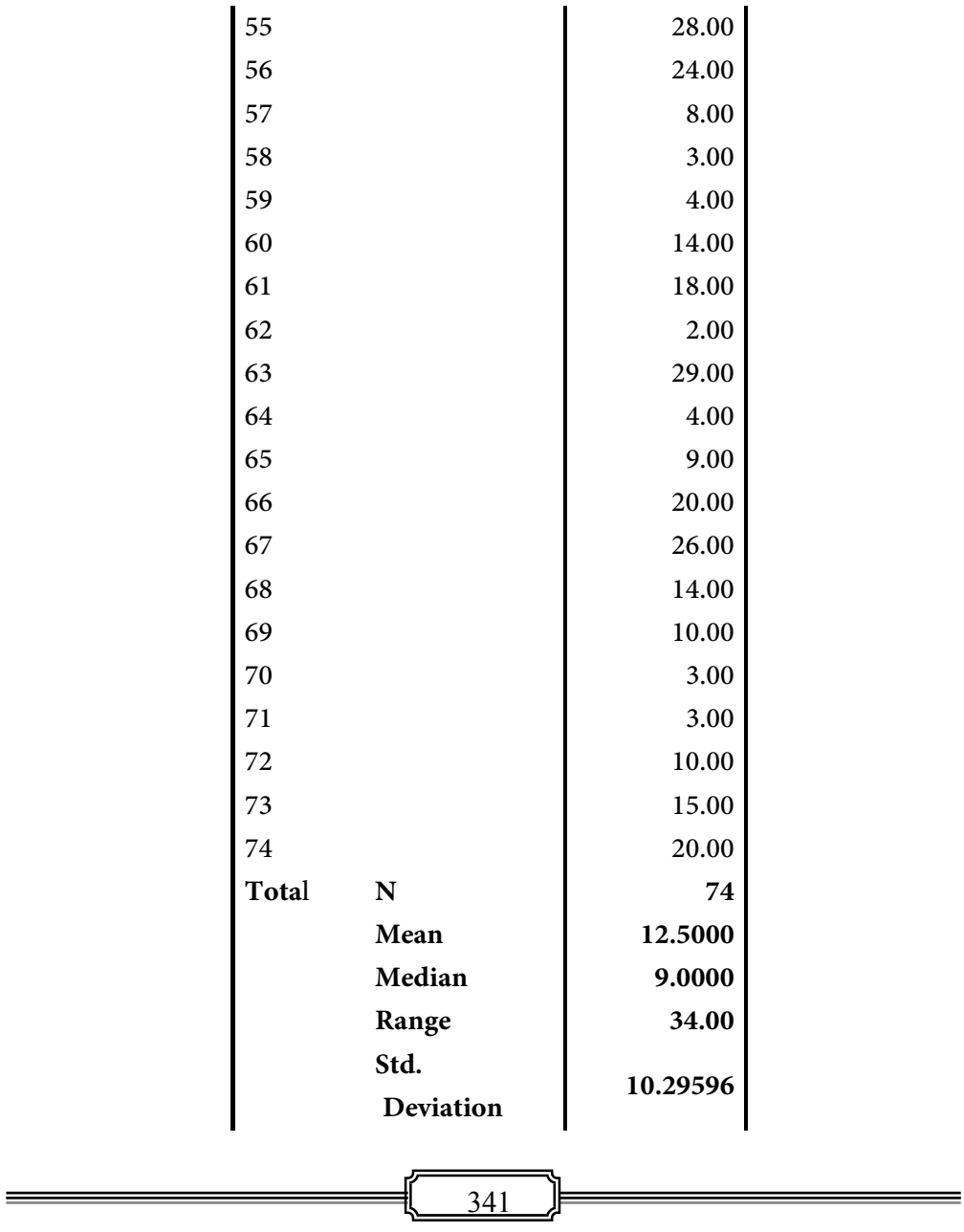

# **مقطع من المعطيات (a (Summaries Case**

☀ ملّتبة ابن عموش ☀

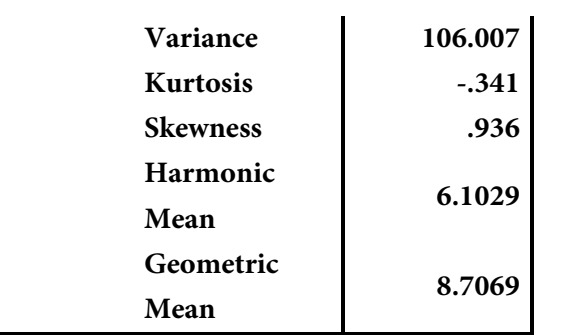

a Limited to first 100 cases.

#### **١٠ -٢-٢ الخيار Frequencies من الامر الفرعي Statistics Descriptive**

- فيظهر لنا مربع الحوار Frequencies المبني في الشكل رقم (٣٤.١٠) ، فان كان المتغري المستهدف هو aygroup مثلا ، فيتم تحويله الى المربع تحت عنوان Variables بواسطة السهم الموجود الى جانب المربع والمبني على ذات الشكل البياين .
- الكبس على ايقونة Statistics لنحصل على لوحة حوار :Statistics Frequencies المبينة في الشكل البياين رقم (٣٥.١٠) ليتم فيها التاشريعلى المقاييس المطلوب الحصول عليها ، من ثم الكبس على ايقونة Continue للعودة الى مربع الحوار Frequencies.
- الكبس على ايقونة Charts الموجودة في مربع الحوار Frequencies فتظهر لنا لوحة خيارات الاشكال البيانية Charts : Frequencies المبينة في الشكل البياين رقم (٣٦.١٠) فيتم التاشري على الشكل البياين المطلوب في حالة الرغبة في ذلك ، وعقب امتام عملية التاشري، يتم الكبس على ايقونة Continue للعودة من جديد الى مربع الحوار .Frequencies
	- الكبس على ايقونة Ok للحصول على المجرجات المبينة في مجموعة الجداول رقم (٦.١٠ )

☀ ملّتبة ابن عموش ☀

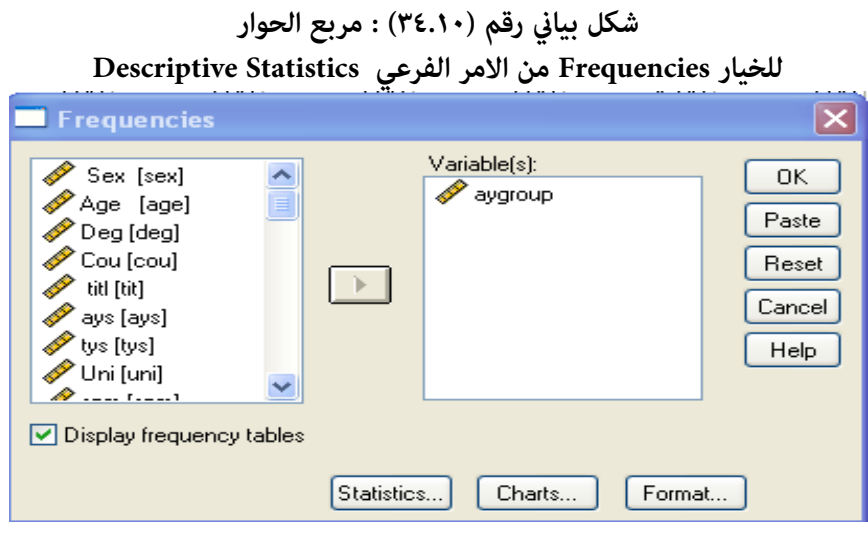

**شكل بياين رقم (٣٥.١٠ )**

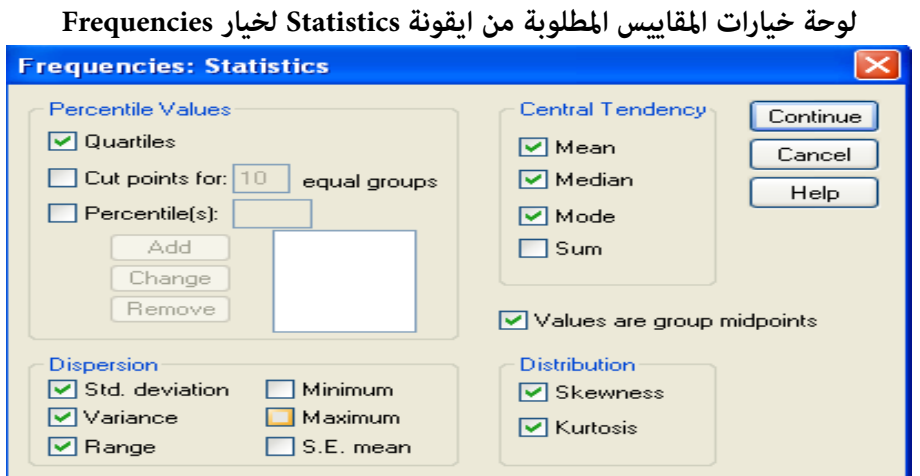

☀ ملّتبة ابن عموش ☀

## **شكل بياين رقم (٣٦.١٠ )**

**لوحة خيارات الشكل البياين المطلوب Charts لخيار Frequencies**

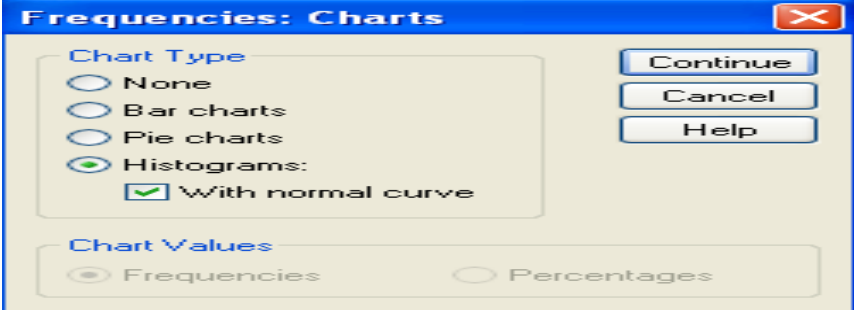

# **جداول مخرجات رقم (٦.١٠) خيار**

**Frequencies من الامر الفرعي Statistics Descriptive** 

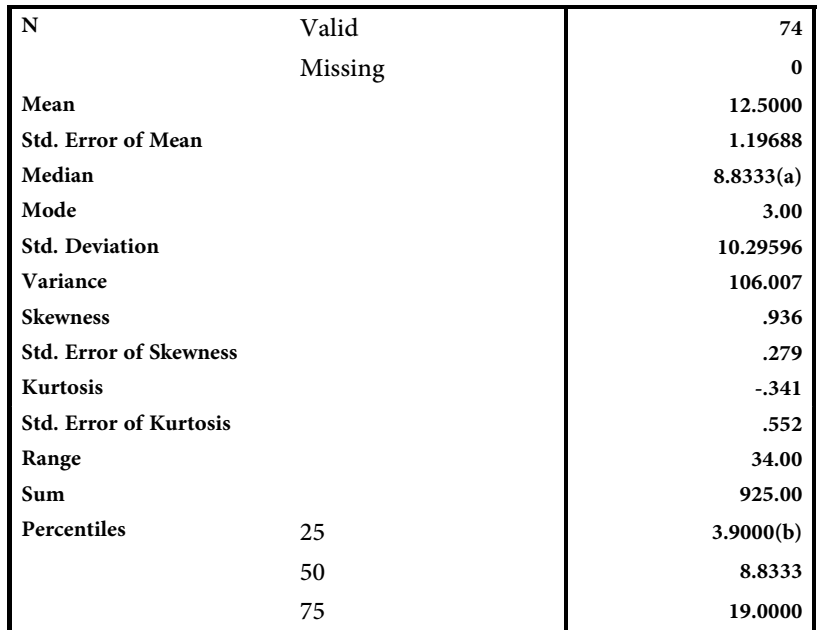

**للحصول على مقاييس النزعة المركزية والشتت للمتغري aygroup**

a Calculated from grouped data. b Percentiles are calculated from grouped data

344

☀ ملّتبة ابن عموش ☀

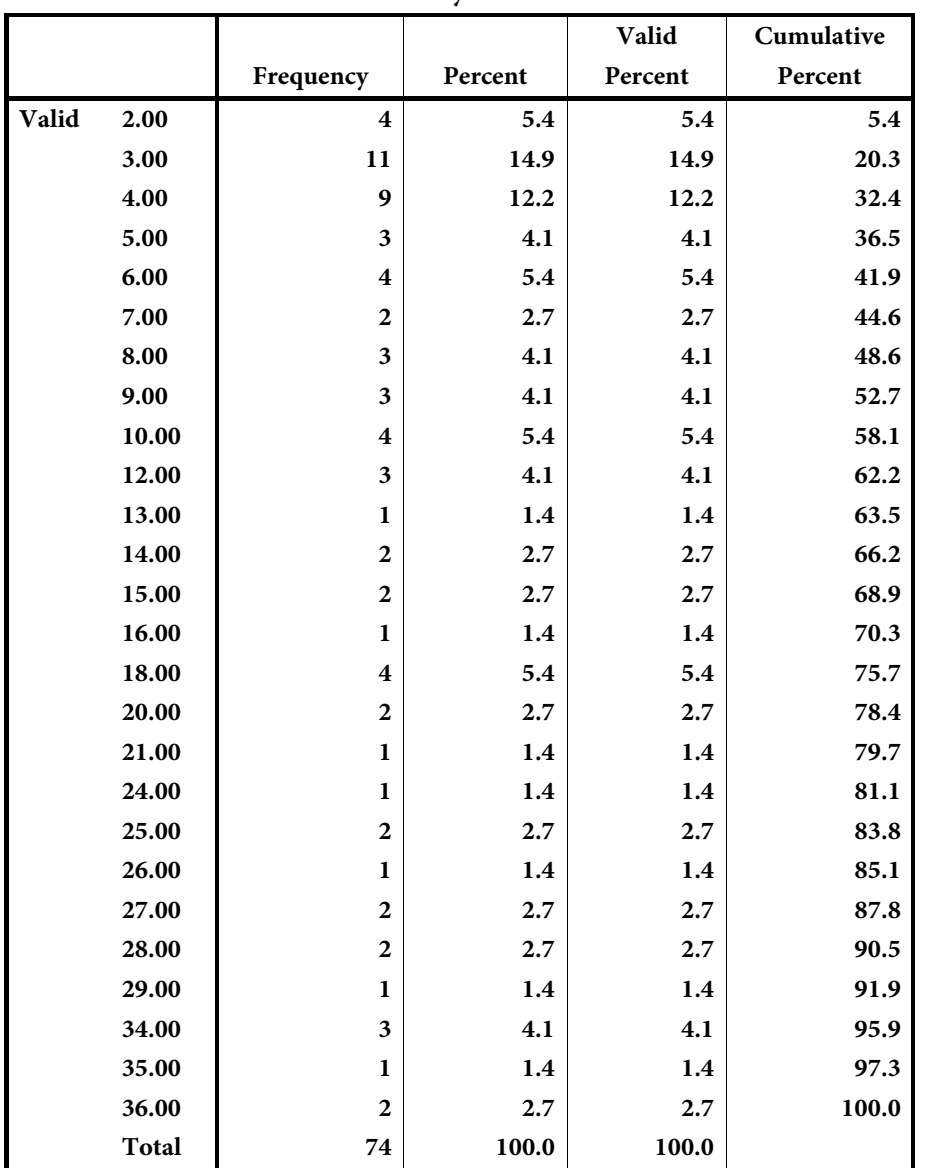

**tys** 

 $\frac{ }{345}$ 

☀ ملّتبة ابن عموش ☀

#### **-١٠ -٢ ٣ الخيار explore من الامر الفرعي Statistics Descriptive**

 وميكن ايضا استخدام الخيار explore في الحصول على مقاييس النزعة المركزية والتشتت ، بالاضافة الى فحص المعطيات لتصحيح الاخطاء ان وجدت ، كذلك للتحقق المسبق من توفر بعض الشروط الاحصائية المطلوبة في الاختبارات الاحصائية ، كتوفر التوزيع الطبيعي Normality عن طريق اختبار Shapiro Wilks او Lilliefore ، وشرط تجانس التباين Homogeneity of Variances عن طريق اختبار Test Levene وغري ذلك ، وبض مقاييس النزعة المركزية التي لاتتاثر بالقيم المتطرفة للعينة الكلية او لمجموعة فر عية من العينة مثل means Trimmed و estimators-M ، كام وميكن استخدامه في الحصول على اشكال متل Plot Leaf-and-Stem او Plot Box لعرض المتغري (او المتغريات) . **اما خطوات استخدام الخيار explore فتتلخص مبا يلي:** 

- explore  $\longleftarrow$  Descriptive Statistics  $\longleftarrow$  Analysis
- فنحصل على مربع الحوار explore المبني في الشكل البياين رقم (٣٧.١٠) . ليتم نقل المتغري (او المتغريات) باستخدام السهم الجانبي الى القامئة تحت عنوان List Dependent ، ثم الكبس على ايقونة Statistics في اسفل مربع الحوار لتظهر لنا لوحة Statistics .
- نؤشر على لوحة Statistics المبينة في الشكل البياين رقم (٣٨.١٠) ، الخيارات المطلوبة ، ثم الكبس على ايقونة Continue للعودة الى مربع الحوار explore .
- الكبس على ايقونة Plot لتاشري الرسوم البيانية في حالة الرغبة فتظهر لنا لوحة Plot لاجراء اللازم كما في اعلاه ، ومن ثم العودة مرة اخرى لمربع الحوار explore ،
- الكبس على Ok لنحصل على المخرجات المبينة في مجموعة الجداول رقم (٧.١٠) وعلى الشكل البياين رقم (٣٩.١٠) .

☀ ملّتبة ابن عموش ☀

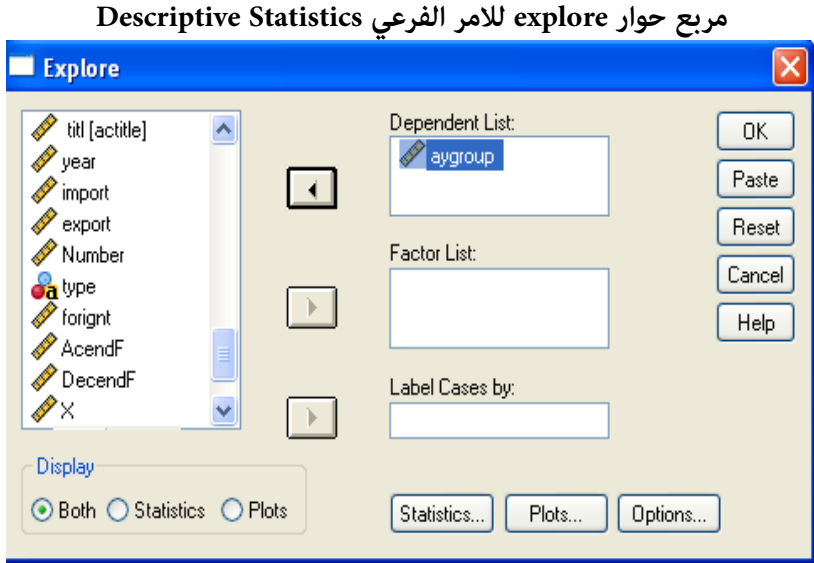

**شكل بياين رقم (٣٧.١٠) مربع حوار explore للامر الفرعي Statistics Descriptive** 

**شكل بياين رقم (٣٨.١٠ ) لوحة المقاييس الاحصائية لخيار explore**

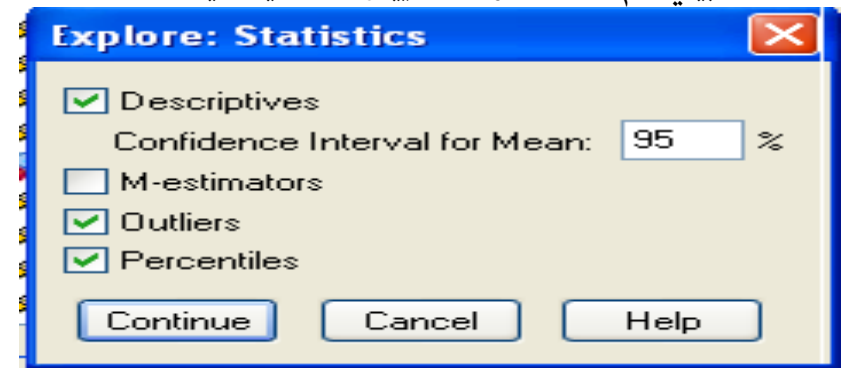

☀ ملّتبة ابن عموش ☀

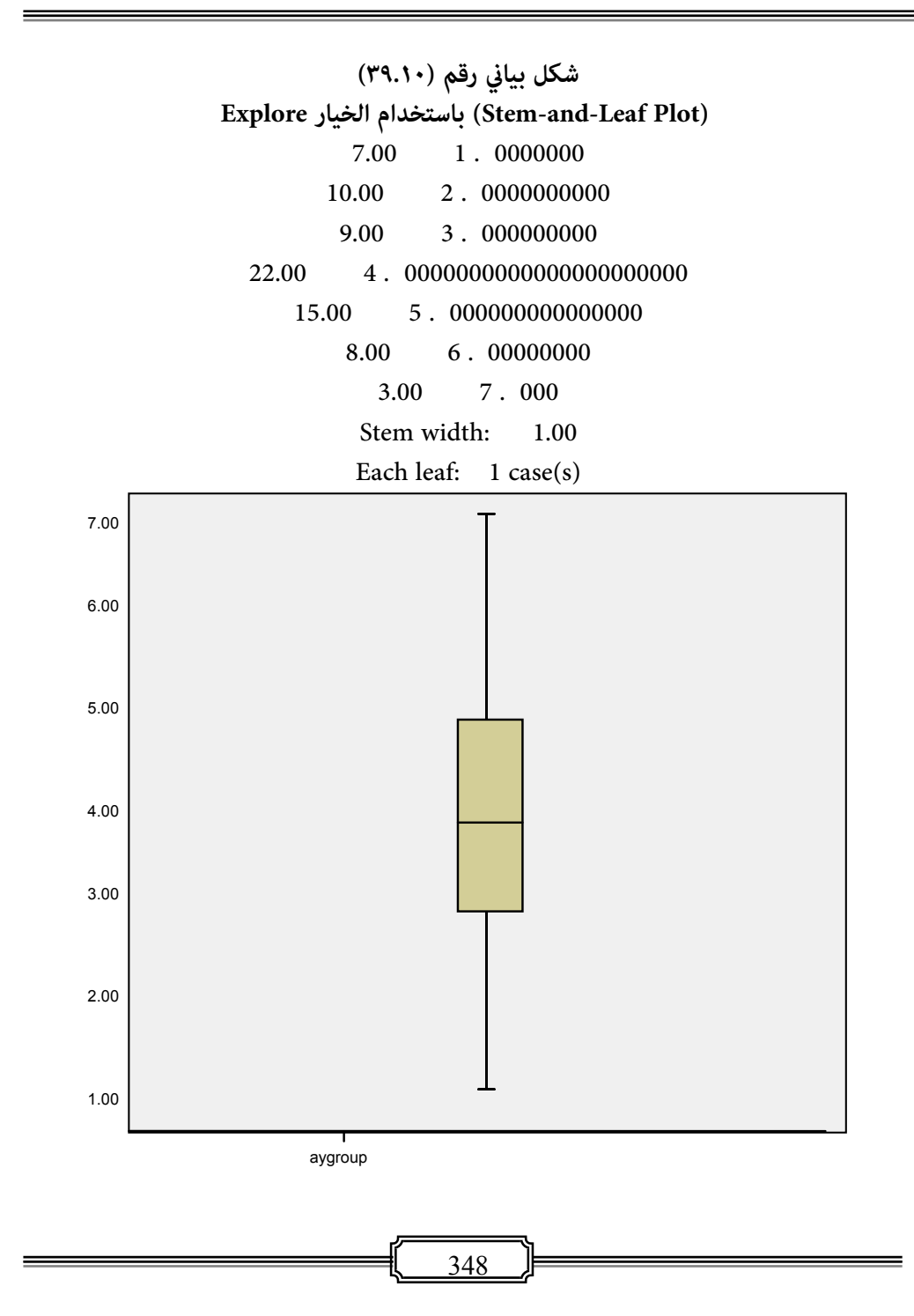

☀ ملّتبة ابن عموش ☀

## **مجموعة جداول رقم (٧.١٠) مخرجات الخيار explore للامر الفرعي Statistics Descriptive للحصول على المقاييس الاحصائية**

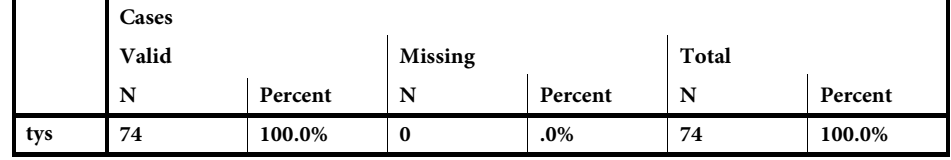

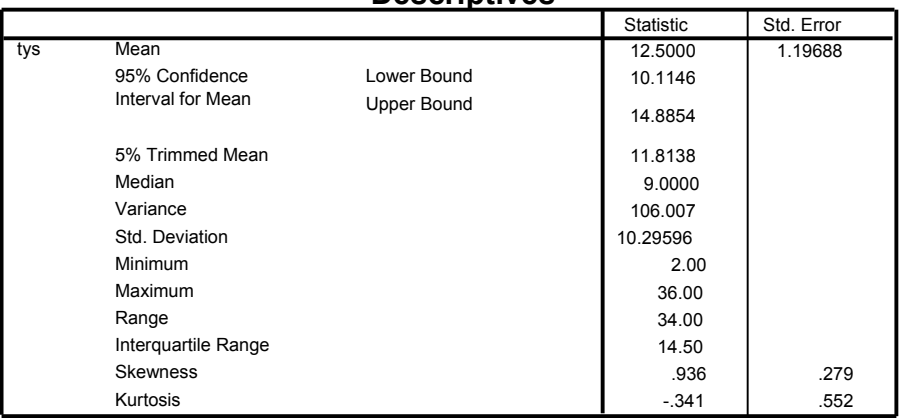

#### **Descriptives**

**-١٠ ٣ استخدام برنامج SPSS في اختبارات الفروض وتحليل التباين**

#### **-١٠ -٣ ١ استخدام برنامج SPSS لانجاز الاختبار الاحادي**

عقب انشاء ملف المعطيات للمثال (١.٥) اعلاه ، يتم متابعة الخطوات التالية :

- استخدام قامئة Analysis من برنامج SPSS ومن ثم الامر الفرعي Means Compare ، One sample test اختيار ومنه
- يظهر مربع الحوار test sample One المبني في الشكل البياين رقم (٤٠.١٠) ، ويتم نقل المتغري الى داخل المربع تحت Variable Test باستخدام السهم الجانبي ،
- الكبس على ايقونة Options من اجل تحديد درجة الثقة المستهدفة ، لتظهر لنا اللوحة المبينة في الشكل البياين رقم ( ٤١.١٠) ، وبعد الانتهاء من تدوين درجة الثقة

☀ ملّتبة ابن عموش ☀

في حالة كانت تختلف عن القيمة المثبتة وهي ٠.٩٥ يتم الكبس على ايقونة Continue للعودة الى مربع الحوار ،

 الكبس على ايقونة Ok الموحودة على مربع الحوار لنحصل على المخرجات المبينة في مجموعة الجداول رقم (٨.١٠) .

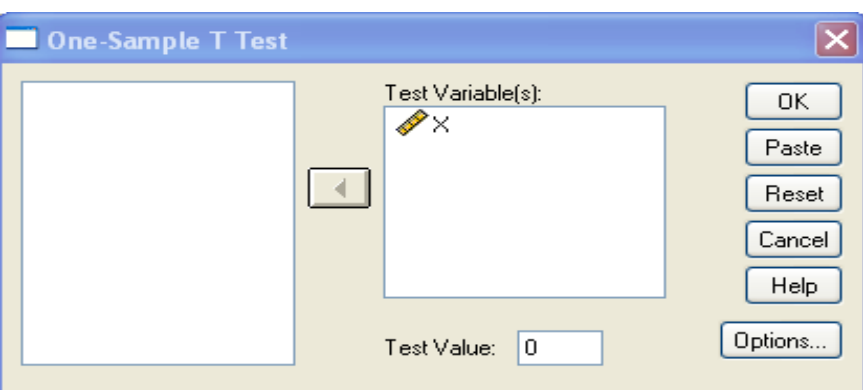

## **الشكل البياين رقم (٤٠.١٠ ) One Sample T-test اختبار حوار مربع**

## **الشكل البياين رقم (٤١.١٠)**

**لوحة Options لتدوين درجة الثقة المستهدفة test-T Sample One** 

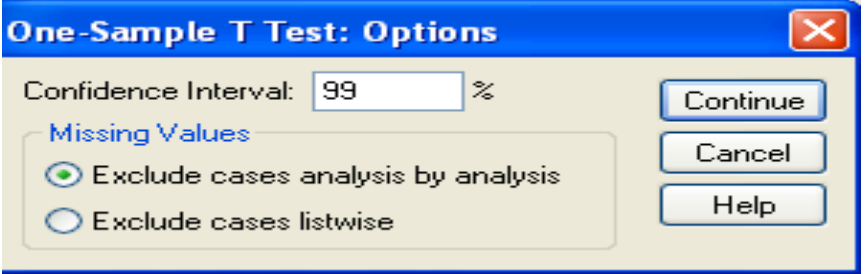

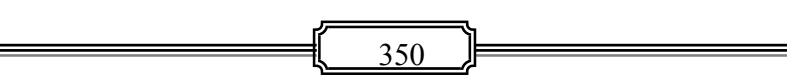

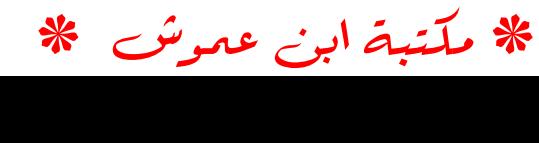

| مخرجات تعاتج تختين الاختبار الاحادي تلقيه تعليلهما |    |        |                       |                 |  |  |  |  |
|----------------------------------------------------|----|--------|-----------------------|-----------------|--|--|--|--|
|                                                    | N  | Mean   | <b>Std. Deviation</b> | Std. Error Mean |  |  |  |  |
| X                                                  | 62 | 6.4710 | .53909                | .06846          |  |  |  |  |

**مدموعة جداول رقم (٨.١٠ ) مخرجات نتائج تحليل الاختبار الاحادي test sample One**

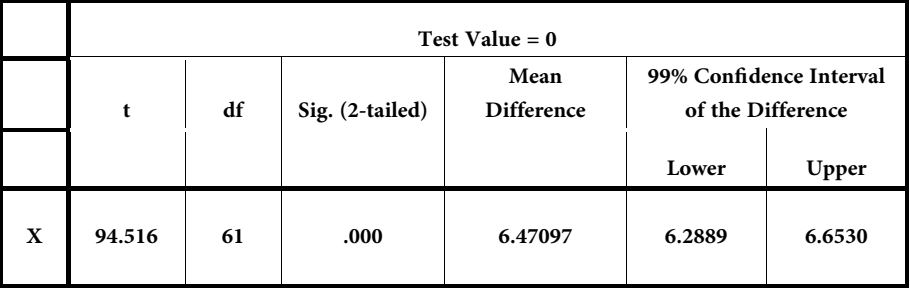

#### **One-Sample Test**

ومن المخرجات المبينة في الجدول رقم (٨.١٠) نستدل على صحة ادعاء الشركة ، حيث ان النتائج مقبولة عمعنوية عالية  $\alpha=0.000$  وان متوسط المجتمع  $\mu$  عند درجة ثقة مقدارها ٩٩ % يقع بني القيمتني ٦.٦٥٣ و ٦.٢٨٨٩ وان متوسط العينة ٦.٤٧١ شبه مطابق  ${\rm H}_{\rm o}$ : للمتوسط الذي اشارت اليه الشركة والبالغ ٦.٥ كغم . وبذلك تقبل فرضية العدم  ${\rm H}_{\rm o}$  وهي

ورفض الفرضية البديلة $1.5\pm0.5$  . مع الاشارة الى ان قيمة  $\mu=6.5$ المبينة في الجدول اعلاه تعني ٠.٩٤٥ .

#### **-١٠ -٣ ٢ استخدام برنامج SPSS لانجاز اختبار الفروق بني مجتمعني مستقلني**

من المفيد الاشارة اولا الى ان صيغة انشاء الملف لهذا الاختبار عند استخدام برنامج SPSS يتطلب ادخال كلا العينتني بذات العمود و في العمود الثاين يتم اعطاء القيمة ١ امام قيم العينة الاولى والقيمة ٢ امام قيم العينة الثانية وكما مبين في الشكل البياني رقم (٤٢.١٠) التالي :

☀ ملّتبة ابن عموش ☀

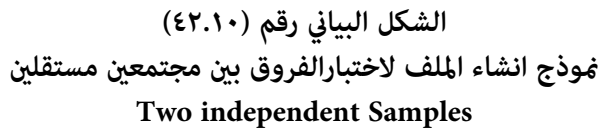

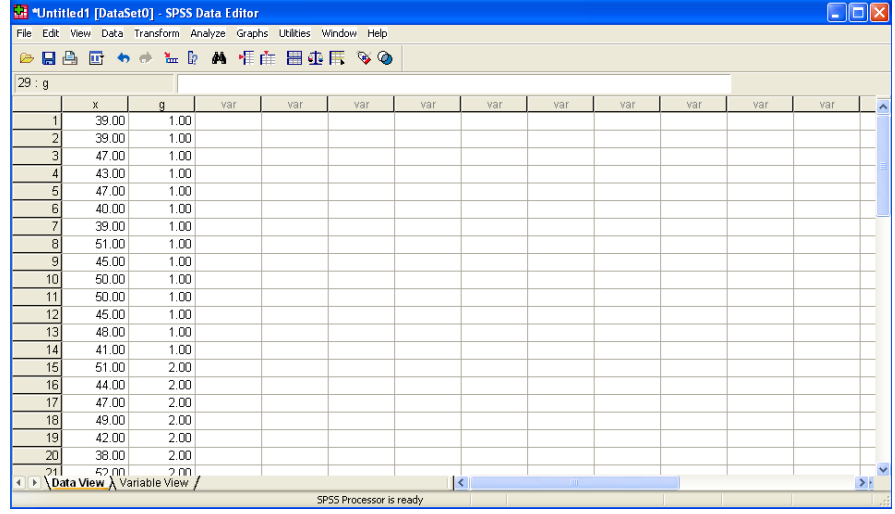

وان اجراءات عملية التحليل تتلخص بالخطوات التالية :

- من قامئة Analysis يتم اختيارالامر الفرعي Mean Compare ، ثم الخيار Independent test-T sample ليظهر لنا مربع الحوار المبني في الشكل البياين رقم (٤٣.١٠) ، وفيه يتم نقل Grouping المتغيرية الى الموقع تحت عنوان Test Variable ، ونقل المتغير g تحت العنوان Grouping ، Variable
- الكبس على ايقونة Group Define لتظهرلنا الوحة المبينة في الشكل البياين رقم (٤٣.١٠) ليتم فيها تدوين رموز كل من العينة الاولى والعينة الثانية والتي هي ١ و٢ كما مبين في الملف في الشكل البياين رقم (٤٢.١٠) .
- الكبس على ايقونة Continue للعودة الى مربع الحوار ، وفي حالة الحاجة لتغري درجة الثقة يتم الكبس على ايقونة Options لاجراء عملية التغري والعودة مرة اخرى الى مربع الحوار للكبس على ايقونة Ok لنحصل على المخرجات المبينة في الجداول رقم (٩.١٠) .

☀ ملّتبة ابن عموش ☀

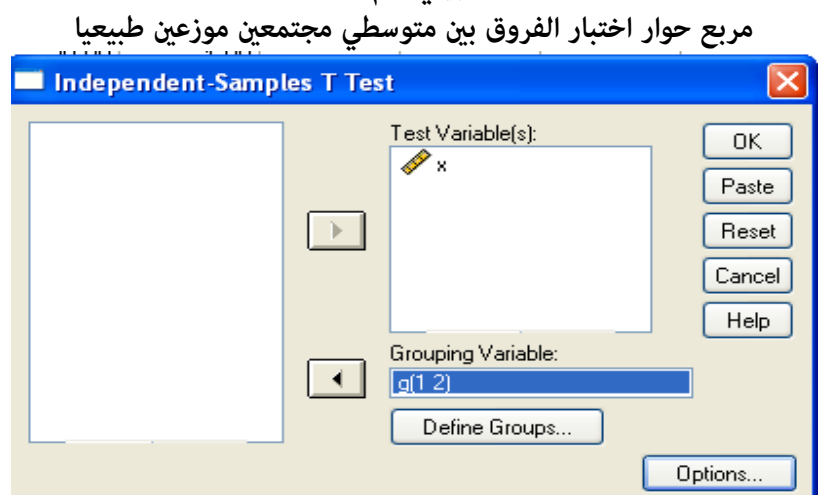

**الشكل البياين رقم (٤٣.١٠)** 

## **الشكل البيني رقم (٤٤.١٠)**

**لوحة تدوين رموز العينات في المتغري g**

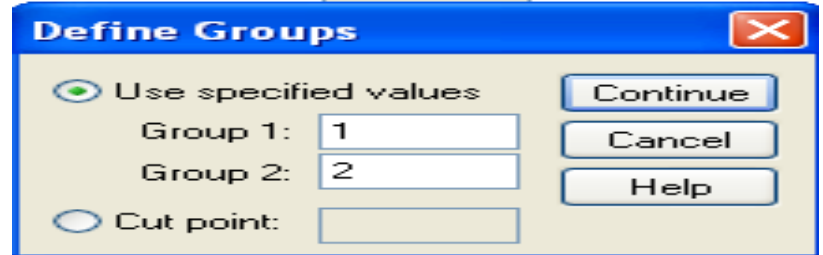

ومن الجداول رقم (٩.١٠) نجد بان قيمة متوسط هذه الفروق البالغ -1.367 غم يقع ضمن حدي الثقة عند درجة ٩٥ % ، و ان قيمة t المحتسبة ومقدارها -٠.٧٥٢ هي تقل عن مستوى معنوية ٠.٠٥ ، وعليه نقبل فرضية متاثل اوزان منتجات كلا المصنعني ، الاان حصيلة اختبار f غير معنوية مما يشير الى عدم تساوي تبايني العينتين . وقد يعود ذلك لصغر حجم العينة التي يصعب معها تاكيد التوزيع الطبيعي للمجتمع .

☀ ملّتبة ابن عموش ☀

| مخرجات برنامج SPSS لاختبار T للفروق بين عينتين مستقلتين |      |    |                  |           |            |  |  |
|---------------------------------------------------------|------|----|------------------|-----------|------------|--|--|
|                                                         |      |    |                  | Std.      | Std. Error |  |  |
|                                                         | g    | N  | Mean             | Deviation | Mean       |  |  |
| $\mathbf x$                                             | 1.00 | 14 | 44.5714          | 4.41526   | 1.18003    |  |  |
|                                                         | 2.00 | 14 | 45.9286          | 5.10602   | 1.36464    |  |  |
|                                                         |      |    | (جزء١ من الجدول) |           |            |  |  |

**جداول رقم (٩.١٠)** 

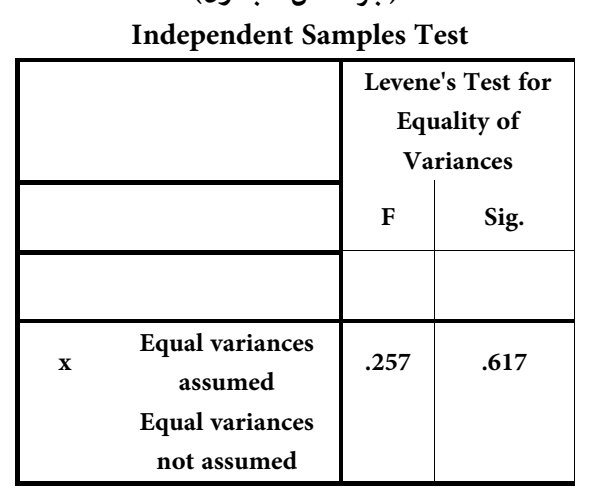

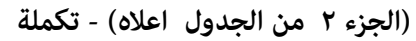

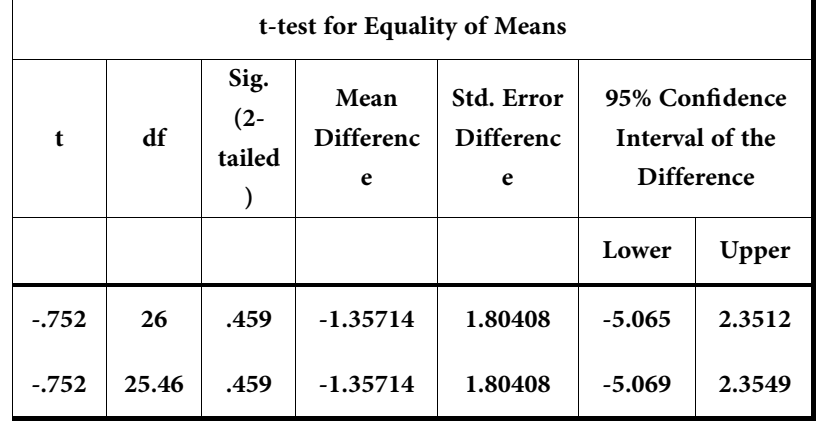

☀ ملّتبة ابن عموش ☀

## **١٠ -٣-٣ استخدام برنامج SPSS في أختبار المقارنات الزوجية Paired Samples**

بعد انشاء ملف مبعطيات المتغريين المبينة في الجدول (٣.٧) واخضاعها للتحليل لبرنامج SPSS يتم من خلال الخطوات التالية :

- الكبس على خيار Paired samples T-test من الامر الفرعي Compare means من قائمة Analysis ليظهر لنا مربع الحوار المبني في الشكل البياين رقم (٤٥.١٠) ، وفيه يتم استخدام السهم الجانبي لنقل المتغريين الى تحت عنوان Variables Paired ، كذلك اجراء تاشريلكلا المتغريين تحت Selection Current مقابل المتغريات المدونة في مربع الحوار.
- واذا لم تكن حاجة لتغير درجة الثقة المقررة وهي ٩٥ % ، التي تستدعي الكبس على ايقونة Options ، عندها يتم الكبس على ايقونة Ok لنحصل على المخرجات المبنة في جداول رقم .  $(1 \cdot .1 \cdot )$

ومن نتائج التحليل المبينة في الجداول رقم (١٠.١٠) ، نجد ان التحليل في مرحلته الاولى يعرض متوسطي اطوال النباتات لكل من متغيري قبل وبعد تعرضها للضوء الاضافي وهي :

Before, 
$$
\bar{x}_{1i} = 34.9
$$
  
After,  $\bar{x}_{2i} = 36.5$ 

وبانحراف معياري مقداره ٣.٥١ و ٤.٤٥٣ على التوالي . وهذا يعني ان تعرض النباتات للضوء الاضافي ادى الى زيادة في النمو بحوالي ١.١ سم ، الا ان مقدار الزيادة قد تفاوتت من نبتة لاخرى كما يستدل من الارتفاع الذي طرأ في مقدار الانحراف المعياري ، اي ان الضوء الاضافي كان تاثريه متباينا من نبتة لاخرى . وان معامل الارتباط الذي يدل على العلاقة بني الحالتني يشري الى علاقة قوية مقدارها ٠.٨٩٩ وهي معنوية عند ٠.٠٠٠ .

اما حصيلة الاختبار فتدل على قبول فرضية العدم عند مستوى معنوية 0.05 اي بدرجة ثقة مقدارها % 95 ، اي ان تعريض هذا النوع من النباتات الظلية لضوء اضافي من شانه ان يزيد في معدل منوها بدرجة معقولة .

☀ ملّتبة ابن عموش ☀

## **الشكل البياين (٤٥.١٠) مربع حوار اختبار المقارنات الزوجية test-T Samples Paired**

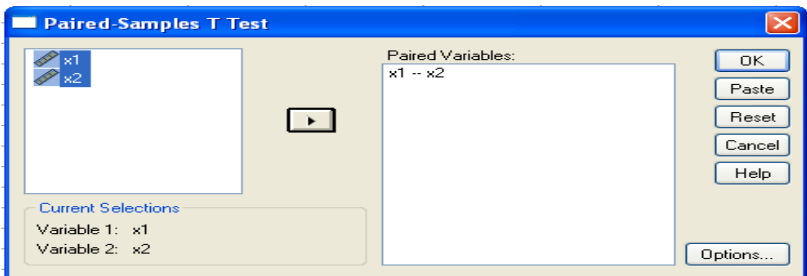

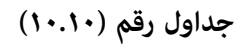

## **توضح نتائج اختبار test-T samples Paired للمثال (٣.٨)**

#### **Paired Samples Correlations**

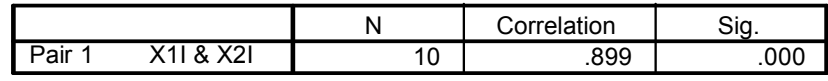

#### **Paired Samples Statistics**

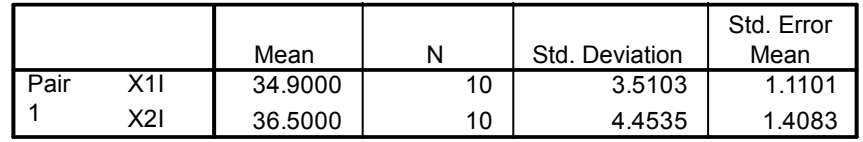

#### **Paired Samples Test**

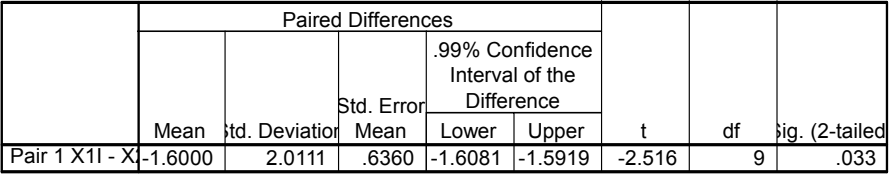

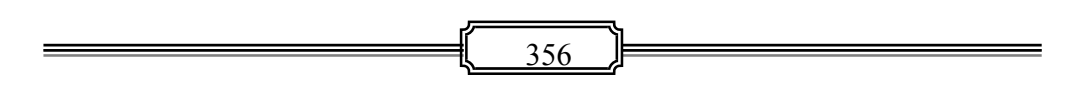

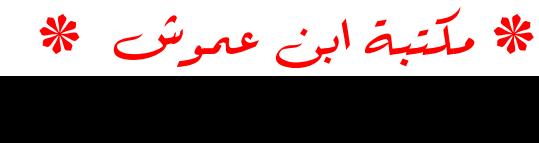

**١٠ -٣- ٤ استخدام برنامج SPSS في اختبار التجانس ،** 

<mark>مثال (١.١٠) :</mark> في دراسة قامت بها قناة تلفزيونية لمعرفة كان برنامجها الترفيهي له نفس الاهتمام بني كافة الفئات العمرية ، فاختارت عينة من المشاهدين حجمها 74 = n وحصلت على النتائج المينة في الجدول رقم (١١.١٠) ، والمطلوب استخدام برنامج SPSS لا ختبار ان كان هناك فروق في .  $\alpha$ رغبة مشاهدة البرنامج بين الفئات العمرية عند مستوى معنوية  $\alpha=0.1$ 

## **جدول رقم (١١.١٠) عينة من مشاهدي قناة تلفزيونية حسب الفئة العمرية والرغبة في مشاهدة البرنامج الترفيهي**

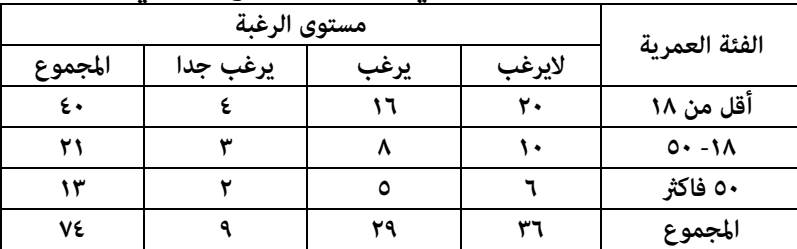

**الحل لــ (١.١٠)** :

 من المفيد الاشارة اولا الى ان تكوين الملف لاستخدام برنامج SPSS في اختبار التجانس يتطلب اعطاء المتغري الاول وهي الفئات العمرية القيم ١ للفئة الاولى والقيم ٢ للثانية وتاخذ الفئة الثالثة القيم ٣ ، وعلى نفس الغرار بالنسبة للمتغري الثاين وهو متغريالرغبة ، تعطى القيم ١ لحالة عدم الرغبة والقيم ٢ للرغبة والقيم ٣ لحالة راغب جدا ، وهذا طبعا لكل قيمة من قيم المعطيات اي لغلية ٤٠ قيمة للفئة الاولى ولغاية ٣٦ قيمة لحالة عدم الرغبة من المتغير الثاني وهكذا ، وكما مبين في الشكل البياني رقم (٤٦.١٠) .

☀ ملّتبة ابن عموش ☀

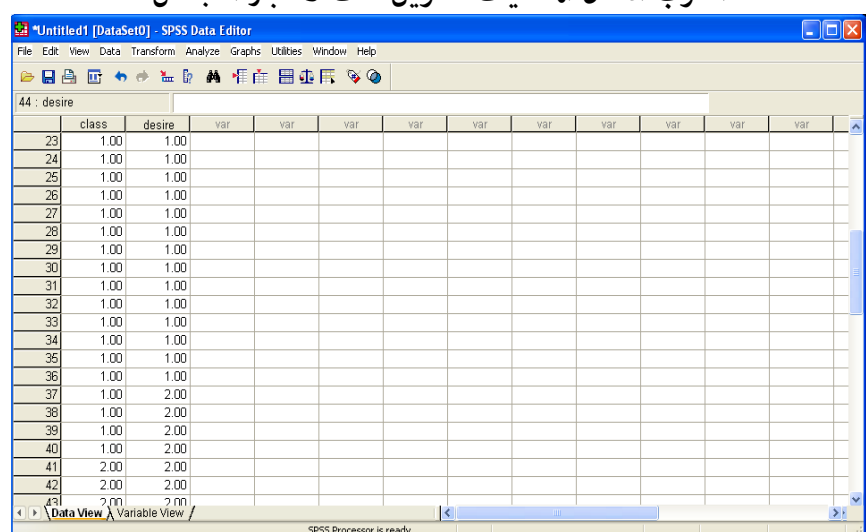

## **الشكل البياين رقم (٤٦.١٠) اسلوب ادخال المعطيات لتكوين ملف لاختبار التجانس**

يتم اخضاع الملف للامر Analysis ومنه الامر الفرعي Non-parametric test ثم الكبس على الخيار  $\blacksquare$ square-Chi ليظهر مربع الحوار المبني في الشكل البياين رقم (٤٧.١٠) ،

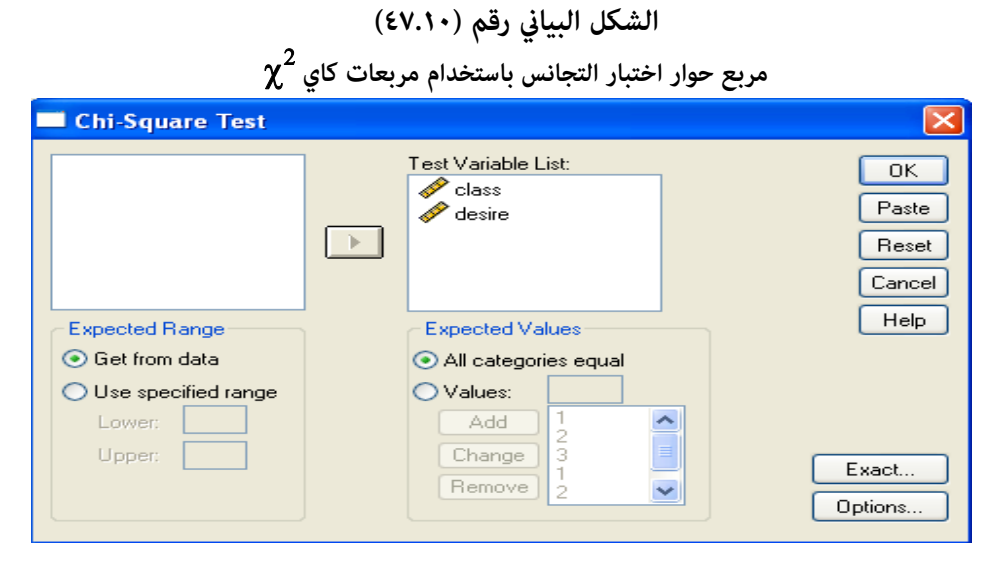

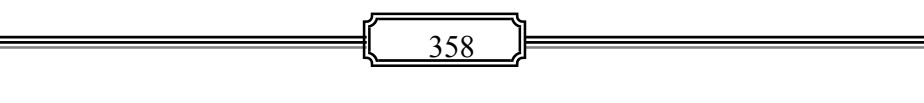

☀ ملّتبة ابن عموش ☀

- يتم نقل المتغريين تحت عنوان List Variable Test باستخدام السهم الموجود بجنب مربع الحوار، ومن ثم التاشري عند Equal Categories All ،
- الكبس على ايقونة Ok فنحصل على المخرجات المبينة في الجداول رقم (١٢.١٠) بضمنها جدول الاحصاء الوصفي الذي يشري الى تشابه قيمتي متوسطي المتغريين والى تجانس الاراء ضمن الفئات العمرية كما يتضح من قيم الانحراف المعياري لكلا المتغيرين ، كما و يستدل على معنوية النتائج عند درجة ثقة ٩٥ % التي جاءت عند درجة معنوية ٠.٠٠٠ ، حيث ان معنوية significance asymptotic التي تعتمد على توزيع distribution .asymp تعتبر مقبولة عند اقل من ٥ % . اي قبول  $\rm H_0$  القائلة بتجانس معايير التصنيف لكلا المتغريين .

#### **جداول رقم (١٢.١٠)**

## **مخرجات برنامج SPSS لاستخدام اختبار Test Square-Chi Descriptive Statistics**

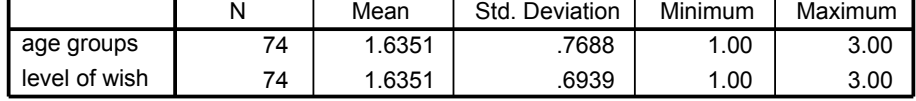

#### **age groups**

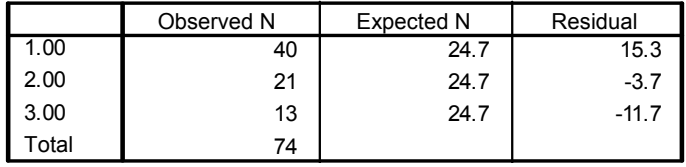

#### **level of wish**

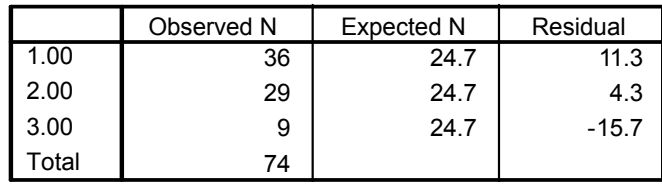

☀ ملّتبة ابن عموش ☀
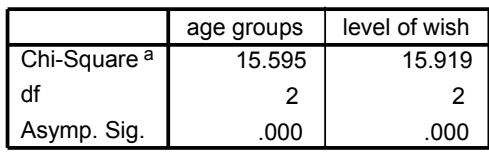

. .

**Test Statistics**

**١٠ -٣- ٥ استخدام برنامج SPSS في تحليل التباين مبعيار واحد**  توظيف معطيات المثال رقم (١٤.٥) ، في متابعة تحليل التباين باستخدام برنامج SPSS

■ ولكون لدينا متغير بعدة مستويات (مجاميع) ، وعليه نستخدم تحليل التباين ممعيار واحد Variance of Analysis Way-One وأول خطوة مطلوبة في استخدام برنامج SPSS هي اعداد ملف المعطيات بوضع قيم كافة المناطق في متغري (عمود) واحد كمتغري تابع ، ووضع رموز كل منطقة امام قيمها الواردة في المتغري التابع لتشكيل المتغري المستقل او ما يدعى Factor وكام مبني في الشكل البياين رقم (٤٨.١٠) ،

> **الشكل البياين رقم (٤٨.١٠ ) يبني شكل ملف المدخلات One-Way Analysis of Varianceواحد مبعيار التباين لتحليل**

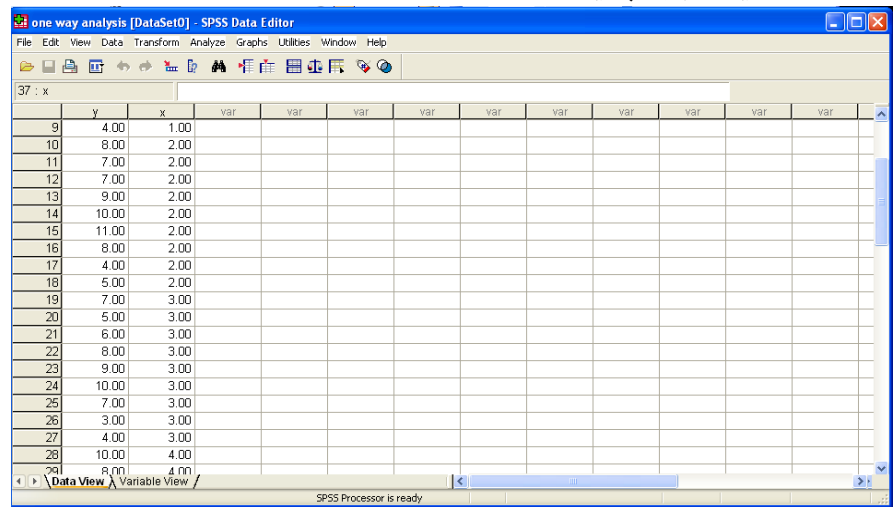

☀ ملّتبة ابن عموش ☀

 استخدام قامئة Analysis ومنها الامر الفرعي mean Compare ومن ثم الخيار -One Variance of Analysis Way فيظهر لنا مربع الحوار المبني في الشكل البياين رقم (٤٩.١٠) ، وفيه يتم تحويل المتغري التابع الى خانة List Dependent، والمتغري المستقل الى خانة Factor باستخدام السهم الجانبي الموجود في مربع الحوار، وكما موضح على الشكل البياني المذكور.

**الشكل البياين رقم (٤٩.١٠ ) مربع الحوار لتحليل One-Way Analysis of Varianceواحد مبعيار التباين** 

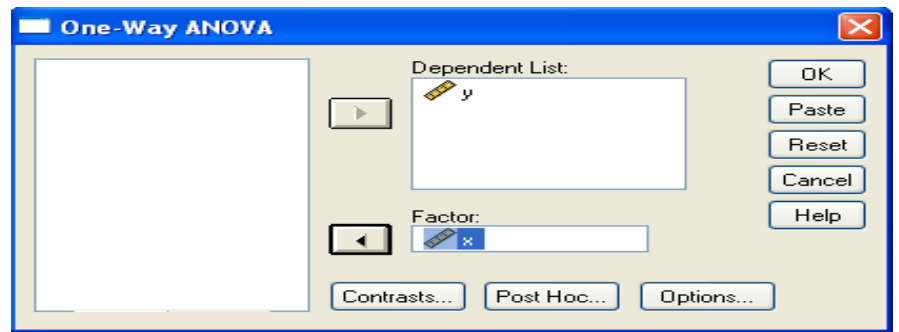

 الكبس على ايقونة Options الموجودة في مربع الحوار اعلاه ، فتظهر لنا لوحة الخيارات المبينة في الشكل البياين رقم (٥٠.١٠) ، ليتم التاشري على ماهو مطلوب منها مثل المقاييس الوصفية Descriptive والتحقق من تجانس التباين Variance of Homogeneity وما الى ذلك. وبعد الانتهاء من تحديد الخيارات يتم الكبس على ايقونة Continue للعودة الى مربع الحوار من جديد .

☀ ملّتبة ابن عموش ☀

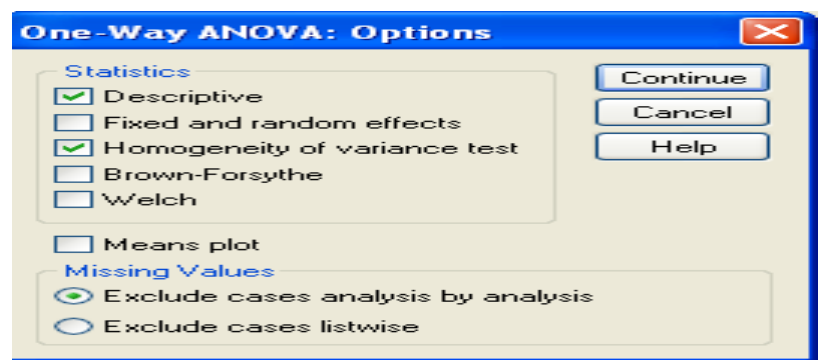

 **الشكل البياين رقم (٥٠.١٠) لوحة خيارات ايقونة Options** 

 القيام بالكبس على ايقونة Hoc Post الموجودة في مربع الحوار ايضا ، فتظهر لنا اللوحة المبينة في الشكل البياين رقم (٥١.١٠) ، و الخيارات التي توفرها اللوحة المذكورة تتعلق باختيار طريقة اختبار فرضية تساوي التباينات Assumed Variance Equal كان تكون طريقة Turkey ، وفرضية عدم التساوي Assumed Not Variance Equal كاختار طريقة C s'Dunnett مثلا ، بالاضافة الى مستوى المعنوية Significance of Level المطلوبة ان كانت تختلف عن ٠.٠٥ . وحال الانتهاء من تحديد الخيارات يتم الكبس على ايقونة Continue للعودة الى مربع الحوار مرة اخرى ، وفيه يتم الكبس على ايقونة Ok لنحصل على مخرجات التحليل المبينة في الجداول رقم (١٣.١٠) .

☀ ملّتبة ابن عموش ☀

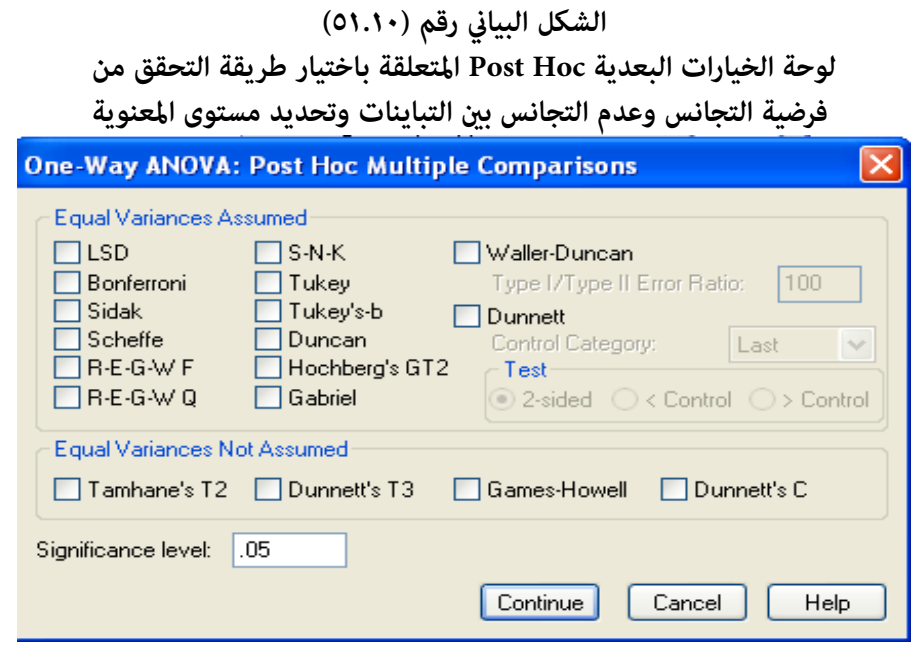

■ ومن المخرجات المبينة في الجداول رقم (١٣.١٠) نلاحظ التماثل في النتائج مع ما تم الحصول عليه عند حل المثال يدويا ، اي ليس هناك فروقا جوهرية واضحة بني متوسطات عدد المعاملات المصرفية بني المناطق خاصة بني المناطق ١ و ٢ و ٤ كام يتضح من جدول Descriptives مام انعكس ايجابا على معنوية F عند درجة ثقة ٩٥ % مع درجات حرية ٣ و ٣٢ ، فجاءت عند 0.008 .Sig كام يتضح من جدول ANOVA ، الامر الذي يقودنا الى قبول فرضية العدم  $\mathrm{H}_{\mathrm{o}}$  ورفض الفرضية البديلة  $\mathrm{H}_{\mathrm{1}}$  القائلة بعدم التجانس في حجم النشاط المصرفي بني المناطق الاربعة ، وهو ماتؤكده ايضا فترات الثقة المعنوية لهذه المتوسطات كما هو مبين من جدول Multiple Comparisons. ،بالاضافة الى ما تشير اليه المخرجات الى التجانس بني تباينات هذه المناطق كام يتبني من جدول Descriptive ايضا .

☀ ملّتبة ابن عموش ☀

### **جداول رقم (١٣.١٠ ) يبني مخرجات برنامج SPSS في تحليل التباين للمثال رقم (١٤.٥ ) Descriptives**

|       |    |        | Std.      |            | 95% Confidence Interval |              |
|-------|----|--------|-----------|------------|-------------------------|--------------|
|       | N  | Mean   | Deviation | Std. Error | for Mean                |              |
|       |    |        |           |            | Lower                   | Upper        |
|       |    |        |           |            | <b>Bound</b>            | <b>Bound</b> |
| 1.00  | 9  | 4.8889 | 2.47207   | .82402     | 2.9887                  | 6.7891       |
| 2.00  | 9  | 7.6667 | 2.23607   | .74536     | 5.9479                  | 9.3855       |
| 3.00  | 9  | 6.5556 | 2.29734   | .76578     | 4.7897                  | 8.3214       |
| 4.00  | 9  | 8.7778 | 2.22361   | .74120     | 7.0686                  | 10.4870      |
| Total | 36 | 6.9722 | 2.64560   | .44093     | 6.0771                  | 7.8674       |

**Test of Homogeneity of Variances** 

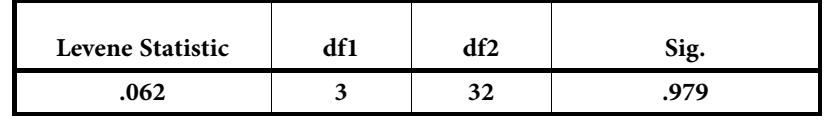

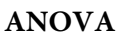

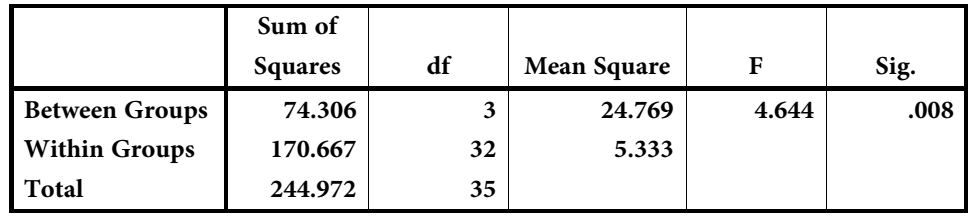

Dépendent Variable: y

☀ ملّتبة ابن عموش ☀

|                  |         |         | Mean           |            |      |
|------------------|---------|---------|----------------|------------|------|
|                  |         |         | Difference (I- |            |      |
|                  | $(I)$ x | $(J)$ x | J)             | Std. Error | Sig. |
| <b>Tukey HSD</b> | 1.00    | 2.00    | $-2.77778$     | 1.08866    | .071 |
|                  |         | 3.00    | $-1.66667$     | 1.08866    | .432 |
|                  |         | 4.00    | $-3.88889(*)$  | 1.08866    | .006 |
|                  | 2.00    | 1.00    | 2.77778        | 1.08866    | .071 |
|                  |         | 3.00    | 1.11111        | 1.08866    | .739 |
|                  |         | 4.00    | $-1.11111$     | 1.08866    | .739 |
|                  | 3.00    | 1.00    | 1.66667        | 1.08866    | .432 |
|                  |         | 2.00    | $-1.11111$     | 1.08866    | .739 |
|                  |         | 4.00    | $-2.22222$     | 1.08866    | .194 |
|                  | 4.00    | 1.00    | $3.88889(*)$   | 1.08866    | .006 |
|                  |         | 2.00    | 1.11111        | 1.08866    | .739 |
|                  |         | 3.00    | 2.22222        | 1.08866    | .194 |
| Dunnett T3       | 1.00    | 2.00    | $-2.77778$     | 1.11111    | .125 |
|                  |         | 3.00    | $-1.66667$     | 1.12491    | .605 |
|                  |         | 4.00    | $-3.88889(*)$  | 1.10833    | .017 |
|                  | 2.00    | 1.00    | 2.77778        | 1.11111    | .125 |
|                  |         | 3.00    | 1.11111        | 1.06863    | .872 |
|                  |         | 4.00    | $-1.11111$     | 1.05116    | .863 |
|                  | 3.00    | 1.00    | 1.66667        | 1.12491    | .605 |
|                  |         | 2.00    | $-1.11111$     | 1.06863    | .872 |
|                  |         | 4.00    | $-2.22222$     | 1.06574    | .259 |
|                  | 4.00    | 1.00    | $3.88889(*)$   | 1.10833    | .017 |
|                  |         | 2.00    | 1.11111        | 1.05116    | .863 |
|                  |         | 3.00    | 2.22222        | 1.06574    | .259 |

**Multiple Comparisons** 

 $^\star~$  The mean difference is significant at the .05 level.

☀ ملّتبة ابن عموش ☀

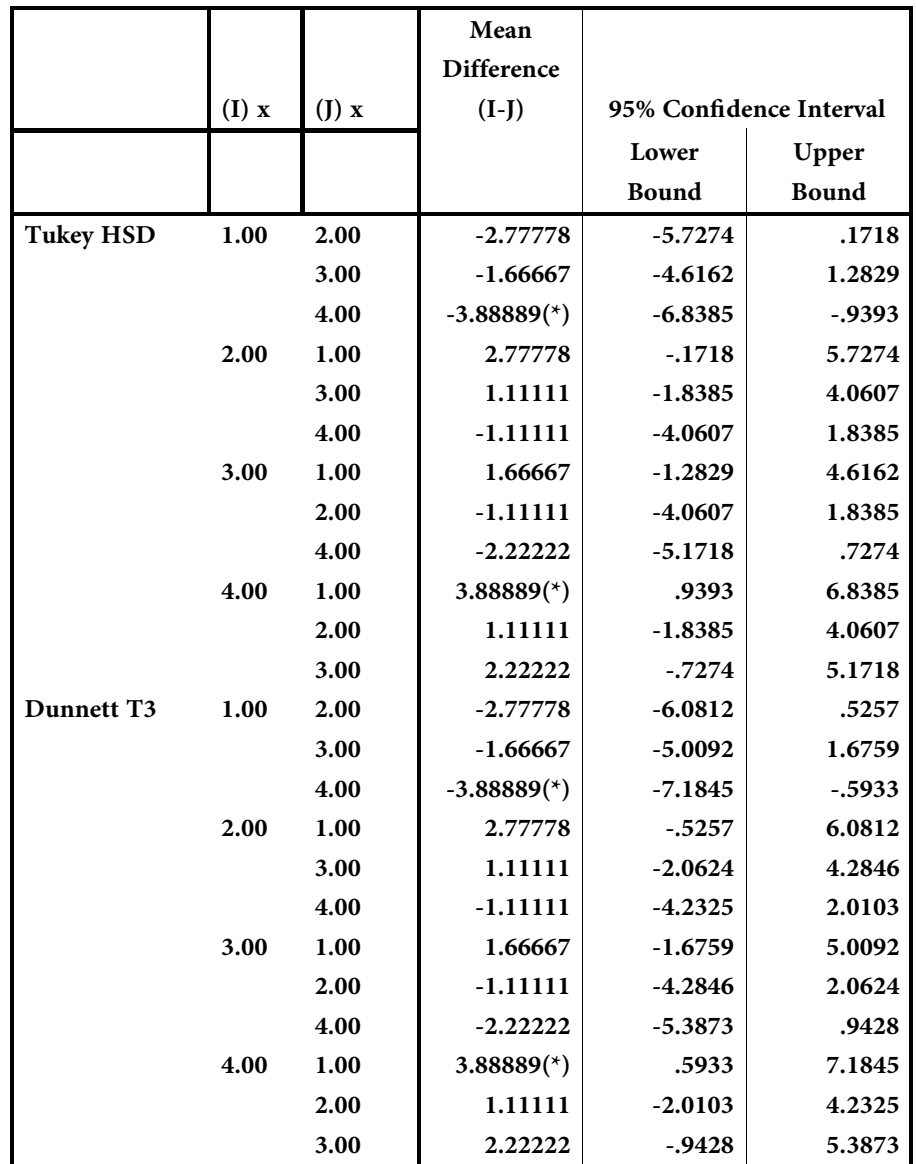

 $\frac{1}{366}$ 

☀ ملّتبة ابن عموش ☀

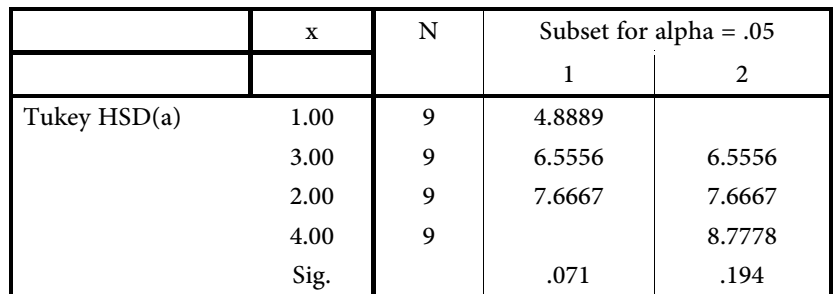

Means for groups in homogeneous subsets are displayed.

a Uses Harmonic Mean Sample Size = 9.000.

**١٠ -٣-٦ استخدام برنامج SPSS لتحليل التباين مبعيارين** 

يتم انجاز عملية تحليل التباين مبعيارين من خلال الخطوات التالية :

 تهيئة ملف المعطيات ، باعطاء الرموز للعوامل وكذلك لاصناف كل عامل ( معيار)، فبالنسبة للمثال (١٧.٥) الذي سيتم اخضاعه للتحليل هنا ، فان قيم الخلايا لجدول المعطيات تم الرمز لها بـ  $y_i$  كمتغير تابع Dependent Variable ، والرموز من ١، ٢، ٣ ، ٤ لاصناف العامل الاول وهو القمح Wheat ، ولاصناف العامل الثاين وهو السامد fertill الرموز ١ ، ،٢ ٣ ، كمتغريات مستقلة Factors ، وبذلك يكون شكل الملف لدينا كام مبني في الشكل البياين رقم (٥٢.١٠).

**الشكل البياين رقم (٥٢.١٠ ) شكل ملف** 

 **Two Ways Analysis of Varianceمبعيارين التباين تحليل**

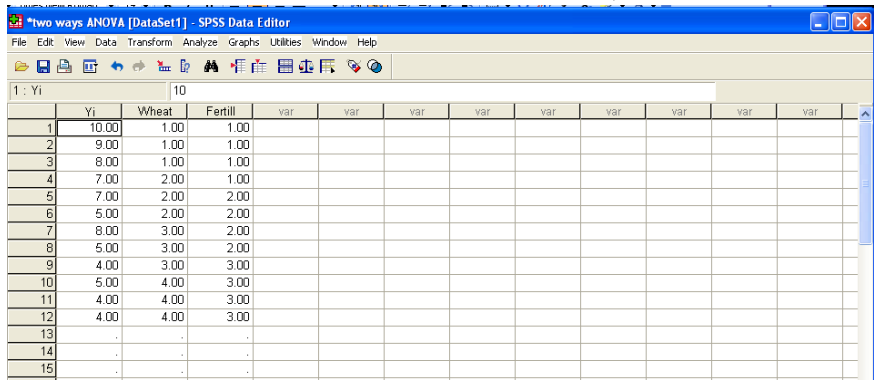

☀ ملّتبة ابن عموش ☀

 من قامئة Analysis نختار الامر الفرعي Model Linear General ومنه الخيار Univariate فنحصل على مربع الحوار Univariate المبني في الشكل البياين رقم (٥٣.١٠) ، Dependent وفيه يتم استخدام الاسهم الجانبية لنقل المتغير y<sub>i</sub> الى النافذة التي تحت Dependent Variable ، والمتغريين Wheat و fertill الى النافذة التي تحت FixedFactors ،

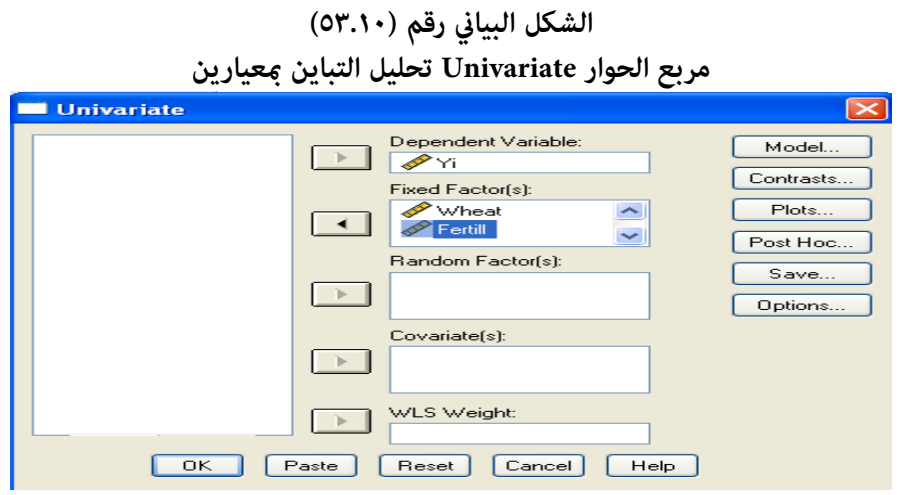

- الكبس على ايقونة Model فتظهر اللوحة Model : Univariate المبينة في الشكل البياين رقم (٥٤.١٠) ، وفيها يتم اجراء التالي :
	- o التاشري عند Custom للتحكم بالعوامل والتفاعلات وحسب متطلبات التحليل
- o الكبس على السهم ذات الاتجاه السفلي الموجود في الوسط تحت Term Build لاختيار Main effects
- o نقل المتغريين من النافذة التي تحت Covariates & Factors الى النافذة التي تحت Model باستخدام السهم الجانبي ،
	- o العودة ثانية الى السهم ذات الاتجاه السفلي الموحود في الوسط لاختيار Iteration
		- o الكبس على ايقونة Continue للعودة الى مربع الحوار Univariate

☀ ملّتبة ابن عموش ☀

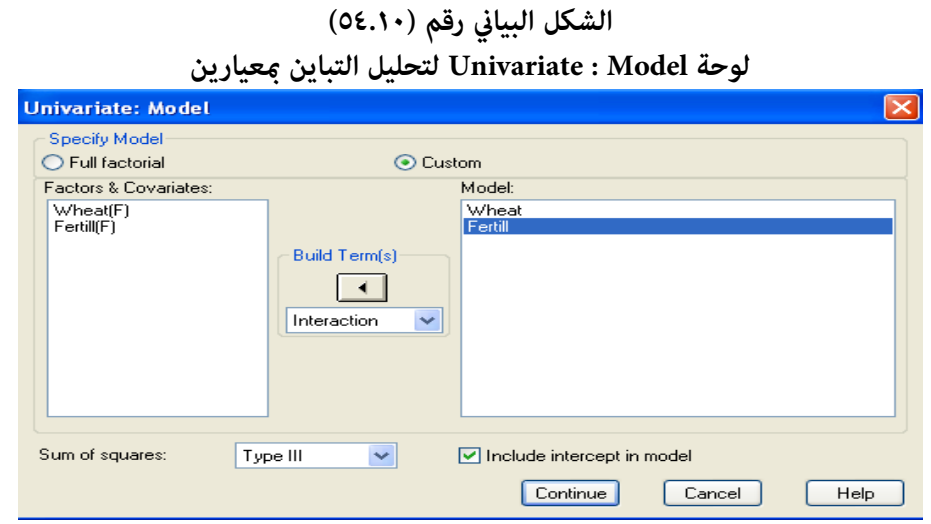

 الكبس على ايقونة Options فتظهر لنا لوحة Options Univariate المبينة في الشكل البياين رقم (٥٥.١٠) ، وفيها يتم الاجراء التالي :

- o نقل المتغريات والتفاعلات المطلوب ايجاد متوسطات لاصناف المتغري التابع، من النافذة التي Display Means for تحت التي النافذة الى Factors and Factor Iterations تحت
- o تحت Display يتم التاشريعند Statistics Descriptive للحصول مقاييس المتوسطات والانحراف المعياري ، والتاشري كذلك عند Tests Homogeneity لاختبار تجانس تباين اصناف العوامل ،
	- <sup>o</sup> الكبس على ايقونة Continue للعودة الى مربع الحوار Univariate

☀ ملّتبة ابن عموش ☀

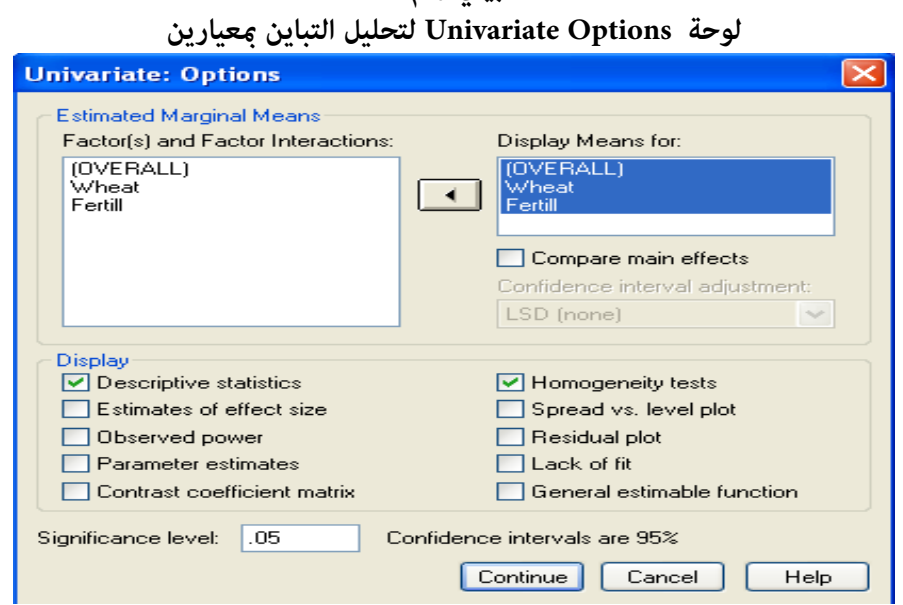

**الشكل البياين رقم (٥٥.١٠)** 

الكبس على ايقونة Post Hoc Multiple Comparisons فتظهر لنا لوحة Post Hoc Multiple Comparisons المبينة في الشكل البياين رقم (٥٦.١٠) ، وفيها يتم الاجراء التالي

- o نقل المتغري المكون من ثلاثة اصناف فاكرث من النافذة التي تحت Factors الى النافذة التي تحت for Tests Hoc Post لاجراء البعدية لاصناف المتغري الذي يتم نقله ،
- o التاشري عند Scheffe للمقارنات البعدية لفرضية تساوي تباين الاصناف ، تحت Equal Assumed Variance ، وعند C'Dunnett لفرضية عدم تساوي تباينات الاصناف ، تحت Equal Variance Not Assumed
	- o الكبس على ايقونة Continue للعودة الى مربع الحوار Univariate من جديد

☀ ملّتبة ابن عموش ☀

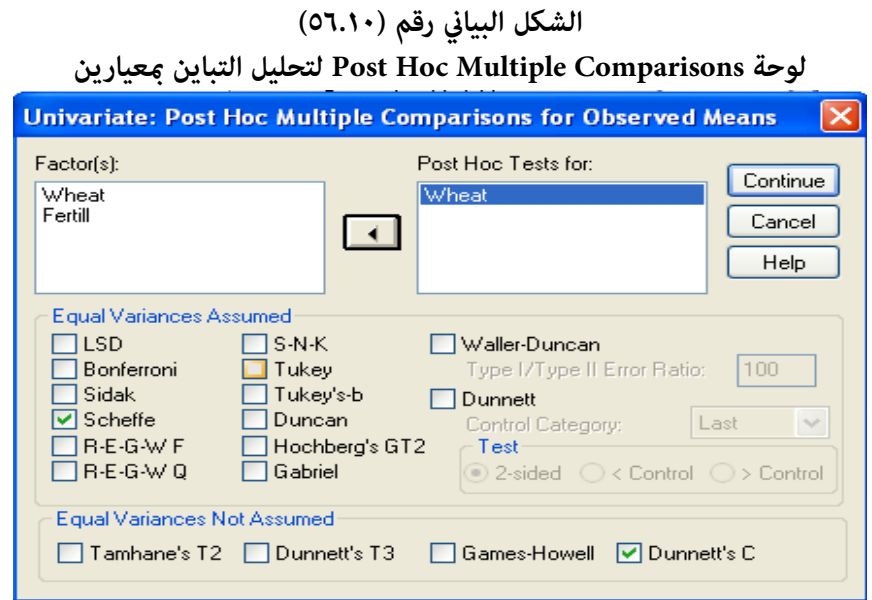

 الكبس على ايقونة Ok لنحصل على ملحق مخرجات التحليل المبني في الجداول رقم (١٤.١٠) التالية . ومنها نستدل على وجود فروق ذات دلالة سواء بني اصناف القمح او بني انواع الاسمدة المستخدمة ، حيث جاءت قيم  $f$  عند اقل من ٠.٠٥ ، ومثل هذه الفروق جاءت واضحة من الجداول التي تضمنتها مخرجات التحليل سواء بني المتوسطات او التباينات وكذلك في اختبار التجانس ، وهو ما يتفق مع ما تم الحصول عليه عند حل المتال في اعلاه يدويا لكن من دون تفاعل تفاعل داخلى .

☀ ملّتبة ابن عموش ☀

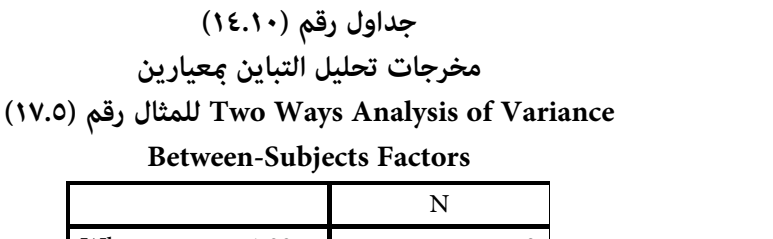

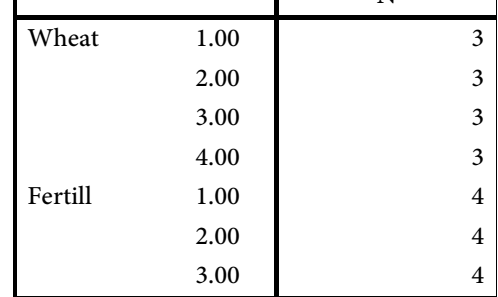

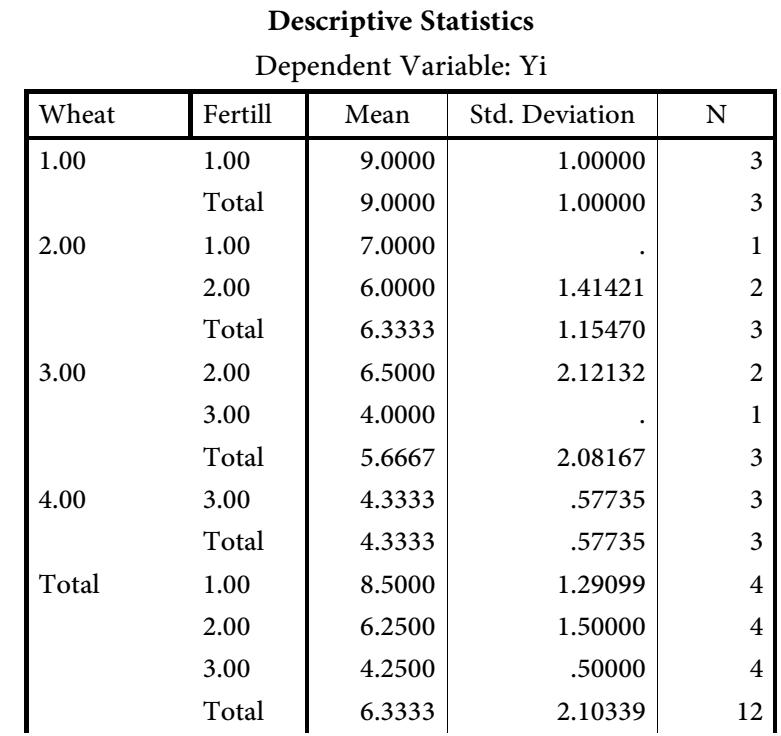

 $\frac{1}{372}$ 

☀ ملّتبة ابن عموش ☀

# **Levine's Test of Equality of Error Variances (a)**

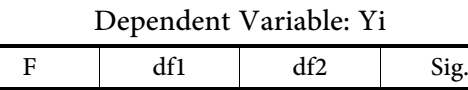

Tests the null hypothesis that the error variance

4.275  $\begin{array}{|c|c|c|c|c|} \hline 5 & 6 & .053 \ \hline \end{array}$ 

of the dependent variable is equal across groups.

a Design: Intercept+Wheat+Fertill

#### **Tests of Between-Subjects Effects**

#### Dependent Variable: Yi

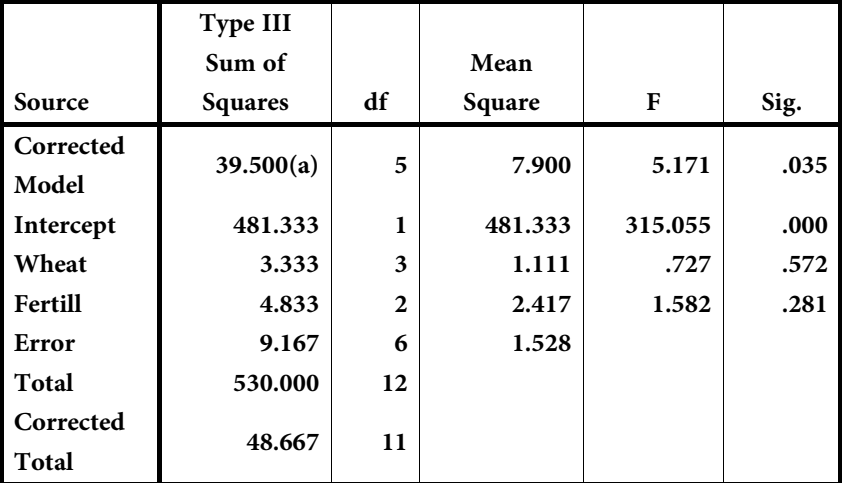

a R Squared = .812 (Adjusted R Squared = .655)

#### **1. Grand Mean**

Dependent Variable: Yi

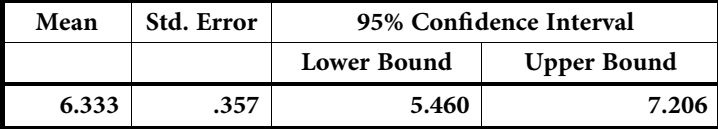

373

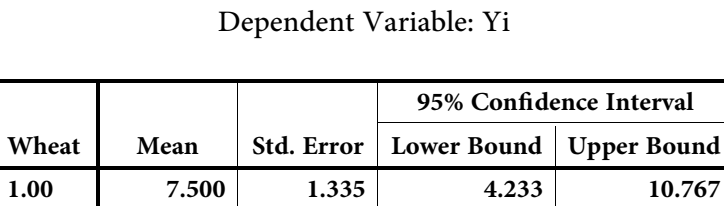

**2.00 5.500 .874 3.361 7.639 3.00 6.000 .874 3.861 8.139 4.00 6.333 1.335 3.067 9.600** 

# **2. Wheat**

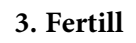

### Dependent Variable: Yi

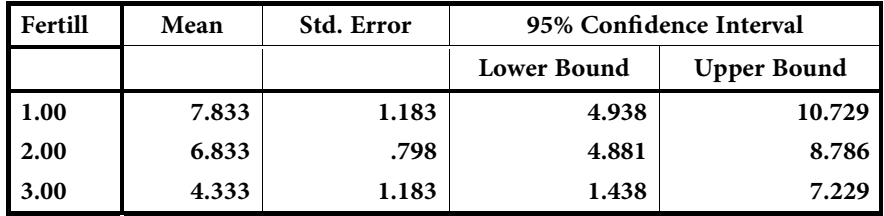

☀ ملّتبة ابن عموش ☀

|         | (I)   | (J)   | Mean                     |            |      |                         |          |
|---------|-------|-------|--------------------------|------------|------|-------------------------|----------|
|         | Wheat | Wheat | Difference               | Std. Error | Sig. | 95% Confidence Interval |          |
|         |       |       | $(I-J)$                  |            |      | Lower                   | Upper    |
|         |       |       |                          |            |      | Bound                   | Bound    |
| Scheffe | 1.00  | 2.00  | 2.6667                   | 1.00922    | .174 | $-1.1459$               | 6.4792   |
|         |       | 3.00  | 3.3333                   | 1.00922    | .084 | $-.4792$                | 7.1459   |
|         |       | 4.00  | $4.6667$ <sup>(*)</sup>  | 1.00922    | .021 | .8541                   | 8.4792   |
|         | 2.00  | 1.00  | $-2.6667$                | 1.00922    | .174 | $-6.4792$               | 1.1459   |
|         |       | 3.00  | .6667                    | 1.00922    | .929 | $-3.1459$               | 4.4792   |
|         |       | 4.00  | 2.0000                   | 1.00922    | .355 | $-1.8125$               | 5.8125   |
|         | 3.00  | 1.00  | $-3.3333$                | 1.00922    | .084 | $-7.1459$               | .4792    |
|         |       | 2.00  | $-.6667$                 | 1.00922    | .929 | $-4.4792$               | 3.1459   |
|         |       | 4.00  | 1.3333                   | 1.00922    | .648 | $-2.4792$               | 5.1459   |
|         | 4.00  | 1.00  | $-4.6667$ <sup>(*)</sup> | 1.00922    | .021 | $-8.4792$               | $-.8541$ |
|         |       | 2.00  | $-2.0000$                | 1.00922    | .355 | $-5.8125$               | 1.8125   |
|         |       | 3.00  | $-1.3333$                | 1.00922    | .648 | $-5.1459$               | 2.4792   |
| Dunne   | 1.00  | 2.00  | 2.6667                   | .88192     |      | $-3.4435$               | 8.7768   |
| tt C    |       |       |                          |            |      |                         |          |
|         |       | 3.00  | 3.3333                   | 1.33333    |      | $-5.9044$               | 12.5710  |
|         |       | 4.00  | $4.6667$ <sup>(*)</sup>  | .66667     |      | .0478                   | 9.2855   |
|         | 2.00  | 1.00  | $-2.6667$                | .88192     |      | $-8.7768$               | 3.4435   |
|         |       | 3.00  | .6667                    | 1.37437    |      | $-8.8553$               | 10.1887  |
|         |       | 4.00  | 2.0000                   | .74536     |      | $-3.1640$               | 7.1640   |
|         | 3.00  | 1.00  | $-3.3333$                | 1.33333    |      | $-12.5710$              | 5.9044   |
|         |       | 2.00  | $-.6667$                 | 1.37437    |      | $-10.1887$              | 8.8553   |
|         |       | 4.00  | 1.3333                   | 1.24722    |      | $-7.3077$               | 9.9744   |
|         | 4.00  | 1.00  | $-4.6667$ <sup>(*)</sup> | .66667     |      | $-9.2855$               | $-.0478$ |
|         |       | 2.00  | $-2.0000$                | .74536     |      | $-7.1640$               | 3.1640   |
|         |       | 3.00  | $-1.3333$                | 1.24722    |      | $-9.9744$               | 7.3077   |
|         |       |       | n 1 1.                   | $\sim$ 1   |      |                         |          |

**Post Hoc Tests: Wheat Multiple Comparisons** Dependent Variable: Yi

Based on observed means.

\* The mean difference is significant at the .05 level.

☀ ملّتبة ابن عموش ☀

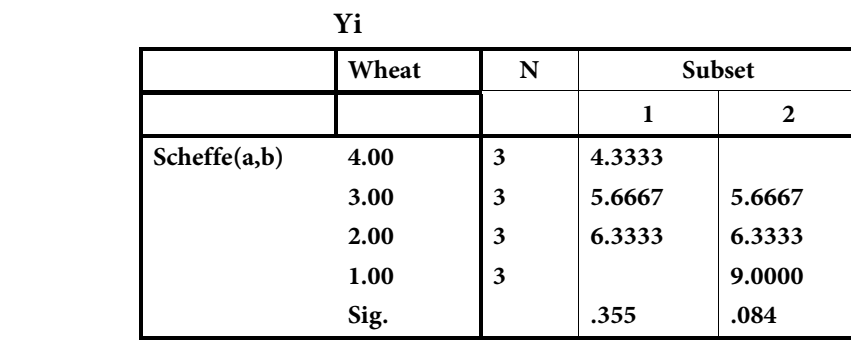

**Homogeneous Subsets** 

Means for groups in homogeneous subsets are displayed. Based on Type III Sum of Squares The error term is Mean Square(Error) = 1.528. a Uses Harmonic Mean Sample Size = 3.000. b Alpha =  $.05$ .

**-١٠ ٤ استخدام برنامج SPSS في تحليل الارتباط** 

**-١٠ -٤ ١ استخدام برنامج SPSS لايحاد مؤشرات معامل ارتباط بريسن** 

في الآيت نستخدم المثال (١.٦) ، لمتابعة اسلوب ايجاد معامل الارتباط البسيط ، وكالعادة تبدأ بانشاء الملف الذي يتم اخضاعه لعملية التحليل ، وسيشتمل هنا المتغريين وهام ، علامات مادة الاحصاء ولرنمز له بـ Stat ومتغري علامات مادة الرياضيات ونرمز له بـ Math .

**وقبل متابعة إجراءات الحصول على مخرجات نتائج تحليل الارتباط ، من المفيد الاطلاع اولا على شكل انتشار المعطيات التي ستخضع للتحليل من اجل معرفة صورة اتجاه العلاقة ان كانت خطية اوغريخطية ، للتحقق على الاقل من توفر شرط العلاقة الخطية ، ويتم الحصول على ذلك كالايت :** 

 استدعاء القامئة Graph ومنها الامرالفرعي Dot/Scatter فيطهر لنا مربع الحوار Dot/Scatter المبني في الشكل البياين رقم (٥٧.١٠) ، وفيه يتم التاشري على الشكل Simple ، Scatter

☀ ملّتبة ابن عموش ☀

 ومن ثم الكبس على ايقونة Define ، فتظهر لنا لوحة الحوار Plot Scatter Simple المبينة في الشكل البياين رقم (٥٨.١٠) . فيتم فيه استخدام السهم الجانبي لنقل المتغري Math الى تحت Axis Y و المتغري Stat الى تحت Axis X ،

 وفي حالة عدم وجود حاجة لايقونة Title لكتابة عنوان الرسم ، يتم الكبس على ايقونة Ok فنحصل على الشكل البياين رقم (٥٩.١٠) ،الذي يرينا وجود علاقة خطية قوية واضحة بني المتغريين .

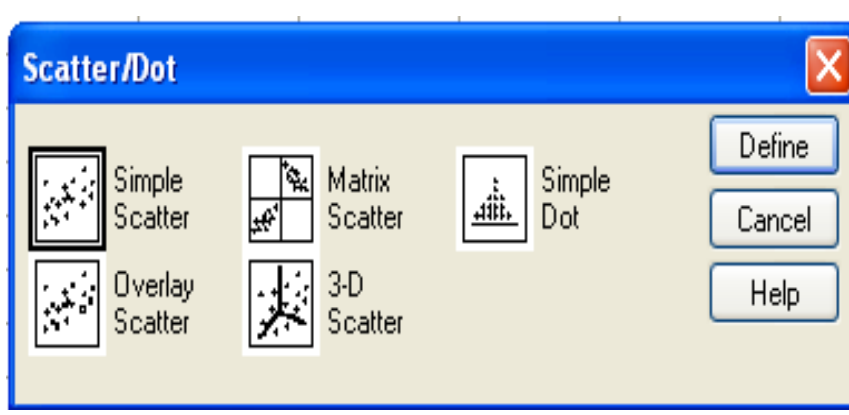

### **الشكل البياين رقم (٥٧.١٠) مربع الحوارDot/Scatter للحصول على شكل انتشار المتغريين**

☀ ملّتبة ابن عموش ☀

**الشكل البياين رقم (٥٨.١٠) لوحة حوار Plot Scatter Simple للحصول على شكل انتشار المتغريين** 

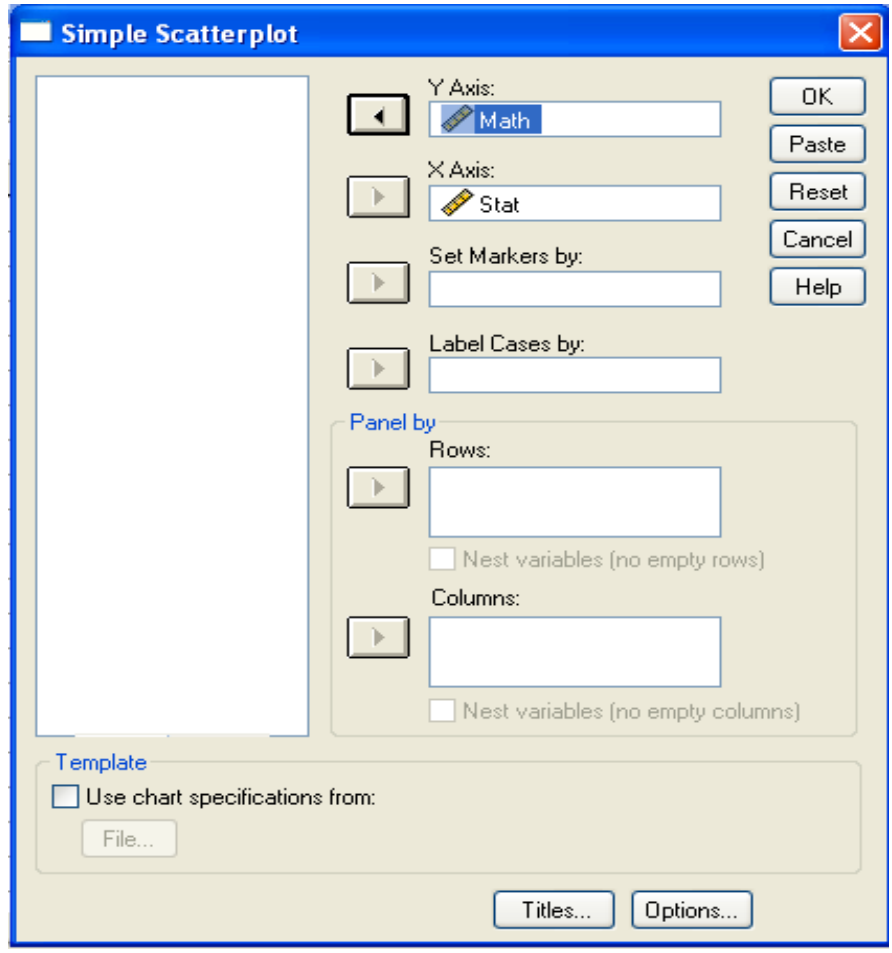

☀ ملّتبة ابن عموش ☀

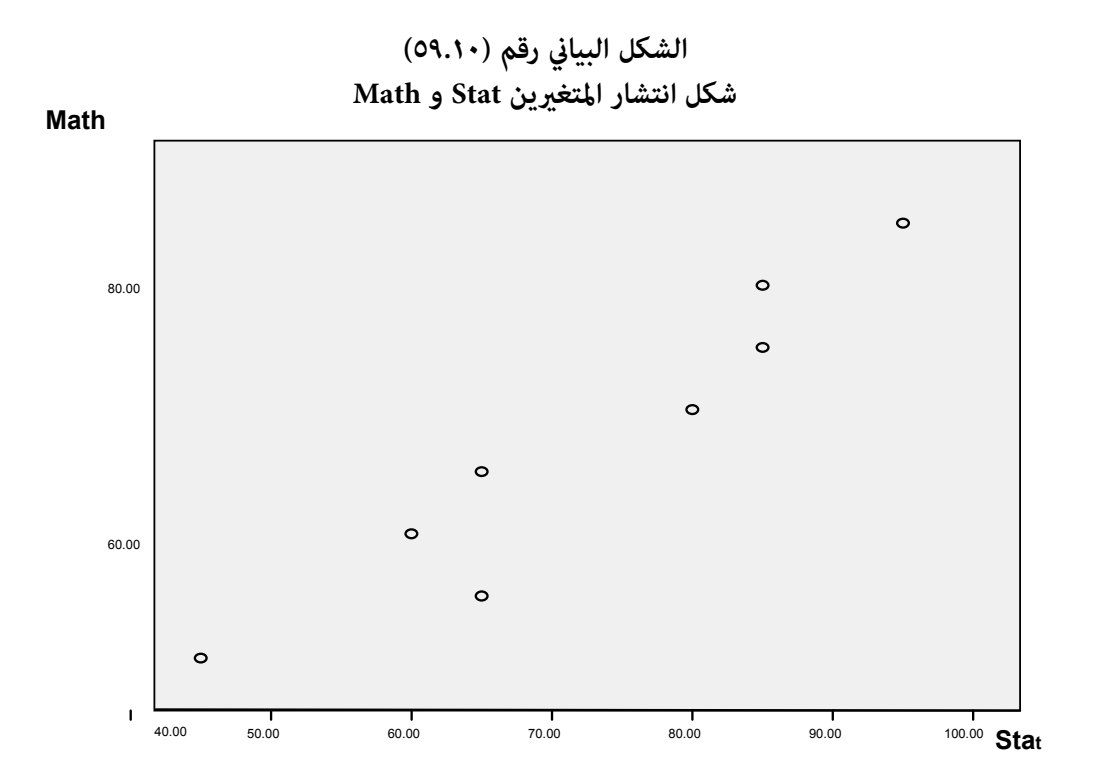

**اما اجراءات الحصول على تحليل الارتباط التنايئ Correlation Bivariate باستخدام برنامج SPSS فهي تتلخص بالخطوات التالية :** 

- استدعاء القامئة Analysis ومنها الامر الفرعي Correlate ثم الخيار Bivariate فنحصل على مربع الحوار Correlation Bivariate المبني في الشكل البياين رقم (٦٠.١٠) . وفيه يتم استخدام السهم الجانبي لنقل المتغريين الى تحت Variables والتاشريعلى Pearson تحت ، Test of Significance تحت المعنوية ومستوى Correlation Coefficient
- ثم الكبس على ايقونة Options لتظهر لنا لوحة Options : Correlation Bivariate المبينة في الشكل البياين رقم (٦١.١٠) ليتم عليها التاشري على standard and means deviations تحت Statistics ، وبعدها الكبس على ايقونة Continue للعودة مريع حوار ، Bivariate Correlation

 الكبس على ايقونة Ok لنحصل على المخرجات المبينة في الجداول رقم (١٥.١٠) . والتي منها على معامل ارتباط متماثل لما تم الحصول عليه في الحساب من دون البرناج ومقداره ٠.٩٥٦ باشارة موجبة ايضا ، وعالي المعنوية من خلال الاشارة \*\* التي تظهر عند معامل الارتباط ، بالاضافة الى مقياسي المتوسط والانحراف المعياري لكلا المتغريين .

**الشكل البياين رقم (٦٠.١٠)** 

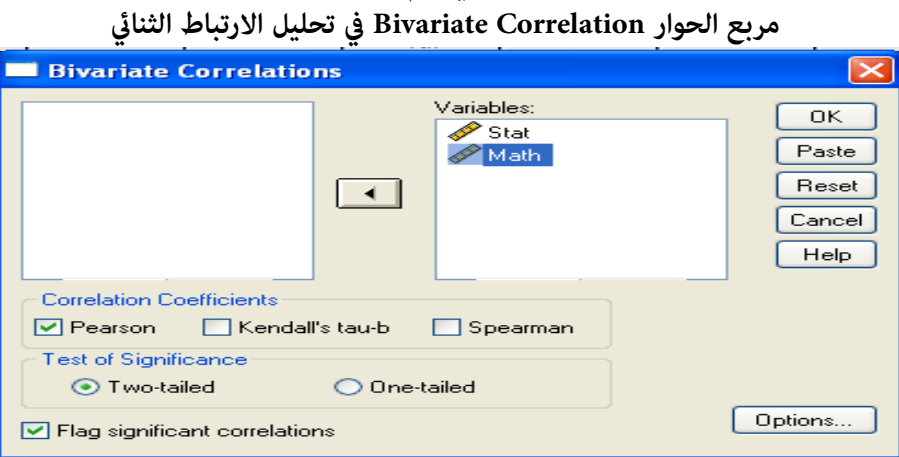

### **الشكل البياين رقم (٦١.١٠)**

### **لوحة Options : Correlation Bivariate في تحليل الارتباط الثنايئ**

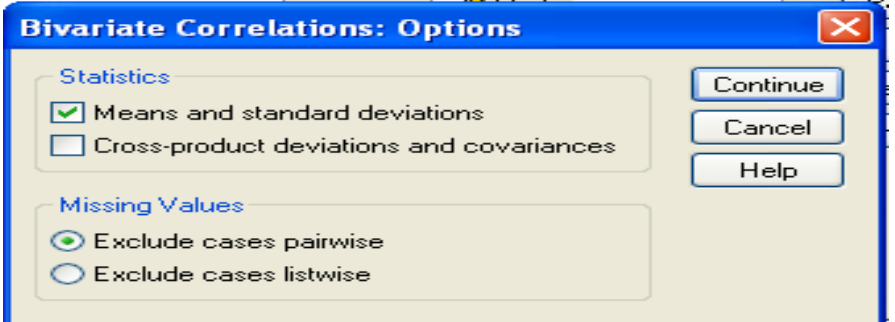

☀ ملّتبة ابن عموش ☀

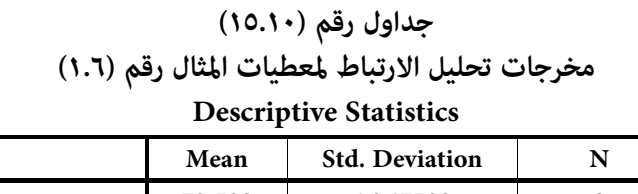

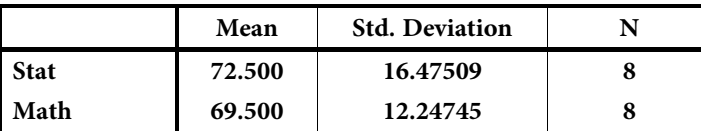

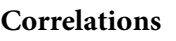

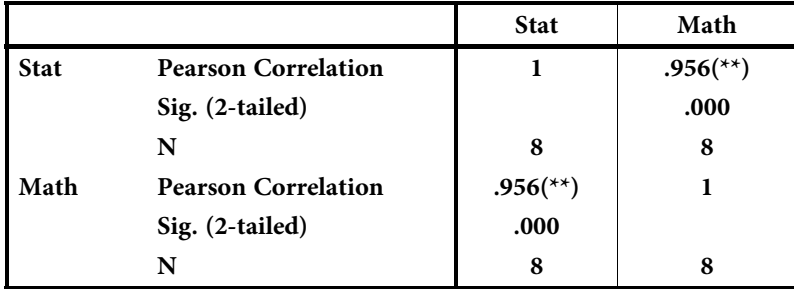

\*\* Correlation is significant at the 0.01 level (2-tailed).

**١٠ -٤-٢ استخدام برنامج SPSS في ايجاد مؤشرات معامل الارتباط الجزيئ** وبتوظيف المثال اعلاه رقم (٢.٦) مع برنامج SPSS ، فان الاجراءات المطلوبة للحصول على مخرجات التحليل تتمثل بالخطوات التالية :

 استدعاء القامئة Analysis ومنها الامر الفرعي Correlate ثم الخيار Partial فنحصل على مربع الحوار Correlation Partial المبني في الشكل البياين رقم الى تحت 2 (٦٢.١٠ ) . وفيه يتم استخدام السهم الجانبي لنقل المتغريين x ,y Test تحت Controlling for والتاشير عند مستوى المعنوية تحت Test 1 Variables ،of Significance

 ثم الكبس على ايقونة Options لتظهر لنا لوحة : Correlation Partial Options المبينة في الشكل البياين رقم ( ٦٣.١٠ ) ليتم عليها التاشري على means

☀ ملّتبة ابن عموش ☀

deviations standard and تحت Statistics ، وبعدها الكبس على ايقونة Continue للعودة مريع حوار Correlations Partial ،

 الكبس على ايقونة Ok لنحصل على المخرجات المبينة في الجداول رقم (١٦.١٠) . والتي  ${\rm H}_0$  منها معامل الارتباط الجزئي ومقداره ٠.٩٢ وباشارة موجبة ايضا ، الا ان فرضية مقبولة هنا ايضا مما يدل على عدم معنوية معامل الارتباط ، وكما ذكرنا رما يعود السبب الى قلة درجات الحرية بسبب صغر حجم العينة ، مع ملاحظة وجود فروق في مقياسي المتوسط والانحراف المعياري للمتغريات .

**Partial Correlations**  $\overline{\mathbf{z}}$ 

**الشكل البياين رقم (٦٢.١٠ ) مربع حوار Correlation Partial**

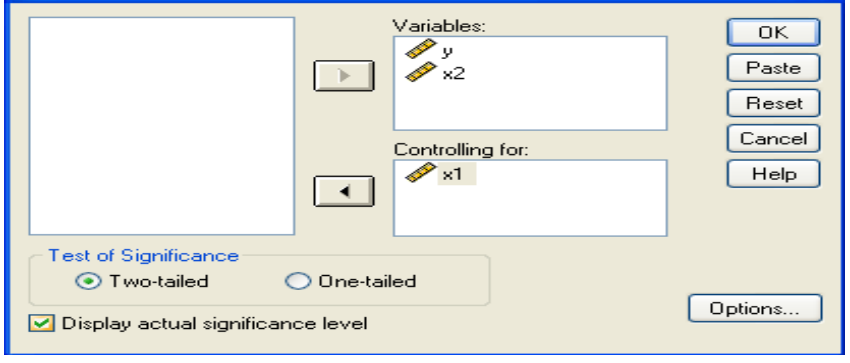

**الشكل البياين رقم (٦٣.١٠ ) لوحة Options : Correlation Partial** 

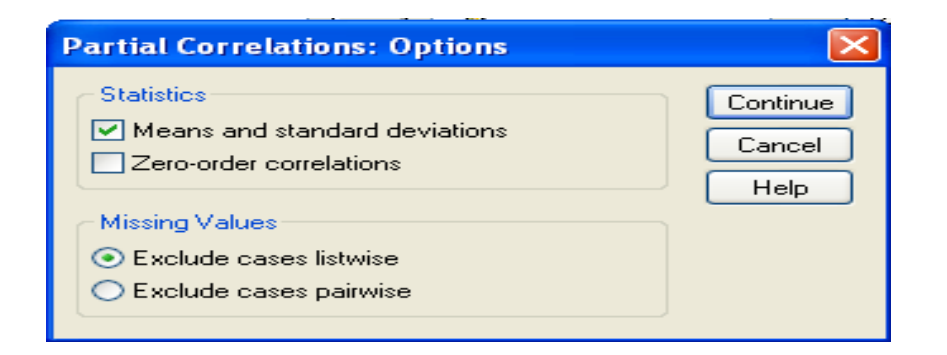

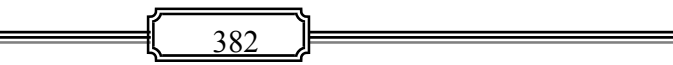

☀ ملّتبة ابن عموش ☀

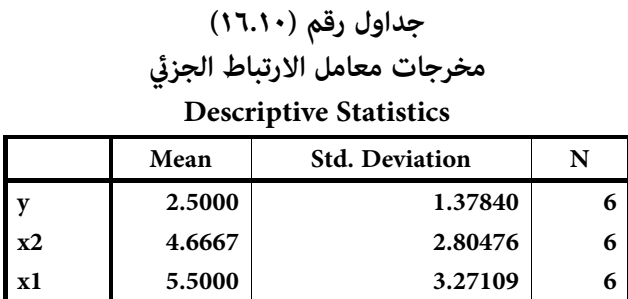

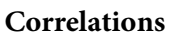

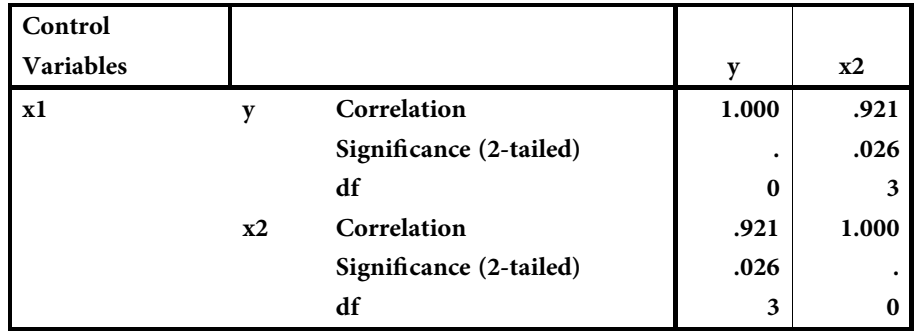

**١٠ -٤-٣ استخدام برنامج SPSS في ايجاد مؤشرات الارتباط المتعدد** 

كام تطرقنا في اعلاه ، ان موضوع الارتباط المتعدد يرتبط مبوضوع الانحدار لانه يبحث في علاقة وتاثير المتغيرات المستقلة  $\mathrm{x_{i}}$  على المتغير التابع y ، وان هذه العلاقة تقوم على اساس انها خطية . لذا فان قيم كل من R و  $\rm R$  ونتائج اختبار معنويتها باستخدام  $f$  هي من ضمن ما تشتمل عليه مخرجات تحليل الانحدار Analysis Regression .

وحيث سيتم في الفصل العاشرتناول موضوع الانحدار بصورة مفصلة لاهميته ، لذا سيتم التطرق هنا بقدر ما يتعلق الامر بايجاد الارتباط المتعدد لاكرث من متغريين باستخدام برنامج SPSS ، من خلال توطيف معطيات المثال رقم (٢.٦) ، والتي ميكن تلحيص اجراءات الحصول عليه ما يلي :

☀ ملّتبة ابن عموش ☀

- استدعاء القامئة Analysis ومنها الامر الفرعي Regression ، ثم الخيارLinear ، فيظهر لنا مربع الحوار Regression Linear المبني في الشكل البياين رقم (٦٤.١٠) ، وفيه يتم و Independents و Independents و x, و x, الى تحت الستغيرين المستقلين x<sub>1</sub> المتغري التابع y الى تحت Dependent ، ثم الكبس على ايقونة Statistics ،
- تظهر لنا لوحة Statistics : Regression Linear البينة في الشكل البياين رقم (٦٥.١٠) ليتم التاشري فيها على R ، وعلى فترة الثقة Intervals Confidence والمقاييس الاحصائية Descriptives ، ثم الكبس على ايقونة Continue للعودة الى مربع الحوار Linear Regression مرة اخرى ،
- الكبس ايضا على ايقونة Options لنحصل عل لوحة Options : Regression Linear المبينة في الشكل البياني رقم (٦٦.١٠) ليتم التاشر فيها على اختبار  $f$  والعودة من جديد الى مربع الحوار ،
	- الكبس على ايقونة Ok لنحصل على المخرجات المينة في الجداول رقم (١٧.١٠) .

ومن جدول المخرجات نستدل على ان معامل الارتباط المتعدة R ومقداره ٠.٩٧٤ ، وان قيمة  $f$  جاءت عند  $0.04$  وليس ٠.٠٢٥ وبدرجات حرية عددها ٢ و ٣ ، عليه نرفض فرضية  ${\rm H}_0$  مما يدل على ان معامل ارتباط المجتمع المتعدد لايساوى صفر ، وهو ما يتفق مع النتيجة التي تم الحصول عليها في اعلاه من دون استخدام برنامج SPSS رغم وكام ذكرنا قلة عدد درجات الحرية بسبب صغر حجم العينة ، مع ملاحظة وجود فروق في مقياسي المتوسط والانحراف المعياري للمتغريات المستقلة مع مقياسى المتغري التابع y ، كام نستدل على معنوية معاملي الانحدار b`s مام يدل على معنوية العلاقة مع المتغري التابع ، بالاضافة الى معنوية . معامل التحديد  $\mathrm{R}^\mathrm{v}$  في تفسير تباين المتغير التابع

384

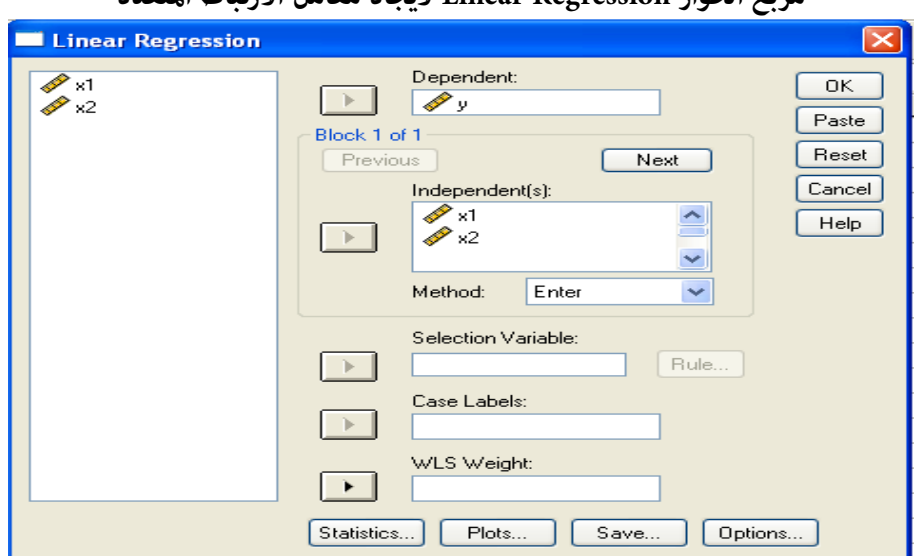

### **الشكل البياين رقم (٦٤.١٠ ) مربع الحوار Regression Linear لايجاد معامل الارتباط المتعدد**

# **الشكل البياين رقم (٦٥.١٠)**

**لوحة Statistics : Regression Linear لمعامل الارتباط المتعدد**

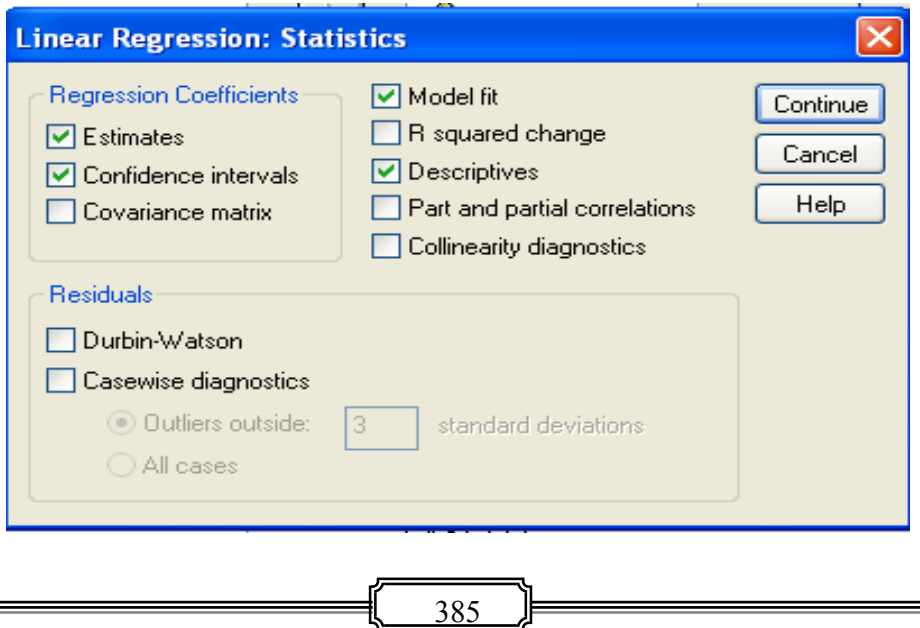

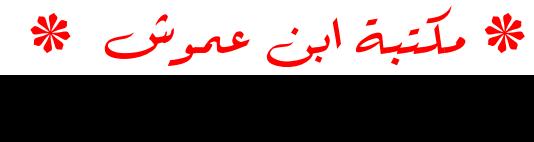

#### **الشكل البياين رقم (٦٦.١٠) لوحة Options : Regression Linear لمعامل الارتباط المتعدد Linear Regression: Options** Stepping Method Criteria Continue ⊙ Use probability of F Cancel Entry: 05 Removal: 10  $HeIp$ Entry: 3.84 | Removal: 2.71 Include constant in equation **Missing Values**  $\odot$  Exclude cases listwise  $\bigcirc$  Exclude cases pairwise  $\bigcirc$  Replace with mean

**جداول مخرجات رقم (١٧.١٠)** 

**مخرجات الانحدار الخطي لايجاد الارتباط المتعدد**

#### **Descriptive Statistics**

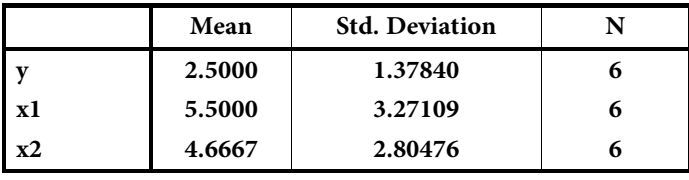

#### **Correlations**

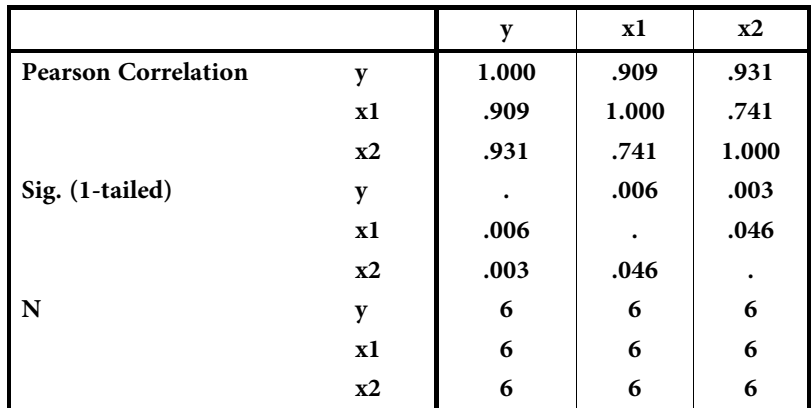

#### **Model Summary**

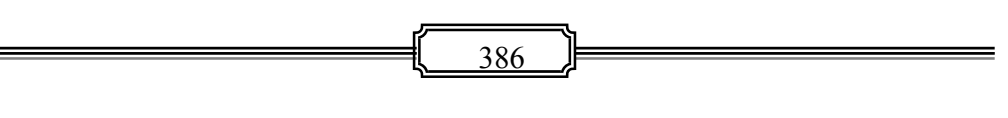

☀ ملّتبة ابن عموش ☀

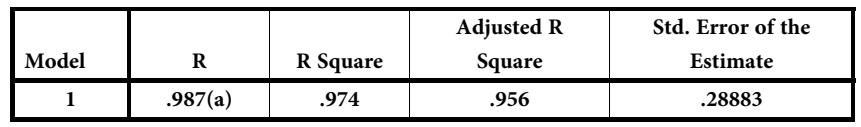

a Predictors: (Constant), x2, x1

#### **ANOVA(b)**

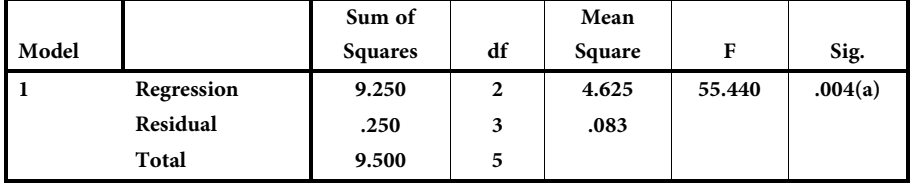

a Predictors: (Constant), x2, x1

b Dependent Variable: y

#### **Coefficients(a)**

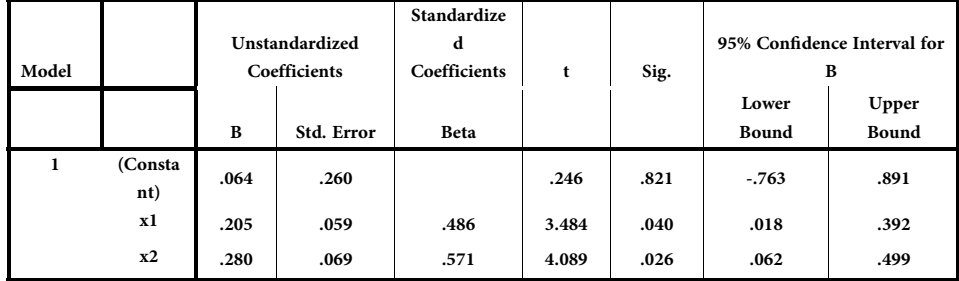

a Dependent Variable: y

**١٠ -٤-٤ استخدام برنامح SPSS في ايجاد مؤشرات ارتباط الرتب** 

وحيث ان قيم المتغريات هي نوعية ، فيمكن اللجوء الى استخدام القامئة Transform ومنها الامر الفرعي Recode لاعادة تحويل القيم النوعية الى كمية ، او فان ان يتم انشاء الملف بادخال قيم الرتب التي يتم الحصول عليها والمبينة في عمودي ,x و ,x من جدول حل المثال (٣.٦) اعلاه ، والمبنة في الشكل البياين رقم (٦٧.١٠) ادناه :

☀ ملّتبة ابن عموش ☀

| سنن مخصيات مثلث ايجاد محامل ارتباط الرتب         |                        |                                              |     |     |                       |  |  |  |
|--------------------------------------------------|------------------------|----------------------------------------------|-----|-----|-----------------------|--|--|--|
| <b>Maria Trank [DataSet1] - SPSS Data Editor</b> |                        |                                              |     |     |                       |  |  |  |
| File<br>Edit                                     |                        | View Data Transform Analyze Graphs Utilities |     |     | <b>Window</b><br>Help |  |  |  |
|                                                  | 口色 回 もま みた ぬ 相在 間む用 多の |                                              |     |     |                       |  |  |  |
| 6.5<br>1: x1                                     |                        |                                              |     |     |                       |  |  |  |
|                                                  | $\times$ 1             | x2                                           | var | var | var                   |  |  |  |
| 1                                                | 6.50                   | 1.50                                         |     |     |                       |  |  |  |
| 2                                                | 2.50                   | 10.50                                        |     |     |                       |  |  |  |
| 3                                                | 4.50                   | 10.50                                        |     |     |                       |  |  |  |
| 4                                                | 6.50                   | 7.50                                         |     |     |                       |  |  |  |
| 5                                                | 10.50                  | 5.00                                         |     |     |                       |  |  |  |
| 6                                                | 4.50                   | 9.00                                         |     |     |                       |  |  |  |
| 7                                                | 1.00                   | 5.00                                         |     |     |                       |  |  |  |
| 8                                                | 8.50                   | 3.00                                         |     |     |                       |  |  |  |
| 9                                                | 10.50                  | 7.50                                         |     |     |                       |  |  |  |
| 10                                               | 2.50                   | 1.50                                         |     |     |                       |  |  |  |
| 11                                               | 8.50                   | 5.00                                         |     |     |                       |  |  |  |
| 12                                               |                        |                                              |     |     |                       |  |  |  |
| 13                                               |                        |                                              |     |     |                       |  |  |  |

**الشكل البياين رقم (٦٧.١٠) شكل معطيات ملف ايجاد معامل ارتباط الرتب**

اما الخطوات الاخرى المطلوبة للحصول على معامل ارتباط الرتب بعد انشاء الملف اعلاه فهي لاتختلف عن تلك المتعلقة مبعامل الارتباط التنايئ البسيط او الجزيئ ، باستثناء التاشري على Spearman تحت Coefficient Correlation بدلا من Pearson او Partial اي :

 استدعاء القامئة Analysis ومنها الامر الفرعي Correlate ومن ثم الخيار Bivariate ليظهر مربع الحوارCorrelations Bivariate المبني في الشكل البياين رقم (٦٨.١٠) ، لينم التاشريعلى Spearman تحت Coefficient Correlation ، واستخدام السهم الجانبي لنقل المتغريين الى تحت Variables. وبعد التعامل مع ايقونة Options والعودة الى مربع الحوار ، يتم الكبس على ايقونة Ok لنحصل على مخرجات التحليل المبينة في الجداول رقم  $. (11.1)$ 

ومن المخر جات نستدل على متاثل حصيلة نتائج التحليل مع نتائج الحساب اليدوي تقريبا ، من حيث ضعف معامل الارتباط وعدم معنويته وباشارته السالبة . مام يدل على عدم علاقة اداء اللاعب في لعبة السلة واداءه في لعبة الطائرة ، او العكس .

☀ ملّتبة ابن عموش ☀

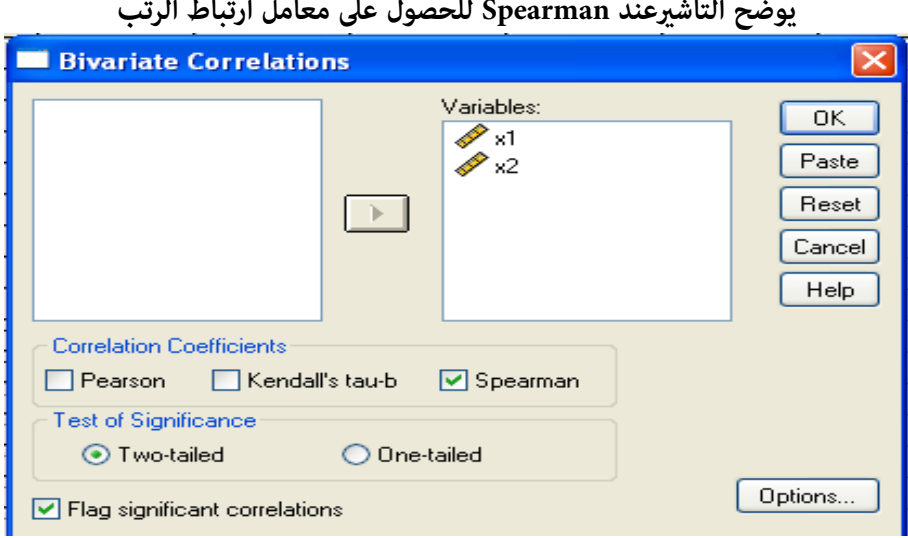

# **الشكل البياين رقم (٦٨.١٠) يوضح التاشريعند Spearman للحصول على معامل ارتباط الرتب**

## **جداول رقم (١٨.١٠)**

# **مخرجات استخدام برنامح SPSS في الحصول على معامل ارتباط الرتب للمثال رقم (٣.٦ )**

### **Descriptive Statistics**

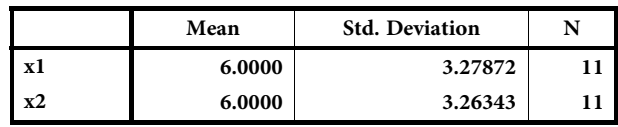

#### **Correlations**

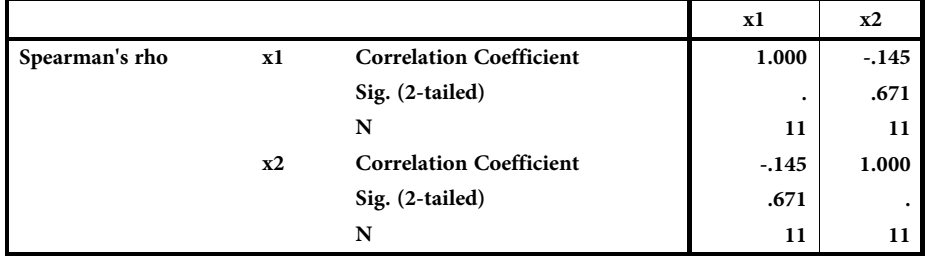

☀ ملّتبة ابن عموش ☀

**١٠ -٤- ٥ استخدام برنامح SPSS في ايجاد مؤشرات ارتباط التوافق**

وهي ذات الاجراءات التي تم توظيفها لايجاد قيمة  $\chi^{\text{v}}$  في حالة المثال (١٣.٦) في موضوع اختبار التجانس ، والاهم هنا هي طريقة ادخال المعطيات لانشاء الملف الذي يخضع لعملية التحليل **.** وبالرجوع الى النتيجة المستخرجة بواسطة برنامج SPSS للمثال المذكور ، حيث : كانت قيمة 15.919 =  $\chi^2$  ، والاخذ بنظر الاعتبار حجم العينة وهي ٧٤، فان

$$
\chi_c^2 = n(\chi^2) - n
$$
  
= 74(15.919) - 74 = 1104

وبتطبيق صيغة حساب معامل ارتباط التوافق نحصل على :

$$
r_c = \sqrt{\frac{\chi_c^2}{\chi_c^2 + n}}
$$
  
=  $\sqrt{\frac{1104}{1104 + 74}} = 0.968$ 

وعند الاخذ بنظر الاعتبار حجم العينة الكبري نسبيا وهو ٧٤ ، والاستعانة بالملحق رقم 4( ) ، يستدل من النتيجة على قوة العلاقة بني الفئات العمرية ومشاهدة الرامج الترفيهية لاحدى القنوات التلفزيونية موضوع المثال (١٣.٦)

- **-١٠ ٥ استخدام برنامج SPSS في تحليل الانحدار**
- **-١٠ -٥ ١ استخدام برنامج SPSS في الانحدار الخطي البسيط**
- انشاء ملف مبعطيات المثال (١.٧) اعلاه ، بتسمية المتغريين x و y في صفحة Variable View ونقل معطيات المتغريين او تدوينهام على صفحة Data Variable .
- استدعاء قامئة Analysis ومنها الامر الفرعي Regression ومن ثم التاشري على خيار Linear

☀ ملّتبة ابن عموش ☀

- يظهر لنا مربع الحوار Regression Linear المبني في الشكل البياين رقم (٦٩.١٠) ، وفيه يتم استحدام السهم الجانبي لنقل المتغري التابع y الى تحت Dependent والمتغري المستقل ( x او مجموعة المتغريات المستقلة في حالة تحليل الانحدار الخطي المتعدد) الى تحت ، Independent
- الكبس على ايقونة Statistics لتظهر لنا لوحة Statistics :Regression Linear المبينة في الشكل البياين رقم (٧٠.١٠) ليتم التاشري ازاء المعايري الوصفية المتعلقة بقياس معنوية النموذج ومعاملات النموذج وكام هو موضح على الشكل البياين . بعد الانتهاء مع لوحة Linear Statistics :Regression والكبس على ايقونة Continue للعودة الى مربع الحوار من جديد ،
- الكبس على ايقونة Options للحصول على لوحة Options :Regression Linear المبينة في الشكل البياين رقم (٧١.١٠) فيتم التاشري عندها في حالة الرغبة في تغيريما هو مثبت من معاير ادخال المتغر للتحليل او حذفه وكما مبن في الشكل البياني المذكور . والعودة مرة اخرى الى مربع الحوار
- يتم الكبس على ايقونة Plots لتظهرلنا لوحة Plots :Regression Linear المبينة في الشكل البياين رقم (٧٢.١٠) ، ليتم التاشري على الاشكال البيانية المرغوب الحصل عليها والتي تعطي فكرة عن انتشار المعطيات ومدى تحقق فرضية الخطية Linearity وعن مدى تجانس انتشار الاخطاء Residuals وعن شكل التوزيع الطبيعي للمعطيات ، وما الى ذلك . مع ملاحظة ، الكبس على ايقونة Next الموجودة في وسط اللوحة ، بعد الانتهاء من تحديد شكل انتشار الاول ، ليتم تحديد شكل الانتشار الثاين وهكذا ، وبعد الانتهاء من لوحة Linear Plots :Regression والعودة الى مربع الحوار ،
- الكبس على ايقونة لنحصل على المخرجات المبينة في الجداول رقم (١٩.١٠) والاشكال البيانية رقم (٧٣.١٠) و (٧٤.١٠) و (٧٥.١٠) .

ومن المخرجات نستدل على ان جميع المعايير الاحصائية وهي ،  $\,$  F , t, R , R ، F عالية المعنوية عند ٠.٠٠٠ = a ، الا انه رغم تحقق الخطبة كما مبن على الشكل البياني رقم (٧٥.١٠) ، الا ان انتشار الاخطاء غير متجانس كما يتضح من شكل الانتشار رقم (٧٣.١٠) ، مع عدم الاطمئنان بدرجة كافية من شكل التوزيع الطبيعي للمعطيات كما يتضح من المدرج التكراري رقم (٧٤.١٠) ، وقد يكون السبب الرئيسي هو قلة حجم العينة . ان تحسني النموذج يكمن اما بزيادة حجم العينة ، او باعادة صياغة المتغريات ، او رمبا محاولة استخدام معادلة نصف خطية او غري خطية كان تكون لوغارمية مثلا .

391

**الشكل البياين رقم (٦٩.١٠) مربع حوار Regression Linear** 

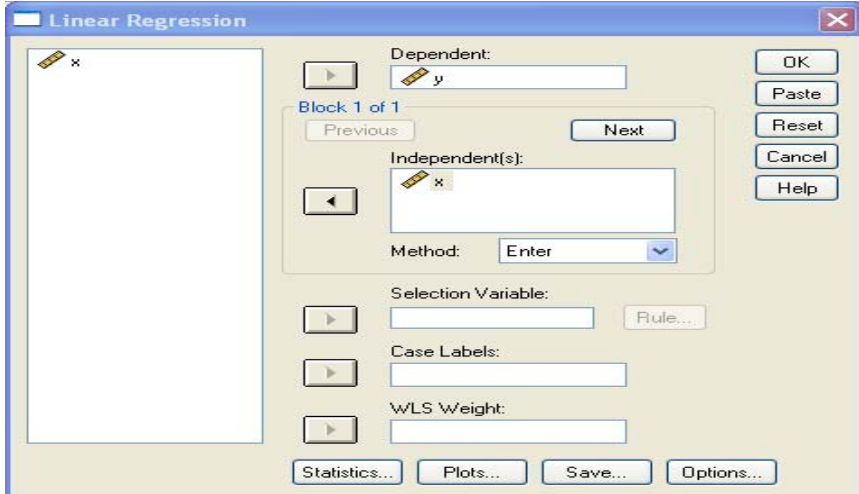

# **الشكل البياين رقم (٧٠.١٠)**

**Linear Regression: Statistics لوحة**

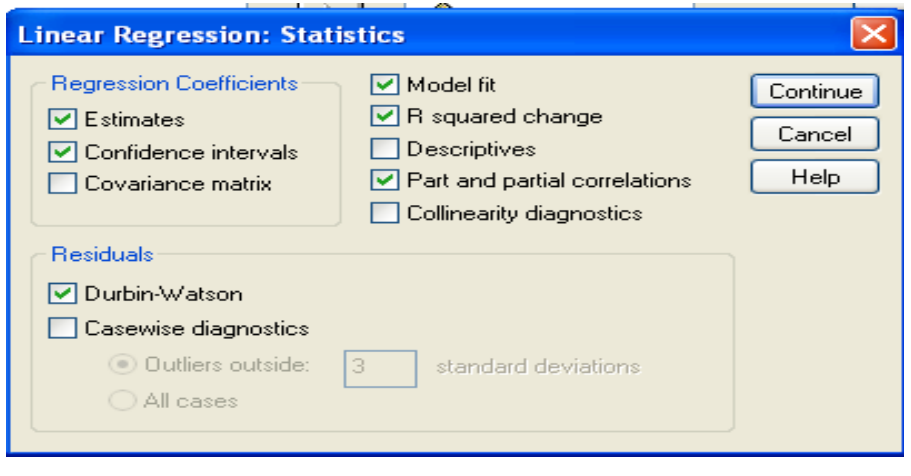

392

# **الشكل البياين رقم (٧١.١٠)**

**Linear Regression: Options لوحة**

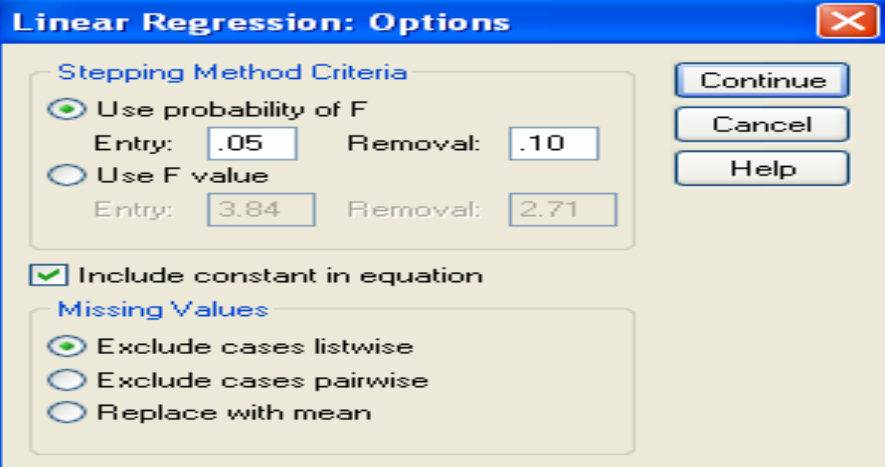

# **الشكل البياين رقم (٧٢.١٠)**

**Linear Regression: Plots لوحة**

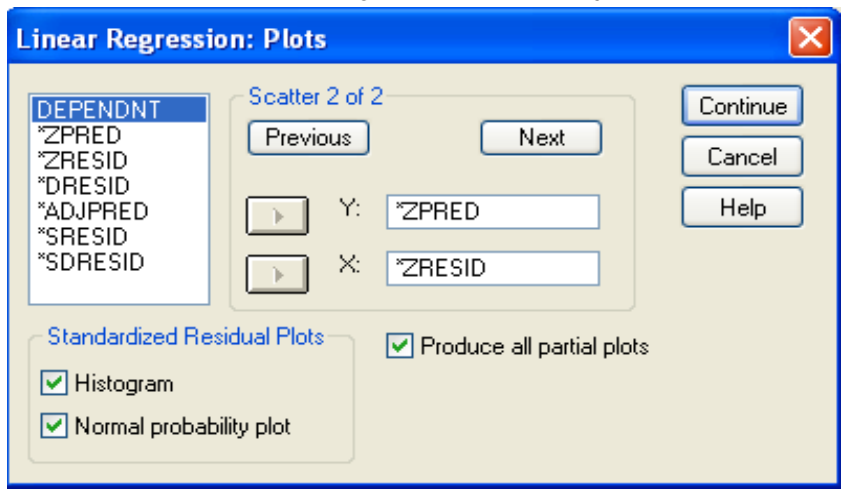

393

# **جداول رقم (١٩.١٠) مخرجات تحليل الانحدار الخطي البسيط Variables Entered/Removed(b)**

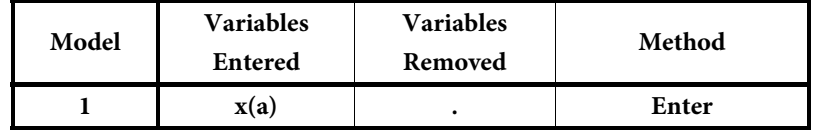

a All requested variables entered. b Dependent Variable: y

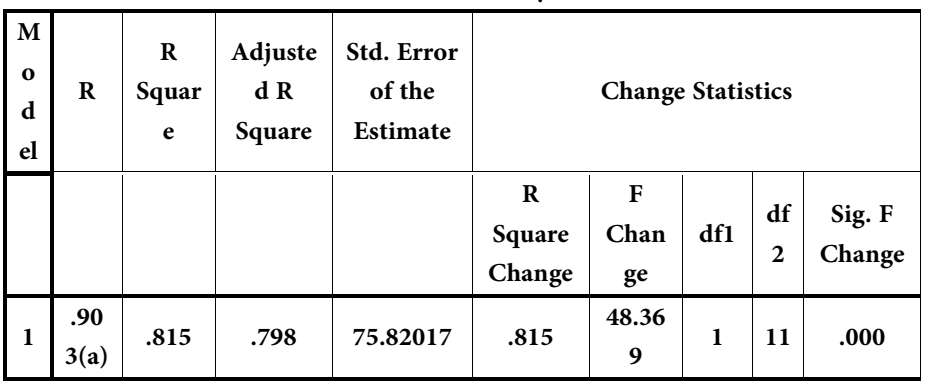

**Model Summary(b)** 

a Predictors: (Constant), x b Dependent Variable: y

**ANOVA(b)** 

| Model |            | Sum of<br><b>Squares</b> | df | <b>Mean Square</b> | F      | Sig.    |
|-------|------------|--------------------------|----|--------------------|--------|---------|
|       | Regression | 278059.386               | 1  | 278059.386         | 48.369 | .000(a) |
|       | Residual   | 63235.686                | 11 | 5748.699           |        |         |
|       | Total      | 341295.072               | 12 |                    |        |         |

a Predictors: (Constant), x ، b Dependent Variable: y

☀ ملّتبة ابن عموش ☀

### **Coefficients(a)**

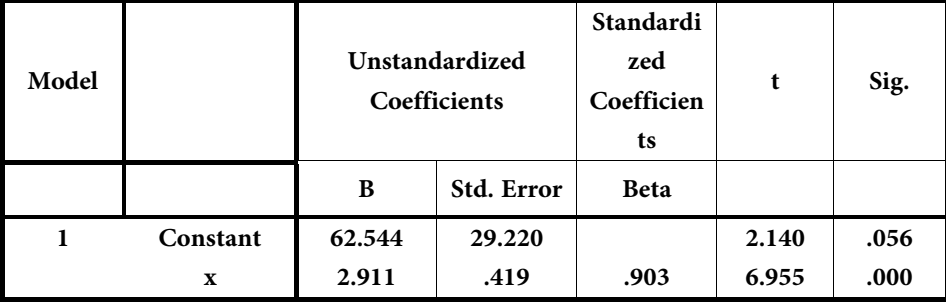

a Dependent Variable: y

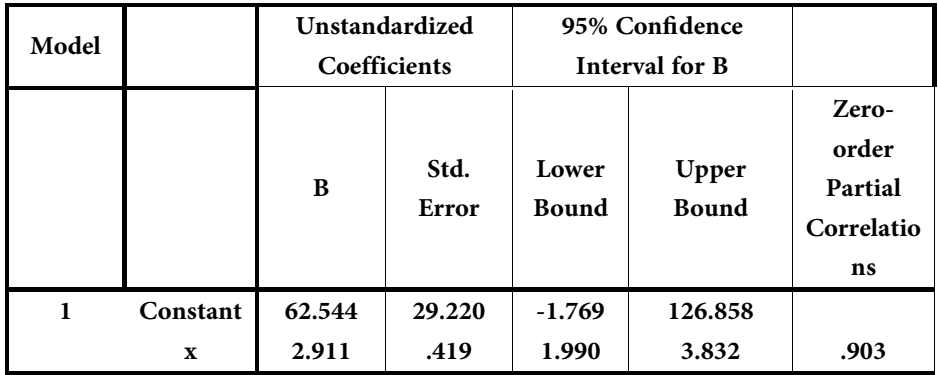

☀ ملّتبة ابن عموش ☀
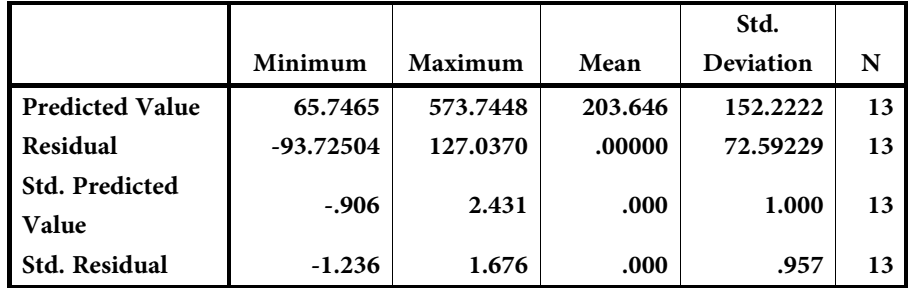

## **Residuals Statistics(a)**

a Dependent Variable: y

**الشكل البياين رقم (٧٣.١٠** )

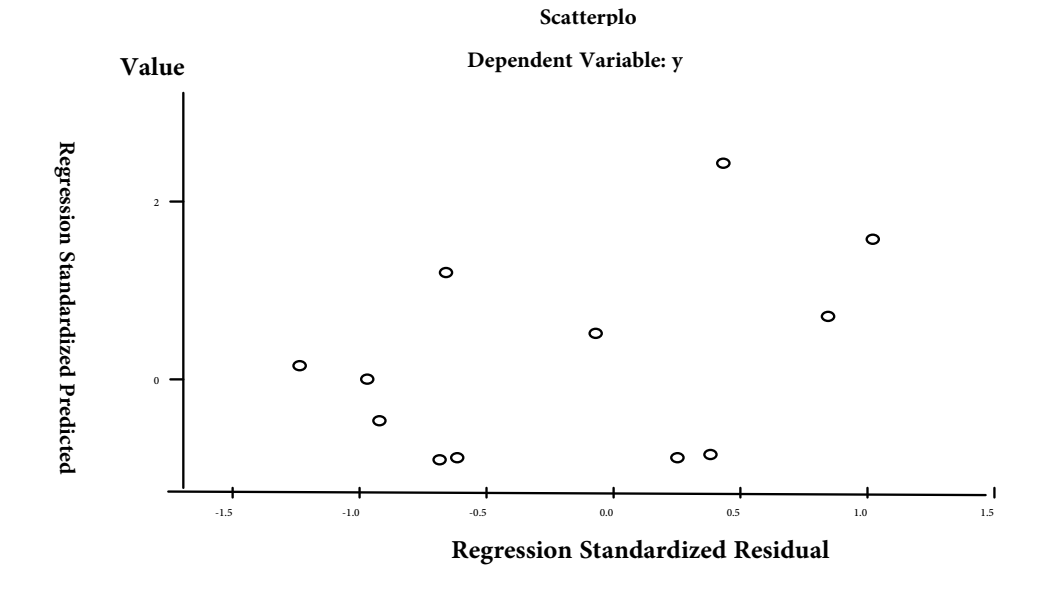

☀ ملّتبة ابن عموش ☀

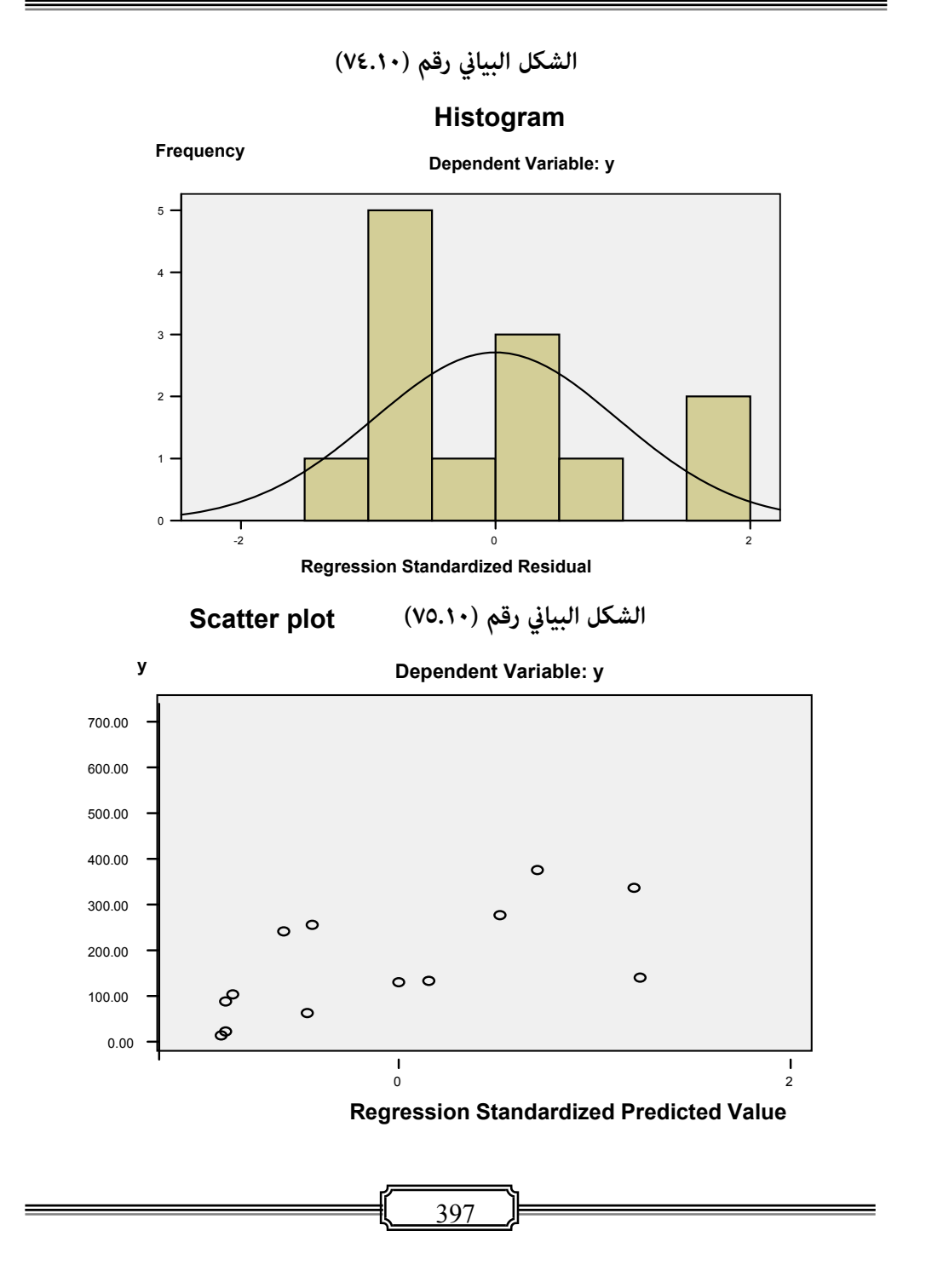

☀ ملّتبة ابن عموش ☀

**١٠ -٥-٢ استخدام برنامج SPSS في تحليل الانحدار الخطي المتعدد** 

في هذه الحالة يصبح من الصعب اجراء عملية التحليل من دون استخدام البرنامح، واجراءات تحليل الانحدار الخطي المتعدد هي ذات الاجراءات التي تم اتباعها مع حالة التحليل الخطى البسيط . مع التاكيد هنا على نقطيتين هما :

ا**لاولى** : هي ضرورة اختيار طريقة التحليل Method الموجودة في مربع الحوار المبني شكله في (٦٩.١٠) اعلاه ، ويفضل اختيار طريقة Stepwise عندما يكون الهدف الحصول على منوذج لاغراض التنبوء او السيطرة والتحكم ، لان الطريقة وكما سبق الاشارة في اعلاه ، تساعد على الاختصار في الوقت من جهة وتقوم بعرض نتائج كل متغري يتم اضافتة لعملية التحليل من جهة اخرى . اما اذا كان الهدف من التحليل هو الوصف والتفسري للظاهرة تحت الدراسة ، عندها يفضل التاشري على طريقة Enter لانها ستقوم بشمول كافة المتغريات في عملية التحليل وبناء النموذج الوصفي .

**اما النقطة الثانية** ، هو التاكيد على ضرورة التاشري على الرسوم البيانية في لوحة Plots والمبني شكلها في (٧٢.١٠) اعلاه ايضا ، لغرض التحقق من الفروض وعلى الاخص تلك المتعلقة بالخطية والتوزيع الطبيعي وشكل انتشار الاخطاء .

**مثال (٢.١٠ ) :** لدينا عينة عشوائية يبلغ عددها 74 = n تم جمعها من التدريسيني العاملني في عدد من الجامعات العراقية والاردنية والاماراتية واليمنية ، ومتثلت المعطيات التي تم جمعها والمبني مقطع منها في الشكل البياين رقم (٧٦.١٠) ، معلومات اكادميية واقتصادية وشخصية عن المبحو ثني والاستفسار عن مستوى رضاهم عن ظروف وخصائص العملية البحثية ، وتم فيها اعتامد عدد البحوث والكتب المنشورة كمتغري تابع y . والمطلوب بناء منوذج يضم العوامل المؤثرة على الانتاح البحثي .

☀ ملّتبة ابن عموش ☀

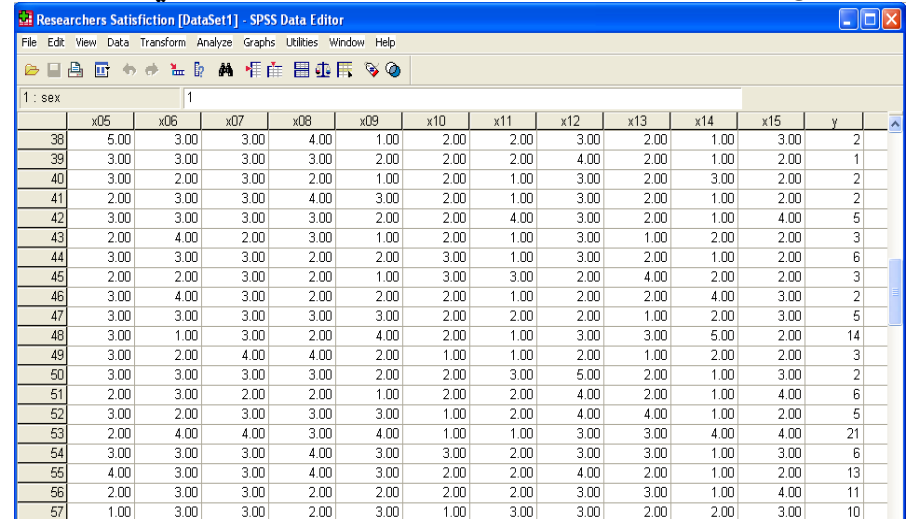

# **الشكل البياين رقم (٧٦.١٠) مقطع من متغريات المثال ( ) ٢.١٠ الخاضعة لتحليل الانحدار الخطي المتعدد**

### **الحل لـ (٢.١٠) :**

عقب إخضاع ملف المعطيات الذي تم انشاؤه ، واتباع ذات الاجراءات المبينة في تحليل الانحدار الخطي البسيط في الفقرة (-١٠ ٥-١ ) اعلاه ، جاءت مخرجات نتائج التحليل والمبينه في جداول المخرجات رقم (٢١.١٢) والاشكال البيانية المبينة رقم (٧٧.١٠) و (٧٨.١٠) و (٧٩.١٠) . ومنها نستل على :

- **ظهور خمسة متغريات من مجموع ٢٢ متغريا مستقلا ، مستوفية لمعايري المعنوية وكام مبني من جداول المخرجات رقم (٢٠.١٠) ، وهي** :
	- Tit) اللقب العلمي )
	- Nay) فئات سنني الخدمة الاكادميية)
		- (العمر) Age
		- Spe) الاختصاص العلمي )
	- 14X) الجهات المستفيدة من تطبيق نتائج البحوث)

☀ ملّتبة ابن عموش ☀

**R & ، معاملات الانحدار والمعامل 2 معايري جودة النموذج من خلال كل من R ,F الثابت ودرجة معنويتها** ، والمبينة فيما يلى :

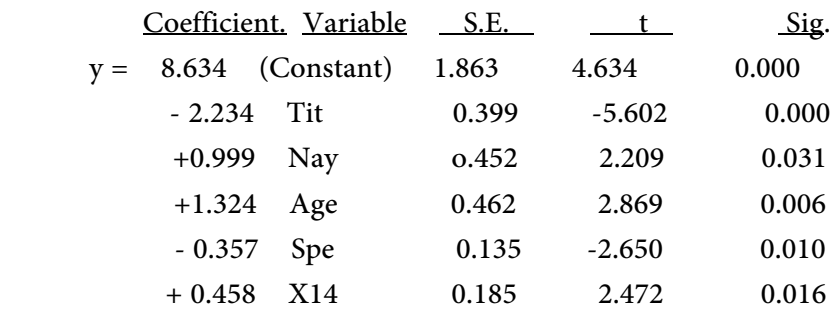

 $R = 0.928$  $R^2 = 0.861$  $F = 81.341$  Sig. at 0.000

 **المعايري المنطقية Criteria Logical** : بالرجوع الى الاشارات التي جاءت بها كل من المتغريات التي ضمها النموذج نجد بان جميعها جاءت صحيحة ، فاشارة المتغري Tit سالبة هي نتيجة اعطاء القيمة الاقل وهي ١ للقب استاذ و ٢ للاستاذ المشارك وهكذا ، وبالتالي فمن المتوقع بانه كلما انخفضت قيمة المتغير يزداد الانتاج البحثي اي ترتفع قيمة المتغير التابع y . وكذا الحال عن الاشارة السالبة للمتغري Spe الذي يبدا بالاختصاصات العلمية التي اعطيت لها القيمة ١ وتاخذ بالتصاعد لغاية القيمة ٦ مما يعني بان هذه الاختصاصات هي الاكثر انتاجا نتيجة اليسر في توفري المختبرات والاجهزة المطلوبة وما الى ذلك . اما اشارات المتغريات الاخرى التي ضمها النموذج وهي  $X_{14}$  , Age , X $_{14}$  فهي موجبة وجاءت متماشية ايضا مع صيغة طرحهما على المبحوث ، فكل زيادة في معدل عدد سنني الخدمة الاكادميية تؤول الى زيادة في الا نتاج البحثي ، وكذا الحال بالنسبة لمتغري العمر ، اما بالنسبة لمتغري مستوى الرضا عن تطبيق نتائج البحوث من قبل الجهات المستفيدة ، فزيادة مستوى الرضا التي يبدأ من ١ وترتفع لغاية ٥ من شانها ان تؤدي الى ارتفاع في قيمة Y المعبر عن عدد المؤلفات والبحوث المنشورة .

☀ ملّتبة ابن عموش ☀

 **المعايري الاحصائية Criteria Statistical** : ومبلاحظة مستوى معنوية المعايريالتي ظهر بها النموذج سواء مايتعلق معامل التحديد ( 2R ,Determination of Coefficient (او أختبار F (F- test ) او اختبار t نجد ان جميعها عالية معنوية highly significant واغلبها جاء عند مستوى ٠.٠٠٠ او ٠.٠٠ .

 **اختبار فرضيات النموذج Assumptions** : ان الاشكال البيانية لكل من الارقام (٧٧.١٠) المتعلقه بفرضية العلاقة الخطية والذي يخص اختبار فرضية مساواة الوسط الحسايب  $\mathrm{E}(\mathcal{E}_{\mathrm{i}})\,=\, \frac{1}{2}\,\mathrm{E}(\mathcal{E}_{\mathrm{i}})\,\mathrm{E}(\mathcal{E}_{\mathrm{i}})$  المتعلق بشكل انتشار البواقي للتحقق من فرضية  $\mathrm{E}(\mathcal{E}_{\mathrm{i}})\,=\,0$  2 ، والتوزيع الطبيعي للمدرج التكراري في الشكل (٧٩.١٠) الذي يتعلق باختبار استقلالية  $\mathrm{E}(\mathcal{E}_\mathrm{i}, \mathcal{E}_\mathrm{j}) = 0$  is تعطي صورة واضحة عن استيفاء النموذج لكل من  $\mathrm{E}(\mathcal{E}_\mathrm{i}, \mathcal{E}_\mathrm{j}) = 0$ الفرضيات الثلاث .

شكل بياني رقم (۷۷.۱۰) اختبار فرضية الاتجاه الخطي  
ومساواة الوسط الحساي للصفر ، أي  0 = (
$$
\mathbf{E}(\mathbf{\mathcal{E}}_i) = 0
$$

**Normal P-P Plot of Regression Standardized Residual**

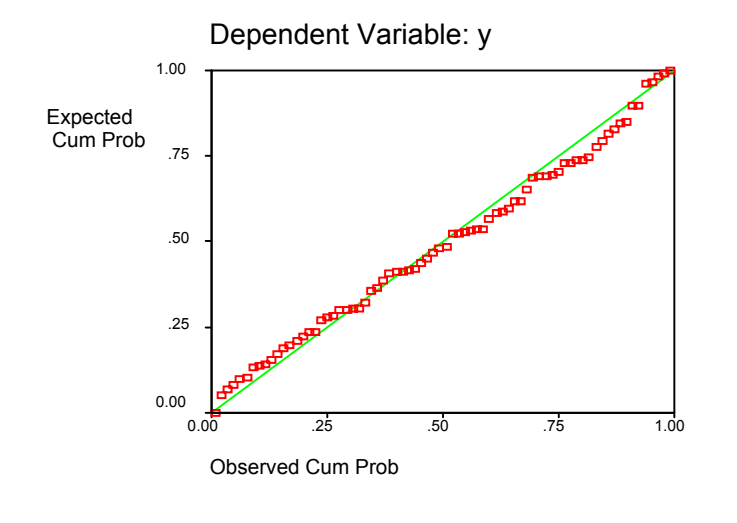

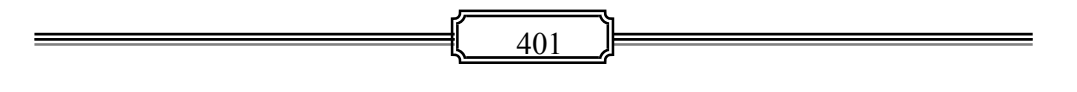

☀ ملّتبة ابن عموش ☀

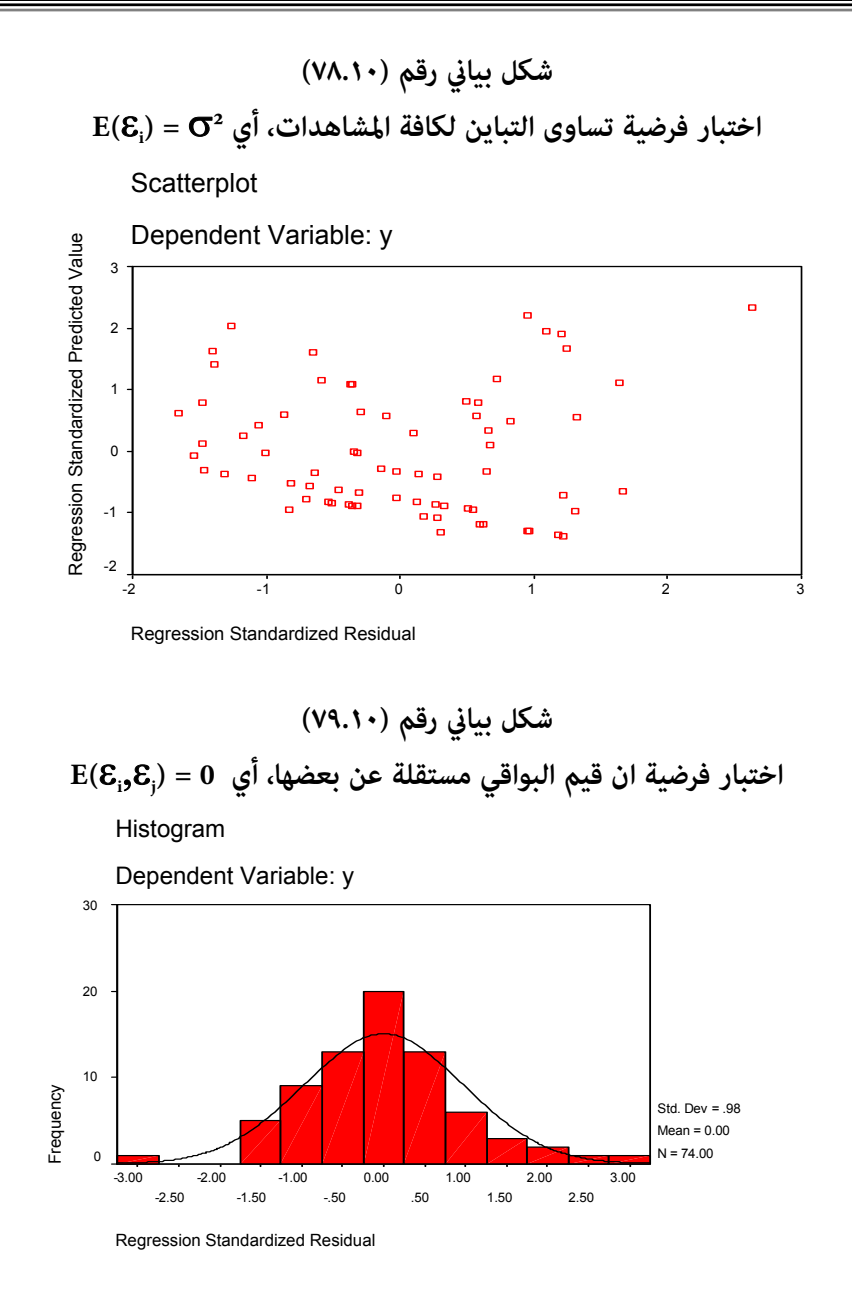

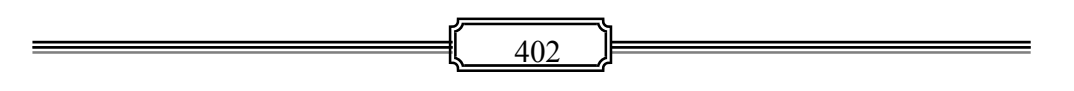

☀ ملّتبة ابن عموش ☀

 **أختبار القوة التنبوئية للنموذج Model the of Power Predictive** و يتم تقييم مدى قدرة طاقم المتغريات التي يتضمنها النموذج على تقدير قيم لا تختلف جوهريا عن القيم الحقيقية للمتغري التابع . وتتم عملية التقيم من خلال اختبار الفروق التاتجة بني القيم الحقيقية y والقيم التي يتم تقديرها بواسطة النموذج  $\widehat{y}$  ، ومن ان حجم الفروق المعيارية لاتتجاوز مقدار الخطا المسموح . وهناك عدة طرق ميكن توظيفها لهذا الغرض وجميعها تفترض بان هذه الفروق موزعة توزيعا طبيعيا ، ومنها طريقة الانحرافات الطبيعية Normal( (Deviates ، وطريقة البواقي المعيارية (Standardized Residuals) وجميعها تفنرض وقوع هذه البواقي المعيارية بين حدي 1.96- و1.96 عند درجة ثقة مقدارها ٩٥% .

والجدول رقم (٢٠.١٠) التالي يعطي صورة عن تحليل البواقي القياسية لقيم التنبوء بواسطة مُوذج الانحدار الذي تم تطويره لدرجة ثقة ٩٥ % ومقدارقيمتها الجدولية عند مقابل القيمتين الدنيا والعليا 1.402- و 2.403 على التوالي والتي تقل عن  $\alpha/2=2.576$ القيمة الجدولية ٢.٥٧٦ .

**جدول رقم (٢٠.١٠) يبني مؤشرات تحليل البواقي**

|                                                   | Minimum   | Maximum | Mean        | Std. Deviation | N  |
|---------------------------------------------------|-----------|---------|-------------|----------------|----|
| Predicted Value                                   | .3409     | 17.1686 | 6.7753      | 4.5964         | 74 |
| Residual<br>Std. Predicted Value<br>Std. Residual | $-4.5972$ | 4.9012  | $-5.91E-02$ | 1.8218         | 74 |
|                                                   | $-1.402$  | 2.403   | .053        | 1.039          | 74 |
|                                                   | $-2.491$  | 2.655   | $-.032$     | .987           | 74 |

**Residuals Statistics a**

a.Dependent Variable:

☀ ملّتبة ابن عموش ☀

# **جداول رقم (٢١.١٠) مخرجات تحليل الانحدار الخطي المتعدد للمثال رقم (٢.١٢)**

**Variables Entered/Removed <sup>a</sup>** Academic title (Professor. =1;Associa te Prof.=2;As sistant Prof.=3;oth  $ers=4$ ) . Stepwise (Criteria: **Probabilit** y-of-F-to-e nter <= .050, Probabilit y-of-F-to-r emove >= .100). ays grouping , years of ac servi (1-5 years=1;6- 11=2;12-1 7=3;18 & over=4) . Stepwise (Criteria: Probabilit y-of-F-to-e nter <= .050, Probabilit y-of-F-to-r emove >= .100). Age (24-35 years=1;36 -45=2;46-5 5=3;56 & over=4) . Stepwise (Criteria: Probabilit y-of-F-to-e  $nter < =$  $.050,$ Probabilit y-of-F-to-r emove >= .100). Specializat ion (scie.=1,ar t.=2, busi.& accont.=3, medi.scie.  $=4$ , engi.  $=5$ , comp& tech.=6) . Stepwise (Criteria: Probabilit y-of-F-to-e nter <=  $.050,$ Probabilit y-of-F-to-r emove >= .100). Mode 1 2 3 4 Variables Entered Variables Removed Method

Dependent Variable: No. of papers & books published by respondent

satisf. of org. seriousne ss in applying res. results (Ex.=5;V.G.  $=4$ ;  $G = 3$ ; A  $cc = 2; N.A. =$ 1)

5

a.

404

.

Stepwise (Criteria: Probabilit y-of-F-to-e  $n$  hter  $\leq$  $.050,$ Probabilit y-of-F-to-r emove >= .100).

☀ ملّتبة ابن عموش ☀

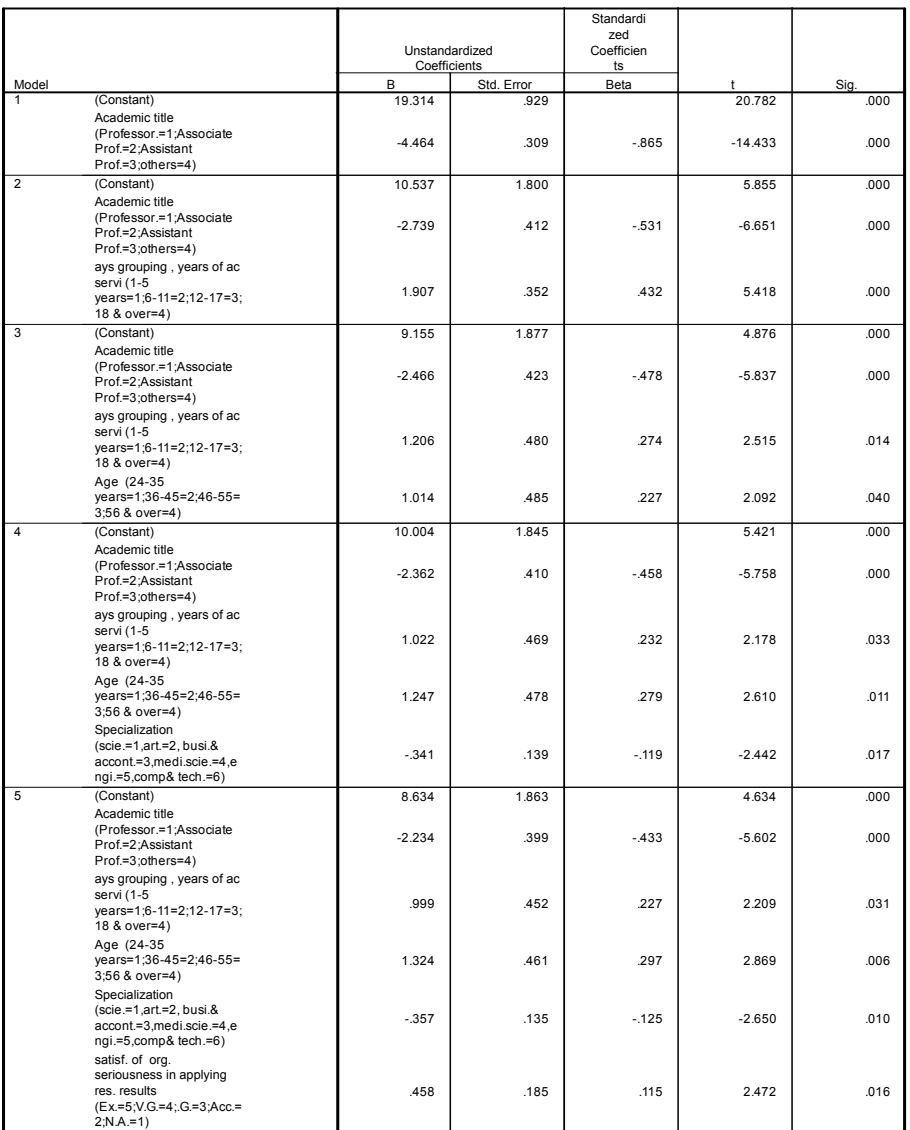

# **a Coefficients** معاملات النموذج ومعنويتها وفقا لمخرجات برنامج SPSS

2;N.A.=1) a. Dependent Variable: No. of papers & books published by respondent

☀ ملّتبة ابن عموش ☀

#### **Model Summary**

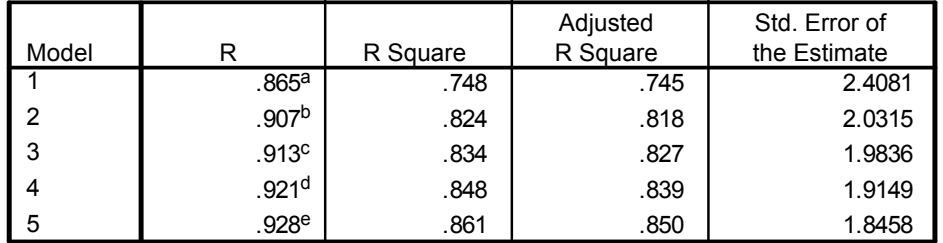

- a. Predictors: (Constant), Academic title (Professor.=1;Associate Prof.=2;Assistant Prof.=3;others=4)
- b. Predictors: (Constant), Academic title (Professor.=1;Associate Prof.=2;Assistant Prof.=3;others=4), ays grouping , years of ac servi (1-5 years=1;6-11=2;12-17=3;18 & over=4)
- c. Predictors: (Constant), Academic title (Professor.=1;Associate Prof.=2;Assistant Prof.=3;others=4), ays grouping , years of ac servi (1-5 years=1;6-11=2;12-17=3;18 & over=4), Age (24-35 years=1;36-45=2;46-55=3;56 & over=4)
- d. Predictors: (Constant), Academic title (Professor.=1;Associate Prof.=2;Assistant Prof.=3;others=4), ays grouping , years of ac servi (1-5 years=1;6-11=2;12-17=3;18 & over=4), Age (24-35 years=1;36-45=2;46-55=3;56 & over=4), Specialization (scie.=1,art.=2, busi.& accont.=3,medi.scie.=4,engi.=5,comp& tech.=6)
- e. Predictors: (Constant), Academic title (Professor.=1;Associate Prof.=2;Assistant Prof.=3;others=4), ays grouping , years of ac servi (1-5 years=1;6-11=2;12-17=3;18 & over=4), Age (24-35 years=1;36-45=2;46-55=3;56 & over=4), Specialization (scie.=1,art.=2, busi.& accont.=3,medi.scie.=4,engi.=5,comp& tech.=6), satisf. of org. seriousness in applying res. results (Ex.=5;V.G.=4;.G.=3;Acc.=2;N.A.=1)

☀ ملّتبة ابن عموش ☀

**١٠ -٥-٣ استخدام برنامج SPSS في تحليل الانحدار غري الخطي البسيط**

- الدخول الى البرنامج وانشاء ملف مبعطيات المثال (٣.٧) ، يتم استدعاء القامئة Analysis ومنها الامر الفرعي Regression ومن ثم الخيار Estimation Curve ، فيظهر لنا مربع الحوار Estimation Curve المبنب في الشكل البياين رقم (٨٠.١٠) . وفي مربع الحوار يتم استخدام السهم الجانبي لنقل المتغري التابع y الى تحت Dependent واستخدام السهم الجانبي الثاين لنقل المتغري المستقل x الى تحت Independent ، بعد ان يتم التاشري عند . Variable
- وعند نفس مربع الحوار Estimation Curve ، يتم ايضا التاشري تحت Models عند النامذج المطلوبة مبوجب المثال (٣.٧) وهي Logarithmic و Inverse و Power ، ومن ثم التاشري في نهاية المربع عند Table AOVA Display للحصول على اشكال المنحنيات الناتجة عن تضبيط النماذج الثلاثة .
- الكبس على ايقونة Ok لنحصل على مخرجات التحليل المبينة في الشكل البياين رقم (٨١.١٠) و الجداول رقم (٢٢.١٠) .

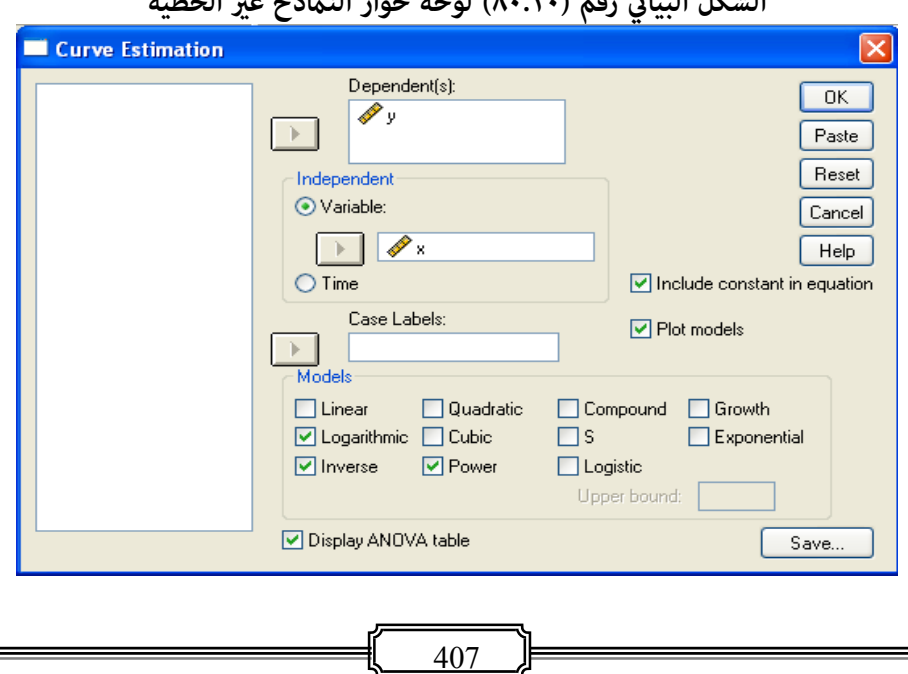

**الشكل البياين رقم (٨٠.١٠ ) لوحة حوار النامذح غري الخطية**

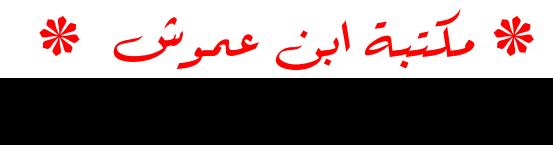

وعند التمعن في الشكل البياين ، نستدل بوضوح من ان النموذج الاسي Power كان الاكرث تضبيطا للمعطيات ، يليه النموذج اللوغارتيمي Logarithmic ، وان نتائج التحليل المبينة في جداول المخرجات جاءت تعزيزا لذلك الاستنتاج وكما يتضح من المقارنة البسيطة التالية :

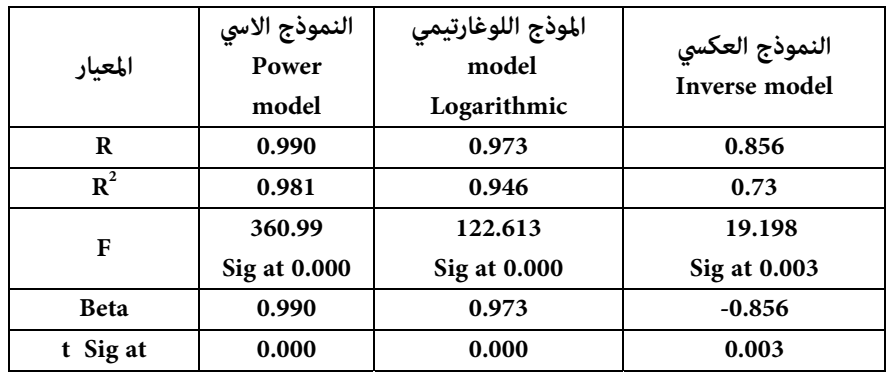

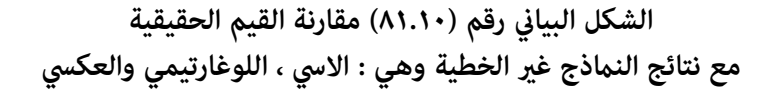

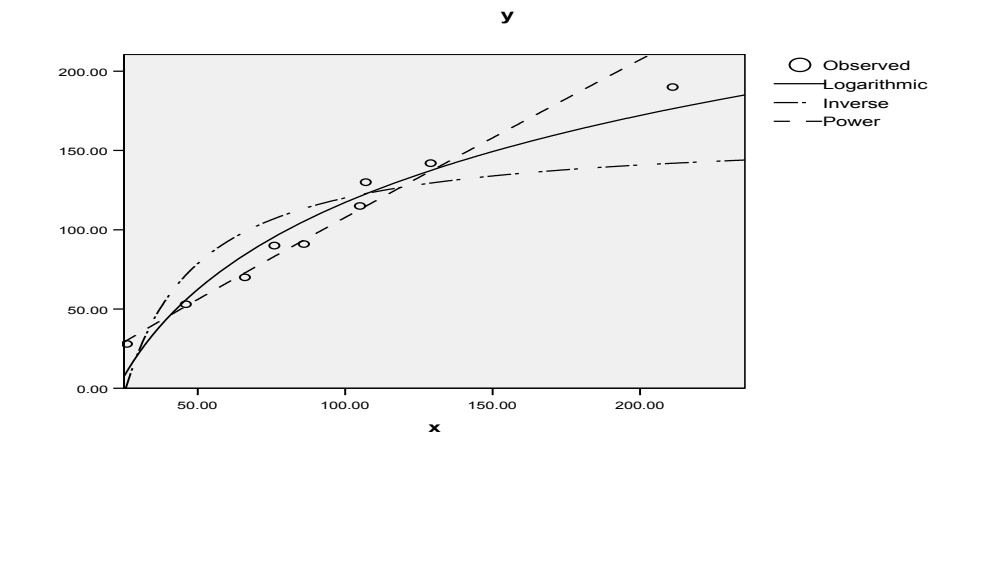

☀ ملّتبة ابن عموش ☀

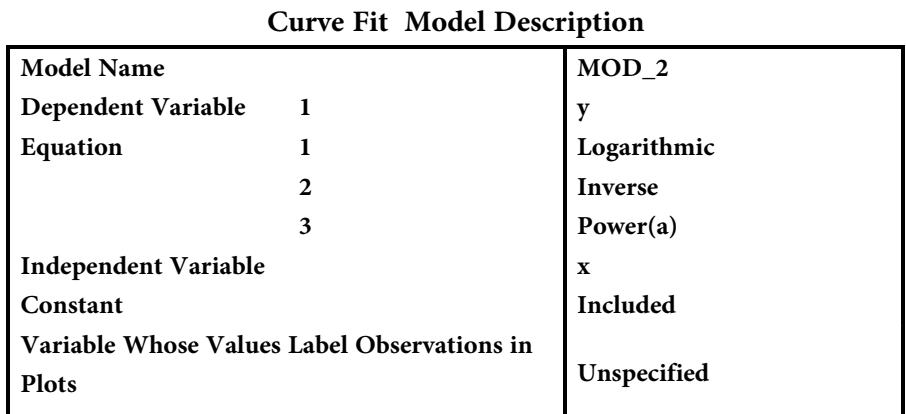

# **جداول رقم (٢٢.١٠) مخرجات تحليل الانحدار غري الخطي البسيط**

a The model requires all non-missing values to be positive.

### **Case Processing Summary**

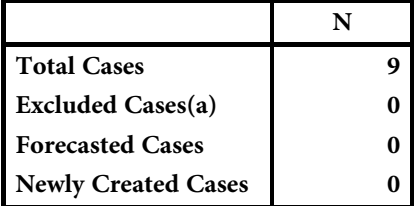

a Cases with a missing value in any variable are excluded from the analysis.

## **Variable Processing Summary**

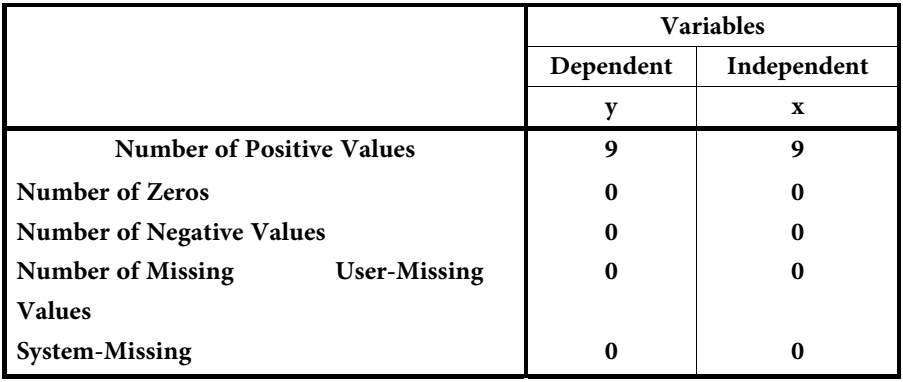

☀ ملّتبة ابن عموش ☀

# **Logarithmic Model Summary**

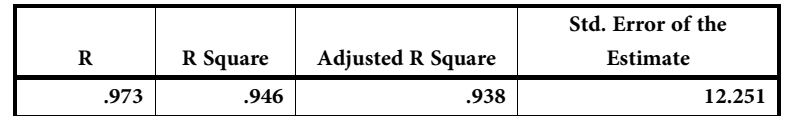

The independent variable is x.

#### **ANOVA**

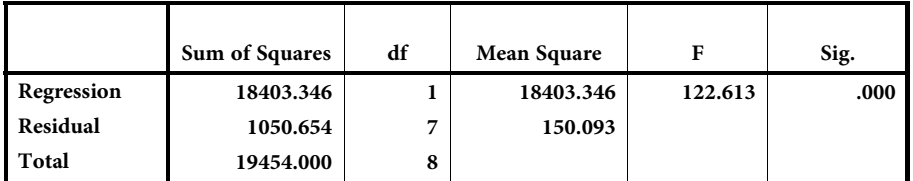

The independent variable is x.

## **Coefficients**

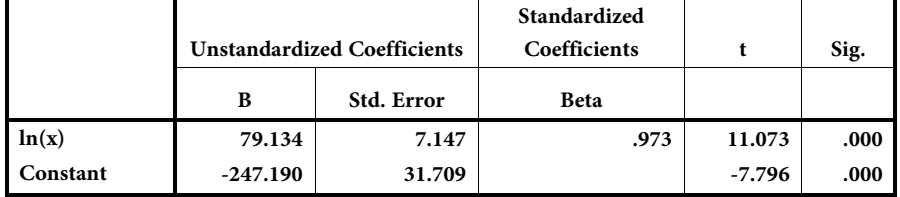

#### **Inverse**

### **Model Summary**

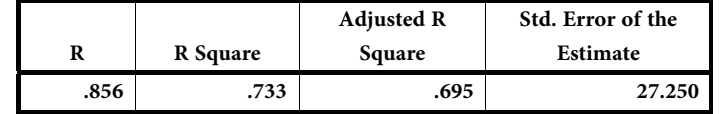

The independent variable is x.

#### **ANOVA**

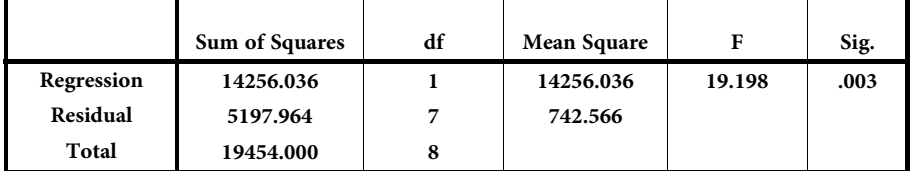

The independent variable is x.

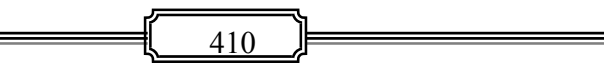

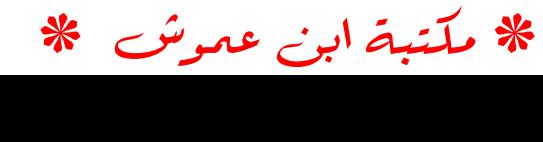

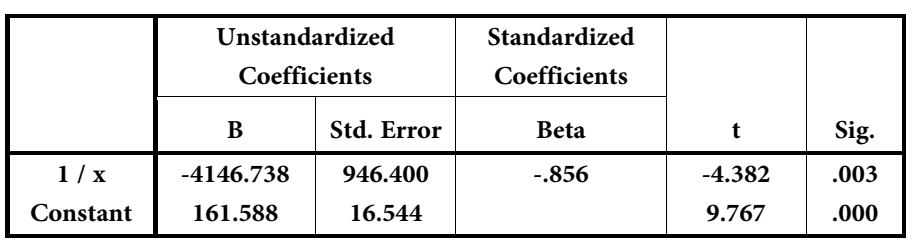

# **Coefficients**

# **Power Model Summary**

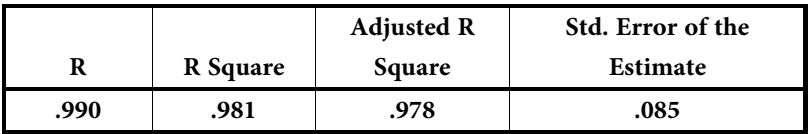

The independent variable is x.

### **ANOVA**

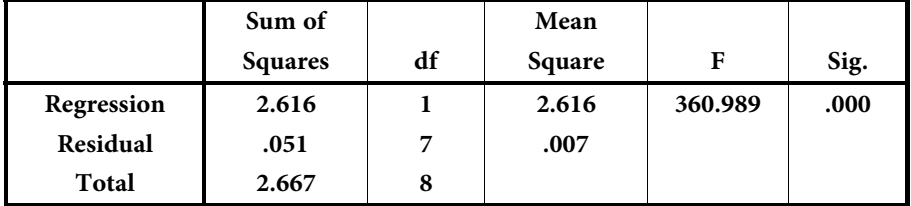

The independent variable is x.

### **Coefficients**

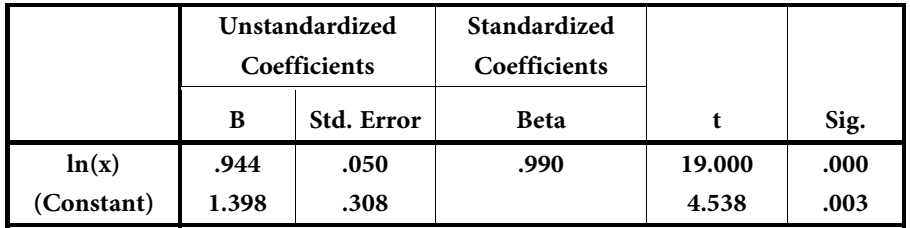

The dependent variable is ln(y).

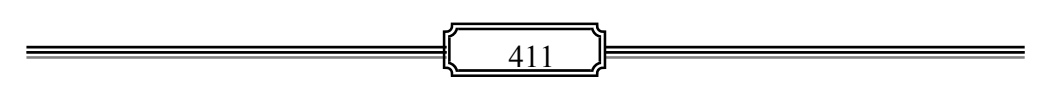

☀ ملّتبة ابن عموش ☀

**١٠ -٥-٤ استخدام برنامج SPSS في تحليل الانحدار غري الخطي المتعدد** 

 لا تختلف الإجراءات المطلوبة لاستخدام برنامج SPSS في تحليل الانحدار غري الخطي المتعدد عن تلك التي تم ذكرها مع تحليل الانحدار غير الخطي البسيط اعلاه ، باستثناء ان يكون التاشري هنا عند Quadratic او Cubic او كلاهام الموجودة تحت عنوان Models في مربع الحوار المبني في الشكل رقم (٨٢.١٠) .

فبانشاء ملف معطيات المثال (٤.٧) ، واخضاعه للتحليل وفقا للاجراءات المنوه عنها ، نحصل على المخرجات المبينة في الشكل البياين رقم (٨٣.١٠) وفي الجداول رقم (٢٣.١٠) .

ومن نتائج مخرجات التحليل ، وكام يتضح جليا من الشكل البياين رقم (٨٣.١٠) بان مناذج التحليل غري الخطي المتعدد هو المناسب لتضبيط المعطيات ، وخاصة النموذح التربيعي Model Quadratic حيث جاءت كل من المعطيات الحقيقية والتقديرية شبه متطابقة . وهذا ما يفسر معاملي التحديد `R هي ٠.٩٩ و ٠.٩٨٩ لنموذجي التربيعي والتكعبي على التوالي . اما اختبار F على نطاق النموذج و t على مستوى المتغيرات فهي معنوية عند ٠.٠٥ =  $\alpha$  . **الشكل البياين رقم (٨٢.١٠ ) مربع حوار** 

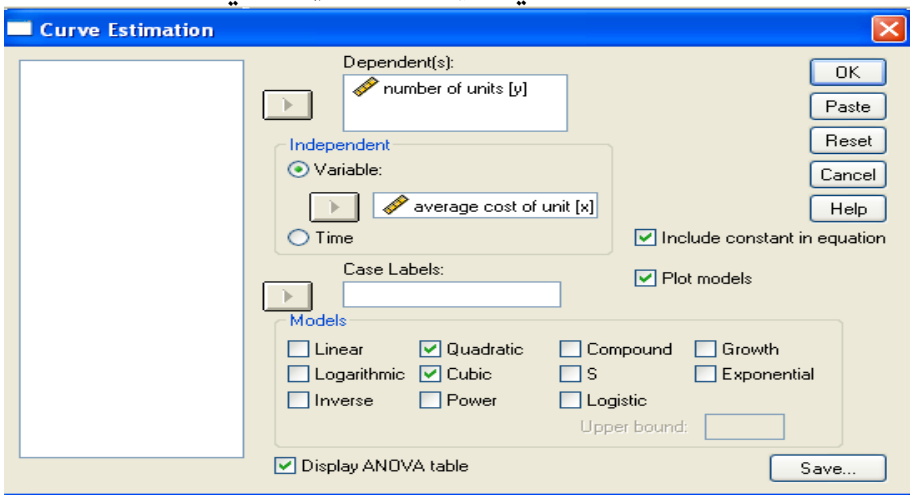

**Estimation Curve في تحليل الانحدار غري الخطي المتعدد** 

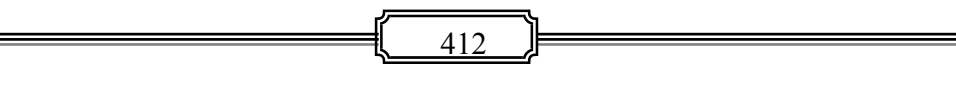

☀ ملّتبة ابن عموش ☀

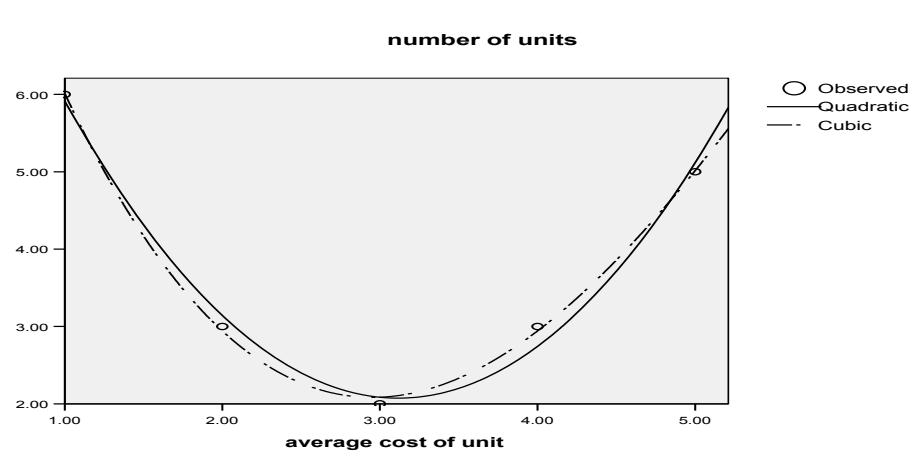

# **الشكل البياين رقم (٨٣.١٠ )منوذجي التربيعي والتكعيبي للمثال رقم(٤.٧)**

**جداول رقم (٢٣.١٠) مخرجات تحليل الانحدار غري الخطي المتعدد لمعطيات المثال (٤.٧ ) Curve Fit Model Description** 

| <b>Model Name</b>                                 |                      |                 |
|---------------------------------------------------|----------------------|-----------------|
|                                                   |                      | $MOD_3$         |
| Dependent Variable                                |                      | number of units |
| Equation                                          |                      | Quadratic       |
|                                                   | 2                    | Cubic           |
| Independent Variable                              | average cost of unit |                 |
| Constant                                          | Included             |                 |
| Variable Whose Values Label Observations in Plots | Unspecified          |                 |
| <b>Tolerance for Entering Terms in Equations</b>  | .0001                |                 |

☀ ملّتبة ابن عموش ☀

### **Case Processing Summary**

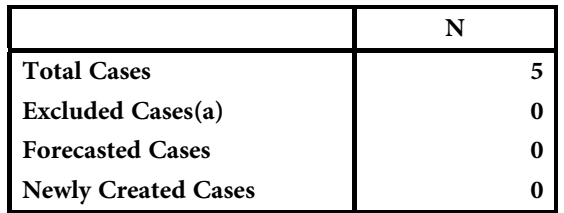

a Cases with a missing value in any variable are excluded from the analysis.

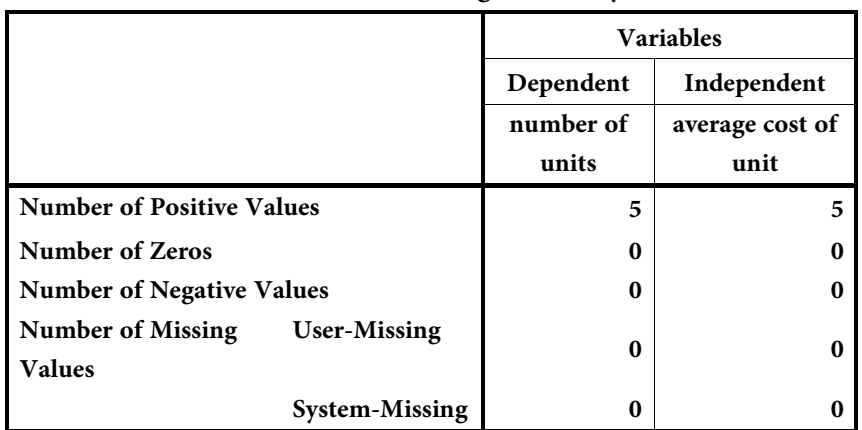

#### **Variable Processing Summary**

### **Model Summary :Quadratic**

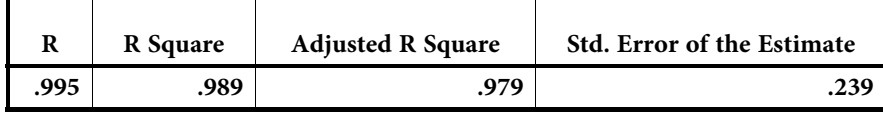

The independent variable is average cost of unit.

## **ANOVA**

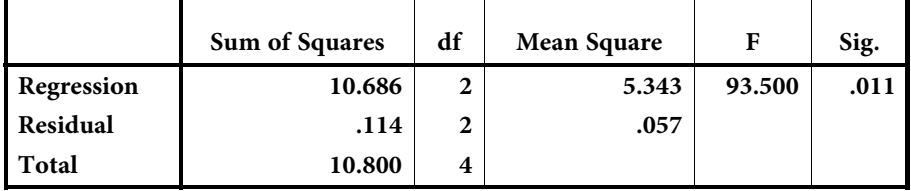

The independent variable is average cost of unit.

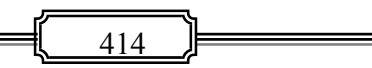

☀ ملّتبة ابن عموش ☀

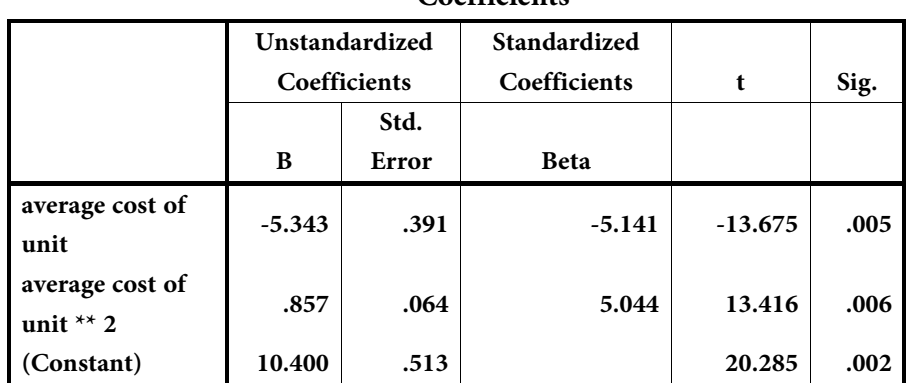

# **Coefficients**

# **Model Summary :Cubic**

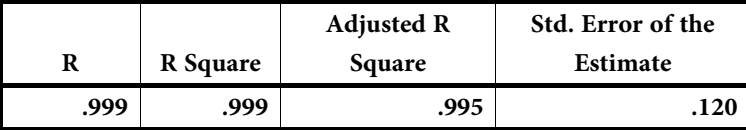

The independent variable is average cost of unit.

#### **ANOVA**

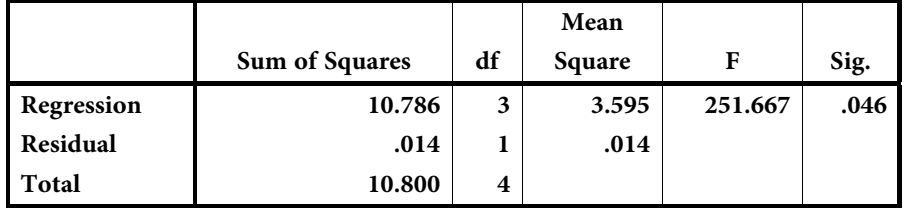

The independent variable is average cost of unit.

#### **Coefficients**

![](_page_415_Picture_220.jpeg)

415

☀ ملّتبة ابن عموش ☀

# **-١٠ ٦ استخدام برنامج SPSS في تحليل الاتجاه العام للسلاسل الزمنية**

بقدر تعلق الأمر باستخدام برنامج **SPSS** بعنصر الاتجاه العام الذي اهم عناصر السلسلة الزمنية نكون امام حالتني هي :

### **-١٠ -٦ ١ حالة عدم اجراء التمهيد Smoothing Without**،

 وفيها تكون اجراءات استخدام برنامج **SPSS هي** ذاتها التي تم اتباعها مع تحليل الانحدار في حالتي الخطي وغري الخطي في اعلاه ، وسنتاول في الايت الحالة غري الخطية من خلال توظيف معطيات المثال (٨-٣)، لنحصل على المخرجات المبينة في الجدول رقم (١٠-٢٤) التالي، والذي منه نستدل على متاثل معاملات الانحدارغري الخطي والمعامل الثابت مع تلك التي تم حسابها في حل المثال ٨-٣( ) ، بالاضافة الى ما يوضحه الشكل البياين رقم (٨٤.١٠) من تظبيط المعادلة التربيعية لمعطيات المثال المذكور ، كما وتم الحصول على مؤشرات اخرى تتعلق ممعنوية المعادلة والمتغريات التي تضمنتها .

# **جدول مخرجات رقم (-١٠ ٢٤)**

**لنتائج تحليل الاتجاه غري الخطي للمثال (٣.٨) للاتجاه العام للسلسلة الزمنية Model Description** 

| <b>Model Name</b>                                 | $MOD_3$     |
|---------------------------------------------------|-------------|
| Dependent Variable                                | v           |
| Equation                                          | Quadratic   |
| <b>Independent Variable</b>                       |             |
| Constant                                          | Included    |
| Variable Whose Values Label Observations in Plots | Unspecified |
| <b>Tolerance for Entering Terms in Equations</b>  | .0001       |

### **Case Processing Summary**

![](_page_416_Picture_152.jpeg)

a Cases with a missing value in any variable

are excluded from the analysis.

![](_page_416_Figure_11.jpeg)

![](_page_417_Picture_31.jpeg)

# are excluded from the analysis.

## **Variable Processing Summary**

# **Model Summary : Quadratic**

![](_page_417_Picture_32.jpeg)

The independent variable is t.

#### **ANOVA**

![](_page_417_Picture_33.jpeg)

The independent variable is t.

# Coefficients

![](_page_417_Picture_34.jpeg)

\* مكتبة ابن عموش \*

![](_page_418_Figure_0.jpeg)

**١٠ -٦-٢ حالة اجراء عملية التمهيد Smoothing With**، اما في حالة الحاجة لاجراء عملية التمهيد على السلسلة عند بناء منوذج الاتجاه العام سيتطلب استخدام اما الامر الرئيسي series Time من قامئة Analysis او احد البرامج التالية : TSM Package v4.26 And version OXMP1 او البرنامج الخاص بالسلاسل الزمنية ا لذي يوفره برنامج اكسل والذي بتميز ببساطة الاستخدام وهو : XLSTAT : Excel MS ، ويتم ذلك بالدخول لبرنامج

☀ ملّتبة ابن عموش ☀

 XLSTAT ، ومن ثم اختيار الامر الفرعي Smoothing ، وبظهور مربع الحوار يتم التاشير على ايقونة الشكل الذي يدل على عملية التمهيد وكما مبين في الشكل البياني التالي:

![](_page_419_Picture_64.jpeg)

ليظهر لنا مربع الحوار التالي ، ليتم فيه التاشري على متطلبات التحليل ، يليها الكبس على ايقونة Ok للحصول على مخرجات التحليل المستهدفة.

![](_page_419_Picture_65.jpeg)

**-١٠ ٧ استخدام الحاسوب في حساب الارقم القياسية** 

بالنظر لبساطة عملية حساب الارقام القياسة ، فيمكن استخدام برنامج Excel لملامئتة قي اجراء العمليات الحسابية ، وذلك من خلال استخدام شريط الصيغ ، كما يتضح من الامثلة التالية :

 فلو كان لدينا مثلا اسعار احدى المواد للفترة ٢٠٠٢ – ٢٠٠٨ والمبينة في الشكل البياين رقم (٨٥.١٠) ، والمطلوب حساب الرقم القياسي البسيط لمعرفة التغري الحاصل على السعر للفترة المذكورة . فنحتاج الى ما يلي :

419

☀ ملّتبة ابن عموش ☀

**الخطوة الاولى :** على افتراض ان سنة الاساس المختارة هي سنة ٢٠٠٢ ،عندها ندوين في شريط الصيغ ، الصيغة المبينة في الشكل البياين رقم (٨٥.١٠) التي تدل على مواقع القيم الداخلة في عملية الحساب .

**الشكل البياين رقم (٨٥.١٠ ) مدخلات حساب الرقم القياسي البسيط** 

| <b>STDEV</b>            |      |     |               | $\mathbf{X} \mathbf{V}$ $\mathbf{K}$ = (B1/\$B\$1)*100 |   |  |
|-------------------------|------|-----|---------------|--------------------------------------------------------|---|--|
|                         | А    | в   |               | С                                                      | D |  |
|                         | 2002 |     | 195 B\$1)*100 |                                                        |   |  |
| 2                       | 2003 | 204 |               |                                                        |   |  |
| $\overline{\mathsf{3}}$ | 2004 | 211 |               |                                                        |   |  |
| 4                       | 2005 | 218 |               |                                                        |   |  |
| 5                       | 2006 | 230 |               |                                                        |   |  |
| 6                       | 2007 | 222 |               | استنساخ<br>الصيغة                                      |   |  |
| 7                       | 2008 | 234 |               |                                                        |   |  |
| 8                       |      |     |               |                                                        |   |  |
| 9                       |      |     |               |                                                        |   |  |

**الخطوة الثانية :** الضغط على الجانب الايسر من الفارة والسحب الى الاسفل ولغاية نهاية الفترة في العمود B ، فنحصل على الارقام القيايسة المبينة في الشكل البياين رقم (٨٦.١٠) التالي .

| С1 |      | =(B1/\$B\$1)*100<br>£. |          |  |  |
|----|------|------------------------|----------|--|--|
|    | А    | в                      | С        |  |  |
|    | 2002 | 195                    | 100      |  |  |
| 2  | 2003 | 204                    | 104.6154 |  |  |
| з  | 2004 | 211                    | 108.2051 |  |  |
| 4  | 2005 | 2181                   | 111.7949 |  |  |
| 5  | 2006 | 230                    | 117.9487 |  |  |
| 6  | 2007 | 2221                   | 113.8462 |  |  |
|    | 2008 | 234                    | 120      |  |  |
| 8  |      |                        |          |  |  |
| 9  |      |                        |          |  |  |

**الشكل البياين رقم (٨٦.١٠) مخرجات حساب الرقم القياسي البسيط** 

 وفي حالة كانت سنة الاساس المختارة هي ٢٠٠٨ مثلا ، عندها تكون الصيغة هي : .  $=(B1/\$B$7)^*100$ 

☀ ملّتبة ابن عموش ☀

 واذا كنا بصدد ايجاد الرقم القياسي للمثال اعلاه مرجحا بالكميات فان صيغة الحساب تصبح كما مبين فالشكل البياني رقم (٨٧.١٠) التالي :

|   | ≖              |                                    |          | $\ddot{\bullet}$ |    |  |  |
|---|----------------|------------------------------------|----------|------------------|----|--|--|
|   | D <sub>2</sub> | $=(B2/$B$32)*(C2/$C$2)*100$<br>f×. |          |                  |    |  |  |
|   | А              | в<br>с                             |          |                  | Ε  |  |  |
| 1 | year           | price                              | quantity |                  |    |  |  |
| 2 | 2002           | 195                                | 532      | 100              |    |  |  |
| з | 2003           | 204                                | 641      | 126.0497         |    |  |  |
| 4 | 2004           | 211                                | 666      | 135.4598         |    |  |  |
| 5 | 2005           | 218                                | 891      | 187.2354         |    |  |  |
| 6 | 2006           | 230                                | 894      | 198.2071         |    |  |  |
| 7 | 2007           | 222                                | 1005     | 215.0665         |    |  |  |
| 8 | 2008           | 234                                | 1254     | 282.8571         |    |  |  |
| 9 |                |                                    |          |                  | 62 |  |  |

**الشكل البياين رقم (٨٧.١٠ ) مخرجات الرقم القياسي المرجح بالكميات** 

 اما في حالة ايجاد الرقم القياسي لمجموعة سلع مرجحة بالكميات لفترتني ولتكن بطريقة لاسبير مثلا وكانت قيم الاسعار والكميات هي كما مبين الشكل البياني رقم (٨٨.١٠) ، فان  $P_{n}$ و و  $P_{n}$  اجراءات العملية الحسابية تكون عبارة عن ايجاد مجاميع حاصل ضرب  $P_{0}$ و و  $P_{n}$  اولا باستخدام شريط الصيغ واجراء عملية السحب بواسطة الفارة ، ومن ثم ايجاد الرقم القياسي من خلال القسمة وكما مبين في شريط الصيغ على ذات الشكل البياني (٨٨.١٠) لنحصل على الرقم القياسي المبني في الخلية 10G .

![](_page_421_Picture_72.jpeg)

![](_page_421_Picture_73.jpeg)

☀ ملّتبة ابن عموش ☀

![](_page_422_Figure_0.jpeg)

\* مکتبۃ ابن عموش \*

# **الملاحق**

# **الملحق رقم ١( )**

# **جدول الارقام العشوائية numbers sampling Random**

**Hill AB (1977)** *A Short Textbook of Medical Statistics***. London:** 

**Hodder and Stoughton, 1977:306-7.** 

![](_page_423_Picture_39.jpeg)

☀ ملّتبة ابن عموش ☀

الملحق رقم (٢) قيم Z الموزعة طبيعيا  $\mathrm{N}(0,1)$  عند مستويات معنوية مختلفة

![](_page_424_Picture_1.jpeg)

![](_page_424_Picture_18.jpeg)

![](_page_424_Picture_19.jpeg)

 $\overline{424}$ 

\* ملّتبة ابن عموش \*

# الملحق رقم (٣)

# ${\bf v}$  قيم t الجدولية عند مستويات معنوية مختلفة ودرجات الحرية

![](_page_425_Picture_15.jpeg)

 $\overline{425}$ 

\* ملّتبة ابن عموش \*

![](_page_426_Picture_14.jpeg)

 $\overline{426}$ 

# الملحق رقم (٤)

\* ملّتبة ابن عموش \*

# الملحق رقم (٥)

 $\mathsf{V}_\mathsf{r}$  قيم  $f$  الجدولية عند عدد من مستويات المعنوية ودرجات الحرية  $\mathsf{V}_\mathsf{r}$  و

F Distribution: Critical Values of F (5% significance level)

![](_page_427_Picture_22.jpeg)

\* ملّتبة ابن عموش \*

![](_page_428_Picture_10.jpeg)

 $\overline{428}$ 

\* مكتبة ابن عموش \*

# $\alpha \text{=} 0.01$  تابع ملحق رقم (٥) عند

![](_page_429_Picture_24.jpeg)

I)

![](_page_429_Picture_25.jpeg)

\* مكتبة ابن عموش \*

|       | ∽.<br>レー |       |       |             | ¥     | …     | دريب        |       |       |       |
|-------|----------|-------|-------|-------------|-------|-------|-------------|-------|-------|-------|
|       |          |       |       |             |       |       |             | 07    |       |       |
| ÷     | .00      | .01   | .02   | .03         | .04   | .05   | .06         |       | .08   | .09   |
| 0.0   | .0000    | .0040 | .0080 | .0120       | .0160 | .0199 | .0239       | .0279 | .0319 | .0359 |
| 0.1   | .0398    | ,0438 | .0478 | .0517       | .0557 | .0596 | .0636       | .0675 | .0714 | .0753 |
| 0.2   | .0793    | .0832 | .0871 | .0910       | .0948 | .0987 | .1026       | .1064 | .1103 | .1141 |
| 0.3   | .1179    | .1217 | .1255 | .1293       | .1331 | .1368 | .1406       | .1443 | .1480 | .1517 |
| 0.4   | .1554    | .1591 | .1628 | .1664       | .1700 | .1736 | .1772       | .1808 | .1844 | .1879 |
| 0.5   | .1915    | .1950 | .1985 | .2019       | .2054 | .2088 | .2123       | .2157 | .2190 | .2224 |
| 0.6   | .2257    | .2291 | 2324  | 2357        | .2389 | .2422 | .2454       | .2486 | .2517 | .2549 |
| 0.7   | .2580    | .2611 | 2642  | 2673        | .2704 | .2734 | .2764       | .2794 | .2823 | .2852 |
| 0.8   | .2881    | .2910 | .2939 | .2967       | .2995 | .3023 | .3051       | .3078 | .3106 | .3133 |
| 0.9   | .3159    | .3186 | 3212  | 3238        | 3264  | 3289  | .3315       | .3340 | .3365 | .3389 |
| 1.0   | .3413    | .3438 | 3461  | 3485        | .3508 | 3531  | 3554        | 3577  | .3599 | .3621 |
|       |          |       |       |             |       |       |             |       |       |       |
| $1.1$ | 3643     | 3665  | 3686  | 3708        | 3729  | 3749  | .3770       | .3790 | .3810 | .3830 |
| 1.2   | .3849    | .3869 | 3888  | 3907        | 3925  | 3944  | 3962        | .3980 | 3997  | .4015 |
| 1.3   | .4032    | ,4049 | .4066 | .4082       | .4099 | ,4115 | A131        | .4147 | .4162 | ,4177 |
| 1.4   | .4192    | ,4207 | .4222 | 4236        | ,4251 | ,4265 | A279        | .4292 | .4306 | .4319 |
| 1.5   | ,4332    | ,4345 | .4357 | .4370       | .4382 | ,4394 | .4406       | .4418 | .4429 | ,4441 |
| 1.6   | ,4452    | ,4463 | ,4474 | .4484       | ,4495 | ,4505 | .4515       | .4525 | .4535 | ,4545 |
| 1.7   | ,4554    | ,4564 | ,4573 | .4582       | .4591 | ,4599 | ,4608       | .4616 | .4625 | .4633 |
| 1.8   | .4641    | ,4649 | .4656 | .4664       | .4671 | ,4678 | .4686       | .4693 | .4699 | .4706 |
| 1.9   | ,4713    | ,4719 | .4726 | 4732        | .4738 | 4744  | ,4750       | .4756 | .4761 | ,4767 |
| 2.0   | ,4772    | ,4778 | .4783 | .4788       | ,4793 | ,4798 | ,4803       | .4808 | .4812 | ,4817 |
|       |          |       |       |             |       |       |             |       |       |       |
| 2.1   | .4821    | .4826 | .4830 | .4834       | ,4838 | ,4842 | .4846       | .4850 | .4854 | ,4857 |
| 2.2   | .4861    | ,4864 | .4868 | <b>A871</b> | .4875 | ,4878 | ,4881       | .4884 | .4887 | .4890 |
| 2.3   | ,4893    | ,4896 | .4898 | .4901       | .4904 | .4906 | A909        | .4911 | .4913 | .4916 |
| 2.4   | .4918    | .4920 | .4922 | .4925       | .4927 | ,4929 | .4931       | .4932 | .4934 | .4936 |
| 2.5   | .4938    | ,4940 | .4941 | .4943       | ,4945 | ,4946 | A948        | .4949 | .4951 | ,4952 |
| 2.6   | .4953    | ,4955 | .4956 | .4957       | 4959  | ,4960 | .4961       | .4962 | .4963 | .4964 |
| 2.7   | .4965    | ,4966 | .4967 | .4968       | .4969 | ,4970 | A971        | .4972 | .4973 | .4974 |
| 2.8   | .4974    | A975  | .4976 | 4977        | 4977  | ,4978 | A979        | .4979 | .4980 | .4981 |
| 2.9   | .4981    | .4982 | .4982 | .4983       | 4984  | ,4984 | <b>A985</b> | .4985 | .4986 | .4986 |
| 3.0   | 4987     | ,4987 | .4987 | .4988       | .4988 | 4989  | 4989        | .4989 | 4990  | .4990 |
|       |          |       |       |             |       |       |             |       |       |       |
| 3.1   | ,4990    | ,4991 | .4991 | .4991       | .4992 | ,4992 | A992        | .4992 | .4993 | ,4993 |
| 3.2   | ,4993    | ,4993 | .4994 | .4994       | 4994  | ,4994 | .4994       | .4995 | .4995 | .4995 |
| 3,3   | ,4995    | ,4995 | .4995 | .4996       | .4996 | ,4996 | <b>A996</b> | .4996 | .4996 | ,4997 |
| 3.4   | ,4997    | ,4997 | .4997 | .4997       | 4997  | ,4997 | A997        | .4997 | .4997 | .4998 |
| 3.5   | ,4998    | .4998 | .4998 | .4998       | .4998 | ,4998 | .4998       | .4998 | .4998 | .4998 |
| 3.6   | .4998    | ,4998 | .4999 | 4999        | .4999 | ,4999 | .4999       | .4999 | .4999 | ,4999 |
| 3.7   | ,4999    | ,4999 | .4999 | .4999       | .4999 | ,4999 | .4999       | .4999 | .4999 | ,4999 |
| 3.8   | ,4999    | ,4999 | .4999 | .4999       | .4999 | ,4999 | .4999       | .4999 | .4999 | ,4999 |
| 3.9   | .5000    | .5000 | .5000 | .5000       | .5000 | .5000 | .5000       | .5000 | .5000 | .5000 |
| 4.0   | .5000    | 5000  | 5000  | 5000        | 5000  | .5000 | 5000        | 5000  | 5000  | .5000 |
|       |          |       |       |             |       |       |             |       |       |       |

الملحق رقم (٦) التوزيع اطبيعي الاحتمالي للمساحة الواقعة بن قيم Z والمتوسط

 $\overline{430}$ 

\* مكتبة ابن عموش \*

![](_page_431_Picture_8.jpeg)

 $\overline{431}$ 

\* مكتبة ابن عموش \*
## الملحق رقم (٨) قيم الاحتمال التجميعي لتوزيع بواسون Poisson **Cumulative Poisson Distribution**

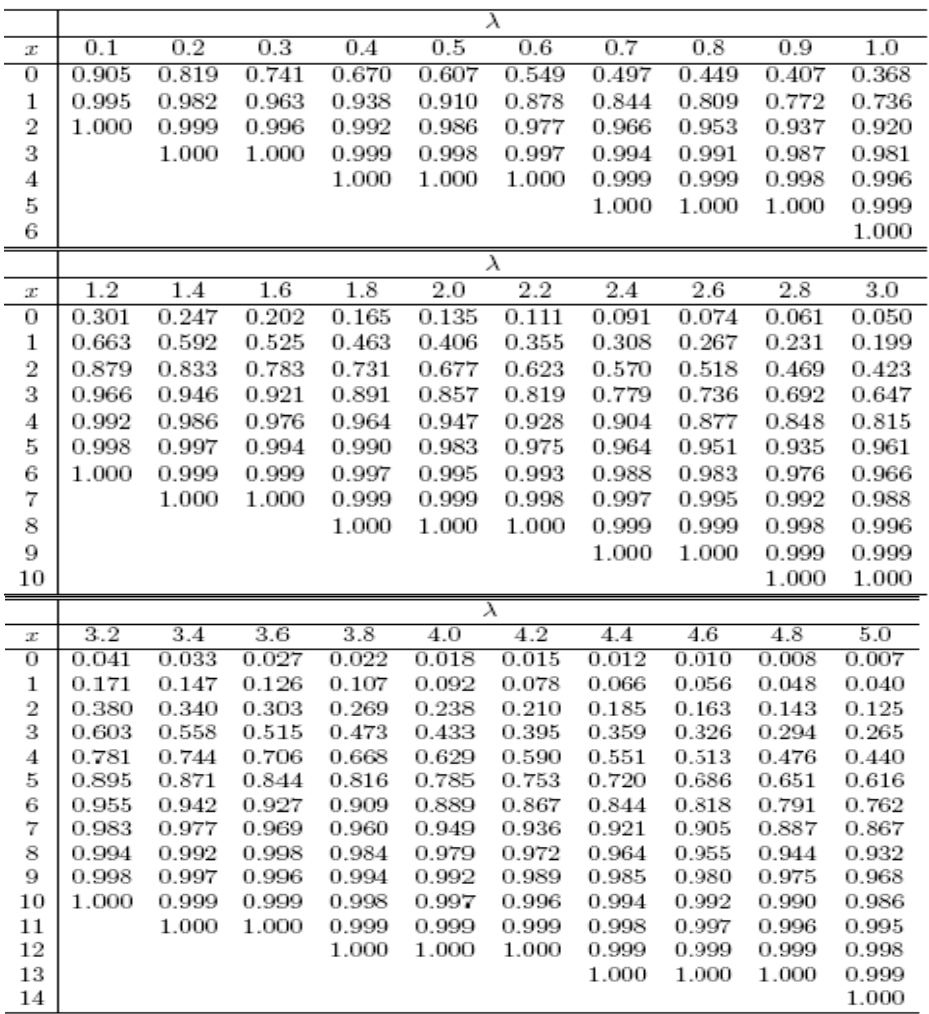

 $\overline{432}$ 

\* مكتبة ابن عموش \*

| Сипинануе впютнаг візніваноп |                  |       |       |       |       |         |       |       |       |       |
|------------------------------|------------------|-------|-------|-------|-------|---------|-------|-------|-------|-------|
|                              |                  |       |       |       |       | $\,p\,$ |       |       |       |       |
| $\boldsymbol{n}$             | $\boldsymbol{x}$ | 0.1   | 0.2   | 0.3   | 0.4   | 0.5     | 0.6   | 0.7   | 0.8   | 0.9   |
| 5                            | $\overline{0}$   | 0.591 | 0.328 | 0.168 | 0.078 | 0.031   | 0.010 | 0.002 | 0.000 | 0.000 |
|                              | 1                | 0.919 | 0.737 | 0.528 | 0.337 | 0.188   | 0.087 | 0.031 | 0.007 | 0.000 |
|                              | $\overline{2}$   | 0.991 | 0.942 | 0.837 | 0.683 | 0.500   | 0.317 | 0.163 | 0.058 | 0.009 |
|                              | 3                | 0.995 | 0.993 | 0.969 | 0.913 | 0.813   | 0.663 | 0.472 | 0.263 | 0.082 |
|                              | 4                | 1.000 | 1.000 | 0.998 | 0.990 | 0.699   | 0.922 | 0.832 | 0.672 | 0.410 |
| 10                           | $\overline{0}$   | 0.349 | 0.107 | 0.028 | 0.006 | 0.001   | 0.000 | 0.000 | 0.000 | 0.000 |
|                              | 1                | 0.736 | 0.376 | 0.149 | 0.046 | 0.011   | 0.002 | 0.000 | 0.000 | 0.000 |
|                              | $\overline{2}$   | 0.930 | 0.678 | 0.383 | 0.167 | 0.055   | 0.012 | 0.002 | 0.000 | 0.000 |
|                              | 3                | 0.987 | 0.879 | 0.650 | 0.382 | 0.172   | 0.055 | 0.011 | 0.001 | 0.000 |
|                              | $\overline{4}$   | 0.988 | 0.967 | 0.850 | 0.633 | 0.377   | 0.166 | 0.047 | 0.006 | 0.000 |
|                              | 5                | 1.000 | 0.994 | 0.953 | 0.834 | 0.623   | 0.367 | 0.150 | 0.033 | 0.002 |
|                              | 6                | 1.000 | 0.999 | 0.989 | 0.945 | 0.828   | 0.618 | 0.350 | 0.121 | 0.013 |
|                              | 7                | 1.000 | 1.000 | 0.998 | 0.988 | 0.945   | 0.833 | 0.617 | 0.322 | 0.070 |
|                              | 8                | 1.000 | 1.000 | 1.000 | 0.998 | 0.989   | 0.954 | 0.851 | 0.624 | 0.264 |
|                              | 9                | 1.000 | 1.000 | 1.000 | 1.000 | 0.999   | 0.994 | 0.972 | 0.893 | 0.651 |
| 15                           | $\overline{0}$   | 0.206 | 0.035 | 0.005 | 0.001 | 0.000   | 0.000 | 0.000 | 0.000 | 0.000 |
|                              | $\mathbf 1$      | 0.549 | 0.167 | 0.035 | 0.005 | 0.001   | 0.000 | 0.000 | 0.000 | 0.000 |
|                              | $\overline{2}$   | 0.816 | 0.398 | 0.127 | 0.027 | 0.004   | 0.000 | 0.000 | 0.000 | 0.000 |
|                              | 3                | 0.944 | 0.648 | 0.297 | 0.091 | 0.018   | 0.002 | 0.000 | 0.000 | 0.000 |
|                              | $\overline{4}$   | 0.987 | 0.836 | 0.516 | 0.217 | 0.059   | 0.009 | 0.001 | 0.000 | 0.000 |
|                              | 5                | 0.998 | 0.939 | 0.722 | 0.403 | 0.151   | 0.034 | 0.004 | 0.000 | 0.000 |
|                              | 6                | 1.000 | 0.982 | 0.869 | 0.610 | 0.304   | 0.095 | 0.015 | 0.001 | 0.000 |
|                              | 7                | 1.000 | 0.996 | 0.950 | 0.787 | 0.500   | 0.213 | 0.050 | 0.004 | 0.000 |
|                              | 8                | 1.000 | 0.999 | 0.985 | 0.905 | 0.696   | 0.390 | 0.131 | 0.018 | 0.000 |
|                              | 9                | 1.000 | 1.000 | 0.996 | 0.966 | 0.849   | 0.597 | 0.278 | 0.061 | 0.002 |
|                              | 10               | 1.000 | 1.000 | 0.999 | 0.991 | 0.941   | 0.783 | 0.485 | 0.164 | 0.013 |
|                              | 11               | 1.000 | 1.000 | 1.000 | 0.998 | 0.982   | 0.909 | 0.703 | 0.352 | 0.056 |
|                              | 12               | 1.000 | 1.000 | 1.000 | 1.000 | 0.996   | 0.973 | 0.873 | 0.602 | 0.184 |
|                              | 13               | 1.000 | 1.000 | 1.000 | 1.000 | 1.000   | 0.995 | 0.965 | 0.833 | 0.451 |
|                              | 14               | 1.000 | 1.000 | 1.000 | 1.000 | 1.000   | 1.000 | 0.995 | 0.965 | 0.794 |

الملحق رقم (٩) جدول قيم التوزيع الثنائي (ذو الحدين) التجميعي<br>Cumulative Binomial Distribution

 $\frac{433}{ }$ 

\* ملّتبة ابن عموش \*

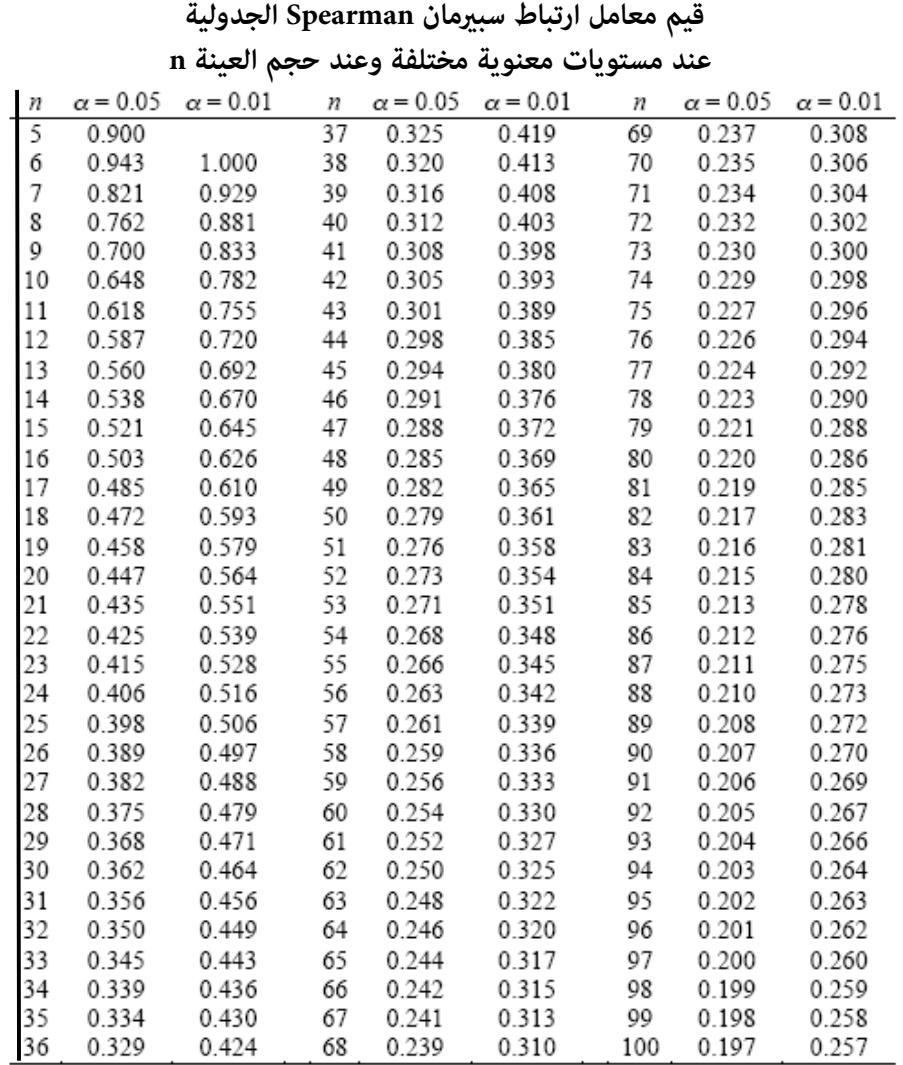

الملحق رقم (١٠)

\* مكتبة ابن عموش \*

## **الملحق رقم (١١ ) قيم داربن- وتسون الجدولية عند مستويات معنوية ٠.٠٥ و ٠.٠٠ وفقا لحجم العينة n وعدد المتغريات k**

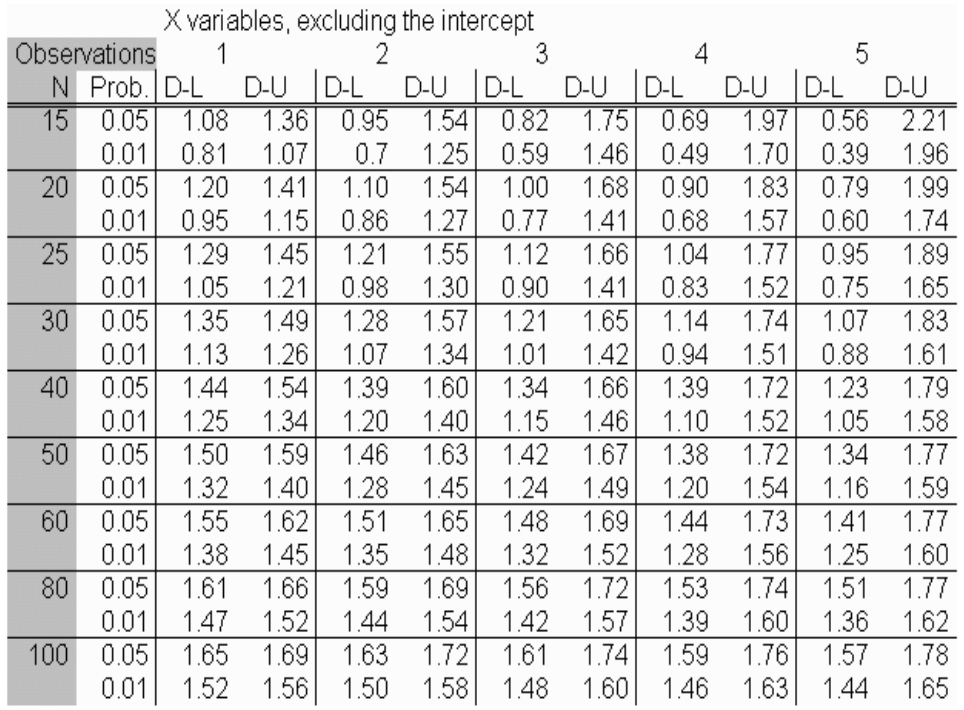

☀ ملّتبة ابن عموش ☀

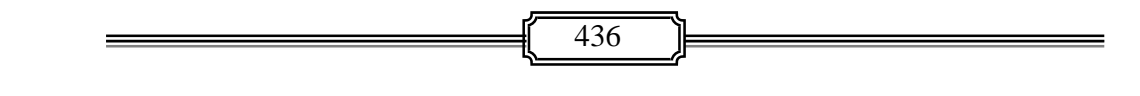

\* ملّتبة ابن علوش \*

## **المـراجع**

**١( ) مراجع باللغة العربية** 

- ١. البلداوي عبدالحميد، ،٢٠٠٤ **اساليب البحث العلمي والتحليل الاحصايئ باستخدام برنامج SPSS** ، دار الشرو ق للنشر والتوزيع – عامن .
- ٢. البلداوي عبدالحميد، ،١٩٩٧ **الإحصاء للعلوم الإدارية والتطبيقية**، دار الشروق للنشر والتوزيع / عمان – الأردن.
- ٣. الزعبي محمد بلال والطلافحة عباس، ،٢٠٠٣ **النظام الاحصايئ SPSS**، دار وائل للنشر ، عمان-الاردن .
- ٤. الداغر محمود محمد، ،٢٠٠٧ **الاسواق المالية**، دار الشروق للنشر والتوزيع ، عامن-الاردن .
- ٥. غرايبة فوزي واخرين، ،٢٠٠٢ **اساليب البحث العلمي في العلوم الاجتامعية والانسانية**، الطبعة الثالثة، دار وائل للنشر ، عامن – **الاردن** .
- ٦. البلداوي عبد الحميد، ،١٩٩٥ الأساليب الاحصائية التطبيقية للمعاينة، جامعة السابع من ابريل، ليبيا .

## **٢( ) مراجع باللغة الانكليزية**

- 1. Cohen, J., Cohen P., West, S.G., & Aiken, L.S. (2003). Applied multiple regression/correlation analysis for the behavioral sciences. (3rd ed.) Hillsdale, NJ: Lawrence Erlbaum Associates.
- 2. Busbas, D.S. (1979) "A multidimensional Scaling Approach to the Determination of Preferences for Transportation projects " , Ph.D. thesis, indiana University U.S.A.
- 3. Cochron William G. , 1980 , Sampling Techniques, New York, Jon Wiley .
- 4. Deming W.Edwards, 1980, Sample Design in Business Research, Wiley, New York.
- 5. Draper N R and Smith H , 1980 , Applied Regression Analysis , 3rd Ed., John Wiley and Sons inc., London .

437

☀ ملّتبة ابن عموش ☀

- 6. Daling , J.R. and Tomura, 1970 , Use of Orthogonal Factors for selection of Variables in a Regression Equation An illustration ,Journal of Applied Statistics. 19.
- 7. Draper & Smith, 1990, Applied Regression Analysis, John Wiley and son Inc, London .
- 8. Fishbein, M. (1967) . " Reading in attitude theory and measurement " . John Wily and Sons Inc.
- 9. Fishbein , M. and Ajzen,(1975). " Beliefs, attitudes, intention and behavior : an introduction to theory and research " . Addison-Wesley, Reading, Mass .
- 10. Hartgen , D.T. (1973) . " The influence of attitudinal and Situational Variables on Urban mode choice ", Ph.D. thesis, Urban and Reginal Planning, northwestern University .
- 11. Jeffers, J.P. An Introduction to system Analysis : withecological applications, William Clowes and sons LTD, London , 1978 .
- 12. Kendall M, 1981, Multivariate Analysis, 2nd Ed., Charls Greffin and Company Ltd., London
- 13. Koutsoyiannis, A. (1977)."Theory of Econometrics" , second edition, The Macmillan Press LTD., New York .
- 14. .Morrison, D.F. , Multivariate Statistical Methods, Mc. Graw-Hill, New York, 1967
- ١٥.Provost S.B. (2005). Moment-based density approximants. The Mathematical Journal, 9, 727–756.
- **16. Rose C.and Smith M.D. (2002). Mathematical Statistics with Mathematica. Springer: New York**
- 1٧. Torgerson , W.S. (1958) , " Theory and methods of scaling " John Wiely and Sons, Inc. London
- 1٨. W.J. Krzanowski, Principles of Multivariate Analysis, Oxford University Press, 1988 .

438

☀ ملّتبة ابن عموش ☀

1٩. Zorkovich S S, 1981, Presentation of Surveyes Proccedings of the 3rd Session, Bulletin of the International Statistical Institute, Buenos Aires, Book 1 .

**٣( ) مجلات علمية** 

- 1. Brand D. (1976) . " Approaches to Travel Behavior Research " Transportation Research , 567, pp 12-33 .
- 2. Burbett,p.(1973). " The Dimensions of alternative in spatial choice processes ", Geographicl Analysis, Vol. 3, pp 181-204 .
- 3. Hocking, R.R., The Analysis and Selection of Variables in Linear Regression Biometrics, 32, PP. 1-49, 1976
- 4. Kansky, K.J. (1967) . " Travel pattern of Urban residents ", Transportation Science Vol. I, PP 261-258 .
- 5. paine, F.T.et.al (1969)."Consumer attitudes toward auto versus public Transport alternatives, Journal of Applied Psychology , Vol.6,PP 472-480

☀ ملّتبة ابن عموش ☀

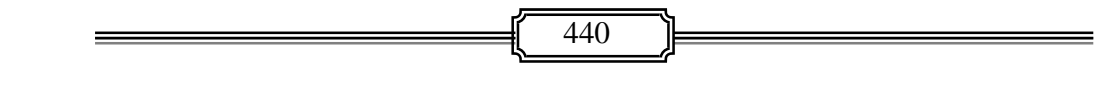

\* ملّتبة ابن علوش \*

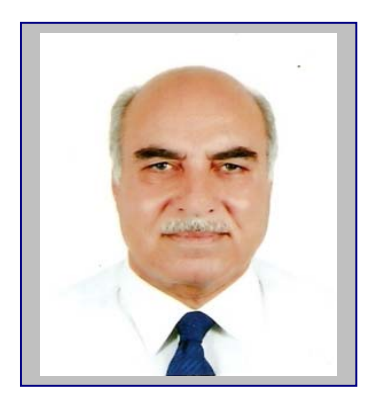

**" المؤلف في سطور" الدكتور عبدالحميد عبدالمجيد البلداوي beldawin@yahoo.ca**

- مواليد بغداد العراق في ٥/٩/ ١٩٤٥ .
- حاصل على الدكتوراه والماجستري من بريطانيا والبكالوريوس من العراق في اختصاص الاحصاء التطبيقي .
- عمل باحث وخبري ومدير باحثني في مجال التخطيط والاحصاء في العراق ودولة الامارات لمدة ٢٦ سنة ،
	- عمل استاذ مشارك في جامعات: عراقية اردنية ليبية لمدة ١٤ سنة ،
- ساهم بدراسات لاغراض الامم المتحدة ومؤسسات احصائية عربية وفى العديد من المؤمّرات الدولية والعربية ،
- اقامة دورات تدريبية في مجال: اتخاذ القرار باستخدام النماذج الاحصائية تصميم العينات وتطبيقها– التحليل الاحصائي باستخدام برنامج SPSS – بناء الارقام القياسية واستخداماتها – استخدام الاساليب الكمية في الجودة الشاملة .
	- نشر له ٢2 بحثا ،
	- في مجال التأليف نشرت له بالاضافة لهذا الكتاب ، الكتب التالية :
- ١. ألاساليب التطبيقية لتحليل واعداد البحوث العلمية "مع حالات دراسية باستخدام برنامج SPSS " ، ،٢٠٠٨ دار الشروق للنشر والتوزيع، عامن .
- ٢. الإحصاء للعلوم الإدارية والتطبيقية، ١٩٩٧ ، دار الشروق للنشر والتوزيع، عمان.
	- ٣. الاساليب الكمية في ادارة الاعامل، ٢٠٠٨ " مشترك"، دار وائل للنشر والتوزيع، عامن

☀ ملّتبة ابن عموش ☀

- ٤. اساليب البحث العلمي والتحليل الاحصايئ باستخدام برنامج SPSS ، ٢٠٠٤ ، دار الشروق للنشر والتوزيع – عمان .
- ٥. الاساليب الاحصائية التطبيقية، دار الشروق للنشر ٢٠٠٤ دار الشروق للنشر والتوزيع عمان، .
- ٦. تطبيقات الحاسوب في العمليات الادارية والمالية "مشترك"، ٢٠٠٤ ،دار الشروق للنشر والتوزيع – عامن،
	- ٧. الطرق الاحصائية التطبيقية للمعاينة، ١٩٩٥ ،جامعة السابع من ابريل، ليبيا
- ٨. إدارة الجودة الشاملة والمعولية (الموثوقية)، التقنيات الحدثية في التطبيق والاستدامة، ٢٠٠٧ "مشترك" دار الشروق للنشر والتوزيع، عمان.
- ٩. الإحصاء للباحثني والمخططني "مشترك" / معهد التخطيط القومي وزارة التخطيط / مطبعة الجاحظ - بغداد/ ١٩٨٥
	- .١٠ التطور النوعي والمالي لقطاع النقل في العراق، ١٩٧١ ،وزارة التخطيط ، بغداد.

☀ ملّتبة ابن عموش ☀